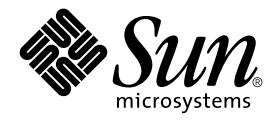

# Solaris 8 Advanced Installation Guide

Sun Microsystems, Inc. 4150 Network Circle Santa Clara, CA 95054 U.S.A.

Part No: 816–2411–10 February 2002

Copyright 2002 Sun Microsystems, Inc. 4150 Network Circle Santa Clara, CA 95054 U.S.A. All rights reserved.

This product or document is protected by copyright and distributed under licenses restricting its use, copying, distribution, and decompilation. No part of this product or document may be reproduced in any form by any means without prior written authorization of Sun and its licensors, if any.<br>Third-party software, including font technology, is copyrighted and licensed

Parts of the product may be derived from Berkeley BSD systems, licensed from the University of California. UNIX is a registered trademark in the U.S. and other countries, exclusively licensed through X/Open Company, Ltd.

Sun, Sun Microsystems, the Sun logo, docs.sun.com, AnswerBook, AnswerBook2, JumpStart, Solaris Web Start, Power Management, and Solaris are<br>trademarks, registered trademarks, or service marks of Sun Microsystems, Inc. in t are based upon an architecture developed by Sun Microsystems, Inc.

The OPEN LOOK and Sun™ Graphical User Interface was developed by Sun Microsystems, Inc. for its users and licensees. Sun acknowledges the pioneering efforts of Xerox in researching and developing the concept of visual or graphical user interfaces for the computer industry. Sun holds a<br>non-exclusive license from Xerox to the Xerox Graphical User Interface, wh and otherwise comply with Sun's written license agreements.

Federal Acquisitions: Commercial Software–Government Users Subject to Standard License Terms and Conditions.

DOCUMENTATION IS PROVIDED "AS IS" AND ALL EXPRESS OR IMPLIED CONDITIONS, REPRESENTATIONS AND WARRANTIES,<br>INCLUDING ANY IMPLIED WARRANTY OF MERCHANTABILITY, FITNESS FOR A PARTICULAR PURPOSE OR NON-INFRINGEMENT, ARE<br>DISCLAIM

Copyright 2002 Sun Microsystems, Inc. 4150 Network Circle Santa Clara, CA 95054 U.S.A. Tous droits réservés

Ce produit ou document est protégé par un copyright et distribué avec des licences qui en restreignent l'utilisation, la copie, la distribution, et la décompilation. Aucune partie de ce produit ou document ne peut être reproduite sous aucune forme, par quelque moyen que ce soit, sans<br>l'autorisation préalable et écrite de Sun et de ses bailleurs de licence, s'il y en a. L aux polices de caractères, est protégé par un copyright et licencié par des fournisseurs de Sun.

Des parties de ce produit pourront être dérivées du système Berkeley BSD licenciés par l'Université de Californie. UNIX est une marque déposée aux Etats-Unis et dans d'autres pays et licenciée exclusivement par X/Open Company, Ltd.

Sun, Sun Microsystems, le logo Sun, docs.sun.com, AnswerBook, AnswerBook2, JumpStart, Solaris Web Start, Power Management, et Solaris sont des<br>marques de fabrique ou des marques déposées, ou marques de service, de Sun Micr

L'interface d'utilisation graphique OPEN LOOK et Sun™ a été développée par Sun Microsystems, Inc. pour ses utilisateurs et licenciés. Sun reconnaît les efforts de pionniers de Xerox pour la recherche et le développement du concept des interfaces d'utilisation visuelle ou graphique pour l'industrie de l'informatique. Sun détient une licence non exclusive de Xerox sur l'interface d'utilisation graphique Xerox, cette licence couvrant également les<br>licenciés de Sun qui mettent en place l'interface d'utilisation graphiqu

CETTE PUBLICATION EST FOURNIE "EN L'ETAT" ET AUCUNE GARANTIE, EXPRESSE OU IMPLICITE, N'EST ACCORDEE, Y COMPRIS DES GARANTIES CONCERNANT LA VALEUR MARCHANDE, L'APTITUDE DE LA PUBLICATION A REPONDRE A UNE UTILISATION PARTICULIERE, OU LE FAIT QU'ELLE NE SOIT PAS CONTREFAISANTE DE PRODUIT DE TIERS. CE DENI DE GARANTIE NE S'APPLIQUERAIT PAS, DANS LA MESURE OU IL SERAIT TENU JURIDIQUEMENT NUL ET NON AVENU.

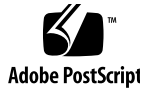

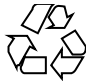

011112@2823

### **Contents**

#### **Preface 13**

**1 Planning for Solaris Installation or Upgrade Topics 17**

**2 Overview of Planning for a Solaris Installation or Upgrade 19** Task Map: Installing or Upgrading the Solaris Software 19 Initial Installation or Upgrade 20 Initial Installation 21 Upgrade 21 System Requirements 22 Memory Requirement 23 Requirements When Using the Solaris 8 Installation CD 23 Installing From the Network or From DVD or CDs 25 Using DVD Media 26 IA: Accessing the Solaris 8 Device Configuration Assistant And PXE 26

**3 Choosing a Solaris Installation Method 27** Solaris Web Start Installation Program 27 Solaris 8 Interactive Installation Program 28 Custom JumpStart Installation Method 28 Web Start Flash Installation Feature 29 SPARC: Factory JumpStart Installation Method 30

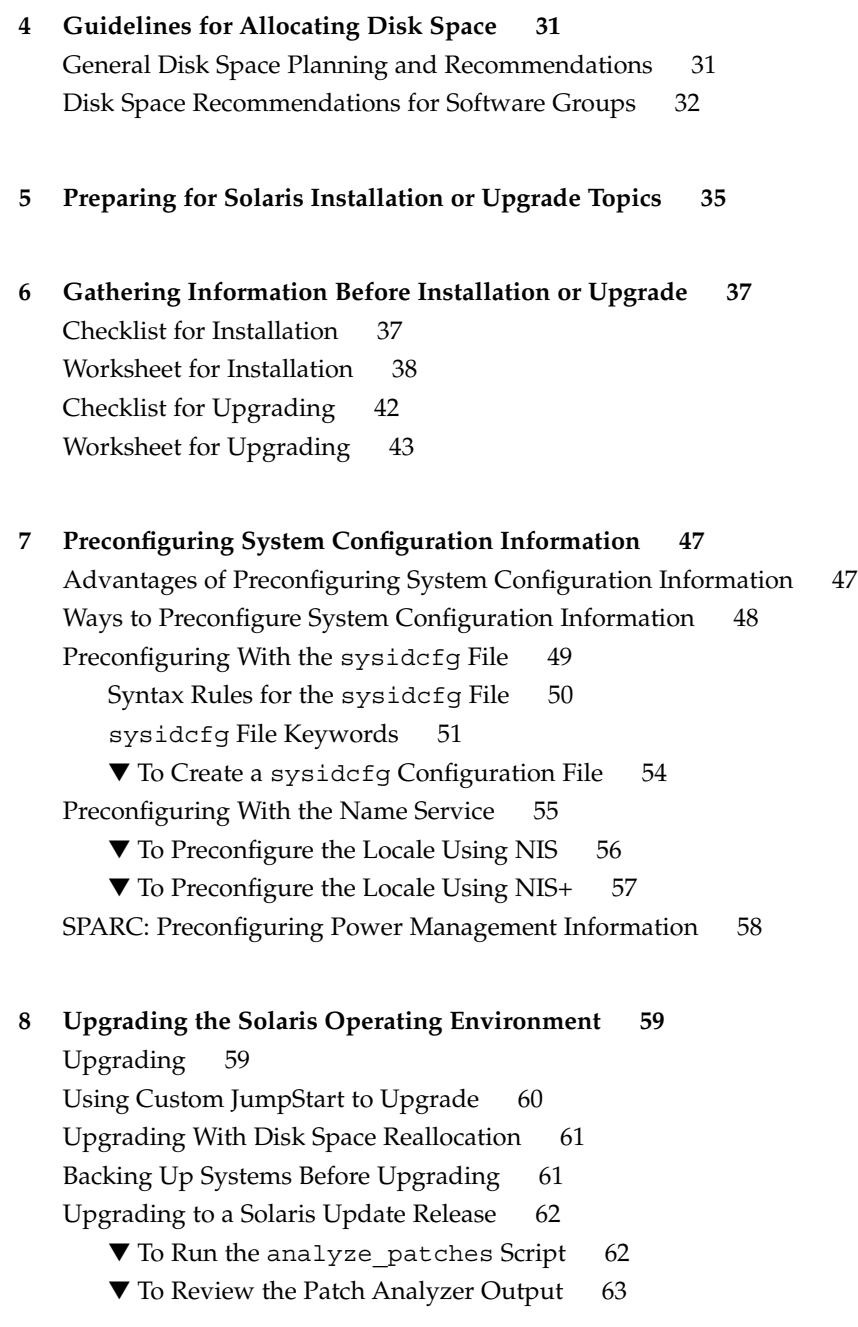

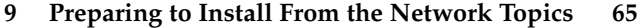

- **10 Preparing to Install Solaris Software From the Network (Overview) 67** Planning for a Network Installation Introduction 67 Required Servers for Network Installation 67 Using DHCP to Provide Network Installation Parameters 69
- **11 Preparing to Install Solaris Software From the Network With DVD Media 71** Task Map: Preparing to Install Solaris Software From the Network With DVD Media 71

Creating an Install Server With DVD Media 72

- ▼ To Create a SPARC Install Server With SPARC or IA DVD Media 72
- ▼ To Create an IA Install Server With SPARC or IA DVD Media 74

Creating a Boot Server on a Subnet With a DVD Image 76

▼ To Create a Boot Server on a Subnet With a DVD Image 77

Adding Systems to Be Installed From the Network 78

▼ How to Add Systems to Be Installed From the Network With add\_install\_client From DVD Media 79

**12 Preparing to Install Solaris Software From the Network With CD Media 83**

Task Map: Preparing to Install Solaris Software From the Network 84 Creating a SPARC Install Server With CD Media 84

▼ To Create an Install Server CD Media 85

Creating a Boot Server on a Subnet With CD Media 88

▼ To Create a Boot Server on a Subnet With CD Media 88

Adding Systems to Be Installed From the Network 91

▼ To Add Systems to Be Installed From the Network With add install client 91

#### **13 Preparing to Install Solaris Software From the Network Reference 95**

**14 Using the Solaris Web Start Program 97**

Solaris Web Start Program GUI or CLI 97

SPARC: Performing an Installation or Upgrade With the Solaris Web Start Program 98

SPARC: Task Map: Performing a Solaris Web Start Installation 99

Contents **5**

▼ SPARC: To Perform an Installation or Upgrade With the Solaris Web Start Program 99

IA: Performing an Installation or Upgrade With the Solaris Web Start Program 102 IA: Task Map: Performing a Solaris Web Start Installation 103

▼ IA: To Perform an Installation or Upgrade With the Solaris Web Start Program 103

Solaris Web Start Post-Installation and Upgrade Tasks 108

▼ To Correct Local Modifications After Upgrading 108

▼ To Save And Access the Kiosk 108

#### **15 Using the Solaris 8 Interactive Installation Program 111**

Solaris 8 Interactive Installation Program GUI or CLI 111

SPARC: Performing an Installation or Upgrade With the Solaris 8 Interactive Installation Program 112

SPARC: Task Map: Performing an Interactive Installation 112

▼ SPARC: To Perform an Installation or Upgrade With the Solaris 8 Interactive Installation Program 113

IA: Performing an Installation or Upgrade With the Solaris 8 Interactive Installation Program 114

IA: Task Map: Performing an Interactive Installation 115

▼ IA: To Perform an Installation or Upgrade With the Solaris 8 Interactive Installation Program 115

Solaris 8 Interactive Installation Program Post-Upgrade Task 119

▼ To Correct Local Modifications After Upgrading 120

#### **16 Web Start Flash Installation Feature Topics 121**

#### **17 Web Start Flash Overview and Planning 123**

Web Start Flash Introduction 123

Planning Your Web Start Flash Installation 124 Designing the Installation of the Master System 124 Planning the Creation of a Web Start Flash Archive 126

Planning the Installation of Web Start Flash Archives 127

**18 Creating Web Start Flash Archives 131** Task Map: Creating Web Start Flash Archives 131 Creating Web Start Flash Archives Tasks 131

▼ To Install the Master System 132

▼ To Create a Web Start Flash Archive 132

#### **19 Installing Web Start Flash Archives 135**

Installing Web Start Flash Archives With the Solaris Web Start Program 135

▼ To Install a Web Start Flash Archive With the Solaris Web Start Program 136 Installing Web Start Flash Archives With the Solaris 8 Interactive Installation Program 137

▼ To Install a Web Start Flash Archive With the Solaris 8 Interactive Installation Program 137

Installing Web Start Flash Archives With a Custom JumpStart Installation 138

▼ To Install a Web Start Flash Archive With a Custom JumpStart Installation 139

Web Start Flash Custom JumpStart Profile Examples 140

#### **20 Web Start Flash Reference 141**

Web Start Flash Archive Sections 141 Web Start Flash Keywords 142 General Keywords 142 Identification Section Keywords 142 Web Start Flash Commands 144 flarcreate 144 flar 146

#### **21 Custom JumpStart Installation Topics 149**

#### **22 Custom JumpStart Overview 151**

Custom JumpStart Introduction 151 How the JumpStart Program Installs Solaris Software 152

#### **23 Preparing Custom JumpStart Installations 157**

Task Map: Preparing Custom JumpStart Installations 157 Creating a Profile Server for Networked Systems 159

▼ To Create a JumpStart Directory on a Server 159

▼ To Allow All Systems Access to the Profile Server 161

Creating a Profile Diskette for Standalone Systems 162

Contents **7**

▼ SPARC: To Create a Profile Diskette 163 ▼ IA: To Create a Profile Diskette 165 Creating the rules File 167 Syntax of the rules File 168 ▼ To Create a rules File 168 rules File Example 170 Creating a Profile 171 Syntax of Profiles 171 ▼ To Create a Profile 172 Profile Examples 172 Testing a Profile 175 ▼ To Create a Temporary Solaris 8 Environment to Test a Profile 175 ▼ To Test a Profile 176 Profile Test Examples 178 Validating the rules File 179 ▼ To Validate the rules File 179 **24 Using Optional Custom JumpStart Features 181** Creating Begin Scripts 181 Important Information About Begin Scripts 182 Creating Derived Profiles With a Begin Script 182 Creating Finish Scripts 183 Important Information About Finish Scripts 183 ▼ To Add Files With a Finish Script 184 Adding Packages or Patches With a Finish Script 184 Customizing the Root Environment With a Finish Script 186 Setting a System's Root Password With a Finish Script 186 Installing Software With Web Start Installation Programs With Finish Scripts 188 Creating a Compressed Configuration File 188 ▼ To Create a Compressed Configuration File 189 Compressed Configuration File Example 189 Creating Disk Configuration Files 190 ▼ SPARC: To Create a Disk Configuration File 190 SPARC: Disk Configuration File Example 191 ▼ IA: To Create a Disk Configuration File 192 IA: Disk Configuration File Example 193

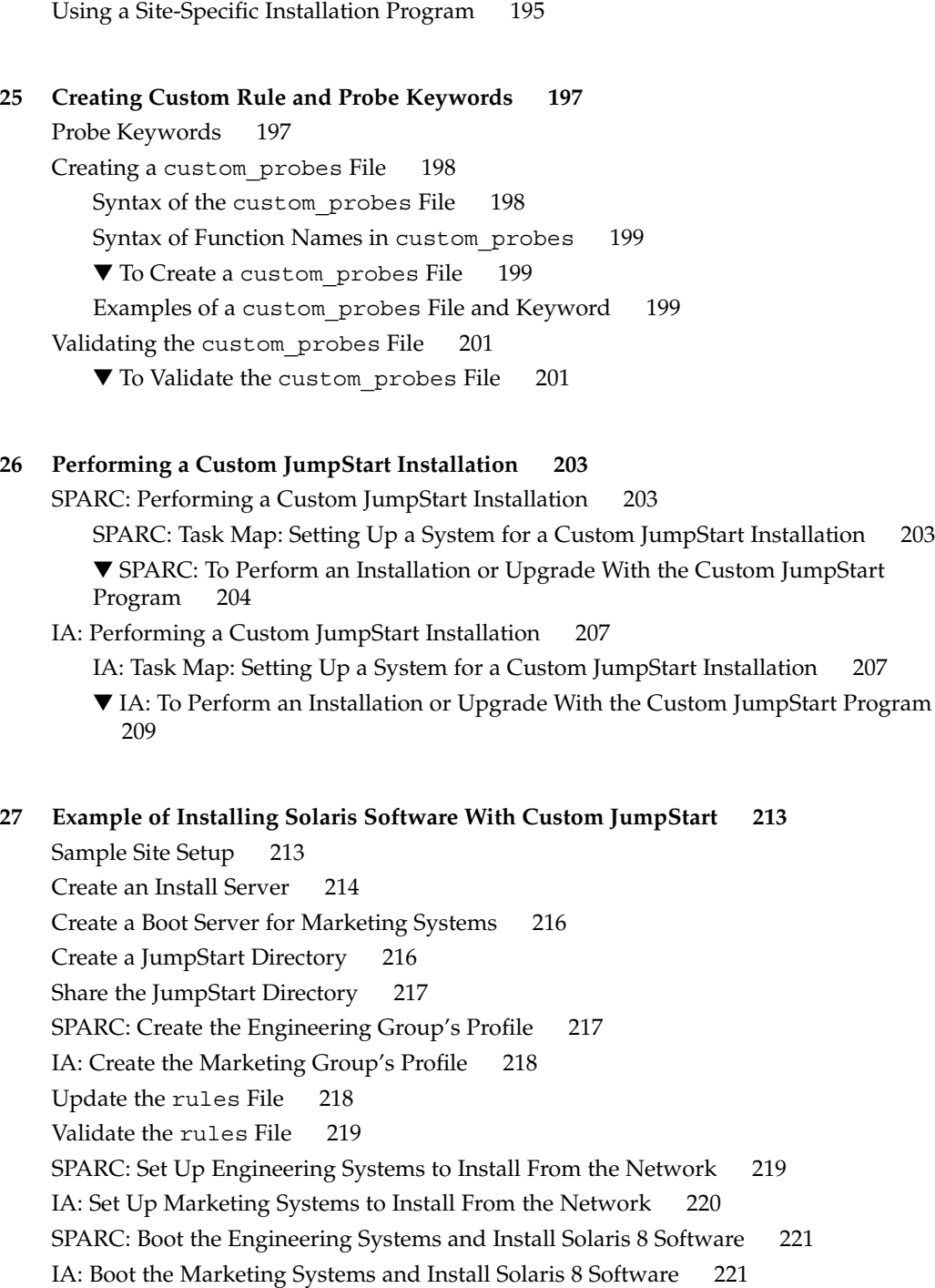

Contents **9**

#### **28 Custom JumpStart Reference 223** Rule Keywords and Values 223 Profile Keywords and Values 228 Profile Keywords at a Glance 228 Profile Keyword Descriptions and Examples 230 Custom JumpStart Environment Variables 253 Probe Keywords and Values 256

#### **29 Solaris Software Reference Topics 259**

#### **30 Organization of Solaris 8 Media 261**

SPARC: Solaris 8 Media 261 SPARC: Directory Organization of Solaris 8 Media 262 SPARC: Solaris 8 *SPARC Platform Edition* DVD Directory Structure 263 SPARC: Solaris 8 Installation CD Directory Structure 264 SPARC: Solaris 8 Software *SPARC Platform Edition* CDs Directory Structures 264 IA: Solaris 8 Media 266 IA: Directory Organization of Solaris 8 Media 268 IA: Solaris 8 *Intel Platform Edition* DVD Directory Structure 268 IA: Solaris 8 Installation CD Directory Structure 270 IA: Solaris 8 Software *Intel Platform Edition* CDs Directory Structures 271 Solaris 8 Documentation CD Structure 272 Solaris 8 Languages CD Directory Structure 274

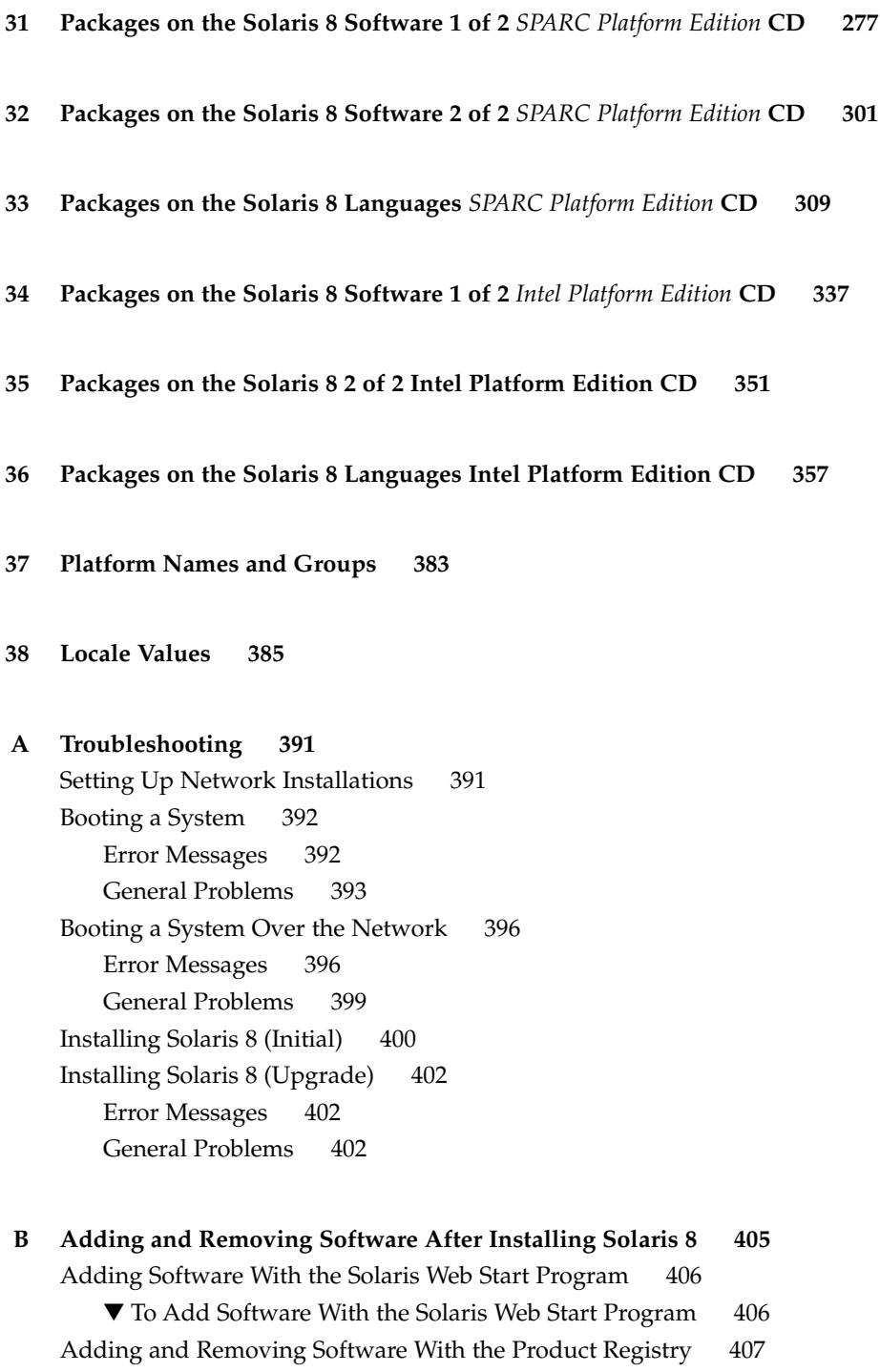

Contents **11**

Purpose 407

How the Product Registry Works 408

▼ To List Information About All Installed Products 410

▼ To Check the Integrity of an Installed Product 410

▼ To Install Software With the Product Registry 411

▼ To Uninstall Products 412

Adding and Removing Packages With Admintool 413

▼ To Add Packages With Admintool 413

▼ To Remove Packages With Admintool 417

Adding and Removing Packages With pkgadd and pkgrm 420

▼ To Add Packages With pkgadd 420

▼ To Remove Packages With pkgrm 421

#### **C Installing or Upgrading From a Remote DVD-ROM and CD-ROM 423**

SPARC: Using the Solaris Web Start Program to Install or Upgrade From a Remote DVD-ROM or CD-ROM 423

▼ To Install or Upgrade From a Remote DVD-ROM and CD-ROM 424

**Glossary 427**

**Index 435**

### Preface

The *Solaris 8 Advanced Installation Guide* describes how to install and upgrade the Solaris™ 8 operating environment on both networked and non-networked SPARC™ and Intel Architecture (IA) based systems.

The Solaris operating environment runs on two types of hardware, or platforms—SPARC and IA. The information in this document pertains to both platforms unless called out in a special chapter, section, note, bullet, figure, table, example, or code example.

This book does not include instructions about how to set up system hardware or other peripherals.

**Note –** In this document, the term "IA" refers to the Intel 32-bit processor architecture, which includes the Pentium, Pentium Pro, Pentium II, Pentium II Xeon, Celeron, Pentium III, and Pentium III Xeon processors and compatible microprocessor chips made by AMD, Cyrix, and Transmeta. In this document, the term IA refers to the overall platform architecture, whereas Intel Platform Edition appears in the product name.

**Note –** In this document, the term "Solaris 8 Installation CD" refers to both the Solaris 8 Installation English CD and the Solaris 8 Installation Multilingual CD.

### Who Should Use This Book

This book is intended for system administrators responsible for installing the Solaris operating environment. This book provides both of the following types of information.

- Advanced Solaris installation information for enterprise system administrators who manage multiple Solaris machines in a networked environment
- Basic Solaris installation information for system administrators who perform infrequent Solaris installations or upgrades

### Related Books

Table P–1 lists related information that you need when you install the Solaris software.

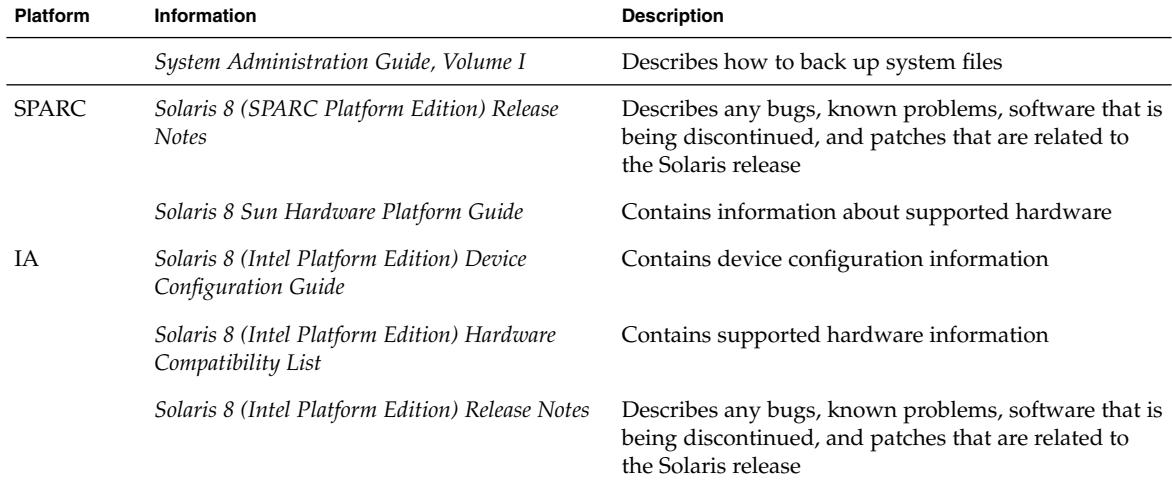

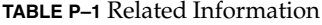

## Ordering Sun Documents

Fatbrain.com, an Internet professional bookstore, stocks select product documentation from Sun Microsystems, Inc.

For a list of documents and how to order them, visit the Sun Documentation Center on Fatbrain.com at http://www1.fatbrain.com/documentation/sun.

## Accessing Sun Documentation Online

The docs.sun.com<sup>SM</sup> Web site enables you to access Sun technical documentation online. You can browse the docs.sun.com archive or search for a specific book title or subject. The URL is http://docs.sun.com.

## Typographic Conventions

The following table describes the typographic changes used in this book.

**TABLE P–2** Typographic Conventions

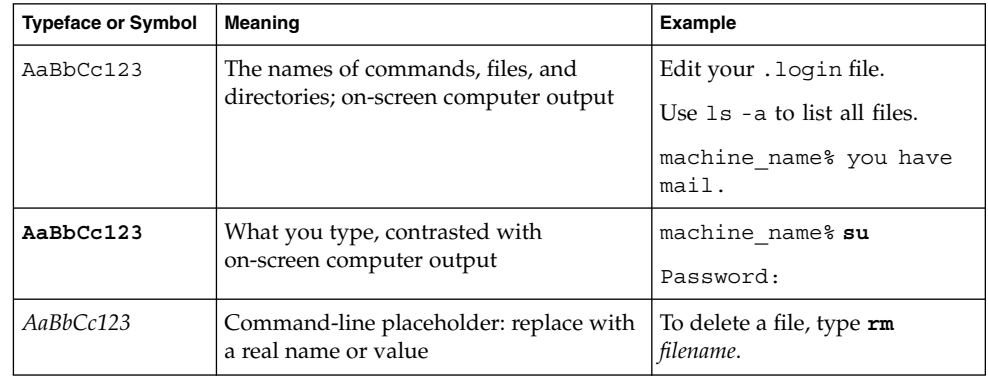

**TABLE P–2** Typographic Conventions *(Continued)*

| <b>Typeface or Symbol</b> | Meaning                              | <b>Example</b>                         |
|---------------------------|--------------------------------------|----------------------------------------|
| AaBbCc123                 | Book titles, new words, or terms, or | Read Chapter 6 in User's Guide.        |
|                           | words to be emphasized.              | These are called <i>class</i> options. |
|                           |                                      | You must be <i>root</i> to do this.    |

# Shell Prompts in Command Examples

The following table shows the default system prompt and superuser prompt for the C shell, Bourne shell, and Korn shell.

**TABLE P–3** Shell Prompts

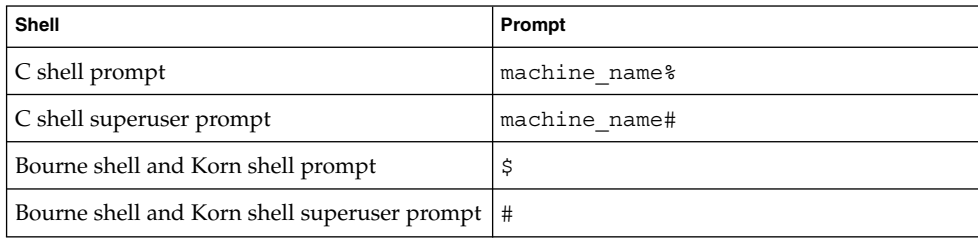

CHAPTER **1**

# Planning for Solaris Installation or Upgrade Topics

This section guides you through planning the installation or upgrade of the Solaris operating environment.

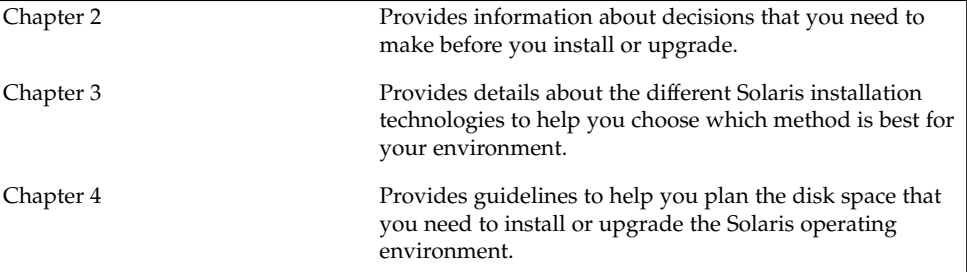

#### CHAPTER **2**

# Overview of Planning for a Solaris Installation or Upgrade

This chapter provides you with information about decisions you need to make before you install or upgrade the Solaris operating environment. This chapter contains the following sections:

- "Task Map: Installing or Upgrading the Solaris Software" on page 19
- "Initial Installation or Upgrade" on page 20
- "System Requirements" on page 22
- "Installing From the Network or From DVD or CDs" on page 25
- "Using DVD Media" on page 26
- "IA: Accessing the Solaris 8 Device Configuration Assistant And PXE" on page 26

**Note –** This book uses the term slice, but some Solaris documentation and programs might refer to a slice as a partition. To avoid confusion, this book distinguishes between fdisk partitions (which are supported only in Solaris *Intel Platform Edition*) and the divisions within the Solaris fdisk partition, which might be called slices or partitions.

### Task Map: Installing or Upgrading the Solaris Software

The following task map is an overview of the steps necessary to install or upgrade the Solaris operating environment. Use this task map to identify all of the of the decisions that you need to make to complete the most efficient installation for your environment.

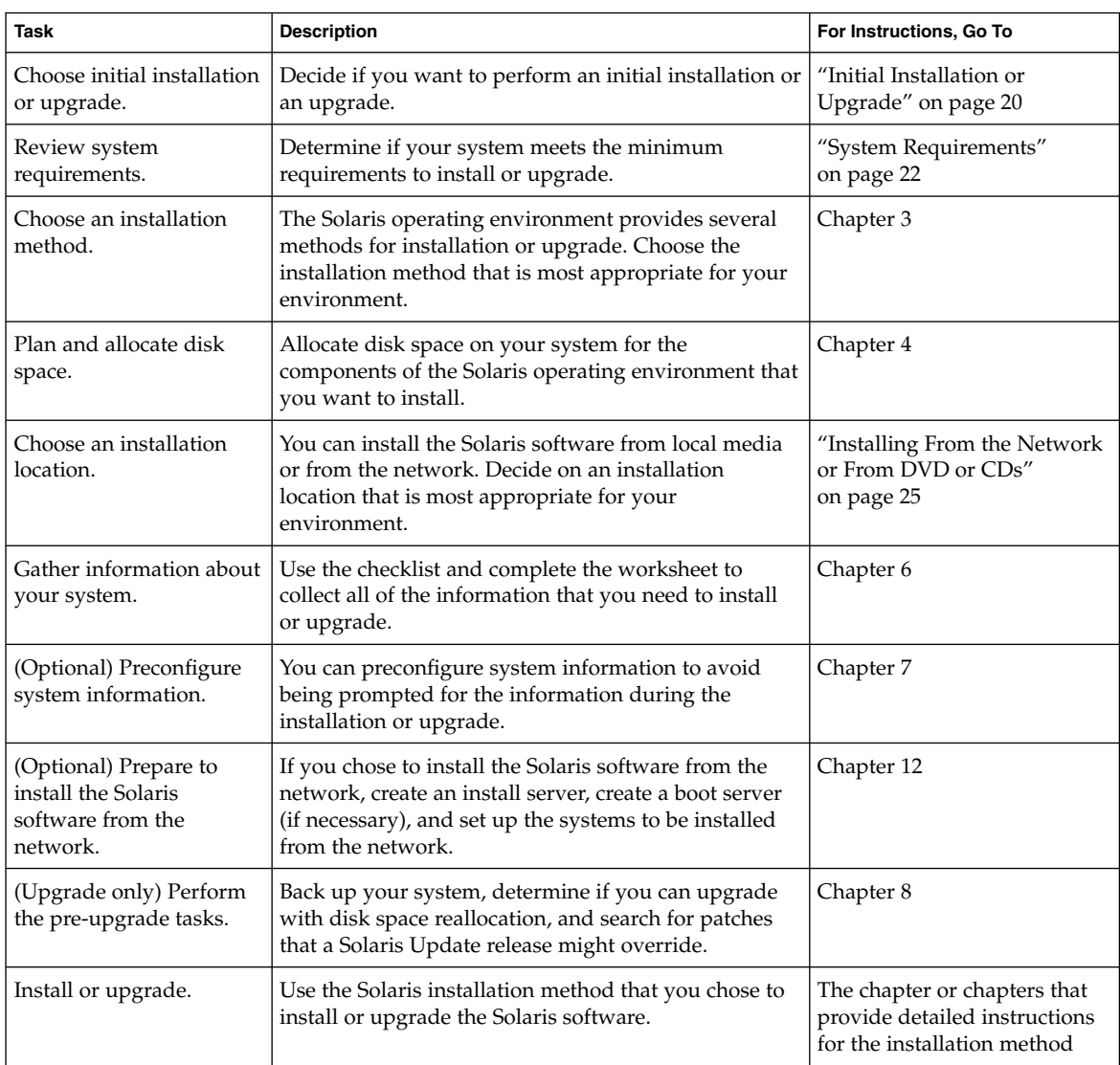

**TABLE 2–1** Task Map: Installing or Upgrading the Solaris Software

# Initial Installation or Upgrade

You can choose to perform an initial installation or, if your system is already running the Solaris operating environment, you can upgrade your system.

#### Initial Installation

An initial installation overwrites the system's disk with the new version of the Solaris operating environment. If your system is not running the Solaris operating environment, you must perform an initial installation.

If the system is already running the Solaris operating environment, you can choose to perform an initial installation. If you want to preserve any local modifications, before you install, you must back up the local modifications. After you complete the installation, you can restore the local modifications.

You can use any of the Solaris installation methods to perform an initial installation. For detailed information about the different Solaris installation methods, refer to Chapter 3.

### Upgrade

An upgrade merges the new version of the Solaris operating environment with the existing files on the system's disk. An upgrade saves as many modifications as possible that you have made to the previous version of the Solaris operating environment.

You can upgrade any system that is running the Solaris 2.5.1, Solaris 2.6, or Solaris 7 software. You can upgrade to a Solaris 8 Update release if your system is running the Solaris 8 software. Type the following command to see the version of Solaris software that is running on your system:

\$ **uname -a**

You can upgrade the Solaris operating environment by using the following installation methods.

**Note –** Use the smosservice patch to upgrade diskless clients. For detailed instructions, refer to *Solaris 8 System Administration Supplement* or to smosservice(1M).

**TABLE 2–2** SPARC: Solaris Upgrade Methods

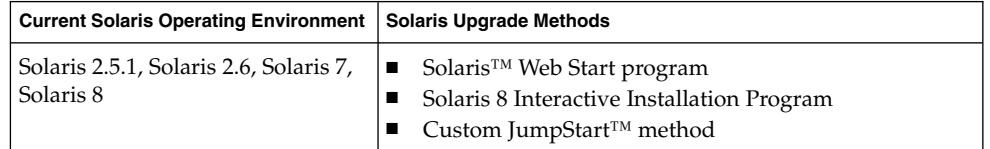

Overview of Planning for a Solaris Installation or Upgrade **21**

**TABLE 2–3** IA: Solaris Upgrade Methods

| <b>Current Solaris Operating Environment</b> | <b>Solaris Upgrade Methods</b>                                                                                                    |  |
|----------------------------------------------|----------------------------------------------------------------------------------------------------|--|
| Solaris 2.5.1, Solaris 2.6, Solaris 7        | Installing from DVD media or a net installation image:<br>Solaris Web Start program<br>п<br>Solaris 8 Interactive Installation Program<br>ш<br>Custom JumpStart method<br>Installing from CD media:<br>Solaris 8 Interactive Installation Program<br>Custom JumpStart method |  |
| Solaris 8                                    | Installing from DVD or CD media or a net installation<br>image:<br>Solaris Web Start program<br>ш<br>Solaris 8 Interactive Installation Program<br>ш<br>Custom JumpStart method                                                                                              |  |

You cannot upgrade your system to a software group that is not installed on the system. For example, if you previously installed the End User Solaris Software Group on your system, you cannot use the upgrade option to upgrade to the Developer Solaris Software Group. However, during the upgrade you can add software to the system that is not part of the currently installed software group.

If you are already running the Solaris 8 operating environment and have installed individual patches, upgrading to a Solaris 8 Update release causes the following:

- Any patches that were supplied as part of the Solaris 8 Update release are reapplied to your system. You cannot back out these patches.
- Any patches that were previously installed on your system and are not included in the Solaris 8 Update release are removed.

You can use the Patch Analyzer to determine which patches, if any, will be removed by upgrading to the Solaris 8 Update release. For detailed instructions about using the Patch Analyzer, refer to "Upgrading to a Solaris Update Release" on page 62.

# System Requirements

Verify that your system meets the requirements to install or upgrade to the Solaris operating environment.

#### Memory Requirement

To install or upgrade to the Solaris operating environment, the suggested memory size is 128 Mbytes or greater. You must have a minimum of 96 Mbytes to use DVD media to install and 64 Mbytes to use CD media to install.

**Note –** Some optional installation features are enabled only when sufficient memory is present. For example, if you install from a DVD with 96 Mbtyes of memory, you install through the Solaris Web Start command line interface, not through the Solaris Web Start graphical user interface.

### Requirements When Using the Solaris 8 Installation CD

When you are use the Solaris Web Start program on Solaris 8 Installation CD, special requirements apply for SPARC slices and IA fdisk partitions. When installing from a DVD or a net installation image, the Solaris Web Start program does not have these requirements.

**TABLE 2–4** Solaris 8 Installation CD Requirements

| <b>Platform</b>                     | Requirements                                                                                                    |
|-------------------------------------|----------------------------------------------------------------------------------------------------|
| Slice requirements for<br>upgrading | When using the Solaris 8 Installation CD and the Solaris Web Start program to<br>upgrade, you must have a slice on the disk that does not store files. The swap slice<br>is preferred, but you can use any slice that is not located in any of the<br>"upgradable" root slices that are listed in /etc/vfstab. The size of this slice<br>must be at least 512 Mbytes. |

| <b>Platform</b>                     | $\mathbf{R}$<br><b>Requirements</b>                                                                                                    |
|-------------------------------------|----------------------------------------------------------------------------------------------------|
| IA: fdisk partition<br>requirements | When using the Solaris 8 Installation CD, the Solaris Web Start program requires<br>two fdisk partitions on the system disk to perform an installation or upgrade.<br>Solaris fdisk partition<br>This is the typical Solaris fdisk partition. If you do not have a Solaris fdisk<br>partition on your system, the Solaris Web Start program prompts you to create<br>one.                                                                                                    |
|                                     | <b>Caution</b> – If you change the size of an existing fdisk partition, all data on that<br>partition is automatically deleted. Back up your data before you create a Solaris<br>fdisk partition.<br>x86 boot fdisk partition<br>This is a 10 Mbyte fdisk partition that enables the Intel architecture to boot<br>the miniroot that is placed on the newly created swap slice that is located on<br>the Solaris fdisk partition.                                                                                                    |
|                                     | <b>Caution –</b> Do not create the $x86$ boot partition manually.                                                                                                    |
|                                     | The Solaris Web Start installation program creates the x86 boot partition,<br>removing 10-Mbytes from the Solaris fdisk partition. By allowing the<br>installation program to create the x86 boot partition, you prevent any existing<br>fdisk partitions from being altered.                                                                                                    |
| IA system upgrade<br>limitations    | When you use the Solaris 8 Installation CD, you cannot use the Solaris Web Start<br>program to upgrade to Solaris 8 from the Solaris 2.5.1, Solaris 2.6, or Solaris 7<br>operating environments. The Solaris 8 Installation CD requires a separate 10 Mbyte<br>IA boot partition that was not required in previous Solaris releases. To upgrade,<br>you must use the Solaris Web Start program from the Solaris 8 DVD or a network<br>installation image, or use the Solaris 8 Interactive Installation Program or the<br>custom JumpStart method. |

**TABLE 2–4** Solaris 8 Installation CD Requirements *(Continued)*

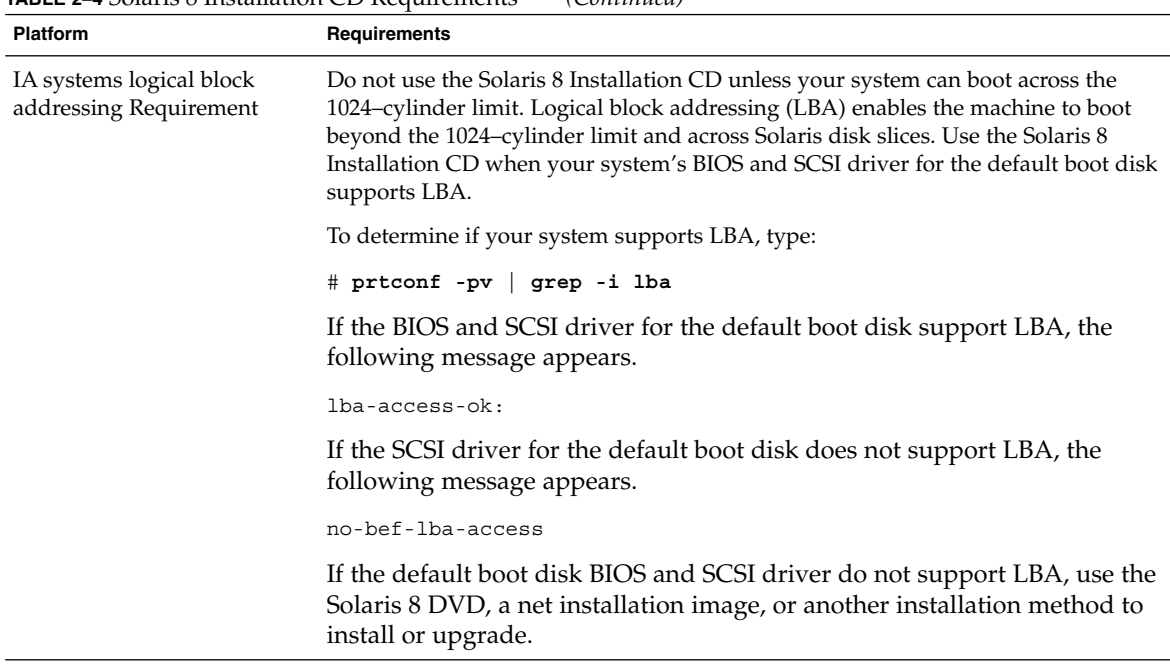

**TABLE 2–4** Solaris 8 Installation CD Requirements *(Continued)*

## Installing From the Network or From DVD or CDs

The Solaris software is distributed on DVD or CD media so that you can install or upgrade systems that have access to a DVD-ROM or CD-ROM drive.

If you have systems that do not have local DVD-ROM or CD-ROM drives or if you are installing several systems and do not want to insert the discs into every local drive to install Solaris, you can set up the systems to install from remote DVD or CD images.

You can use all of the Solaris installation methods to install a system from the network. However, by installing systems from the network with the Web Start Flash installation feature or with a custom JumpStart installation, you can centralize and automate the installation process in a large enterprise. For more details about the different installation methods, refer to Chapter 3.

Installing the Solaris software from the network requires initial setup. For detailed instructions on preparing to install from the network, refer to Chapter 12.

## Using DVD Media

When you are using DVD media and if you use the boot dvdrom command at the ok prompt, the system does not boot from the DVD-ROM drive. When you are asked to boot from the OK prompt, always type the following command:

ok **boot cdrom**

## IA: Accessing the Solaris 8 Device Configuration Assistant And PXE

The Solaris Device Configuration Assistant is a program that enables you to perform various hardware configuration and booting tasks. You use the Device Configuration Assistant to boot from either a DVD, a CD, a net installation image, or a copy of the software on a diskette. You can access the Solaris Device Configuration Assistant from the following:

- By booting from the Solaris 8 DVD, the Solaris 8 Installation CD, or Solaris 8 Software 1 of 2 CD. Your system's BIOS must support booting from a DVD or CD.
- By booting from the network by using Pre-boot eXecution Environment (PXE). PXE enables you to boot a system directly from the network without using the boot diskette. The system must support PXE. Enable the system to use PXE by using the systems's BIOS setup tool or the network adapter's configuration setup Tool.
- By booting from the Solaris 8 Device Configuration Assistant *Intel Platform Edition* Diskette.

**Note –** You can download and copy the software to a diskette from the Solaris Developer Connection at: soldc.sun.com/support/drivers/dca\_diskettes

#### CHAPTER **3**

### Choosing a Solaris Installation Method

This chapter describes the different installation technologies. The Solaris operating environment provides several methods for installation or upgrade. Each installation technology offers different features that are designed for specific installation requirements and environments. Choose the technology that is most appropriate for your environment.

- "Solaris Web Start Installation Program" on page 27
- "Solaris 8 Interactive Installation Program" on page 28
- "Custom JumpStart Installation Method" on page 28
- "Web Start Flash Installation Feature" on page 29
- "SPARC: Factory JumpStart Installation Method" on page 30

### Solaris Web Start Installation Program

The Solaris Web Start installation program on the Solaris 8 DVD or Solaris 8 Installation CD can be run with a graphical user interface (GUI) or with a command line interface (CLI). The Solaris Web Start program guides you step-by-step through installing or upgrading the Solaris software and additional software. You can install with the default option, or you can use the customize option to install only the software you want.

If you are new to the Solaris operating environment or to UNIX®, the Solaris Web Start program enables you to easily move forward and back during the installation to make changes as needed. Installation tasks are divided into panels that prompt you to enter system configuration information.

Because the Solaris Web Start program prompts you to enter configuration information, you might need to interact with the installation program. Consequently, this installation method might not be the most efficient method when you need to

install or upgrade several systems. You might want to use the custom JumpStart method or the Web Start Flash installation feature.

For detailed instructions, refer to Chapter 14.

### Solaris 8 Interactive Installation Program

The Solaris 8 Interactive Installation Program on the Solaris 8 Software 1 of 2 CD is run with a GUI or a CLI. The Solaris 8 Interactive Installation Program guides you step-by-step through installing or upgrading to the Solaris 8 software. This installation method is good if you are running the minimum of 64 Mbytes memory and running international locales.

The Solaris 8 Interactive Installation Program only installs the Solaris operating environment software. This program does not know of third–party applications or network downloadable software. You must install third–party applications after you have installed the Solaris operating environment. Also, you are prompted to enter system configuration information during installation, so the Solaris 8 Interactive Installation Program is not the most efficient installation method for installing several systems. The Solaris Web Start program enables you to install third-party applications. Or, for batch installations of a large number of systems, use custom JumpStart or the Web Start Flash installation feature.

For detailed instructions, refer to Chapter 15.

### Custom JumpStart Installation Method

The custom JumpStart installation method is a command line interface that enables you to automatically install or upgrade several systems, based on profiles that you create. The profiles define specific software installation requirements. You can also incorporate shell scripts to include preinstallation and postinstallation tasks. You choose which profile and scripts to use for installation or upgrade and the custom JumpStart installation method installs or upgrades the system.

If you know the Solaris operating environment and the shell, and have multiple systems to install, the custom JumpStart installation method might be the most efficient way for you to install your systems.

If you plan to install only a few systems, this installation method is less efficient. The creation of a custom JumpStart environment might be so time consuming that you do not save time by using this installation method.

For detailed instructions, refer to Chapter 23.

### Web Start Flash Installation Feature

The Web Start Flash installation feature allows you to install many systems, based on a configuration that you install on a master system. After you install and configure the master system, you create a Web Start Flash archive from the master system. You can create as many Web Start Flash archives as you need. You choose which Web Start Flash archive to install on each different system. This installation method enables you to efficiently install many systems with the same software and configuration.

When you use any of the Solaris installation methods and you do not select to install a Web Start Flash archive, the installation method installs each Solaris package individually. The package-based installation method is time consuming because the installation method must update the package map for each package. Web Start Flash archives install on your system much faster than when you install each of the individual Solaris packages.

Each of the Solaris installation methods enables you to install a Web Start Flash archive. The Solaris Web Start installation method and the Solaris 8 Interactive Installation Program prompt you to select the Web Start Flash archive that you want to install. If you are performing a custom JumpStart installation, you specify the Web Start Flash archive that you want to install in the profile file.

If you have many different configurations that you want to install on your systems, you need a Web Start Flash archive for each system. Web Start Flash archives are large files and require a significant amount of disk space. Also, after you create a Web Start Flash archive, you cannot change the archive. If you have many different installation configurations or if you want the flexibility to change your installation configuration, you might consider using the custom JumpStart installation method.

For detailed instructions, refer to Chapter 17.

## SPARC: Factory JumpStart Installation Method

The JumpStart installation method automatically installs the Solaris software on a new SPARC system when you insert the Solaris 8 DVD or Solaris 8 Software 1 of 2 CD into the CD–ROM drive and turn on the system. A default profile is selected that is based on the model and disk size of the system. The profile determines which software components are installed on the system. You are not prompted for system configuration information and you cannot choose which software is installed.

A JumpStart boot image, which is required to use this installation method, is preinstalled on all new SPARC based systems. If you have an older SPARC based system, you can add the JumpStart installation method to the system by using the re-preinstall(1M) command. You cannot use the JumpStart installation method on IA based systems.

#### CHAPTER **4**

### Guidelines for Allocating Disk Space

This chapter describes general guidelines for planning the disk space that you need to install or upgrade the Solaris operating environment. This chapter contains the following sections:

- "General Disk Space Planning and Recommendations" on page 31
- "Disk Space Recommendations for Software Groups" on page 32

### General Disk Space Planning and Recommendations

Before you install the Solaris 8 software, you can determine if your system has enough disk space by doing some high-level planning. If you plan your disk space needs before you install, you can add more disks to your system, if you need them, before you install the Solaris 8 software. If you are upgrading, review "Upgrading With Disk Space Reallocation" on page 61.

Planning disk space is different for everyone. Consider the following general points when you are planning disk space:

- Allocate additional disk space for each language you select to install, for example, Chinese, Japanese, Korean.
- $\blacksquare$  If you intend to support printing or mail, allocate additional disk space in the /var file system.
- If you intend to use the crash dump feature  $\text{savecore}(1M)$ , allocate double the amount of your physical memory in the /var file system.
- If a server provides home directory file systems for users on other systems, allocate additional disk space on the server. By default, home directories are usually located

in the /export file system.

- Allocate at least 512 Mbytes of swap space.
- Allocate space for the Solaris software group you want to install. The recommended disk space for the software groups is in Table 4–1. When you are planning disk space, remember that you can add or remove individual software packages from the software group that you select.
- Create a minimum number of file systems. By default, the Solaris installation methods create only root  $\left(\frac{1}{2}\right)$ , and  $\left/\frac{1}{2}\right)$  swap. When space is allocated for OS services, the /export directory is also created. For each file system that you create, allocate an additional 30 percent more disk space than you need to allow you to upgrade to future Solaris versions. Each new Solaris release needs approximately 10 percent more disk space than the previous release. By allocating an additional 30 percent of disk space for each file system, you allow for several Solaris upgrades before you need to repartition your system.
- Allocate additional disk space for additional software or third-party software.

## Disk Space Recommendations for Software Groups

The Solaris software groups are collections of Solaris packages. Each software group includes support for different functions and hardware drivers. You select the software group to install, based on the functions that you want to perform on the system.

- End User Solaris Software Group Contains the minimum code that is required to boot and run a networked Solaris system and the Common Desktop Environment.
- Developer Solaris Software Group Contains the End User Software Group plus additional support for software development. The additional software development support includes libraries, include files, man pages, and programming tools. Compilers are not included.
- Entire Solaris Software Group Contains the Developer Solaris Software Group and additional software that is needed for servers.
- Entire Solaris Software Group Plus OEM Support Contains the Entire Solaris Software Group plus additional hardware drivers, including drivers for hardware that is not on the system at the time of installation.

When you are installing the Solaris software, you can choose to add or remove packages from the Solaris software group that you selected. When you are selecting which packages to add or remove, you need to know about software dependencies and how the Solaris software is packaged.

The following table lists the Solaris software groups and the recommended amount of disk space that you need to install each group.

**Note –** Swap space is included in the disk space recommendations.

**TABLE 4–1** Disk Space Recommendations for Software Groups

| <b>Software Group</b>                                     | <b>Recommended Disk Space</b> |
|-----------------------------------------------------------|-------------------------------|
| Entire Solaris Software Group Plus OEM Support 2.4 Gbytes |                               |
| Entire Solaris Software Group                             | 2.3 Gbytes                    |
| Developer Solaris Software Group                          | 1.9 Gbytes                    |
| End User Solaris Software Group                           | 1.6 Gbytes                    |

Guidelines for Allocating Disk Space **33**

### CHAPTER **5**

# Preparing for Solaris Installation or Upgrade Topics

This section provides instructions for preparing to install or upgrade the Solaris operating environment.

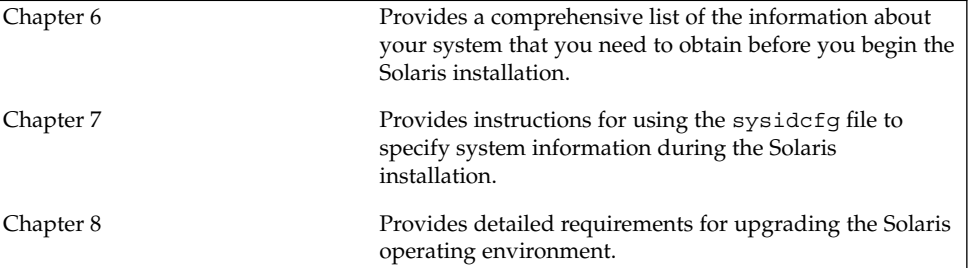
### CHAPTER **6**

# Gathering Information Before Installation or Upgrade

This chapter contains checklists and worksheets to help you gather all of the information that you need to install or upgrade your system.

- "Checklist for Installation" on page 37
- "Worksheet for Installation" on page 38
- *"Checklist for Upgrading"* on page 42
- "Worksheet for Upgrading" on page 43

## Checklist for Installation

Use the following checklist to prepare to install the Solaris operating environment.

**■** If you intend to install the Solaris software on a system through a  $\text{tip}(1)$  line, make sure your window display is at least 80 columns wide and 24 rows long.

To determine the current dimensions of your  $tip$  window, use the  $stty(1)$ command.

- If the system is part of a network, verify that an Ethernet connector or similar network adapter is plugged into your system.
- If you are installing with the Solaris Web Start program using the Solaris 8 Installation CD, review the requirements in "Requirements When Using the Solaris 8 Installation CD" on page 23.
- Verify that you have enough disk space. For more information, refer to Chapter 4.
- When you are using DVD media and if you use the boot dvdrom command at the ok prompt, the system does not boot from the DVD-ROM drive. When you are asked to boot from the OK prompt, always type the following command: **boot cdrom**.
- Review the *Solaris 8 Release Notes* and vendor release notes to ensure that the software you use is supported in the new Solaris release.
- Review the *Solaris 8 Sun Hardware Platform Guide* to make sure your hardware is supported.
- Review the documentation that came with your system to make sure your system and devices are supported by the Solaris release.

## Worksheet for Installation

Use the following worksheet to gather the information that you need to install the Solaris operating environment. You do not need to gather all of the information that is requested on the worksheet. You only need to collect the information that applies to your system.

**Note –** Ignore the shaded rows if you are installing a standalone, non-networked system.

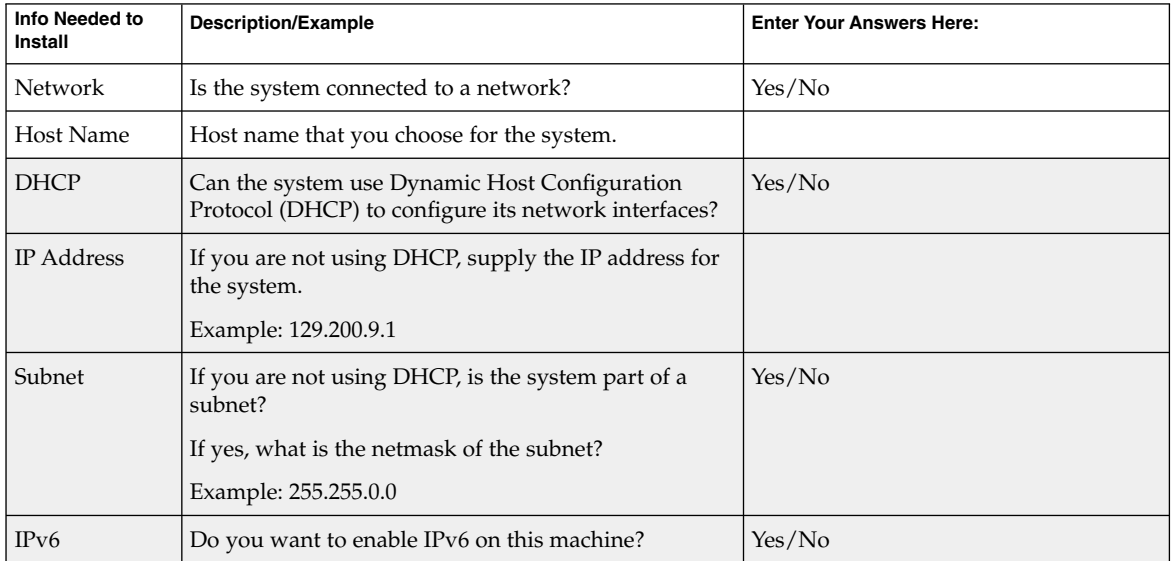

**TABLE 6–1** Installation Worksheet

| Info Needed to<br>Install | <b>Description/Example</b>                                                                                                    | <b>Enter Your Answers Here:</b> |
|---------------------------|----------------------------------------------------------------------------------------------------|---------------------------------|
| Kerberos                  | Do you want to configure Kerberos security on this<br>machine?                                                                  | Yes/No                          |
|                           | If yes, gather this information:                                                                                                |                                 |
|                           | Default Realm:                                                                                                    |                                 |
|                           | <b>Administration Server:</b>                                                                                                   |                                 |
|                           | First KDC:                                                                                                    |                                 |
|                           | (Optional) Additional KDCs:                                                                                                    |                                 |
| Name Service              | Which name service should this system use?                                                                                      | NIS+/NIS/DNS/LDAP/None          |
| Domain Name               | If the system uses a name service, supply the name of<br>the domain in which the system resides.                                |                                 |
| NIS+ and NIS              | Do you want to specify a name server or let the<br>installation program find one?                                               | Specify One/Find One            |
|                           | If you want to specify a name server, provide the<br>following information.                                                     |                                 |
|                           | Server's host name:                                                                                                    |                                 |
|                           | Server's IP Address:                                                                                                    |                                 |
| <b>DNS</b>                | Provide IP addresses for the DNS server. You must<br>enter at least one IP address, but you can enter up to<br>three addresses. |                                 |
|                           | Server's IP Address(es):                                                                                                    |                                 |
|                           | You can enter a list of domains to search when a DNS<br>query is made.                                                          |                                 |
|                           | Search Domain:                                                                                                    |                                 |
|                           | Search Domain:                                                                                                    |                                 |
|                           | Search Domain:                                                                                                    |                                 |
| <b>LDAP</b>               | Provide the following information about your LDAP<br>profile.                                                                   |                                 |
|                           | Profile Name:                                                                                                    |                                 |
|                           | Profile Server:                                                                                                    |                                 |
|                           | IP Address:                                                                                                    |                                 |

**TABLE 6–1** Installation Worksheet *(Continued)*

| Info Needed to<br>Install                                                   | <b>Description/Example</b>                                                                                                    | <b>Enter Your Answers Here:</b> |
|-----------------------------------------------------------------------------|----------------------------------------------------------------------------------------------------|---------------------------------|
| Default Router                                                              | Do you want to specify a default IP router (gateway)<br>or let the Solaris Web Start installation program find<br>one?                                                   | Specify One/Find One            |
|                                                                             | If you want to specify a default router, provide the<br>following information.                                                                                           |                                 |
|                                                                             | Router IP address:                                                                                                    |                                 |
|                                                                             | If you use the Solaris 8 Interactive Installation<br>Program or the custom JumpStart installation method,<br>you can specify the default router in the sysidcfg<br>file. |                                 |
| Time Zone                                                                   | How do you want to specify your default time zone?                                                                                                    | Geographic region               |
|                                                                             |                                                                                                    | Offset from GMT                 |
|                                                                             |                                                                                                    | Time zone file                  |
| Power<br>Management                                                         | Do you want to use Power Management?                                                                                                    | Yes/No                          |
| (only available<br>on SPARC<br>systems that<br>support Power<br>Management) |                                                                                                    |                                 |
| Proxy Server<br>Configuration<br>(only available                            | Do you have a direct connection to the Internet or do<br>you need to use a proxy server to gain access to the<br>Internet?                                               | Direct Connection/Proxy Server  |
| in the Solaris<br>Web Start                                                 | If you use a proxy server, provide the following<br>information.                                                                                                    |                                 |
| program)                                                                    | Host:                                                                                                    |                                 |
|                                                                             | Port:                                                                                                    |                                 |
| Locales                                                                     | For which geographic regions do you want to install<br>support?                                                                                                    |                                 |
| Software                                                                    | Which Solaris Software Group do you want to install?                                                                                                    | Entire Plus OEM                 |
| Group                                                                       |                                                                                                    | Entire                          |
|                                                                             |                                                                                                    | Developer                       |
|                                                                             |                                                                                                    | End User                        |
|                                                                             |                                                                                                    | Core                            |

**TABLE 6–1** Installation Worksheet *(Continued)*

| Info Needed to<br>Install                         | <b>Description/Example</b>                                                                                                    | <b>Enter Your Answers Here:</b> |
|---------------------------------------------------|----------------------------------------------------------------------------------------------------|---------------------------------|
| Automatic<br>reboot or<br>CD/DVD<br>ejection      | Reboot automatically after software installation?<br>Eject CD/DVD automatically after software<br>installation?                                                                                                    | Yes/No<br>Yes/No                |
| Custom<br>Package<br>Selection                    | Do you want to add or remove software packages<br>from the Solaris Software Group that you install?<br><b>Note -</b> When you select which packages to add or<br>remove, you need to know about software<br>dependencies and how Solaris software is packaged. |                                 |
| 64-bit<br>(only available<br>on SPARC<br>systems) | Do you want to install support for 64-bit<br>applications?                                                                                                    | Yes/No                          |
| Select Disks                                      | On which disks do you want to install the Solaris<br>software?<br>Example: c0t0d0                                                                                                    |                                 |
| IA: fdisk<br>partitioning                         | Do you want to create, delete, or modify a Solaris<br>fdisk partition?<br>Each disk selected for file system layout must have a<br>Solaris fdisk partition. Only one x86 Boot partition is<br>allowed per system.                                              |                                 |
|                                                   | Select Disks for fdisk Partition Customization?<br>Customize fdisk partitions?                                                                                                    | Yes/No<br>Yes/No                |
| Preserve Data                                     | Do you want to preserve any data that exists on the<br>disks where you are installing the Solaris software?                                                                                                    | Yes/No                          |
| Auto-layout<br>File Systems                       | Do you want the installation program to<br>automatically lay out file systems on your disks?<br>If yes, which file systems should be used for<br>auto-layout?                                                                                                  | Yes/No                          |
|                                                   | Example: /, /opt, /var<br>If no, you must provide file system configuration<br>information.                                                                                                    |                                 |

**TABLE 6–1** Installation Worksheet *(Continued)*

| Info Needed to<br>Install            | <b>Description/Example</b>                                                 | <b>Enter Your Answers Here:</b> |
|--------------------------------------|----------------------------------------------------------------------------|---------------------------------|
| Mount Remote<br>File Systems         | Does this system need to access software on another<br>file system?        | Yes/No                          |
| (only available)<br>in the Solaris 8 | If yes, provide the following information about the<br>remote file system. |                                 |
| Interactive<br>Installation          | Server:                                                                    |                                 |
| Program)                             | IP Address:                                                                |                                 |
|                                      | Remote File System:                                                        |                                 |
|                                      | Local Mount Point:                                                         |                                 |

**TABLE 6–1** Installation Worksheet *(Continued)*

# Checklist for Upgrading

Use the following checklist to prepare to upgrade the Solaris operating environment.

- $\blacksquare$  If you intend to upgrade the Solaris software on a system through a  $\text{tip}(1)$ , line make sure your window display is at least 80 columns wide and 24 rows long. To determine the current dimensions of your  $\tt tip$  window, use the  $stty(1)$ command.
- If the system is part of a network, verify that an Ethernet connector or similar network adapter is connected to your system.
- If you are using the Solaris Web Start program from the Solaris 8 Installation CD, verify that you have a 512 Mbyte slice on the disk. For detailed information including more requirements for IA systems, refer to "Requirements When Using the Solaris 8 Installation CD" on page 23. These requirements are not necessary if you are installing from a DVD or an installation image.
- Verify that you have enough disk space. For more information, refer to Chapter 4.
- When you are using DVD media and if you use the boot dvdrom command at the ok prompt, the system does not boot from the DVD-ROM drive. When you are asked to boot from the OK prompt, always type the following command: **boot cdrom**.
- Review the *Solaris 8 Release Notes* and vendor release notes to ensure that the software you use is still supported in the new release.
- Review the *Solaris 8 Sun Hardware Platform Guide* to make sure your hardware is supported.
- Review the documentation that came with your system to make sure your system and devices are supported by the Solaris release.
- Review vendor and third-party software documentation for additional upgrade instructions.
- Check for all of the available patches that you might need. The most recent patch list is provided at http://sunsolve.sun.com.
- Check the system for the existence of Prestoserve software. If you begin the upgrade process by shutting down the system with the init 0 command, you might lose data. Refer to the Prestoserve documentation for shutdown instructions.
- IA: If you are using the Linux operating system, the Solaris fdisk partition and the Linux swap partition use the same identifier, 0x83. To resolve the problem, you can do one of the following.
	- Choose not to use a swap partition at all, provided that you have enough memory.
	- Put the Linux swap partition on another drive.
	- Back up the Linux data you want to keep to storage media, install the Solaris operating environment, and *then* reinstall Linux.

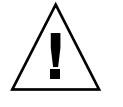

**Caution –** If you decide to install Linux after the Solaris operating environment, when the Linux installation program asks if you want to format the Linux swap partition (actually the Solaris fdisk partition) as a swap file, reply no.

# Worksheet for Upgrading

Use the following worksheet to gather the information that you need to upgrade the Solaris operating environment. You do not need to gather all of the information that is requested on the worksheet. You only need to collect the information that applies to your system. If you are performing the upgrade over the network, the installation program provides the information for you, based on the current system configuration.

You cannot change basic system identification, such as host name or IP address. The installation program might prompt you for basic system identification, but you must enter the original values. If you use the Solaris Web Start program to upgrade, the upgrade fails if you attempt to change any of the values.

**Note –** Ignore the shaded rows if you are upgrading a standalone, non-networked system.

#### **TABLE 6–2** Upgrade Worksheet

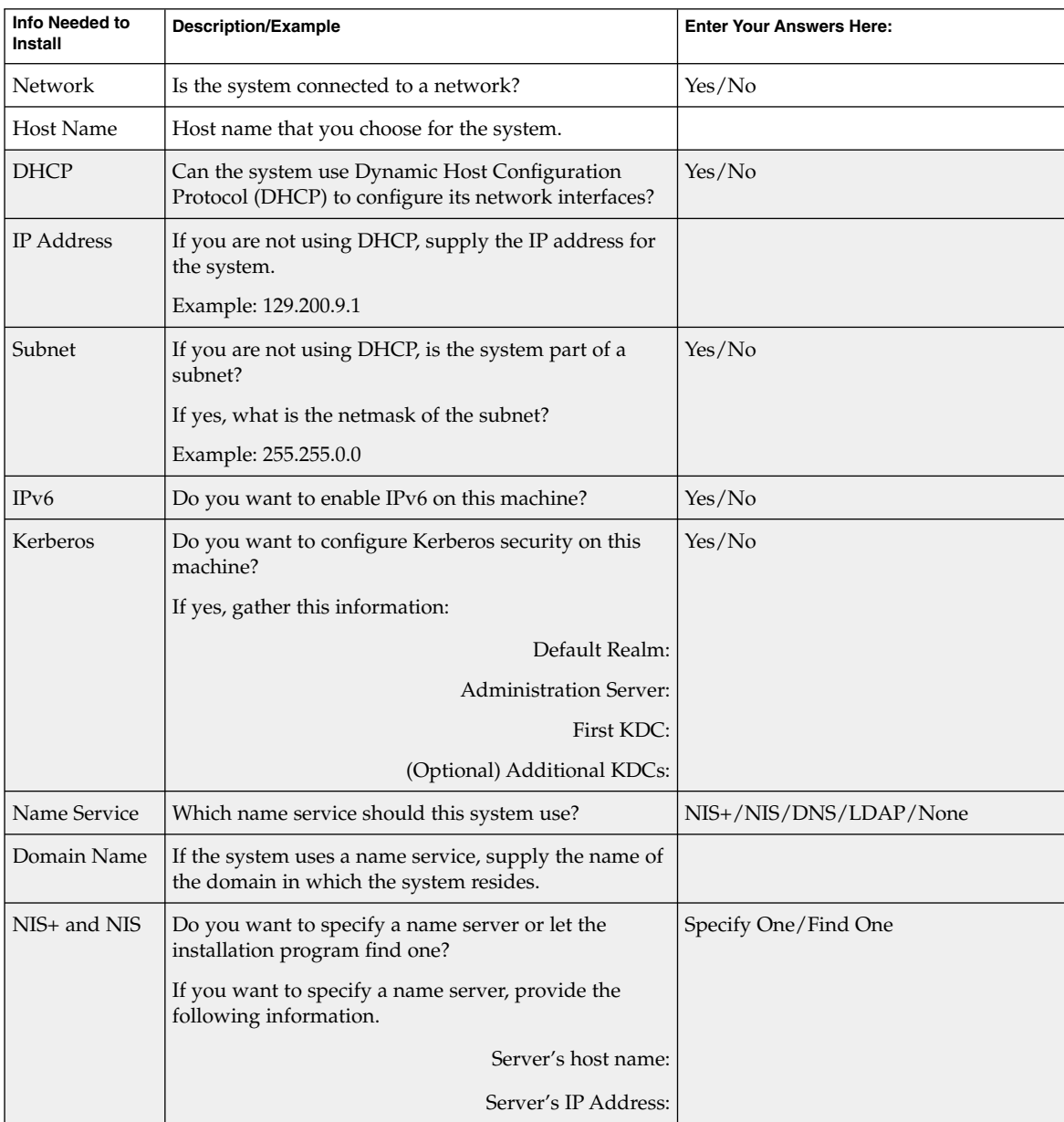

**44** Solaris 8 Advanced Installation Guide • February 2002

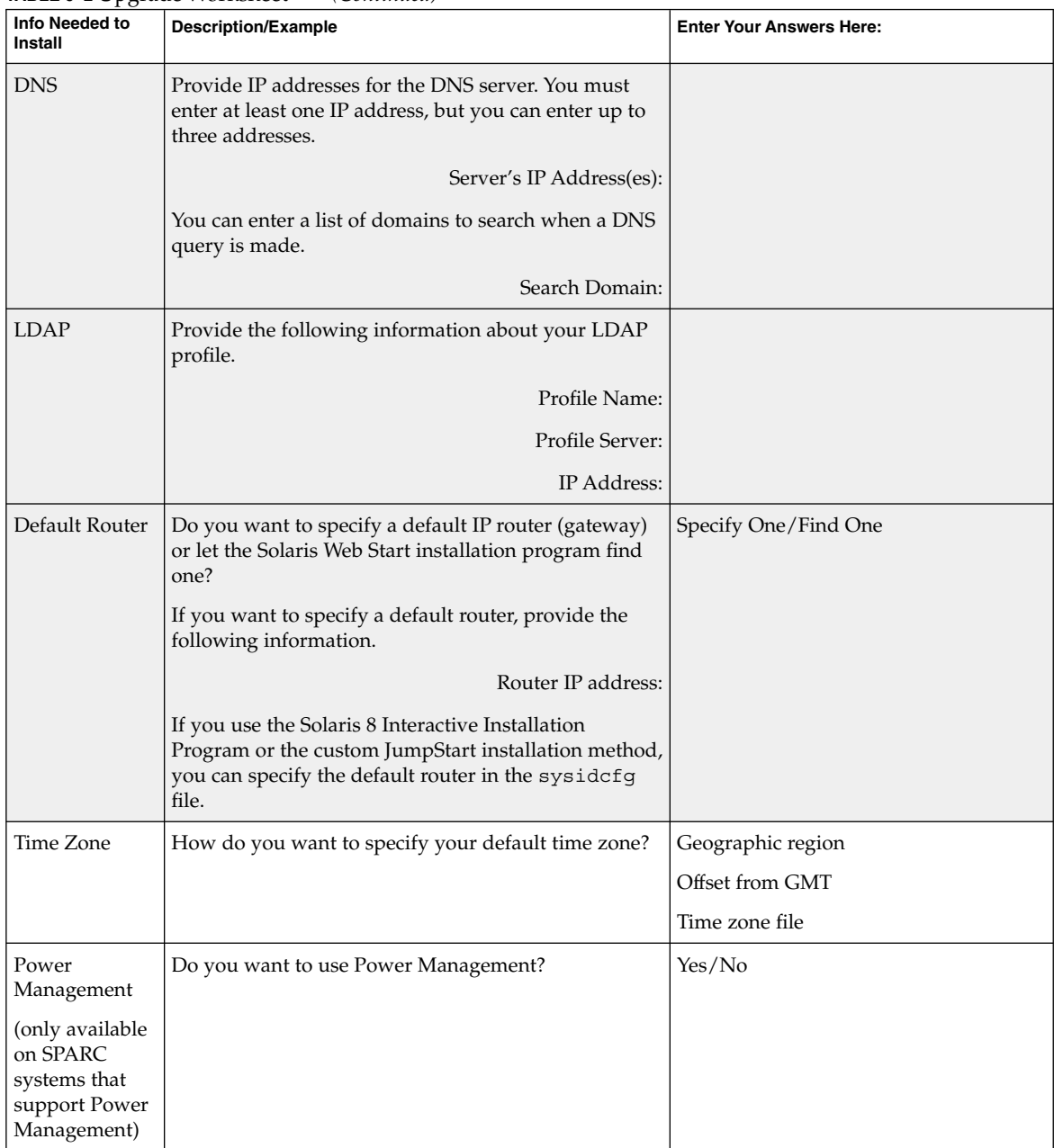

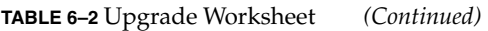

| Info Needed to<br>Install                                                                   | <b>Description/Example</b>                                                                                                    | <b>Enter Your Answers Here:</b> |
|---------------------------------------------------------------------------------------------|----------------------------------------------------------------------------------------------------|---------------------------------|
| Proxy Server<br>Configuration<br>(only available<br>in the Solaris<br>Web Start<br>program) | Do you have a direct connection to the Internet or do<br>you need to use a proxy server to gain access to the<br>Internet?<br>If you use a proxy server, provide the following<br>information.<br>Host:<br>Port:                                               | Direct Connection/Proxy Server  |
| Locales                                                                                     | For which geographic regions do you want to install<br>support?                                                                                                    |                                 |
| Automatic<br>reboot or<br>CD/DVD<br>ejection                                                | Reboot automatically after software installation?<br>Eject CD/DVD automatically after software<br>installation?                                                                                                    | Yes/No<br>Yes/No                |
| Custom<br>Package<br>Selection                                                              | Do you want to add or remove software packages<br>from the Solaris Software Group that you install?<br><b>Note</b> – When you select which packages to add or<br>remove, you need to know about software<br>dependencies and how Solaris software is packaged. |                                 |
| 64-bit<br>(only available<br>on SPARC<br>systems)                                           | Do you want to install support for 64-bit<br>applications?                                                                                                    | Yes/No                          |

**TABLE 6–2** Upgrade Worksheet *(Continued)*

### CHAPTER **7**

# Preconfiguring System Configuration Information

This chapter describes how to preconfigure system information. Preconfiguration can help you to avoid being prompted for this information when you install the Solaris operating environment. This chapter also describes how to preconfigure Power Management™ information. This chapter contains the following sections:

- "Advantages of Preconfiguring System Configuration Information" on page 47
- *"Ways to Preconfigure System Configuration Information"* on page 48
- "Preconfiguring With the sysidcfq File" on page 49
- "Preconfiguring With the Name Service" on page 55
- "SPARC: Preconfiguring Power Management Information" on page 58

## Advantages of Preconfiguring System Configuration Information

The installation methods require configuration information about a system, such as peripheral devices, host name, Internet Protocol (IP) address, and name service. Before the installation tools prompt you for configuration information, they check for the information in the sysidcfg file and then in the name service databases.

When the Solaris Web Start program, Solaris 8 Interactive Installation Program, or the custom JumpStart installation program detects preconfigured system information, the installation program does not prompt you to enter the information. For example, you have several systems and you do not want a time zone prompt every time you install the Solaris 8 software on one of the systems. You can specify the time zone in the sysidcfg file or the name service databases. When you install the Solaris 8 software, the installation tool does not prompt you to type a time zone.

## Ways to Preconfigure System Configuration Information

You can choose one of the following ways to preconfigure system configuration information. You can add the system configuration information to either of the following.

- A sysidcfg file on a remote system or diskette
- The name service database available at your site

**SPARC only –** For SPARC based systems, preconfigure system configuration information by editing the name service database.

Use the following table to determine which method to use to preconfigure system configuration information for your system.

| Preconfigurable System Information | Platform | Preconfigurable With the<br>sysidcfq File? | Preconfigurable With the Name<br>Service? |
|------------------------------------|----------|--------------------------------------------|-------------------------------------------|
| Name service                       | All      | Yes                                        | Yes                                       |
| Domain name                        | All      | Yes                                        | No                                        |
| Name server                        | All      | Yes                                        | No                                        |
| Network interface                  | All      | Yes                                        | No                                        |
| Host name                          | All      | Yes <sup>1</sup>                           | Yes                                       |
| Internet Protocol (IP) address     | All      | Yes <sup>1</sup>                           | Yes                                       |
| Netmask                            | All      | Yes                                        | No.                                       |
| <b>DHCP</b>                        | All      | Yes                                        | No                                        |
| IPv6                               | All      | Yes                                        | No                                        |
| Default router                     | All      | Yes                                        | No                                        |
| Root password                      | All      | Yes                                        | No                                        |
| Security policy                    | All      | Yes                                        | No                                        |

**TABLE 7–1** Methods to Preconfigure System Configuration Information

**48** Solaris 8 Advanced Installation Guide • February 2002

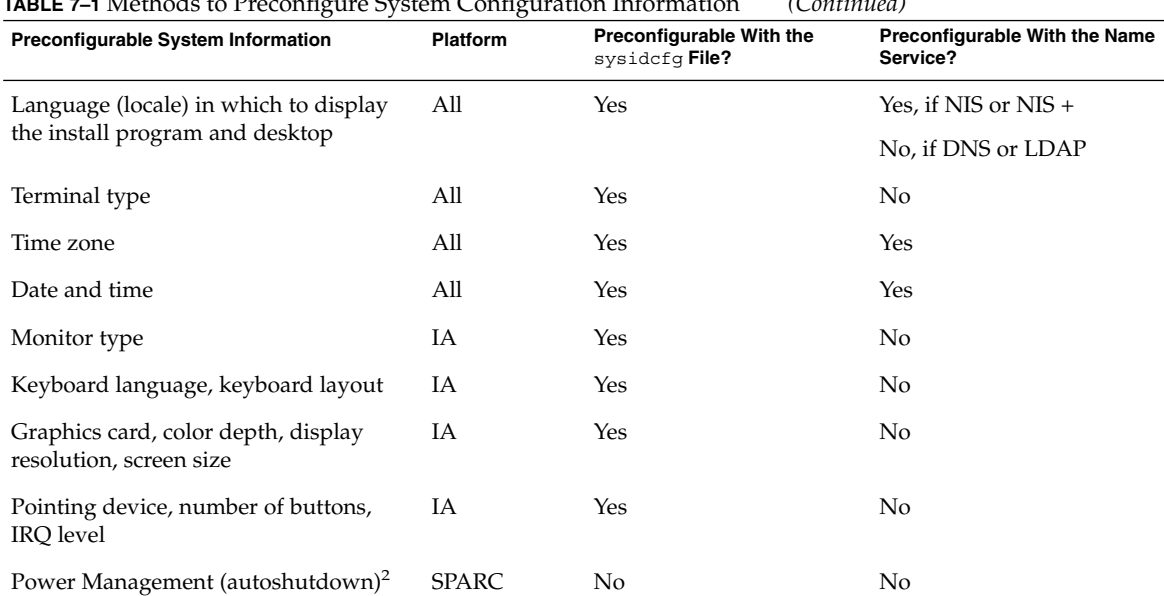

**TABLE 7–1** Methods to Preconfigure System Configuration Information *(Continued)*

1. Because this information is system specific, edit the name service rather than create a different sysidcfg file for each system.

2. You cannot preconfigure this system configuration information through the sysidcfg file or the name service. "SPARC: Preconfiguring Power Management Information" on page 58 contains details.

# Preconfiguring With the sysidcfg File

You can specify a set of keywords in the sysidcfq file to preconfigure a system. The keywords are described in Table 7–2.

You must create a unique sysidcfg file for every system that requires different configuration information. You can use the same sysidcfg file to preconfigure the time zone on a set of systems if you want all the systems to be assigned the same time zone. However, if you want to preconfigure a different root (superuser) password for each of those systems, you need to create a unique sysidcfg file for each system.

You can place the sysidcfq file in one of the following.

- NFS file system If you put the sysidcfg file in a shared NFS file system, you must use the -p option of the add install client(1M) command when you set up the system to install from the network. The -p option specifies where the system can find the sysidcfg file when you install the Solaris 8 software.
- **■** UFS or PCFS diskette Place the sysidcfq file in the root  $\left(\frac{\ }{\ } directory on the$ diskette.

**Note –** If you are performing a custom JumpStart installation and you want to use a sysidcfg file on a diskette, you must place the sysidcfg file on the profile diskette. To create a profile diskette, see "Creating a Profile Diskette for Standalone Systems" on page 162.

**Note** – You can place only one sysidcfg file in a directory or on a diskette. If you are creating more than one sysidcfg file, you must place each file in a different directory or on a different diskette.

## Syntax Rules for the sysidcfg File

You can use two types of keywords in the sysidcfg file: independent and dependent. Dependent keywords are guaranteed to be unique only within independent keywords. A dependent keyword exists only when it is identified with its associated independent keyword.

In this example, name service is the independent keyword, while domain name and name\_server are the dependent keywords:

name service=NIS {domain name=marquee.central.sun.com name server=connor(129.152.112.3) }

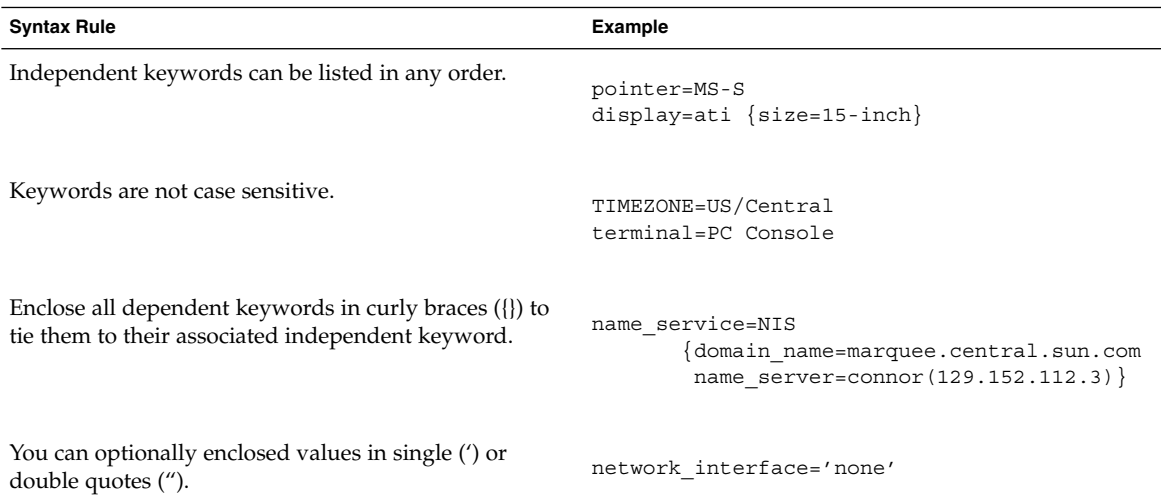

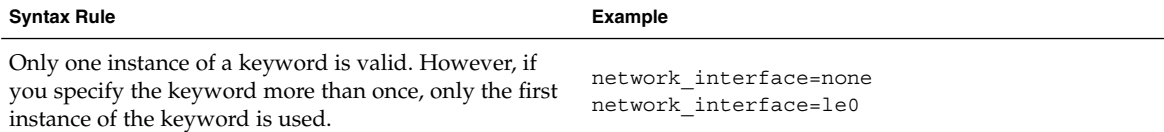

## sysidcfg File Keywords

The following table describes the keywords you can use in the sysidcfg file.

**TABLE 7–2** Keywords You Can Use in sysidcfg

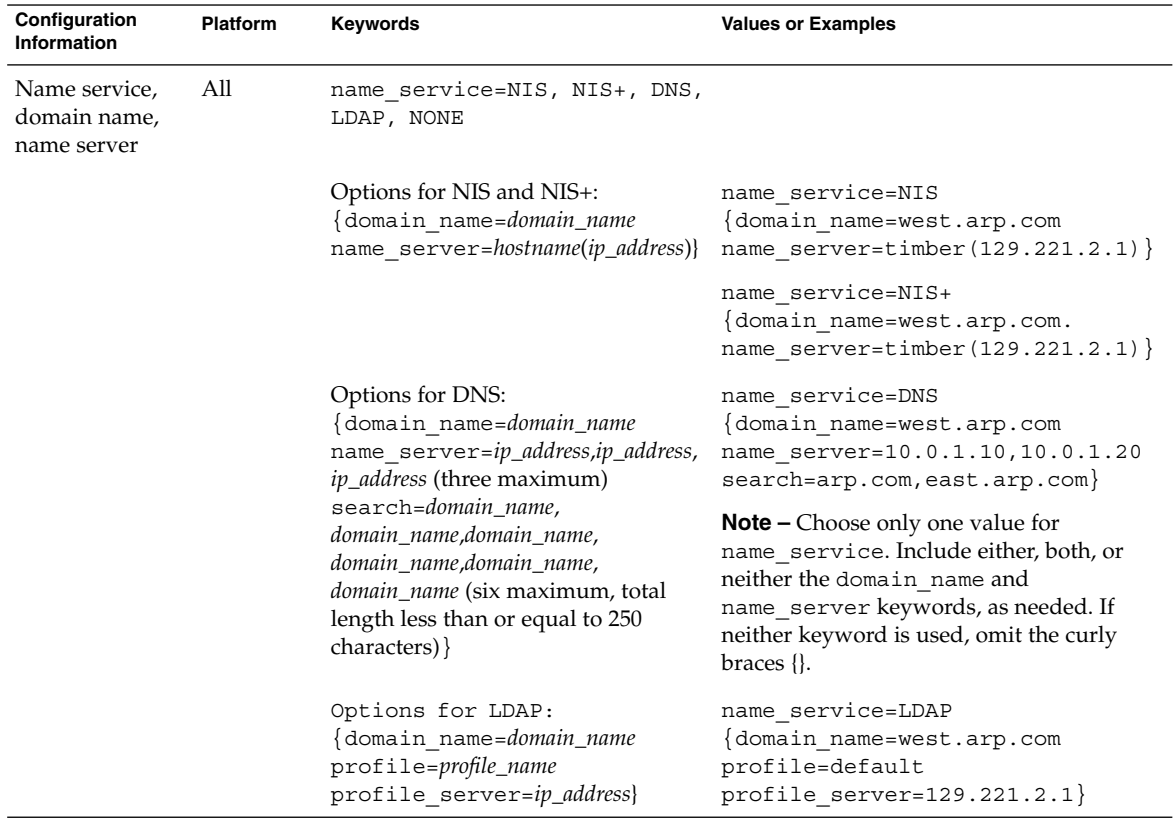

| Configuration<br>Information                                  | Platform | $\frac{1}{2}$ . They noted for can be in systeming<br>$\sqrt{2}$<br>Keywords                                                                                                    | <b>Values or Examples</b>                                                                                                    |
|---------------------------------------------------------------|----------|----------------------------------------------------------------------------------------------------|----------------------------------------------------------------------------------------------------|
| Network<br>interface, host<br>name, Internet<br>Protocol (IP) | All      | network interface=NONE,<br>PRIMARY, or value<br>where:<br>NONE turns networking off<br>п                                                                                                    |                                                                                                    |
| address,<br>netmask, DHCP,<br>IPv6                            |          | PRIMARY is the first up,<br>ш<br>non-loopback interface found on<br>the system. The order is the same<br>as with "ifconfig." If no<br>interfaces are up, then the first<br>non-loopback interface is used. If<br>no non-loopback interfaces are<br>found, then the system is set to<br>NON-NETWORKED.<br>value specifies an interface such<br>ш<br>as le0 or hme0 |                                                                                                    |
|                                                               |          | If DHCP is to be used, specify:<br>$\{dhcp$<br>protocol_ipv6=yes_or_no}                                                                                                    | network interface=primary {dhcp<br>protocol_ipv6=yes}                                                                                                    |
|                                                               |          | If DHCP is <i>not</i> to be used, specify:<br>{hostname=host_name<br>default route=ip_address<br>ip_address=ip_address<br>netmask=netmask<br>protocol_ipv6=yes_or_no}                                                                                                    | network interface=le0<br>{hostname=feron<br>default route=129.146.88.1<br>ip address=129.146.88.210<br>netmask=255.255.0.0<br>protocol_ipv6=no}                                                                                              |
|                                                               |          |                                                                                                    | <b>Note</b> – Choose only one value for<br>network interface. Include any<br>combination or none of the hostname,<br>ip_address, and netmask keywords, as<br>needed. If you do not use any of these<br>keywords, omit the curly braces ({}). |
|                                                               |          |                                                                                                    | <b>Note</b> – If you do not use DHCP, you do not<br>need to specify protocol_ipv6 and<br>default route. But, a JumpStart<br>installation requires protocol_ipv6 to be<br>specified now or you will be prompted<br>interactively later.       |
| Root password                                                 | All      | root password=root_password                                                                                                    | Encrypted from /etc/shadow.                                                                                                    |

**TABLE 7–2** Keywords You Can Use in sysidcfg *(Continued)*

**52** Solaris 8 Advanced Installation Guide • February 2002

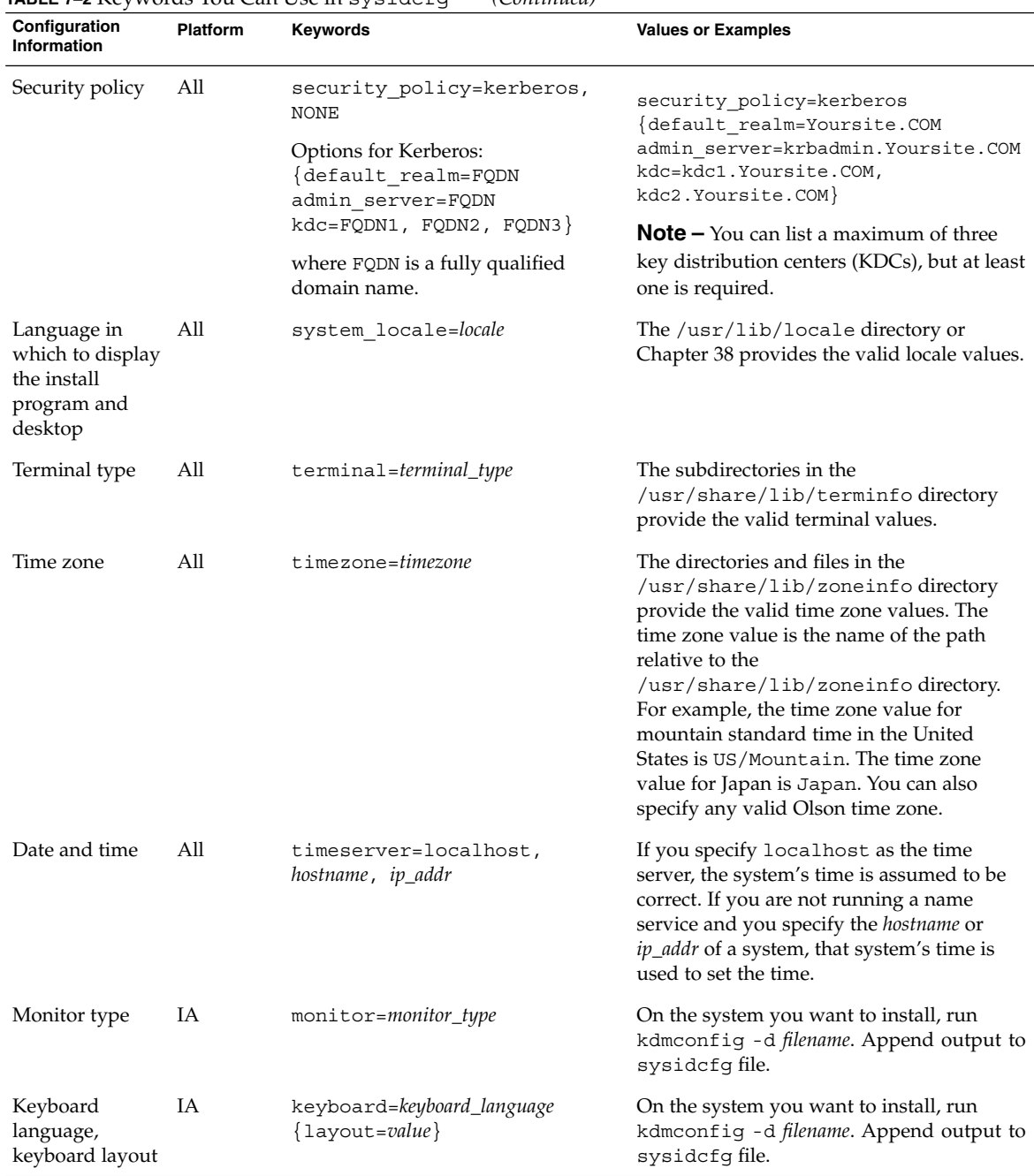

#### **TABLE 7–2** Keywords You Can Use in sysidcfg *(Continued)*

Preconfiguring System Configuration Information **53**

| Configuration<br>Information                                         | <b>Platform</b> | Keywords                                                                                        | <b>Values or Examples</b>                                                                          |
|----------------------------------------------------------------------|-----------------|-------------------------------------------------------------------------------------------------|----------------------------------------------------------------------------------------------------|
| Graphics card,<br>screen size, color<br>depth, display<br>resolution | IA              | display=graphics_card<br>size=screen size<br>depth=color depth<br>resolution=screen_resolution} | On the system you want to install, run<br>kdmconfig-d filename. Append output to<br>sysidcfq file. |
| Pointing device, IA<br>number of<br>buttons, IRO<br>level            |                 | pointer=pointing_device<br>nbuttons=number_buttons<br>$irq = value$ }                           | On the system you want to install, run<br>kdmconfig-d filename. Append output to<br>sysidcfq file. |

**TABLE 7–2** Keywords You Can Use in sysidcfg *(Continued)*

## ▼ To Create a sysidcfg Configuration File

- **1. Using a text editor, create a file called** sysidcfg**.**
- **2. Type the** sysidcfg **keywords you want.**
- **3. Save the** sysidcfg **file.**

**Note** – If you create more than one sysidcfg file, you must save each one in a separate directory or on a separate diskette.

#### **4. Make the** sysidcfg **file available to clients through the following:**

- A shared NFS file system. Use add\_install\_client(1M) with the -p option to setup the system to install from the network.
- The root (/) directory on a UFS diskette or PCFS diskette.

### SPARC: Example sysidcfg File

The following is an example of a sysidcfg file for a group of SPARC based systems. The host names, IP addresses, and netmask of these systems have been preconfigured by editing the name service. Because all of the system configuration information is preconfigured in this file, you can use a custom JumpStart profile to perform a custom JumpStart installation.

```
system_locale=en_US
timezone=US/Central
terminal=sun-cmd
timeserver=localhost
name service=NIS {domain name=marquee.central.sun.com
                 name server=connor(129.152.112.3)}
root_password=m4QPOWNY
```
**54** Solaris 8 Advanced Installation Guide • February 2002

### IA: Example sysidcfg File

The following is an example of a sysidcfq file for a group of IA based systems that all use the same type of keyboard, graphics cards, and pointing devices. The device information (keyboard, display, and pointer) was obtained by running the kdmconfig(1M) command with the -d option. If the following example sysidcfg file is used, a prompt that asks you to select a language (system locale) is displayed before installation can proceed.

```
keyboard=ATKBD {layout=US-English}
display=ati {size=15-inch}
pointer=MS-S
timezone=US/Central
timeserver=connor
terminal=ibm-pc
name_service=NIS {domain_name=marquee.central.sun.com
                  name server=connor(129.152.112.3)}
root_password=URFUni9
```
# Preconfiguring With the Name Service

The following table provides a high-level overview of the name service databases that you need to edit and populate to preconfigure system information.

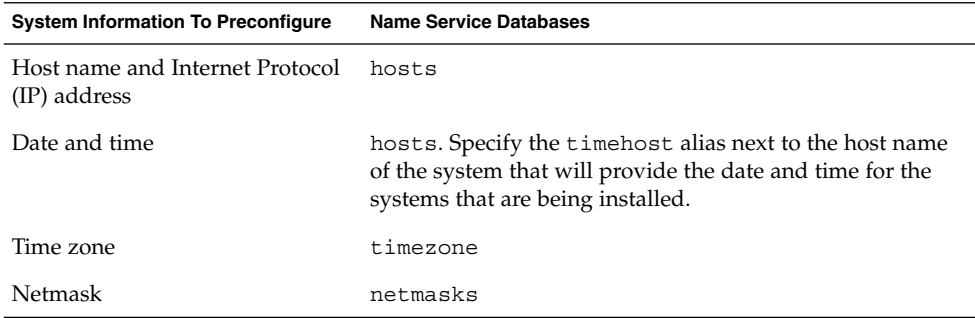

You cannot preconfigure the locale for a system with the DNS or LDAP name service. If you use the NIS or NIS+ name service, follow the procedure for your name service to preconfigure the locale for a system:

- "To Preconfigure the Locale Using NIS" on page 56
- *"*To Preconfigure the Locale Using NIS+" on page 57

## ▼ To Preconfigure the Locale Using NIS

- **1. Become superuser on the name server.**
- **2. Change** /var/yp/Makefile **to add the local map.**
	- **a. Insert this shell procedure after the last** *variable*.time **shell procedure.**

```
locale.time: $(DIR)/locale
        -eif [ -f $(DIR)/locale ]; then \
               sed -e "/^#/d" -e s/#.*$$// $(DIR)/locale \
                | awk '{for (i = 2; i <= NF; i ++) print $i, $0}' \
                |\n\sin(\theta) - \sin(\theta)| = $(YPDBDIR)/$(DOM)/locale.byname;
               touch locale.time; \
               echo "updated locale"; \
               if [ ! $ (NOPUSH) ]; then \
                        $(YPPUSH) locale.byname; \
                        echo "pushed locale"; \
               else \
                : ; \setminusfi \lambdaelse \
                echo "couldn't find $(DIR)/locale"; \
        f_i
```
- **b. Find the string** all: **and, at the end of the list of variables, insert the word** locale**.**
	- all: passwd group hosts ethers networks rpc services protocols \ netgroup bootparams aliases publickey netid netmasks c2secure \ timezone auto.master auto.home **locale**
- **c. Toward the end of the file, after the last entry of its type, insert the string** locale: locale.time **on a new line.**

```
passwd: passwd.time
group: group.time
hosts: hosts.time
ethers: ethers.time
networks: networks.time
rpc: rpc.time
services: services.time
protocols: protocols.time
netgroup: netgroup.time
bootparams: bootparams.time
aliases: aliases.time
publickey: publickey.time
netid: netid.time
passwd.adjunct: passwd.adjunct.time
group.adjunct: group.adjunct.time
netmasks: netmasks.time
timezone: timezone.time
auto.master: auto.master.time
auto.home: auto.home.time
```
**locale: locale.time**

- **d. Save the file.**
- **3. Create the file** /etc/locale **and make one entry for each domain or specific system:**

*locale domain\_name*

Or

*locale system\_name*

**Note –** Chapter 38 contains a list of valid locales.

For example, the following entry specifies that French is the default language that is used in the worknet.com domain:

```
fr worknet.com
```
And the following entry specifies that Belgian French is the default locale used by a system named charlie:

```
fr BE charlie
```
**Note –** Locales are available on the Solaris 8 DVD or Solaris 8 Software 1 of 2 CD.

#### **4. Make the maps:**

# **cd /var/yp; make**

Systems that are specified by domain or individually in the locale map are now set up to use the default locale. The default locale that you specified is used during installation and by the desktop after the system is rebooted.

## To Preconfigure the Locale Using NIS+

The following procedure assumes the NIS+ domain is set up. Setting up the NIS+ domain is documented in the *Solaris Naming Administration Guide*.

**1. Log in to a name server as superuser or as a user in the NIS+ administration group.**

**2. Create the** locale **table:**

```
# nistbladm -D access=og=rmcd,nw=r -c locale_tbl name=SI,nogw=
locale=,nogw= comment=,nogw= locale.org_dir.'nisdefaults -d'
```
**3. Add needed entries to the** locale**.**

```
# nistbladm -a name=name locale=locale comment=comment
locale.org_dir.'nisdefaults -d'
```
In this command:

- *name* is either the domain name or a specific system name for which you want to preconfigure a default locale.
- *locale* is the locale you want to install on the system and use on the desktop after the system is rebooted. Chapter 38 contains a list of valid locales.
- *comment* is the comment field. Use double quotation marks to begin and end comments that are longer than one word.

**Note –** Locales are available on the Solaris 8 DVD or Solaris 8 Software 1 of 2 CD.

Systems that are specified by domain or individually in the locale table are now set up to use the default locale. The default locale you specified is used during installation and by the desktop after the system is rebooted.

# SPARC: Preconfiguring Power Management Information

You can use the *Power Management* software that is provided in the Solaris environment to automatically save the state of a system and turn it off after it is idle for 30 minutes. When you install the Solaris 8 software on a system that complies with Version 2 of the EPA's Energy Star guidelines, for example a sun4u SPARC system, the Power Management software is installed by default. You are then prompted after rebooting to enable or disable the Power Management software.

If you are performing interactive installations, you cannot preconfigure the Power Management information and avoid the prompt. However, by using a custom JumpStart installation, you can preconfigure the Power Management information by using a finish script to create an /autoshutdown or /noautoshutdown file on the system. When the system reboots, the /autoshutdown file enables Power Management and the /noautoshutdown file disables Power Management.

For example, the following line in a finish script enables the Power Management software and prevents the display of the prompt after the system reboots.

touch /a/autoshutdown

Finish scripts are described in "Creating Finish Scripts" on page 183.

## CHAPTER **8**

# Upgrading the Solaris Operating Environment

This chapter provides specific information and instructions about tasks that you must perform before you upgrade to the Solaris operating environment.

- "Upgrading" on page 59
- "Using Custom JumpStart to Upgrade" on page 60
- "Upgrading With Disk Space Reallocation" on page 61
- "Backing Up Systems Before Upgrading" on page 61
- "Upgrading to a Solaris Update Release" on page 62

# Upgrading

An upgrade merges the new version of the Solaris operating environment with the existing files on the system's disk. An upgrade saves as many modifications as possible that you have made to the previous version of the Solaris operating environment.

You can upgrade any system that is running the Solaris 2.5.1, Solaris 2.6, or Solaris 7 software. You can upgrade to a Solaris 8 Update release if your system is running the Solaris 8 software. Type the following command to see the version of Solaris software that is running on your system:

\$ **uname -a**

You can upgrade the Solaris operating environment by using the following installation methods.

**Note –** Use the smosservice patch to upgrade diskless clients. For detailed instructions, refer to *Solaris 8 System Administration Supplement* or to smosservice(1M).

**TABLE 8–1** SPARC: Solaris Upgrade Methods

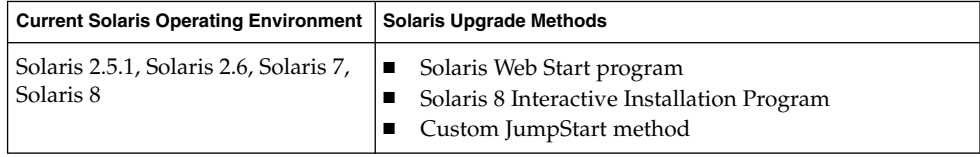

#### **TABLE 8–2** IA: Solaris Upgrade Methods

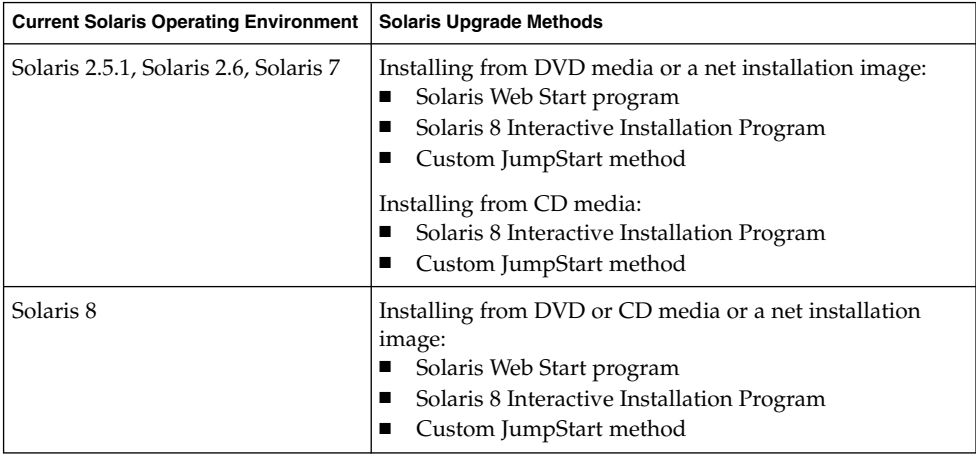

You cannot upgrade your system to a software group that is not installed on the system. For example, if you previously installed the End User Solaris Software Group on your system, you cannot use the upgrade option to upgrade to the Developer Solaris Software Group. However, during the upgrade you can add software to the system that is not part of the currently installed software group.

## Using Custom JumpStart to Upgrade

You can use the custom JumpStart installation method to upgrade. In the custom JumpStart profile, specify install\_type upgrade.

You must test the custom JumpStart profile against the system's disk configuration and currently installed software before you upgrade. Use the pfinstall -D command on the system that you are upgrading to test the profile. You cannot test an upgrade profile by using a disk configuration file. For more information about testing the upgrade option, refer to "Testing a Profile" on page 175.

## Upgrading With Disk Space Reallocation

The upgrade option in the Solaris 8 Interactive Installation Program and in the Solaris Web Start installation method provide the ability to reallocate disk space if the current file systems do not have enough space for the upgrade. The auto-layout feature attempts to determine how to reallocate the disk space so an upgrade can succeed.

If you are using the Solaris Web Start program, and auto-layout cannot determine how to reallocate the disk space, you must use the Solaris 8 Interactive Installation Program to upgrade.

If you are using the Solaris 8 Interactive Installation Program, and auto-layout cannot determine how to reallocate disk space, you must specify the file systems that can be moved or changed and run auto-layout again.

If you are using the custom JumpStart method to upgrade and you create an upgrade profile, disk space might be a concern. If the current file systems do not contain enough disk space for the upgrade, you can use the backup\_media and layout constraint keywords to reallocate disk space. For an example of how to use the backup\_media and layout\_constraint keywords in a profile, refer to Example 23–5.

# Backing Up Systems Before Upgrading

Back up existing file systems before you upgrade to the Solaris operating environment. If you copy file systems to removable media, such as tape, you can safeguard against data loss, damage, or corruption. For detailed instructions to back up your system, refer to *System Administration Guide, Volume I*.

# Upgrading to a Solaris Update Release

If you are already running the Solaris 8 operating environment and have installed individual patches, upgrading to a Solaris 8 Update release causes the following:

- Any patches that are supplied as part of the Solaris 8 Update release are reapplied to your system. You cannot back out these patches.
- Any patches that were previously installed on your system that are not included in the Solaris 8 Update release are removed.

The Patch Analyzer performs an analysis on your system to determine which patches, if any, will be removed by upgrading to the Solaris 8 Update release. The Patch Analyzer is available in the following formats.

- If you are using the Solaris Web Start program to upgrade, the Patch Analyzer dialog box appears. Select Yes to perform the analysis.
- If you are using the Solaris 8 Interactive Installation Program to upgrade, select Analyze on the Patch Analysis dialog box to perform the analysis.
- If you are using a custom JumpStart installation to upgrade, run the analyze patches script to perform the analysis. For detailed instructions, see "To Run the analyze\_patches Script" on page 62.

After you perform the analysis, refer to "To Review the Patch Analyzer Output" on page 63for detailed information about the patch analysis results.

## To Run the analyze\_patches Script

**Note** – To run the analyze patches script, the installed system and the Solaris 8 DVD, the Solaris 8 Software CDs, or the net image must be accessible by the script either through NFS or locally mounted media.

#### **1. Change to the** Misc **directory.**

■ SPARC: If the image is located on locally mounted media, type:

```
# cd /cdrom/sol_8_Update_sparc/s0/Solaris_8/Misc
```
In this command, *Update* is the actual Update identifier, for example 600, 1000, or u4.

■ IA: If the image is located on locally mounted media, type:

```
# cd /cdrom/sol_8_Update_ia/s2/Solaris_8/Misc
```
#### **62** Solaris 8 Advanced Installation Guide • February 2002

In this command, *Update* is the actual Update identifier, for example 600, 1000, or u4.

■ If the image is available on an NFS file system, type:

# **./analyze\_patches** [**-R** *rootdir*] [**-N** *netdir*] [**-D** *databasedir*]

# **cd /***NFS\_mount\_directory***/Solaris\_8/Misc**

**2. Run the** analyze\_patches **script:**

```
-R rootdir rootdir is the root of the installed system. The default is /.
-N netdir netdir is the path to the root of the OS image to be installed. The default
                     is /cdrom/cdrom0. netdir is the path to the directory that contains the
                     Solaris 8 directory. You must use this option if you are running the
                     patch_analyzer from an NFS mount point.
-D databasedir If the script is invoked from a directory other than the Misc/ directory
                     in the OS image, the program cannot find the database it uses for patch
                     analysis. Use the -D option to supply the path to the database. Without
                     this database, which is located in Solaris_8/Misc/database on the
                     OS image, the script does not work properly.
```
## To Review the Patch Analyzer Output

After you perform the analysis, use these steps to review the output.

#### **1. Review the output of the Patch Analyzer.**

The Patch Analyzer provides a list of patches that will be removed, downgraded, accumulated, or obsoleted by other patches. Patch accumulations are similar to patch upgrades. The accumulated patch is removed and its fixes are delivered by a new patch. Messages such as the following are shown:

Patch 105644-03 will be removed. Patch 105925 will be downgraded from -02 to -01. Patch 105776-01 will be accumulated/obsoleted by patch 105181-05.

If the Patch Analyzer program does not provide a list, no action is taken against any patches that were previously installed on your system.

#### **2. Decide if the patch replacements and deletions are acceptable.**

- If yes, upgrade the system.
- If no, do not upgrade the system.

Instead of upgrading, you can use the Solaris 8 Maintenance Update to apply only patches to your system.

**Note –** The Solaris 8 Maintenance Update is located on the Solaris 8 Maintenance Update CD, which is included with the Solaris 8 Update release. Instructions for applying patches are provided in the *Maintenance Update Installation Guide*.

## CHAPTER **9**

# Preparing to Install From the Network Topics

This section provides instructions for setting up systems to install Solaris software from the network instead of DVD or CD media.

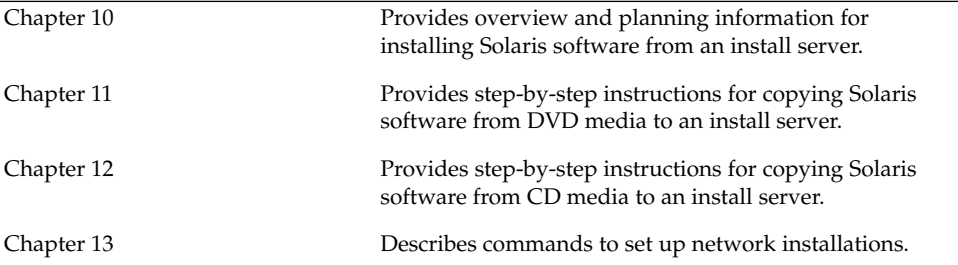

Solaris 8 Advanced Installation Guide • February 2002

### CHAPTER **10**

# Preparing to Install Solaris Software From the Network (Overview)

This chapter provides an introduction on how to set up your network and systems to install the Solaris software from the network instead of from DVD or CD media.

## Planning for a Network Installation Introduction

This section provides you with information you need before you can perform an installation from the network. Network installations enable you to install the Solaris software from a system, called an install server, that has access to the Solaris 8 disc images to other systems on the network. You copy the contents of the Solaris 8 DVD or CD media to the install server's hard disk. Then, you can install the Solaris software from the network by using any of the Solaris installation methods.

## Required Servers for Network Installation

To install the Solaris operating environment from the network, the systems to be installed require the following servers to be present on the network.

- **Install server** A networked system that contains the Solaris 8 disc images from which you can install Solaris 8 on another system on the network. You create an install server by copying the images from one of the following media:
	- Solaris 8 DVD
	- Solaris 8 Software 1 of 2 CD

After you copy the image from the Solaris 8 Software 1 of 2 CD, you can also copy the images from the Solaris 8 Software 2 of 2 CD, Solaris 8 Installation CD, and Solaris 8 Languages CD as necessary for your installation requirements.

You can enable a single install server to provide disc images for different Solaris releases and for multiple platforms by copying the images on to the install server's hard disk. For example, a single install server could contain the disc images for the SPARC platform and IA platform.

For details about how to create an install server, refer to one of the following sections.

- "To Create a SPARC Install Server With SPARC or IA DVD Media" on page 72
- "To Create an IA Install Server With SPARC or IA DVD Media" on page 74
- "To Create an Install Server CD Media" on page 85
- **Boot server** A system used to boot the system to be installed from the network. A boot server and install server are typically the same system. However, if the system on which the Solaris 8 software is to be installed is located in a different subnet than the install server and you are not using Dynamic Host Configuration Protocol (DHCP), a boot server is required on that subnet.

**Note –** When using DHCP, you do not need to create a separate boot server. For more information, see "Using DHCP to Provide Network Installation Parameters" on page 69.

A single boot server can provide Solaris 8 boot software for multiple releases, including the Solaris 8 boot software for different platforms. For example, a SPARC boot server can provide the Solaris 8 boot software for SPARC based systems. The same SPARC boot server can also provide the Solaris 8 boot software for IA based systems.

For details about how to create a boot server, refer to one of the following sections:

- "Creating a Boot Server on a Subnet With a DVD Image" on page 76
- "Creating a Boot Server on a Subnet With CD Media" on page 88
- **(Optional) Name server** A system that manages a distributed network database, such as NIS+ or LDAP, that contains information about users and other systems on the network.

For details about how to create a name server, refer to *Solaris Naming Administration Guide*.

**Note –** The install server and name server can be the same or different systems.

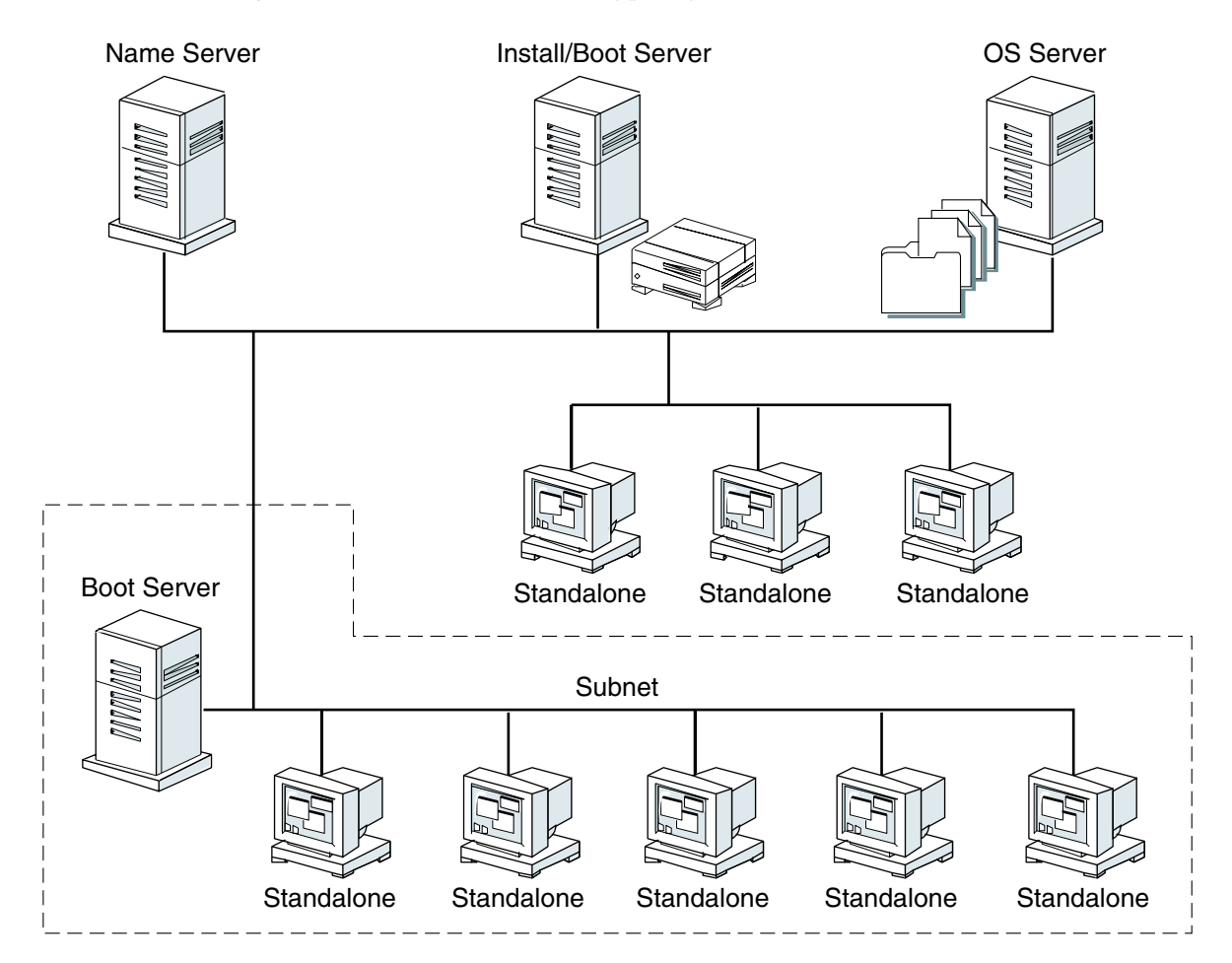

Figure 10–1 illustrates the servers typically used for network installation.

**FIGURE 10–1** Network Installation Servers

## Using DHCP to Provide Network Installation Parameters

When using Dynamic Host Configuration Protocol (DHCP), you do not need to create a separate boot server. Once you have created the install server, you add clients to the network with the add\_install\_client command. With the

add\_install\_client's -d option, you can set up client systems for Solaris installation from the network using DHCP. DHCP provides the network parameters that are necessary for installation. For information on DHCP options for installation parameters, see *System Administration Guide, Volume 3*.

### CHAPTER **11**

# Preparing to Install Solaris Software From the Network With DVD Media

This chapter describes how to use DVD media to set up your network and systems to install the Solaris software from the network. Network installations enable you to install the Solaris software from a system that has access to the Solaris 8 disc images, called an install server, to other systems on the network. You copy the contents of the Solaris 8 DVD media to the install server's hard disk. Then, you can install the Solaris software from the network by using any of the Solaris installation methods. This chapter covers the following topics:

- "Task Map: Preparing to Install Solaris Software From the Network With DVD Media" on page 71
- "Creating an Install Server With DVD Media" on page 72
- "Creating a Boot Server on a Subnet With a DVD Image" on page 76
- "Adding Systems to Be Installed From the Network" on page 78

## Task Map: Preparing to Install Solaris Software From the Network With DVD Media

**TABLE 11–1** Preparing to Install Solaris Software From the Network With DVD Media Task Map

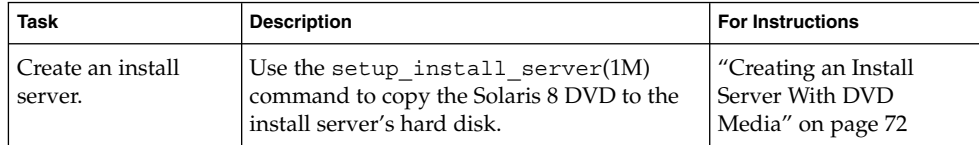

**TABLE 11–1** Preparing to Install Solaris Software From the Network With DVD Media Task Map *(Continued)*

| <b>Task</b>                                         | <b>Description</b>                                                                                                    | <b>For Instructions</b>                                                 |
|-----------------------------------------------------|----------------------------------------------------------------------------------------------------|-------------------------------------------------------------------------|
| (Optional) Create<br>boot servers.                  | If you want to install systems from the<br>network that are not on the same subnet as<br>the install server and you are not using<br>DHCP, you must create a boot server on the<br>subnet to boot the systems.               | "Creating a Boot Server"<br>on a Subnet With a DVD<br>Image" on page 76 |
| Add systems to be<br>installed from the<br>network. | Setup each system that you want to install<br>from the network. Each system that you<br>want to install needs to know where on the<br>network to find the install server, the boot<br>server, and configuration information. | "Adding Systems to Be<br>Installed From the<br>Network" on page 78      |

# Creating an Install Server With DVD Media

You must create an install server to install the Solaris software on a system from the network. If systems that you are installing are not in the same subnet as the install server and you are not using DHCP, you must do one of the following:

- Create separate boot servers for each subnet
- Create an install server for each subnet. However, this requires more disk space.

## ▼ To Create a SPARC Install Server With SPARC or IA DVD Media

**SPARC only –** You cannot use a SunOS 4.1.*x* system as an install server.

**Note –** This procedure assumes that the system is running the Volume Manager. If you are not using the Volume Manager to manage media, refer to *System Administration Guide: Basic Administration* for detailed information about managing removable media without the Volume Manager.

**1. On the SPARC system that is to become the install server, become superuser.**

**<sup>72</sup>** Solaris 8 Advanced Installation Guide • February 2002
The system must include a DVD-ROM drive and be part of the site's network and name service. If you use a name service, the system must also be in the NIS, NIS+, DNS, or LDAP name service. If you do not use a name service, you must distribute information about this system by following your site's policies.

- **2. Insert the Solaris 8 DVD into the system's drive.**
- **3. Create a directory to contain the boot image.**

# **mkdir -p** *install\_dir\_path*

*install\_dir\_path* Specifies the directory where the DVD image is to be copied

- **4. Decide if you want to copy the Solaris 8 DVD to the install server's hard disk.**
	- If yes, continue.
	- If no, go to step 8.
- **5. Change to the** Tools **directory on the mounted disc:**
	- For SPARC DVD media:
		- # **cd /cdrom/cdrom0/s0/Solaris\_8/Tools**
	- For IA DVD media:
		- # **cd /cdrom/cdrom0/Solaris\_8/Tools**
- **6. Copy the disc in the drive to the install server's hard disk by using the** setup\_install\_server **command:**
	- # **./setup\_install\_server** *install\_dir\_path*

*install\_dir\_path* Specifies the directory where the DVD image is to be copied

**Note** – The setup install server command indicates whether or not there is enough disk space available for the Solaris 8 Software disc images. To determine available disk space, use the df -kl command.

- **7. Eject the Solaris 8 DVD.**
- **8. Decide if you want to patch the files that are located in the miniroot (**Solaris\_8/Tools/Boot**) on the net install image that was created by** setup\_install\_server**.**
- If no, continue.
- If yes, use the patchadd -C command to patch the files that are located in the miniroot.
- **9. Decide if you need to create a boot server.**
	- If the install server is on the same subnet as the system to be installed or you are using DHCP, you do not need to create a boot server. Go to "Adding Systems to Be Installed From the Network" on page 78.
	- If the install server is not on the same subnet as the system to be installed and you are not using DHCP, you must create a boot server. For detailed instructions on how to create a boot server, refer to "Creating a Boot Server on a Subnet With a DVD Image" on page 76.

**EXAMPLE 11–1** SPARC: Creating a SPARC Install Server With a SPARC DVD

The following example illustrates how to create an install server by copying the Solaris 8 DVD to the install server's /export/home/s8dvdsparc directory:

```
# mkdir -p /export/home/s8dvdsparc
```

```
# cd /cdrom/cdrom0/s0/Solaris_8/Tools
```

```
# ./setup_install_server /export/home/s8dvdsparc
```
**EXAMPLE 11–2** SPARC: Creating an SPARC Install Server With an IA DVD

The following example illustrates how to create an install server by copying the Solaris 8 DVD to the install server's /export/home/s8dvdia directory:

```
# mkdir -p /export/home/s8dvdia
```

```
# cd /cdrom/cdrom0/Solaris_8/Tools
```

```
# ./setup_install_server /export/home/s8dvdia
```
## ▼ To Create an IA Install Server With SPARC or IA DVD Media

**Note –** This procedure assumes that the system is running the Volume Manager. If you are not using the Volume Manager to manage media, refer to *System Administration Guide: Basic Administration* for detailed information about managing removable media without the Volume Manager.

**1. On the IA system that is to become the install server, become superuser.**

The system must include a DVD-ROM drive and be part of the site's network and name service. If you use a name service, the system must also be in the NIS, NIS+, DNS, or LDAP name service. If you do not use a name service, you must distribute information about this system by following your site's policies.

- **2. Insert the Solaris 8 DVD into the system's drive.**
- **3. Create a directory to contain the boot image.**

# **mkdir -p** *install\_dir\_path*

*install\_dir\_path* Specifies the directory where the DVD image is to be copied

- **4. Decide if you want to copy the Solaris 8 DVD to the install server's hard disk.**
	- If yes, continue.
	- If no, go to step 8.
- **5. Change to the** Tools **directory on the mounted disc:**
	- For IA DVD media:
		- # **cd /cdrom/cdrom0/s2/Solaris\_8/Tools**
	- For SPARC DVD media:
		- # **cd /cdrom/cdrom0/Solaris\_8/Tools**
- **6. Copy the disc in the drive to the install server's hard disk by using the** setup\_install\_server **command:**
	- # **./setup\_install\_server** *install\_dir\_path*

*install\_dir\_path* Specifies the directory where the DVD image is to be copied

**Note** – The setup install server command indicates whether or not there is enough disk space available for the Solaris 8 Software disc images. To determine available disk space, use the df -kl command.

#### **7. Eject the Solaris 8 DVD.**

- **8. Decide if you want to patch the files that are located in the miniroot (**Solaris\_8/Tools/Boot**) on the net install image that was created by** setup\_install\_server**.**
	- If no, continue.
	- If yes, use the patchadd -C command to patch the files that are located in the miniroot.
- **9. Decide if you need to create a boot server.**
- If the install server is on the same subnet as the system to be installed or you are using DHCP, you do not need to create a boot server. Go to "Adding Systems to Be Installed From the Network" on page 78.
- If the install server is not on the same subnet as the system to be installed and you are not using DHCP, you must create a boot server. For detailed instructions on how to create a boot server, refer to "Creating a Boot Server on a Subnet With a DVD Image" on page 76.

**EXAMPLE 11–3** Creating an IA Install Server With an IA DVD

The following example illustrates how to create an install server by copying the Solaris 8 DVD to the install server's /export/home/s8dvdsparc directory:

```
# mkdir -p /export/home/s8dvdsparc
```

```
# cd /cdrom/cdrom0/s2/Solaris_8/Tools
```

```
# ./setup_install_server /export/home/s8dvdsparc
```
**EXAMPLE 11–4** Creating an IA Install Server With a SPARC DVD

The following example illustrates how to create an install server by copying the Solaris 8 DVD to the install server's /export/home/s8dvdia directory:

```
# mkdir -p /export/home/s8dvdia
```

```
# cd /cdrom/cdrom0/s0/Solaris_8/Tools
```
# **./setup\_install\_server /export/home/s8dvdia**

# Creating a Boot Server on a Subnet With a DVD Image

You can install the Solaris software from the network from any install server on the network. If you use the add\_install\_client command with the -d option for DHCP, you do not need to create a boot server. DHCP provides the installation parameters necessary for installation. However, a system that needs to use an install server on another subnet and does not use DHCP requires a separate boot server on its own subnet. A boot server contains enough of the boot software to boot systems from the network, and then the install server completes the installation of the Solaris software.

## ▼ To Create a Boot Server on a Subnet With a DVD Image

**Note –** This procedure assumes that the system is running the Volume Manager. If you are not using the Volume Manager to manage media, refer to *System Administration Guide: Basic Administration* for detailed information about managing removable media without the Volume Manager.

**1. On the system you intend to make the boot server for the subnet, log in and become superuser.**

The system must have access to the remote Solaris 8 disc images. If you use a name service, the system must also be in the NIS, NIS+, DNS, or LDAP name service. If you do not use a name service, you must distribute information about this system by following your site's policies.

**2. Mount the Solaris 8 DVD from an image on an NFS server.**

# **mount -F nfs -o ro,anon=0** *server\_name***:***path* **/mnt**

*server\_name*:*path* Is the host name and absolute path to the disc image

**3. Change directory to the mounted disc image:**

# **cd /mnt**

**4. Change to the** Tools **directory on the Solaris 8 DVD image by typing:**

# **cd Solaris\_8/Tools**

**5. Copy the boot software to the boot server.**

```
# ./setup_install_server -b boot_dir_path
```
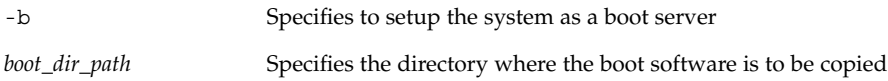

**Note –** The setup\_install\_server command indicates whether or not there is enough disk space available for the images. To determine available disk space, use the df -kl command.

You are now ready to set up systems to be installed from the network. See "Adding Systems to Be Installed From the Network" on page 78.

**EXAMPLE 11–5** SPARC: Creating a Boot Server on a Subnet

The following example illustrates how to create a boot server on a subnet. These commands copy the boot software from the Solaris 8 DVD image to /export/home/s8dvdsparc on the system's local disk.

```
# mount -F nfs -o ro,anon=0 crystal:/export/home/s8dvdsparc /mnt
# cd /mnt
# cd Solaris_8/Tools
# ./setup_install_server -b /export/home/s8dvdsparc
```
In this example, the disc is inserted and automatically mounted before the command. After the command, the disc is removed.

# Adding Systems to Be Installed From the Network

After you create an install server and, if necessary, a boot server, you must set up each system that you want to install from the network. Each system that you want to install needs to find the following:

- Install server
- Boot server if required
- sysidcfg file if you use a sysidcfg file to preconfigure system information
- Name server if you use a name service to preconfigure system information
- The profile in the JumpStart directory on the profile server if you are using the custom JumpStart installation method

When you install from the network, a system checks for this information in the name service in the bootparams database in the /etc files, NIS, NIS+, DNS, or LDAP. You must add this information to the name service for every system that is to be installed from the network. You add this information by using the add\_install\_client command.

**Note –** If you use the /etc files to store network installation information, the information must be located on the install server or the boot server, if a boot server is required

## How to Add Systems to Be Installed From the Network With add\_install\_client From DVD Media

You use the add\_install\_client(1M) command to set up systems to be installed from the network. You need to run this command on the install server and the boot server if a boot server is required.

**Note** – The add install client command updates only the /etc files.

In this procedure *host1* is the install server and *host2* is boot server.

- **1. On the install server,** *host1***, become superuser.**
- **2. If you use the NIS or NIS+ name service, verify that the following information about the system to be installed has been added to the name service in the** /etc **files:**
	- Host name
	- IP address
	- Ethernet address
- **3. Change to the** Tools **directory on the Solaris 8 DVD image on the install server:**

*host1*# **cd Solaris\_8/Tools**

**4. Use the** add\_install\_client **command to set up a system to be installed from the network:**

*host1*# **./add\_install\_client** [**-d**] [**-c** *server***:***jumpstart\_dir\_path*] **\** [**-p** *server***:***path*] *client\_name platform\_group*

-d Specifies that the client is to use DHCP to obtain the network install parameters.

> For IA clients, use this option to boot the systems from the network using PXE network boot.

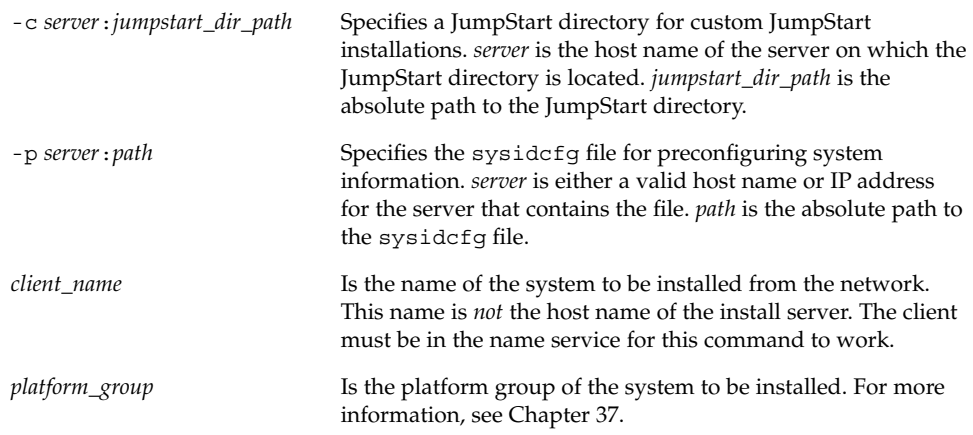

## **5. Decide if you need to run the command on a boot server.**

- If a boot server is not required, you are finished.
- If a boot server is required, continue.
- **6. On the boot server,** *host2***, become superuser.**
- **7. Change to the** Tools **directory on the Solaris 8 DVD image on the boot server's boot directory:**

*host2*# **cd Solaris\_8/Tools**

## **8. Use the** add\_install\_client **command to set up a system to boot from the boot server and to be installed from the network:**

*host2*# **./add\_install\_client** [**-d**] [**-c** *server***:***jumpstart\_dir\_path*] **\ -s** *install\_server***:***install\_dir\_path* [**-p** *server***:***path*] *client\_name platform\_group*

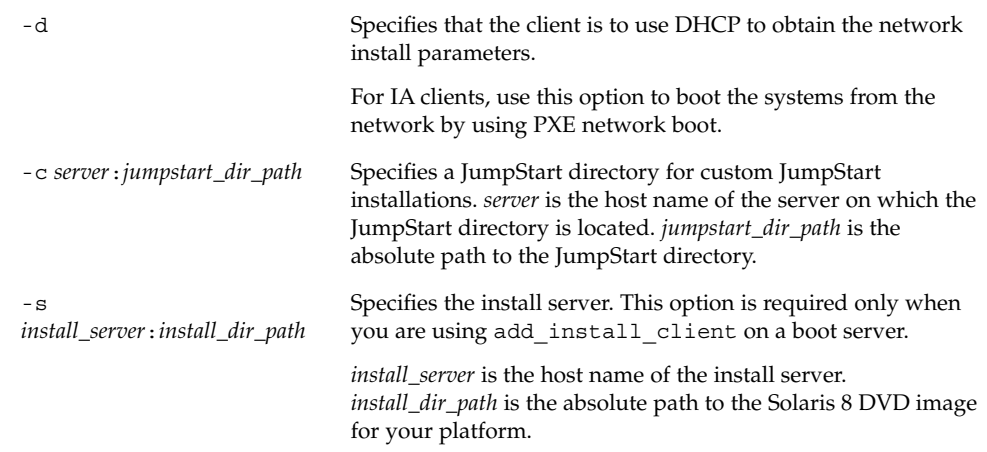

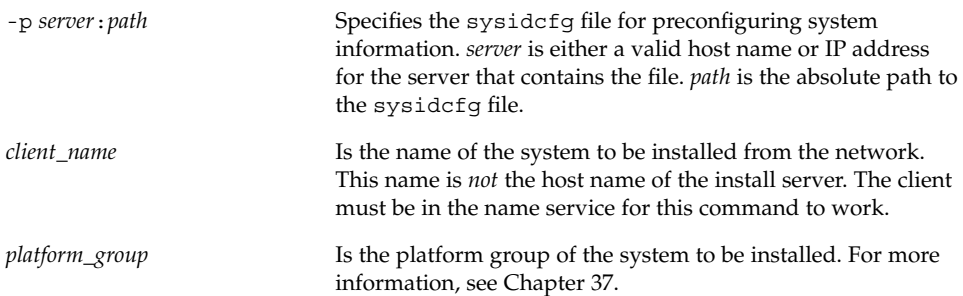

**EXAMPLE 11–6** SPARC: Adding SPARC Systems to Be Installed From the Network With add\_install\_client

The following example illustrates how to add a system that is named basil, which is a Ultra $TM$  5, to be installed from the network. The system requires a boot server, so the command is run on the install server and is run again on the boot server. The -s option is used to specify the install server that is named install\_server1, which contains a Solaris 8 *SPARC Platform Edition* DVD image in export/home/s8dvdsparc.

```
host1# cd /export/install/boot/Solaris_8/Tools
host1# ./add_install_client basil sun4u
host2# cd /export/install/boot/Solaris_8/Tools
host2# ./add_install_client -s install_server1:/export/home/s8dvdsparc basil sun4u
```
**EXAMPLE 11–7** x86: Adding IA Systems to Be Installed From the Network With add install client

The following example illustrates how to set up IA systems to be booted and installed from the network by using the DHCP protocol. The -d option is used to specify that clients are to use the DHCP protocol for configuration. If you plan to use PXE network boot, you must use the DHCP protocol. The DHCP class name SUNW.i86pc indicates that this command applies to all Solaris IA network boot clients, not just a single client. The -s option is used to specify that the clients are to be installed from the install server that is named install\_server1, which contains a Solaris 8 *Intel Platform Edition* DVD image in /export/home/s8dvdia:

# **cd /export/boot/Solaris\_8/Tools**

# **./add\_install\_client -d -s install\_server1:/export/home/s8dvdia SUNW.i86pc i86pc**

Solaris 8 Advanced Installation Guide • February 2002

## CHAPTER **12**

# Preparing to Install Solaris Software From the Network With CD Media

This chapter describes how to use CD media to set up your network and systems to install the Solaris software from the network. Network installations enable you to install the Solaris software from a system that has access to the Solaris 8 disc images, called an install server, to other systems on the network. You copy the contents of the CD media to the install server's hard disk. Then, you can install the Solaris software from the network by using any of the Solaris installation methods. This chapter covers the following topics:

- "Task Map: Preparing to Install Solaris Software From the Network" on page 84
- "Creating a SPARC Install Server With CD Media" on page 84
- "Creating a Boot Server on a Subnet With CD Media" on page 88
- "Adding Systems to Be Installed From the Network" on page 91

# Task Map: Preparing to Install Solaris Software From the Network

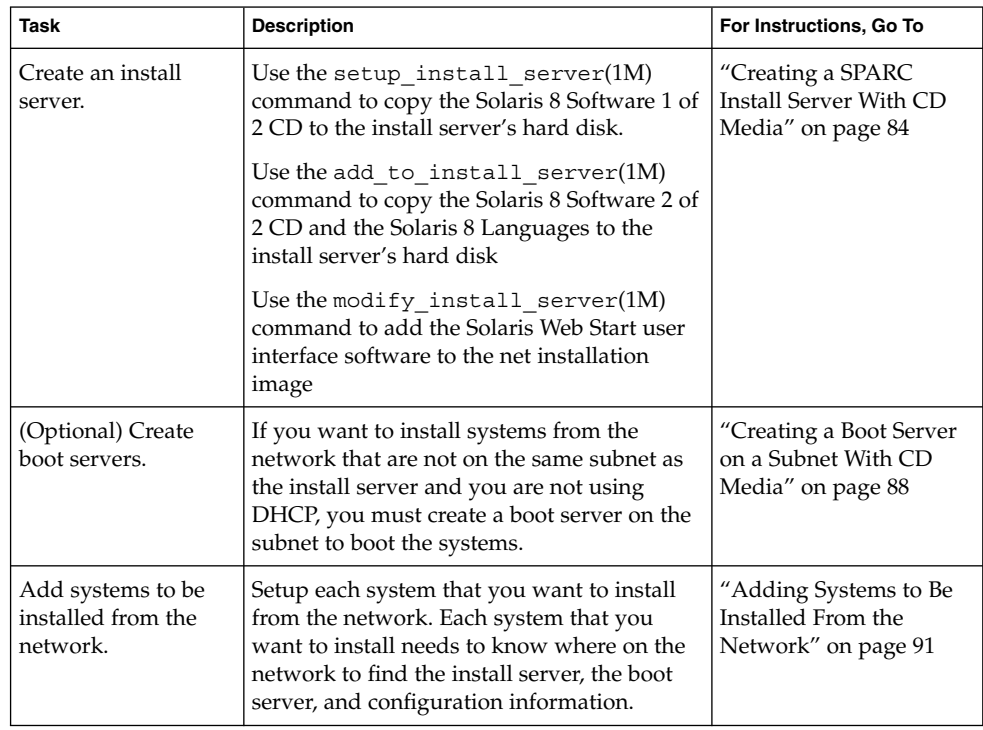

**TABLE 12–1** Preparing to Install Solaris Software From the Network Task Map

# Creating a SPARC Install Server With CD Media

You must create an install server to install the Solaris software on a system from the network. If systems that you are installing are not in the same subnet as the install server and you are not using DHCP, you must do one of the following:

- Create separate boot servers for each subnet
- Create an install server for each subnet. However, this requires more disk space.

## ▼ To Create an Install Server CD Media

**SPARC only –** You cannot use a SunOS 4.1.*x* system as an install server.

**Note –** This procedure assumes that the system is running the Volume Manager. If you are not using the Volume Manager to manage media, refer to *System Administration Guide: Basic Administration* for detailed information about managing removable media without the Volume Manager.

**1. On the system that is to become the install server, become superuser.**

The system must include a CD-ROM drive and be part of the site's network and name service. If you use a name service, the system must also be in the NIS, NIS+, DNS, or LDAP name service. If you do not use a name service, you must distribute information about this system by following your site's policies.

- **2. Insert the Solaris 8 Software 1 of 2 CD into the system's drive.**
- **3. Create a directory for the boot image.**

# **mkdir -p** *install\_dir\_path*

*install\_dir\_path* Specifies the directory where the CD image is to be copied

- **4. Decide if you want to copy the Solaris 8 Software 1 of 2 and Solaris 8 Software 2 of 2 CDs to the install server's hard disk.**
	- If yes, continue.
	- If no, go to step 19.
- **5. Change to the** Tools **directory on the mounted disc:**
	- For the SPARC Platform Edition CD type:
		- # **cd /cdrom/cdrom0/s0/Solaris\_8/Tools**
	- For the Intel Platform Edition CD type:
		- # **cd /cdrom/cdrom0/s2/Solaris\_8/Tools**
- **6. Copy the disc in the drive to the install server's hard disk by using the** setup\_install\_server **command:**
	- # **./setup\_install\_server** *install\_dir\_path*

*install\_dir\_path* Specifies the directory where the CD image is to be copied

**Note** – The setup install server command indicates whether or not there is enough disk space available for the Solaris 8 Software disc images. To determine available disk space, use the df -kl command.

- **7. Eject the Solaris 8 Software 1 of 2 CD.**
- **8. Insert the Solaris 8 Software 2 of 2 CD into the system's CD-ROM drive.**
- **9. Change to the** Tools **directory on the mounted CD:**

# **cd /cdrom/cdrom0/Solaris\_8/Tools**

- **10. Copy the CD in the CD-ROM drive to the install server's hard disk by using the** add\_to\_install\_server **command:**
	- # **./add\_to\_install\_server** *install\_dir\_path*

*install\_dir\_path* Specifies the directory where the CD image is to be copied

- **11. Eject the Solaris 8 Software 2 of 2 CD.**
- **12. Insert the Solaris 8 Languages into the system's CD-ROM drive.**
- **13. Change to the** Tools **directory on the mounted CD:**

# **cd /cdrom/cdrom0/Tools**

- **14. Copy the CD in the CD-ROM drive to the install server's hard disk by using the** add\_to\_install\_server **command:**
	- # **./add\_to\_install\_server** *install\_dir\_path*

*install\_dir\_path* Specifies the directory where the CD image is to be copied

- **15. Decide if you want to enable users to use the Solaris Web Start installation method to boot a system and install the Solaris 8 software from a network.**
	- If no, eject the Solaris 8 Languages and go to step 19.
	- If yes, eject the Solaris 8 Languages and continue.
- **16. Insert the Solaris 8 Installation CD into the system's CD-ROM drive.**

**17. Change to the directory that contains** modify\_install\_server **on the mounted CD:**

# **cd /cdrom/cdrom0/s0**

- **18. Use the** modify\_install\_server **command to copy the Solaris Web Start interface software to the install server:**
	- # **./modify\_install\_server** -p *install\_dir\_path installer\_miniroot\_path*

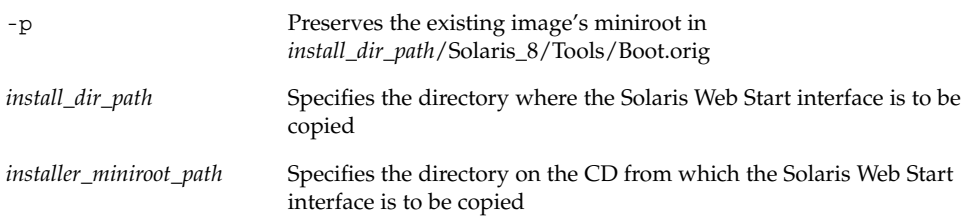

- **19. Decide if you want to patch the files that are located in the miniroot (**Solaris\_8/Tools/Boot**) on the net install image that was created by** setup\_install\_server**.**
	- If no, continue.
	- If yes, use the patchadd -C command to patch the files that are located in the miniroot.

#### **20. Decide if you need to create a boot server.**

- If the install server is on the same subnet as the system to be installed or you are using DHCP, you do not need to create a boot server. Go to "Adding Systems to Be Installed From the Network" on page 91.
- If the install server is not on the same subnet as the system to be installed and you are not using DHCP, you must create a boot server. For detailed instructions on how to create a boot server, refer to "To Create a Boot Server on a Subnet With CD Media" on page 88.

**EXAMPLE 12–1** SPARC: Creating a SPARC Install Server With SPARC CD Media

The following example illustrates how to create an install server by copying the CDs that are labeled Solaris 8 Software 1 of 2 *SPARC Platform Edition*, Solaris 8 Software 2 of 2 *SPARC Platform Edition*, Solaris 8 Languages *SPARC Platform Edition*, and Solaris 8 Installation Multilingual *SPARC Platform Edition* to the install server's /export/install directory:

```
# mkdir -p /export/install
# cd /cdrom/cdrom0/s0/Solaris_8/Tools
# ./setup_install_server /export/install
# cd /cdrom/cdrom0/Solaris_8/Tools
# ./add_to_install_server /export/install
```
Preparing to Install Solaris Software From the Network With CD Media **87**

**EXAMPLE 12–1** SPARC: Creating a SPARC Install Server With SPARC CD Media *(Continued)*

```
# cd /cdrom/cdrom0/Tools
# ./add_to_install_server /export/install
# cd /cdrom/cdrom0/s0
# ./modify_install_server /export/install /cdrom/cdrom0/s2
```
In this example, each CD is inserted and automatically mounted before you issue each of the commands. After you issue each command, the CD is removed.

# Creating a Boot Server on a Subnet With CD Media

You can install the Solaris software from the network from any install server on the network. If you use the add\_install\_client command with the -d option for DHCP, you do not need to create a boot server. DHCP provides the installation parameters necessary for installation. However, a system that needs to use an install server on another subnet and does not use DHCP requires a separate boot server on its own subnet. A boot server contains enough of the boot software to boot systems from the network, and then the install server completes the installation of the Solaris software.

## To Create a Boot Server on a Subnet With CD Media

**Note –** This procedure assumes that the system is running the Volume Manager. If you are not using the Volume Manager to manage media, refer to *System Administration Guide: Basic Administration* for detailed information about managing removable media without the Volume Manager.

## **1. On the system you intend to make the boot server for the subnet, log in and become superuser.**

The system must include a local CD-ROM drive or have access to the remote Solaris 8 disc images. If you use a name service, the system must also be in the NIS, NIS+, DNS, or LDAP name service. If you do not use a name service, you must distribute information about this system by following your site's policies.

#### **88** Solaris 8 Advanced Installation Guide • February 2002

- **2. Decide if you want to mount the Solaris 8 Software 1 of 2 CD from the drive or from an image on an NFS server.**
	- If you want to mount the disc from the drive, insert Solaris 8 Software 1 of 2 CD.
	- If you want to mount the disc from an image on an NFS server, follow these steps.
		- 1. Mount the Solaris 8 Software 1 of 2 CD image.

```
# mount -F nfs -o ro server_name:path /mnt
```
*server\_name*:*path* Is the host name and absolute path to the disc image

2. Change directory to the mounted disc image:

# **cd /mnt**

**3. Change to the** Tools **directory on the Solaris 8 Software 1 of 2 CD image by typing:**

```
# cd Solaris_8/Tools
```
- **4. Copy the boot software to the boot server.**
	- # **./setup\_install\_server -b** *boot\_dir\_path*

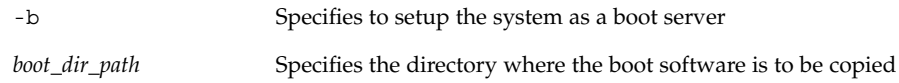

**Note** – The setup install server command indicates whether or not there is enough disk space available for the images. To determine available disk space, use the df -kl command.

- **5. Eject Solaris 8 Software 1 of 2 CD.**
- **6. Insert the Solaris 8 Installation CD into the system's drive.**
- **7. Change to the directory that contains** modify\_install\_server **on the mounted CD:**

For SPARC CD media:

# **cd /cdrom/cdrom0/s0**

For IA CD media:

# **cd /cdrom/cdrom0/s2**

**8. Use the** modify\_install\_server **command to copy the Solaris Web Start interface software to the install server:**

#### # **./modify\_install\_server** *install\_dir\_path installer\_miniroot\_path*

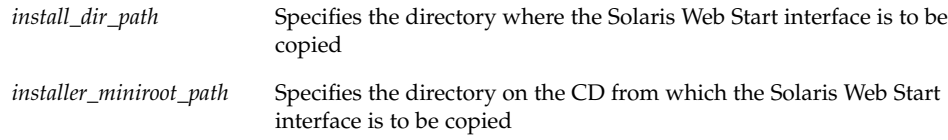

You are now ready to set up systems to be installed from the network. See "Adding Systems to Be Installed From the Network" on page 91.

**EXAMPLE 12–2** SPARC: Creating a Boot Server on a Subnet With SPARC CD Media

The following example illustrates how to create a boot server on a subnet. These commands copy the boot software from the Solaris 8 Software 1 of 2 *SPARC Platform Edition* CD image to /export/install/boot on the system's local disk. Also, the Solaris Web Start interface software is copied to the install server.

```
# mount -F nfs -o ro crystal:/export/install/boot /mnt
# cd /mnt
# cd /cdrom/sol_8_sparc/s0/Solaris_8/Tools
# ./setup_install_server -b /export/install/boot
# cd /cdrom/cdrom0/s0
# ./modify_install_server /export/install/boot /cdrom/cdrom0/s1
```
In this example, the disc is inserted and automatically mounted before the command. After the command, the disc is removed.

#### **EXAMPLE 12–3** IA: Creating a Boot Server on a Subnet With IA CD Media

The following example illustrates how to create a boot server on a subnet. These commands copy the boot software from the Solaris 8 Software 1 of 2 *SPARC Platform Edition* CD image to /export/install/boot on the system's local disk. Also, the Solaris Web Start interface software is copied to the install server.

```
# mount -F nfs -o ro crystal:/export/install/boot /mnt
# cd /mnt
# cd /cdrom/cdrom/s02/Solaris_8/Tools
# ./setup_install_server -b /export/install/boot
# cd /cdrom/cdrom0/s2
# ./modify_install_server /export/install/boot /cdrom/cdrom0/s0
```
In this example, the disc is inserted and automatically mounted before the command. After the command, the disc is removed.

# Adding Systems to Be Installed From the Network

After you create an install server and, if necessary, a boot server, you must set up each system that you want to install from the network. Each system that you want to install needs to find the following:

- Install server
- Boot server if required
- sysidcfg file if you use a sysidcfg file to preconfigure system information
- Name server if you use a name service to preconfigure system information
- The profile in the JumpStart directory on the profile server if you are using the custom JumpStart installation method

When you install from the network, a system checks for this information in the name service in the bootparams database in the /etc files, NIS, NIS+, DNS, or LDAP. You must add this information to the name service for every system that is to be installed from the network. You add this information by using the add\_install\_client command.

**Note –** If you use the /etc files to store network installation information, the information must be located on the install server or the boot server, if a boot server is required

## To Add Systems to Be Installed From the Network With add install client

You use the add\_install\_client(1M) command to set up systems to be installed from the network. You need to run this command on the install server and the boot server if a boot server is required.

**Note** – The add install client command updates only the /etc files.

In this procedure *install server* is the install server and *boot server* is boot server.

- **1. On the install server, become superuser.**
- **2. If you use the NIS or NIS+ name service, verify that the following information**

Preparing to Install Solaris Software From the Network With CD Media **91**

**about the system to be installed has been added to the name service in the** /etc **files:**

- Host name
- IP address
- Ethernet address
- **3. Change to the** Tools **directory on the Solaris 8 Software 1 of 2 CD image on the install server:**

```
install server# cd Solaris_8/Tools
```
**4. Use the** add\_install\_client **command to set up a system to be installed from the network:**

*install server*# **./add\_install\_client** [**-d**] [**-c** *server***:***jumpstart\_dir\_path*] **\** [**-p** *server***:***path*] *client\_name platform\_group*

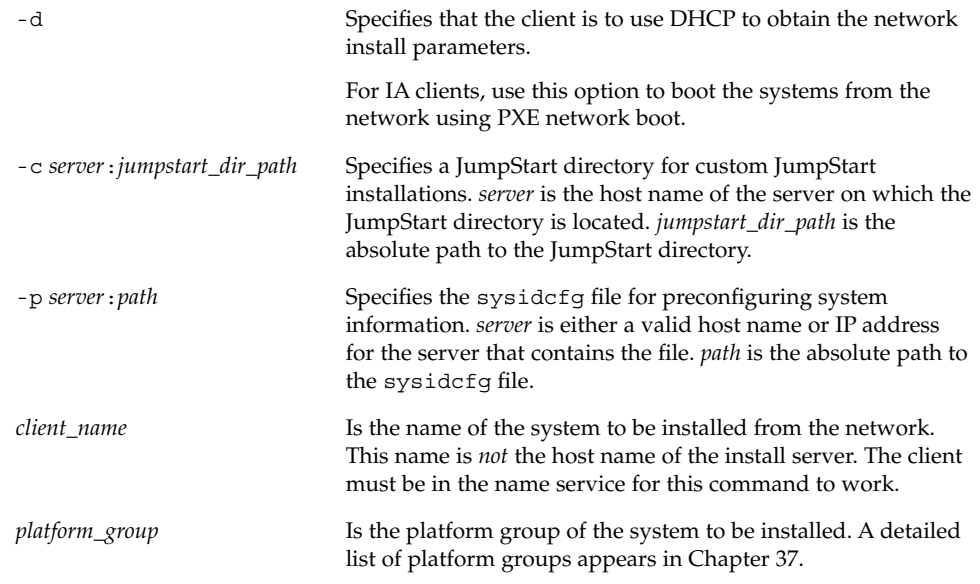

## **5. Decide if you need to run the command on a boot server.**

- If a boot server is not required, you are finished.
- If a boot server is required, continue.
- **6. On the boot server, become superuser.**
- **7. Change to the** Tools **directory on the Solaris 8 Software 1 of 2 CD image on the boot server's boot directory:**
- **92** Solaris 8 Advanced Installation Guide February 2002

#### *Boot server*# **cd Solaris\_8/Tools**

## **8. Use the** add\_install\_client **command to set up a system to boot from a boot server and to be installed from the network:**

*boot server*# **./add\_install\_client** [**-d**] [**-c** *server***:***jumpstart\_dir\_path*] **/ -s** *install\_server***:***install\_dir\_path* [**-p** *server***:***path*] *client\_name platform\_group*

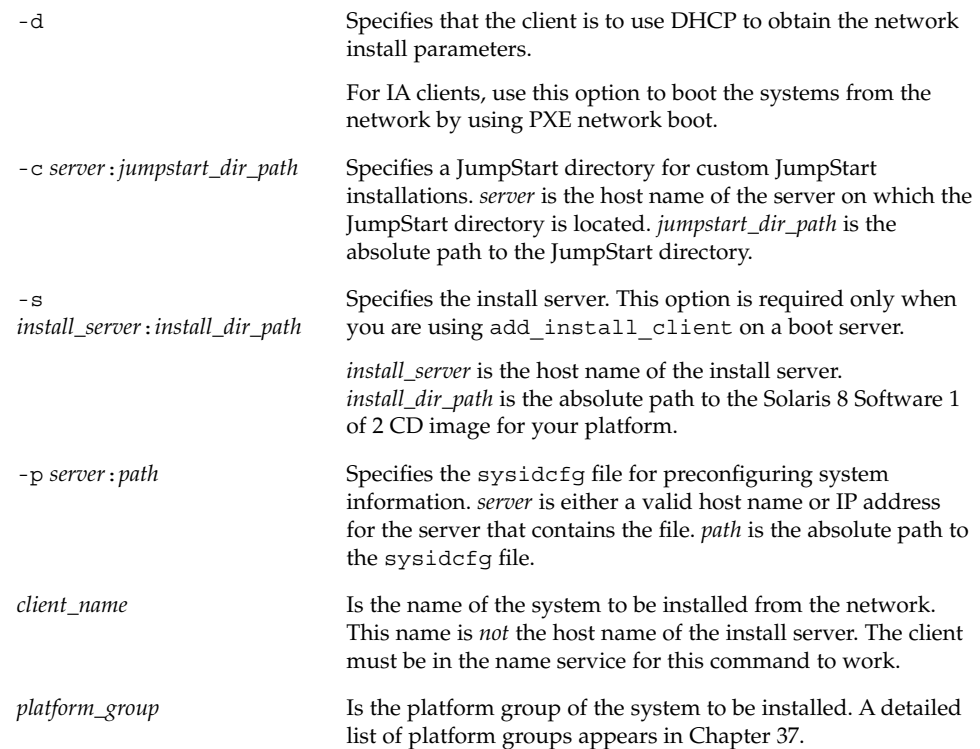

**EXAMPLE 12–4** SPARC: Adding SPARC Systems to Be Installed From the Network With add\_install\_client

The following example illustrates how to add a system that is named basil, which is a Ultra™ 5, to be installed from the network. The system requires a boot server, so the command is run on the install server and is run again on the boot server. The -s option is used to specify the install server that is named install\_server1, which contains a Solaris 8 Software 1 of 2 *SPARC Platform Edition* CD image in export/home/s8cdsparc.

```
install server# cd /export/install/boot/Solaris_8/Tools
install server# ./add_install_client basil sun4u
boot server# cd /export/install/boot/Solaris_8/Tools
boot server# ./add_install_client -s install_server1:/export/home/s8cdsparc basil sun4u
```
**EXAMPLE 12–5** x86: Adding IA Systems to Be Installed From the Network With add\_install\_client

The following example illustrates how to set up IA systems to be booted and installed from the network by using the DHCP protocol. The -d option is used to specify that clients are to use the DHCP protocol for configuration. If you plan to use PXE network boot, you must use the DHCP protocol. The DHCP class name SUNW.i86pc indicates that this command applies to all Solaris IA network boot clients, not just a single client. The -s option is used to specify that the clients are to be installed from the install server that is named install\_server1, which contains a Solaris 8 Software 1 of 2 *Intel Platform Edition* CD image in /export/home/s8cdia:

*install server*# **cd /export/boot/Solaris\_8/Tools**

*install server*# **./add\_install\_client -d -s install\_server1:/export/home/s8cdia SUNW.\ i86pc i86pc**

# CHAPTER **13**

# Preparing to Install Solaris Software From the Network Reference

This chapter lists the commands you need to use to set up network installations.

**TABLE 13–1** Network Installation Commands

| Command                                  | Platform | <b>Description</b>                                                                                                    |
|------------------------------------------|----------|----------------------------------------------------------------------------------------------------|
| add install client                       | All      | A command that adds network installation information about<br>a system to an install server's or boot server's /etc files so<br>the system can install from the network.                                                                                                    |
| setup install server                     | All      | A script that copies the Solaris 8 DVDs or CDs to an install<br>server's local disk or copies the boot software to a boot<br>server. The setup install server(1M) man page<br>contains more information.                                                                                                    |
| (CD media only)<br>add to install server | All      | A script that copies additional packages within a product tree<br>on the CDs to the local disk on an existing install server. The<br>add to install server(1M) man page contains more<br>information.                                                                                                    |
| (CD media only)<br>modify install server | All      | A script that adds the Solaris Web Start user interface<br>software to the Solaris 8 CD images on an existing install<br>server. This script enables you to use the Solaris Web Start<br>program to boot a system and install the Solaris 8 software<br>from a network. The modify install server(1M) man<br>page contains more information. If you are installing from a<br>system with only 64 Mbytes memory, you do not have<br>enough memory to use modify install server. |
| mount                                    | All      | A command that shows mounted file systems, including the<br>file system on the Solaris 8 DVD or Solaris 8 Software and<br>Solaris 8 Languages. The mount (1M) man page contains<br>more information.                                                                                                    |

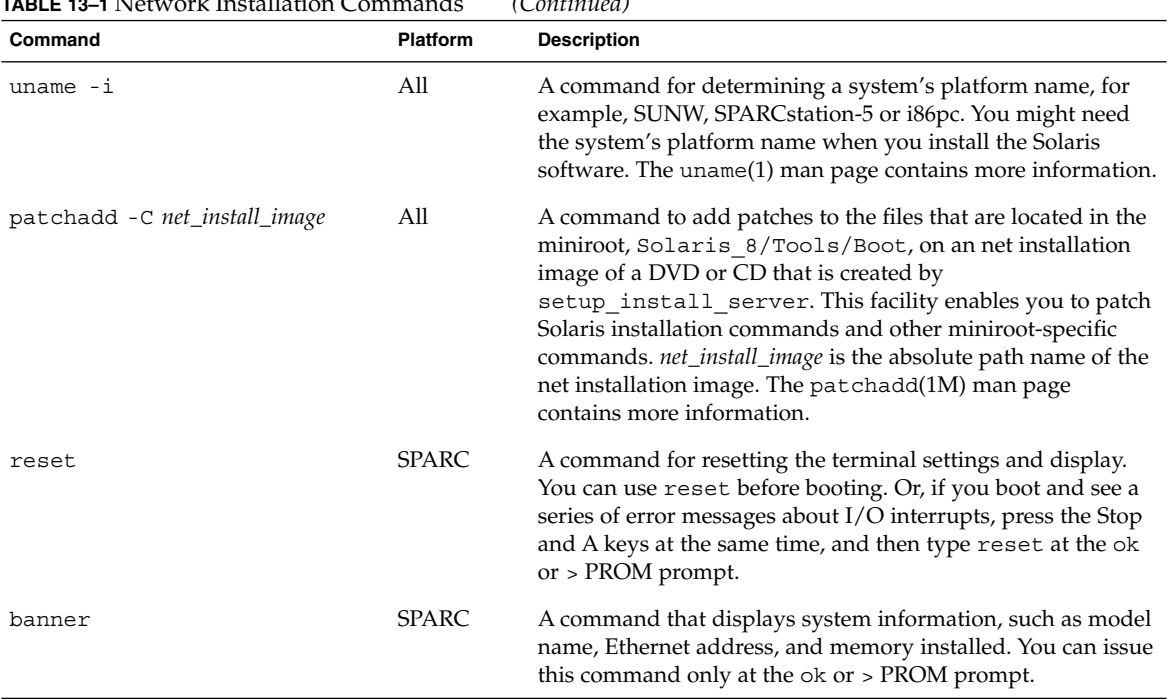

## **TABLE 13–1** Network Installation Commands *(Continued)*

## CHAPTER **14**

# Using the Solaris Web Start Program

This chapter explains how to use the Solaris Web Start program on the Solaris 8 DVD or the Solaris 8 Installation CD to install or upgrade the Solaris software.

**Note –** If you want to install the Solaris operating environment on a machine or domain that does not have a directly attached DVD-ROM or CD-ROM drive, you can use a DVD-ROM or a CD-ROM drive that is attached to another machine. For detailed instructions, refer to Appendix C.

This chapter contains the following topics.

- "Solaris Web Start Program GUI or CLI" on page 97
- "SPARC: Performing an Installation or Upgrade With the Solaris Web Start Program" on page 98
- "IA: Performing an Installation or Upgrade With the Solaris Web Start Program" on page 102
- "Solaris Web Start Post-Installation and Upgrade Tasks" on page 108

# Solaris Web Start Program GUI or CLI

You can run the Solaris Web Start program and for Intel systems, the Device Configuration Assistant, with a GUI or with a CLI.

- GUI Requires a local or remote DVD-ROM or CD-ROM drive or network connection, video adapter, keyboard, monitor, and enough memory.
- CLI Requires a local or remote DVD-ROM or CD-ROM drive or network connection, keyboard, and monitor. You can run the Solaris Web Start installation CLI with  $\tt tip(1)$ .

If the Solaris Web Start program detects a video adapter for the system, it automatically displays the GUI. If the Solaris Web Start program does not detect a video adapter, it automatically displays the CLI. The content and sequence of instructions in both the GUI and the CUI are generally the same.

# SPARC: Performing an Installation or Upgrade With the Solaris Web Start Program

You can either install or upgrade the Solaris operating environment on your SPARC system by using the Solaris Web Start program on the Solaris 8 DVD or the Solaris 8 Installation CD.

**Note** – If you are installing from the Solaris 8 Installation CD, for special requirements see "Requirements When Using the Solaris 8 Installation CD" on page 23.

Ensure that you have the following:

- If you are installing from a DVD, use the Solaris 8 *SPARC Platform Edition* DVD
- If you are installing from CD media, use the following:
	- Solaris 8 Installation *SPARC Platform Edition* CD
	- Solaris 8 Software 1 of 2 *SPARC Platform Edition* CD
	- Solaris 8 Software 2 of 2 *SPARC Platform Edition* CD The installation program prompts you for this CD if necessary.
	- Solaris 8 Languages SPARC Platform Edition CD The installation program prompts you for this CD if necessary to support languages for specific geographic regions.

## SPARC: Task Map: Performing a Solaris Web Start Installation

**TABLE 14–1** Task Map: Performing a Solaris Web Start Installation

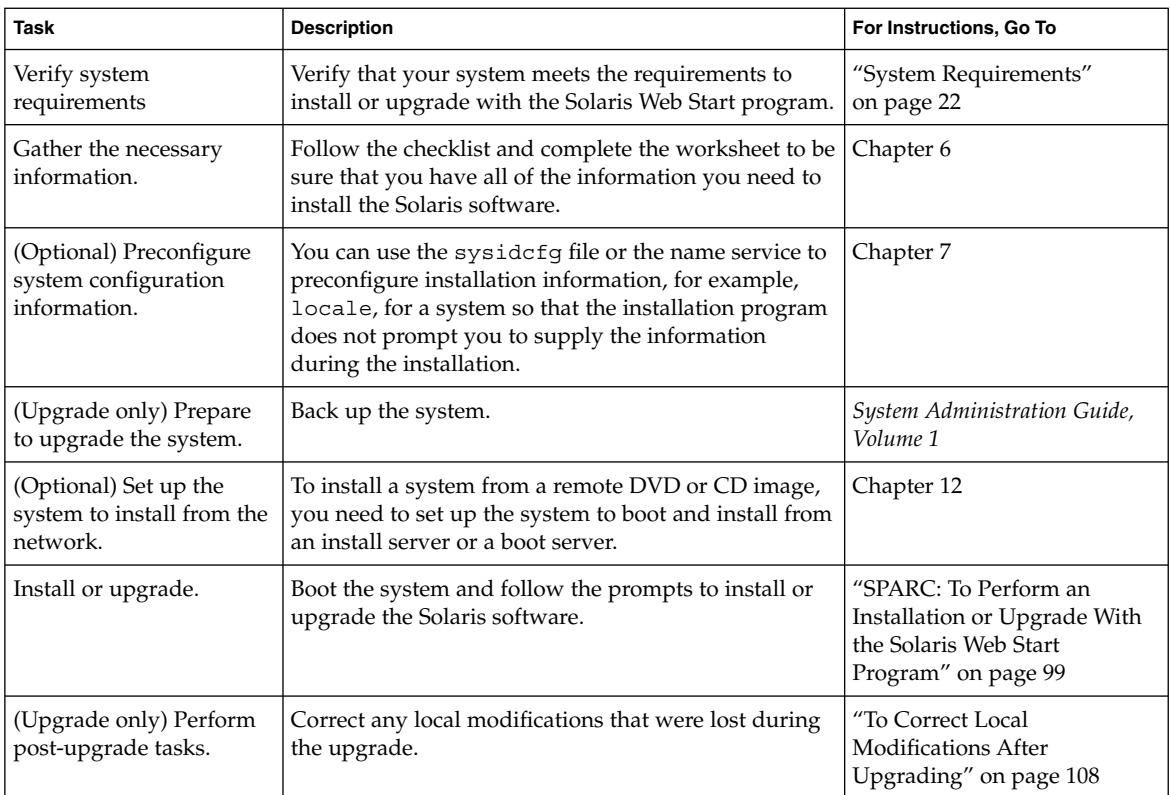

## ▼ SPARC: To Perform an Installation or Upgrade With the Solaris Web Start Program

- **1. Decide if you want to install the software by using the DVD-ROM or CD-ROM drive or by using a net image.**
	- If you are using a DVD-ROM or CD-ROM drive, insert the Solaris 8 *SPARC Platform Edition* DVD or the Solaris 8 Installation *SPARC Platform Edition* CD.
	- If you are using a net installation image, change directories to where the installation media is located. You might need to contact your network administrator for the location. The following command is an example.

% **cd /net/install-svr/export/s8/sparc**

- **2. Boot the system.**
	- If the system is new, out-of-the-box, turn on the system.
	- If you want to install or upgrade an existing system, shut down the system.
		- To boot from the local DVD or CD, type:

ok **boot cdrom**

■ To boot from an install server on a network, type:

ok **boot net**

The Solaris Web Start installation begins.

## **3. If you are prompted, answer the system configuration questions.**

- If you preconfigured all of the system configuration information, the Solaris Web Start program does not prompt you to enter any configuration information. Proceed to step 7.
- If you did not preconfigure the system configuration information, use the "Worksheet for Installation" on page 38 or the "Worksheet for Upgrading" on page 43 to help you answer the system configuration questions.

If you are using the GUI, after you confirm the system configuration information, the Solaris Web Start Installation Kiosk and Welcome to Solaris dialog box appear. If your system has insufficient memory, the Kiosk does not display.

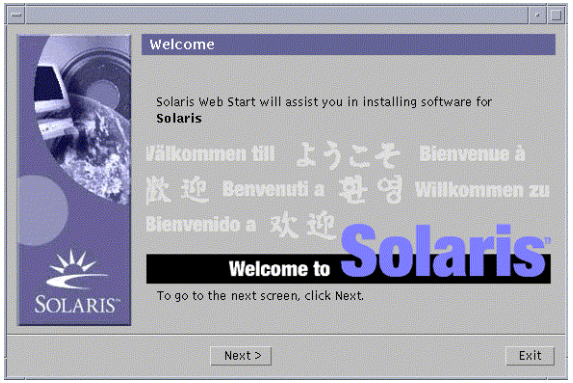

You can click any link in the Kiosk menu.

**Note –** In some situations, the Kiosk might cover a dialog box. To display a hidden dialog box, choose Send Kiosk to Background from the Kiosk menu.

If you want to use the Kiosk after you install the Solaris software, see "To Save And Access the Kiosk" on page 108.

The Installer Questions screen appears.

**4. Decide if you want to reboot the system automatically and if you want to automatically eject the disc. Click Next.**

The Specify Media screen appears.

- **5. Specify the media you are using to install, CD or DVD, Network, HTTP, or Local tape.**
- **6. Decide if you want to perform an initial installation or an upgrade.**

The Solaris Web Start program determines if the system can be upgraded. You must have an existing Solaris root (/) file system and if you are upgrading using the Solaris 8 Installation CD, you must have a 512 Mbyte slice. The Solaris Web Start program detects the necessary conditions and then upgrades the system.

**7. Follow the instructions on the screen to install the Solaris software and any additional software on the system.**

When the Solaris Web Start program finishes installing the Solaris software, the system reboots automatically or prompts you to reboot manually.

After the installation is finished, installation logs are saved in a file. You can find the installation logs in the following directories:

- /var/sadm/system/logs
- /var/sadm/install/logs
- **8. If you are upgrading the Solaris software, you might need to correct some local modifications that were not preserved. For detailed instructions, refer to "To Correct Local Modifications After Upgrading" on page 108.**

# IA: Performing an Installation or Upgrade With the Solaris Web Start Program

You can install the Solaris operating environment on your IA system by using the Solaris Web Start program on the Solaris 8 DVD or on the Solaris 8 Installation CD.

**IA only –** You cannot use the Solaris Web Start program to upgrade to Solaris 8 from the Solaris 2.5.1, Solaris 2.6, or Solaris 7 operating environments. The Solaris Web Start program requires a separate 10 Mbyte IA boot partition that was not required in previous Solaris releases. You must use the Solaris 8 Interactive Installation Program upgrade. For details about the Solaris 8 Interactive Installation Program, refer to Chapter 15.

You can use the Solaris Web Start program to upgrade from the Solaris 8 release to a Solaris 8 Update release.

**Note** – If you are installing from the Solaris 8 Installation CD, for special requirements see "Requirements When Using the Solaris 8 Installation CD" on page 23.

Ensure that you have the following:

- If you are installing from a DVD, the Solaris 8 *Intel Platform Edition* DVD
- If you are installing from CD media, use the following:
	- Solaris 8 Installation *Intel Platform Edition* CD
	- Solaris 8 Software 1 of 2 *Intel Platform Edition* CD
	- Solaris 8 Software 2 of 2 *Intel Platform Edition* CD The installation program prompts you for this CD if necessary.
	- Solaris 8 Languages *Intel Platform Edition* CD The installation program prompts you for this CD if necessary to support languages for specific geographic regions.

## IA: Task Map: Performing a Solaris Web Start Installation

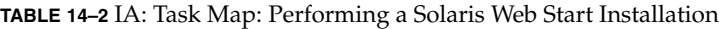

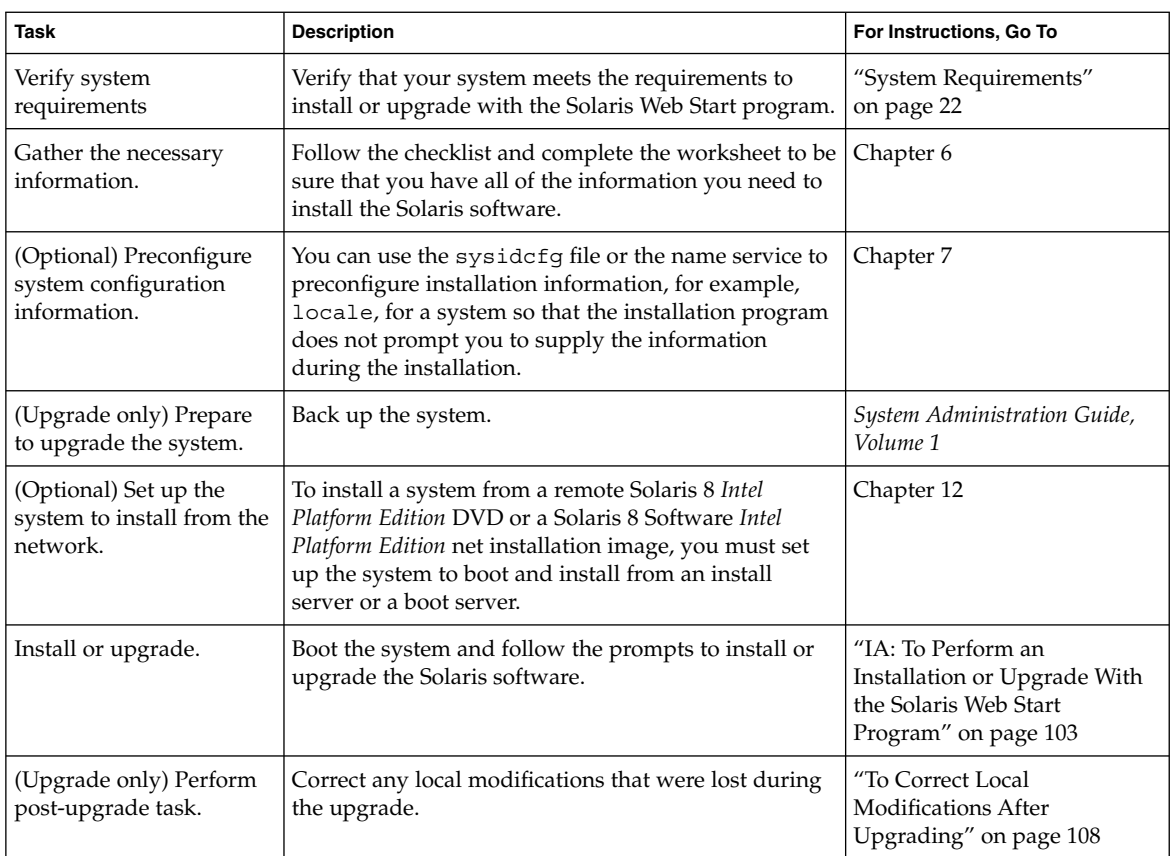

## ▼ IA: To Perform an Installation or Upgrade With the Solaris Web Start Program

- **1. Decide if you want to install the software by using the DVD-ROM or the CD-ROM drive or by using a net installation image.**
	- If you're using a DVD-ROM or CD-ROM drive, insert the Solaris 8 *Intel Platform Edition* DVD or the Solaris 8 Installation *Intel Platform Edition* CD.
	- If you are using a net installation image, change directories to where the installation media is located. You might need to contact your network administrator for the location. The following command is an example.

% **cd /net/install-svr/export/s8/ia**

- **2. Decide how to boot the system.**
	- If you boot from the Solaris 8 DVD or the Solaris 8 Installation CD, insert the disc. Your system's BIOS must support booting from a DVD or CD.
	- If you boot from the network, use Pre-boot eXecution Environment (PXE) network boot. The system must support PXE. Enable the system to use PXE by using the systems's BIOS setup tool or the network adapter's configuration setup Tool.
	- If you boot from a diskette, insert Solaris 8 Device Configuration Assistant *Intel Platform Edition* diskette into the system's diskette drive.

**IA only –** You can access the boot diskette software by downloading and copying the software to a diskette from the Solaris Developer Connection at http://soldc.sun.com/support/drivers/dcs\_diskettes.

**3. Boot the system by shutting it down and then turning it off and on.**

A memory test and hardware detection are executed. The screen refreshes.

**4. When the Solaris Device Configuration Assistant screen is displayed, press F2\_Continue.**

The Bus Enumeration screen appears with the message:

Determining bus types and gathering hardware configuration data ...

The Scanning Devices screen appears. System devices are scanned. When scanning is complete, the Identified Devices screen appears.

#### **5. Decide if you need to make any changes.**

- Press F2\_Continue to make no changes.
- Select changes and press F4.

The Loading screen is displayed with messages about drivers that are loaded to boot your system. After a few seconds, the Boot Solaris screen appears.

**6. On the Boot Solaris screen, select DVD, CD, Net, or Disk and press F2\_Continue.**

The Solaris Web Start program checks the default boot disk for the requirements to install or upgrade the system.

**Note** – If you are installing using the Solaris 8 Installation CD, your system must meet several requirments. If the system does not meet the requirements, you must use the Solaris Web Start program from the Solaris 8 DVD or a network installation image, the Solaris 8 Interactive Installation Program, or the custom JumpStart method. The requirements are the following:

- The BIOS and SCSI driver for the default boot disk must support logical block addressing (LBA).
- If the default boot disk does not have a Solaris fdisk partition, you are prompted to create one. The partition is created on 100 percent of the disk. If you do not want the Solaris fdisk partition to use the entire disk, answer No and the fdisk user interface launches so that you can manually partition the disk.
- If the default boot disk does not have an x86 boot partition, the Solaris Web Start program creates one for you from a portion of the Solaris fdisk partition. Any data on the Solaris fdisk partition is destroyed. You cannot create this partition maually. The program asks permission to create the x86 boot partition. If you answer No, you must choose another installation method.
- Later in the installation, you can create, modify, or delete partitions through format panels. But, after the Solaris fdisk partition and x86 boot partition are created, the disk is frozen and you cannot edit the disk. If you have multiple disks, you can edit those disk at the format panels.

The Solaris Web Start program detects each requirement on the default boot disk and prompts you for configuration information that was not found.

#### **7. If you are prompted, answer the system configuration questions.**

- If you preconfigured all of the system configuration information, proceed to step 8.
- If you did not preconfigure the system configuration information use the "Worksheet for Installation" on page 38 or the "Worksheet for Upgrading" on page 43 to help you answer the system configuration questions.

After a few seconds, the Solaris Installation Program screen appears.

## **8. On the Solaris Installation Program screen, press F2\_Continue.**

The kdmconfig – Introduction screen appears.

#### **9. Decide if you have enough memory to run the GUI.**

- Press F2\_Continue if you have enough memory to display the GUI.
- Press F4\_Bypass if you don't have enough memory and the CLI displays.

The kdmconfig - View and Edit Window System Configuration screen appears.

If the kdmconfig utility cannot detect the video driver, the kdmconfig utility selects the 640x480 VGA driver. The Solaris Web Start GUI cannot display with the 640x480 VGA driver. As a result, the Solaris Web Start CLI displays. To use the Solaris Web Start GUI, use the kdmconfig utility to select the correct video driver for your system.

## **10. (Optional) Examine the configuration information on the kdmconfig - View and Edit Window System Configuration screen and make any changes you need.**

If the kdmconfig utility cannot detect the video driver, the kdmconfig utility selects the 640x480 VGA driver. The Solaris Web Start GUI cannot display with the 640x480 VGA driver. As a result, the Solaris Web Start CLI is displayed. To use the Solaris Web Start GUI, use the kdmconfig utility to select the correct video driver for your system.

## **11. When you are finished, select No changes needed - Test/Save and Exit, and press F2\_Continue.**

The kdmconfig Window System Configuration Test screen appears.

**12. Press F2\_Continue.**

The screen refreshes and the kdmconfig Window System Configuration Test palette and pattern screen appears.

- **13. Move the pointer and examine the colors that are shown on the palette to ensure that they are displayed accurately.**
	- If the colors are not displayed accurately, click No if possible, press any key on the keyboard, or wait until kdmconfig exits the kdmconfig Window System Configuration Test screen automatically. Repeat step 10 through step 13until the colors are displayed accurately and you can move the pointer as expected.
	- If the colors are displayed accurately, click Yes.

The Solaris Web Start Welcome screen appears.

- **14. If you are prompted, answer any remaining system configuration questions.** The Installer Questions screen appears.
- **15. Decide if you want to reboot the system automatically and if you want to automatically eject the disc. Click Next.**

**Note –** If you are using PXE to boot from the network, select manual reboot. You must ensure that the system does not boot from the network when it reboots. To disable network boot, during the reboot use the system's BIOS setup tool or network adapter's configuration setup tool.

The Specify Media screen appears.

**16. Specify the media you are using to install, DVD or CD, Network, HTTP, or Local Tape.**

The Solaris Web Start Installation Kiosk and Welcome to Solaris dialog box appear. If your system has insufficient memory, the Kiosk does not display.

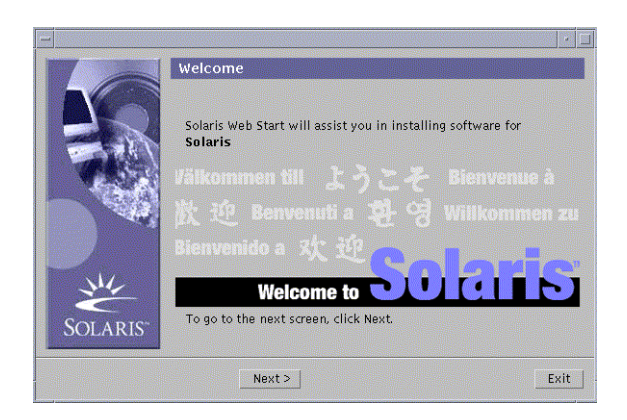

You can click on any link in the Kiosk menu.

**Note –** In some situations, the Kiosk might cover a dialog box. To display a hidden dialog box, from the Kiosk menu, choose Send Kiosk to Background.

If you want to use the Kiosk after you install the Solaris software, see "To Save And Access the Kiosk" on page 108.

#### **17. Decide if you want to perform an initial installation or an upgrade.**

The Solaris Web Start program determines if the system can be upgraded. You must have an existing Solaris root (/) file system and if you are upgrading using the Solaris 8 Installation CD, you must have a 512 Mbyte slice. The Solaris Web Start program detects the necessary conditions and then upgrades the system.

## **18. Follow the instructions on the screen to install the Solaris software and any additional software on the system.**

When the Solaris Web Start installation program is finished installing the Solaris software, the system reboots automatically or prompts you to reboot manually.

After the installation is finished, installation logs are saved in a file. You can find the installation logs in the following directories:

- /var/sadm/system/logs
- /var/sadm/install/logs
- **19. If you are upgrading the Solaris software, you might need to correct some local modifications that were not preserved. For detailed instructions, refer to "To Correct Local Modifications After Upgrading" on page 108.**

# Solaris Web Start Post-Installation and Upgrade Tasks

After you install or upgrade the Solaris operating environment, you might need to perform these tasks.

## To Correct Local Modifications After Upgrading

When you upgrade, the Solaris Web Start program merges local software modifications of the existing system with the new Solaris software. However, in some situations, merging is not possible. After you finish upgrading a system, you might need to correct some local modifications that were not preserved.

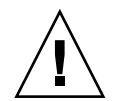

**Caution –** Your system might not boot if you do not correct the local modifications that were not preserved.

**1. Review the contents of the following file to determine whether you need to correct local modifications that the Solaris Web Start program could not preserve.**

/a/var/sadm/system/data/upgrade\_cleanup

- **2. Correct any local modifications that were not preserved.**
- **3. Reboot the system.**
	- # **reboot**

## ▼ To Save And Access the Kiosk

If you want to use the Kiosk after you install the Solaris software, you can copy the Kiosk to your system by clicking Save Kiosk on System. The Kiosk is saved in the /var/sadm/webstart/kiosk directory.

To access the Kiosk, after you install the Solaris software and reboot, follow these steps.

- **1. Open Netscape Communicator.**
- **2. Open the** /var/sadm/webstart/kiosk/index.html **file.**
- **3. In the CDE Style Manager, check Point In Window To Make Active and uncheck**
**Raise Window When Made Active.**

Using the Solaris Web Start Program **109**

Solaris 8 Advanced Installation Guide • February 2002

### CHAPTER **15**

# Using the Solaris 8 Interactive Installation Program

This chapter explains how to use the Solaris 8 Interactive Installation Program on the Solaris 8 Software 1 of 2 CD to install or upgrade the Solaris software.

- "Solaris 8 Interactive Installation Program GUI or CLI" on page 111
- "SPARC: Performing an Installation or Upgrade With the Solaris 8 Interactive Installation Program" on page 112
- *"IA: Performing an Installation or Upgrade With the Solaris 8 Interactive* Installation Program" on page 114
- "Solaris 8 Interactive Installation Program Post-Upgrade Task" on page 119

# Solaris 8 Interactive Installation Program GUI or CLI

You can run the Solaris 8 Interactive Installation Program and for Intel systems, the Device Configuration Assistant, with a GUI or with a CLI.

- GUI Requires a local or remote CD-ROM drive or network connection, video adapter, keyboard, and monitor.
- CLI Requires a local or remote CD-ROM drive or network connection, keyboard, and monitor. You can run the Solaris 8 Interactive Installation Program CLI with  $tip(1)$ .

**Note –** When using the CLI, navigate through the text by using Control-U to move up a page and Control-D to move down a page.

If the Solaris 8 Interactive Installation Program detects a video adapter for the system, it automatically displays the GUI. If the Solaris 8 Interactive Installation Program does not detect a video adapter it automatically displays the CLI. The content and sequence of instructions in both the GUI and the CLI are generally the same.

# SPARC: Performing an Installation or Upgrade With the Solaris 8 Interactive Installation Program

You can either install or upgrade the Solaris operating environment on your SPARC system by using the Solaris 8 Interactive Installation Program on the Solaris 8 Software 1 of 2 CD. You cannot install any additional software with the Solaris 8 Interactive Installation Program.

Ensure that you have the following CDs:

- Solaris 8 Software 1 of 2 *SPARC Platform Edition* CD
- Solaris 8 Software 2 of 2 *SPARC Platform Edition* CD The installation program prompts you for this CD if necessary.
- Solaris 8 Languages *SPARC Platform Edition* CD The installation program prompts you for this CD if necessary to support languages for specific geographic regions.

### SPARC: Task Map: Performing an Interactive Installation

**TABLE 15–1** SPARC: Task Map: Performing an Interactive Installation

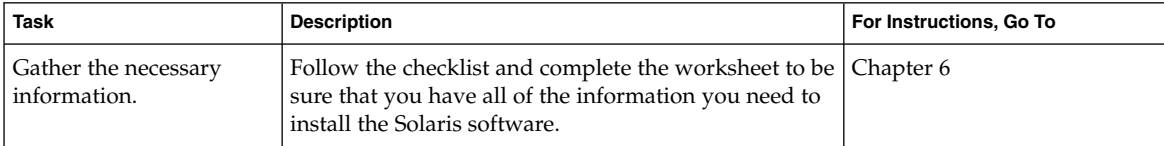

**112** Solaris 8 Advanced Installation Guide • February 2002

| <b>Task</b>                                                     | <b>Description</b>                                                                                                    | For Instructions, Go To                                                                                                    |
|-----------------------------------------------------------------|----------------------------------------------------------------------------------------------------|----------------------------------------------------------------------------------------------------|
| (Upgrade only) Prepare<br>to upgrade the system.                | Back up the system.                                                                                                    | System Administration Guide,<br>Volume 1                                                                                   |
| (Optional) Preconfigure<br>system configuration<br>information. | You can use the sysidcfq file or the name service to<br>preconfigure installation information (for example,<br>locale) for a system so the installation program<br>does not prompt you to supply the information<br>during the installation. | Chapter 7                                                                                                    |
| (Optional) Set up the<br>system to install from the<br>network. | To install a system from a remote Solaris 8 Software<br>SPARC Platform Edition CD image, you need to set up<br>the system to boot and install from an install server or<br>a boot server.                                                    | Chapter 12                                                                                                    |
| Install or upgrade.                                             | Boot the system and follow the prompts to install or<br>upgrade the Solaris software.                                                                                                    | "SPARC: To Perform an<br>Installation or Upgrade With<br>the Solaris 8 Interactive<br>Installation Program"<br>on page 113 |
| (Upgrade only) Perform<br>post-upgrade task.                    | Correct any local modifications that were lost during<br>the upgrade.                                                                                                    | "Solaris 8 Interactive<br><b>Installation Program</b><br>Post-Upgrade Task"<br>on page 119                                 |

**TABLE 15–1** SPARC: Task Map: Performing an Interactive Installation *(Continued)*

▼ SPARC: To Perform an Installation or Upgrade With the Solaris 8 Interactive Installation Program

- **1. Decide if you want to install the software by using CD-ROM drive or by using a net image.**
	- If you're using a CD-ROM drive, insert the Solaris 8 Software 1 of 2 *SPARC Platform Edition*
	- If you're using a net installation image, change directories to where the installation media is located. You might need to check with your network administrator for the location. The command below is an example.

% **cd /net/install-svr/export/s8/sparc**

#### **2. Boot the system.**

- If the system is new, out-of-the-box, turn on the system.
- If you want to install or upgrade an existing system, shut down the system.
	- To boot from the local CD type:

ok **boot cdrom**

Using the Solaris 8 Interactive Installation Program **113**

■ To boot from an install server on a network type:

ok **boot net**

The Solaris 8 Interactive Installation Program begins.

#### **3. If you are prompted, answer the system configuration questions.**

If you preconfigured all of the system configuration information, the Solaris 8 Interactive Installation Program does not prompt you to enter any configuration information.

If you did not preconfigure the system configuration information, use the "Worksheet for Installation" on page 38 or the "Worksheet for Upgrading" on page 43 to help you answer the system configuration questions.

#### **4. Follow the instructions on the screen to install the Solaris software on the system.**

When the Solaris 8 Interactive Installation Program finishes installing the Solaris software, the system reboots automatically or prompts you to reboot manually.

After the installation is finished, installation logs are saved in a file. You can find the installation logs in the following directories:

- /var/sadm/system/logs
- /var/sadm/install/logs
- **5. If you are upgrading the Solaris software, you might need to correct some local modifications that were not preserved. For detailed instructions, refer to "Solaris 8 Interactive Installation Program Post-Upgrade Task" on page 119.**
- **6. (Optional) To install additional software, such as the Solaris 8 Documentation CD, refer to Appendix B.**

# IA: Performing an Installation or Upgrade With the Solaris 8 Interactive Installation Program

You can either install or upgrade the Solaris operating environment on your IA system by using the Solaris 8 Interactive Installation Program on the Solaris 8 Software 1 of 2 CD. You cannot install any additional software with the Solaris 8 Interactive Installation Program.

Ensure that you have the following CDs:

■ Solaris 8 Software 1 of 2 *Intel Platform Edition* CD

- Solaris 8 Software 2 of 2 *Intel Platform Edition* CD The installation program prompts you for this CD if necessary.
- Solaris 8 Languages *Intel Platform Edition* CD The installation program prompts you for this CD if necessary to support languages for specific geographic regions.

## IA: Task Map: Performing an Interactive Installation

**TABLE 15–2** IA: Task Map: Performing an Interactive Installation

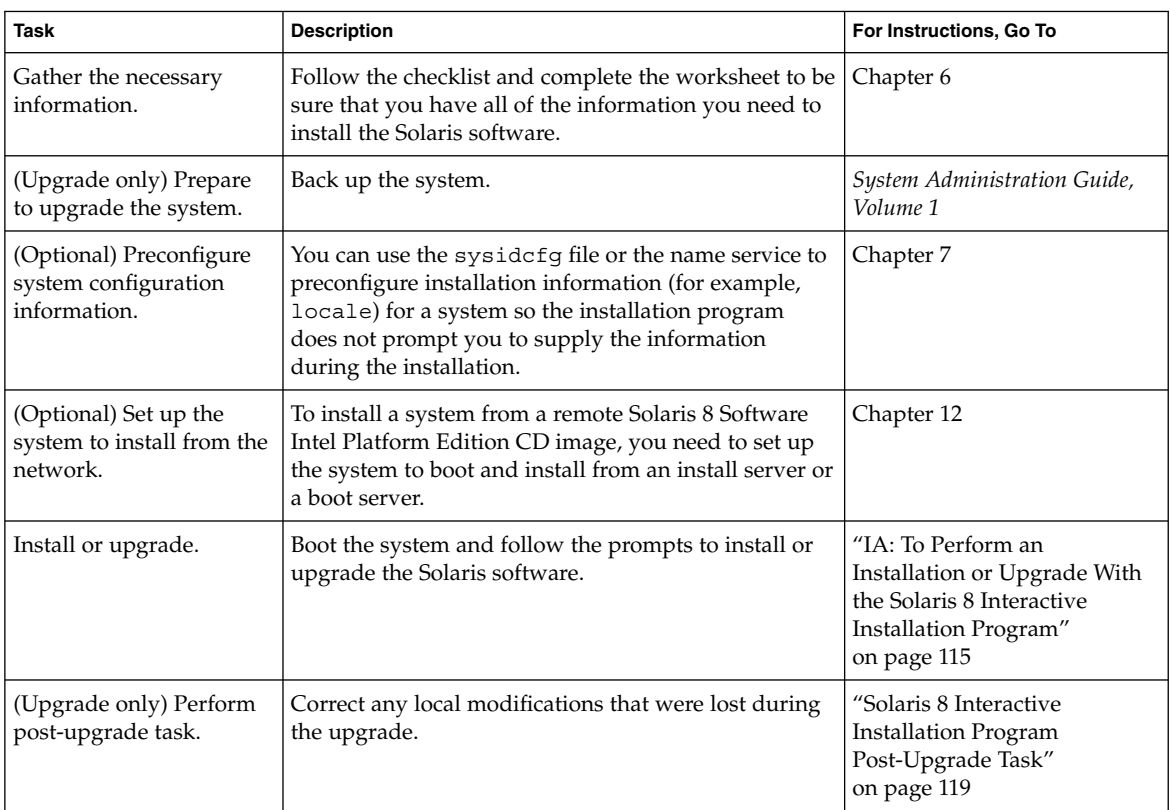

## ▼ IA: To Perform an Installation or Upgrade With the Solaris 8 Interactive Installation Program

**1. Decide if you want to install the software by using the CD-ROM drive or by using a net image.**

- If you're using a CD-ROM drive, insert the Solaris 8 Software 1 of 2 *Intel Platform Edition*.
- If you're using a net image, change directories to where the installation media is located. You might need to check with your network administrator for the location. The command below is an example.

% **cd /net/install-svr/export/s8/ia**

- **2. Decide how to boot the system.**
	- If you boot from the Solaris 8 Software 1 of 2 *Intel Platform Edition* CD, insert the CD. Your system's BIOS must support booting from a CD.
	- If you boot from the network, use Pre-boot eXecution Environment (PXE) network boot. The system must support PXE. Enable the system to use PXE by using the systems's BIOS setup tool or the network adapter's configuration setup Tool.
	- If you boot from a diskette, insert Solaris 8 Device Configuration Assistant *Intel Platform Edition* diskette into the system's diskette drive.

**IA only –** You can access the boot diskette software by downloading and copying the software to a diskette from the Solaris Developer Connection at http://soldc.sun.com/support/drivers/dcs\_diskettes.

#### **3. Boot the system by shutting it down and then turning it off and on.**

A memory test and hardware detection are executed. The screen refreshes.

If you are using the Solaris 8 Software 1 of 2 *Intel Platform Edition* and Solaris 8 Software 2 of 2 *Intel Platform Edition* CDs, the following message appears.

SunOS - Intel Platform Edition Primary Boot Subsystem, vsn 2.0

Then, information similar to the following text appears.

SunOS Secondary Boot version 3.00

Solaris Intel Platform Edition Booting System

Running Configuration Assistant...

■ If you are using PXE network book to boot over the network, the following message appears.

Solaris network boot...

Then, information similar to this appears.

SunOS Secondary Boot version 3.00

Solaris Intel Platform Edition Booting System

Running Configuration Assistant...

■ If you are using the diskette that is labeled Solaris 8 Device Configuration Assistant *Intel Platform Edition*, the following appears.

Solaris Boot Sector Version 1

Then, information similar to the following text appears.

Solaris for x86 - FCS DCB Version 1.242

loading /solaris/boot.bin

The screen refreshes and information similar to the following text appears.

SunOS Secondary Boot version 3.00

Solaris Intel Platform Edition Booting System

Running Configuration Assistant...

#### **4. When the Solaris Device Configuration Assistant screen appears, press F2\_Continue.**

The Bus Enumeration screen appears with the message:

Determining bus types and gathering hardware configuration data ...

The Scanning Devices screen appears. System devices are scanned. When scanning is complete, the Identified Devices screen appears.

#### **5. Decide if you need to make any changes.**

- Press F2\_Continue to make no changes.
- Select changes and press F4.

The Loading screen appears and contains messages about drivers that are loaded to boot your system. After a few seconds, the Boot Solaris screen appears.

#### **6. On the Boot Solaris screen, select CD, Net, or Disk and press F2\_Continue.**

The Solaris 8 Interactive Installation Program checks the default boot disk for the requirements to install or upgrade the system.

#### **7. If you are prompted, answer the system configuration questions.**

■ If you preconfigured all of the system configuration information, proceed to step 8.

Using the Solaris 8 Interactive Installation Program **117**

■ If you did not preconfigure the system configuration information use the "Worksheet for Installation" on page 38 or the "Worksheet for Upgrading" on page 43 to help you answer the system configuration questions.

After a few seconds, the Solaris Installation Program screen appears.

**8. Press F2\_Continue.**

The kdmconfig – Introduction screen appears.

**9. Press F2\_Continue.**

The kdmconfig - View and Edit Window System Configuration screen appears.

- **10. (Optional) Examine the configuration information on the kdmconfig View and Edit Window System Configuration screen and make any changes you need.**
- **11. When you are finished, select No changes needed Test/Save and Exit, and press F2\_Continue.**

The kdmconfig Window System Configuration Test screen appears.

**12. Press F2\_Continue.**

The screen refreshes and the kdmconfig Window System Configuration Test palette and pattern screen appears.

- **13. Move the pointer and examine the colors that are shown on the palette to ensure that they are displayed accurately.**
	- If the colors are not displayed accurately, click No if possible, press any key on the keyboard, or wait until kdmconfig exits the kdmconfig Window System Configuration Test screen automatically. Repeat step 10 through step 13 until the colors are displayed accurately and you can move the pointer as expected.
	- If the colors are displayed accurately, click Yes.

The Solaris 8 Interactive Installation Program begins.

#### **14. If you are prompted, answer the system configuration questions.**

- If you preconfigured all of the system configuration information, the Solaris 8 Interactive Installation Program does not prompt you to enter any configuration information.
- If you did not preconfigure the system configuration information, use the "Worksheet for Installation" on page 38 or the "Worksheet for Upgrading" on page 43 to help you answer the system configuration questions.
- **15. Decide if you want to reboot the system automatically and if you want to automatically eject the disc.**

**Note –** If you are using PXE to boot from the network, select manual reboot. You must ensure that the system does not boot from the network when it reboots. To disable network boot, during the reboot use the system's BIOS setup tool or network adapter's configuration setup tool.

**16. Follow the instructions to install the Solaris software.**

When the Solaris 8 Interactive Installation Program is finished installing the Solaris software, the system reboots automatically or prompts you to reboot manually.

After the installation is finished, installation logs are saved in a file. You can find the installation logs in the following directories:

- /var/sadm/system/logs
- /var/sadm/install/logs
- **17. If you are upgrading the Solaris software, you might need to correct some local modifications that were not preserved. For detailed instructions, refer to "Solaris 8 Interactive Installation Program Post-Upgrade Task" on page 119.**
- **18. (Optional) To install additional software, such as the Solaris 8 Documentation CD, refer to Appendix B.**

# Solaris 8 Interactive Installation Program Post-Upgrade Task

When you upgrade, the Solaris 8 Interactive Installation Program merges local software modifications of the existing system with the new Solaris software. However, in some situations, merging is not possible. After you finish upgrading a system, you might need to correct some local modifications that were not preserved.

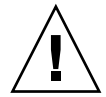

**Caution –** Your system might not boot if you do not correct the local modifications that were not preserved.

## ▼ To Correct Local Modifications After Upgrading

**1. Review the contents of the following file to determine whether you need to correct local modifications that the Solaris 8 Interactive Installation Program could not preserve.**

/a/var/sadm/system/data/upgrade\_cleanup

- **2. Correct any local modifications that were not preserved.**
- **3. Reboot the system.**

# **reboot**

## CHAPTER **16**

# Web Start Flash Installation Feature Topics

This section provides instructions for creating Web Start Flash archives and using Web Start Flash archives to install the Solaris operating environment on multiple systems.

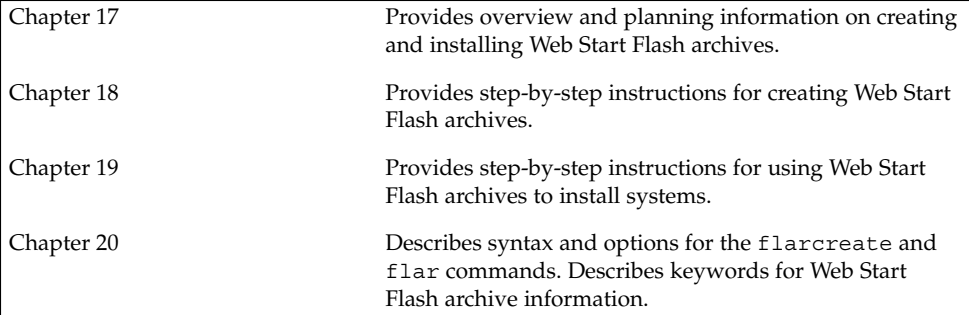

Solaris 8 Advanced Installation Guide • February 2002

### CHAPTER **17**

# Web Start Flash Overview and Planning

This chapter provides an introduction to the Web Start Flash installation feature. Also included in the chapter is information necessary for planning a Web Start Flash installation in your environment.

- *"Web Start Flash Introduction"* on page 123
- "Planning Your Web Start Flash Installation" on page 124

## Web Start Flash Introduction

The Web Start Flash installation feature enables you to create a single reference installation of the Solaris operating environment on a system, which is called the master system. Then you can replicate that installation on a number of systems, which are called clone systems. Installing clone systems with the Web Start Flash installation method is a three–part process.

- 1. Install the master system. You select a system and use any of the Solaris installation methods to install the Solaris operating environment and any other software.
- 2. Create the Web Start Flash archive. The Web Start Flash archive contains a copy of all of the files on the master system.
- 3. Install the Web Start Flash archive on clone systems. When you install the Web Start Flash archive on a system, all of the files in the archive are copied to that system. The newly installed system now has the exact same installation configuration as the original master system, thus it is called a clone system.

**Note –** You cannot upgrade a system that is running the Solaris operating environment by using the Web Start Flash installation feature. You can only perform an initial installation.

# Planning Your Web Start Flash Installation

Before you create and install a Web Start Flash archive, you must make some decisions about how you want to install the Solaris operating environment on your systems.

## Designing the Installation of the Master System

The first task in the Web Start Flash installation process is to install a system, the master system, with the configuration that you want each of the clone systems to have. You can use any of the Solaris installation methods to install a subset or a complete installation of the Solaris operating environment on the master system. After you complete the installation, you can add or remove software or modify any configuration files.

The master system and the clone systems must have the same kernel architectures. For example, you can use a Web Start Flash archive that was created from a master system that has a sun4u architecture only to install other systems with a sun4u architecture.

You must install the master system with the exact configuration that you want on each of the systems that you are installing with the Web Start Flash archive that was created from this master system. The decisions you make when you design the installation of the master system depend on:

- The software you want to install on the clone systems
- Peripheral devices that are connected to the master system and the clone systems
- The architecture of the master system and the clone systems

### Customizing the Solaris Installation on the Master System

After you install the Solaris operating environment on the master system by using any of the Solaris installation methods, you can add or delete software and modify system configuration information as necessary.

- Delete software. You can remove software that you determine is not necessary to install on the clone systems. To see a list of software that is installed on the master system, use the Product Registry. For detailed instructions, refer to "To List Information About All Installed Products" on page 410.
- Add software. You can install software that is included in the Solaris release and software that is not delivered as part of the Solaris operating environment. All of the software that you install on the master system is included in the Web Start Flash archive and is installed on the clone systems.
- Modify configuration files. You can alter configuration files on the master system. For example, you can modify the /etc/inet/inetd.conf file to restrict the daemons that the system runs. All of the modifications that you make are saved as part of the Web Start Flash archive and are installed on the clone systems.

**Note –** After you install the Web Start Flash archive on a clone system, some host–specific files are deleted and recreated for the clone machine. The installation program uses the sys-unconfig(1M) command and the sysidtool(1M) programs to delete and recreate the host–specific network configuration files. The files that are recreated include such files as /etc/hosts, /etc/defaultrouter, and /etc/defaultdomain.

### Creating Archives for SPARC and IA Systems

If you want to use the Web Start Flash installation method to install the Solaris software on both SPARC and IA systems, you must create a separate Web Start Flash archive for each platform. Use the Web Start Flash archive that was created from the SPARC master system to install SPARC systems. Use the Web Start Flash archive that was created from the IA master system to install IA systems.

### Supporting Peripheral Devices Not Found on the Master System

You might be installing a master system that has different peripheral devices than the clone systems. If you install the master system with the Core, End User, Developer, or Entire Software Group, the master system supports only the peripheral devices that are attached to the master system at the time of installation.

For example, if you install the Entire Software Group on a master system that has a cg6 frame buffer, the installation contains support for only the cg6 frame buffer. Consequently, you can only install the archive that you create from this system on clone systems that have either the cg6 frame buffer or no frame buffers. If you use the archive to install a clone system with an Elite 3D frame buffer, the Elite 3D will be unusable because the required drivers will not be installed.

You might have clone systems that have peripheral devices that the master system does not have. You can install support for these peripheral devices on the master system even though the master system does not have the devices. The Web Start Flash archive you create from this master system contains support for the peripheral devices on the clone systems.

If you plan to install clone systems that have different peripherals from the master system, you can install support for those peripherals on the master system in one of the following ways.

Install the Entire Plus OEM Software Group - The Entire Plus OEM Software Group is the largest Software Group available and contains every package found in the Solaris operating environment. If you install the Entire Plus OEM Software group on the master system, the master system includes all of the drivers that are included with the Solaris release. A Web Start Flash archive created from a master system that you install with the Entire plus OEM Software Group works on any clone system that has peripheral devices supported by the installed release of the Solaris operating environment.

Installing master systems with the Entire Plus OEM Software Group guarantees compatibility with other peripheral configurations. However, the Entire Plus OEM Software Group requires over 1 Gbyte of disk space. The clone systems might not have the space that is required to install the Entire Plus OEM Software Group.

Install selected packages – When you install the master system, you can install only the packages that you need for the master system and the clone systems. By selecting specific packages, you can install only support for the peripherals that you know exist on the master system or clone systems.

### Planning the Creation of a Web Start Flash Archive

After you install the master system, the next task in the Web Start Flash installation process is to create a Web Start Flash archive. All of the files on the master system are copied to a Web Start Flash archive along with various pieces of identification information. You can create a Web Start Flash archive while the master system is running in multiuser mode or single-user mode. You can also create a Web Start Flash archive after you boot from one of the following:

- Solaris 8 DVD
- Solaris 8 Software 1 of 2 CD
- An image of the Solaris 8 Software and the Solaris 8 Languages CDs

Create the archive when the system is in as static a state as possible.

### Archive Identification Information

A Web Start Flash archive contains archive identification information in addition to the actual files from the master system that will be installed on the clone systems. You are required to specify a name for the Web Start Flash archive. Other information that you can specify about the archive includes:

- The author of the archive
- The date the archive was created
- The name of the master system that you used to create the archive

For a complete list of the archive identification information that you can specify, refer to "Identification Section Keywords" on page 142.

Use the flar command to retrieve information about the archive. For detailed instructions, refer to "flar" on page 146.

#### Where to Store the Web Start Flash Archive

After you create the Web Start Flash archive, you can save the archive on the hard disk of the master system or on a tape. After you save the archive, you can copy it to any file system or media that you choose.

- Network File System (NFS)
- HTTP server
- Tape
- CD, DVD
- Diskette
- Local drive of clone system that you want to install

### Compressing the Archive

When you create the Web Start Flash archive, you can specify that the archive be saved as a compressed file by using the compress $(1)$ utility. An archive that is compressed requires smaller disk storage space and creates less congestion when you install the archive over a network.

## Planning the Installation of Web Start Flash Archives

The final task in the Web Start Flash installation process is to install Web Start Flash archives on clone systems.

### Deciding How to Install Web Start Flash Archives

You can use any of the Solaris installation methods to install Web Start Flash archives on clone systems.

The Solaris Web Start program on the Solaris 8 DVD or on the Solaris 8 Installation CD enables you to install Web Start Flash archives that are stored on the following:

- disc (DVD or CD)
- NFS server
- HTTP server
- Local tape

The CLI of the Solaris 8 Interactive Installation Program on the Solaris 8 Software 1 of 2 CD enables you to install Web Start Flash archives that are stored on the following:

- HTTP server
- NFS server
- Local file
- Local tape
- Local device, including CD

The custom JumpStart installation program enables you to install Web Start Flash archives that are stored on the following:

- NFS server
- HTTP server
- Local tape
- Local device, including DVD or CD
- Local file

### Installing Layered Web Start Flash Archives

The Web Start Flash installation feature provides the ability to layer Web Start Flash archives. You can create partial Web Start Flash archives to install in a variety of ways.

For example, you can create one archive that contains the Solaris operating environment files, a second archive that contains the files necessary to run a Web server, and a third archive that contains the files for an NFS server. You can install the first and second archives to a system to create a Web server. You can install the first and third archives to another system to create an NFS server.

By using layered archives, you can increase the flexibility of the Web Start Flash installation while you reduce the disk space that is required to store Web Start Flash archives. When you install layered archives to a clone system, one of the archives must contain the Solaris operating environment.

**Note –** If you use layered Web Start Flash archives to install additional software on clone systems separately from the Solaris operating environment, the Solaris package database has no record of the additional software.

Solaris 8 Advanced Installation Guide • February 2002

### CHAPTER **18**

# Creating Web Start Flash Archives

This chapter provides the procedures for creating a Web Start Flash archive.

- "Task Map: Creating Web Start Flash Archives" on page 131
- "Creating Web Start Flash Archives Tasks" on page 131

# Task Map: Creating Web Start Flash Archives

**TABLE 18–1** Task Map: Creating a Web Start Flash Archive

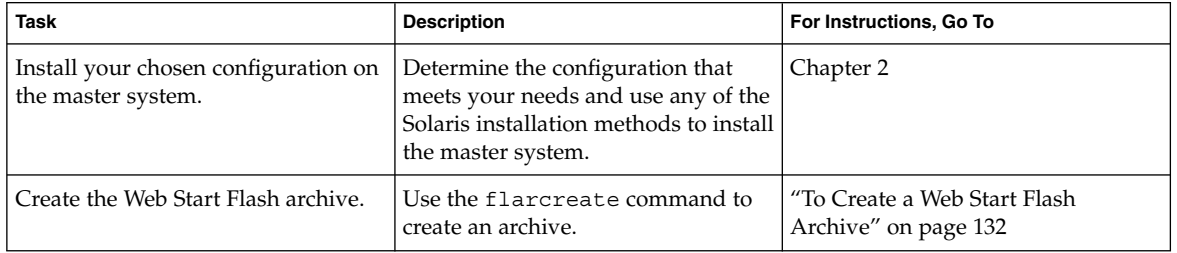

# Creating Web Start Flash Archives Tasks

This section provides the procedures for installing a master system and then creating a Web Start Flash archive from that master system.

## ▼ To Install the Master System

You install the master system with the configuration that you want other systems to have. Use any of the Solaris installation methods to install the Solaris operating environment on the master system.

- **1. Identify the system configuration that you want to install.**
- **2. With the use of the Solaris installation methods, install the Solaris operating environment on the master system. For a discussion of the different installation methods, refer to Chapter 2.**
- **3. Customize your Solaris installation in any of the following ways:**
	- Delete software
	- Add software
	- Modify configuration files
	- Add support for peripheral devices on the clone system

### To Create a Web Start Flash Archive

After you install the master system, create a Web Start Flash archive to use to install other systems.

#### **1. Boot the master system and run it in as inactive a state as possible.**

When possible, run the system in single–user mode. If that is not possible, shut down any applications that you want to archive and any applications that require extensive operating system resources.

You can create a Web Start Flash archive while the master system is running in multiuser mode, single-user mode, or while booted from one of the following:

- Solaris 8 DVD
- Solaris 8 Software 1 of 2 CD
- An image of the Solaris 8 Software and the Solaris 8 Languages CDs

#### **2. To create the archive, use the** flarcreate **command.**

# **flarcreate -n** *name options path/filename*

In this command line:

- *name* is the name that you give the archive. The *name* you specify is the value of the content\_name keyword.
- *path* is the path to the directory in which you want to save the archive file. If you do not specify a path to save the archive, flarcreate saves the archive file in the current directory.
- *filename* is the name of the archive file.

For a list of command line options, refer to "flarcreate" on page 144.

If the archive creation is successful, the flarcreate command returns an exit code of 0. If the archive creation fails, the flarcreate command returns a nonzero exit code.

Solaris 8 Advanced Installation Guide • February 2002

### CHAPTER **19**

# Installing Web Start Flash Archives

This chapter provides the procedures for installing Web Start Flash archives on clone systems. You can use any of the Solaris installation methods to install Web Start Flash archives.

- "Installing Web Start Flash Archives With the Solaris Web Start Program" on page 135
- "Installing Web Start Flash Archives With the Solaris 8 Interactive Installation Program" on page 137
- "Installing Web Start Flash Archives With a Custom JumpStart Installation" on page 138

# Installing Web Start Flash Archives With the Solaris Web Start Program

This section provides the procedure for using the Solaris Web Start program on the Solaris 8 DVD or on the Solaris 8 Installation CD to install Web Start Flash archives that are stored on the following:

- disc (DVD or CD)
- NFS server
- HTTP server
- Local tape

## ▼ To Install a Web Start Flash Archive With the Solaris Web Start Program

- **1. Begin the Solaris Web Start installation as described in Chapter 14.**
- **2. On the Specify Media panel, select the location of the Web Start Flash archive.** The Solaris Web Start program prompts you to proceed, depending on the media you selected.
- **3. Type the information that you are promted to enter.**

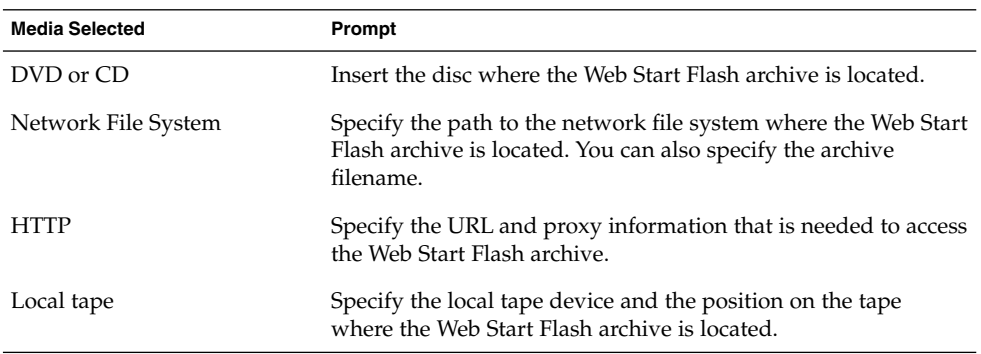

If you selected to install an archive from a DVD, CD, or from an NFS server, the Select Flash Archives panel displays.

- **4. For archives stored on a DVD, CD, or an NFS server, on the Select Flash Archives panel, select one or more Web Start Flash archives to install.**
- **5. On the Flash Archives Summary panel, confirm the selected archives and click Next.**
- **6. On the Additional Flash Archives panel, you can select to install layered Web Start Flash archives by specifying the media where another archive is located. If you do not want to install additional archives, select None and click Next to continue the installation.**

# Installing Web Start Flash Archives With the Solaris 8 Interactive Installation Program

This section provides the procedure for using the CLI of the Solaris 8 Interactive Installation Program on the Solaris 8 Software 1 of 2 CD to install Web Start Flash archives that are stored on the following:

- HTTP server
- NFS server
- Local file
- Local tape
- Local device, including CD

## To Install a Web Start Flash Archive With the Solaris 8 Interactive Installation Program

#### **1. Begin the CLI of the Solaris 8 Interactive Installation Program. You must use the CLI of the Solaris 8 Interactive Installation Program, not the GUI.**

- SPARC: To begin the CLI of the Solaris 8 Interactive Installation Program, boot the system by using the - w argument.
	- To boot from a CD, type:
		- ok **boot cdrom w**
	- To boot from a Solaris 8 Software 1 of 2 image, type:

ok **boot net - w**

- IA: To begin the CLI of the Solaris 8 Interactive Installation Program, follow these instructions:
	- 1. Boot the system to begin the Solaris 8 Interactive Installation Program as described in "IA: To Perform an Installation or Upgrade With the Solaris 8 Interactive Installation Program" on page 115.
	- 2. When the kdmconfig Introduction screen appears, press F4 to bypass the kdmconfig test and begin the installation.

#### **2. On the Flash Archive Retrieval Method screen, select the location of the Web Start Flash archive.**

The Solaris 8 Interactive Installation Program installation prompts you to proceed, depending on the media you selected.

#### **3. Type the information that you are promted to enter.**

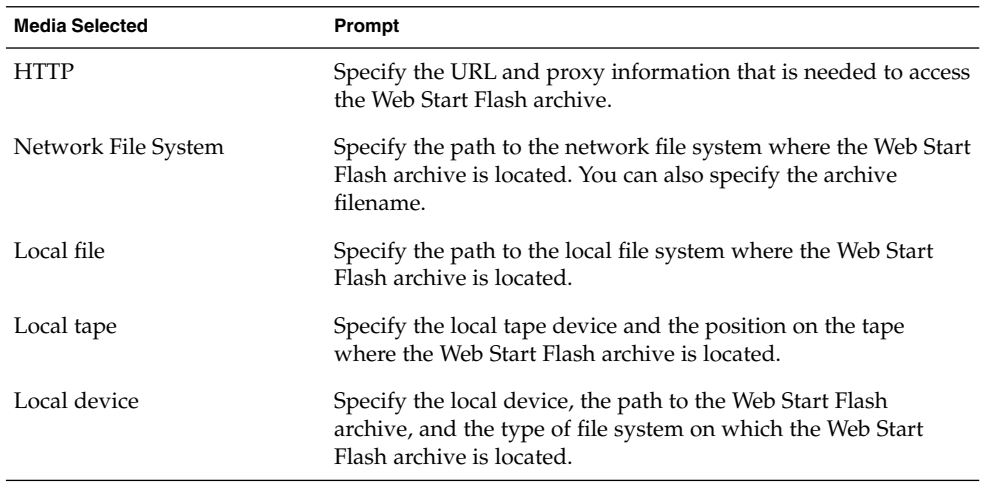

**4. On the Flash Archive Selection screen, you can select to install layered Web Start Flash archives by selecting New. If you do not want to install additional archives, click Continue to complete the installation.**

# Installing Web Start Flash Archives With a Custom JumpStart Installation

This section provides the procedure for using the custom JumpStart installation method to install Web Start Flash archives that are stored on the following:

- NFS server
- HTTP server
- Local tape
- Local device, including DVD and CD
- Local file

## ▼ To Install a Web Start Flash Archive With a Custom JumpStart Installation

- **1. On the install server, create the custom JumpStart** rules **file.** For detailed instructions about creating custom JumpStart files, refer to Chapter 23.
- **2. On the install server, create the custom JumpStart profile file.**
	- **a. Set the value of the keyword** install\_type **as** flash\_install**.**
	- **b. Add the path to the Web Start Flash archive by using the new** archive\_location **keyword.**

For details about the archive\_location keyword, refer to "archive location Keyword" on page 230.

**c. Specify the file system configuration.**

The Web Start Flash archive extraction process does not support auto-layout of partitions.

**d. (Optional) If you want to install layered Web Start Flash archives on the clone system, add one** archive\_location **line for each archive that you want to install.**

**Note –** From the existing list of custom JumpStart keywords in Chapter 23, the only keywords valid when you install a Web Start Flash archive are:

- fdisk (IA only)
- filesys You cannot set the filesys keyword to the value auto.
- install\_type (required)
- partitioning You can only set the partitioning keyword to the values explicit or existing.
- **3. On the install server, add the clients that you are installing with the Web Start Flash archive.**

For detailed instructions, refer to "Adding Systems to Be Installed From the Network" on page 91.

**4. Perform the custom JumpStart installation on the clone systems.**

For detailed instructions, refer to Chapter 26.

## Web Start Flash Custom JumpStart Profile Examples

Following are examples of profiles that can be used to install a Web Start Flash archive with the custom JumpStart installation method.

In the following example, the profile indicates that the custom JumpStart program retrieve the Web Start Flash archive from an HTTP server.

**EXAMPLE 19–1** Installing a Web Start Flash Archive From an HTTP Server

install\_type flash\_install archive\_location http installserver /flasharchive/solaris8archive partitioning explicit filesys c0t1d0s0 4000 / filesys c0t1d0s1 512 swap filesys c0t1d0s7 free /export/home

In the following example, the profile indicates that the custom JumpStart program retrieve the Web Start Flash archive from an NFS server.

**EXAMPLE 19–2** Installing a Web Start Flash Archive From an NFS Server

install\_type flash\_install archive location nfs installserver:/export/solaris/flasharchive/solaris8archive partitioning explicit filesys rootdisk.s0 6000 / filesys rootdisk.s1 512 swap filesys rootdisk.s7 free /export/home

### CHAPTER **20**

## Web Start Flash Reference

The Web Start Flash installation feature provides tools for administering and managing Web Start Flash archives. After you create an archive, you can extract archive information, split an archive into sections, or combine archive sections.

- *"Web Start Flash Archive Sections"* on page 141
- *"Web Start Flash Keywords"* on page 142
- *"Web Start Flash Commands"* on page 144

## Web Start Flash Archive Sections

Web Start Flash archives contain at least three sections. The sections include both archive identification information and the actual files that were copied from the master system to be installed on the Clone system.

- 1. Archive Cookie Section The first section of a Web Start Flash archive contains a cookie that identifies the file as a Web Start Flash archive. The cookie must be present for an archive to be valid.
- 2. Archive Identification Section The second section contains keywords with values that provide identification information about the archive.
- 3. User–Defined Sections Following the Archive Identification Section, you can define and insert sections. The Web Start Flash archive does not process any sections that you insert. User-defined sections must be line oriented and terminated with newline (ASCII 0x0a) characters. The length of individual lines has no limit. If you include binary data in a user-defined section, you must encode it by using base64 or a similar algorithm.

The name for user-defined sections must begin with "X" and can contain any characters other than linefeeds, equal signs, null characters, and forward slashes (/). For example, X-department is a valid user-defined section name.

4. Archive Files Section – The Archive Files Section contains the files that were saved from the master system.

# Web Start Flash Keywords

Keywords and values are separated by a single equal sign with only one pair per line. Individual lines can be any length. The keywords are case insensitive.

### General Keywords

The beginning and ending of each Web Start Flash archive section is defined by the section\_begin and section\_end keywords. The values for the section\_begin and section\_end keywords are described in the following table.

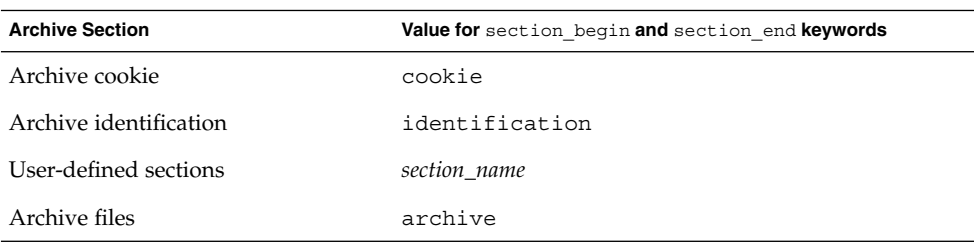

**TABLE 20–1** Values for section\_begin and section\_end Keywords

### Identification Section Keywords

This section describes the keywords for use in the Archive Identification section and the values you can define for them.

The following table explains keywords that describe the archive.

#### **TABLE 20–2** Identification Section Keywords

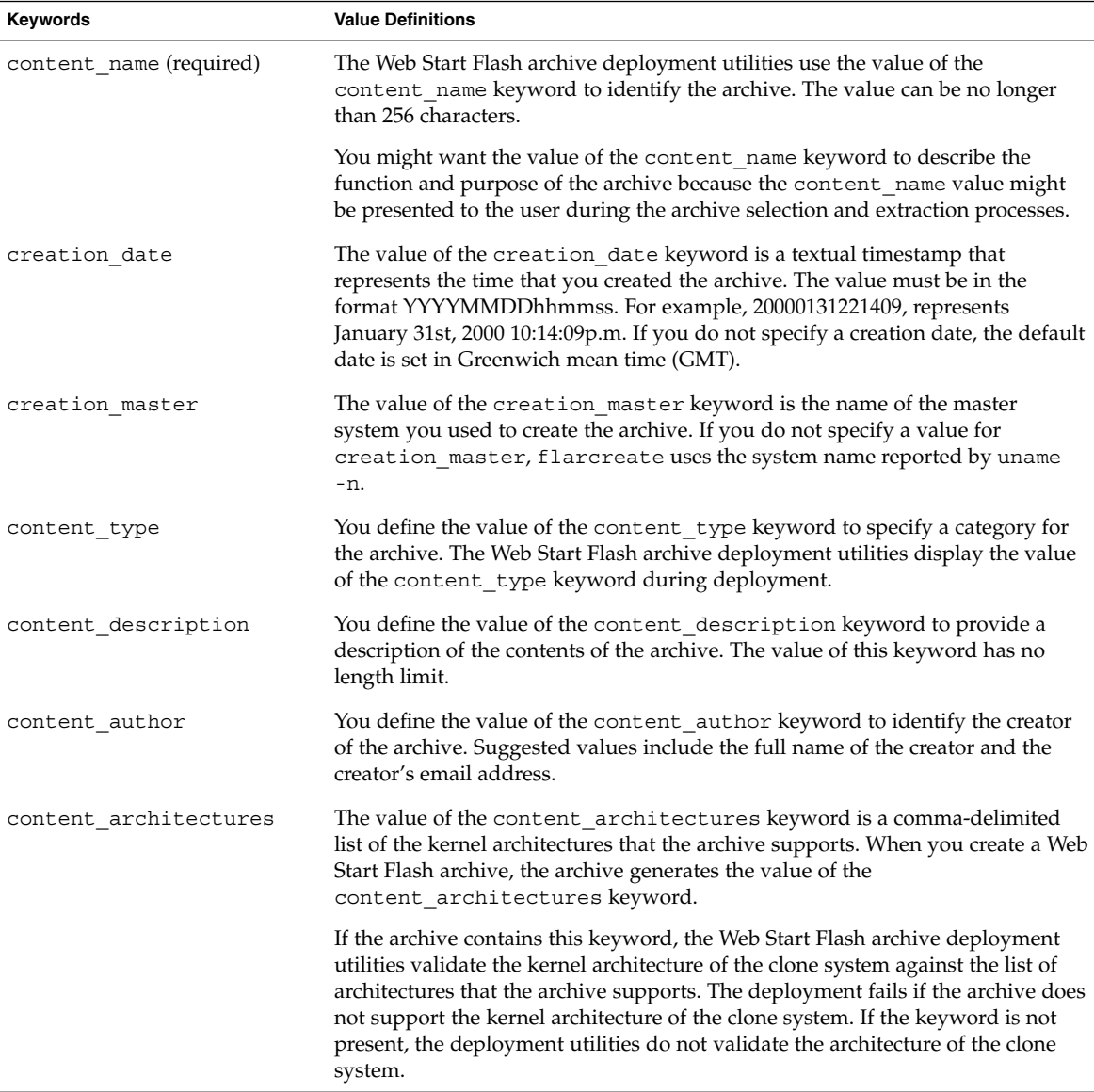

In addition to the keywords that are defined by the Web Start Flash archive, you can define keywords. The Web Start Flash archive ignores user-defined keywords, but you can provide scripts or programs that process the identification section and use user-defined keywords. The name of a user-defined keyword must begin with "X" and can contain any characters other than linefeeds, equal signs, and null characters. For example, X-department is a valid name for a user-defined keyword.

# Web Start Flash Commands

Use the Web Start Flash commands to create and manage Web Start Flash archives.

### flarcreate

Use the flarcreate command to create a Web Start Flash archive from a master system. You can use this command when the master system is running in multiuser or single-user mode. You can also use flarcreate when the master system was booted from the Solaris 8 DVD, the Solaris 8 Software 1 of 2 CD or from an image of the Solaris 8 Software and Solaris 8 Languages CDs. The master system should be in as stable a state as possible when you create a Web Start Flash archive. The syntax of the command is:

flarcreate -n *name* [-R *root*] [-S] [ -H ] [ -c ] [ -x *exclude*] [-t [ -p *posn*][-b *blocksize*]] [-i *date*] [-m [ -u *section* [-d *dir*]] [-f *file\_list*] [-F] [ -U *key=val*] *master*] [-a *author*] [-e *descr*:-E *descr\_file*] [-T *type*] *path/filename*

In this command line, *path* is the directory in which you want the archive file to be saved and *filename* is the name of the archive file. If you do not specify a path, flarcreate saves the archive file in the current directory.

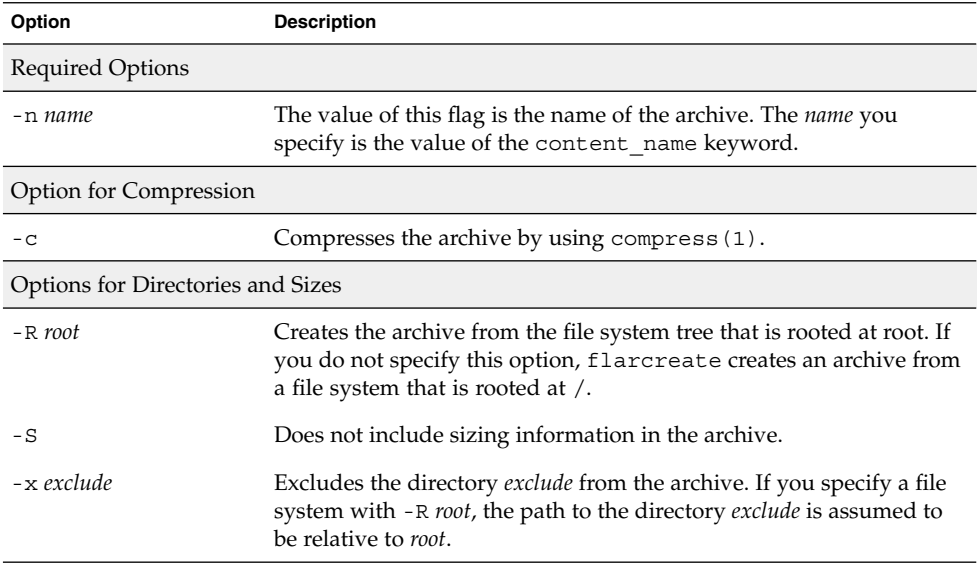

**TABLE 20–3** Command-Line Options for flarcreate
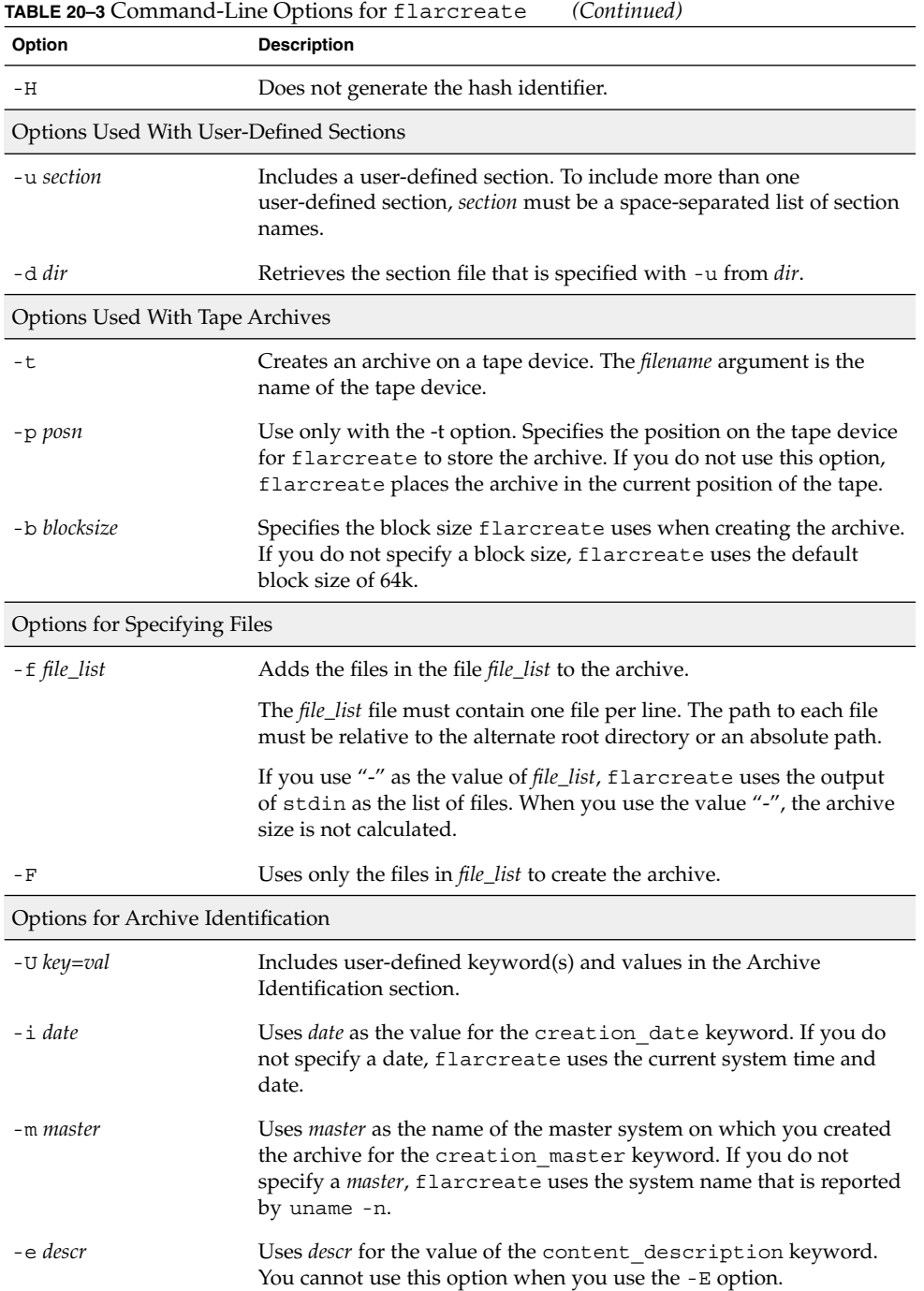

**TABLE 20–3** Command-Line Options for flarcreate *(Continued)*

| Option         | <b>Description</b>                                                                                                    |
|----------------|----------------------------------------------------------------------------------------------------|
| - E descr_file | Retrieves the value for the content description keyword from<br>the file <i>descr_file</i> . You cannot use this option when you use the $-e$<br>option.                                                                                            |
| -a author      | Uses <i>author</i> as the author name in the Archive Identification section<br>for the content author keyword. If you do not specify an author,<br>flarcreate does not include the content author keyword in<br>the Archive Identification section. |
| $-T$ type      | Uses type as the value for the content type keyword. If you do<br>not specify a type, flarcreate does not include the<br>content type keyword.                                                                                                    |

### flar

The flar command allows you to administer archives. With the flar command you can accomplish the following tasks.

- "Extracting Information From an Archive" on page 146
- "Splitting Archives" on page 146
- "Combining Archives" on page 147

### Extracting Information From an Archive

Use the flar command with the -i option to get information about archives you have already created. The syntax of the command is:

flar -i:info [-l] [ -k *keyword*] [-t [ -p *posn*] [-b *blocksize*]] *filename*

**TABLE 20–4** Command-Line Options for flar -i

| Option     | <b>Description</b>                             |
|------------|------------------------------------------------|
| -k keyword | Returns only the value of the keyword keyword. |
|            | Lists all the files in the archive section.    |

### Splitting Archives

The flar command with the -s option splits a Web Start Flash archive into sections. The flar command copies each section into a separate file in the current or specified directory. The files are named after the sections, for example, the archive cookie is

saved in a file named cookie. You can specify that the flar command only save one section. The syntax of the command is:

flar -s:split[-d *dir*] [-u *section*] [-f archive] [ -S *section*] [-t [ -p *posn*] [-b *blocksize*]] *filename*

**TABLE 20–5** Command-Line Options for flar -s

| Option     | <b>Description</b>                                                                                                    |
|------------|----------------------------------------------------------------------------------------------------|
| $-d$ dir   | Retrieves the sections to copy from <i>dir</i> , rather than from the current<br>directory.                                                                                                    |
| -u section | If you do not use this option, flar copies all sections in the current<br>directory. If you use this option, flar copies the Cookie,<br>Identification, Archive, and section sections. You can specify a single<br>section name or a space-separated list of section names. |
| -f archive | Extracts the Archive section into a directory called archive, rather<br>than place it in a file with the name archive.                                                                                                    |
| -S section | Only copies the section named section from the archive.                                                                                                    |

### Combining Archives

The flar command with the -c option creates a Web Start Flash archive from individual sections. Each section is assumed to be in a separate file, the names of which are the section names. At a minimum, the Archive Cookie (cookie) , Archive Identification (identification), and Archive Files (archive) sections must be present. If archive is a directory, the flar command uses cpio to archive it before including it in the combined archive. If the Archive Identification section specifies to compress the archive, flar compresses the contents of the newly combined archive.

flar -c:combine [-d *dir*] [-u *section*] [-t [ -p *posn*] [-b *blocksize*]] *filename*

**Note –** No validation is performed on any of the sections. In particular, no fields in the Archive Identification section are validated or updated.

**TABLE 20–6** Command-Line Options for flar -c

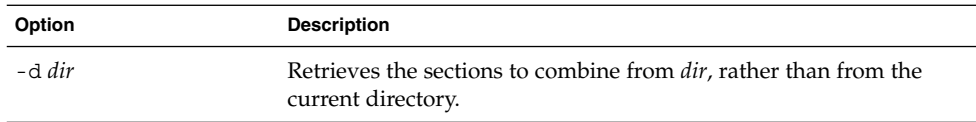

| <b>IABLE 20–6</b> COMMITTED LETTE OPTIONS FOR LIGHT $-C$<br>$\cup$ ununu $\mu$ |                                                                                                    |  |
|--------------------------------------------------------------------------------|----------------------------------------------------------------------------------------------------|--|
| Option                                                                         | <b>Description</b>                                                                                                    |  |
| -u section                                                                     | If you do not use this option, flar combines all sections in the<br>current directory. If you use this option, flar combines only the<br>Cookie, Identification, Archive, and section sections. You can specify<br>a single section name or a space-separated list of section names. |  |

**TABLE 20–6** Command-Line Options for flar -c *(Continued)*

## CHAPTER **21**

# Custom JumpStart Installation Topics

This section provides instructions for creating, preparing, and performing custom JumpStart installations.

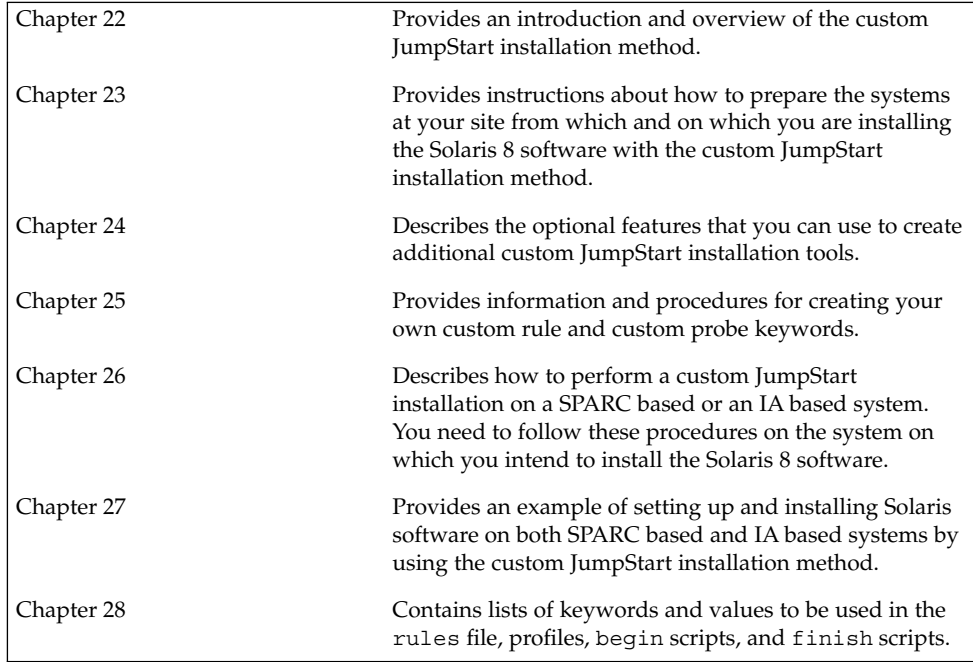

Solaris 8 Advanced Installation Guide • February 2002

### CHAPTER **22**

# Custom JumpStart Overview

This chapter provides an introduction and overview to the custom JumpStart installation process.

- "Custom JumpStart Introduction" on page 151
- *"*How the JumpStart Program Installs Solaris Software" on page 152

# Custom JumpStart Introduction

The custom JumpStart installation method is a command line interface that enables you to automatically install or upgrade several systems, based on profiles that you create. The profiles define specific software installation requirements. You can also incorporate shell scripts to include preinstallation and postinstallation tasks. You choose which profile and scripts to use for installation or upgrade. The custom JumpStart installation method installs or upgrades the system, based on the profile and scripts that you select. Also, you can use a sysidcfg file to specify configuration information so that the custom JumpStart installation is completely hands-off.

The custom JumpStart process can be described by using an example scenario. In this example scenario, the systems need to be set up with the following parameters:

- Install Solaris on 100 new systems.
- Seventy of the systems are SPARC systems that are owned by the engineering group and need to be installed as standalone systems with the Solaris operating environment software group for developers.
- The remaining 30 systems are IA (Intel Architecture) based, owned by the marketing group, and need to be installed as standalone systems with the Solaris operating environment software group for end users.

First, the system administrator must create a rules file and a profile for each group of systems. The rules file is a text file that contains a rule for each group of systems or single systems on which you want to install the Solaris software. Each rule distinguishes a group of systems that are based on one or more system attributes. Each rule also links each group to a profile.

A profile is a text file that defines how the Solaris software is to be installed on each system in the group. Both the rules file and profile must be located in a JumpStart directory.

For the example scenario, the system administrator creates a rules file that contains two different rules, one for the engineering group and another for the marketing group. For each rule, the platform group for each type of system is used to distinguish the engineering group from the marketing group: SPARC and IA, respectively.

Each rule also contains a link to an appropriate profile. For example, in the rule for the engineering group, a link is added to the profile, eng\_profile, that was created for the engineering group. In the rule for the marketing group, a link is added to the profile, market\_profile, that was created for the marketing group.

You can save the rules file and the profiles on a diskette or on a server.

- A profile diskette is required when you want to perform custom JumpStart installations on non-networked, standalone systems.
- A profile server is used when you want to perform custom JumpStart installations on networked systems that have access to a server.

After creating the rules file and profiles, validate the files with the check script. If the check script runs successfully, the rules.ok file is created. The rules.ok is a generated version of the rules file that the JumpStart program uses to install the Solaris software.

# How the JumpStart Program Installs Solaris Software

After you validate the rules file and the profiles, you can begin a custom JumpStart installation. The JumpStart program reads the rules.ok file. Then, the JumpStart program searches for the first rule with defined system attributes that match the system on which the JumpStart program is attempting to install the Solaris software. If a match occurs, the JumpStart program uses the profile that is specified in the rule to install the Solaris software on the system.

Figure 22–1 illustrates how a custom JumpStart installation works on a standalone, non-networked system. The system administrator initiates the custom JumpStart installation on Pete's system. The JumpStart program accesses the rules files on the diskette in the system's diskette drive. The JumpStart program matches rule 2 to the system. rule 2 specifies that the JumpStart program use Pete's profile to install

the Solaris software. The JumpStart program reads Pete's profile and installs the Solaris software based on the instructions that the system administrator specified in Pete's profile.

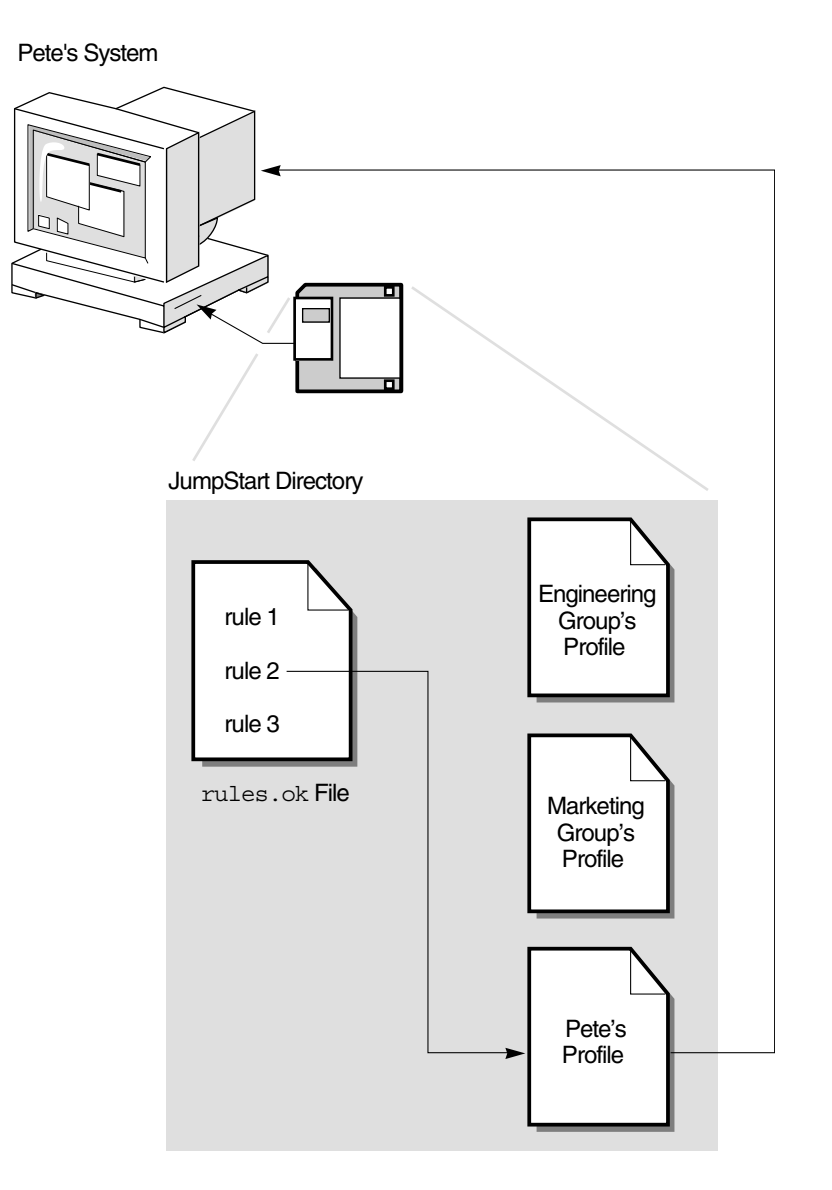

**FIGURE 22–1** How a Custom JumpStart Installation Works: Non-Networked Example

Figure 22–2 illustrates how a custom JumpStart installation works with more than one system on a network. The system administrator set up different profiles and saved the profiles on a single server. The system administrator initiates the custom JumpStart

installation on one of the engineering systems. The JumpStart program accesses the rules files in the JumpStart/ directory on the server. The JumpStart program matches the engineering system to rule 1. rule 1 specifies that the JumpStart program use Engineering Group's Profile to install the Solaris software. The JumpStart program reads Engineering Group's Profile and installs the Solaris software, based on the instructions that the system administrator specified in Engineering Group's Profile.

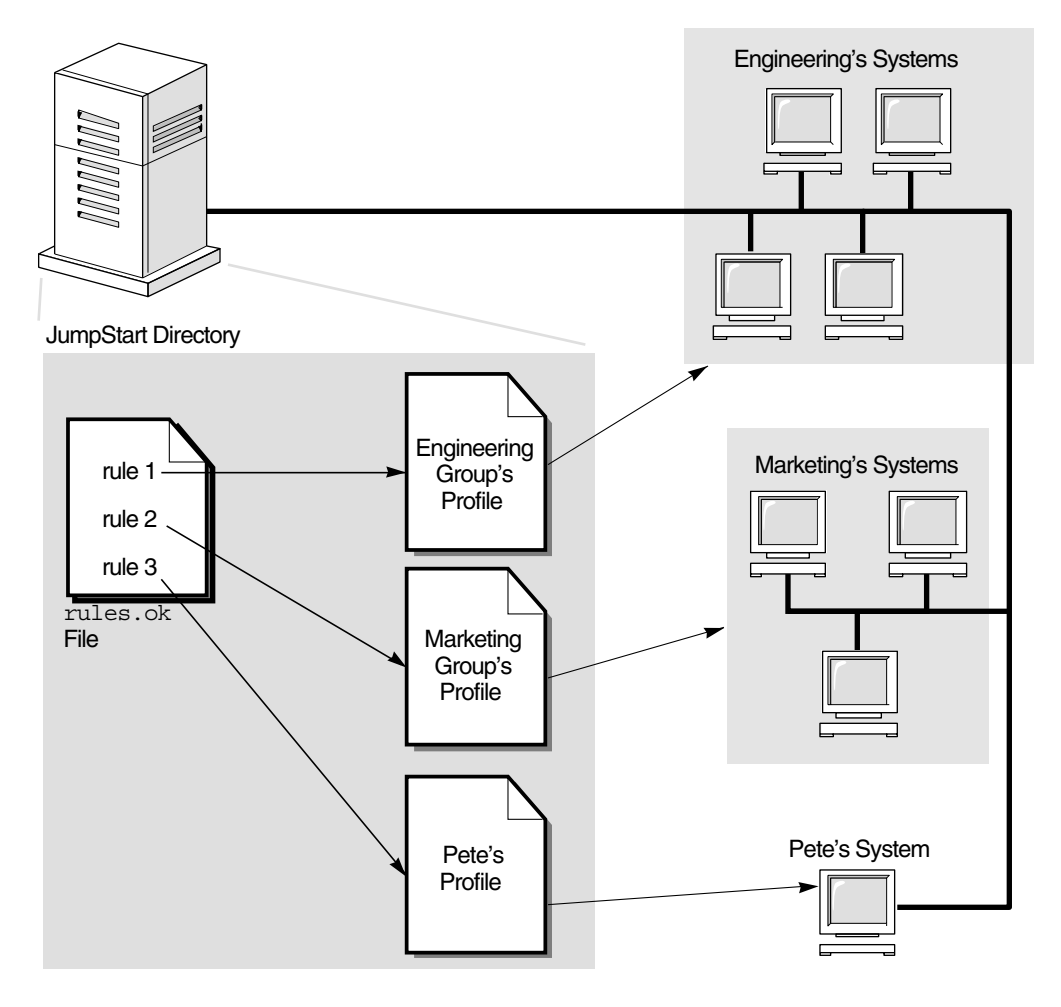

**FIGURE 22–2** How a Custom JumpStart Installation Works: Networked Example

Figure 22–3 describes the order in which the JumpStart program searches for custom JumpStart files.

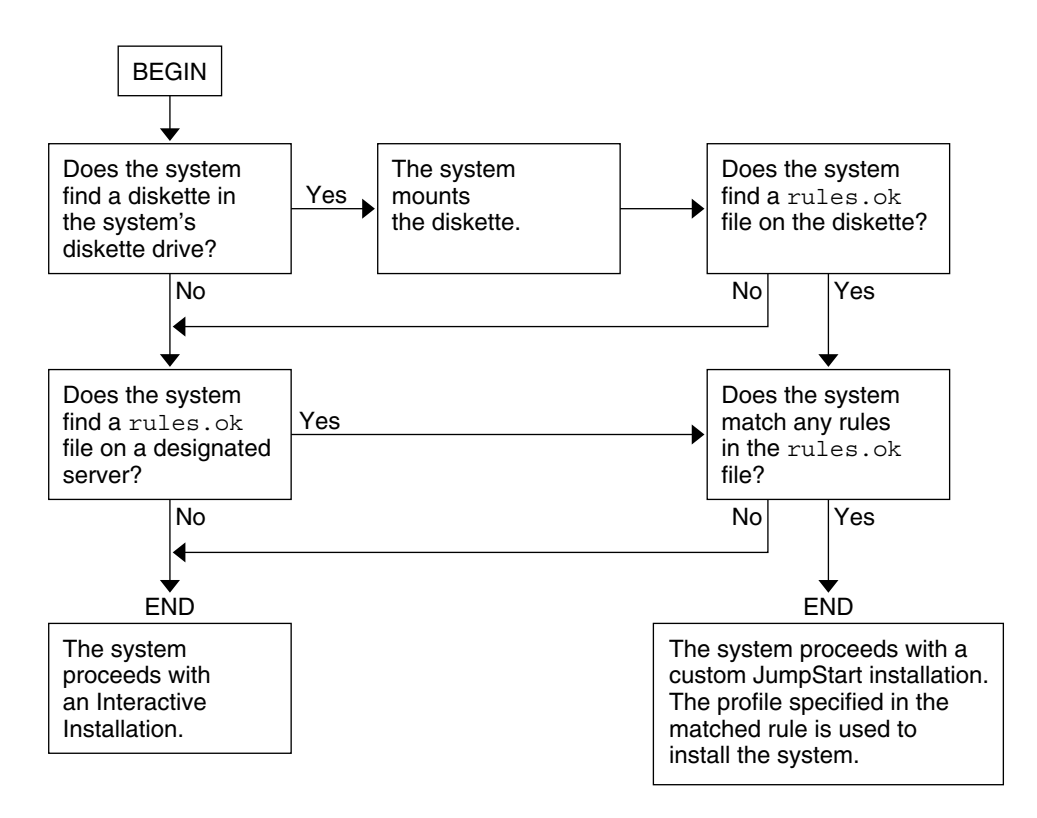

**FIGURE 22–3** What Happens During a Custom JumpStart Installation

### CHAPTER **23**

# Preparing Custom JumpStart Installations

This chapter provides step-by-step instructions about how to prepare the systems at your site from which and on which you intend to install the Solaris 8 software by using the custom JumpStart installation method.

- "Task Map: Preparing Custom JumpStart Installations" on page 157
- "Creating a Profile Server for Networked Systems" on page 159
- "Creating a Profile Diskette for Standalone Systems" on page 162
- "Creating the rules File" on page 167
- "Creating a Profile" on page 171
- "Testing a Profile" on page 175
- "Validating the rules File" on page 179

# Task Map: Preparing Custom JumpStart Installations

**TABLE 23–1** Task Map: Preparing Custom JumpStart Installations

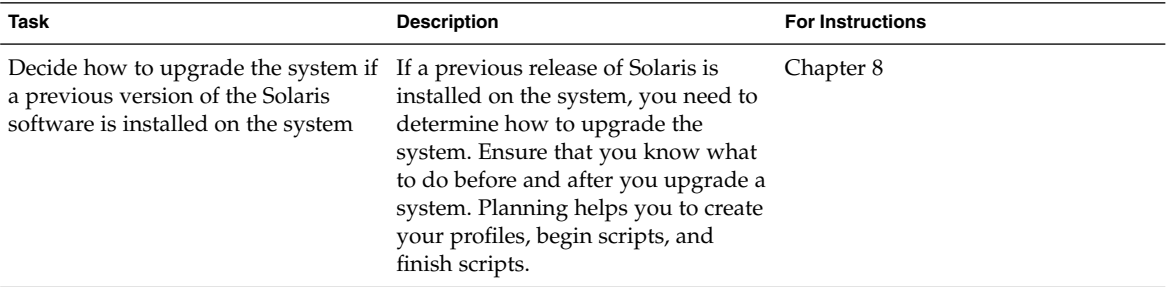

| Task                            | <b>Description</b>                                                                                                    | <b>For Instructions</b>                                             |
|---------------------------------|----------------------------------------------------------------------------------------------------|---------------------------------------------------------------------|
| Create a JumpStart directory    | On a server<br>If you want to perform custom<br>JumpStart installations on systems<br>that are connected to a network, you<br>must create a profile server. The<br>profile server contains a JumpStart<br>directory for the custom JumpStart<br>files.                                                                                                    | "Creating a Profile Server for<br>Networked Systems" on page 159    |
|                                 | On a diskette<br>If you want to perform custom<br>JumpStart installations on systems<br>that are not connected to a network,<br>you must create a profile diskette. A<br>profile diskette contains the custom<br>JumpStart files.                                                                                                    | "Creating a Profile Diskette for<br>Standalone Systems" on page 162 |
| Add rules to the rules file     | After you decide how you want each<br>group of systems or single systems<br>to be installed, create a rule for each<br>group that you want to install. Each<br>rule distinguishes a group based on<br>one or more system attributes. The<br>rule links each group to a profile.                                                                                                    | "Creating the rules File"<br>on page 167                            |
| Create a profile for every rule | A profile is a text file that defines<br>how to install the Solaris software,<br>for example, which software group<br>to install on a system. Every rule<br>specifies a profile to define how a<br>system is to be installed with the<br>Solaris software when the rule is<br>matched. You usually create a<br>different profile for every rule.<br>However, the same profile can be<br>used in more than one rule. | "Creating a Profile" on page 171                                    |
| (Optional) Test the profiles    | After you create a profile, use the<br>pfinstall(1M) command to test<br>the profile before you use the profile<br>to install or upgrade a system.                                                                                                    | "Testing a Profile" on page 175                                     |
| Validate the rules file         | The rules. ok file is a generated<br>version of the rules file that the<br>JumpStart program uses to match<br>the system to be installed with a<br>profile. You must use the check<br>script to validate the rules file.                                                                                                    | "Validating the rules File"<br>on page 179                          |

**TABLE 23–1** Task Map: Preparing Custom JumpStart Installations *(Continued)*

**158** Solaris 8 Advanced Installation Guide • February 2002

# Creating a Profile Server for Networked Systems

When setting up custom JumpStart installations for systems on the network, you need to create a directory on a server that is called a JumpStart directory. The JumpStart directory contains all of the essential custom JumpStart files, for example, the rules file, rules.ok file, and profiles. You must save the JumpStart directory in the root (/) directory of the profile server.

The server that contains a JumpStart directory is called a profile server. A profile server can be the same system as an install server or a boot server, or the server can be a completely different server. A profile server can provide custom JumpStart files for different platforms. For example, an IA server can provide custom JumpStart files for both SPARC systems and IA systems.

**Note –** After you create a profile server, you must allow systems to access the server. For detailed instructions, see "To Allow All Systems Access to the Profile Server" on page 161.

## To Create a JumpStart Directory on a Server

**Note –** This procedure assumes that the system is running *Volume Manager*. If you are not using Volume Manager to manage discs, refer to *System Administration Guide: Basic Administration* for detailed information about managing removable media without Volume Manager.

- **1. Log in as superuser on the server on which you want to create the JumpStart directory.**
- **2. Create the JumpStart directory anywhere on the server.**

# **mkdir -m 755** *jumpstart\_dir\_path*

In the command, *jumpstart\_dir\_path* is the absolute path of the JumpStart directory. For example, the following command creates a directory called jumpstart in the root (/) directory and sets the permissions to 755:

# **mkdir -m 755 /jumpstart**

**3. Edit the** /etc/dfs/dfstab **file by adding the following entry.**

**share -F nfs -o ro,anon=0** *jumpstart\_dir\_path*

For example, the following entry shares the /jumpstart directory:

**share -F nfs -o ro,anon=0 /jumpstart**

- **4. Type** shareall **and press Enter.**
- **5. Determine if you want to copy examples of custom JumpStart files to your JumpStart directory.**
	- If no, go to step 8.
	- If yes, use the following decision table to determine what to do next.

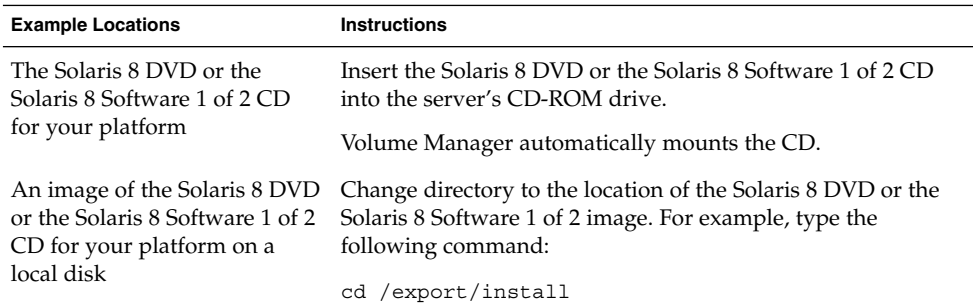

**6. Copy the example custom JumpStart files into the JumpStart directory on the profile server.**

# **cp -r** *media\_path***/Solaris\_8/Misc/jumpstart\_sample/\*** *jumpstart\_dir\_path*

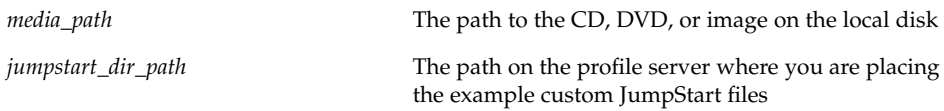

For example, the following command copies the jumpstart sample directory into the /jumpstart directory on the profile server:

**cp -r /cdrom/sol\_8\_sparc/s0/Solaris\_8/Misc/jumpstart\_sample/\* /jumpstart**

- **7. Update the example JumpStart files so that the files work in your environment.**
- **8. Ensure that** root **owns the JumpStart directory and that the permissions are set to 755.**
- **9. Allow systems on the network to access the profile server.** For detailed instructions, see "To Allow All Systems Access to the Profile Server" on page 161.

## To Allow All Systems Access to the Profile Server

When you create a profile server, you must ensure that systems can access the JumpStart directory on the profile server during a custom JumpStart installation. Use one of the following ways to ensure access:

- add install client command Each time that you add a system for network installation, use the -c option with the add\_install\_client command. For detailed instructions, refer to "Adding Systems to Be Installed From the Network" on page 91.
- boot command Specify the location of the JumpStart directory on the profile server when you boot the system. You must compress the custom JumpStart configuration files into one file. Then, save the compressed configuration file on an NFS server, an HTTP server, or on media that the system can access locally. For detailed instructions, refer to "Creating a Compressed Configuration File" on page 188.

When you boot the system to initiate the custom JumpStart installation, specify the location of the compressed file. For detailed instructions, for SPARC systems refer to step 5 in "SPARC: To Perform an Installation or Upgrade With the Custom JumpStart Program" on page 204 and for IA systems refer to step 8 in "IA: To Perform an Installation or Upgrade With the Custom JumpStart Program" on page 209.

/etc/bootparams file - Use a wildcard in the /etc/bootparams file. Use the following steps to add a wildcard in the etc/bootparams file.

**Note** – The following procedure is not necessary if you save the JumpStart directory on a diskette or if you specify the location of the profile server when you boot the system.

The following procedure is valid only if you store network installation information in the /etc/bootparams file. You can also store network installation information in one of the following places:

- Name service database If you store network installation information in the name service bootparams database, you must update the bootparams database with the entry that is shown in step 3.
- DHCP server If you store network installation information on a DHCP server, use the boot command to specify that the custom JumpStart program use the DHCP server. For detailed instructions, for SPARC systems refer to step 5 in "SPARC: To Perform an Installation or Upgrade With the Custom JumpStart Program" on page 204 and for IA systems refer to step 8 in "IA: To Perform an Installation or Upgrade With the Custom JumpStart Program" on page 209.
- **1. On the install or boot server, log in as superuser.**

**2. Use a text editor to open** /etc/bootparams**.**

#### **3. Add this entry.**

**\* install\_config=***server:jumpstart\_dir\_path*

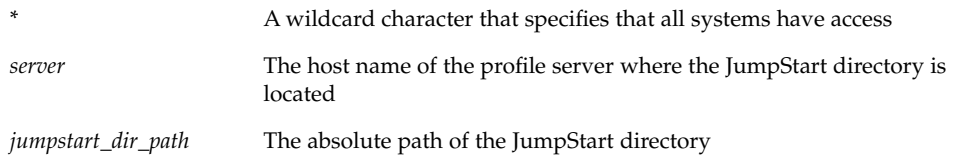

For example, the following entry allows all systems to access the /jumpstart directory on the profile server that is named sherlock:

\* install\_config=sherlock:/jumpstart

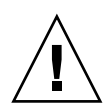

**Caution –** Use of this procedure might produce the following error message when an install client is booted:

WARNING: getfile: RPC failed: error 5: (RPC Timed out).

"General Problems" on page 399 contains details about this error message.

All systems can now access the profile server.

# Creating a Profile Diskette for Standalone Systems

A diskette that contains a JumpStart directory is called a profile diskette. A system that is not connected to the network does not have access to a profile server. As a result, you must create a JumpStart directory on a diskette if a system is not connected to a network. The system on which you create a profile diskette must have a diskette drive.

The JumpStart directory contains all of the essential custom JumpStart files, for example, the rules file, rules.ok file, and profiles. You must save the JumpStart directory in the root (/) directory of the profile diskette.

## **SPARC: To Create a Profile Diskette**

**Note –** This procedure assumes that the system is running Volume Manager. If you are not using Volume Manager to manage diskettes, CDs, and DVDs refer to *System Administration Guide: Basic Administration* for detailed information about managing removable media without Volume Manager.

- **1. Log in as superuser on a SPARC system to which a diskette drive is attached.**
- **2. Insert a blank diskette or a diskette that can be overwritten into the diskette drive.**
- **3. Mount the diskette.**

# **volcheck**

**4. Determine if the diskette contains a UNIX file system (UFS).**

Examine the contents of the file /etc/mnttab on the system for an entry like the following:

/vol/dev/diskette0/scrap /floppy/scrap ufs suid,rw,largefiles,dev=1740008 927147040

- If the entry exists, go to step 7.
- If the entry does not exist, go to the next step.
- **5. Format the diskette.**

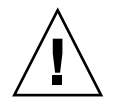

**Caution –** Formatting erases all data on the diskette.

# **fdformat -U**

**6. Create a UFS on the diskette.**

# **newfs /vol/dev/aliases/floppy0**

- **7. Determine if you want to copy examples of custom JumpStart files to your JumpStart directory.**
	- If no, go to step 10.
	- If yes, use the following decision table to determine what to do next.

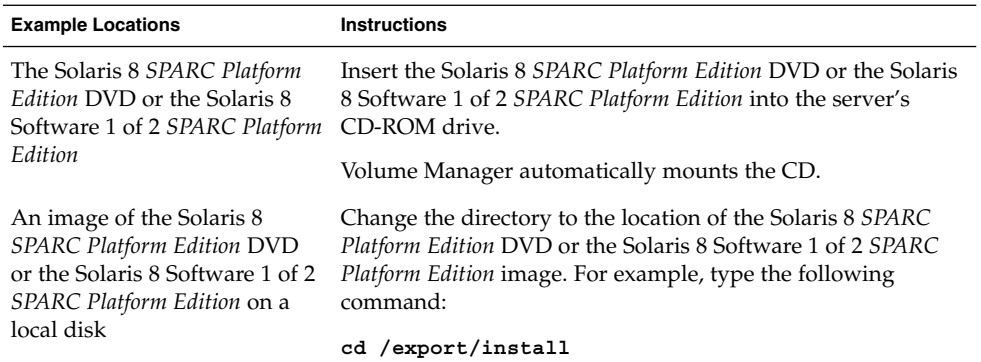

**8. Copy the example custom JumpStart files into the JumpStart directory on the profile diskette.**

# **cp -r** *media\_path***/Solaris\_8/Misc/jumpstart\_sample/\*** *jumpstart\_dir\_path*

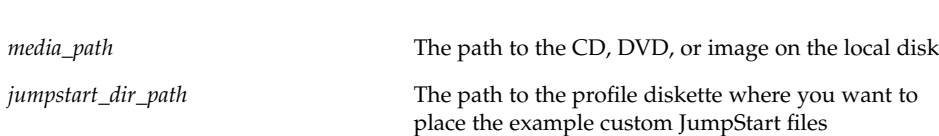

**Note** – You must place all custom JumpStart installation files in the root (/) directory on the diskette.

For example, the following command copies the contents of jumpstart sample on the Solaris 8 Software 1 of 2 *SPARC Platform Edition* to the root (/) directory on a profile diskette that is named scrap:

```
cp -r /cdrom/sol_8_sparc/s0/Solaris_8/Misc/jumpstart_sample/* /floppy/scrap
```
- **9. Update the example JumpStart files on the profile diskette so that the files work in your environment.**
- **10. Ensure that** root **owns the JumpStart directory and that permissions are set to 755.**
- **11. Eject the diskette.**

```
# eject floppy
```
You have completed the creation of a profile diskette. You can now update the rules file and create profiles on the profile diskette to perform custom JumpStart installations. To continue, go to "Creating the rules File" on page 167.

### ▼ IA: To Create a Profile Diskette

**Note –** This procedure assumes that the system is running Volume Manager. If you are not using Volume Manager to manage diskettes, CDs, and DVDs refer to *System Administration Guide: Basic Administration* for detailed information about managing removable media without Volume Manager.

- **1. Log in as superuser on an IA system to which a diskette drive is attached.**
- **2. Insert the Solaris 8 Device Configuration Assistant** *Intel Platform Edition* **into the diskette drive (usually drive A:). You use this diskette as the profile diskette.**

**IA only –** You can access the boot diskette software by downloading and copying the software to a diskette from the Solaris Developer Connection at http://soldc.sun.com/support/drivers/dcs\_diskettes.

**3. Mount the diskette.**

# **volcheck**

**4. Copy the image of the Solaris 8 Device Configuration Assistant to the system's hard disk.**

# **dd if=/vol/dev/aliases/floppy0 of=***boot\_image*

In the command, *boot\_image* is the name of the file into which you want to copy the image of the Solaris 8 Device Configuration Assistant. You can specify an absolute path name.

For example, the following command copies the boot diskette to a file that is named boot\_save:

**dd if=/vol/dev/aliases/floppy0 of=boot\_save**

- **5. Eject the diskette by clicking Eject Disk in the File Manager window or by typing** eject floppy **on the command line.**
- **6. In the Removable Media Manager dialog box, click OK.**
- **7. Manually eject the Solaris 8 Device Configuration Assistant** *Intel Platform Edition***.**
- **8. Insert a blank diskette or a diskette that can be overwritten into the diskette drive.**
- **9. Mount the diskette.**

# **volcheck**

**10. Format the diskette.**

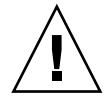

**Caution –** Formatting erases all data on the diskette.

#### # **fdformat -d -U**

- **11. Copy the Solaris 8 Device Configuration Assistant image from the system's hard disk to the formatted diskette.**
	- # **dd if=***boot\_image* **of=/vol/dev/aliases/floppy0**

In the command, *boot\_image* is the name of the file where you want to copy the image of the Solaris 8 Device Configuration Assistant. You can specify an absolute path name.

- **12. Determine if you want to copy examples of custom JumpStart files to your JumpStart directory.**
	- If no, go to step 15.
	- If yes, use the following decision table to determine what to do next.

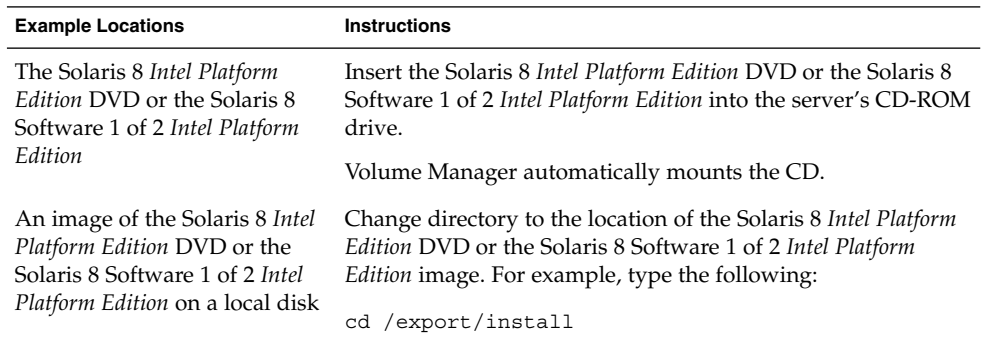

#### **13. Copy the example custom JumpStart files into the JumpStart directory on the profile diskette.**

# **cp -r** *media\_path***/Solaris\_8/Misc/jumpstart\_sample/\*** *jumpstart\_dir\_path*

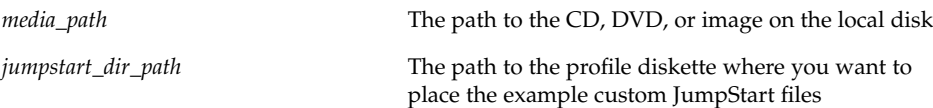

**Note** – You must place all custom JumpStart installation files in the root (/) directory on the profile diskette.

For example, the following command copies the contents of jumpstart sample on the Solaris 8 Software 1 of 2 *Intel Platform Edition* to the root (/) directory on a profile diskette that is named scrap:

```
cp -r /cdrom/sol_8_ia/s2/Solaris_8/Misc/jumpstart_sample/* /floppy/scrap
```
- **14. Update the example JumpStart files on the profile diskette so the files work in your environment.**
- **15. Ensure that** root **owns the JumpStart directory and that permissions are set to 755.**
- **16. Eject the diskette by clicking Eject Disk in the File Manager window or by typing** eject floppy **on the command line.**
- **17. In the Removable Media Manager dialog box, click OK.**
- **18. Manually eject the diskette.**

You have completed the creation of a profile diskette. Now you can update the rules file and create profiles on the profile diskette to perform custom JumpStart installations. To continue, go to "Creating the rules File" on page 167.

## Creating the rules File

The rules file is a text file that contains a rule for each group of systems on which you want to install the Solaris operating environment. Each rule distinguishes a group of systems that are based on one or more system attributes. Each rule also links each group to a profile. A profile is a text file that defines how the Solaris software is to be installed on each system in the group. For example, the following rule specifies that the JumpStart program use the information in the basic\_prof profile to install any system with the i86pc platform group.

karch i86pc - basic\_prof -

The rules file is used to create the rules.ok file, which is required for custom JumpStart installations.

Preparing Custom JumpStart Installations **167**

**Note –** If you set up the JumpStart directory by using the procedures in "Creating a Profile Diskette for Standalone Systems" on page 162 or "Creating a Profile Server for Networked Systems" on page 159, an example rules file is already located in the JumpStart directory. The sample rules file contains documentation and some example rules. If you use the sample rules file, ensure that you comment out the example rules you do not intend to use.

## Syntax of the rules File

The rules file must have the following attributes:

- The file must be assigned the name rules.
- The file must contain at least one rule.

The rules file can contain any of the following:

■ Commented text

Any text that is included after the # symbol on a line is treated by JumpStart as commented text. If a line begins with the # symbol, the entire line is treated as a comment.

- One or more blank lines
- One or more multiline rules

To continue a single rule onto a new line, include a backslash character  $(\cdot)$  just before pressing Enter.

### ▼ To Create a rules File

- **1. Use a text editor to create a text file that is named** rules. **Or, open the sample** rules **file in the JumpStart directory that you created.**
- **2. Add a rule in the** rules **file for each group of systems on which you want to install the Solaris software.**

For a list of rules file keywords and values, see "Rule Keywords and Values" on page 223.

A rule within a rules file must adhere to the following syntax:

[!]*rule\_keyword rule\_value* [&& [!]*rule\_keyword rule\_value*] ... *begin profile finish*

#### **TABLE 23–2** Syntax Elements of a Rule

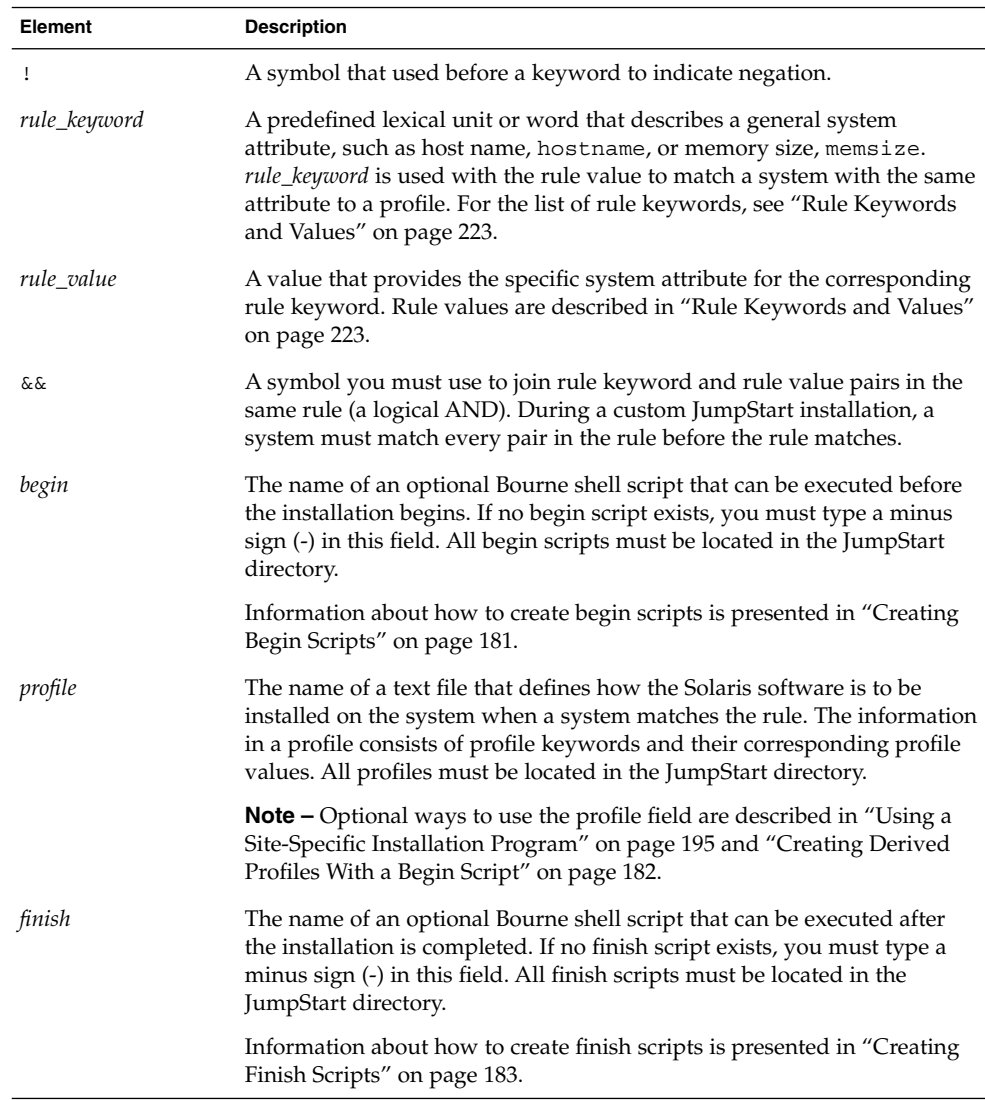

At the minimum, each rule must contain the following:

- A keyword, a value, and a corresponding profile
- A minus sign (-) in the *begin* and *finish* fields if no begin or finish scripts are specified
- **3. Save the** rules **file in the JumpStart directory.**
- **4. Ensure that** root **owns the** rules **file and that the permissions are set to 644.**

## rules File Example

The following example shows several example rules in a rules file. Each line has a rule keyword and a valid value for that keyword. The JumpStart program scans the rules file from top to bottom.

When the JumpStart program matches a rule keyword and value with a known system, the JumpStart program installs the Solaris software that is specified by the profile that is listed in the profile field.

#### **EXAMPLE 23–1** rule File

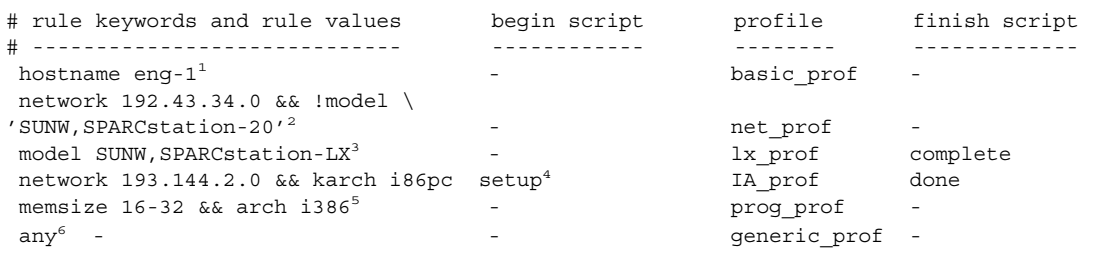

- 1. The rule matches if the system's host name is  $eng-1$ . The basic prof profile is used to install the Solaris software on the system that matches the rule.
- 2. The rule matches if the system is on subnet 192.43.34.0 and if the system is *not* a SPARCstation<sup>™</sup> 20 (SUNW, SPARCstation-20). The net prof profile is used to install the Solaris software on systems that match this rule. The rule also provides an example of rule wrap, which is defined in "Syntax of the rules File" on page 168.
- 3. The rule matches if the system is a SPARC station LX. The  $1x$  prof profile and the complete finish script are used to install the Solaris software on systems that match this rule.
- 4. The rule matches if the system is on subnet 193.144.2.0 and if the system is an IA based system. The setup begin script, the IA\_prof profile, and the done finish script are used to install the Solaris software on systems that match the rule.
- 5. The rule matches if the system has between 16 and 32 Mbytes of memory and is an IA based system. The prog\_prof profile is used to install the Solaris software on systems that match the rule.
- 6. The rule matches any system that did not match the previous rules. The generic\_prof profile is used to install the Solaris software on systems that match the rule. If any is used, it should always be the last rule in the rules file.

# Creating a Profile

A profile is a text file that defines how to install the Solaris software on a system. A profile defines elements of the installation, for example, the software group to install. Every rule specifies a profile that defines how a system is to be installed. You can create different profiles for every rule or the same profile can be used in more than one rule.

A profile consists of one or more profile keywords and their values. Each profile keyword is a command that controls one aspect of how the JumpStart program is to install the Solaris software on a system. For example, the following profile keyword and value specify that the JumpStart program install the system as a server:

```
system_type server
```
**Note –** If you created the JumpStart directory by using the procedures that are presented in "Creating a Profile Server for Networked Systems" on page 159 or "Creating a Profile Diskette for Standalone Systems" on page 162, sample profiles are already located in the JumpStart directory.

## Syntax of Profiles

A profile must contain the following:

- The install type profile keyword as the first entry
- One keyword per line
- The root device keyword if the systems that are being upgraded by the profile contain more than one root (/) file system that can be upgraded

A profile can contain the following:

Commented text

Any text that is included after the # symbol on a line is treated by the JumpStart program as commented text. If a line begins with the # symbol, the entire line is treated as a comment.

■ One or more blank lines

## ▼ To Create a Profile

**1. Use a text editor to create a text file. Name the file descriptively. Or, open a sample profile in the JumpStart directory that you created.**

**Note –** Ensure that the name of the profile reflects how you intend to use the profile to install the Solaris software on a system. For example, you might name the profiles basic install, eng profile, or user profile.

#### **2. Add profile keywords and values to the profile.**

For a list of profile keywords and values, see "Profile Keywords and Values" on page 228.

**Note –** Profile keywords and their values are case sensitive.

- **3. Save the profile in the JumpStart directory.**
- **4. Ensure that** root **owns the profile and that the permissions are set to 644.**
- **5. Test the profile (optional).**

"Testing a Profile" on page 175 contains information about testing profiles.

### Profile Examples

The following examples of profiles show how to use different profile keywords and profile values to control how the Solaris software is installed on a system. "Profile Keywords and Values" on page 228 contains a description of profile keywords and values.

**EXAMPLE 23–2** Mounting Remote File Systems and Adding and Deleting Packages

```
# profile keywords profile values
# ----------------- -----------------
                   initial install<sup>1</sup>
 system type standalone<sup>2</sup>
 partitioning default<sup>3</sup>
 filesys any 512 swap # specify size of /swap
 cluster SUNWCproq<sup>4</sup>
 package SUNWman delete5
 package SUNWolman delete
 package                   SUNWxwman delete
 package SUNWoldem add
 package SUNWxwdem add
```
**172** Solaris 8 Advanced Installation Guide • February 2002

**EXAMPLE 23–2** Mounting Remote File Systems and Adding and Deleting Packages *(Continued)*

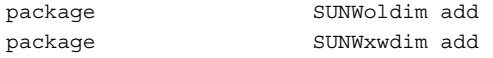

- 1. The install type keyword is required in every profile.
- 2. The system type keyword defines that the system is to be installed as a standalone system.
- 3. The file system slices are determined by the software to be installed with the value default. The size of swap is set to 512 Mbytes and is installed on any disk, value any. The standard man pages are mounted from the file server, s\_ref, on the network.
- 4. The Developer System Support software group, SUNWCprog, is installed on the system.
- 5. Because the man pages are being mounted remotely, the man page packages are not to be installed on the system. The packages that contain the OPEN LOOK and X Window System demonstration programs and images are selected to be installed on the system.

**EXAMPLE 23–3** Specifying Where to Install File Systems

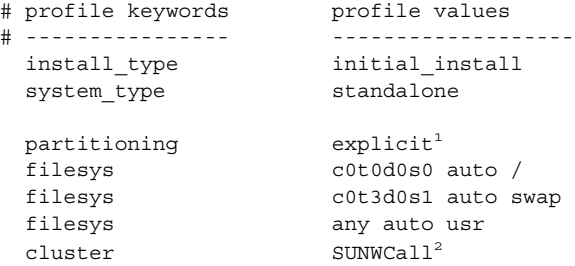

- 1. The file system slices are determined by the filesys keywords, value explicit. The size of root (/) is based on the selected software, value auto, and is installed on c0t0d0s0. The size of swap is set to the necessary size and is installed on c0t3d0s1. usr is based on the selected software and the installation program determines where usr is installed, based on the value any.
- 2. The Entire Distribution software group, SUNWCall, is installed on the system.

**EXAMPLE 23–4** IA: Using the fdisk Keyword

```
# profile keywords profile values
# ---------------- -------------------
 install_type initial_install<br>system type standalone
 system type
  fdisk c0t0d0 0x04 delete<sup>1</sup>
  fdisk c0t0d0 solaris maxfree<sup>2</sup>
```
Preparing Custom JumpStart Installations **173**

**EXAMPLE 23–4** IA: Using the fdisk Keyword *(Continued)*

 $\texttt{cluster} \qquad \qquad \texttt{SUMWCall}^3$ cluster SUNWCacc delete<sup>4</sup>

- 1. All fdisk partitions of type DOSOS16 (04 hexadecimal) are deleted from the c0t0d0 disk.
- 2. A Solaris fdisk partition is created on the largest contiguous free space on the c0t0d0 disk.
- 3. The Entire Distribution software group, SUNWCall, is installed on the system.
- 4. The system accounting utilities, SUNWCacc, are not to be installed on the system.

**EXAMPLE 23–5** Reallocating Disk Space for an Upgrade

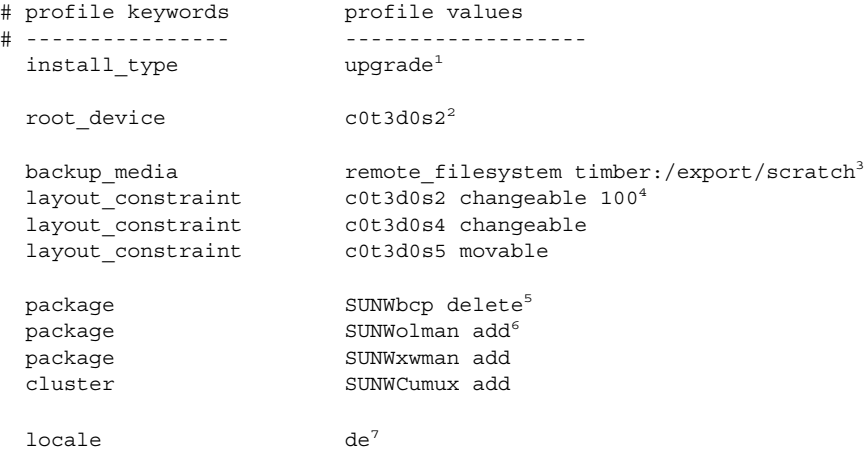

- 1. The profile upgrades a system by reallocating disk space. In this example, disk space must be reallocated because some file systems on the system did not have enough room for the upgrade.
- 2. The root file system on c0t3d0s2 is upgraded.
- 3. A remote system that is named timber is to be used to back up data during the disk space reallocation.
- 4. The layout constraint keywords designate that auto-layout can perform the following when auto-layout attempts to reallocate disk space for the upgrade.
	- Change slices 2 and 4. The slices can be moved to another location and the size can be changed.
	- Move slice 5. The slice can be moved to another location but its size must stay the same.
- 5. The binary compatibility package, SUNWbcp, is not installed on the system after the upgrade.

**EXAMPLE 23–5** Reallocating Disk Space for an Upgrade *(Continued)*

- 6. The code ensures that the OPEN LOOK and X Window System man pages and the universal multiplexor software are to be installed if they are not already installed on the system. All packages already on the system are automatically upgraded.
- 7. The German localization packages are to be installed on the system.

# Testing a Profile

After you create a profile, use the pfinstall(1M) command to test the profile. Test the profile before you use the profile to install or upgrade a system. Testing a profile is especially useful when you are creating upgrade profiles that reallocate disk space.

By looking at the installation output that is generated by pfinstall, you can quickly determine if a profile works as you intended. For example, use the profile to determine if a system has enough disk space to upgrade to a new release of the Solaris software before you perform the upgrade on that system.

pfinstall enables you to test a profile against the following:

- The system's disk configuration where pfinstall is being run.
- Other disk configurations. You use a disk configuration file that represents a structure of a disk, for example, a disk's bytes/sector, flags, and slices. Creating disk configuration files is described in "Creating Disk Configuration Files" on page 190 and "IA: To Create a Disk Configuration File" on page 192.

**Note –** You cannot use a disk configuration file to test a profile you intend to use to upgrade a system. Instead, you must test the profile against the system's actual disk configuration and the software that is currently installed on that system.

## To Create a Temporary Solaris 8 Environment to Test a Profile

To test a profile for a particular Solaris release successfully and accurately, you must test a profile within the Solaris environment of the same release. For example, if you want to test a Solaris 8 initial installation profile, run the pfinstall command on a system that is running Solaris 8.

You need to create a temporary installation environment if you are testing a profile under one of the following conditions:

- You want to test a Solaris 8 upgrade profile on a system that is running a previous version of the Solaris software.
- You do not have a Solaris 8 system installed yet to test Solaris 8 initial installation profiles.
- **1. Boot a system from an image of one of the following:**
	- Solaris 8 *SPARC Platform Edition* DVD
	- Solaris 8 *Intel Platform Edition* DVD
	- Solaris 8 Software 1 of 2 *SPARC Platform Edition* CD
	- Solaris 8 Software 1 of 2 *Intel Platform Edition* CD

**Note** – If you want to test an upgrade profile, boot the system that you are upgrading.

- **2. Respond to the system identification questions.**
- **3. Select the Solaris 8 Interactive Installation Program as the program to install the Solaris 8 operating environment.**
- **4. Exit the first screen that is displayed.**
- **5. Execute the** pfinstall **command from the shell.**

## ▼ To Test a Profile

**1. Locate a system on which to test the profile that is the same type of platform, SPARC or IA, for which the profile was created.**

If you are testing an upgrade profile, you must test the profile on the actual system that you intend to upgrade.

**2. Use the following decision table to determine what to do next.**

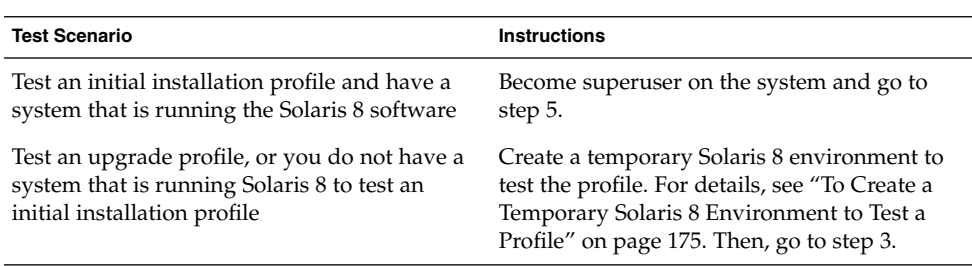

**3. Create a temporary mount point.**

# **mkdir /tmp/mnt**

**4. Mount the directory that contains the profile or profiles that you want to test.**

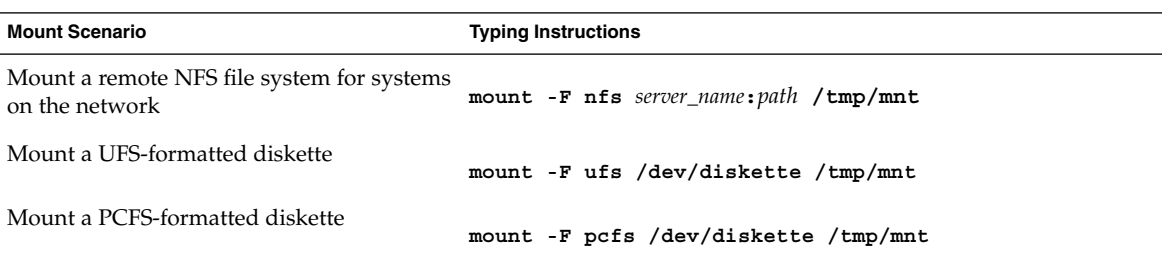

- **5. To test the profile with a specific system memory size, set** SYS\_MEMSIZE **to the specific memory size in Mbytes.**
	- # **SYS\_MEMSIZE=***memory\_size*
	- # **export SYS\_MEMSIZE**
- **6. Did you mount a directory in step 4?**
	- If yes, change the directory to /tmp/mnt.
		- # **cd /tmp/mnt**
	- If no, change the directory to where the profile is located, which is usually the JumpStart directory.
		- # **cd** *jumpstart\_dir\_path*
- **7. Test the profile with the** pfinstall**(1M) command.**
	- # **/usr/sbin/install.d/pfinstall** -D: -d *disk\_config\_file*[-c *path*] *profile*

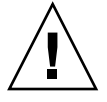

**Caution –** You *must* include the -d or -D option. If you do not include one of these options, pfinstall uses the profile you specify to install the Solaris 8 software. All of the data on the system is overwriten.

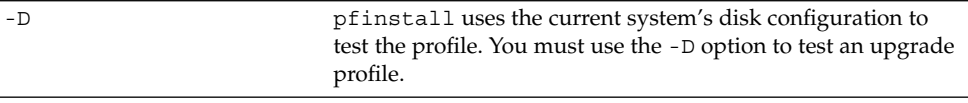

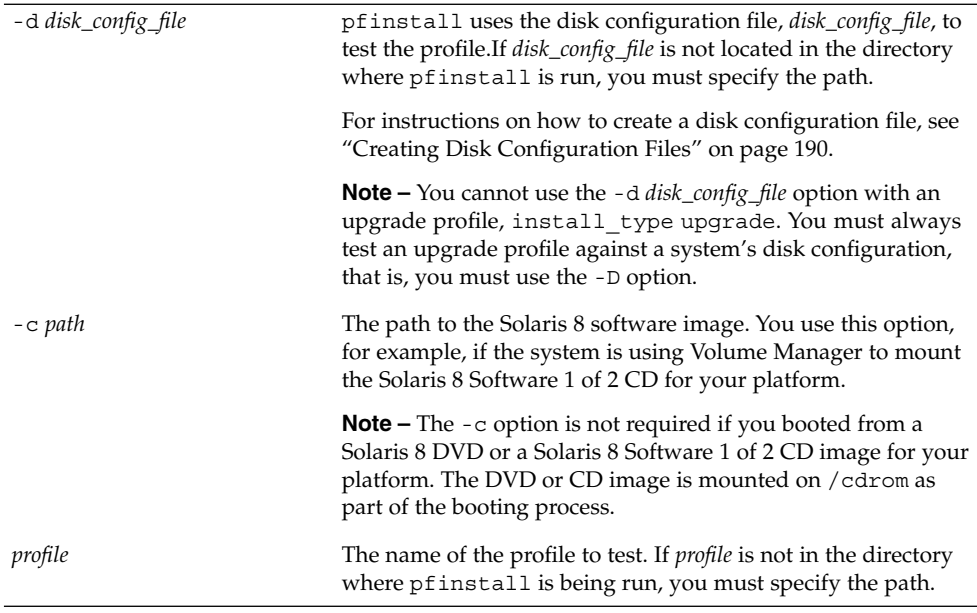

## Profile Test Examples

The following example shows how to use pfinstall to test a profile that is named basic\_prof. The profile is tested against the disk configuration on a system on which the Solaris 8 software is installed. The basic\_prof profile is located in the /jumpstart directory, and the path to the Solaris 8 Software 1 of 2 *SPARC Platform Edition* CD or Solaris 8 Software 1 of 2 *Intel Platform Edition* CD image is specified because Volume Manager is being used.

**EXAMPLE 23–6** Profile Test Using a Solaris 8 System

```
# cd /jumpstart
```

```
# /usr/sbin/install.d/pfinstall -D -c /cdrom/pathname basic_prof
```
The following example shows how to use pfinstall to test the profile that is named basic prof on a Solaris 8 system. The test is performed against the 535 test disk configuration file. The test checks for 64 Mbytes of system memory. This example uses a Solaris 8 Software 1 of 2 *SPARC Platform Edition* CD or Solaris 8 Software 1 of 2 *Intel Platform Edition* CD image that is located in the /export/install directory.

**EXAMPLE 23–7** Profile Test Using a Disk Configuration File

```
# SYS_MEMSIZE=64
```

```
# export SYS_MEMSIZE
```
# **/usr/sbin/install.d/pfinstall -d 535\_test -c /export/install basic\_prof**

**178** Solaris 8 Advanced Installation Guide • February 2002

# Validating the rules File

Before you can use a profile and rules file, you must run the check script to validate that the files are set up correctly. If all rules and profiles are correctly set up, the rules.ok file is created, which is required by the custom JumpStart installation software to match a system to a profile.

Table 23–3 describes what the check script does.

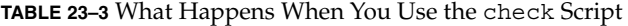

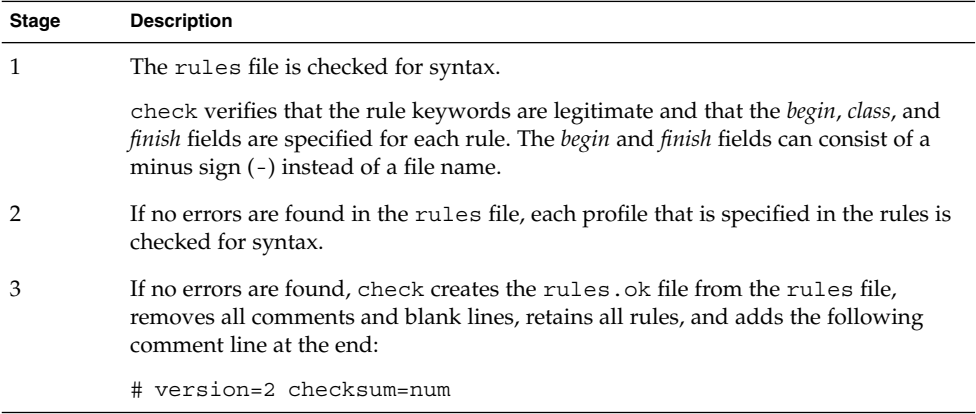

### ▼ To Validate the rules File

**1. Ensure that the** check **script is located in the JumpStart directory.**

**Note –** The check script is in the Solaris\_8/Misc/jumpstart\_sample directory on the Solaris 8 DVD or on the Solaris 8 Software 1 of 2 CD.

- **2. Change the directory to the JumpStart directory.**
- **3. Run the** check **script to validate the** rules **file:**

\$ **./check** [**-p** *path* **-r** *file\_name*]

Preparing Custom JumpStart Installations **179**

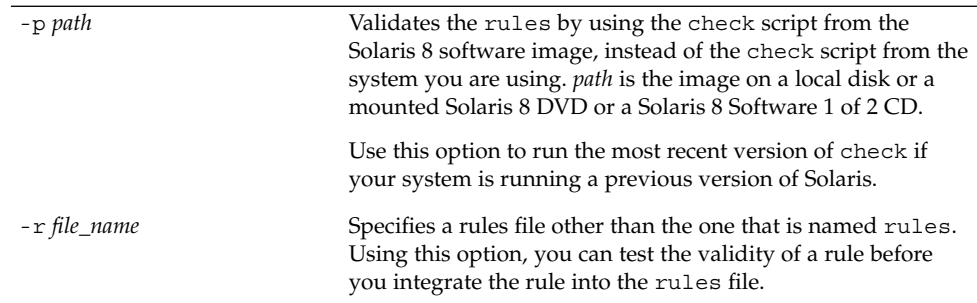

As the check script runs, the script reports the checking of the validity of the rules file and each profile. If no errors are encountered, the script reports: The custom JumpStart configuration is ok.

#### **4. Ensure that** root **owns the** rules.ok **file and that the permissions are set to 644.**

After you validate the rules file, you can learn more about optional custom JumpStart features in Chapter 24. You can learn about performing custom JumpStart installations in Chapter 26.
### CHAPTER **24**

# Using Optional Custom JumpStart Features

This chapter describes the optional features that are available to create additional custom JumpStart installation tools.

- "Creating Begin Scripts" on page 181
- *"Creating Finish Scripts"* on page 183
- "Creating a Compressed Configuration File" on page 188
- "Creating Disk Configuration Files" on page 190
- *"*Using a Site-Specific Installation Program" on page 195

**Note –** Instructions in this chapter are valid for either a SPARC server or an IA server that is being used to provide custom JumpStart files, called a profile server. A profile server can provide custom JumpStart files for different platform types. For example, a SPARC server can provide custom JumpStart files for both SPARC systems and IA systems.

# Creating Begin Scripts

A begin script is a user-defined Bourne shell script that you specify in the rules file. A begin script performs tasks before the Solaris software is installed on a system. You can use begin scripts only when using custom JumpStart to install the Solaris software.

Use a begin script to perform one of the following tasks:

- Create derived profiles
- Back up files before upgrading

### Important Information About Begin Scripts

- Do not specify something in the script that would prevent the mounting of file systems onto /a during an initial or upgrade installation. If the JumpStart program cannot mount the file systems onto  $/a$ , an error occurs and installation fails.
- Output from the begin script is deposited in /var/sadm/begin.log.
- Ensure that root owns the begin script and that the permissions are set to 644.
- You can use custom JumpStart Environment variables in your begin scripts. For a list of environment variables, see "Custom JumpStart Environment Variables" on page 253.
- Save begin scripts in the JumpStart directory.

### Creating Derived Profiles With a Begin Script

A derived profile is a profile that is dynamically created by a begin script during a custom JumpStart installation. Derived profiles are needed when you cannot set up the rules file to match specific systems to a profile. For example, you might need to use derived profiles for identical system models that have different hardware components, for example, systems that contain different frame buffers.

To set up a rule to use a derived profile, you must perform the following tasks:

- Set the profile field to an equal sign (=) instead of a profile.
- Set the begin field to a begin script that creates a derived profile that depends on the system on which you intend to install Solaris.

When a system matches a rule with the profile field equal to an equal sign  $(=)$ , the begin script creates the derived profile that is used to install the Solaris software on the system.

The following is an example of a begin script that creates the same derived profile every time. You can write a begin script to create different derived profiles that depend on the evaluation of rules.

**EXAMPLE 24–1** A Begin Script That Creates a Derived Profile

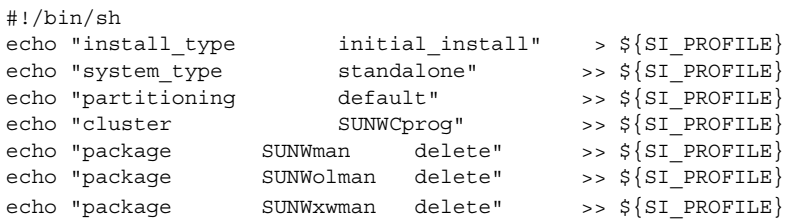

**EXAMPLE 24–1** A Begin Script That Creates a Derived Profile *(Continued)*

In the example, the begin script must use the SI\_PROFILE environment variable for the name of the derived profile, which is set to /tmp/install.input by default.

**Note –** If a begin script is used to create a derived profile, ensure the script does not have any errors. A derived profile is not verified by the check script because derived profiles are not created until the execution of the begin script.

### Creating Finish Scripts

A finish script is a user-defined Bourne shell script that you specify in the rules file. A finish script performs tasks after the Solaris software is installed on a system, but before the system reboots. You can use finish scripts only when using custom JumpStart to install Solaris.

Tasks that you can perform with a finish script include the following:

- Add files
- Add individual packages or patches in addition to the ones that are installed in a particular software group
- Customize the root environment
- Set the system's root password
- Install additional software

### Important Information About Finish Scripts

- The Solaris 8 Interactive Installation Program mounts the system's file systems onto /a. The file systems remain mounted on /a until the system reboots. You can use the finish script to add, change, or remove files from the newly installed file system hierarchy by modifying the file systems that are respective to /a.
- Output from the finish script is deposited in /var/sadm/finish.log.
- Ensure that root owns the finish script and that the permissions are set to 644.
- You can use custom JumpStart Environment variables in your finish scripts. For a list of environment variables, see "Custom JumpStart Environment Variables" on page 253.

■ Save finish scripts in the JumpStart directory.

### ▼ To Add Files With a Finish Script

Through a finish script, you can add files from the JumpStart directory to an already installed system. You can add the files because the JumpStart directory is mounted on the directory that is specified by the SI\_CONFIG\_DIR variable. The directory is set to /tmp/install\_config by default.

**Note –** You can also replace files by copying files from the JumpStart directory to already existing files on the installed system.

- **1. Copy all of the files that you are adding to the installed system into the JumpStart directory.**
- **2. Insert the following line into the finish script for each file you want copied into the newly installed file system hierarchy:**

cp \${SI\_CONFIG\_DIR}/*file\_name* /a/*path\_name*

For example, assume you have a special application, site prog, developed for all users at your site. If you place a copy of site\_prog into the JumpStart directory, the following line in a finish script copies site prog from the JumpStart directory into a system's /usr/bin directory:

cp \${SI\_CONFIG\_DIR}/site\_prog /a/usr/bin

### Adding Packages or Patches With a Finish Script

You can create a finish script to automatically add packages or patches after the Solaris software is installed on a system. By adding packages with a finish script, you reduce time and ensure consistency in what packages and patches are installed on different systems at your site.

When you use the pkgadd(1M) or patchadd(1M) commands in finish scripts, use the -R option to specify /a as the root path.

Example 24–2 shows an example of a finish script that adds packages.

**EXAMPLE 24–2** Adding Packages With a Finish Script

#!/bin/sh

BASE=/a MNT=/a/mnt ADMIN\_FILE=/a/tmp/admin

**184** Solaris 8 Advanced Installation Guide • February 2002

**EXAMPLE 24–2** Adding Packages With a Finish Script *(Continued)*

```
mkdir ${MNT}
mount -f nfs sherlock:/export/package ${MNT}1
cat >${ADMIN_FILE} <<DONT_ASK2
mail=root
instance=overwrite
partial=nocheck
runlevel=nocheck
idepend=nocheck
rdepend=nocheck
space=ask
setuid=nocheck
conflict=nocheck
action=nocheck
basedir=default
DONT_ASK
/usr/sbin/pkgadd -a ${ADMIN_FILE} -d ${MNT} -R ${BASE} SUNWxyz<sup>3</sup>
umount ${MNT}
rmdir ${MNT}
```
- 1. Mounts a directory on a server that contains the package to install.
- 2. Creates a temporary package administration file, admin, to force the pkgadd(1M) command not to perform checks or prompt for questions when installing a package. Use the temporary package administration file to maintain a hands-off installation when you are adding packages.
- 3. Adds the package by using the -a option, specifying the package administration file, and the -R option, specifying the root path.

**Note** – In the past, the chroot(1M) command was used with the pkgadd and patchadd commands in the finish script environment. In rare instances, some packages or patches do not work with the -R option. You must create a dummy /etc/mnttab file in the /a root path before issuing the chroot command.

To create a dummy /etc/mnttab file, add the following line to your finish script:

cp /etc/mnttab /a/etc/mnttab

### Customizing the Root Environment With a Finish Script

You can also use finish scripts to customize files that are already installed on a system. For example, the finish script in Example 24–3 customizes the root environment by appending information to the . cshrc file in the root  $\left(\frac{1}{2}\right)$  directory.

**EXAMPLE 24–3** Customizing the Root Environment With a Finish Script

```
#!/bin/sh
#
# Customize root's environment
#
echo "***adding customizations in /.cshrc"
test -f a/.cshrc || {
cat >> a/.cshrc <<EOF
set history=100 savehist=200 filec ignoreeof prompt="\$user@'uname -n'> "
alias cp cp -i
alias mv mv -i
alias rm rm -i
alias ls ls -FC
alias h history
alias c clear
unset autologout
EOF
}
```
### Setting a System's Root Password With a Finish Script

After the Solaris software is installed on a system, the system reboots. Before the boot process is completed, the system prompts for the root password. Until someone types a password, the system cannot finish booting.

A finish script that is named set\_root\_pw is saved in the auto\_install\_sample directory. The finish script shows how to set the root password automatically, without prompting. set\_root\_pw is shown in Example 24–4.

**EXAMPLE 24–4** Setting the System's Root Password With a Finish Script

```
#!/bin/sh
    #
    # @(#)set_root_pw 1.4 93/12/23 SMI
    #
    # This is an example Bourne shell script to be run after installation.
    # It sets the system's root password to the entry defined in PASSWD.
    # The encrypted password is obtained from an existing root password entry
    # in /etc/shadow from an installed machine.
    echo "setting password for root"
    # set the root password
PASSWD=dKO5IBkSF42lw
    #create a temporary input file<sup>1</sup>
cp /a/etc/shadow /a/etc/shadow.orig<sup>2</sup>
    mv /a/etc/shadow /a/etc/shadow.orig
    nawk -F: '{
        if ($1 = "root")<sup>3</sup>
         printf"%s:%s:%s:%s:%s:%s:%s:%s:%s\n",$1,passwd,$3,$4,$5,$6,$7,$8,$9
     else
               printf"%s:%s:%s:%s:%s:%s:%s:%s:%s\n",$1,$2,$3,$4,$5,$6,$7,$8,$9
     }' passwd="$PASSWD" /a/etc/shadow.orig > /a/etc/shadow
#remove the temporary file
rm -f /a/etc/shadow.orig4
# set the flag so sysidroot won't prompt for the root password
sed -e 's/0 # root/1 # root/' \S{S1_SYS_STATE} > /tmp/state.S\<sup>5</sup>
mv /tmp/state.$$ ${SI_SYS_STATE}
```
- 1. Sets the variable PASSWD to an encrypted root password that is obtained from an existing entry in a system's /etc/shadow file.
- 2. Creates a temporary input file of /a/etc/shadow.
- 3. Changes the root entry in the /etc/shadow file for the newly installed system using \$PASSWD as the password field.
- 4. Removes the temporary /a/etc/shadow file.
- 5. Changes the entry from 0 to a 1 in the state file so that the user is not prompted for the root password. The state file is accessed by using the variable SI\_SYS\_STATE, which has a value currently of /a/etc/.sysIDtool.state. To avoid problems with your scripts if this value changes, always reference this file by using \$SI\_SYS\_STATE. The sed command that is shown here contains a tab character after the 0 and after the 1.

**Note –** If you set the system's root password with a finish script, users might attempt to discover the root password from the encrypted password in your finish script. Ensure that you safeguard against users that might try to determine the root password.

### Installing Software With Web Start Installation Programs With Finish Scripts

You can use finish scripts to install additional software after the Solaris operating environment is installed. Some software programs are installed by the Solaris Web Start program, which prompts you to enter information during the installation. To maintain a hands-off installation, you can run the Solaris Web Start program with the -nodisplay or -noconsole options.

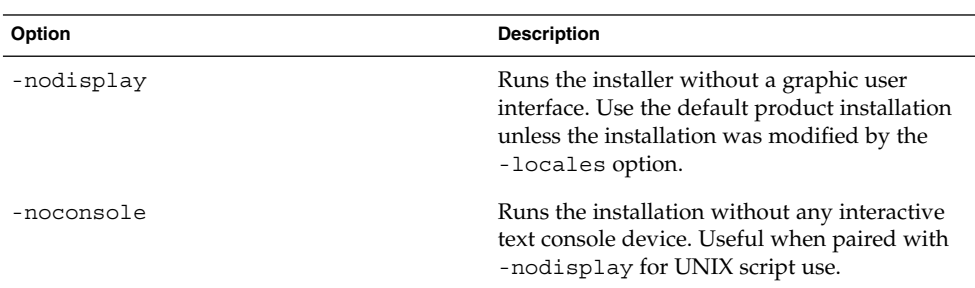

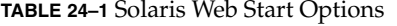

# Creating a Compressed Configuration File

Rather than using the add install client command to specify the location of the custom JumpStart configuration files, you can specify the location of the files when you boot the system. However, you can only specify the name of one file when you issue the boot command. As a result, you must compress all of the custom JumpStart configuration files into one file. The compressed configuration file can be one of the following types:

- tar
- compressed tar
- zip

■ bzip tar

### ▼ To Create a Compressed Configuration File

#### **1. Change the directory to the JumpStart directory on the profile server.**

# **cd** *jumpstart\_dir\_path*

**2. Use a compression tool to compress the custom JumpStart configuration files into one file.**

**Note –** The compressed configuration file cannot contain relative paths. The custom JumpStart configuration files must be in the same directory as the compressed file.

The compressed configuration file must contain the following files:

- profile
- rules
- rules.ok

You can also include the sysidcfq file in the compressed configuration file.

**3. Save the compressed configuration file on an NFS server, an HTTP server, or on a local hard disk.**

### Compressed Configuration File Example

The following example shows how to use the tar command to create a compressed configuration file that is named config.tar. The custom JumpStart configuration files are located in the /jumpstart directory.

**EXAMPLE 24–5** Creating a Compressed Configuration File

```
# cd /jumpstart
# tar -cvf config.tar *
a profile 1K
a rules 1K
a rules.ok 1K
a sysidcfg 1K
```
Using Optional Custom JumpStart Features **189**

# Creating Disk Configuration Files

This section describes how to create single-disk and multiple-disk configuration files. Disk configuration files enable you to use  $pfinstall(1M)$  from a single system to test profiles against different disk configurations.

### SPARC: To Create a Disk Configuration File

- **1. Locate a SPARC system with a disk you want to test.**
- **2. Become superuser.**
- **3. Create a single–disk configuration file by redirecting the output of the** prtvtoc**(1M) command to a file.**

# **prtvtoc /dev/rdsk/***device\_name* **>***disk\_config\_file*

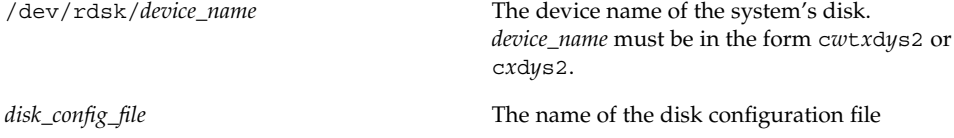

#### **4. Determine if you are testing the installation of Solaris software on multiple disks.**

- If no, stop. You are finished.
- If yes, concatenate the single–disk configuration files and save the output in a new file.

# **cat** *disk\_file1 disk\_file2* **>***multi\_disk\_config*

The new file becomes the multiple-disk configuration file, as in the following example:

# **cat 104\_disk2 104\_disk3 104\_disk5 >multi\_disk\_test**

- **5. Determine if the target numbers in the disk device names are unique in the multiple-disk configuration file that you created in the previous step.**
	- If yes, stop. You are finished.
	- If no, open the file with a text editor and make the target numbers unique in the disk device names.

For example, if the file contains the same target number,  $\text{\texttt{to}}$ , for different disk device names, as shown here:

\* /dev/rdsk/c0**t0**d0s2 partition map

```
...
* /dev/rdsk/c0t0d0s2 partition map
```
Change the second target number to t2, as shown here:

\* /dev/rdsk/c0**t0**d0s2 partition map

\* /dev/rdsk/c0**t2**d0s2 partition map

...

### SPARC: Disk Configuration File Example

The following example shows how to create a single–disk configuration file, 104 test, on a SPARC system with a 104-Mbyte disk.

**EXAMPLE 24–6** SPARC: Creating a Disk Configuration File

You redirect the output of the prtvtoc command to a single–disk configuration file that is named 104\_test:

```
# prtvtoc /dev/rdsk/c0t3d0s2 >104_test
```
The contents of the 104 test file look like the following:

```
* /dev/rdsk/c0t3d0s2 partition map
*
* Dimensions:
* 512 bytes/sector
    72 sectors/track
    14 tracks/cylinder
  1008 sectors/cylinder
   2038 cylinders* 2036 accessible cylinders
* Flags:
  1: unmountable
* 10: read-only
*
                     First Sector Last<br>Sector Count Sector Mount-Directory
* Partition Tag Flags Sector
     1 2 00 0 164304 164303 /
     2 5 00 0 2052288 2052287
     3 0 00 164304 823536 987839 /disk2/b298
     5 0 00 987840 614880 1602719 /install/298/sparc/work
     7 0 00 1602720 449568 2052287 /space
```
You have created disk configuration files for a SPARC based system. "Testing a Profile" on page 175 contains information about using disk configuration files to test profiles.

Using Optional Custom JumpStart Features **191**

### ▼ IA: To Create a Disk Configuration File

- **1. Locate an IA based system that contains a disk that you are testing.**
- **2. Become superuser.**
- **3. Create part of the single disk–configuration file by saving the output of the** fdisk**(1M) command in a file.**

# **fdisk -R -W** *disk\_config\_file***-h /dev/rdsk/***device\_name*

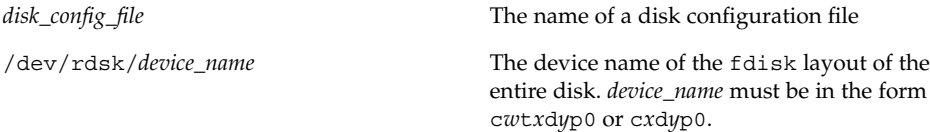

**4. Append the output of the** prtvtoc**(1M) command to the disk configuration file:**

# **prtvtoc /dev/rdsk/***device\_name* **>>***disk\_config*

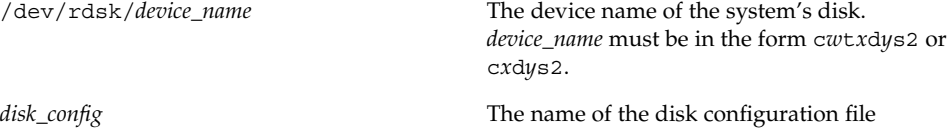

- **5. Determine if you are testing the installation of Solaris software on multiple disks.**
	- If no, stop. You are finished.
	- If yes, concatenate the single–disk configuration files and save the output in a new file:
		- # **cat** *disk\_file1 disk\_file2* **>***multi\_disk\_config*

The new file becomes the multiple-disk configuration file, as in the following example:

# **cat 104\_disk2 104\_disk3 104\_disk5 >multi\_disk\_test**

- **6. Determine if the target numbers in the disk device names are unique in the multiple-disk configuration file that you created in the previous step.**
	- If yes, stop. You are finished.
	- If no, open the file with a text editor and make the target numbers unique.

For example, if the file contains the same target number,  $\text{\texttt{to}}$ , for different disk device names as shown here:

- \* /dev/rdsk/c0**t0**d0s2 partition map
- \* /dev/rdsk/c0**t0**d0s2 partition map

...

...

#### Change the second target number to  $t2$ , as shown here:

- \* /dev/rdsk/c0**t0**d0s2 partition map
- \* /dev/rdsk/c0**t2**d0s2 partition map

### IA: Disk Configuration File Example

The following example shows how to create a single–disk configuration file, 500 test, on an IA system that contains a 500-Mbyte disk.

**EXAMPLE 24–7** IA: Creating a Disk Configuration File

First, you save the output of the fdisk command to a file that is named 500 test:

```
# fdisk -R -W 500_test -h /dev/rdsk/c0t0d0p0
```
The 500 test file looks like the following:

```
* /dev/rdsk/c0t0d0p0 default fdisk table
* Dimensions:
    512 bytes/sector
     94 sectors/track
     15 tracks/cylinder
   1455 cylinders
*
* HBA Dimensions:
* 512 bytes/sector
     94 sectors/track
     15 tracks/cylinder
  1455 cylinders
*
* systid:
* 1: DOSOS12
* 2: PCIXOS
* 4: DOSOS16
* 5: EXTDOS
 6: DOSBIG
* 86: DOSDATA
* 98: OTHEROS
* 99: UNIXOS
* 130: SUNIXOS
*
* Id Act Bhead Bsect Bcyl Ehead Esect Ecyl Rsect Numsect
130 128 44 3 0 46 30 1001 1410 2050140
```
Second, you append the output of the prtvtoc command to the 500 test file:

**EXAMPLE 24–7** IA: Creating a Disk Configuration File *(Continued)*

# **prtvtoc /dev/rdsk/c0t0d0s2 >>500\_test**

The 500 test file is now a complete disk configuration file:

```
* /dev/rdsk/c0t0d0p0 default fdisk table
* Dimensions:
    512 bytes/sector
* 94 sectors/track
* 15 tracks/cylinder
* 1455 cylinders
*
* HBA Dimensions:
* 512 bytes/sector
* 94 sectors/track
* 15 tracks/cylinder
* 1455 cylinders
*
* systid:
* 1: DOSOS12
* 2: PCIXOS
* 4: DOSOS16
* 5: EXTDOS
* 6: DOSBIG
* 86: DOSDATA
  98: OTHEROS
* 99: UNIXOS
* 130: SUNIXOS
*
* Id Act Bhead Bsect Bcyl Ehead Esec Ecyl Rsect Numsect
130 128 44 3 0 46 30 1001 1410 2050140
* /dev/rdsk/c0t0d0s2 partition map
*
* Dimensions:
* 512 bytes/sector
* 94 sectors/track
* 15 tracks/cylinder
* 1110 sectors/cylinder
   1454 cylinders
* 1452 accessible cylinders
*
* Flags:
* 1: unmountable
* 10: read-only
                    First Sector Last
* Partition Tag Flags Sector Count Sector Mount Directory
      2 5 01 1410 2045910 2047319
      7 6 00 4230 2043090 2047319 /space
      8 1 01 0 1410 1409
      9 9 01 1410 2820 422987
```
**194** Solaris 8 Advanced Installation Guide • February 2002

You have created disk configuration files for an IA based system. "Testing a Profile" on page 175 contains information about using disk configuration files to test profiles.

# Using a Site-Specific Installation Program

You can also use begin and finish scripts to create your own installation program to install Solaris software.

When you specify a minus sign (-) in the profile field, begin and finish scripts control how Solaris software is installed on a system instead of the profile and the Solaris 8 Interactive Installation Program.

For example, if the following rule matches a system, the x install.beg begin script and the x\_install.fin finish script install Solaris software on the system that is named clover:

hostname clover x\_install.beg - x\_install.fin

Solaris 8 Advanced Installation Guide • February 2002

### CHAPTER **25**

# Creating Custom Rule and Probe Keywords

This chapter provides information and procedures for creating your own custom rule and probe keywords.

- "Probe Keywords" on page 197
- "Creating a custom probes File" on page 198
- "Validating the custom probes File" on page 201

## Probe Keywords

To understand what a probe keyword is, you first need to recall what a rule keyword is. A rule keyword is a predefined lexical unit or word that describes a general system attribute, such as host name, hostname, or memory size, memsize. Rule keywords and the values that are associated with them enable you to match a system that has the same attribute to a profile. This match of a system's attributes defines how the Solaris software is to be installed on each system in the group.

Custom JumpStart environment variables, which you use in begin and finish scripts, are set on demand. For example, information about which operating system is already installed on a system is only available in SI\_INSTALLED after the installed rule keyword is used.

In some situations, you might need to extract the same information in a begin or finish script for a purpose other than to match a system and run a profile. Probe keywords provide the solution. Probe keywords extract attribute information without you having to set up a matching condition and run a profile.

For a list of probe keywords and values, see "Probe Keywords and Values" on page 256.

# Creating a custom\_probes File

If the rule and probe keywords that are described in "Rule Keywords and Values" on page 223 and "Probe Keywords and Values" on page 256 are not precise enough for your needs, you can define your own custom rule or probe keywords by creating a custom\_probes file.

The custom probes file is a Bourne shell script that contains two types of functions. You must save the custom\_probes file in the same JumpStart directory where you saved the rules file. The two types of functions that you can define in a custom\_probes file are as follows:

- Probe Gathers the information you want or does the actual work and sets a corresponding SI\_ environment variable that you define. Probe functions become probe keywords.
- Comparison Calls a corresponding probe function, compares the output of the probe function, and returns 0 if the keyword matches or 1 if the keyword does not match. Comparison functions become rule keywords.

### Syntax of the custom\_probes File

The custom\_probes file can contain any valid Bourne shell command, variable, or algorithm.

**Note –** You can define probe and comparison functions that require a single argument in the custom\_probes file. When you use the corresponding custom probe keyword in the rules file, the argument after the keyword is interpreted (as \$1).

When you use the corresponding custom rule keyword in the rules file, the argument is interpreted starting after the keyword and ending before the next && or begin script, whichever comes first.

The custom probes file must meet the following requirements:

- Have the name custom\_probes
- Have root as its owner
- Be executable and have permissions set to 755
- Contain at least one probe function and one corresponding comparison function

To improve clarity and organization, define all probe functions first, at the top of the file, followed by all comparison functions.

### Syntax of Function Names in custom\_probes

The name of a probe function must begin with probe\_. The name of a comparison function must begin with cmp\_.

Functions that begin with probe\_ define new probe keywords. For example, the function probe tcx defines the new probe keyword tcx. Functions that begin with cmp define new rule keywords. For example, cmp  $\tau$ cx defines the new rule keyword tcx.

#### To Create a custom probes File

- **1. Use a text editor to create a Bourne shell script text file. Name the file** custom\_probes**.**
- **2. In the** custom\_probes **text file, define your probe and comparison functions.**

**Note –** You can define probe and comparison functions that require arguments in the custom\_probes file. When you use the corresponding custom probe keyword in the rules file, the arguments after the keyword are interpreted in sequence (as \$1, \$2, and so on).

When you use the corresponding custom rule keyword in the rules file, the arguments are interpreted in sequence after the keyword and before the next && or begin script, whichever comes first.

- **3. Save the** custom\_probes **file in the JumpStart directory next to the** rules **file.**
- **4. Ensure that** root **owns the** rules **file and that the permissions are set to 644.**

### Examples of a custom\_probes File and Keyword

You can find additional examples of probe and comparison functions in the following directories:

- $\sqrt{\text{usr}/\text{shin}/\text{instal}}$ .d/chkprobe on a system that has the Solaris software installed
- /Solaris 8/Tools/Boot/usr/sbin/install.d/chkprobe on the Solaris 8 DVD or on the Solaris 8 Software 1 of 2 CD

The following custom\_probes file contains a probe and comparison function that tests for the presence of a TCX graphics card.

```
EXAMPLE 25–1 custom_probes File
```

```
#!/bin/sh
#
# custom probe script to test for the presence of a TCX graphics card.
#
#
# PROBE FUNCTIONS
#
probe_tcx() {
 SI_TCX='modinfo | grep tcx | nawk '{print $6}''
 export SI_TCX
}
#
# COMPARISON FUNCTIONS
#
cmp_tcx() {
 probe_tcx
 if [ "X${SI_TCX}" = "X${1}" j; thenreturn 0
  else
    return 1
  fi
}
```
The following example rules file shows the use of the probe keyword that is defined in the preceding example, tcx. If a TCX graphics card is installed and found in a system, profile\_tcx is run. Otherwise, profile is run.

**Note –** Always place probe keywords at or near the beginning of the rules file to ensure that the keywords are read and run before other rule keywords that might rely on the probe keywords.

**EXAMPLE 25–2** Custom Probe Keyword Used in a rules File

```
probe tcx
tcx tcx - profile tcx -
any any - profile -
```
# Validating the custom\_probes File

Before you can use a profile, rules, and custom\_probes file, you must run the check script to validate that the files are set up correctly. If all profiles, rules, and probe and comparison functions are correctly set up, the rules.ok and custom\_probes.ok files are created. Table 25–1 describes what the check script does.

**TABLE 25–1** What Happens When You Use the check Script

| <b>Stage</b> | <b>Description</b>                                                                                                    |
|--------------|----------------------------------------------------------------------------------------------------|
|              | check searches for a custom probes file.                                                                                                    |
|              | If the file exists, check creates the custom probes. ok file from the<br>custom probes file, removes all comments and blank lines, retains all Bourne<br>shell commands, variables, and algorithms, and adds the following comment line<br>at the end: |
|              | # version=2 checksum=num                                                                                                    |

### ▼ To Validate the custom\_probes File

**1. Verify that the** check **script is located in the JumpStart directory.**

**Note –** The check script is in the Solaris\_8/Misc/jumpstart\_sample directory on the Solaris 8 DVD or on the Solaris 8 Software 1 of 2 CD.

- **2. Change to the JumpStart directory.**
- **3. Run the** check **script to validate the** rules **and** custom\_probes **files.**

\$ **./check** [**-p** *path* **-r** *file\_name*]

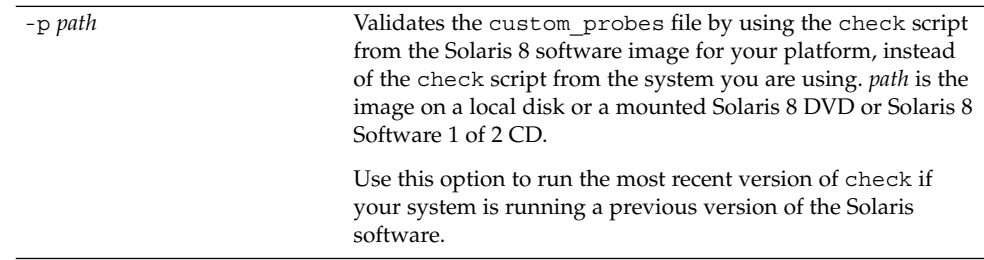

Creating Custom Rule and Probe Keywords **201**

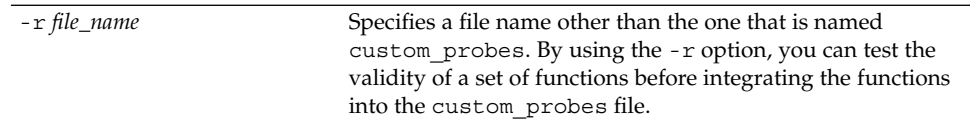

As the check script runs, the script reports the validity of the rules and custom\_probes files and each profile. If no errors are encountered, the script reports: "The custom JumpStart configuration is ok" and creates the rules.ok and custom\_probes.ok files in the JumpStart directory.

- **4. Determine if the** custom\_probes.ok **file is executable.**
	- If yes, go to step 5.
	- If no, type the following command:

**chmod +x custom\_probes**

**5. Ensure that** root **owns the** custom\_probes.ok **file and that the permissions are set to 755.**

#### CHAPTER **26**

# Performing a Custom JumpStart Installation

This chapter describes how to perform a custom JumpStart installation on a SPARC based or an IA based system. You need to follow these procedures on the system on which you intend to install the Solaris 8 software.

- "SPARC: To Perform an Installation or Upgrade With the Custom JumpStart Program" on page 204
- "IA: To Perform an Installation or Upgrade With the Custom JumpStart Program" on page 209

# SPARC: Performing a Custom JumpStart Installation

### SPARC: Task Map: Setting Up a System for a Custom JumpStart Installation

During a custom JumpStart installation, the JumpStart program attempts to match the system that is being installed to the rules in the rules.ok file. The JumpStart program reads the rules from the first rule through the last. A match occurs when the system that is being installed matches all the system attributes that are defined in the rule. As soon as a system matches a rule, the JumpStart program stops reading the rules.ok file and begins to install the system, based on the matched rule's profile.

| Task                                                                       | <b>Description</b>                                                                                                    | For instructions, go to                                                                               |
|----------------------------------------------------------------------------|----------------------------------------------------------------------------------------------------|----------------------------------------------------------------------------------------------------|
| Check if the system is<br>supported                                        | Check the hardware<br>documentation for system<br>support in the Solaris 8<br>environment.                                                                                                    | Solaris 8 Sun Hardware Platform<br>Guide                                                              |
| Check if the system has<br>enough disk space for the<br>Solaris 8 software | Verify that you have planned<br>enough space to install the<br>Solaris software on your<br>system.                                                                                                    | Chapter 4                                                                                             |
| (Optional) Preconfigure<br>system configuration<br>information             | You can use the sysidcfg<br>file or the name service to<br>preconfigure installation<br>information for a system. If<br>you preconfigure system<br>information, the installation<br>program does not prompt you<br>to supply the information<br>during the installation. | Chapter 7                                                                                             |
| Prepare the system for custom<br>Jumpstart installation                    | Create and validate a rules<br>file and profile files.                                                                                                    | Chapter 23                                                                                            |
| (Optional) Prepare optional<br>custom JumpStart features                   | If you are using begin<br>scripts, finish scripts, or<br>other optional features,<br>prepare the scripts or files.                                                                                                    | Chapter 24 and Chapter 25                                                                             |
| (Optional) Set up the system<br>to install over the network                | To install a system from a<br>remote Solaris 8 DVD or<br>Solaris 8 Software SPARC<br>Platform Edition CD image,<br>you need to set up the system<br>to boot and install from an<br>install server or a boot server.                                                      | Chapter 12                                                                                            |
| Install or upgrade                                                         | Boot the system to initiate the<br>installation or upgrade.                                                                                                    | "SPARC: To Perform an<br>Installation or Upgrade With<br>the Custom JumpStart<br>Program" on page 204 |

**TABLE 26–1** SPARC: Task Map: Setting Up a System for a Custom JumpStart Installation

### ▼ SPARC: To Perform an Installation or Upgrade With the Custom JumpStart Program

**1. If the system is part of a network, ensure that an Ethernet connector or similar network adapter is attached to your system.**

**2. If you are installing a system that is connected through a** tip**(1) line, ensure that your window display is at least 80 columns wide and 24 rows long.**

To determine the current dimensions of your tip window, use the stty(1) command.

- **3. If you are using the system's DVD-ROM or CD-ROM drive to install the Solaris 8 software, insert the Solaris 8** *SPARC Platform Edition* **DVD or the Solaris 8 Software 1 of 2** *SPARC Platform Edition* **into the drive.**
- **4. If you are using a profile diskette, insert the profile diskette into the system's diskette drive.**
- **5. Boot the system.**
	- If the system is new, out–of–the–box, turn on the system.
	- If you want to install or upgrade an existing system, shut down the system. At the ok prompt, type the following command:

ok **boot cdrom:net - install** [*url***:ask**] [**dhcp**] [**nowin**]

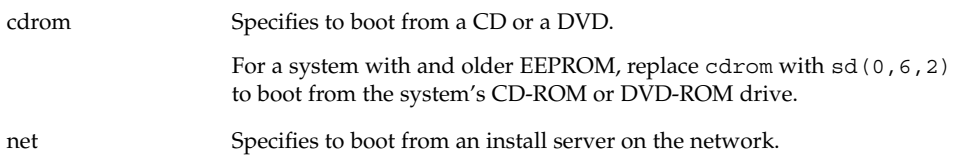

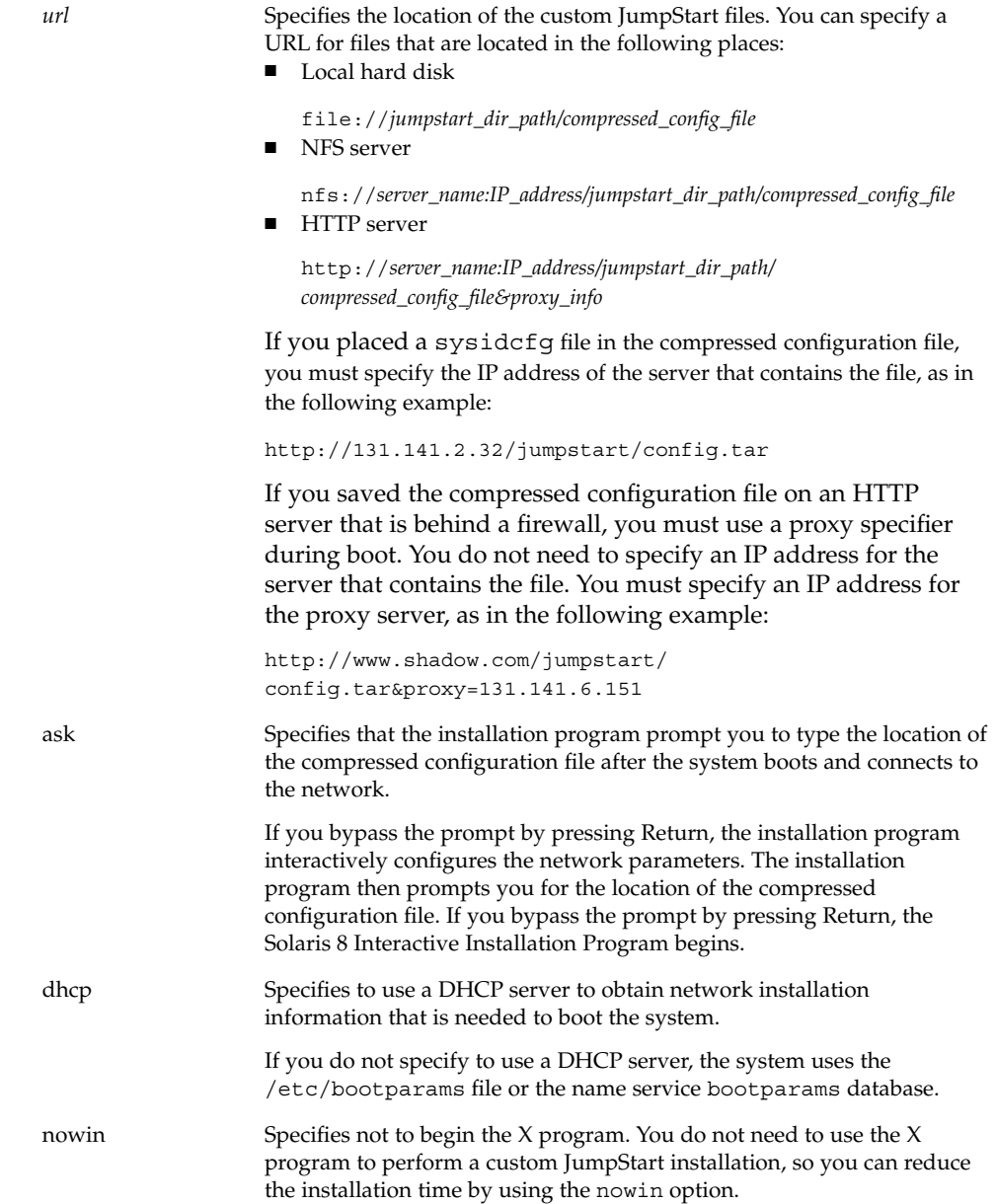

**206** Solaris 8 Advanced Installation Guide • February 2002

**SPARC only –** The system checks hardware and system components and your SPARC system boots. Booting lasts several minutes.

- **6. If you did not preconfigure system information in the** sysidcfg **file, when prompted, answer the questions about system configuration.**
- **7. Follow the instructions on the screen to install the software.**

When the JumpStart program finishes installing the Solaris software, the system reboots automatically.

After the installation is finished, installation logs are saved in a file. You can find the installation logs in the following directories:

- /var/sadm/system/logs
- /var/sadm/install/logs

# IA: Performing a Custom JumpStart Installation

### IA: Task Map: Setting Up a System for a Custom JumpStart Installation

During a custom JumpStart installation, the JumpStart program attempts to match the system that is being installed to the rules in the rules.ok file. The JumpStart program reads the rules from the first rule through the last rule. A match occurs when the system that is being installed matches all of the system attributes that are defined in the rule. As soon as a system matches a rule, the JumpStart program stops reading the rules.ok file and begins to install the system, based on the matched rule's profile.

Performing a Custom JumpStart Installation **207**

| Task                                                                               | <b>Description</b>                                                                                                    | For instructions, go to                    |
|------------------------------------------------------------------------------------|----------------------------------------------------------------------------------------------------|--------------------------------------------|
| Determine if you need to<br>preserve an existing operating<br>system and user data | If the existing operating<br>system on the system uses the<br>entire disk, you must preserve<br>the existing operating system<br>so it can co-exist with the<br>Solaris 8 software. This<br>decision determines how to<br>specify the $fdisk(1M)$<br>keyword in the system's<br>profile. | "IA: fdisk Profile Keyword"<br>on page 240 |
| Check if the system is<br>supported                                                | Check the hardware<br>documentation for system<br>support in the Solaris 8<br>environment.                                                                                                    | Solaris 8 Hardware<br>Compatibility Guide  |
| Check if the system has<br>enough disk space for the<br>Solaris 8 software         | Verify that you have planned<br>enough space to install the<br>Solaris software on your<br>system.                                                                                                    | Chapter 4                                  |
| (Optional) Preconfigure<br>system configuration<br>information                     | You can use the sysidcfg<br>file or the name service to<br>preconfigure installation<br>information for a system. If<br>you preconfigure system<br>information, the installation<br>program does not prompt you<br>to supply the information<br>during the installation.                 | Chapter 7                                  |
| Prepare the system for custom<br>JumpStart installation                            | Create and validate a rules<br>file and profile files.                                                                                                    | Chapter 23                                 |
| (Optional) Prepare optional<br>custom JumpStart features                           | If you are using begin<br>scripts, finish scripts, or<br>other optional features,<br>prepare the scripts or files.                                                                                                    | Chapter 24 and Chapter 25                  |
| (Optional) Set up the system<br>to install over the network                        | To install a system from a<br>remote Solaris 8 Intel Platform<br>Edition DVD or Solaris 8<br>Software Intel Platform Edition<br>CD image, you need to set up<br>the system to boot and install<br>from an install server or a<br>boot server.                                            | Chapter 12                                 |

**TABLE 26–2** x86: Task Map: Setting Up a System for a Custom JumpStart Installation

**TABLE 26–2** x86: Task Map: Setting Up a System for a Custom JumpStart Installation *(Continued)*

| Task               | <b>Description</b>                                          | For instructions, go to                                                                            |
|--------------------|-------------------------------------------------------------|----------------------------------------------------------------------------------------------------|
| Install or upgrade | Boot the system to initiate the<br>installation or upgrade. | "IA: To Perform an<br>Installation or Upgrade With<br>the Custom JumpStart<br>Program" on page 209 |

### IA: To Perform an Installation or Upgrade With the Custom JumpStart Program

- **1. If the system is part of a network, ensure that an Ethernet connector or similar network adapter is attached into your system.**
- **2. If you want to install a system that is connected through a** tip**(1) line, ensure that your window display is at least 80 columns wide and 24 rows long.** To determine the current dimensions of your  $\tt tip$  window, use the  $stty(1)$  command.
- **3. If you are using a profile diskette, insert the profile diskette into the system's diskette drive.**

**Note –** The profile diskette contains a copy of the Solaris 8 Device Configuration Assistant in addition to profile information. If you are using PXE network boot to boot the system over the network, you must configure your system so that the system boots from the network and not from the diskette.

- **4. If you are using the system's DVD-ROM or CD-ROM drive to install the Solaris 8 software, insert the Solaris 8** *Intel Platform Edition* **DVD or the Solaris 8 Software 1 of 2** *Intel Platform Edition* **into the drive.**
- **5. Decide how to boot the system.**
	- If you boot from the Solaris 8 DVD or the Solaris 8 Software 1 of 2CD, insert the disc. You system's BIOS must support booting from a DVD or a CD.
	- From the network by using PXE network boot Ensure that the capability is turned on by using your system's BIOS setup tool or your network adapter's configuration setup tool. For detailed instructions on configuring your system to use PXE network boot, see *Solaris 8 (Intel Platform Edition) Hardware Compatibility List*.
	- From a Diskette Use the profile diskette that you inserted into the drive in step 3 or insert the Solaris 8 Device Configuration Assistant *Intel Platform Edition* into the system's diskette drive.

**IA only –** You can access the boot diskette software by downloading and copying the software to a diskette from the Solaris Developer Connection at http://soldc.sun.com/support/drivers/dcs\_diskettes.

- **6. If the system is off, turn the system on. If the system is on, reboot the system.** The Device Configuration Assistant identifies the system's devices.
- **7. On the Boot Solaris screen , select the device from which to boot the system. Select DVD, CD, Net, or Disk.**
- **8. At the prompt, perform one of the following:**

Select the type of installation you want to perform:

```
1 Solaris Interactive
         2 Custom JumpStart
Enter the number of your choice followed by the <ENTER> key.
If you enter anything else, or if you wait for 30 seconds,
an interactive installation will be started.
To select the custom JumpStart method, perform one of the following actions:
```
**Note –** If you do not type 2 or type a boot command within 30 seconds, the Solaris 8 Interactive Installation Program begins. You can stop the timer by typing any key on

■ Type 2 and press Enter.

the command line.

■ To specify the location of the custom JumpStart configuration files, type the following command:

```
b install [url:ask] [dhcp] [nowin]
```
URL for files that are located in the following places: Local hard disk file://*jumpstart\_dir\_path/compressed\_config\_file* ■ NFS server nfs://*server\_name:IP\_address/jumpstart\_dir\_path/compressed\_config \_file* ■ HTTP server http://*server\_name:IP\_address/jumpstart\_dir\_path/ compressed\_config\_file&proxy\_info* If you placed a sysidcfg file in the compressed configuration file, you must specify the IP address of the server that contains the file, as in the following example: http://131.141.2.32/jumpstart/config.tar If you saved the compressed configuration file on an HTTP server that is behind a firewall, you must use a proxy specifier during boot. You do not need to specify an IP address for the server that contains the file. You must specify an IP address for the proxy server, as in the following example: http://www.shadow.com/jumpstart/ config.tar&proxy=131.141.6.151 ask Specifies that the installation program prompt you to type the location of the compressed configuration file after the system boots and connects to the network. If you bypass the prompt by pressing Return, the installation program interactively configures the network parameters. The installation program then prompts you for the location of the compressed configuration file. If you bypass the prompt by pressing Retrun, the Solaris 8 Interactive Installation Program begins. dhcp Specifies to use a DHCP server to obtain network installation information that is needed to boot the system. If you do not specify to use a DHCP server, the system uses the /etc/bootparams file or the name service bootparams database. nowin Specifies not to begin the X program. You do not need to use the X program to perform a custom JumpStart installation, so you can reduce the installation time by using the nowin option.

- **9. If you did not preconfigure system information in the** sysidcfg **file, when prompted, answer the questions about system configuration.**
- **10. Follow the instructions on the screen to install the software.**

*url* Specifies the location of the custom JumpStart files. You can specify a

When the JumpStart program finishes installing the Solaris software, the system reboots automatically.

After the installation is finished, installation logs are saved in a file. You can find the installation logs in the following directories:

- /var/sadm/system/logs
- /var/sadm/install/logs

### CHAPTER **27**

# Example of Installing Solaris Software With Custom JumpStart

This chapter provides an example of setting up and installing Solaris software on both SPARC based and IA based systems by using a custom JumpStart installation.

- "Sample Site Setup" on page 213
- "Create an Install Server" on page 214
- "Create a Boot Server for Marketing Systems" on page 216
- "Create a JumpStart Directory" on page 216
- "Share the JumpStart Directory" on page 217
- "SPARC: Create the Engineering Group's Profile" on page 217
- "IA: Create the Marketing Group's Profile" on page 218
- "Update the rules File" on page 218
- "Validate the rules File" on page 219
- "SPARC: Set Up Engineering Systems to Install From the Network" on page 219
- *"IA: Set Up Marketing Systems to Install From the Network"* on page 220
- "SPARC: Boot the Engineering Systems and Install Solaris 8 Software" on page 221
- "IA: Boot the Marketing Systems and Install Solaris 8 Software" on page 221

## Sample Site Setup

Figure 27–1 shows the site setup for this example.

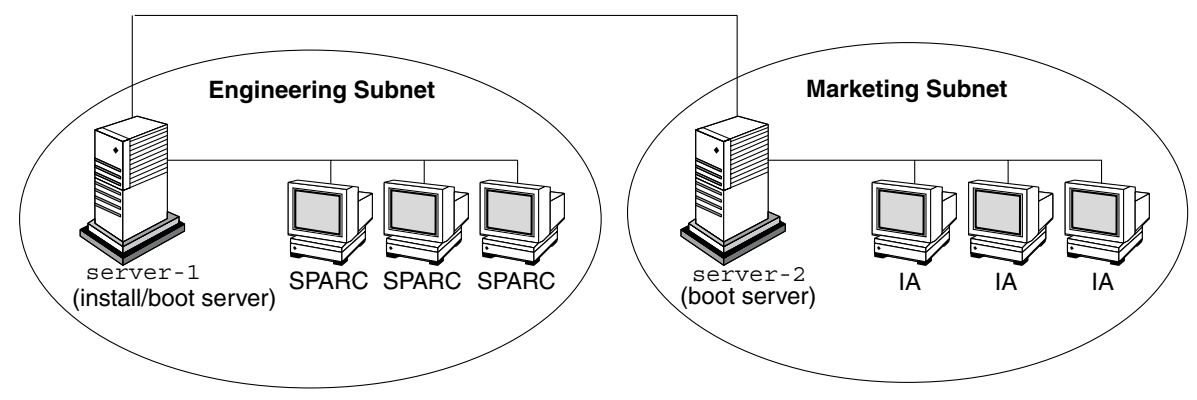

**FIGURE 27–1** Sample Site Setup

At this sample site, the conditions are as follows:

- SPARC: The engineering group is located on its own subnet. This group uses SPARCstation™ systems for software development.
- IA: The marketing group is located on its own subnet. This group uses IA based systems for running word processors, spreadsheets, and other office productivity tools.
- The site uses NIS. The Ethernet addresses, IP addresses, and host names of the systems are preconfigured in the NIS maps. The subnet mask, date and time, and geographic region for the site are also preconfigured in the NIS maps.

**Note –** The peripheral devices for the marketing systems are preconfigured in the sysidcfg file.

■ Both the engineering and marketing systems are to be installed with Solaris 8 software from the network.

## Create an Install Server

Because the groups need to install Solaris 8 software from the network, you make server-1 an install server for both groups. You use the setup install server(1M) command to copy the images to the server-1 local disk (in the /export/install directory). Copy the images from the Solaris 8 Software CDs and the Solaris 8 Languages CD or from the Solaris 8 DVDs.

You must copy the image from the disc to an empty directory, in these examples, the sparc 8 and ia 8 directories.

**EXAMPLE 27–1** Copying the Solaris 8 CDs

Insert the Solaris 8 Software 1 of 2 *SPARC Platform Edition* CD in the CD-ROM drive that is attached to server-1 and type the following commands:

```
server-1# mkdir -p /export/install/sparc_8
server-1# cd /CD_mount_point/Solaris_8/Tools
server-1# ./setup_install_server /export/install/sparc_8
```
Insert the Solaris 8 Software 2 of 2 *SPARC Platform Edition* CD in the CD-ROM drive that is attached to server-1 and type the following commands:

```
server-1# cd /CD_mount_point/Solaris_8/Tools
server-1# ./add_to_install_server /export/install/sparc_8
```
Insert the Solaris 8 Languages *SPARC Platform Edition* CD in the CD-ROM drive that is attached to server-1 and type the following commands:

```
server-1# cd /CD_mount_point/Tools
server-1# ./add_to_install_server /export/install/sparc_8
```
Insert the Solaris 8 Software 1 of 2 *Intel Platform Edition*CD in the CD-ROM drive that is attached to server-1 and type the following commands:

```
server-1# mkdir -p /export/install/ia_8
server-1# cd /CD_mount_point/Solaris_8/Tools
server-1# ./setup_install_server /export/install/ia_8
```
Insert the Solaris 8 Software 2 of 2 *Intel Platform Edition* CD in the CD-ROM drive that is attached to server-1 and type the following commands:

```
server-1# cd /CD_mount_point/Solaris_8/Tools
server-1# ./add_to_install_server /export/install/ia_8
```
Insert the Solaris 8 Languages *Intel Platform Edition* CD in the CD-ROM drive that is attached to server-1 and type the following commands:

```
server-1# cd /CD_mount_point/Tools
server-1# ./add_to_install_server /export/install/ia_8
```
**EXAMPLE 27–2** Copying the Solaris 8 DVDs

Insert the Solaris 8 *SPARC Platform Edition* DVD in the DVD-ROM drive that is attached to server-1 and type the following commands:

```
server-1# mkdir -p /export/install/sparc_8
server-1# cd /DVD_mount_point/Solaris_8/Tools
server-1# ./setup_install_server /export/install/sparc_8
```
Insert the Solaris 8 *Intel Platform Edition* DVD in the DVD-ROM drive that is attached to server-1and type the following commands:

```
server-1# mkdir -p /export/install/ia_8
server-1# cd /DVD_mount_point/Solaris_8/Tools
```
**EXAMPLE 27–2** Copying the Solaris 8 DVDs *(Continued)*

server-1# **./setup\_install\_server /export/install/ia\_8**

# Create a Boot Server for Marketing Systems

Systems cannot boot from an install server on a different subnet, so you make server-2 a boot server on the marketing group's subnet. You use the setup install  $server(1M)$  command to copy the boot software from the Solaris 8 Software 1 of 2 *Intel Platform Edition* CD or from the from the Solaris 8 *Intel Platform Edition* DVD to the server-2 local disk (in the /export/boot directory).

If you insert the Solaris 8 Software 1 of 2 *Intel Platform Edition* CD in the CD-ROM drive that is attached to server-2, type the following command:

```
server-2# cd /CD_mount_point/Solaris_8/Tools
server-2# ./setup_install_server -b /export/boot
```
If you insert the Solaris 8 *Intel Platform Edition* DVD in the DVD-ROM drive that is attached to server-2, type the following command:

```
server-2# cd /DVD_mount_point/Solaris_8/Tools
server-2# ./setup_install_server -b /export/boot
```
In the setup install server command, -b specifies that setup install server is to copy the boot information to the directory that is named /export/boot.

# Create a JumpStart Directory

Now that you have the install server and boot server set up, you create a JumpStart directory on server-1. You can use any system on the network. This directory holds files that are required for a custom JumpStart installation of Solaris software. You set up this directory by copying the sample directory from the Solaris 8 DVD image or from the Solaris 8 Software 1 of 2 CD image that has been copied to /export/install:
## Share the JumpStart Directory

To make the rules file and profiles accessible to systems on the network, you share the /jumpstart directory. To enable the sharing of a directory, you add the following line to the /etc/dfs/dfstab file:

share -F nfs -o ro,anon=0 /jumpstart

Then, at the command line, you type the shareall command:

server-1# **shareall**

# SPARC: Create the Engineering Group's Profile

For the engineering systems, you create a file that is named eng\_prof in the /jumpstart directory. The eng\_prof file contains the following entries, which define the Solaris 8 software to be installed on systems in the engineering group:

```
install_type initial_install1
system type standalone<sup>2</sup>
partitioning default<sup>3</sup>
cluster SUNWCprog<sup>4</sup>
filesys any 512 swap5
```
- 1. Specifies that the installation is to be treated as an initial installation, as opposed to an upgrade.
- 2. Specifies that the engineering systems are standalone systems.
- 3. Specifies that the JumpStart software uses default disk partitioning for installing Solaris software on the engineering systems.
- 4. Specifies that the Developer System Support software group is to be installed.
- 5. Specifies that each system in the engineering group is to have 512 Mbytes of swap space.

# IA: Create the Marketing Group's Profile

For the marketing systems, you create a file that is named marketing\_prof in the /jumpstart directory. The marketing\_prof file contains the following entries, which define the Solaris 8 software to be installed on systems in the marketing group:

```
\small \texttt{install\_type} \quad \small \texttt{initial\_install}^1system_type standalone<sup>2</sup>
partitioning default<sup>3</sup>
cluster SUNWCuser<sup>4</sup>package
                                                              SUNWaudio<sup>5</sup>
```
- 1. Specifies that the installation is to be treated as an initial installation, as opposed to an upgrade.
- 2. Specifies that the marketing systems are standalone systems.
- 3. Specifies that the JumpStart software is to use default disk partitioning for installing Solaris on the marketing systems.
- 4. Specifies that the End User System Support software group is to be installed.
- 5. Specifies that the audio demo software package is to be added to each system.

## Update the rules File

Now you must add rules to the rules file. The Solaris 8 Interactive Installation Program uses the rules to select the correct installation (profile) for each system during a custom JumpStart installation.

At this site, each department is located on its own *subnet* and has its own network address. The engineering department is located on subnet 255.222.43.0. The marketing department is located on 255.222.44.0. You can use this information to control how the engineering and marketing systems are installed with the Solaris 8 software. In the /jumpstart directory, you edit the rules file, delete all of the example rules, and add the following lines to the file:

```
network 255.222.43.0 - eng_prof -
network 255.222.44.0 - marketing_prof -
```
Basically, these rules state that systems on the 255.222.43.0 network are to be installed with the Solaris 8 software by using the eng prof profile. The systems on the 255.222.44.0 network are to be installed with the Solaris 8 software by using the marketing\_prof profile.

**Note –** You can use the sample rules to use a network address to identify the systems to be installed with the Solaris 8 software by using eng\_prof and marketing\_prof, respectively. You can also use host names, memory size, or model type as the rule keyword. Table 28–1 contains a complete list of keywords you can use in a rules file.

## Validate the rules File

After the rules and profiles are set up, you run the check script to verify that the files are correct:

server-1# **cd /jumpstart** server-1# **./check**

If the check script does not find any errors, the script creates the rules.ok file.

# SPARC: Set Up Engineering Systems to Install From the Network

After setting up the /jumpstart directory and files, you use the add install client command on the install server, server-1, to set up the engineering systems to install the Solaris 8 software from the install server. server-1 is also the boot server for the engineering group's subnet.

```
server-1# cd /export/install/sparc_8/Solaris_8/Tools
server-1# ./add_install_client -c server-1:/jumpstart host-eng1 sun4m
server-1# ./add_install_client -c server-1:/jumpstart host-eng2 sun4m
.
.
.
.
               In the add_install_client command, the options that are used have the following
               meanings:
                -c Specifies the server (server-1) and path (/jumpstart) to the
                                 JumpStart directory.
```
Example of Installing Solaris Software With Custom JumpStart **219**

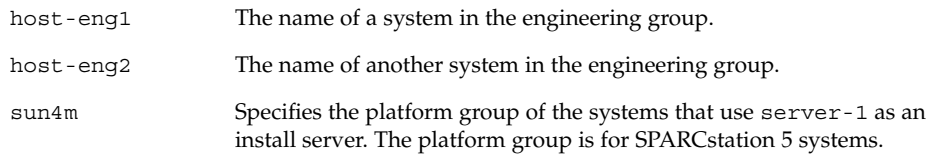

# IA: Set Up Marketing Systems to Install From the Network

Next, you use the add install client command on the boot server (server-2) to set up the marketing systems to boot from the boot server and install the Solaris 8 software from the install server (server-1):

```
server-2# cd /marketing/boot-dir/Solaris_8/Tools
server-2# ./add_install_client -s server-1:/export/install/ia_8 \
-c server-1:/jumpstart host-mkt1 i86pc
server-2# ./add_install_client -s server-1:/export/install/ia_8 \
-c server-1:/jumpstart host-mkt2 i86pc
server-2# ./add_install_client -d -s server-1:/export/install/ia_8 \
-c server-1:/jumpstart SUNW.i86pc i86pc
.
```
In the add install client command, the options that are used have the following meanings:

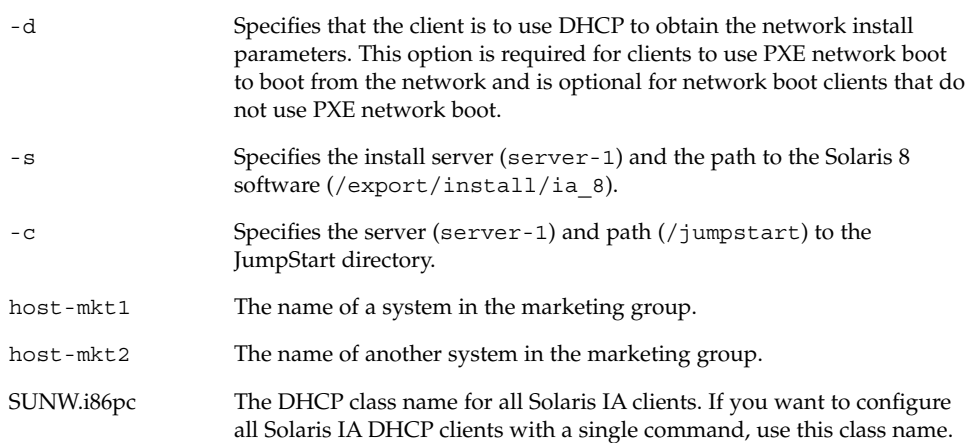

. .

i86pc Specifies the platform group of the systems that use this boot server. The platform name represents IA based systems.

## SPARC: Boot the Engineering Systems and Install Solaris 8 Software

After setting up the servers and files, you can boot the engineering systems by using the following boot command at the ok (PROM) prompt of each system:

ok **boot net - install**

The Solaris operating environment is automatically installed on the engineering group's systems.

# IA: Boot the Marketing Systems and Install Solaris 8 Software

You can boot the system from one of the following:

- Solaris 8 Software 1 of 2 *Intel Platform Edition* CD
- Solaris 8 *Intel Platform Edition* DVD
- The network by using PXE network boot
- The profile diskette
- The Solaris 8 Device Configuration Assistant *Intel Platform Edition*

Solaris 8 is automatically installed on the marketing group's systems.

Solaris 8 Advanced Installation Guide • February 2002

## CHAPTER **28**

# Custom JumpStart Reference

This chapter lists keywords and values that you can use in the rules file, profiles, and begin and finish scripts.

- "Rule Keywords and Values" on page 223
- "Profile Keywords and Values" on page 228
- "Custom JumpStart Environment Variables" on page 253
- "Probe Keywords and Values" on page 256

# Rule Keywords and Values

Table 28–1 describes the keywords and values that you can use in the rules file. For detailed instructions to create a rules file, see "Creating the rules File" on page 167.

| Keyword | Value                                                                                 | <b>Matches</b>                                               |
|---------|---------------------------------------------------------------------------------------|--------------------------------------------------------------|
| any     | minus sign $(-)$                                                                      | Anything. The any keyword always<br>succeeds.                |
| arch    | processor_type                                                                        | A system's processor type.                                   |
|         | Valid values for <i>processor_type</i> are the following:<br>SPARC: sparc<br>IA: 1386 | The uname -p command reports the<br>system's processor type. |

**TABLE 28–1** Descriptions of Rule Keywords and Values

**TABLE 28–1** Descriptions of Rule Keywords and Values *(Continued)*

| actual_disk_name size_range<br>The name and size of a system's disk in<br>disksize<br>Mbytes.<br><i>actual_disk_name - A disk name in the form cxtydz,</i><br>such as c0t3d0 or c0d0, or the special word<br>Example:<br>rootdisk. If rootdisk is used, the disk to be<br>disksize c0t3d0 250-300<br>matched is determined in the following order:<br>SPARC: The disk that contains the preinstalled<br>In the example, the JumpStart<br>ш<br>boot image, which is a new SPARC based<br>program attempts to match a system<br>system with factory JumpStart installed<br>disk that is named <code>c0t3d0</code> . The disk<br>The c0t3d0s0 disk, if the disk exists<br>п<br>can hold between 250 and 300 Mbytes of<br>The first available disk (searched in kernel<br>ш<br>information.<br>probe order)<br>Example:<br><i>size_range</i> - The size of the disk, which must be<br>disksize rootdisk 750-1000<br>specified as a range of Mbytes $(x-x)$ .<br>In the example, the JumpStart<br>program first attempts to match a<br>system disk that contains a<br>preinstalled boot image. Next, the<br>JumpStart program attempts to match<br>the c0t3d0s0 disk, if the disk exists.<br>Finally, the JumpStart program attempts to<br>match the first available disk that can hold<br>between 750 Mbytes and 1 Gbyte of<br>information.<br><b>Note</b> – When calculating size_range,<br>remember that a Mbyte equals 1,048,576<br>bytes. A disk might be advertised as a<br>"535–Mbyte" disk, but the disk might<br>contain only 510 million bytes of disk<br>space. The JumpStart program views the<br>"535-Mbyte" disk as a 510-Mbyte disk<br>because 535,000,000 / $1,048,576 = 510$ . A<br>"535–Mbyte" disk does not match a<br>size_range equal to 530–550.<br>actual_domain_name<br>A system's domain name, which controls<br>domainname<br>how a name service determines<br>information.<br>If you have a system already installed, the<br>domainname command reports the<br>system's domain name.<br>actual_IP_address<br>A system's IP address. | Keyword     | Value | <b>Matches</b> |
|----------------------------------------------------------------------------------------------------|-------------|-------|----------------|
|                                                                                                    |             |       |                |
|                                                                                                    |             |       |                |
|                                                                                                    |             |       |                |
|                                                                                                    |             |       |                |
|                                                                                                    |             |       |                |
|                                                                                                    |             |       |                |
|                                                                                                    |             |       |                |
|                                                                                                    |             |       |                |
|                                                                                                    |             |       |                |
|                                                                                                    |             |       |                |
|                                                                                                    | hostaddress |       |                |

**224** Solaris 8 Advanced Installation Guide • February 2002

**TABLE 28–1** Descriptions of Rule Keywords and Values *(Continued)*

| Keyword   | Value                                                                                                    | <b>Matches</b>                                                                                                    |
|-----------|----------------------------------------------------------------------------------------------------|----------------------------------------------------------------------------------------------------|
| hostname  | actual_host_name                                                                                                    | A system's host name.                                                                                                    |
|           |                                                                                                    | If you have a system that is already<br>installed, the uname -n command reports<br>the system's host name.                                                                                                    |
| installed | slice version<br>slice - A disk slice name in the form cwtxdysz,<br>such as c0t3d0s5, or the special words any or<br>rootdisk. If any is used, the JumpStart program<br>attempts to match all of the system's disks in<br>kernel probe order. If rootdisk is used, the disk<br>to be matched is determined in the following<br>order:<br>SPARC: The disk that contains the preinstalled<br>ш<br>boot image, which is a new SPARC based<br>system with factory JumpStart installed<br>The c0t3d0s0 disk, if the disk exists<br>The first available disk searched in kernel<br>probe order<br><i>version</i> - A version name or the special words any<br>or upgrade. If any is used, any Solaris or SunOS<br>release is matched. If upgrade is used, any Solaris<br>2.1 or compatible release that can be upgraded is<br>matched.<br>If the JumpStart program finds a Solaris release<br>but is unable to determine the version, the version | A disk that has a root $\left(\frac{1}{1}\right)$ file system that<br>corresponds to a particular version of<br>Solaris software.<br>Example:<br>installed c0t3d0s1 Solaris 9<br>In the example, the JumpStart<br>program attempts to match a system<br>that has a Solaris $8 \text{ root } (1)$ file system<br>on c0t3d0s1. |
|           | that is returned is SystemV.                                                                                                    |                                                                                                    |
| karch     | actual_platform_group                                                                                                    | A system's platform group.                                                                                                    |
|           | Valid values are sun4m, sun4u, i86pc, prep. A<br>list of systems and their corresponding platform<br>group is presented in the Solaris 8 Sun Hardware<br>Platform Guide.                                                                                                    | If you have a system that is already<br>installed, the arch -k command or the<br>uname -m command reports the system's<br>platform group.                                                                                                    |

| Keyword | Value                                                                                    | <b>Matches</b>                                                                                                    |
|---------|------------------------------------------------------------------------------------------|----------------------------------------------------------------------------------------------------|
| memsize | physical_mem<br>The value must be a range of Mbytes, $x-x$ , or a<br>single Mbyte value. | A system's physical memory size in<br>Mbytes.                                                                                                    |
|         |                                                                                          | Example:                                                                                                    |
|         |                                                                                          | memsize 16-32                                                                                                    |
|         |                                                                                          | The example tries to match a system<br>with a physical memory size between<br>16 and 32 Mbytes.                                                             |
|         |                                                                                          | If you have a system that is already<br>installed, the output of the prtconf<br>command, line 2, reports the system's<br>physical memory size.              |
| model   | actual_platform_name                                                                     | A system's platform name. See the Solaris 8<br>Sun Hardware Platform Guide for a list of<br>valid platform names.                                           |
|         |                                                                                          | To find the platform name of an installed<br>system, use the uname -i command or<br>the output of the prtconf command, line<br>5.                           |
|         |                                                                                          | <b>Note</b> $-$ If the <i>actual_platform_name</i> contains<br>spaces, you must replace spaces with<br>underscores $(\_)$ .                                 |
|         |                                                                                          | Example:                                                                                                    |
|         |                                                                                          | SUNW, Sun_4_50                                                                                                    |
| network | network_num                                                                              | A system's network number, which the<br>JumpStart program determines by<br>performing a logical AND between the<br>system's IP address and the subnet mask. |
|         |                                                                                          | Example:                                                                                                    |
|         |                                                                                          | network 193.144.2.8                                                                                                    |
|         |                                                                                          | The example tries to match a system<br>with a 193.144.2.8 IP address, if the<br>subnet mask is 255.255.255.0.                                               |

**TABLE 28–1** Descriptions of Rule Keywords and Values *(Continued)*

| Keyword                | Value         | <b>Matches</b>                                                                                                    |
|------------------------|---------------|----------------------------------------------------------------------------------------------------|
| osname                 | Solaris $2.x$ | A version of Solaris software already<br>installed on a system.                                                                                                    |
|                        |               | Example:                                                                                                    |
|                        |               | osname Solaris 7                                                                                                    |
|                        |               | In the example, the JumpStart<br>program attempts to match a system<br>with the Solaris 7 operating<br>environment already installed.                                                                                                    |
| $\operatorname{probe}$ | probe_keyword | A valid probe keyword or a valid custom<br>probe keyword.                                                                                                    |
|                        |               | Example:                                                                                                    |
|                        |               | probe disks                                                                                                    |
|                        |               | The example returns the size of a<br>system's disks in Mbytes and in<br>kernel probe order, for example,<br>c0t3d0s1, c0t4d0s0, on a SPARC<br>system. The JumpStart program sets the<br>SI_DISKLIST, SI_DISKSIZES,<br>SI NUMDISKS, and SI TOTALDISK<br>environment variables.          |
|                        |               | <b>Note</b> – The probe keyword is unique in<br>that the keyword does not attempt to<br>match an attribute and run a profile. The<br>probe keyword returns a value.<br>Consequently, you cannot specify begin<br>scripts, profiles, and finish scripts with the<br>probe rule keyword. |
|                        |               | Probe keywords are described in<br>Chapter 25.                                                                                                    |

**TABLE 28–1** Descriptions of Rule Keywords and Values *(Continued)*

Custom JumpStart Reference **227**

| Keyword   | Value                                                                       | <b>Matches</b>                                                                                                    |
|-----------|-----------------------------------------------------------------------------|----------------------------------------------------------------------------------------------------|
| totaldisk | size_range<br>The value must be specified as a range of Mbytes<br>$(x-x)$ . | The total disk space on a system in<br>Mbytes. The total disk space includes all<br>the operational disks that are attached to a                                                                                                    |
|           |                                                                             | system.                                                                                                    |
|           |                                                                             | Example:                                                                                                    |
|           |                                                                             | totaldisk 300-500                                                                                                    |
|           |                                                                             | In the example, the JumpStart<br>program tries to match a system with<br>a total disk space between 300 and 500<br>Mbytes.                                                                                                    |
|           |                                                                             | <b>Note</b> – When calculating size_range,<br>remember that one Mbyte equals 1,048,576<br>bytes. A disk might be advertised as a<br>"535-Mbyte" disk, but the disk might have<br>only 510 million bytes of disk space. The<br>JumpStart program views the<br>"535-Mbyte" disk as a 510-Mbyte disk<br>because $535,000,000 / 1,048,576 = 510$ . A<br>"535-Mbyte" disk does not match a<br>size_range equal to 530-550. |

**TABLE 28–1** Descriptions of Rule Keywords and Values *(Continued)*

# Profile Keywords and Values

This section describes the profile keywords and values that you can use in a profile. For detailed instructions to create a profile, see "Creating a Profile" on page 171.

## Profile Keywords at a Glance

Table 28–2 provides a quick way to determine which keywords you can use based on your installation scenario. Unless otherwise noted in the keyword descriptions, the keyword can only be used with the initial installation option.

### **TABLE 28–2** Overview of Profile Keywords

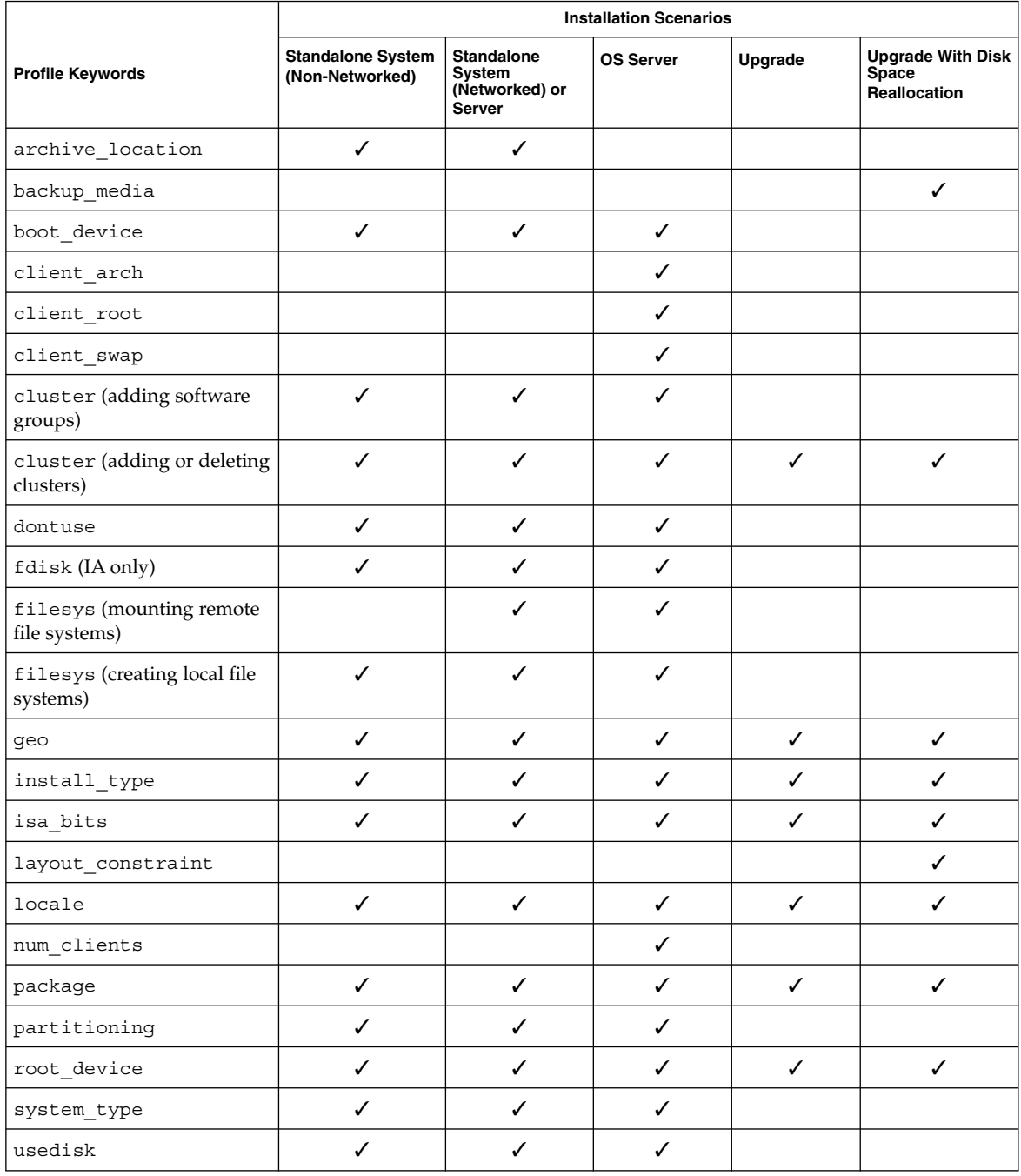

Custom JumpStart Reference **229**

## Profile Keyword Descriptions and Examples

### archive\_location Keyword

#### archive\_location *retrieval\_type location*

The values of *retrieval\_type* and *location* depend on where the Web Start Flash archive is stored. The following sections contain the values you can use for *retrieval\_type* and *location* and examples of how to use the archive\_location keyword.

- "NFS Server" on page 230
- "HTTP Server" on page 231
- "Local Tape" on page 232
- "Local Device" on page 233
- "Local File" on page 234

#### *NFS Server*

If the archive is stored on an NFS server, use the following syntax for the archive\_location keyword.

archive\_location nfs *server\_name:/path/filename retry n*

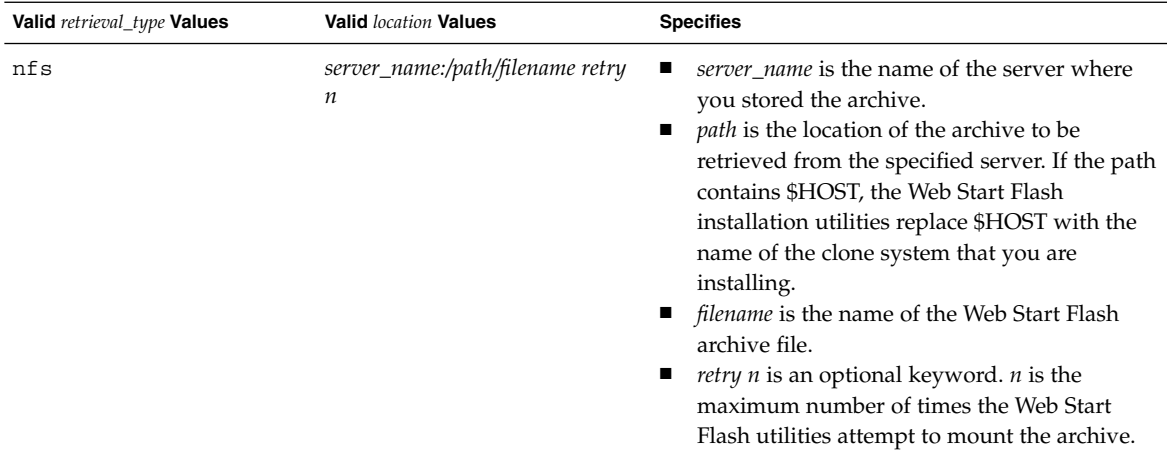

#### Examples:

archive\_location nfs golden:/archives/usrarchive

archive\_location nfs://golden/archives/usrarchive

#### *HTTP Server*

If the archive is stored on an HTTP server, use the following syntax for the archive\_location keyword.

archive\_location http *server\_name:port path/filename optional\_keywords*

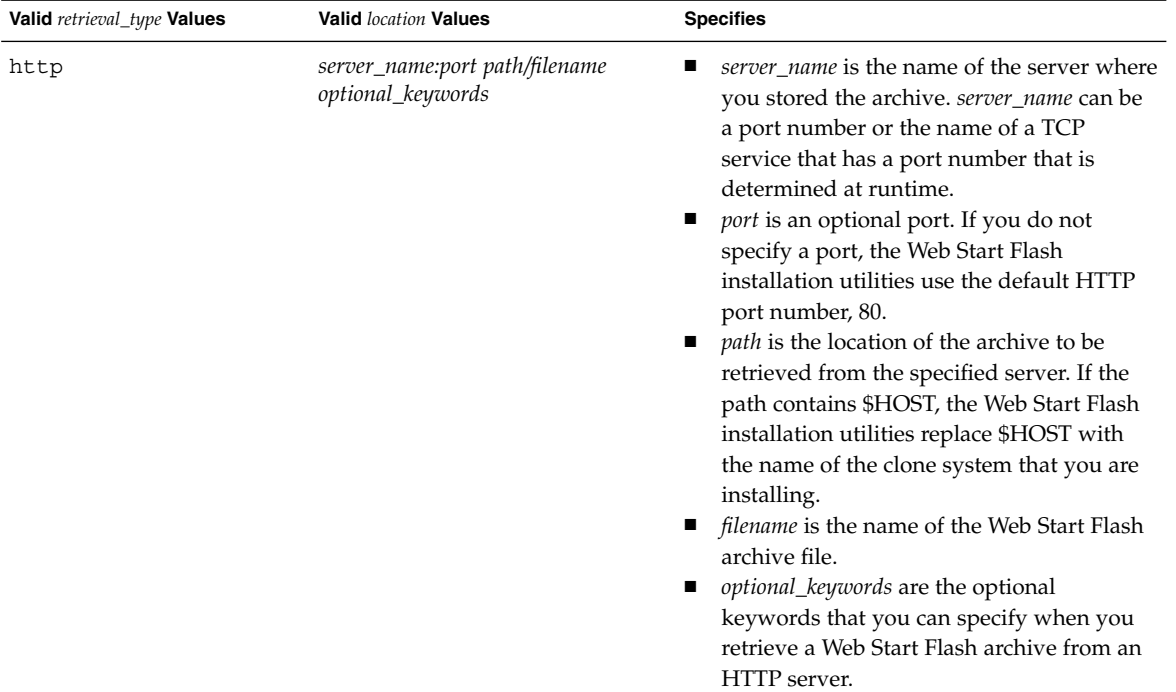

**TABLE 28–3** Optional Keywords to Use With archive\_location http

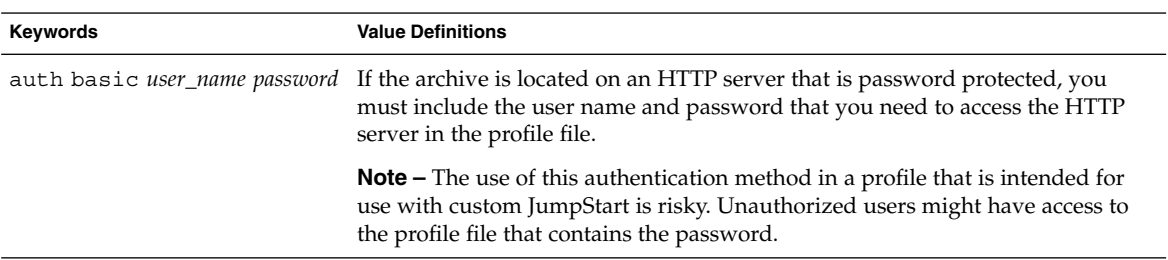

| Keywords           | <b>Value Definitions</b>                                                                                                    |
|--------------------|----------------------------------------------------------------------------------------------------|
| timeout <i>min</i> | The timeout keyword enables you to specify, in minutes, the maximum length<br>of time that is allowed to pass without receipt of data from the HTTP server<br>before the connection is closed, reopened, and resumed from the point where<br>the timeout occurred. If you specify a timeout value of 0 (zero), the<br>connection is not reopened because of inactivity.                                      |
|                    | If a time-out reconnection occurs, the Web Start Flash installation utilities<br>attempt to resume the installation at the last known position in the archive. If<br>the Web Start Flash installation utilities cannot resume the installation at the<br>last known position, the retrieval restarts from the beginning of the archive and<br>the data that was retrieved prior to the timeout is discarded. |
| proxy host:port    | The proxy keyword allows you to specify a proxy host and proxy port. You<br>can use a proxy host to retrieve a Web Start Flash archive from the other side of<br>a firewall. You must supply a proxy port when you specify the proxy<br>keyword.                                                                                                    |

**TABLE 28–3** Optional Keywords to Use With archive\_location http *(Continued)*

archive\_location http silver /archives/usrarchive auth basic user1 secret timeout 5

archive\_location http silver /archives/usrarchive auth basic user1 secret timeout 5

## *Local Tape*

If the archive is stored on a tape, use the following syntax for the archive\_location keyword.

archive\_location local\_tape *device position*

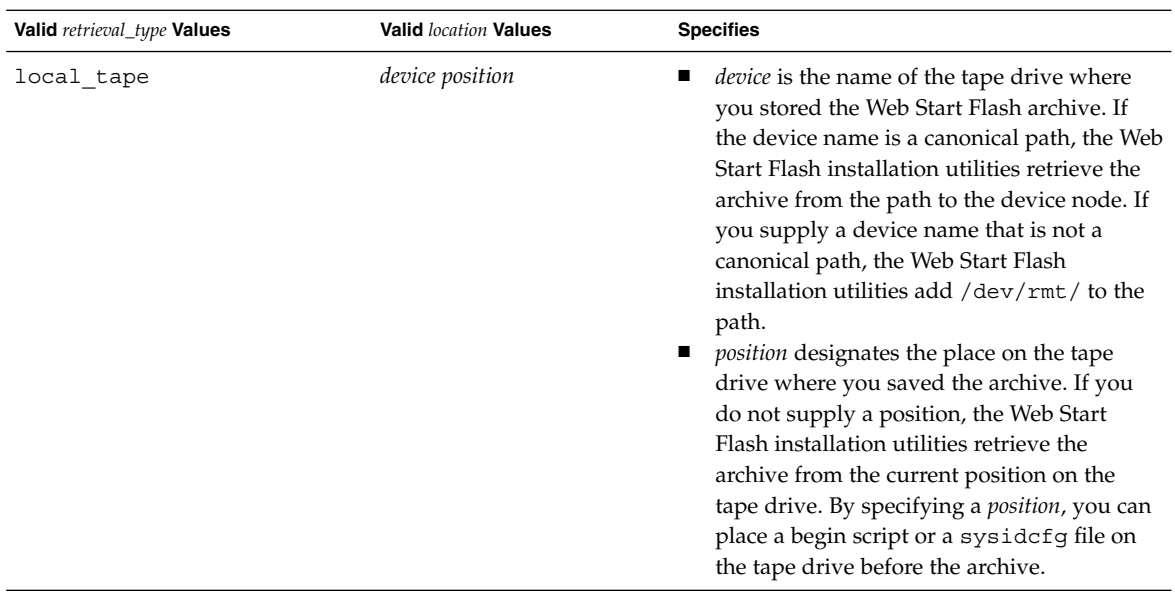

archive\_location local\_tape /dev/rmt/0n 5

```
archive_location local_tape 0n 5
```
#### *Local Device*

You can retrieve a Web Start Flash archive from a local device if you stored the Web Start Flash archive on a file system-oriented, random-access device, such as a diskette or a CD-ROM. Use the following syntax for the archive\_location keyword.

**Note –** You can retrieve an archive from stream-oriented devices, such as tape, by using the syntax for local tape.

archive\_location local\_device *device path/filename file\_system\_type*

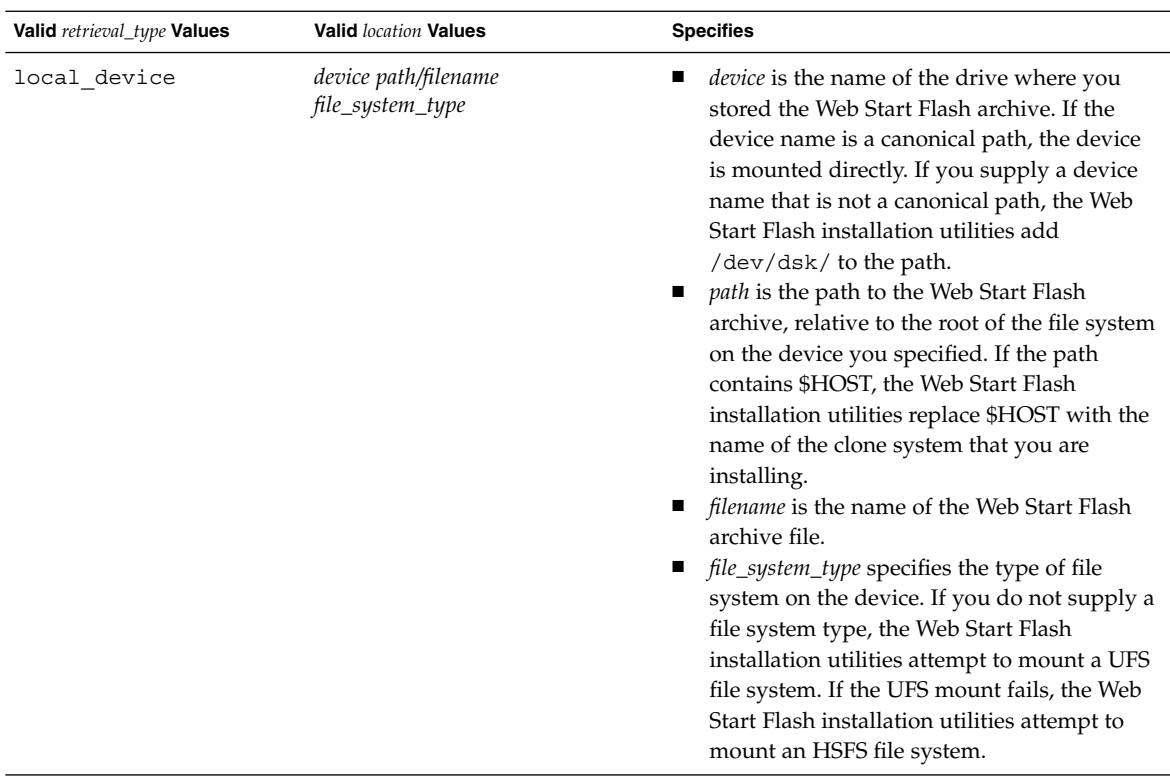

To retrieve an archive from a local hard drive that is formatted as a UFS file system, use the following command:

archive\_location local\_device c0t0d0s0 /archives/\$HOST

To retrieve an archive from a local CD-ROM that has an HSFS file system, use the following command:

archive\_location local\_device c0t0d0s0 /archives/usrarchive

#### *Local File*

You can retrieve an archive that you stored in the miniroot from which you booted the clone system as a local file. When you perform a custom JumpStart installation, you boot the system from a CD-ROM or an NFS-based miniroot. The installation software is loaded and run from this miniroot. Therefore, a Web Start Flash archive that you stored in the CD-ROM or NFS-based miniroot is accessible as a local file. Use the following syntax for the archive\_location keyword.

#### archive\_location local\_file *path/filename*

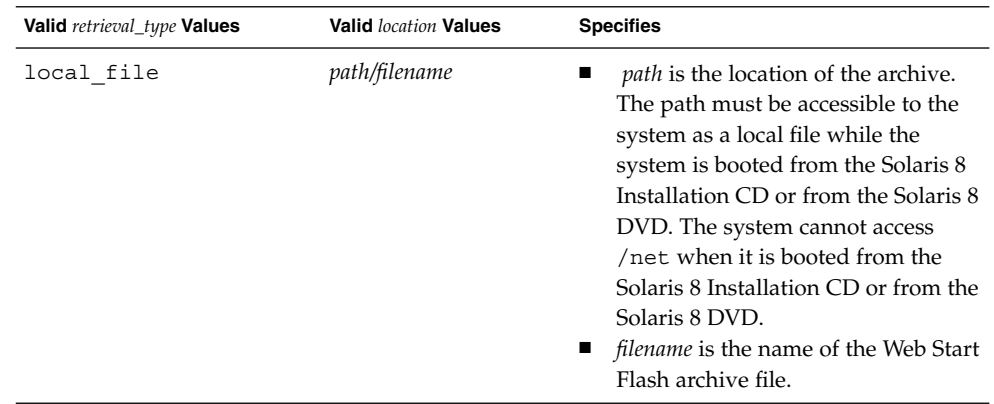

#### Examples:

archive location local file /archives/usrarchive

archive\_location local\_file /archives/usrarchive

## backup\_media Profile Keyword

backup\_media *type path*

**Note –** You can use backup\_media only with the upgrade option when disk space reallocation is required.

backup\_media defines the media that is to be used to back up file systems if space needs to be reallocated during an upgrade because of a lack of space. If multiple tapes or diskettes are required for the backup, you are prompted to insert tapes or diskettes during the upgrade.

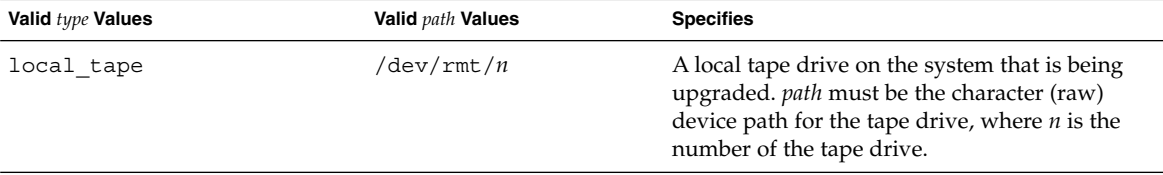

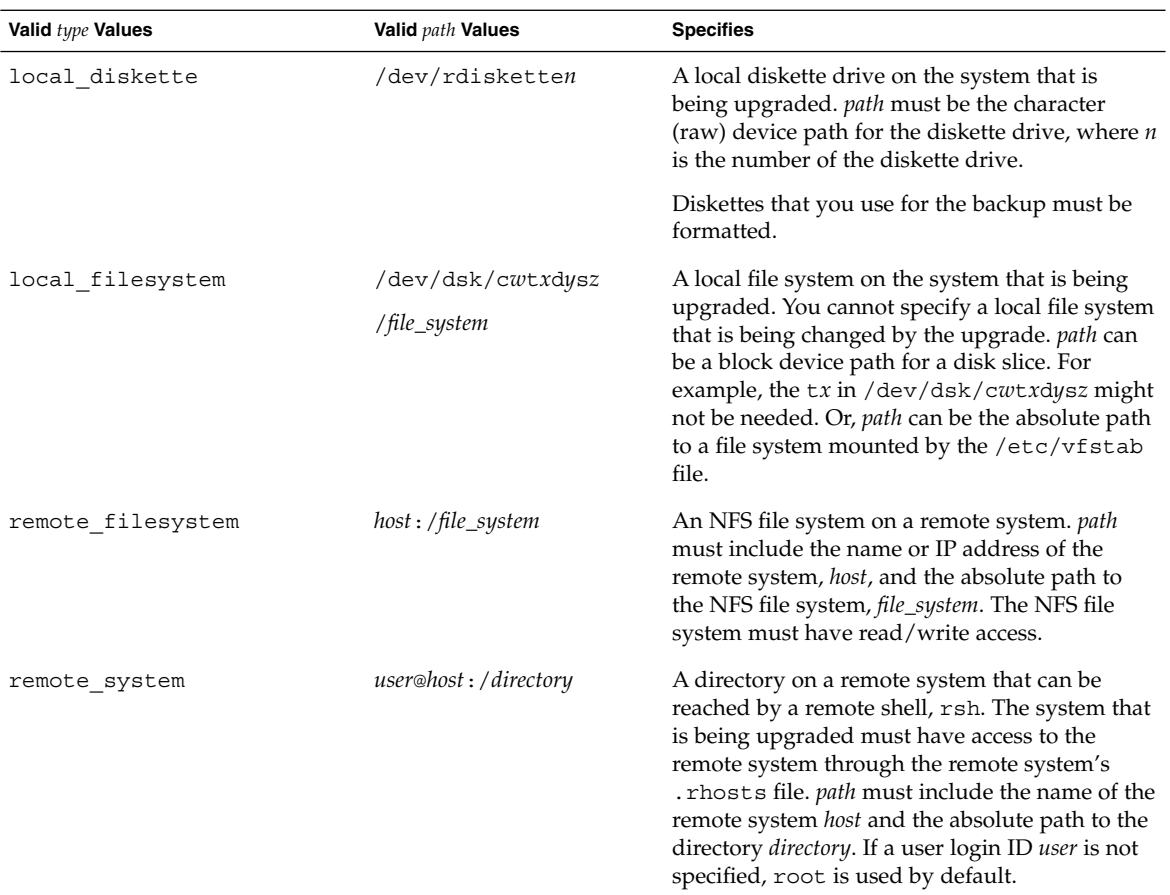

```
backup_media local_tape /dev/rmt/0
backup_media local_diskette /dev/rdiskette1
backup_media local_filesystem /dev/dsk/c0t3d0s4
backup_media local_filesystem /export
backup_media remote_filesystem system1:/export/temp
backup_media remote_system user1@system1:/export/temp
```
## boot\_device Profile Keyword

boot\_device *device eeprom*

boot\_device designates the device where the JumpStart program is to install the root (/) file system and the system's boot device.

If you do not specify the boot\_device keyword in a profile, the following boot device keyword is specified by default during the installation: boot device any update.

*device* – Use one of the following values.

- SPARC: cwt*x*dysz or cxdysz The disk slice where the JumpStart program places the root (/) file system, for example, c0t0d0s0.
- $\blacksquare$  IA: c*wtx*d*y* or c*x*d*y* The disk where the JumpStart program places the root (/) file system, for example, c0d0.
- existing The JumpStart program places the root (/) file system on the system's existing boot device.
- any The JumpStart program chooses where to place the root (/) file system. The JumpStart program attempts to use the system's existing boot device. The JumpStart program might choose a different boot device if necessary.

*eeprom* – Choose to update or preserve the system's EEPROM.

Choose if you want to update or preserve the system's EEPROM to the specified boot device.

You must specify the preserve value.

- update The JumpStart program updates the system's EEPROM to the specified boot device so that the installed system automatically boots from it.
- preserve The boot device value in the system's EEPROM is not changed. If you specify a new boot device without changing the system's EEPROM, you need to change the system's EEPROM manually so it can automatically boot from the new boot device.

**SPARC only –** On SPARC systems, the *eeprom* value also allows you to update the system's EEPROM if you change the system's current boot device. By updating the system's EEPROM, the system can automatically boot from the new boot device.

Example:

boot device c0t0d0s2 update

Custom JumpStart Reference **237**

**Note** – boot device must match any filesys keywords that specify the root (/) file system and the root device keyword, if specified.

### client\_arch Profile Keyword

client\_arch *karch\_value* ...

client\_arch specifies that the operating system server is to support a different platform group than the server uses. If you do not specify client\_arch in the profile, any diskless client that uses the operating system server must contain the same platform group as the server. You must specify each platform group that you want the operating system server to support.

Valid values for *karch\_value* are sun4m, sun4u, and i86pc. For a detailed list of platform names and various systems, see *Solaris 8 Sun Hardware Guide*.

**Note –** You can use client\_arch only when system\_type is specified as server.

### client\_root Profile Keyword

client\_root *root\_size*

client\_root defines the amount of root space, *root\_size* in Mbytes, to allocate for each client. If you do not specify client\_root in a server's profile, the installation software allocates 15 Mbytes of root space per client. The size of the client root area is used in combination with the num\_clients keyword to determine how much space to reserve for the /export/root file system.

**Note –** You can use client\_root only when system\_type is specified as server.

#### client\_swap Profile Keyword

client\_swap *swap\_size*

client\_swap defines the amount of swap space, *swap\_size* in Mbytes, to allocate for each diskless client. If you do not specify client swap in the profile, 512 Mbytes of swap space is allocated by default.

Example:

client\_swap 512

The example specifies that each diskless client is to have a swap space of 512 Mbytes.

**Note –** You can use client\_swap only when system\_type is specified as server.

## cluster Profile Keyword (Adding Software Groups)

cluster *group\_name*

cluster designates the software group to add to the system. The *group\_name* for each software group is listed in the following table.

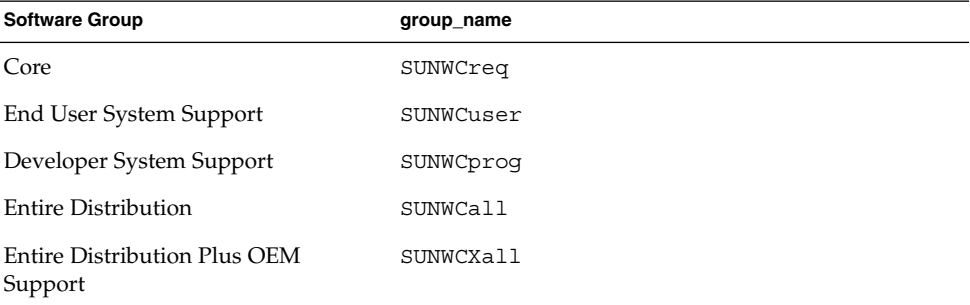

You can specify only one software group in a profile. The software group must be specified before other cluster and package entries. If you do not specify a software group with cluster in the profile, the end–user software group, SUNWCuser, is installed on the system.

### cluster Profile Keyword (Adding or Deleting Clusters)

cluster *cluster\_name add\_delete\_switch*

**Note –** cluster (adding or deleting clusters) can be used with both the initial installation and upgrade options.

cluster designates whether a cluster is to be added or deleted from the software group that is to be installed on the system.

*cluster\_name* must be in the form SUNWC*name*. To view detailed information about clusters and their names, start Admintool on an installed system and choose Software from the Browse menu.

*add\_delete\_switch* represents the option add or delete. Use *add\_delete\_switch* to indicate whether to add or delete the cluster that is specified. If you do not specify *add\_delete\_switch*, add is used by default.

When you use cluster (adding or deleting clusters) during an upgrade, the following condition apply:

- All clusters that are already on the system are automatically upgraded.
- If you specify *cluster\_name* add, and *cluster\_name* is not installed on the system, the cluster is installed.
- If you specify *cluster\_name* delete, and *cluster\_name* is installed on the system, the package is deleted *before* the upgrade begins.

### dontuse Profile Keyword

dontuse *disk\_name* ...

By default, the JumpStart program uses all of the operational disks on the system when partitioning default is specified. dontuse designates one or more disks that you do not want the JumpStart program to use. *disk\_name* must be specified in the form c*x*t*y*d*z* or c*y*d*z*, for example, c0t0d0.

**Note –** You cannot specify the dontuse keyword and the usedisk keyword in the same profile.

## IA: fdisk Profile Keyword

fdisk *disk\_name type size*

fdisk defines how the fdisk partitions are set up on an IA based system. You can specify fdisk more than once. When fdisk partitions an IA based system, the following occurs:

- All fdisk partitions on the disk are preserved, unless you delete the partitions with the fdisk keyword, by assigning *size* the value of delete or 0. Also, all existing fdisk partitions are deleted when *size* is set to all.
- A Solaris fdisk partition that contains a root (/) file system is always designated as the active partition on the disk.

**IA only –** The system boots from the active partition by default.

■ If the fdisk keyword is not specified in a profile, the following fdisk keyword is used by default during the installation:

fdisk all solaris maxfree

■ fdisk entries are processed in the order in which the entries are listed in the profile.

*disk\_name* – Use the following values to specify where the fdisk partition is to be created or deleted:

- c*xtydz* or cydz A specific disk, for example, c0t3d0.
- rootdisk The variable that contains the value of the system's root disk, which is determined by the JumpStart program as described in "How the System's Root Disk Is Determined" on page 251.
- $\blacksquare$  all All the selected disks.

*type* – Use the following values to specify the type of fdisk partition that is to be created or deleted on the specified disk:

- solaris A Solaris fdisk partition (SUNIXOS fdisk type).
- dosprimary An alias for primary DOS fdisk partitions, not for fdisk paritions that are extended or reserved for data DOS. When youe delete fdisk partitions by assigning *size* the value delete, dosprimary is an alias for the DOSHUGE, DOSOS12, and DOSOS16 fdisk types. When you create an fdisk partition, dosprimary is an alias for the DOSHUGE fdisk partition.
- *DDD* An integer fdisk partition. *DDD* is an integer between 1 and 255 inclusive.

**IA only –** You can specify this value only if *size* is delete.

■ 0x*HH* – A hexadecimal fdisk partition. *HH* is a hexadecimal number between 01 and FF.

**IA only –** You can specify this value only if *size* is delete.

The following table shows the integer and hexadecimal numbers for some of the fdisk types.

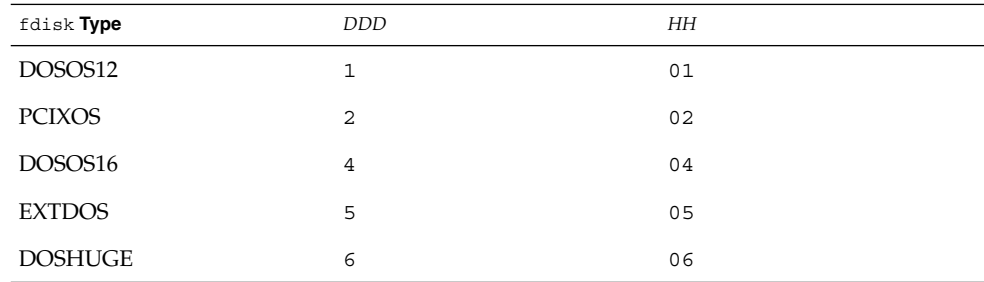

Custom JumpStart Reference **241**

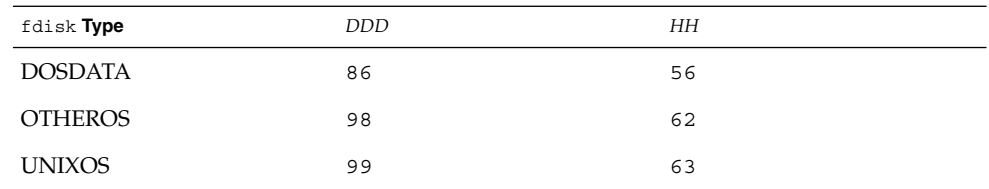

*size* – Use one of the following values:

- *DDD* An fdisk partition of size *DDD* in Mbytes is created on the specified disk. *DDD* must be an integer, and the JumpStart program automatically rounds the number up to the nearest cylinder boundary. Specifying a value of 0 is the same as specifying delete.
- $\blacksquare$  all An fdisk partition is created on the entire disk. All existing fdisk partitions are deleted.

**IA only –** The all value can be specified only if *type* is solaris.

■ maxfree – An fdisk partition is created in the largest contiguous free space on the specified disk. If an fdisk partition of the specified *type* already exists on the disk, the existing fdisk partition is used. A new fdisk partition is *not* created on the disk.

**IA only –** The disk must contain at least one unused fdisk partition. Also, the disk must have free space or installation fails. The maxfree value can be specified only if *type* is solaris or dosprimary.

delete – All fdisk partitions of the specified *type* are deleted on the specified disk.

## filesys Profile Keyword (Mounting Remote File Systems)

filesys *server*:*path server\_address mount\_pt\_name* [*mount\_options*]

By using filesys with the listed values, the JumpStart program sets up the installed system to automatically mount remote file systems when the system boots. You can specify filesys more than once.

Example:

```
filesys sherlock:/export/home/user2 - /home
```
*server*: – The name of the server where the remote file system is located, followed by a colon.

*path* – The remote file system's mount point name. For example, /usr or /export/home.

*server\_address* – The IP address of the server that is specified in *server*:*path*. If a name service is not running on the network, the *server\_address* value can be used to populate the /etc/hosts file with the server's host name and IP address. If you are not specifying the server's IP address, you must specify a minus sign (-). For example, if you have a name service that is running on the network, you do not need to specify the server's IP address.

*mount\_pt\_name* – The name of the mount point on which the remote file system is to be mounted.

*mount\_options* – One or more mount options, which is the same as the -o option of the mount(1M) command. The mount options are added to the  $/etc/vf$ stab entry for the specified *mount\_pt\_name*.

**Note –** If you need to specify more than one mount option, the mount options must be separated by commas and no spaces (ro, quota, for example).

#### filesys Profile Keyword (Creating Local File Systems)

filesys *slice size* [*file\_system optional\_parameters*]

By using filesys with the values that are listed, the JumpStart program creates local file systems during the installation. You can specify filesys more than once.

*slice* – Use one of the following values:

■ any – The JumpStart program places the file system on any disk.

**Note –** You cannot specify any when size is existing, all, free, *start*:*size*, or ignore.

- c*wtxdysz* or c*xdysz* The disk slice where the JumpStart program places the file system, for example, c0t0d0s0 or c0d0s0.
- rootdisk.s*n* The variable that contains the value for the system's root disk, which is determined by the JumpStart program as described in "How the System's Root Disk Is Determined" on page 251. The s*n* suffix indicates a specific slice on the disk.

*size* – Use one of the following values:

- *num* The size of the file system is set to *num* in Mbytes.
- existing The current size of the existing file system is used.

**Note –** When you use the existing value, you can change the name of an existing slice by specifying *file\_system* as a different *mount\_pt\_name*.

- auto The size of the file system is automatically determined, depending on the software that is selected.
- all The specified *slice* uses the entire disk for the file system. When you specify the all value, no other file systems can be placed on the specified disk.
- free The remaining unused space on the disk is used for the file system.

**Note –** If free is used as the value to filesys, the filesys entry must be the last entry in a profile.

■ *start*:*size* – The file system is explicitly partitioned. *start* is the cylinder where the slice begins. *size* is the number of cylinders for the slice.

*file\_system* – The *file\_system* value is optional and used when *slice* is specified as any or c*w*t*x*d*y*s*z*. If *file\_system* is not specified, unnamed is set by default. If unnamed is set, you cannot specify the *optional\_parameters* value. Use one of the following values:

- *mount\_pt\_name* The file system's mount point name, for example, /var.
- swap The specified *slice* is used as swap.
- overlap The specified *slice* is defined as a representation of a disk region. The VTOC value is V\_BACKUP. By default, slice 2 is an overlap slice that is a representation of the whole disk.

**Note –** You can specify overlap only when *size* is existing, all, or *start*:*size*.

- unnamed The specified *slice* is defined as a raw slice, so *slice* does not have a mount point name. If you do not specify *file\_system*, unnamed is used by default.
- ignore The specified *slice* is not used or recognized by the JumpStart program. You can use this option to specify that you want a file system to be ignored on a disk during installation. The JumpStart program creates a new file system on the same disk with the same name. You can use ignore only when partitioning existing is specified.

*optional\_parameters* – Use one of the following values:

preserve – The file system on the specified *slice* is preserved.

**Note –** preserve can be specified only when *size* is existing and *slice* is c*w*t*x*d*y*s*z*.

■ *mount\_options* - One or more mount options, which is the same as the -o option of the mount(1M) command. The mount options are added to the /etc/vfstab entry for the specified *mount\_pt\_name*.

**Note –** If you need to specify more than one mount option, the mount options must be separated by commas and no spaces, for example, ro, quota, for example.

## geo Profile Keyword

geo *locale*

**Note –** You can use geo with both the initial installation and upgrade options.

geo designates the regional locale or locales that you want to install on a system or to add when upgrading a system. Values you can specify for *locale* are listed in the following table:

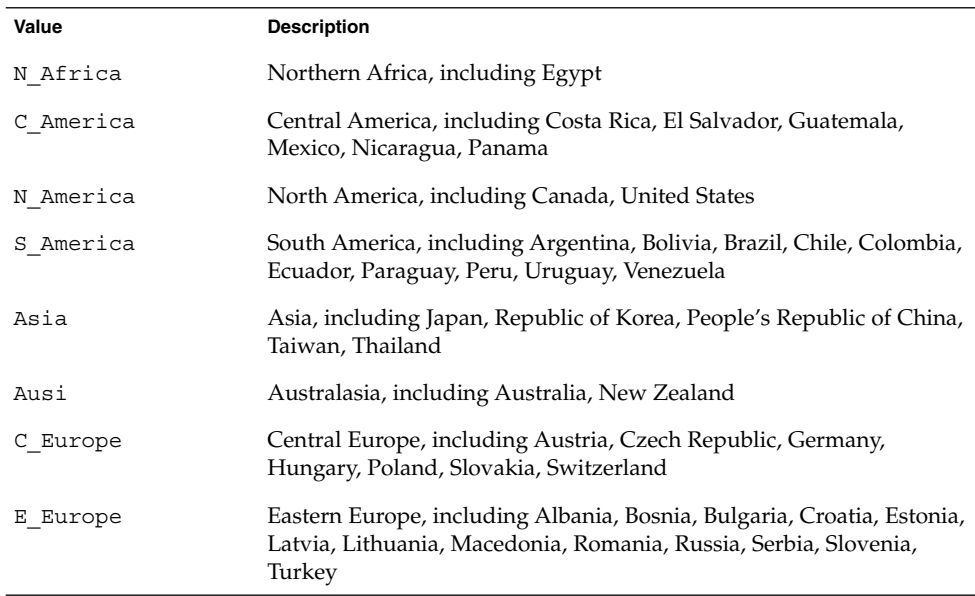

Custom JumpStart Reference **245**

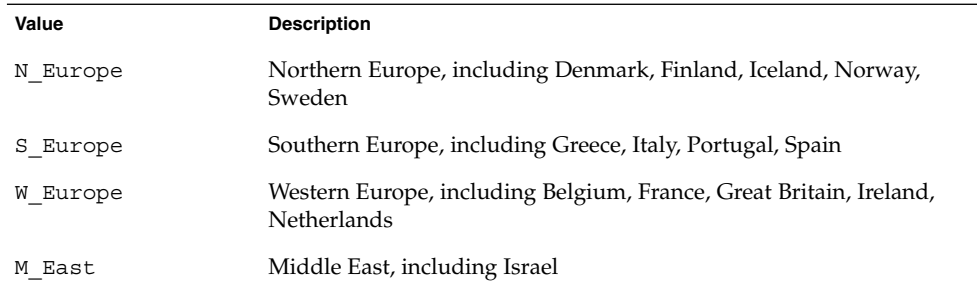

A complete list of the component locale values that compose each regional locale that is listed previously is presented in Chapter 38.

**Note –** You can specify a geo keyword for each locale you need to add to a system.

### install\_type Profile Keyword

install\_type *initial\_install\_upgrade\_switch*

install type defines whether to erase and install a new Solaris operating environment on a system or upgrade the existing Solaris environment on a system.

**Note –** You must specify install\_type in a profile, and install\_type must be the first profile keyword in every profile.

*initial\_install\_upgrade\_switch* represents the option initial\_install or upgrade, which you use to indicate the type of installation to be performed.

You must specify *initial\_install\_upgrade\_switch*.

**Note –** Some profile keywords can only be used with the initial\_install option. Some profile keywords can only be used with the upgrade option.

#### isa\_bits Profile Keyword

isa\_bits *bit\_switch*

isa\_bits specifies whether 64-bit or 32-bit Solaris 8 packages are to be installed.

*bit\_switch* represents the option 64 or 32, which you use to indicate whether 64-bit or 32-bit Solaris 8 packages are to be installed. If you do not set this keyword in the profile, the JumpStart program installs systems as follows:

- 64-bit packages on UltraSPARC™ systems
- 32-bit packages on all other systems

**Note –** If you use the isa\_bits keyword, you must also use the latest check script in the solaris  $9/Misc/jumpstart$  sample directory on the Solaris 8 Software 1 of 2 CD or on the Solaris 8 DVD.

### layout\_constraint Profile Keyword

layout\_constraint *slice constraint* [*minimum\_size*]

**Note** – You can use layout constraint only for the upgrade option when you need to reallocate disk space.

layout constraint designates the constraint auto-layout has on a file system if auto-layout needs to reallocate space during an upgrade because of space problems.

If you do not specify the layout\_constraint keyword, the JumpStart program lays out the disk as follows:

- File systems that require more space for the upgrade are marked changeable.
- File systems that are on the same disk as the file system that requires more space and that are mounted by the /etc/vfstab file are marked changeable.
- Remaining file systems are marked fixed because auto-layout cannot change the file systems.

If you specify one or more layout\_constraint keywords, the JumpStart program lays out the disk as follows:

- File systems that require more space for the upgrade are marked changeable.
- File systems for which you specified a layout constraint keyword are marked with the specified constraint.
- The remaining file systems are marked fixed.

You cannot change the constraint on file systems that require more space for the upgrade because the file systems must be marked changeable. You can use the layout\_constraint keyword to change the *minimum\_size* values on file systems that require more space for the upgrade.

**Note –** To help auto-layout reallocate space, select more file systems to be changeable or movable, especially those file systems that are located on the same disks as the file systems that require more space for the upgrade.

*slice* – *slice* specifies the file system's disk slice on which to specify the constraint. You must specify the system's disk slice in the form c*w*t*x*d*y*s*z* or c*x*d*y*s*z*.

*constraint* – Use one the following constraints for the specified file system:

changeable - Auto-layout can move the file system to another location and it can change the file system size. The changeable constraint can only be specified on file systems that are mounted by the  $/etc/vf$ stab file. You can change the file system's size by specifying the *minimum\_size* value.

When you mark a file system as changeable and *minimum\_size* is not specified, the file system's minimum size is set to 10 percent more than the minimum size that is required. For example, if the minimum size for a file system is 100 Mbytes, the changed size is 110 Mbytes. If *minimum\_size* is specified, any free space that remains, original size minus minimum size, is used for other file systems.

- movable Auto-layout can move the file system to another slice on the same disk or different disk. The file system size remains the same.
- available Auto-layout can use all of the space on the file system to reallocate space. All of the data in the file system is lost. The available constraint can only be specified on file systems that are not mounted by the /etc/vfstab file.
- collapse Auto-layout moves and collapses the specified file system into the parent file system. You can use the collapse option to reduce the number of file systems on a system as part of the upgrade. For example, if a system has the /usr and /usr/share file systems, collapsing the /usr/share file system moves the file system into /usr, the parent file system. You can specify the collapse constraint only on file systems that are mounted by the /etc/vfstab file.

*minimum\_size* – Specifies the size of the file system after auto-layout reallocates space. The *minimum\_size* option enables you to change the size of a file system. The size of the file system might be larger if unallocated space is added to the file system. But, the size is never less than the value you specify. The *minimum\_size* value is optional. Use this value only if you have marked a file system as changeable and the minimum size cannot be less than what the file system needs for the existing file system contents.

#### Examples:

layout constraint c0t3d0s1 changeable 200 layout constraint c0d0s4 movable layout\_constraint c0t3d1s3 available layout\_constraint c0t2d0s1 collapse

## locale Profile Keyword

locale *locale\_name*

**Note –** You can use locale with both the initial installation and upgrade options.

locale designates the locale packages you want to install or add when upgrading for the specified *locale\_name*. The *locale\_name* values are the same as those values that are used for the \$LANG environment variable. Chapter 38 contains a list of valid locale values.

When you use the local keyword, consider the following:

- If you have preconfigured a default locale, the locale is automatically installed. The English language packages are installed by default.
- You can specify a locale keyword for each locale you need to add to a system.

### num\_clients Profile Keyword

num\_clients *client\_num*

When a server is installed, space is allocated for each diskless client's root (/) and swap file systems. num\_clients defines the number of diskless clients, *client\_num*, that a server supports. If you do not specify num\_clients in the profile, five diskless clients are allocated by default.

**Note –** You can use num\_clients only when system\_type is specified as server.

## package Profile Keyword

package *package\_name* [*add\_delete\_switch*]

**Note –** You can use package with both the initial installation and upgrade options.

package designates whether a package is to be added to or deleted from the software group that is to be installed on the system.

You must specify *package\_name* in the form SUNW*name*. To view detailed information about packages and their names, on an installed system use the pkginfo -l command or Admintool. In Admintool, choose Software from the Browse menu.

Custom JumpStart Reference **249**

*add\_delete\_switch* represents the option add or delete, which you use to indicate whether to add or delete the specified package. If you do not specify *add\_delete\_switch*, add is used by default.

When you use package for an upgrade, the JumpStart program performs the following actions:

- All packages already on the system are automatically upgraded.
- If you specify *package\_name* add and *package\_name* is not installed on the system, the package is installed.
- If you specify *package\_name* delete and *package\_name* is installed on the system, the package is deleted *before* the upgrade begins.
- If you specify *package\_name* delete and *package\_name* is not installed on the system, the package is not installed if the package is part of a cluster that is designated to be installed.

### partitioning Profile Keyword

partitioning *type*

partitioning defines how the disks are divided into slices for file systems during the installation.

*type* – Use one of the following values:

- default The JumpStart program selects the disks and creates the file systems on which to install the specified software, except for any file systems that are specified by the filesys keywords. rootdisk is selected first. The JumpStart program uses additional disks if the specified software does not fit on rootdisk.
- existing The JumpStart program uses the existing file systems on the system's disks. All file systems except /, /usr, /usr/openwin, /opt, and /var are preserved. The JumpStart program uses the last mount point field from the file system superblock to determine which file system mount point the slice represents.

**Note –** When you use both the filesys and partitioning existing profile keywords, you must set size *size* to existing.

explicit – The JumpStart program uses the disks and creates the file systems that are specified by the filesys keywords. If you specify only the root  $\left(\frac{\ }{\ }{\right)}$  file system with the filesys keyword, all of the Solaris software is installed in the root (/) file system.

**Note –** If you use the explicit profile value, you must use the filesys keyword to specify the disks to use and file systems to create.

If you do not specify partitioning in the profile, the default type of partitioning is used by default.

### root\_device Profile Keyword

root\_device *slice*

**Note** – You can use root device with both the initial installation and upgrade options.

root\_device designates the system's root disk. "How the System's Root Disk Is Determined" on page 251 contains additional information.

When you are upgrading a system, root\_device designates the root (/) file system and the file systems that are mounted by its /etc/vfstab file to be upgraded. You must specify root device if more than one root  $\left/$ ) file system can be upgraded on a system. You must specify *slice* in the form c*w*t*x*d*y*s*z* or c*x*d*y*s*z*.

Example:

root\_device c0t0d0s2

When you use the root device keyword, consider the following:

- If you specify root device on a system with only one disk, the root device and the disk must match. Also, any filesys keywords that specify the root (/) file system must match root\_device.
- If you are upgrading a mirror, the value specified for root device should be one side of the mirror. The other side of the mirror is automatically upgraded.

#### *How the System's Root Disk Is Determined*

A system's root disk is the disk on the system that contains the root  $\left(\frac{\ }{\ }$  file system. In a profile, you can use the rootdisk variable in place of a disk name, which the JumpStart program sets to the system's root disk. Table 28–4 describes how the JumpStart program determines the system's root disk for the installation.

**Note –** The JumpStart program only determines a system's root disk size during an initial installation. You cannot change a system's root disk during an upgrade.

**TABLE 28–4** How JumpStart Determines a System's Root Disk (Initial Installation)

| <b>Stage</b>   | <b>Action</b>                                                                                                    |
|----------------|----------------------------------------------------------------------------------------------------|
| $\mathbf{1}$   | If the root_device keyword is specified in the profile, the JumpStart program sets<br>rootdisk to the root device.                                                                                                    |
| 2              | If rootdisk is not set and the boot_device keyword is specified in the profile, the<br>JumpStart program sets rootdisk to the boot device.                                                                                                    |
| 3              | If rootdisk is not set and a filesys cwtxdysz size / entry is specified in the<br>profile, the JumpStart program sets rootdisk to the disk that is specified in the<br>entry.                                                                                                    |
| $\overline{4}$ | If rootdisk is not set and a rootdisk. sn entry is specified in the profile, the<br>JumpStart program searches the system's disks in kernel probe order for an existing<br>root file system on the specified slice. If a disk is found, the JumpStart program sets<br>rootdisk to the found disk.                                                                         |
| 5              | If rootdisk is not set and partitioning existing is specified in the profile, the<br>JumpStart program searches the system's disks in kernel probe order for an existing<br>root file system. If a root file system is not found or more than one is found, an error<br>occurs. If a root file system is found, the JumpStart program sets rootdisk to the<br>found disk. |
| 6              | If rootdisk is not set, the JumpStart program sets rootdisk to the disk where the<br>root $\left(\frac{1}{2}\right)$ file system is installed.                                                                                                    |

## system\_type Profile Keyword

system\_type *type\_switch*

system\_type defines the type of system on which the Solaris environment is to be installed.

*type\_switch* represents the option standalone or server, which you use to indicate the type of system on which the Solaris software is to be installed. If you do not specify system\_type in a profile, standalone is used by default.

### usedisk Profile Keyword

usedisk *disk\_name* ...

By default, the JumpStart program uses all of the operational disks on the system when you specify partitioning default. The usedisk profile keyword
designates one or more disks that you want the JumpStart program to use. You must specify *disk\_name* in the form c*x*t*y*d*z* or c*y*d*z*, for example, c0t0d0 or c0d0s0.

If you specify usedisk in a profile, the JumpStart program uses only the disks that you specify after the usedisk keyword.

**Note –** You cannot specify the usedisk keyword and the dontuse keyword in the same profile.

### Custom JumpStart Environment Variables

You can use environment variables in your begin and finish scripts. For example, a begin script might extract the disk size, SI\_DISKSIZES, and install or not install particular packages on a system, based on the actual disk size the script extracts.

Information that is gathered about a system is stored in these environment variables, which are generally set or not, depending on the rule keywords and values you use in the rules file.

For example, information about which operating system is already installed on a system is only available in SI\_INSTALLED after the installed keyword is used.

Table 28–5 describes these variables and their values.

| <b>Environment Variable</b> | Value                                                                                                    |
|-----------------------------|----------------------------------------------------------------------------------------------------|
| CHECK INPUT                 | The path to the rules file in the JumpStart directory, which is mounted on<br>/tmp/install config/rules.                         |
| HOME                        | The root's home directory during installation, which is /tmp/root.                                                               |
| PATH                        | The shell search path during installation, which is<br>/sbin:/usr/sbin/install.d:/usr:/usr/sbin:/usr/bin                         |
| SI ARCH                     | The hardware architecture of the install client. The SI ARCH variable is set<br>when the arch keyword is used in the rules file. |
| SI BEGIN                    | The name of the begin script, if one is used.                                                                                    |
| SI CLASS                    | The name of the profile that is used to install the install client.                                                              |

**TABLE 28–5** Installation Environment Variables

Custom JumpStart Reference **253**

**Environment Variable Value** SI CONFIG DIR The path to the JumpStart directory, which is mounted on /tmp/instal\_config. SI\_CONFIG\_FILE The path to the rules file in the JumpStart directory, which is mounted on /tmp/install\_config/rules. SI CONFIG PROG The rules file. SI CUSTOM PROBES FILE The custom probes.ok file, in which you can define your own rule and probe keywords. If you create a custom\_probes.ok file, you can use the file to extend the list of default rule keywords, which are described in "Rule Keywords and Values" on page 223 and the list of default probe keywords that are described in "Probe Keywords and Values" on page 256. SI DISKLIST A comma-separated list of disk names on the install client. The SI DISKLIST variable is set when the disksize keyword is used and matched in the rules file. The SI\_DISKLIST and SI\_NUMDISKS variables are used to determine the physical disk to use for the rootdisk. rootdisk is described in "How the System's Root Disk Is Determined" on page 251. SI DISKSIZES A comma-separated list of disk sizes on the install client. The SI DISKSIZES variable is set when the disksize keyword is used and matched in the rules file. SI DOMAINNAME The domain name. The SI DOMAINNAME variable is set when the dommainname keyword is used and matched in the rules file. SI FINISH The name of the finish script, if one is used. SI HOSTADDRESS The install client's IP address. SI\_HOSTID The install client's Ethernet address. SI\_HOSTNAME The install client's host name. The SI\_HOSTNAME variable is set when the hostname keyword is used and matched in the rules file. SI INSTALLED The device name of a disk with a specific operating system on the disk, for example, Solaris, SunOS, or System V. The SI\_INSTALLED variable is set when the installed keyword is used and matched in the rules file. SI\_INST\_OS and SI\_INST\_VER are used to determine the value of SI\_INSTALLED. SI\_INST\_OS The name of the operating system. SI\_INST\_OS and SI\_INST\_VER are used to determine the value of SI\_INSTALLED. SI\_INST\_VER The version of the operating system. SI\_INST\_OS and SI\_INST\_VER are used to determine the value of SI\_INSTALLED. SI\_KARCH The install client's kernel architecture. The SI\_KARCH variable is set when the karch keyword is used and matched in the rules file.

**TABLE 28–5** Installation Environment Variables *(Continued)*

| <b>ADEL 20 9 MOMMMON ENVIRONMENT VALIADICS</b><br><b>Environment Variable</b> | $\sqrt{2}$<br>Value                                                                                                    |
|-------------------------------------------------------------------------------|----------------------------------------------------------------------------------------------------|
| SI MEMSIZE                                                                    | The amount of physical memory on the install client. The SI_MEMSIZE<br>variable is set when the memsize keyword is used and matched in the rules<br>file.                                                                                                    |
| SI MODEL                                                                      | The install client's model name. The SI MODEL variable is set when the model<br>keyword is used and matched in the rules file.                                                                                                    |
| SI NETWORK                                                                    | The install client's network number. The SI NETWORK variable is set when the<br>network keyword is used and matched in the rules file.                                                                                                    |
| SI NUMDISKS                                                                   | The number of disks on an install client. The SI NUMDISKS variable is set<br>when the disksize keyword is used and matched in the rules file. The<br>SI_NUMDISKS and SI_DISKLIST variables are used to determine the physical<br>disk to use for the rootdisk. rootdisk is described in "How the System's<br>Root Disk Is Determined" on page 251. |
| SI OSNAME                                                                     | The operating system release on the Solaris 8 software image. For example, you<br>can use the SI_OSNAME variable in a script if you are installing the Solaris<br>software on systems that are based on the version of the operating system on<br>the Solaris 8 DVD or the Solaris 8 Software 1 of 2 CD image.                                     |
| SI PROFILE                                                                    | The path to the profile in the mounted JumpStart directory. The path is<br>/tmp/install_config/profile_name. If you are creating a derived profile,<br>SI_PROFILE is set to the /tmp/install.input file.                                                                                                    |
| SI ROOTDISK                                                                   | The device name of the disk that is represented by the logical name rootdisk.<br>The SI_ROOTDISK variable is set when the disksize or the installed<br>keyword is set to rootdisk in the rules file.                                                                                                    |
| SI ROOTDISKSIZE                                                               | The size of the disk that is represented by the logical name rootdisk. The<br>SI_ROOTDISKSIZE variable is set when the disksize or the installed<br>keyword is set to rootdisk in the rules file.                                                                                                    |
| SI SYS STATE                                                                  | The /a/etc/.sysIDtool.state file. You can edit this file in a finish script<br>to prevent the sysidroot program from prompting for a root password before<br>the system reboots.                                                                                                    |
| SI TOTALDISK                                                                  | The total amount of disk space on the install client. The SI_TOTALDISK<br>variable is set when the totaldisk keyword is used and matched in the<br>rules file.                                                                                                    |
| SHELL                                                                         | The default shell during installation, which is /sbin/sh.                                                                                                    |
| TERM                                                                          | The install client's terminal type.                                                                                                    |
| TZ                                                                            | The default time zone, as specified in the NIS or NIS+ name service.                                                                                                    |

**TABLE 28–5** Installation Environment Variables *(Continued)*

# Probe Keywords and Values

Table 28–6 describes each rule keyword and its equivalent probe keyword.

**Note –** Always place probe keywords at or near the beginning of the rules file.

#### **TABLE 28–6** Descriptions of Probe Keywords

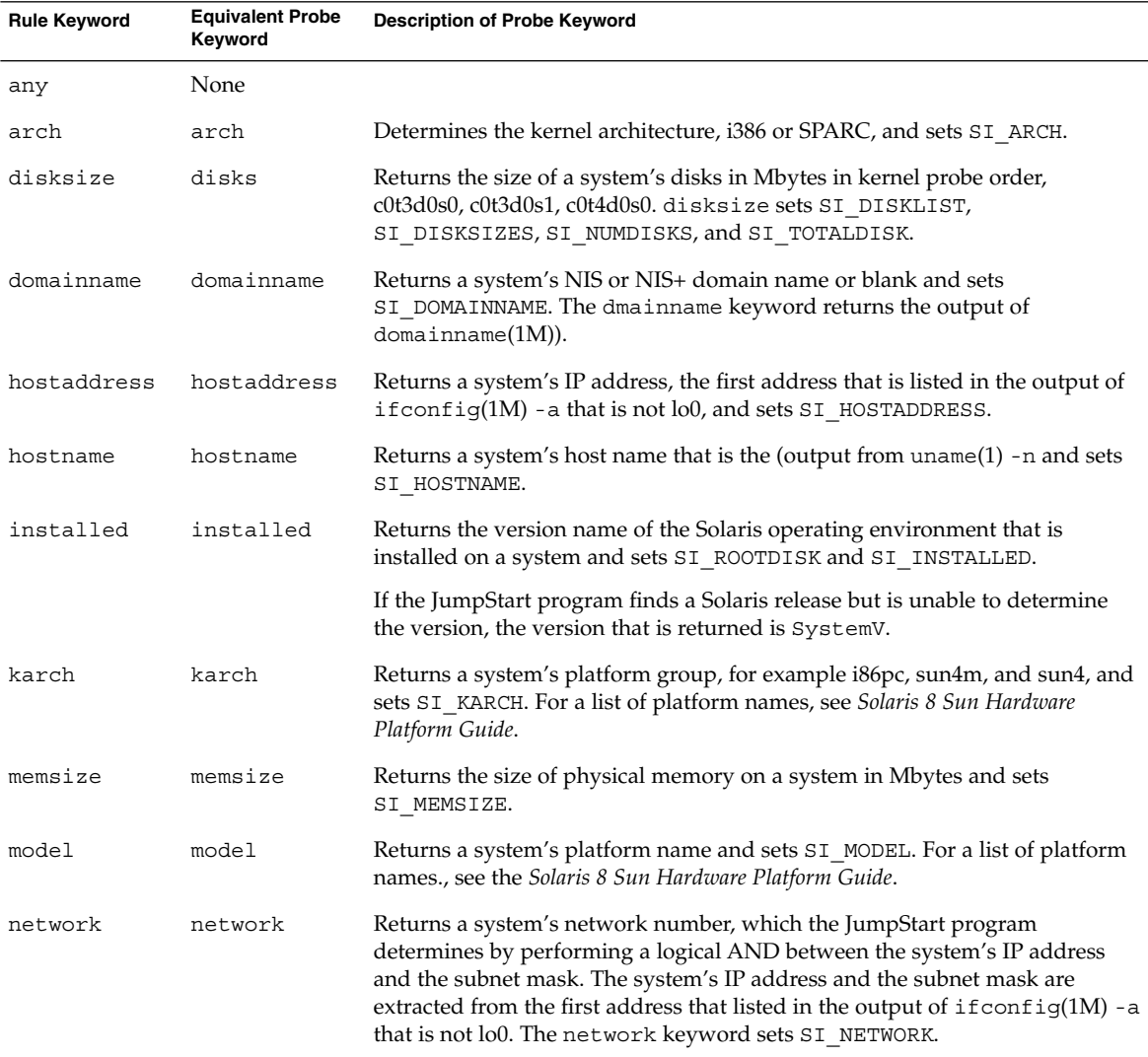

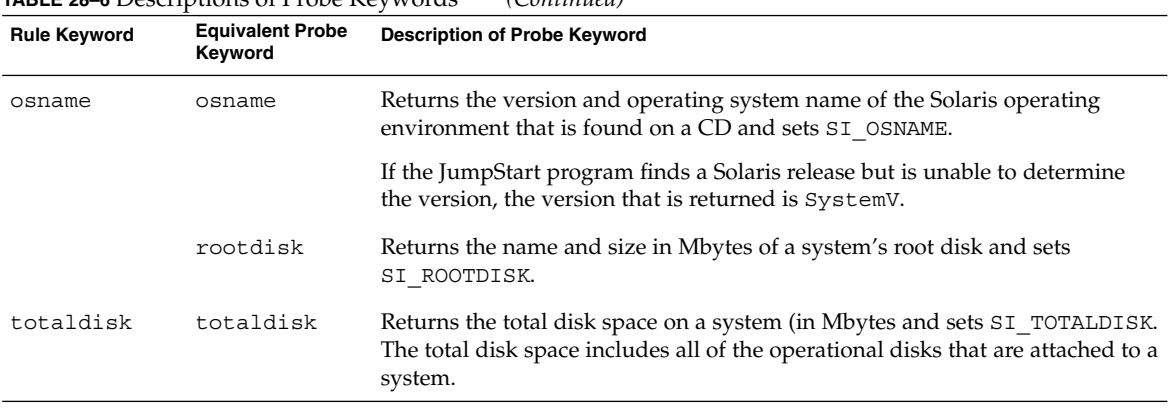

#### **TABLE 28–6** Descriptions of Probe Keywords *(Continued)*

Solaris 8 Advanced Installation Guide • February 2002

### CHAPTER **29**

# Solaris Software Reference Topics

This section provides reference information about the Solaris 8 DVDs, the Solaris 8 CDs, locales, and packages.

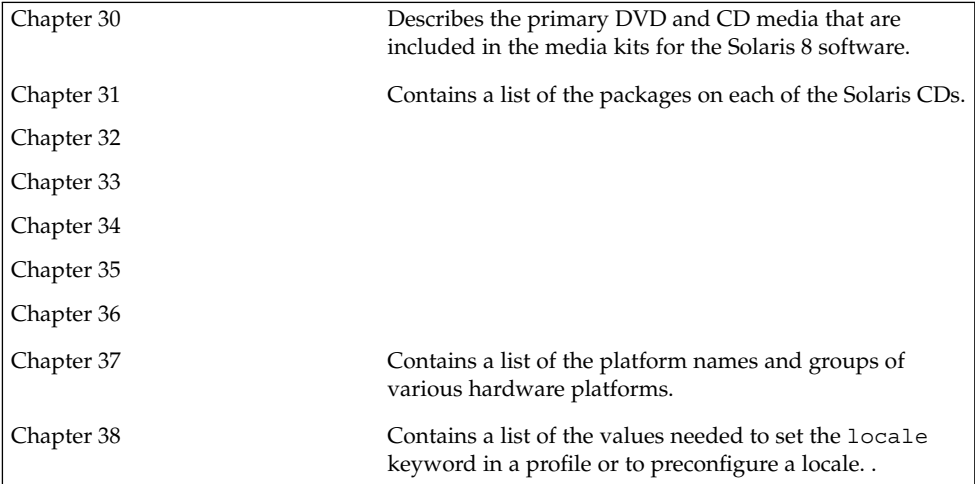

Solaris 8 Advanced Installation Guide • February 2002

#### CHAPTER **30**

# Organization of Solaris 8 Media

This chapter describes the primary DVD and CD media that are included in the media kits for Solaris 8 software.

## SPARC: Solaris 8 Media

The following tables list the primary DVD and CD media for the Solaris 8 *SPARC Platform Edition* software. You receive a multilingual media kit that contains a DVD or CDs for English, other languages, and locale software.

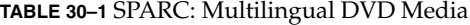

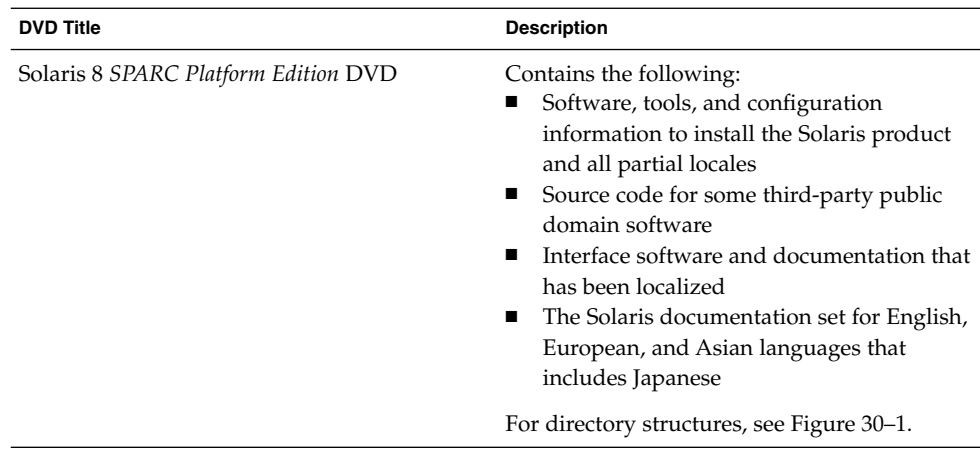

**TABLE 30–2** SPARC: Multilingual CD Media

| <b>CD Title</b>                                                                                                    | <b>Description</b>                                                                                                    |
|----------------------------------------------------------------------------------------------------|----------------------------------------------------------------------------------------------------|
| You receive one of these CDs:<br>Solaris 8 Installation SPARC Platform<br>■<br>Edition CD<br>Solaris 8 Installation Multilingual SPARC<br>Platform Edition CD | Contains scripts to install Solaris software.<br>For directory structures, see Figure 30-2.<br>Contains scripts to install Solaris software<br>■<br>and all partial locales. For directory<br>structures, see Figure 30-2. |
| Solaris 8 Software 1 of 2 SPARC Platform<br><b>Edition CD</b>                                                                                                 | Contains the software, tools, and configuration<br>information to install the Solaris product. For<br>directory structures, see Figure 30-3.                                                                               |
| Solaris 8 Software 2 of 2 SPARC Platform<br>Edition CD                                                                                                    | Contains the following:<br>A limited number of packages, which the<br>■<br>software prompts you to install if<br>necessary<br>Source code for some third-party public<br>domain software                                   |
|                                                                                                    | For directory structures, see Figure 30–4.                                                                                                    |
|                                                                                                    | The installation program prompts you for this<br>CD if necessary.                                                                                                    |
| Solaris 8 Languages SPARC Platform Edition<br><b>CD</b>                                                                                                    | Contains interface software and<br>documentation that has been localized. For<br>directory structures, see Figure 30–10.                                                                                                   |
|                                                                                                    | The installation program prompts you for this<br>CD if it is necessary to support languages for<br>specific geographic regions.                                                                                            |
| Solaris 8 Documentation CD                                                                                                    | Contains the Solaris documentation sets. For<br>directory structures, see Figure 30-9.                                                                                                    |

# SPARC: Directory Organization of Solaris 8 Media

This section describes top-level directories on each DVD and CD.

### SPARC: Solaris 8 *SPARC Platform Edition* DVD Directory Structure

The following figure shows the directory structure on the Solaris 8 *SPARC Platform Edition* DVD.

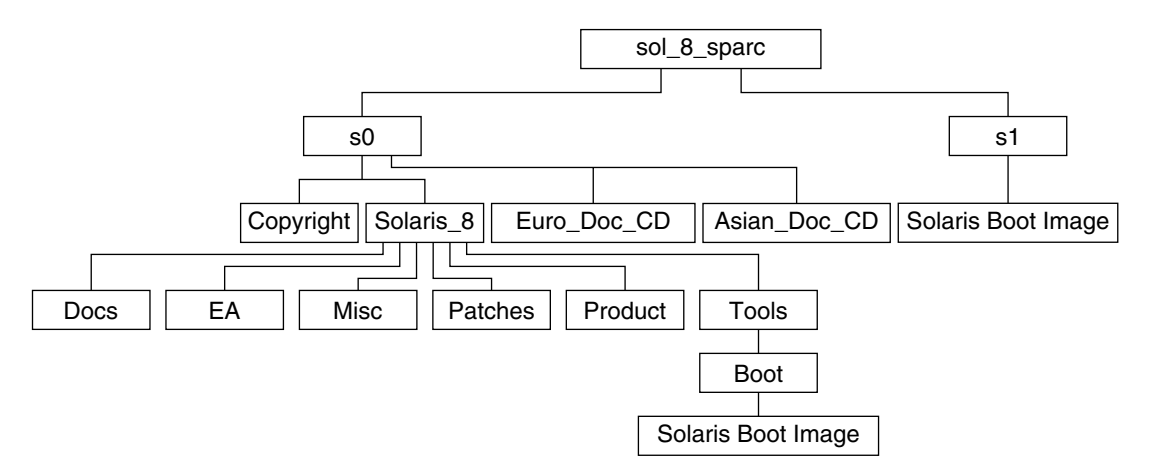

**FIGURE 30–1** Solaris 8 *SPARC Platform Edition* DVD

- Slice 0 (s0) contains Copyright and the following directories:
	- Euro Doc\_CD directory Contains the tools and software necessary to install the Solaris 8 Documentation European.
	- Asian Doc CD directory Contains the tools and software necessary to install the Solaris 8 Documentation Asian.
	- Solaris 8 directory Contains the tools, software, and configuration information necessary to install the Solaris 8 software product. The Solaris\_8 directory contains the following subdirectories:
		- Docs An empty directory.
		- EA Preliminary evaluation software and Solaris products not directly part of the Solaris operating environment
		- Misc The jumpstart sample directory, which includes a rules file, a check script, profiles, begin scripts, finish scripts, and other JumpStart software and files.
		- Patches All the Solaris 8 patches available at the time of this release.
		- Product The Solaris 8 packages and control files.
		- Tools The Solaris 8 installation tools, which include add install client, dial, rm install client, and setup install server. The Tools directory also contains the Boot subdirectory, which contains the Solaris 8 miniroot.

■ Slice 1 (s1) contains the Solaris 8 miniroot.

#### SPARC: Solaris 8 Installation CD Directory Structure

The following figure shows the directory structure on the Solaris 8 Installation Multilingual *SPARC Platform Edition* CD or Solaris 8 Installation *SPARC Platform Edition* CD.

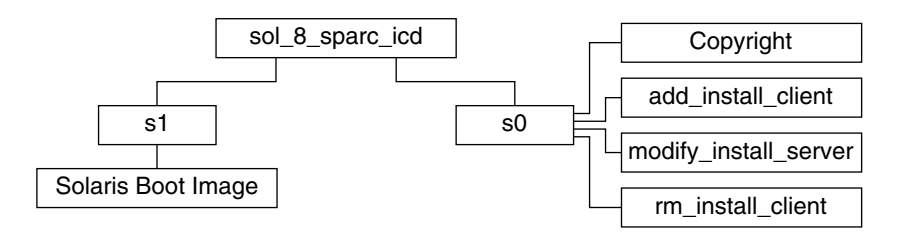

**FIGURE 30–2** SPARC: Solaris 8 Installation *SPARC Platform Edition* CD

- Slice  $0$  (s0) contains the Copyright and scripts that install the Solaris software. These scripts include the following:
	- add\_install\_client
	- modify\_install\_server
	- rm\_install\_client
- Slice 1 (s1) contains the Solaris 8 miniroot.

#### SPARC: Solaris 8 Software *SPARC Platform Edition* CDs Directory Structures

The following figures show the directory structure on the Solaris 8 Software *SPARC Platform Edition* CDs.

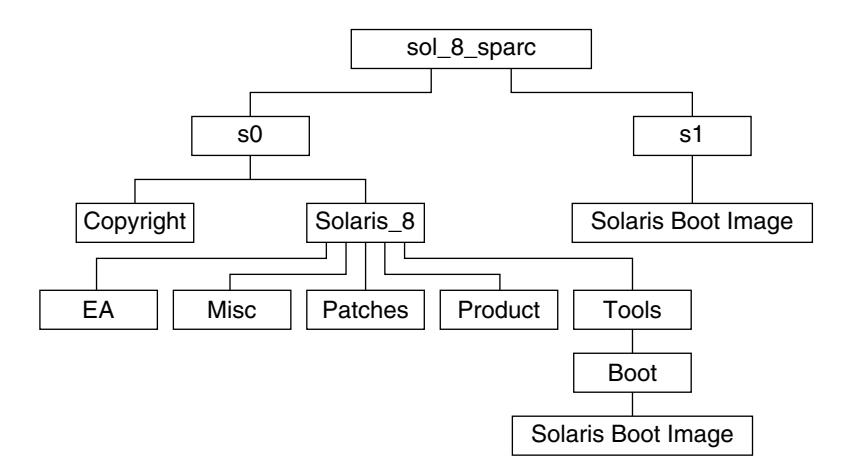

**FIGURE 30–3** SPARC: Solaris 8 Software 1 of 2 *SPARC Platform Edition* CD

- Slice 0 (s0) contains the Copyright and Solaris 8 directory. The Solaris 8 directory contains all the tools, software, and configuration information necessary to install, at a minimum, the Solaris 8 software product, including the Solaris Core and End User System Support software groups. The Solaris\_8 directory contains the following subdirectories:
	- Docs An empty directory.
	- EA A text file that directs you to the Solaris 8 Software 2 of 2 *SPARC Platform Edition* CD.
	- Misc-The jumpstart sample directory, which includes a rules file, a check script, profiles, begin scripts, finish scripts, and other JumpStart software and files.
	- Patches All the Solaris 8 patches available at the time the Solaris 8 Software 1 of 2 *SPARC Platform Edition* CD was created.
	- Product The Solaris 8 packages and control files.
	- Tools The Solaris 8 installation tools, which include add\_install\_client, dial, rm\_install\_client, and setup\_install\_server.
- Slice 1 (s1) contains the Solaris 8 miniroot.

The following figure shows the directories on the Solaris 8 Software 2 of 2 *SPARC Platform Edition* CD.

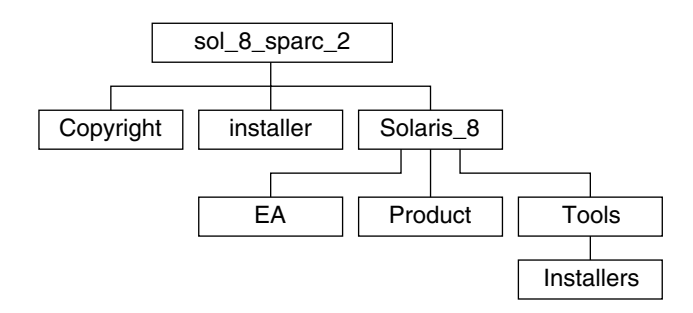

**FIGURE 30–4** SPARC: Solaris 8 Software 2 of 2 *SPARC Platform Edition* CD

The sol 8 sparc 2 directory contains the Copyright, the Solaris Web Start installer, and the Solaris\_8 directory. The Solaris\_8 directory contains the following subdirectories:

- EA Preliminary evaluation software and Solaris products not directly part of the Solaris operating environment.
- Product A limited number of packages, Developer system Support, Entire Distribution, and Entire Distribution Plus OEM Support software groups.
- Tools Solaris 8 installation tools, which include add\_to\_install\_server and install\_source scripts.

## IA: Solaris 8 Media

The following tables list the primary DVD and CDs for Solaris 8 *Intel Platform Edition* software. You receive a multilingual media kit that contains a DVD or CDs for English, other languages, and locale software.

**TABLE 30–3** IA: Multilingual DVD Media

| <b>DVD Title</b>                     | <b>Description</b>                                                                                                    |
|--------------------------------------|----------------------------------------------------------------------------------------------------|
| Solaris 8 Intel Platform Edition DVD | Contains the following:<br>Software, tools, and configuration<br>information to install the Solaris product<br>all partial locales. This inloudes the Solaris<br>8 Device Configuration Assistant which<br>performs various configuration and<br>booting tasks.<br>Source code for some third-party public<br>domain software<br>Interface software and documentation that<br>п<br>have been localized<br>The Solaris documentation set for English,<br>European, and Asian languages that<br>includes Japanese |
|                                      | For directory structures, see Figure 30–5.                                                                                                    |

**TABLE 30–4** IA: Multilingual CD Media and Diskette

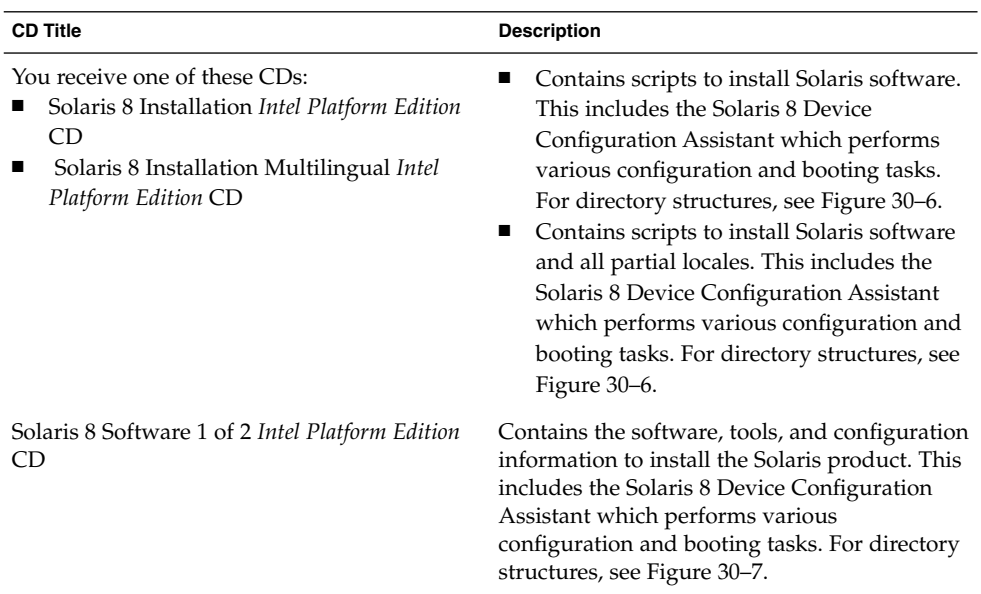

| <b>CD Title</b>                                                                    | <b>Description</b>                                                                                                    |
|------------------------------------------------------------------------------------|----------------------------------------------------------------------------------------------------|
| Solaris 8 Software 2 of 2 Intel Platform Edition<br>CD                             | (Optional) Contains:<br>A limited number of packages, which the<br>software prompts you to install if<br>necessary<br>Source code for some third-party public<br>domain software |
|                                                                                    | For directory structures, see Figure 30–8.                                                                                                    |
|                                                                                    | The installation program prompts you for this<br>CD if necessary.                                                                                                    |
| Solaris 8 Languages Intel Platform Edition CD                                      | Contains localized interface software and<br>documentation. For directory structures, see<br>Figure 30-10.                                                                       |
|                                                                                    | The installation program prompts you for this<br>CD if it is necessary to support languages for<br>specific geographic regions.                                                  |
| Solaris 8 Documentation CD                                                         | Contains the Solaris documentation set for<br>English and European languages. For<br>directory structures, see Figure 30-9.                                                      |
| Solaris 8 Device Configuration Assistant Intel<br><b>Platform Edition Diskette</b> | Contains the Solaris 8 Device Configuration<br>Assistant which performs various<br>configuration and booting tasks.                                                              |

**TABLE 30–4** IA: Multilingual CD Media and Diskette *(Continued)*

## IA: Directory Organization of Solaris 8 Media

This section describes top-level directories on each DVD and CD.

#### IA: Solaris 8 *Intel Platform Edition* DVD Directory Structure

The following figure shows the directories on the Solaris 8 *Intel Platform Edition* DVD.

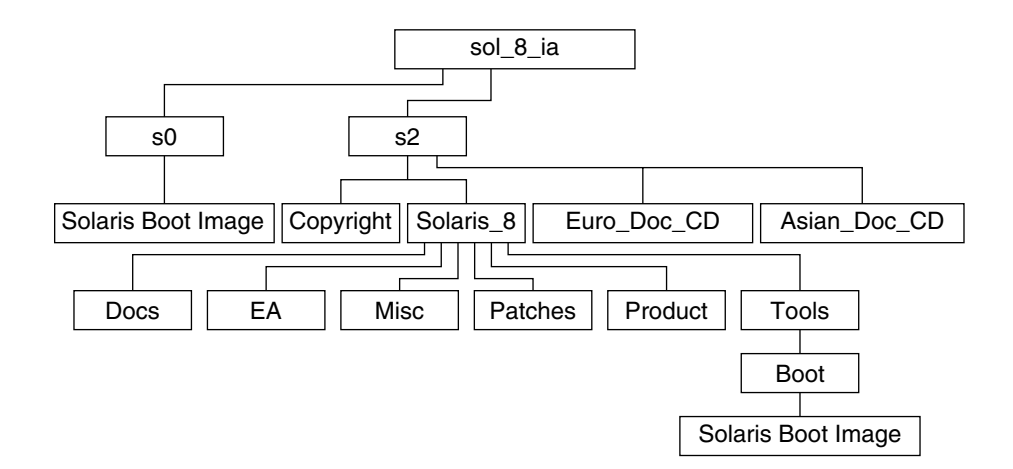

**FIGURE 30–5** Solaris 8 *Intel Platform Edition* DVD

- Slice 0 (s0) contains the Solaris 8 miniroot.
- Slice 2 (s2) contains Copyright and the following directories:
	- Euro Doc CD directory Contains the tools and software necessary to install the Solaris 8 Documentation European.
	- Asian Doc CD directory Contains the tools and software necessary to install the Solaris 8 Documentation Asian.
	- Solaris 8 directory Contains the tools, software, and configuration information necessary to install the Solaris 8 software product. The Solaris\_8 directory contains the following subdirectories:
		- Docs An empty directory.
		- EA Preliminary evaluation software and Solaris products not directly part of the Solaris operating environment.
		- Misc-The jumpstart sample directory, which includes a rules file, a check script, profiles, begin scripts, finish scripts, and other JumpStart software and files.
		- Patches All the Solaris 8 patches available at the time of this release
		- Product The Solaris 8 packages and control files.
		- Tools The Solaris 8 installation tools, which include add install client, dial, rm install client, and setup install server. The Tools directory also contains the Boot subdirectory, which contains the Solaris 8 miniroot.

### IA: Solaris 8 Installation CD Directory Structure

The following figure shows the directories on the Solaris 8 Installation Multilingual *Intel Platform Edition* CD or Solaris 8 Installation *Intel Platform Edition* CD.

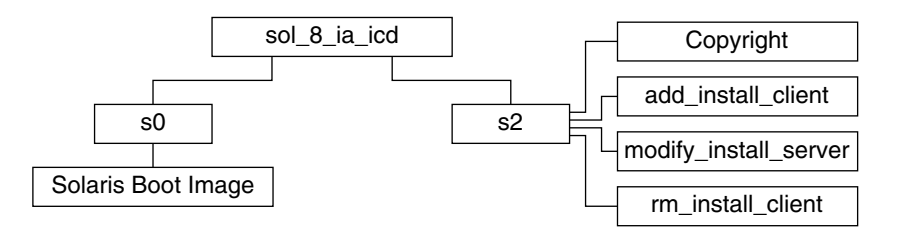

**FIGURE 30–6** IA: Solaris 8 Installation *Intel Platform Edition* CD

- Slice 0 (s0) contains the Copyright and scripts that install the Solaris software. These scripts include:
	- add\_install\_client
	- modify install server
	- rm\_install\_client
- Slice 1 (s1) contains the Solaris 8 miniroot.

#### IA: Solaris 8 Software *Intel Platform Edition* CDs Directory Structures

The following figures show the directory structure of the Solaris 8 Software *Intel Platform Edition* CDs.

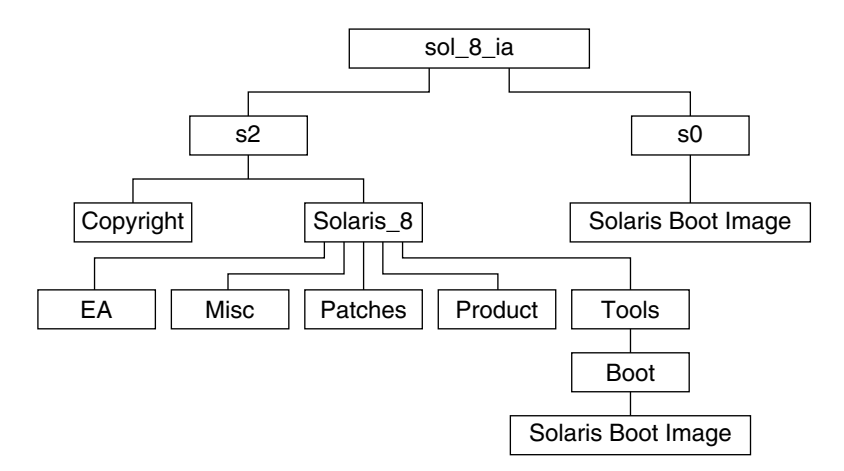

**FIGURE 30–7** IA: Solaris 8 Software 1 of 2 *Intel Platform Edition* CD

Slice  $0$  (s0) contains the Copyright and the Solaris\_8 directory. The Solaris\_8 directory contains all the tools, software, and configuration necessary to install, at a minimum, the Solaris 8 software product, including the Solaris Core and End User System Support software groups. The Solaris\_8 directory contains the following subdirectories:

- Docs Empty
- EA A text file that directs you to the Solaris 8 Software 2 of 2 *Intel Platform Edition* CD.
- Misc-The jumpstart\_sample directory, which includes a rules file, a check script, profiles, begin scripts, finish scripts, and other JumpStart software and files.
- Patches All the Solaris 8 patches available at the time the Solaris 8 Software 1 of 2 *Intel Platform Edition* CD was created.
- Product The Solaris 8 packages and control files.
- Tools The Solaris 8 installation tools, which include boot miniroot, add\_install\_client, dial, rm\_install\_client, and setup\_install\_server.

The following figure shows the directories on the Solaris 8 Software 2 of 2 *Intel Platform Edition* CD.

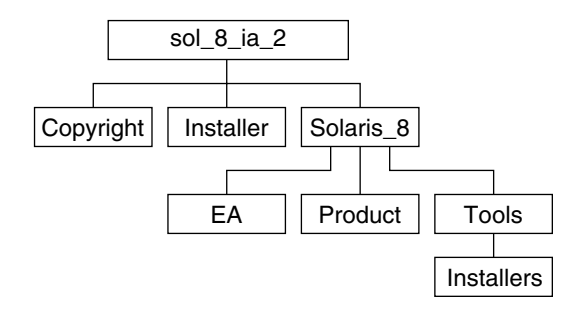

**FIGURE 30–8** Solaris 8 Software 2 of 2 *Intel Platform Edition* CD

The sol\_8\_ia\_2 directory contains the Copyright, the Solaris Web Start installer, and the Solaris 8 directory. The Solaris 8 directory contains the following subdirectories:

- EA Preliminary evaluation software and Solaris products not directly part of the Solaris operating environment
- Product A limited number of packages, Developer system Support, Entire Distribution, and Entire Distribution Plus OEM Support software groups.
- Tools The Solaris 8 installation tools, which include add\_to\_install\_server, and install\_source.

### Solaris 8 Documentation CD Structure

The following figure shows the directories on the Solaris 8 Documentation CD. This structure applies to the following CDs:

- Solaris 8 Documentation CD
- Solaris 8 Documentation European CD
- Solaris 8 Documentation Asian CD

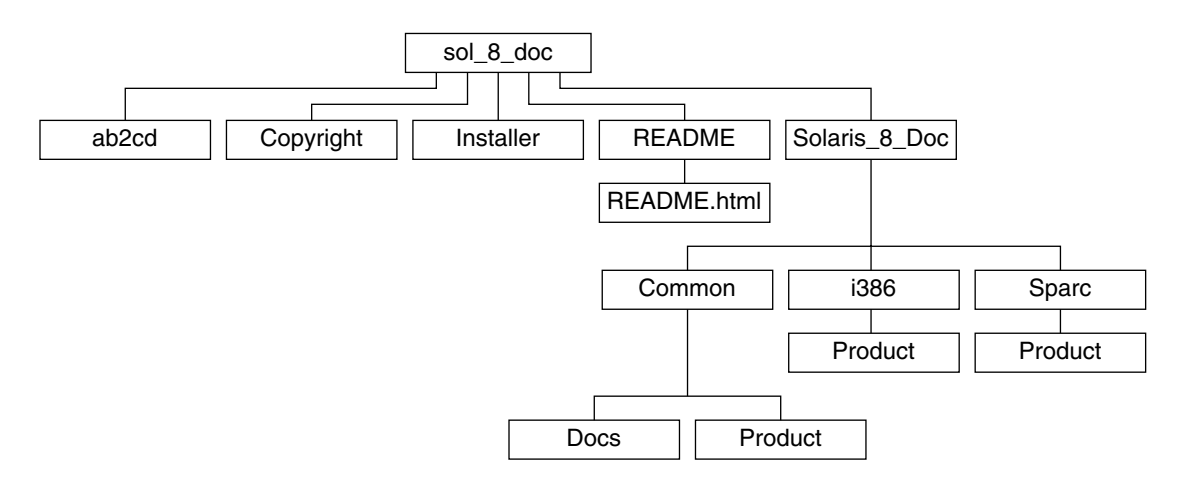

**FIGURE 30–9** Solaris 8 Documentation CD

- ab2cd Enables you to run the AnswerBook2™ server and access the document collections directly from the CD.
- installer A point-and-click installation utility you can use to install the AnswerBook2 server software and document collections.
- Release Notes SPARC.html and Release Notes Intel.html Contain descriptions of bugs, late-breaking new features, end-of-software support statements, patch information, driver update information, and documentation issues in AnswerBook2, PDF, and HTML format. Printed Release Notes, which focus on installation issues, are supplied in the Solaris 8 Media Kit. Release Notes Update is also available at http://docs.sun.com.
- README Contains README.html, which presents an overview and description of the contents of the Solaris 8 Documentation CD and describes how to access and install its contents.
- Solaris 8 Doc Contains the subdirectories sparc and i386, which contain, respectively, the AnswerBook2 server software for installation on a SPARC and an IA based system. The subdirectory common contains online documentation in AnswerBook2, PDF, and HTML format.

# Solaris 8 Languages CD Directory Structure

The following figure shows the directories on the Solaris 8 Languages *SPARC Platform Edition* and Solaris 8 Languages *Intel Platform Edition* CDs.

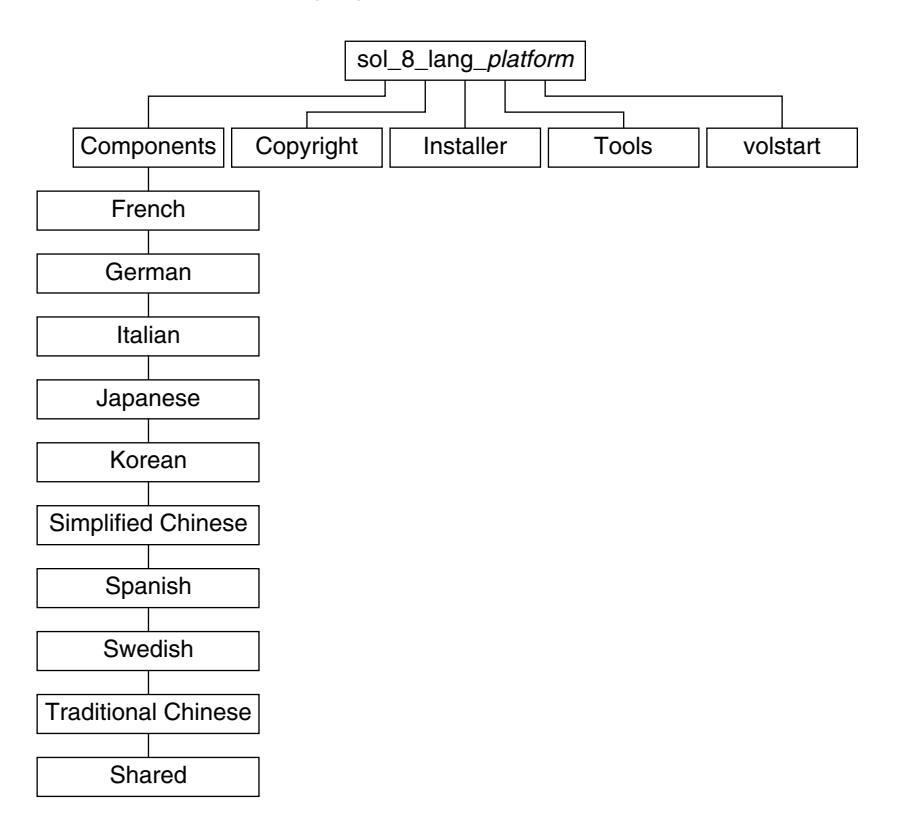

**FIGURE 30–10** Solaris 8 Languages CD

Slice 0 (s0) contains the sol\_8\_lang\_*platform* directory, where *platform* is sparc or ia. The sol\_8\_lang\_*platform* directory contains the Solaris Web Start installer that installs the Solaris language and locale software. You can choose to install the nine languages in default directories or install specific languages. The sol\_8\_lang\_*platform* directory contains these subdirectories:

■ components – Chinese, French, German, Italian, Japanese, Korean, Spanish, Swedish, and Traditional Chinese locale packages and also includes packages shared by all locales

- Copyright Copyright page
- installer Solaris Web Start installer
- Tools The add\_to\_install\_server script for creating an install server

Solaris 8 Advanced Installation Guide • February 2002

#### CHAPTER **31**

# Packages on the Solaris 8 Software 1 of 2 *SPARC Platform Edition* CD

This chapter lists and describes the packages included on the Solaris 8 Software 1 of 2 *SPARC Platform Edition* CD.

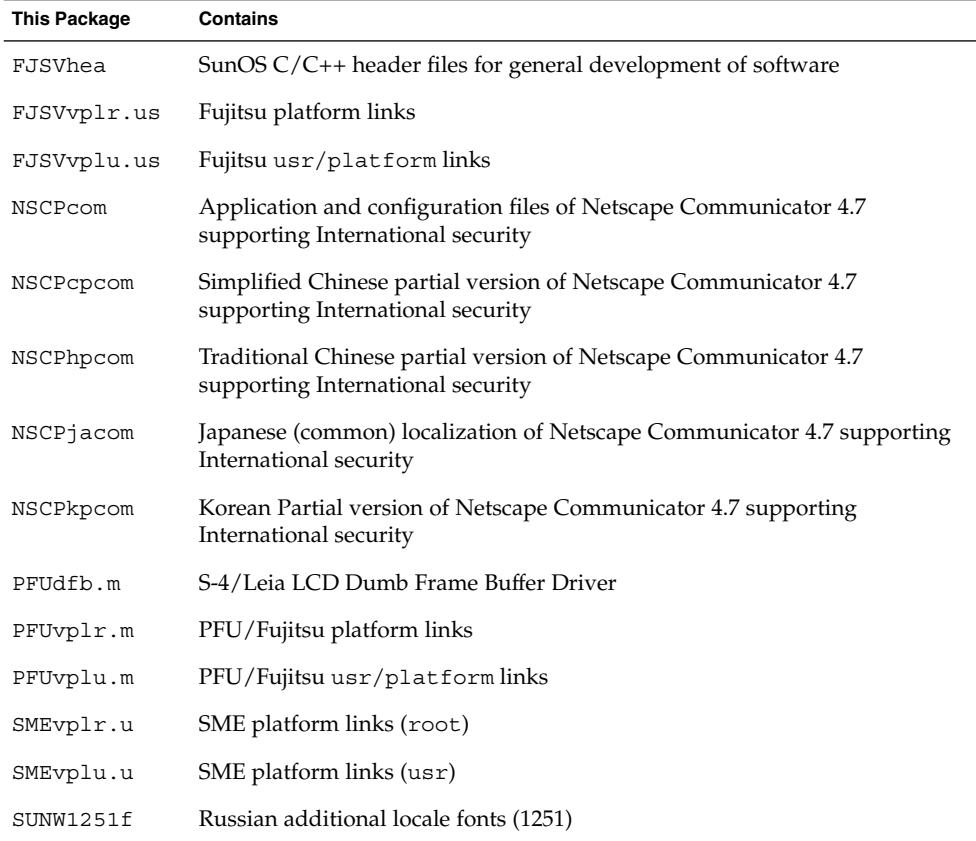

**TABLE 31–1** Packages on the Solaris 8 Software 1 of 2 *SPARC Platform Edition* CD

**This Package Contains** SUNW5dt Traditional Chinese Localizations for CDE Desktop Login Environment SUNW5leu Traditional Chinese Language Environment specific files; it is a required package to run Traditional Chinese BIG5 Language Environment SUNW5leux Traditional Chinese (BIG5) Language Environment User Files (64-bit) SUNW5ttf Traditional Chinese True Type Fonts Package SUNW5xmft Chinese/Traditional Chinese BIG5 X Window System Platform Required Fonts Package SUNW5xplt Traditional Chinese BIG5 X Window System Platform Software Package SUNW5xplx Traditional Chinese (BIG5) X Window System Platform Software Package (64-bit) SUNWadmap Software used to perform system administration tasks SUNWadmc Core software libraries used for system administration SUNWadmfw System and network administration libraries and services SUNWadmj Java libraries used for system administration tools SUNWadmr root programs and scripts for initializing system installation SUNWafb.u Device driver for the UPA Bus Elite3D graphics accelerator SUNWafbcf Configuration software for the UPA Bus Elite3D graphics accelerator SUNWafbr Boot-time device initialization support for the UPA Bus Elite3D graphics accelerator SUNWafbw X server loadable module for the UPA Bus Elite3D graphics accelerator SUNWafbx.u Device driver for the UPA Bus Elite3D graphics accelerator (64-bit) SUNWale Common files shared by Chinese, Japanese, and Korean locales; it is a required package to run Asian Language Environment SUNWaled Man pages shared by Chinese, Japanese, and Korean locales SUNWalex Common files shared by Chinese, Japanese, and Korean locales; it is a required package to run Asian Language Environment (64-bit) SUNWami Authentication Management Infrastructure (AMI) - core libraries and utilities SUNWamir Authentication Management Infrastructure (AMI) - configuration files SUNWamix Authentication Management Infrastructure (AMI) - 64-bit core libraries SUNWarrf X11 fonts for Arabic character set (required fonts)

**TABLE 31–1** Packages on the Solaris 8 Software 1 of 2 *SPARC Platform Edition* CD *(Continued)*

**TABLE 31–1** Packages on the Solaris 8 Software 1 of 2 *SPARC Platform Edition* CD *(Continued)*

| This Package | <b>Contains</b>                                                                              |
|--------------|----------------------------------------------------------------------------------------------|
| SUNWatfsr    | Configuration and start-up files for the AutoFS file system                                  |
| SUNWatfsu    | Utilities and a daemon (automountd) for the AutoFS file system                               |
| SUNWauadt    | Australasia CDE Support                                                                      |
| SUNWauaos    | Australasia OS Support                                                                       |
| SUNWauaow    | Australasia OW Support                                                                       |
| SUNWauaox    | Australasia 64-bit OS Support                                                                |
| SUNWauda     | SunOS audio applications                                                                     |
| SUNWaudd     | SunOS audio device drivers using the new audio driver architecture                           |
| SUNWauddx    | SunOS audio device drivers using the new audio driver architecture (64-bit)                  |
| SUNWaudio    | Audio binaries                                                                               |
| SUNWbcp      | Utilities to provide a binary-compatible execution environment for SunOS<br>4.x applications |
| SUNWcamdt    | Central America CDE Support                                                                  |
| SUNWcamos    | Central America OS Support                                                                   |
| SUNWcamow    | Central America OW Support                                                                   |
| SUNWcamox    | Central America 64-bit OS Support                                                            |
| SUNWcar.d    | Core software for a specific hardware platform group                                         |
| SUNWcar.m    | Core software for a specific hardware platform group                                         |
| SUNWcar.u    | Core software for a specific hardware platform group                                         |
| SUNWcar.us   | Core software for a specific hardware platform group                                         |
| SUNWcarx.u   | Core 64-bit software for a specific hardware platform group                                  |
| SUNWcarx.us  | Core 64-bit software for a specific hardware platform group                                  |
| SUNWcdt      | Simplified Chinese (EUC) Localizations for CDE Desktop Login<br>Environment                  |
| SUNWceudt    | Central Europe CDE Support                                                                   |
| SUNWceuos    | Central Europe OS Support                                                                    |
| SUNWceuow    | Central Europe OW Support                                                                    |
| SUNWceuox    | Central Europe 64-bit OS Support                                                             |
| SUNWcg6.d    | Kernel device driver for the GX frame buffer                                                 |

Packages on the Solaris 8 Software 1 of 2 *SPARC Platform Edition* CD **279**

**TABLE 31–1** Packages on the Solaris 8 Software 1 of 2 *SPARC Platform Edition* CD *(Continued)*

| <b>This Package</b> | <b>Contains</b>                                                                                                    |
|---------------------|----------------------------------------------------------------------------------------------------|
| SUNWcg6.m           | Kernel device driver for the GX frame buffer                                                                                                    |
| SUNWcg6.u           | Kernel device driver for the GX frame buffer                                                                                                    |
| SUNWcg6.us          | Kernel device driver for the GX frame buffer                                                                                                    |
| SUNWcg6x.u          | Kernel device driver (64-bit) for the GX frame buffer                                                                                                    |
| SUNWcg6x.us         | Kernel device driver (64-bit) for the GX frame buffer                                                                                                    |
| SUNWciu8            | Simplified Chinese (EUC) iconv modules for UTF-8                                                                                                    |
| SUNWciu8x           | Simplified Chinese (EUC) iconv modules for UTF-8 (64-bit)                                                                                                    |
| SUNWcleu            | Simplified Chinese (EUC) Language Environment specific files; it is a<br>required package to run Simplified Chinese (EUC) Language Environment               |
| SUNWcleux           | Simplified Chinese (EUC) Language Environment specific files; it is a<br>required package to run Simplified Chinese (EUC) Language Environment<br>$(64-bit)$ |
| SUNWcpr.m           | Suspend, Resume package                                                                                                    |
| SUNWcpr.u           | Suspend, Resume package                                                                                                    |
| SUNWcpr.us          | Suspend, Resume package                                                                                                    |
| SUNWcprx.u          | Suspend, Resume package (64-bit)                                                                                                    |
| SUNWcprx.us         | Suspend, Resume package (64-bit)                                                                                                    |
| SUNWcsd             | Core entries for /dev and /devices needed for the initial boot of Solaris                                                                                    |
| SUNWcsl             | Core shared libraries for a specific instruction-set architecture                                                                                            |
| SUNWCSlx            | Core 64-bit libraries for a specific instruction-set architecture                                                                                            |
| SUNWCSr             | Core software for a specific instruction-set architecture                                                                                                    |
| SUNWCSu             | Core software for a specific instruction-set architecture                                                                                                    |
| SUNWCSXU            | Core 64-bit software for a specific instruction-set architecture                                                                                             |
| SUNWctlu            | Print utilities for CTL locales                                                                                                    |
| SUNWctpls           | Layout interface for language engines                                                                                                    |
| SUNWctplx           | 64-bit layout interface for language engines                                                                                                    |
| SUNWcttf            | Simplified Chinese (EUC) True Type Fonts                                                                                                    |
| SUNWcudt            | Simplified Chinese (UTF-8) Localizations for CDE Desktop Login<br>Environment                                                                                |
| SUNWcufnt           | Simplified Chinese (UTF-8) X Window System Platform Required Fonts                                                                                           |

**TABLE 31–1** Packages on the Solaris 8 Software 1 of 2 *SPARC Platform Edition* CD

| (Continued)         |                                                                                                    |
|---------------------|----------------------------------------------------------------------------------------------------|
| <b>This Package</b> | Contains                                                                                                    |
| SUNWculeu           | Simplified Chinese (UTF-8) Language Environment specific files; it is a<br>required package to run Simplified Chinese (UTF-8) Language Environment |
| SUNWculex           | Simplified Chinese (UTF-8) Language Environment specific files (64-bit)                                                                            |
| SUNWcuplt           | Simplified Chinese (UTF-8) X Window System Platform Software Package                                                                               |
| SUNWcvc.u           | Network Console                                                                                                    |
| SUNWcvcr.u          | Network Console daemon and rc script                                                                                                    |
| SUNWCVCX.u          | Network Console (64-bit)                                                                                                    |
| SUNWcxmft           | Simplified Chinese (EUC) X Window System Platform Required Fonts                                                                                   |
| SUNWcxplt           | Simplified Chinese (EUC) X Window System Platform Software Package                                                                                 |
| SUNWdeis            | German install software localization                                                                                                    |
| SUNWdespl           | Spell Checking Engine - German Dictionary                                                                                                    |
| SUNWdfb.d           | Kernel device drivers for dumb frame buffers                                                                                                    |
| SUNWdfb.m           | Kernel device drivers for dumb frame buffers                                                                                                    |
| SUNWdfb.u           | Kernel device drivers for dumb frame buffers                                                                                                    |
| SUNWdfb.us          | Kernel device drivers for dumb frame buffers                                                                                                    |
| SUNWdj2rt           | Java virtual machine and core class libraries (German supplement)                                                                                  |
| SUNWdjvdv           | German Localizations for JavaVM developers package                                                                                                 |
| SUNWdjvrt           | German Localizations for JavaVM Runtime environment                                                                                                |
| SUNWdoc             | Utilities and fonts for development, display, and production of<br>documentation such as manual pages (nroff/troff)                                |
| SUNWdrr.u           | Dynamic Reconfiguration Modules for Sun Enterprise 10000                                                                                           |
| SUNWdrrx.u          | Dynamic Reconfiguration Modules for Sun Enterprise 10000 (64-bit)                                                                                  |
| SUNWdtbas           | CDE application basic Runtime environment                                                                                                    |
| SUNWdtbax           | CDE application basic Runtime environment (64-bit)                                                                                                 |
| SUNWdtcor           | Solaris Desktop /usr/dt file system anchor                                                                                                    |
| SUNWdtct            | UTF-8 Code Conversion Tool                                                                                                    |
| SUNWdtdmn           | Daemons for the Common Desktop Environment, CDE                                                                                                    |
| SUNWdtdst           | CDE Desktop Applications                                                                                                    |
| SUNWdtdte           | Solaris Desktop Login Environment                                                                                                    |

Packages on the Solaris 8 Software 1 of 2 *SPARC Platform Edition* CD **281**

| <b>This Package</b> | Contains                                                                                                    |
|---------------------|----------------------------------------------------------------------------------------------------|
| SUNWdtezt           | Address Manager, Process Manager, File Finder, Perfmeter, Workstation Info                                                             |
| SUNWdthe            | CDE Help Runtime environment                                                                                                    |
| SUNWdthev           | CDE Help Volumes                                                                                                    |
| SUNWdthez           | Desktop Power Pack Help Volumes                                                                                                    |
| SUNWdticn           | Icons for the Common Desktop Environment, CDE                                                                                          |
| SUNWdtim            | Solaris CDE Image Viewer                                                                                                    |
| SUNWdtjxt           | Java Extensions                                                                                                    |
| SUNWdtlog           | System boot for Desktop Login                                                                                                    |
| SUNWdtnsc           | Netscape Componentization Support for CDE                                                                                              |
| SUNWdtrme           | Common Desktop Environment (CDE) release documentation                                                                                 |
| SUNWdtscm           | <b>CDE Dtpower Schemes</b>                                                                                                    |
| SUNWdtwm            | CDE Desktop Window Manager                                                                                                    |
| SUNWeeudt           | Eastern Europe CDE Support                                                                                                    |
| SUNWeeuos           | Eastern Europe OS Support                                                                                                    |
| SUNWeeuow           | Eastern Europe OW Support                                                                                                    |
| SUNWeeuox           | Eastern Europe 64-bit OS Support                                                                                                    |
| SUNWej2rt           | Java virtual machine and core class libraries (Spanish supplement)                                                                     |
| SUNWejvdv           | Spanish Localizations for JavaVM developers package                                                                                    |
| SUNWejvrt           | Spanish Localizations for JavaVM Runtime environment                                                                                   |
| SUNWensqr.u         | Ensoniq ES1370/1371/1373 Audio Device Driver (32-bit), (root)                                                                          |
| SUNWensqx.u         | Ensoniq ES1370/1371/1373 Audio Device Driver (64-bit), (root)                                                                          |
| SUNWesis            | Latin Spanish install software localization                                                                                            |
| SUNWesspl           | Spell Checking Engine - Spanish Dictionary                                                                                             |
| SUNWesu             | Additional UNIX system utilities, including awk, bc, cal, compress, diff,<br>dos2unix, last, rup, sort, spell, sum, uniq, and uuencode |
| SUNWesxu            | Additional 64-bit UNIX system utilities                                                                                                |
| SUNWeudba           | American English/UTF-8 L10N for CDE Base                                                                                               |
| SUNWeudbd           | American English/UTF-8 L10N for CDE Dtbuilder                                                                                          |

**TABLE 31–1** Packages on the Solaris 8 Software 1 of 2 *SPARC Platform Edition* CD *(Continued)*

**TABLE 31–1** Packages on the Solaris 8 Software 1 of 2 *SPARC Platform Edition* CD *(Continued)*

| <b>This Package</b> | Contains                                                              |
|---------------------|-----------------------------------------------------------------------|
| SUNWeudda           | American English/UTF-8 L10N for CDE Desktop Applications              |
| SUNWeudhr           | American English/UTF-8 L10N for CDE Help Runtime                      |
| SUNWeudhs           | American English/UTF-8 L10N for CDE Help Runtime                      |
| SUNWeudis           | American English/UTF-8 L10N for CDE Icons                             |
| SUNWeudiv           | American English/UTF-8 L10N for Desktop Image tools                   |
| SUNWeudlg           | American English/UTF-8 L10N for CDE Desktop Login Environment         |
| SUNWeudmg           | American English/UTF-8 L10N for Desktop Window Manager                |
| SUNWeuezt           | American English/UTF-8 L10N for Desktop Power Pack Applications       |
| SUNWeugrf           | X11 fonts for sun_eu_greek character set                              |
| SUNWeuluf           | American English/UTF-8 L10N for Environment User Files                |
| SUNWeulux           | American English/UTF-8 L10N for Environment User Files (64-bit)       |
| SUNWeuodf           | American English/UTF-8 Core OPEN LOOK Desktop Files                   |
| SUNWeusru           | American English/UTF-8 L10N for Solaris User Registration             |
| SUNWeuxwe           | American English/UTF-8 X Window System Environment                    |
| SUNWfbc             | Generic frame buffer configuration utility                            |
| SUNWfcp             | Sun FCP SCSI Fibre Channel Device Driver                              |
| SUNWfcpx            | Sun FCP SCSI Fibre Channel Device Driver (64-bit)                     |
| SUNWfctl            | Fctl module and fp device driver                                      |
| SUNWfctlx           | Fctl module and fp device driver (64-bit)                             |
| SUNWfdl             | Solaris Desktop Font Downloader for Adobe PostScript printers         |
| SUNWffb.u           | Device driver for the UPA Bus Creator graphics accelerator            |
| SUNWffbcf           | Configuration utility for the UPA Bus Creator graphics accelerator    |
| SUNWffbw            | X server loadable module for the UPA Bus Creator graphics accelerator |
| SUNWffbx.u          | Device driver for the UPA Bus Creator graphics accelerator (64-bit)   |
| SUNWfj2rt           | Java virtual machine and core class libraries (French supplement)     |
| SUNWfjvdv           | French Localizations for JavaVM developers package                    |
| SUNWfjvrt           | French Localizations for JavaVM Runtime environment                   |
| SUNWfns             | Federated Naming Service (XFN) - core libraries and utilities         |

Packages on the Solaris 8 Software 1 of 2 *SPARC Platform Edition* CD **283**

**TABLE 31–1** Packages on the Solaris 8 Software 1 of 2 *SPARC Platform Edition* CD *(Continued)*

| <b>This Package</b> | <b>Contains</b>                                                                                                    |
|---------------------|----------------------------------------------------------------------------------------------------|
| SUNWfnsx            | Federated Naming Service (XFN) - core libraries and utilities (64-bit)                                                                         |
| SUNWfris            | French install software localization                                                                                                    |
| SUNWfrspl           | Spell Checking Engine - French Dictionary                                                                                                    |
| SUNWftpr            | File Transfer Protocol Daemon and Utilities                                                                                                    |
| SUNWftpu            | File Transfer Protocol Daemon and Utilities                                                                                                    |
| SUNWgdt             | Simplified Chinese (GBK) Localizations for CDE Desktop Login<br>Environment                                                                    |
| SUNWgleu            | Simplified Chinese (GBK) Language Environment specific files; it is a<br>required package to run Simplified Chinese (GBK) Language Environment |
| SUNWgleux           | Simplified Chinese (GBK) Language Environment specific files (64-bit)                                                                          |
| SUNWglmr.u          | Symbios 875/876 SCSI device driver, (root)                                                                                                    |
| SUNWglmx.u          | Symbios 875/876 SCSI device driver, (root)                                                                                                    |
| SUNWgsdhx           | GSS-API 64-bit mechanism libraries for NIS+ extended Diffie-Hellman                                                                            |
| SUNWgss             | Generic Security Service Application Program Interface, Version 2 - user                                                                       |
| SUNWgssc            | Generic Security Service Application Program Interface, Version 2 - config                                                                     |
| SUNWgssdh           | GSS-API mechanism libraries for NIS+ extended Diffie-Hellman                                                                                   |
| SUNWgssk            | Generic Security Service Application Program Interface, Version 2 - kernel                                                                     |
| SUNWgsskx           | Generic Security Service Application Program Interface, Version 2 - kernel<br>$(64-bit)$                                                       |
| SUNWgssx            | Generic Security Service Application Program Interface, Version 2 - user<br>$(64-bit)$                                                         |
| SUNWgttf            | Simplified Chinese (GBK) True Type Fonts                                                                                                    |
| SUNWgxfnt           | Simplified Chinese (GBK) X Window System Platform Required Fonts                                                                               |
| SUNWgxplt           | Simplified Chinese (GBK) X Window System Platform Software Package                                                                             |
| SUNWgxplx           | Simplified Chinese (GBK) X Window System Platform Software Package<br>$(64-bit)$                                                               |
| SUNWhdt             | Traditional Chinese Localizations for CDE Desktop Login Environment                                                                            |
| SUNWhiu8            | Traditional Chinese iconv modules for UTF-8                                                                                                    |
| SUNWhiu8x           | Traditional Chinese (EUC) iconv modules for UTF-8 (64-bit)                                                                                     |

**TABLE 31–1** Packages on the Solaris 8 Software 1 of 2 *SPARC Platform Edition* CD

| (Continued)         |                                                                                                    |
|---------------------|----------------------------------------------------------------------------------------------------|
| <b>This Package</b> | <b>Contains</b>                                                                                                    |
| SUNWhler            | Stream modules for Traditional Chinese Language Environment; it is a<br>required package to run Traditional Chinese Language Environment            |
| SUNWhlerx           | Stream modules for Traditional Chinese Language Environment; it is a<br>required package to run Traditional Chinese Language Environment (64-bit)   |
| SUNWhleu            | Traditional Chinese Language Environment specific files; it is a required<br>package to run Traditional Chinese Language Environment                |
| SUNWhleux           | Traditional Chinese (EUC) Language Environment specific files; it is a<br>required package to run Traditional Chinese Language Environment (64-bit) |
| SUNWhmd             | SunSwift SBus Adapter Drivers                                                                                                    |
| SUNWhmdu            | SunSwift SBus Adapter Headers                                                                                                    |
| SUNWhmdx            | SunSwift SBus Adapter Drivers (64-bit)                                                                                                    |
| SUNWhttf            | Traditional Chinese True Type Fonts Package                                                                                                    |
| SUNWhudt            | Traditional Chinese (UTF-8) Localizations for CDE Desktop Login<br>Environment                                                                      |
| SUNWhufnt           | Simplified Chinese (UTF-8) X Window System Platform Required Fonts                                                                                  |
| SUNWhuleu           | Traditional Chinese (UTF-8) Language Environment specific files; it is a<br>required package to run Traditional Chinese UTF-8 Language Environment  |
| SUNWhulex           | Traditional Chinese (UTF-8) Language Environment User Files (64-bit)                                                                                |
| SUNWhuplt           | Traditional Chinese UTF-8 X Window System Platform Software Package                                                                                 |
| SUNWhxfnt           | Traditional Chinese X Window System Platform Required Fonts Package                                                                                 |
| SUNWhxplt           | Traditional Chinese X Window System Platform Software Package                                                                                       |
| SUNWi13cs           | X11 ISO-8859-13 Codeset Support                                                                                                    |
| SUNWi13rf           | X11 fonts for ISO-8859-13 character set (required fonts)                                                                                            |
| SUNWi15cs           | X11 ISO-8859-15 Codeset Support                                                                                                    |
| SUNWi15rf           | X11 fonts for ISO-8859-15 character set (required fonts)                                                                                            |
| SUNWilcs            | X11 ISO-8859-1 Codeset Support                                                                                                    |
| SUNWilof            | ISO-8859-1 (Latin-1) Optional Fonts                                                                                                    |
| SUNWi2cr.u          | Device drivers for I2C devices, (root, 32-bit)                                                                                                    |
| SUNWi2cs            | X11 ISO-8859-2 Codeset Support                                                                                                    |
| SUNWi2cx.u          | Device drivers for I2C devices, (root, 64-bit)                                                                                                    |

**This Package Contains** SUNWi2of X11 fonts for ISO-8859-2 character set (optional fonts) SUNWi2rf X11 fonts for ISO-8859-2 character set (required fonts) SUNWi4of X11 fonts for ISO-8859-4 character set (optional fonts) SUNWi4rf X11 fonts for ISO-8859-4 character set (required fonts) SUNWi5cs X11 ISO-8859-5 Codeset Support SUNWi5of X11 fonts for ISO-8859-5 character set (optional fonts) SUNWi5rf X11 fonts for ISO-8859-5 character set (required fonts) SUNWi7cs X11 ISO-8859-7 Codeset Support SUNWi7of X11 fonts for ISO-8859-7 character set (optional fonts) SUNWi7rf X11 fonts for ISO-8859-7 character set (required fonts) SUNWi8rf X11 fonts for ISO-8859-8 character set (required fonts) SUNWi9cs X11 ISO-8859-9 Codeset Support SUNWi9of X11 fonts for ISO-8859-9 character set (optional fonts) SUNWi9rf X11 fonts for ISO-8859-9 character set (required fonts) SUNWidecr.u IDE device drivers updated for UltraAX SUNWidecx.u IDE device drivers - 64-bit, updated for UltraAX SUNWider.u IDE Device Driver, (root) SUNWidn.u Inter-Domain Network Modules for Sun Enterprise 10000 SUNWidnx.u Inter-Domain Network Modules for Sun Enterprise 10000 (64-bit) SUNWifb.u Device driver for the PCI Bus Sun Expert3D (IFB) graphics accelerator SUNWifbcf Configuration utility for the PCI Bus Sun Expert3D (IFB) graphics accelerator SUNWifbr Boot-time device initialization support for the PCI Bus Sun Expert3D (IFB) graphics accelerator SUNWifbw X server loadable module for the PCI Bus Sun Expert3D (IFB) graphics accelerator SUNWifbx.u Device driver for the PCI Bus Sun Expert3D (IFB) graphics accelerator (64-bit) SUNWifp Sun FC-AL Device Driver for QLogic Fibre Channel Family SUNWifpx Sun FC-AL Device Driver for QLogic Fibre Channel Family (64-bit)

**TABLE 31–1** Packages on the Solaris 8 Software 1 of 2 *SPARC Platform Edition* CD *(Continued)*

**This Package Contains** SUNWigsr.u Kernel device driver (32-bit) for the IGS graphics card SUNWigsu OpenWindows DDX driver and utilites for the IGS graphics card SUNWigsx.u Kernel 64-bit device driver for the IGS graphics card SUNWiiimr Internet/Intranet Input Method Framework (root) SUNWiiimu Internet/Intranet Input Method Framework (usr) SUNWij2rt Java virtual machine and core class libraries (Italian supplement) SUNWijvdv Italian Localizations for JavaVM developers package SUNWijvrt Italian Localizations for JavaVM Runtime environment SUNWinst Sun installation software SUNWipc Utilities to monitor or remove messages, semaphores, or shared memory for interprocess communication SUNWipcx 64-bit utilities to monitor or remove messages, semaphores, or shared memory for interprocess communication SUNWislcc XSH4 conversion for Eastern European locales SUNWislcx 64-bit iconv conversion for Eastern European locales SUNWisolc XSH4 conversion for ISO Latin character sets SUNWisolx 64-bit iconv conversion for ISO Latin character sets SUNWitis Italian install software localization SUNWitspl Spell Checking Engine - Italian Dictionary SUNWj2dem Demonstration applications and applets SUNWj2pi Configuration files for Java Plug-In 1.2.2 SUNWj2rt Java virtual machine and core class libraries SUNWjc0r Japanese Kana-Kanji Conversion Server cs00 root Files SUNWjc0u Japanese Kana-Kanji Conversion Server cs00 User Files SUNWjcom Java Communications API for Smart Card support - Java and Native Code SUNWjcomx Java Communications API for Smart Card support - Native Code (64-bit) SUNWjedt Japanese (EUC) Localization for CDE Desktop Login Environment SUNWjeuc Japanese (EUC) Feature Package specific files for usr; it is a required package to support EUC environment

**TABLE 31–1** Packages on the Solaris 8 Software 1 of 2 *SPARC Platform Edition* CD *(Continued)*

| <b>This Package</b> | <b>Contains</b>                                                                                                    |
|---------------------|----------------------------------------------------------------------------------------------------|
| SUNWjeucx           | Japanese (EUC) Feature Package specific 64-bit files for usr; it is a required<br>package to run JFP environment      |
| SUNWjexpl           | Japanese (EUC) Localizations for X Window System platform software                                                    |
| SUNWjexpx           | Japanese (EUC) Localizations for X Window System platform software<br>$(64-bit)$                                      |
| SUNWjfpr            | Stream modules for Japanese Feature Package (JFP); it is a required package<br>to run JFP environment                 |
| SUNWjfpu            | Japanese Feature Package (JFP) specific files for usr; it is a required package<br>to run JFP environment             |
| SUNWjfpux           | Japanese Feature Package (JFP) specific 64-bit files for usr; it is a required<br>package to run JFP environment      |
| SUNWjib             | Dallas Semiconductor serial iButton OCF Card Terminal Driver                                                          |
| SUNWjiu8            | Japanese iconv modules which convert data between {eucJP PCK} and<br>UTF-8                                            |
| SUNWjiu8x           | Japanese 64-bit iconv modules which convert data between {eucJP PCK} and<br>UTF-8                                     |
| SUNWjman            | Japanese Feature Package Man Pages to see English man pages for<br>SUNWjfpr and SUNWjfpu                              |
| SUNWjmfp            | JMF player                                                                                                    |
| SUNWjpck            | Japanese (PCK - PC Kanji Code) Feature Package specific files; it is a<br>required package to support PCK environment |
| SUNWjpckx           | Japanese (PCK) Feature Package specific 64-bit files for usr; it is a required<br>package to run JFP environment      |
| SUNWjpdt            | Japanese (PCK) Localization for CDE Desktop Login Environment                                                         |
| SUNWjpxpl           | Japanese (PCK) Localizations for X Window System platform software                                                    |
| SUNWjpxpx           | Japanese (PCK) Localizations for X Window System platform software<br>$(64-bit)$                                      |
| SUNWju8             | Japanese (UTF-8) Feature Package specific files; it is a required package to<br>support Japanese UTF-8 environment    |
| SUNWju8x            | Japanese (UTF-8) Feature Package specific 64-bit files for usr; it is a required<br>package to run JFP environment    |
| SUNWjudt            | Japanese (UTF-8) Localization for CDE Desktop Login Environment                                                       |
| SUNWjuxpl           | Japanese (UTF-8) Localizations for X Window System platform software                                                  |

**TABLE 31–1** Packages on the Solaris 8 Software 1 of 2 *SPARC Platform Edition* CD *(Continued)*
| (Continued)         |                                                                                                    |
|---------------------|----------------------------------------------------------------------------------------------------|
| <b>This Package</b> | Contains                                                                                                    |
| SUNWjvjit           | Java JIT compiler                                                                                                    |
| SUNWjvrt            | JavaVM Runtime environment, includes java, appletviewer, and classes.zip                                                    |
| SUNWjwbc            | Japanese Localizations for Solaris WBEM Services                                                                            |
| SUNWjxcft           | Japanese JISX212 TrueType and bitmap fonts                                                                                  |
| SUNWjxmft           | Japanese X Window System Minimum Required Fonts - gothic medium                                                             |
| SUNWkdt             | Korean Localizations for CDE Desktop Login Environment                                                                      |
| SUNWkey             | Configuration tables that specify keyboard attributes such as localized<br>meanings for individual keys                     |
| SUNWkiu8            | Korean UTF-8 icony modules for UTF-8                                                                                        |
| SUNWkiu8x           | Korean (UTF-8) iconv modules for UTF-8 (64-bit)                                                                             |
| SUNWkler            | Stream modules for Korean Language Environment; it is a required package<br>to run Korean Language Environment              |
| SUNWklerx           | Stream modules for Korean Language Environment; it is a required package<br>to run Korean Language Environment (64-bit)     |
| SUNWkleu            | Korean Language Environment specific files; it is a required package to run<br>Korean Language Environment                  |
| SUNWkleux           | Korean (EUC) Language Environment specific files; it is a required package<br>to run Korean Language Environment (64-bit)   |
| SUNWkmp2r.u         | PS/2 Keyboard and Mouse Device Drivers, (root, 32-bit)                                                                      |
| SUNWkmp2x.u         | PS/2 Keyboard and Mouse Device Drivers, (root, 64-bit)                                                                      |
| SUNWkoi8f           | X11 fonts for KOI8-R character set                                                                                          |
| SUNWkttf            | Korean True Type Fonts                                                                                                    |
| SUNWkudt            | Korean/UTF-8 Localizations for CDE Desktop Login Environment                                                                |
| SUNWkuleu           | Korean UTF-8 Language Environment specific files; it is a required package<br>to run Korean Language Environment            |
| SUNWkulex           | Korean (UTF-8) Language Environment specific files; it is a required<br>package to run Korean Language Environment (64-bit) |
| SUNWkuxpl           | Korean UTF-8 X Window System Platform Software Package                                                                      |
| SUNWkvm.d           | Core software for a specific hardware platform group                                                                        |
| SUNWkvm.m           | Core software for a specific hardware platform group                                                                        |
| SUNWkvm.u           | Core software for a specific hardware platform group                                                                        |

**TABLE 31–1** Packages on the Solaris 8 Software 1 of 2 *SPARC Platform Edition* CD

**TABLE 31–1** Packages on the Solaris 8 Software 1 of 2 *SPARC Platform Edition* CD *(Continued)*

| This Package | Contains                                                                               |
|--------------|----------------------------------------------------------------------------------------|
| SUNWkvm.us   | Core software for a specific hardware platform group                                   |
| SUNWkvmx.u   | Core software for a specific hardware platform group                                   |
| SUNWkvmx.us  | Core software for a specific hardware platform group                                   |
| SUNWkxfnt    | Korean X Window System Platform Required Fonts                                         |
| SUNWkxmft    | Korean UTF-8 X Window System Platform Required Fonts                                   |
| SUNWkxplt    | Korean X Window System Platform Software Package                                       |
| SUNWlccom    | Localization common files                                                              |
| SUNWlcl      | Locale Conversion Library                                                              |
| SUNWlclx     | Locale Conversion Library (64-bit)                                                     |
| SUNWlibC     | Sun Workshop Compilers Bundled libC                                                    |
| SUNWlibCf    | Sun WorkShop Bundled libC (cfront version)                                             |
| SUNWlibCx    | Sun Workshop Bundled 64-bit libC                                                       |
| SUNWlibms    | Sun WorkShop Bundled shared libm                                                       |
| SUNWllc      | LLC2 driver implementing IEEE 802.2 Logical Link Control 2 service                     |
| SUNWllcr     | The configuration and startup files for llc2 driver                                    |
| SUNWllcx     | 64-bit kernel device drivers implementing IEEE 802.2 Logical Link Control 2<br>service |
| SUNWlmsx     | Sun WorkShop Bundled 64-bit shared libm                                                |
| SUNWloc      | Localization utilities and C locale (POSIX default) definitions                        |
| SUNWlocx     | Localization utilities and C locale (POSIX default) definitions (64-bit)               |
| SUNWlpmsg    | ToolTalk programs for passing printer alerts                                           |
| SUNWluxd.d   | Sun Enterprise Network Array sf Device Driver                                          |
| SUNWluxd.u   | Sun Enterprise Network Array sf Device Driver                                          |
| SUNWluxd.us  | Sun Enterprise Network Array sf Device Driver                                          |
| SUNWluxdx.u  | Sun Enterprise Network Array sf Device Driver (64-bit)                                 |
| SUNWluxdx.us | Sun Enterprise Network Array sf Device Driver (64-bit)                                 |
| SUNWluxl     | Sun Enterprise Network Array socal Device Driver                                       |
| SUNWluxlx    | Sun Enterprise Network Array socal Device Driver (64-bit)                              |

**TABLE 31–1** Packages on the Solaris 8 Software 1 of 2 *SPARC Platform Edition* CD *(Continued)*

| <b>This Package</b> | <b>Contains</b>                                                        |
|---------------------|------------------------------------------------------------------------|
| SUNWluxop           | Sun Enterprise Network Array firmware and utilities                    |
| SUNWm64.u           | Device driver for the M64 graphics accelerator                         |
| SUNWm64.us          | Device driver for the M64 graphics accelerator                         |
| SUNWm64cf           | Configuration utility for the PCI Bus M64 graphics accelerator         |
| SUNWm64w            | X server loadable module for the M64 graphics accelerator              |
| SUNWm64x.u          | Device driver for the M64 graphics accelerator (64-bit)                |
| SUNWm64x.us         | Device driver for the M64 graphics accelerator (64-bit)                |
| SUNWm64xr.u         | Extended configuration for Xclaim, Charger and Rage Pro graphics cards |
| SUNWm64xr.us        | Extended configuration for Xclaim and Charger graphics cards           |
| SUNWmeadt           | Middle East CDE Support                                                |
| SUNWmeaos           | Middle East OS Support                                                 |
| SUNWmeaow           | Middle East OW Support                                                 |
| SUNWmeaox           | Middle East 64-bit OS Support                                          |
| SUNWmfrun           | Motif 2.1.1 libraries, headers, xmbind and bindings                    |
| SUNWmgapp           | Solaris Management Applications                                        |
| SUNWmibii           | Solstice Enterprise Agents 1.0.3 snmp daemon                           |
| SUNWmp              | MP Print Filter                                                        |
| SUNWnafdt           | Northern Africa CDE Support                                            |
| SUNWnafos           | Northern Africa OS Support                                             |
| SUNWnafow           | Northern Africa OW Support                                             |
| SUNWnafox           | Northern Africa 64-bit OS Support                                      |
| SUNWnamdt           | North America CDE Support                                              |
| SUNWnamos           | North America OS Support                                               |
| SUNWnamow           | North America OW Support                                               |
| SUNWnamox           | North America 64-bit OS Support                                        |
| SUNWneudt           | Northern Europe CDE Support                                            |
| SUNWneuos           | Northern Europe OS Support                                             |
| SUNWneuow           | Northern Europe OW Support                                             |

**This Package Contains** SUNWneuox Northern Europe 64-bit OS Support SUNWnisr Configuration files and directories for the Network Information System (NIS and NIS+) SUNWnisu Utilities for the Network Information System (NIS and NIS+) SUNWntpr Network Time Protocol v3, NTP Daemon and Utilities (xntpd 3.4y) SUNWntpu Network Time Protocol v3, NTP Daemon and Utilities (xntpd 3.4y) SUNWocf Open Card Framework - core libraries and utilities SUNWocfh Open Card Framework - header files SUNWocfr Open Card Framework - configuration files SUNWocfx Open Card Framework (OCF) - 64-bit core libraries SUNWolaud Audiotool and other auxiliary audio support SUNWolbk OpenWindows online handbooks SUNWoldcv OPEN LOOK document and help view applications SUNWoldst OPEN LOOK deskset tools SUNWoldte OPEN LOOK Desktop Environment (olwm, props, wsinfo, etc.) SUNWolimt OPEN LOOK imagetool SUNWolrte OPEN LOOK toolkits Runtime environment SUNWowbcp Support files, programs, and libraries for OpenWindows Binary Compatibility SUNWpamsc Pluggable Authentication Module for Smart Card Authentication SUNWpamsx Pluggable Authentication Module for Smart Card Authentication (64-bit) SUNWpcelx 3COM EtherLink III PCMCIA Ethernet Driver SUNWpcmci Kernel modules and start-up files for PCMCIA card services SUNWpcmcu Daemon providing PCMCIA card services SUNWpcmcx 64-bit kernel modules for PCMCIA card services SUNWpcmem PCMCIA memory card driver SUNWpcr Client configuration files and utilities for the print service SUNWpcser PCMCIA serial card driver SUNWpcu Client configuration files and utilities for the print service

**TABLE 31–1** Packages on the Solaris 8 Software 1 of 2 *SPARC Platform Edition* CD *(Continued)*

**This Package Contains** SUNWpd Drivers for SPARC platforms with the PCI bus SUNWpdas Tools to synchronize desktop applications with the Palm Pilot PDA SUNWpdx 64-bit Drivers for SPARC platforms with the PCI bus SUNWpl5u Perl 5 programming language SUNWplow OpenWindows enabling for Partial Locales SUNWplow1 OpenWindows enabling for Supplementary Partial Locales SUNWpmowr Power Management OW Utilities, (root) SUNWpmowu Power Management OW Utilities, (usr) SUNWpmr Power Management configuration file and rc script SUNWpmu Power Management binaries SUNWpmux Power Management binaries (64-bit) SUNWppm Graphical tool for managing printers under Solaris SUNWpsdpr PCMCIA ATA card driver SUNWpsf Client configuration files and utilities for the print service SUNWpsr Configuration and start-up files for the print service SUNWpsu Client configuration files and utilities for the print service SUNWqfed Sun Quad FastEthernet PCI/SBus Adapter 32-bit Driver SUNWqfedx Sun Quad FastEthernet PCI/SBus Adapter 64-bit Driver SUNWrdm OILBN ReadMe Directory SUNWrmodu Realmode Modules, (usr) SUNWrsg GSS-API services for ONC RPC SUNWrsgk Kernel GSS-API services for ONC RPC SUNWrsgx GSS-API services for ONC RPC (64-bit) SUNWsacom Solstice Enterprise Agents 1.0.3 files for root file system SUNWsadmi Solstice Enterprise Agents 1.0.3 Desktop Management Interface SUNWsadmx Solstice Enterprise Agents 1.0.3 Desktop Management Interface Libraries (64-bit) SUNWsamdt South America CDE Support

**TABLE 31–1** Packages on the Solaris 8 Software 1 of 2 *SPARC Platform Edition* CD *(Continued)*

**This Package Contains** SUNWsamos South America OS Support SUNWsamow South America OW Support SUNWsamox South America 64-bit OS Support SUNWsasnm Solstice Enterprise Agents 1.0.3 Simple Network Management Protocol SUNWsasnx Solstice Enterprise Agents 1.0.3 Simple Network Management Protocol Libraries (64-bit) SUNWscbcp SPARCompilers Binary Compatibility Libraries SUNWscgui Solaris Smart Card Administration - Graphical User Interface component SUNWscmos SCM Microsystems SmartOS smart card protocol module SUNWscmsc Sun External Smart Card Reader 1 OCF Card Terminal Driver SUNWscplp Print utilities for user interface and source build compatibility with SunOS 4.x SUNWscpr Utilities for user interface and source build compatibility with SunOS 4.x SUNWscpu Utilities for user interface and source build compatibility with SunOS 4.x SUNWses SCSI Enclosure Services (ses) Device Driver SUNWsesx SCSI Enclosure Services (ses) Device Driver (64-bit) SUNWseudt Southern Europe CDE Support SUNWseuos Southern Europe OS Support SUNWseuow Southern Europe OW Support SUNWseuox Southern Europe 64-bit OS Support SUNWsior.u SuperIO 307 (plug-n-play) device drivers, (root) SUNWsiox.u SuperIO 307 (plug-n-play) device drivers, (root) SUNWsj2rt Java virtual machine and core class libraries (Swedish supplement) SUNWsjvdv Swedish Localizations for JavaVM developers package SUNWsjvrt Swedish Localizations for JavaVM Runtime environment SUNWslpr root file system portion of the Service Location Protocol (SLP) framework; includes the SLP configuration file and start scripts for the SLP daemon SUNWslpu usr file system portion of the Service Location Protocol (SLP) framework; included are C and Java developer libraries and a daemon which can act as a directory agent (DA)

**TABLE 31–1** Packages on the Solaris 8 Software 1 of 2 *SPARC Platform Edition* CD *(Continued)*

| <b>This Package</b> | <b>Contains</b>                                                                                                 |
|---------------------|----------------------------------------------------------------------------------------------------|
| SUNWslpx            | Service Location Protocol (SLP) 64-bit developer libraries                                                      |
| SUNWsndmr           | Sendmail root                                                                                                   |
| SUNWsndmu           | Sendmail user                                                                                                   |
| SUNWsolnm           | Enable Solaris Name in /etc/release file                                                                        |
| SUNWspl             | Spell Checking Engine - Base Release (English)                                                                  |
| SUNWsregu           | Solaris User Registration prompts at desktop login for user registration<br>information                         |
| SUNWssad            | Pln, soc, and ssd kernel device drivers                                                                         |
| SUNWssadx           | Pln, soc, and ssd kernel device drivers (64-bit)                                                                |
| SUNWssaop           | Administration utilities and firmware for the SPARCstorage Array (SSA)                                          |
| SUNWsvis            | Swedish install software localization                                                                           |
| SUNWsvspl           | Spell Checking Engine - Swedish Dictionary                                                                      |
| SUNWswmt            | Solaris 2.x Install and Patch Utilities                                                                         |
| SUNWSX              | Shareable library and header files for SX/CG14 loadable pipeline support                                        |
| SUNWSXOW            | X server loadable module for the SX/CG14 graphics accelerator                                                   |
| SUNWsxr.m           | Kernel device drivers for the SX video subsystem                                                                |
| SUNWtcx.m           | Device driver for the S24 frame buffer                                                                          |
| SUNWtcxow           | X server loadable module and configuration utility for the S24 frame buffer                                     |
| SUNWtdbas           | Thai Localizations for CDE Base functionality                                                                   |
| SUNWtddst           | Thai Localizations for CDE Desktop Applications                                                                 |
| SUNWtddte           | Thai Localizations for CDE Desktop Login Environment                                                            |
| SUNWtdft            | Thai Localizations for CDE Fonts                                                                                |
| SUNWtdwm            | Thai Localizations for CDE Desktop Window Manager                                                               |
| SUNWtiu8            | Thai UTF-8 iconv modules for UTF-8                                                                              |
| SUNWtiu8x           | Thai UTF-8 iconv modules for UTF-8 (64-bit)                                                                     |
| SUNWtleu            | Thai Language Environment specific files; it is a required package to run<br>Thai Language Environment          |
| SUNWtleux           | Thai Language Environment specific files; it is a required package to run<br>Thai Language Environment (64-bit) |

**TABLE 31–1** Packages on the Solaris 8 Software 1 of 2 *SPARC Platform Edition* CD

**This Package Contains** SUNWtltk ToolTalk binaries and shared libraries needed for Common Desktop Environment (CDE), OpenWindows, and all ToolTalk clients SUNWtltkx ToolTalk library (64-bit) needed for Common Desktop Environment (CDE), OpenWindows, and all ToolTalk clients SUNWtoo Utilities for software development, including ld, ldd, od, and truss SUNWtoox Utilities for software development (64-bit) SUNWtxfnt Thai X Window System Platform Required Fonts Package SUNWtxodt Thai Core OPEN LOOK Desktop Package SUNWtxplt X Window System Platform Software Package SUNWudf Universal Disk Format 1.50 File System, (usr) SUNWudfr Universal Disk Format 1.50 File System SUNWudfrx Universal Disk Format 1.50 File System (64-bit) SUNWuiu8 Iconv modules for UTF-8 Locale SUNWuiu8x Iconv Modules for UTF-8 Locale (64-bit) SUNWuium Iconv Manual pages for UTF-8 Locale SUNWulcf UTF-8 Locale Environment Common Files SUNWulcfx UTF-8 Locale Environment Common Files (64-bit) SUNWulocf UTF-8 Locale Environment OpenWindows Common Files SUNWusb USBA (USB framework) and USB Device Drivers SUNWusbx USBA (USB framework) and USB Device Drivers (64-bit) SUNWusoc Sun Universal SOC+ Fibre Channel Device Driver SUNWusocx Sun Universal SOC+ Fibre Channel Device Driver (64-bit) SUNWuxfl1.u System FLASH PROM update for SUNW Ultra-1 SUNWuxfl2.u System FLASH PROM update for SUNW Ultra-2 SUNWuxfl4.u System FLASH PROM update for SUNW Ultra-4 SUNWuxfle.u System FLASH PROM update for SUNW Ultra-Enterprise SUNWuxflr.u Generic components for sun4u System FLASH PROM Update SUNWuxflu.u Generic components for sun4u System FLASH PROM Update SUNWuxlcf UTF-8 X Locale Environment Common Files

**TABLE 31–1** Packages on the Solaris 8 Software 1 of 2 *SPARC Platform Edition* CD *(Continued)*

**TABLE 31–1** Packages on the Solaris 8 Software 1 of 2 *SPARC Platform Edition* CD *(Continued)*

| This Package | Contains                                                                                                    |
|--------------|----------------------------------------------------------------------------------------------------|
| SUNWuxlcx    | UTF-8 X Locale Environment Common Files (64-bit)                                                                                        |
| SUNWvolg     | Volume Management Graphical User Interface                                                                                              |
| SUNWvolr     | Configuration and start-up files for volume (removable media) management<br>and volfs                                                   |
| SUNWvolu     | Utilities and a daemon (vold) for volume (removable media) management<br>and volfs                                                      |
| SUNWvolux    | Driver for volume (removable media) management (64-bit)                                                                                 |
| SUNWvygdr.m  | Voyager Drivers and Streams Module                                                                                                    |
| SUNWwbapi    | Solaris WBEM API                                                                                                    |
| SUNWwbcor    | Solaris WBEM Services (root)                                                                                                    |
| SUNWwbcou    | Solaris WBEM Services (usr)                                                                                                    |
| SUNWweudt    | Western Europe CDE Support                                                                                                    |
| SUNWweuos    | Western Europe OS Support                                                                                                    |
| SUNWweuow    | Western Europe OW Support                                                                                                    |
| SUNWweuox    | Western Europe 64-bit OS Support                                                                                                    |
| SUNWwsr      | Product registry, viewer, and Web Start support                                                                                         |
| SUNWxcu4     | Utilities providing conformance with XCU4 specifications                                                                                |
| SUNWxcu4x    | 64-bit utilities providing conformance with XCU4 specifications                                                                         |
| SUNWxi18n    | Runtime library loaded by 1ibX11.so; provides input and output<br>capability for internationalized X Window System applications         |
| SUNWxi18x    | Runtime library loaded by sparcv9/libX11.so; provides input and<br>output capability for internationalized X Window System applications |
| SUNWxilcg    | XIL loadable pipelines for the SX/CG14 graphics accelerator                                                                             |
| SUNWxildh    | XIL Loadable Pipeline Libraries                                                                                                    |
| SUNWxilow    | XIL Deskset Loadable Pipeline Libraries                                                                                                 |
| SUNWxilrl    | XIL Runtime Environment                                                                                                    |
| SUNWxilvl    | XIL loadable pipelines for all sun4u platforms; includes loadable pipelines<br>for the UPA Bus Creator graphics accelerator             |
| SUNWxim      | X Input Method server provides different styles of input                                                                                |
| SUNWximx     | X Input Method server provides different styles of input                                                                                |

| Continueu)   |                                                                                                    |
|--------------|----------------------------------------------------------------------------------------------------|
| This Package | Contains                                                                                                    |
| SUNWxwacx    | AccessX client program                                                                                                    |
| SUNWxwcft    | X Window System optional fonts                                                                                                    |
| SUNWxwcsl    | Font support library for Type1/CID fonts                                                                                                    |
| SUNWxwdv     | Kernel device drivers for X Window System                                                                                                    |
| SUNWxwdvx    | 64-bit kernel device drivers for X Window System                                                                                                    |
| SUNWxwfnt    | X Window System Fonts (required fonts)                                                                                                    |
| SUNWxwfs     | OpenWindows font server                                                                                                    |
| SUNWxwice    | OpenWindows ICE library and iceauth                                                                                                    |
| SUNWxwicx    | X Window System ICE 64-bit library                                                                                                    |
| SUNWxwkey    | X Window System software, PC key tables                                                                                                    |
| SUNWxwmod    | Kernel modules required to run the OpenWindows product                                                                                                    |
| SUNWxwoft    | X Window System optional fonts                                                                                                    |
| SUNWxwopt    | Nonessential MIT core clients and server extensions                                                                                                    |
| SUNWxwplt    | X Window System platform software (server, DPS, extensions, Xlib, required<br>and common MIT clients)                                                                                               |
| SUNWxwplx    | X Window System 64-bit library software                                                                                                    |
| SUNWxwpsr    | X server modules optimized for sun4u platform; this package is not required<br>for non-sun4u platforms; but installing this package will not affect the<br>working of server on non-sun4u platforms |
| SUNWxwrtl    | X Window System and Graphics Runtime library links                                                                                                    |
| SUNWxwrtx    | X Window System 64-bit Library Links in /usr/lib/sparcv9                                                                                                    |
| SUNWxwslx    | X Window System 64-bit lint libraries for programmers                                                                                                    |
| TSBWvplr.m   | Toshiba platform links                                                                                                    |
| TSBWvplr.u   | Toshiba platform links                                                                                                    |
| TSBWvplu.m   | Toshiba usr/platform links                                                                                                    |
| TSBWvplu.u   | Toshiba usr/platform links                                                                                                    |
| TSIpgx.u     | Device driver for PGX32 (Raptor GFX) graphics accelerator                                                                                                    |
| TSIpgx.us    | Device driver for PGX32 (Raptor GFX) graphics accelerator                                                                                                    |
| TSIpgxw      | X Server loadable module for PGX32 (Raptor GFX) graphics accelerator                                                                                                    |

**TABLE 31–1** Packages on the Solaris 8 Software 1 of 2 *SPARC Platform Edition* CD *(Continued)*

| $\overline{\mathcal{C}}$ |                                                                    |
|--------------------------|--------------------------------------------------------------------|
| <b>This Package</b>      | Contains                                                           |
| TSIpqxx.u                | Device driver for PGX32 (Raptor GFX) graphics accelerator (64-bit) |
| TSIpqxx.us               | Device driver for PGX32 (Raptor GFX) graphics accelerator (64-bit) |
| TWSvplr.u                | TWS platform links                                                 |
| TWSvplu.u                | TWS usr/platform links                                             |
|                          |                                                                    |

**TABLE 31–1** Packages on the Solaris 8 Software 1 of 2 *SPARC Platform Edition* CD *(Continued)*

Solaris 8 Advanced Installation Guide • February 2002

## CHAPTER **32**

## Packages on the Solaris 8 Software 2 of 2 *SPARC Platform Edition* CD

This chapter lists and describes the packages included on the Solaris 8 Software 2 of 2 *SPARC Platform Edition* CD.

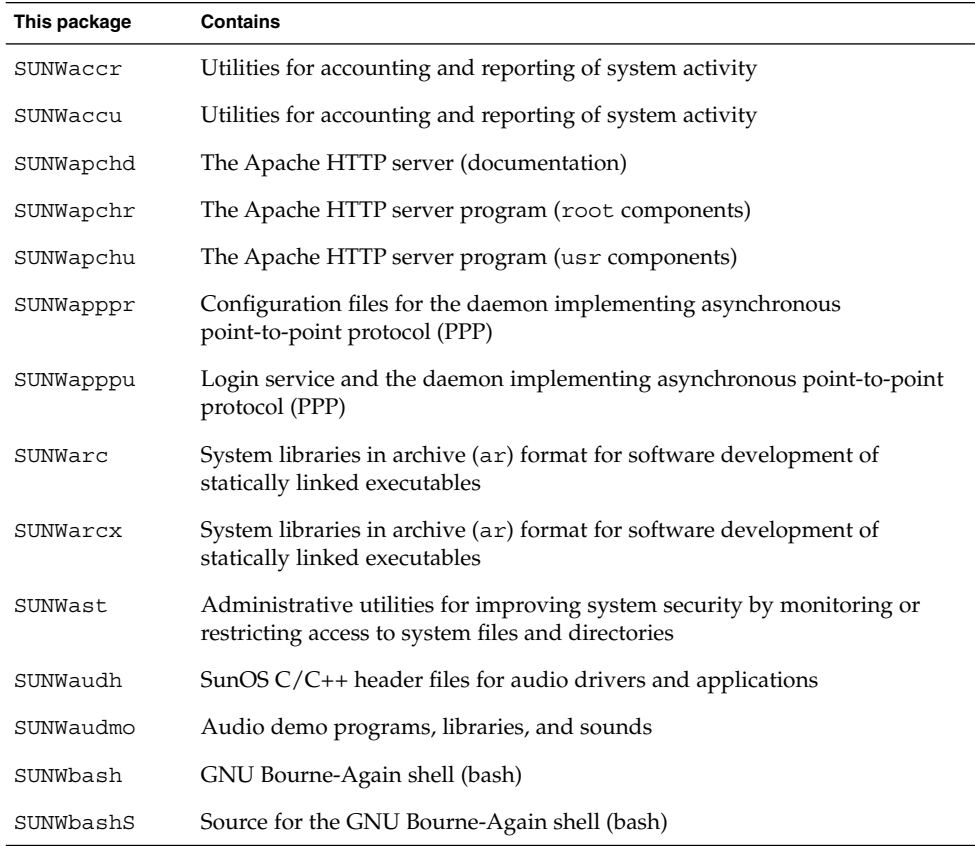

**TABLE 32–1** Packages on the Solaris 8 Software 2 of 2 *SPARC Platform Edition* CD *(Continued)*

| This package | <b>Contains</b>                                                                                                    |
|--------------|----------------------------------------------------------------------------------------------------|
| SUNWbnur     | Configuration and start-up files for UUCP utilities                                                                                                    |
| SUNWbnuu     | UUCP utilities and daemon                                                                                                    |
| SUNWbtool    | Software development utilities, including ar, dis, dump, elfdump, lex,<br>lorder, mcs, nm, prof, ranlib, rpcgen, size, strip, tsort, and yacc                                                                                                    |
| SUNWbtoox    | 64-bit libraries for software development utilities, including $l$ ex and yacc                                                                                                    |
| SUNWbzip     | The bzip compression utility                                                                                                    |
| SUNWbzipS    | Source for the bzip compression utility                                                                                                    |
| SUNWbzipx    | The bzip compression library (64-bit)                                                                                                    |
| SUNWcg6h     | SunOS $C/C++$ header files for development of software for the GX frame<br>buffer                                                                                                    |
| SUNWcpc.u    | Kernel support for CPU Performance Counters                                                                                                    |
| SUNWcpc.us   | Kernel support for CPU Performance Counters                                                                                                    |
| SUNWcpcu     | CPU Performance Counter libraries and utilities                                                                                                    |
| SUNWcpcux    | CPU Performance Counter libraries and utilities (64-bit)                                                                                                    |
| SUNWcpcx.u   | Kernel support for CPU Performance Counters (64-bit)                                                                                                    |
| SUNWcpcx.us  | Kernel support for CPU Performance Counters (64-bit)                                                                                                    |
| SUNWcstl     | Apptrace utility for application tracing, including shared objects                                                                                                    |
| SUNWCStlx    | Apptrace shared objects (64-bit)                                                                                                    |
| SUNWdfbh     | SunOS $C/C++$ header files for development of software for dumb frame<br>buffers                                                                                                    |
| SUNWdhcm     | Graphical management interface for the DHCP server                                                                                                    |
| SUNWdhcsr    | root file system portion of the SunOS BOOTP/DHCP service, which uses<br>the BOOT Protocol and/or Dynamic Host Configuration Protocol to provide<br>network configuration parameters to BOOTP/DHCP clients; adminstration<br>utilities for the service are included |
| SUNWdhcsu    | usr file system portion of the SunOS BOOTP/DHCP service, which uses the<br>BOOT Protocol and/or Dynamic Host Configuration Protocol to provide<br>network configuration parameters to BOOTP/DHCP clients; adminstration<br>utilities for the service are included  |
| SUNWdial     | Streams module for the dials and buttons devices                                                                                                    |
| SUNWdialh    | Header files for the dials and buttons devices                                                                                                    |
| SUNWdialx    | Streams module for the dials and buttons devices (64-bit)                                                                                                    |

**TABLE 32–1** Packages on the Solaris 8 Software 2 of 2 *SPARC Platform Edition* CD *(Continued)*

| This package | Contains                                                                                            |
|--------------|----------------------------------------------------------------------------------------------------|
| SUNWdpl      | System libraries compiled with profiling for software development<br>performance measurement        |
| SUNWdplx     | 64-bit system libraries compiled with profiling for software development<br>performance measurement |
| SUNWdtab     | CDE Desktop Application Builder                                                                     |
| SUNWdtdem    | <b>CDE</b> Demos                                                                                    |
| SUNWdthed    | CDE Help Developer Environment                                                                      |
| SUNWdtinc    | CDE Include files                                                                                   |
| SUNWdtma     | Manual pages for the Common Desktop Environment, CDE                                                |
| SUNWdtmad    | Common Desktop Environment (CDE) Developer manual pages                                             |
| SUNWdtmaz    | Manual pages for Address Manager, Process Manager, File Finder,<br>Perfmeter, Workstation Info      |
| SUNWebnfs    | Java packages for WebNFS                                                                            |
| SUNWfac      | Utilities and resources for a Form and Menu Language Interpreter (FMLI)<br>execution environment    |
| SUNWfnsx5    | Federated Naming Service (XFN) - support for X.500 Directory                                        |
| SUNWfnx5x    | Federated Naming Service (XFN) - support for X.500 Directory (64-bit)                               |
| SUNWglt      | Layout Table Generation Utility                                                                     |
| SUNWgpch     | The GNU Patch utility                                                                               |
| SUNWgpchS    | Source for the GNU Patch utility                                                                    |
| SUNWgzip     | The GNU Zip (gzip) compression utility                                                              |
| SUNWgzipS    | Source for the GNU Zip (gzip) compression utility                                                   |
| SUNWhea      | SunOS $C/C++$ header files for general development of software                                      |
| SUNWifph     | SunOS Header Files for QLogic FC-AL Family                                                          |
| SUNWj2dev    | Tools and utilities including javac, jdb, javadoc, rmiregistry                                      |
| SUNWj2man    | Man pages                                                                                           |
| SUNWjvdem    | JavaVM demo programs                                                                                |
| SUNWjvdev    | JavaVM developers packages, includes javac, javah, and javap                                        |
| SUNWjvman    | JavaVM man pages                                                                                    |
| SUNWkcspf    | Kodak Color Management System Runtime                                                               |

**TABLE 32–1** Packages on the Solaris 8 Software 2 of 2 *SPARC Platform Edition* CD *(Continued)*

| This package | <b>Contains</b>                                                                 |
|--------------|---------------------------------------------------------------------------------|
| SUNWkcspg    | Kodak Color Management System Runtime Demos                                     |
| SUNWkcspx    | Kodak Color Management System Runtime Demos for 64-bit                          |
| SUNWkcsrt    | Kodak Color Management System Runtime                                           |
| SUNWkcsrx    | Kodak Color Management System Runtime for 64-bit OS                             |
| SUNWless     | The GNU pager (less)                                                            |
| SUNWlessS    | Source for the GNU pager (less)                                                 |
| SUNWlibm     | Sun WorkShop Bundled libm                                                       |
| SUNWlldap    | Ldap libraries in for software development of dynamically linked<br>executables |
| SUNWlmx      | Sun WorkShop Bundled misc. 64-bit libm files                                    |
| SUNWman      | System Reference Manual Pages                                                   |
| SUNWmdb      | Modular Debugger (MDB)                                                          |
| SUNWmdbx     | Modular Debugger (MDB) (64-bit)                                                 |
| SUNWmfdev    | Motif UIL compiler                                                              |
| SUNWmfman    | <b>CDE Motif Manuals</b>                                                        |
| SUNWmkcd     | CD creation utilities                                                           |
| SUNWmkcdS    | Source for the CD creation utilities                                            |
| SUNWncar     | Core components to enable the network cache and accelerator                     |
| SUNWncarx    | Core components to enable the network cache and accelerator (64-bit)            |
| SUNWncau     | Components to enable the network cache and accelerator                          |
| SUNWoladd    | <b>OPEN LOOK Alternate Desktop Demos</b>                                        |
| SUNWoldem    | OPEN LOOK demo programs                                                         |
| SUNWoldim    | Graphics files in various formats                                               |
| SUNWolinc    | <b>OPEN LOOK</b> include files                                                  |
| SUNWolman    | OPEN LOOK toolkit/desktop users man pages                                       |
| SUNWolslb    | OPEN LOOK toolkit/desktop static and lint libraries for programmers             |
| SUNWolsrc    | OPEN LOOK example source code for programmers                                   |
| SUNWosdem    | Source code to demonstrate the use of OS interfaces: ELF                        |

**TABLE 32–1** Packages on the Solaris 8 Software 2 of 2 *SPARC Platform Edition* CD *(Continued)*

| $\sqrt{2}$<br>This package | Contains                                                                                   |
|----------------------------|--------------------------------------------------------------------------------------------|
| SUNWpdu                    | SunOS C/C++ header files for development of software for the PCI bus on<br>SPARC platforms |
| SUNWpl5m                   | Perl 5 Reference Manual Pages                                                              |
| SUNWpl5p                   | POD documentation for Perl 5 programming language                                          |
| SUNWpmowm                  | Power Management OW Utilities Man Pages                                                    |
| SUNWpppk                   | Kernel device drivers implementing asynchronous point-to-point protocol<br>(PPP)           |
| SUNWpppkx                  | 64-bit kernel device drivers implementing asynchronous point-to-point<br>protocol (PPP)    |
| SUNWpstl.u                 | Apptrace processor specific shared objects                                                 |
| SUNWpstl.us                | Apptrace processor specific shared objects                                                 |
| SUNWpstlx.u                | Apptrace processor specific shared objects (64-bit)                                        |
| SUNWpstlx.us               | Apptrace processor specific shared objects (64-bit)                                        |
| SUNWqfedu                  | Sun Quad FastEthernet PCI/SBus Adapter Headers                                             |
| SUNWrpm                    | Utilities for processing RPM archives                                                      |
| SUNWrtvc                   | Device driver for the SunVideo real-time video capture and compression<br>card             |
| SUNWrtvcl                  | XIL loadable pipelines for SunVideo capture and compression                                |
| SUNWrtvcu                  | Header files, and examples for SunVideo capture and compression                            |
| SUNWrtvcx                  | Device driver for the SunVideo real-time video capture and compression<br>card (64-bit)    |
| SUNWsadml                  | Solstice launcher and associated libraries                                                 |
| SUNWscpux                  | Utilities for user interface and source build compatibility with SunOS 4.x                 |
| SUNWsprot                  | Solaris Bundled tools                                                                      |
| SUNWsprox                  | Sun Workshop Bundled 64-bit make library                                                   |
| SUNWsra                    | Libraries in archive $(ar)$ format for source build compatibility with SunOS<br>4.x        |
| SUNWsrh                    | SunOS $C/C++$ header files for source build compatibility with SunOS $4.x$                 |
| SUNWsutl                   | Statically linked utilities for system disaster recovery                                   |
| SUNWtcsh                   | Tenex C-shell (tcsh)                                                                       |

**This package Contains** SUNWtcshS Source for the Tenex C-shell (tcsh) SUNWter Extensive terminfo database entries describing capabilities of terminals and pseudoterminals SUNWtltkd ToolTalk static library and include files for programmers SUNWtltkm ToolTalk manual pages for ToolTalk programmers, OpenWindows users, and Common Desktop Environment (CDE) users SUNWtnfc Utilities needed to enable probe points, in the kernel and in applications, that can generate Trace Normal Format (TNF) records in a trace file SUNWtnfcx 64-bit utilities needed to enable probe points, in the kernel and in applications, that can generate Trace Normal Format (TNF) records in a trace file SUNWtnfd Utilities needed by developers using Trace Normal Format (TNF) facilities SUNWucbt Apptrace shared objects for UCB compatibility libraries SUNWucbtx Apptrace shared objects for UCB compatibility libraries (64-bit) SUNWusbu USB Headers SUNWxcu4t XCU4 Compliant Versions of make and sccs utilities SUNWxilh XIL API Header files SUNWxwdem X Window System demo programs SUNWxwdim Graphics files in various formats SUNWxwdxm DPS MOTIF library SUNWxwfa Font Administration application for Solaris platforms SUNWxwhl X Window System and Graphics Header links in /usr/include SUNWxwinc X Window System include files SUNWxwman X Window System online user man pages SUNWxwpmn X Window System online programmers man pages SUNWxwslb X Window System static and lint libraries for programmers SUNWxwsrc X Window System example source code for programmers SUNWypr NIS Server for Solaris 2.6 and up SUNWypu NIS Server for Solaris 2.6 and up SUNWzip The Info-Zip (zip) compression utility

**TABLE 32–1** Packages on the Solaris 8 Software 2 of 2 *SPARC Platform Edition* CD *(Continued)*

| Contentato   |                                                     |
|--------------|-----------------------------------------------------|
| This package | <b>Contains</b>                                     |
| SUNWzipS     | Source for the Info-Zip $(zip)$ compression utility |
| SUNWzlib     | The Zip compression library                         |
| SUNWzlibS    | Source for the Zip compression library              |
| SUNWzlibx    | The Info-Zip compression library (64-bit)           |
| SUNWzsh      | Z shell (zsh)                                       |
| SUNWzshS     | Source for the Z shell (zsh)                        |

**TABLE 32–1** Packages on the Solaris 8 Software 2 of 2 *SPARC Platform Edition* CD *(Continued)*

Solaris 8 Advanced Installation Guide • February 2002

## CHAPTER **33**

## Packages on the Solaris 8 Languages *SPARC Platform Edition* CD

This chapter lists and describes the packages included on the Solaris 8 Languages *SPARC Platform Edition* CD, by language.

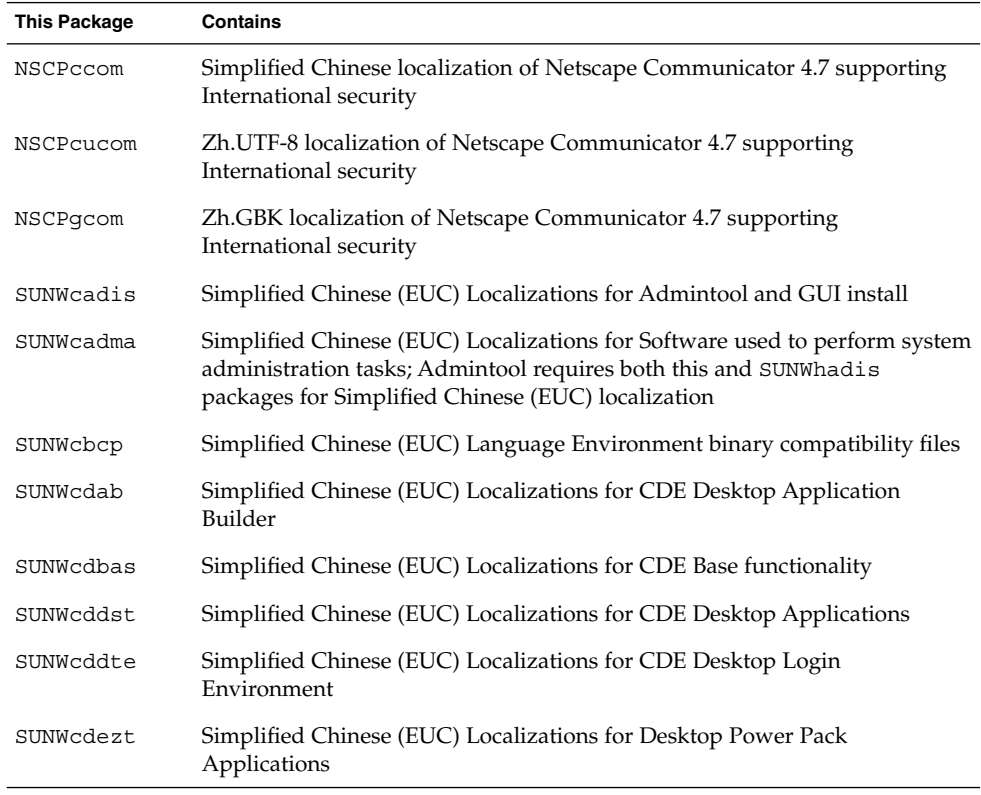

**TABLE 33–1** Packages on the Solaris 8 Languages *SPARC Platform Edition* CD: Simplified Chinese

**TABLE 33–1** Packages on the Solaris 8 Languages *SPARC Platform Edition* CD: Simplified Chinese *(Continued)*

| <b>This Package</b> | <b>Contains</b>                                                                                                    |
|---------------------|----------------------------------------------------------------------------------------------------|
| SUNWcdft            | Simplified Chinese (EUC) Localizations for CDE Fonts                                                                                           |
| SUNWcdhe            | Simplified Chinese (EUC) Localizations for CDE Help Runtime environment                                                                        |
| SUNWcdhev           | Simplified Chinese (EUC) CDE Help Volumes                                                                                                    |
| SUNWcdhez           | Simplified Chinese (EUC) (Common) Desktop Power Pack Help Volumes                                                                              |
| SUNWcdicn           | Simplified Chinese (EUC) Localizations for CDE Icons                                                                                           |
| SUNWcdim            | Simplified Chinese (EUC) Localizations for CDE Imagetool                                                                                       |
| SUNWcdwm            | Simplified Chinese (EUC) Localizations for CDE Desktop Window Manager                                                                          |
| SUNWcepmw           | Simplified Chinese (EUC) Localization for Power Management OW Utilities                                                                        |
| SUNWcervl           | Simplified Chinese (EUC) SunVideo Runtime Support Software                                                                                     |
| SUNWcexir           | Simplified Chinese (EUC) XIL Runtime Environment                                                                                               |
| SUNWcj2p            | Simplified Chinese localization of Java Plug-In 1.2.2                                                                                          |
| SUNWcj2rt           | Java virtual machine and core class libraries (Simplified Chinese<br>supplement)                                                               |
| SUNWcjvdv           | Simplified Chinese Localizations for JavaVM developers package                                                                                 |
| SUNWcjvrt           | Simplified Chinese Localizations for JavaVM Runtime environment                                                                                |
| SUNWCkcsr           | Simplified Chinese (EUC) KCMS Runtime Environment                                                                                              |
| SUNWcleue           | Simplified Chinese (EUC) Language Environment specific files; it is a<br>required package to run Simplified Chinese (EUC) Language Environment |
| SUNWcoaud           | Simplified Chinese (EUC) OPEN LOOK Audio Applications Package                                                                                  |
| SUNWcodcv           | Simplified Chinese (EUC) OPEN LOOK Document and Help Viewer<br><b>Applications Package</b>                                                     |
| SUNWcodem           | Simplified Chinese (EUC) OPEN LOOK Demo Programs Package                                                                                       |
| SUNWcodst           | Simplified Chinese (EUC) OPEN LOOK Deskset Tools Package                                                                                       |
| SUNWcodte           | Simplified Chinese (EUC) Core OPEN LOOK Desktop Package                                                                                        |
| SUNWcoimt           | Simplified Chinese (EUC) OPEN LOOK Imagetool Package                                                                                           |
| SUNWcoman           | Simplified Chinese (EUC) OPEN LOOK Toolkit/Desktop Users Man Pages<br>Package                                                                  |
| SUNWcorte           | Simplified Chinese (EUC) OPEN LOOK Toolkits Runtime Environment<br>Package                                                                     |

**TABLE 33–1** Packages on the Solaris 8 Languages *SPARC Platform Edition* CD: Simplified Chinese *(Continued)*

| <b>This Package</b> | Contains                                                                                                    |
|---------------------|----------------------------------------------------------------------------------------------------|
| SUNWcpdas           | Simplified Chinese Localization for tools to synchronize desktop<br>applications with the Palm Pilot PDA                                                                                                 |
| SUNWcrdm            | Simplified Chinese (EUC) OILBN ReadMe Directory                                                                                                    |
| SUNWcreg            | Simplified Chinese (EUC) Localizations for Solaris User Registration                                                                                                    |
| SUNWcsadl           | Simplified Chinese (EUC) Localizations for Solstice Admintool launcher and<br>associated libraries                                                                                                    |
| SUNWctltk           | Simplified Chinese (EUC) ToolTalk Runtime Package Package                                                                                                    |
| SUNWcttfe           | Simplified Chinese (EUC) True Type Fonts                                                                                                    |
| SUNWcuada           | Simplified Chinese (UTF-8) Localizations for Software used to perform<br>system administration tasks; Admintool requires both this and SUNWgadis<br>packages for Simplified Chinese (UTF-8) localization |
| SUNWcuadi           | Simplified Chinese (UTF-8) Localizations for Admintool and GUI install                                                                                                    |
| SUNWcubas           | Simplified Chinese (UTF-8) Localizations for CDE Base functionality                                                                                                    |
| SUNWcudab           | Simplified Chinese (UTF-8) Localizations for CDE Desktop Application<br>Builder                                                                                                    |
| SUNWcudc            | Simplified Chinese (EUC) Localizations for User Defined Character tool for<br>Solaris CDE environment                                                                                                    |
| SUNWcudez           | Simplified Chinese (UTF-8) Localizations for Desktop Power Pack<br>Applications                                                                                                    |
| SUNWcudft           | Simplified Chinese (UTF-8) Localizations for CDE Fonts                                                                                                    |
| SUNWcudhe           | Simplified Chinese (UTF-8) Localizations for CDE Help Runtime<br>environment                                                                                                    |
| SUNWcudhv           | Simplified Chinese (UTF-8) CDE Help Volumes                                                                                                    |
| SUNWcudhz           | Simplified Chinese (UTF-8) Localizations for Desktop Power Pack Help<br>Volumes                                                                                                    |
| SUNWcudic           | Simplified Chinese (UTF-8) Localizations for CDE Icons                                                                                                    |
| SUNWcudim           | Simplified Chinese (UTF-8) L10N for CDE Desktop Imagetool                                                                                                    |
| SUNWcudst           | Simplified Chinese (UTF-8) Localizations for CDE Desktop Applications                                                                                                    |
| SUNWcudte           | Simplified Chinese (UTF-8) Localizations for CDE Desktop Login<br>Environment                                                                                                    |
| SUNWcudwm           | Simplified Chinese (UTF-8) Localizations for CDE Desktop Window<br>Manager                                                                                                    |

**TABLE 33–1** Packages on the Solaris 8 Languages *SPARC Platform Edition* CD: Simplified Chinese *(Continued)*

| <b>This Package</b> | <b>Contains</b>                                                                                                    |
|---------------------|----------------------------------------------------------------------------------------------------|
| SUNWculee           | Simplified Chinese (UTF-8) Language Environment specific files; it is a<br>required package to run Simplified Chinese (UTF-8) Language Environment                                                   |
| SUNWcuman           | Simplified Chinese (UTF-8) X Window System Online User Man Pages<br>Package                                                                                                    |
| SUNWcuodt           | Simplified Chinese (UTF-8) Core OPEN LOOK Desktop Package                                                                                                    |
| SUNWcupmw           | Simplified Chinese (UTF-8) Localization for Power Management OW<br><b>Utilities</b>                                                                                                    |
| SUNWcurdm           | Simplified Chinese (UTF-8) OILBN ReadMe Directory                                                                                                    |
| SUNWcureg           | Simplified Chinese (UTF-8) Localizations for Solaris User Registration                                                                                                    |
| SUNWcusad           | Simplified Chinese (UTF-8) Localizations for Solstice Admintool launcher<br>and associated libraries                                                                                                 |
| SUNWcuudc           | Simplified Chinese (UTF-8) Localizations for User Defined Character tool for<br>Solaris CDE environment                                                                                              |
| SUNWcuxe            | Simplified Chinese (UTF-8) X Window System Platform Software Package                                                                                                    |
| SUNWCwbcp           | Simplified Chinese (EUC) OpenWindows Binary Compatibility Package                                                                                                    |
| SUNWCwsr            | Simplified Chinese (EUC) product registry 2.0 localizable text resources                                                                                                    |
| SUNWcxe             | Simplified Chinese (EUC) X Window System Platform Software Package                                                                                                    |
| SUNWCXfnt           | Simplified Chinese (EUC) X Window System Platform Required Fonts                                                                                                    |
| SUNWcxman           | Simplified Chinese (EUC) X Window System Online User Man Pages<br>Package                                                                                                    |
| SUNWCXOft           | Simplified Chinese (EUC) X Window System Optional Fonts Package                                                                                                    |
| SUNWgadis           | Simplified Chinese (GBK) Localizations for Admintool and GUI install                                                                                                    |
| SUNWgadma           | Simplified Chinese (GBK) Localizations for Software used to perform system<br>administration tasks; Admintool requires both this and SUNWgadis<br>packages for Simplified Chinese (GBK) localization |
| SUNWgdab            | Simplified Chinese (GBK) Localizations for CDE Desktop Application<br>Builder                                                                                                    |
| SUNWgdbas           | Simplified Chinese (GBK) Localizations for CDE Base functionality                                                                                                    |
| SUNWgddst           | Simplified Chinese (GBK) Localizations for CDE Desktop Applications                                                                                                    |
| SUNWgddte           | Simplified Chinese (GBK) Localizations for CDE Desktop Login<br>Environment                                                                                                    |

**TABLE 33–1** Packages on the Solaris 8 Languages *SPARC Platform Edition* CD: Simplified Chinese *(Continued)*

| <b>This Package</b> | <b>Contains</b>                                                                                                    |
|---------------------|----------------------------------------------------------------------------------------------------|
| SUNWqdezt           | Simplified Chinese (GBK) Localizations for Desktop Power Pack<br>Applications                                                                  |
| SUNWqdft            | Simplified Chinese (GBK) Localizations for CDE Fonts                                                                                           |
| SUNWqdhe            | Simplified Chinese (GBK) Localizations for CDE Help Runtime environment                                                                        |
| SUNWqdhev           | Simplified Chinese (GBK) CDE Help Volumes                                                                                                    |
| SUNWgdhez           | Simplified Chinese (GBK) Localizations for Desktop Power Pack Help<br>Volumes                                                                  |
| SUNWqdicn           | Simplified Chinese (GBK) Localizations for CDE Icons                                                                                           |
| SUNWqdim            | Simplified Chinese (GBK) L10N for CDE Desktop Imagetool                                                                                        |
| SUNWqdwm            | Simplified Chinese (GBK) Localizations for CDE Desktop Window Manager                                                                          |
| SUNWqleue           | Simplified Chinese (GBK) Language Environment specific files; it is a<br>required package to run Simplified Chinese (GBK) Language Environment |
| SUNWgodte           | Simplified Chinese (GBK) Core OPEN LOOK Desktop Package                                                                                        |
| SUNWgpmw            | Simplified Chinese (GBK) Localization for Power Management OW Utilities                                                                        |
| SUNWqrdm            | Simplified Chinese (GBK) OILBN ReadMe Directory                                                                                                |
| SUNWgreg            | Simplified Chinese (GBK) Localizations for Solaris User Registration                                                                           |
| SUNWqsadl           | Simplified Chinese (GBK) Localizations for Solstice Admintool launcher and<br>associated libraries                                             |
| SUNWqttfe           | Simplified Chinese (GBK) True Type Fonts                                                                                                    |
| SUNWgudc            | Simplified Chinese (GBK) Localizations for User Defined Character tool for<br>Solaris CDE environment                                          |
| SUNWqxe             | Simplified Chinese (GBK) X Window System Platform Software Package                                                                             |
| SUNWqxman           | Simplified Chinese (GBK) X Window System Online User Man Pages<br>Package                                                                      |

**TABLE 33–2** Packages on the Solaris 8 Languages *SPARC Platform Edition* CD: Traditional Chinese

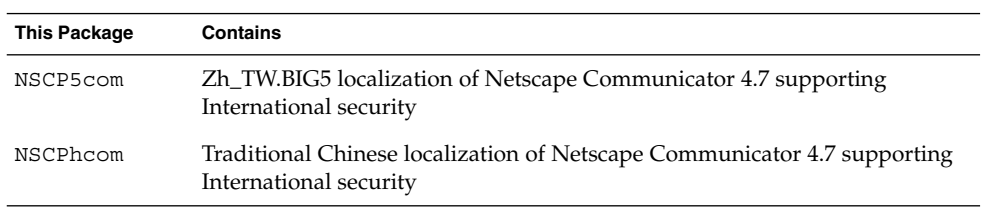

**TABLE 33–2** Packages on the Solaris 8 Languages *SPARC Platform Edition* CD: Traditional Chinese *(Continued)*

| <b>This Package</b> | Contains                                                                                                    |
|---------------------|----------------------------------------------------------------------------------------------------|
| NSCPhucom           | Zh_TW.UTF-8 localization of Netscape Communicator 4.7 supporting<br>International security                                                                             |
| SUNW5adi            | Traditional Chinese Localizations for Admintool and GUI install                                                                                                    |
| SUNW5adma           | Traditional Chinese Localizations for Software used to perform system<br>administration tasks; Admintool requires both this and SUNW5 adi packages<br>for Localization |
| SUNW5dab            | Traditional Chinese Localizations for CDE Desktop Application Builder                                                                                                  |
| SUNW5dbas           | Traditional Chinese Localizations for CDE Base functionality                                                                                                    |
| SUNW5ddst           | Traditional Chinese Localizations for CDE Desktop Applications                                                                                                    |
| SUNW5ddte           | Traditional Chinese Localizations for CDE Desktop Login Environment                                                                                                    |
| SUNW5dezt           | Traditional Chinese (BIG5) Localizations for Desktop Power Pack<br>Applications                                                                                        |
| SUNW5dft            | Traditional Chinese Localizations for CDE Fonts                                                                                                    |
| SUNW5dhe            | Traditional Chinese Localizations for CDE Help Runtime environment                                                                                                    |
| SUNW5dhev           | Traditional Chinese CDE Help Volumes                                                                                                    |
| SUNW5dhez           | Traditional Chinese (Common BIG5) Localizations for Desktop Power Pack<br>Help Volumes                                                                                 |
| SUNW5dicn           | Traditional Chinese Localizations for CDE Icons                                                                                                    |
| SUNW5dim            | Traditional Chinese Localizations for CDE Imagetool                                                                                                    |
| SUNW5dwm            | Traditional Chinese Localizations for CDE Desktop Window Manager                                                                                                    |
| SUNW5leue           | Traditional Chinese Language Environment specific files; it is a required<br>package to run Traditional Chinese BIG5 Language Environment                              |
| SUNW5odte           | Traditional Chinese BIG5 Core OPEN LOOK Desktop Package                                                                                                    |
| SUNW5pmw            | Traditional Chinese BIG5 Localization for Power Management OW Utilities                                                                                                |
| SUNW5rdm            | Traditional Chinese (BIG5) OILBN ReadMe Directory                                                                                                    |
| SUNW5sadl           | Traditional Chinese Localizations for Solstice Admintool launcher and<br>associated libraries                                                                          |
| SUNW5ttfe           | Traditional Chinese True Type Fonts Package Extension                                                                                                    |
| SUNW5udc            | Traditional Chinese (BIG5) Localizations for User Defined Character tool for<br>Solaris CDE environment                                                                |
| SUNW5xfnt           | Traditional Chinese BIG5 X Window System Platform Required Fonts<br>Package                                                                                            |

**TABLE 33–2** Packages on the Solaris 8 Languages *SPARC Platform Edition* CD: Traditional Chinese *(Continued)*

| <b>This Package</b> | <b>Contains</b>                                                                                                    |
|---------------------|----------------------------------------------------------------------------------------------------|
| SUNWhadis           | Traditional Chinese (EUC) Localizations for Admintool and GUI install                                                                                                    |
| SUNWhadma           | Traditional Chinese (EUC) Localizations for Software used to perform<br>system administration tasks; Admintool requires both this and SUNWhadis<br>packages for Traditional Chinese (EUC) localization |
| SUNWhbcp            | Traditional Chinese Language Environment binary compatibility files                                                                                                    |
| SUNWhdab            | Traditional Chinese Localizations for CDE Desktop Application Builder                                                                                                    |
| SUNWhdbas           | Traditional Chinese Localizations for CDE Base functionality                                                                                                    |
| SUNWhddst           | Traditional Chinese Localizations for CDE Desktop Applications                                                                                                    |
| SUNWhddte           | Traditional Chinese Localizations for CDE Desktop Login Environment                                                                                                    |
| SUNWhdezt           | Traditional Chinese (EUC) Localizations for Desktop Power Pack<br>Applications                                                                                                    |
| SUNWhdft            | Traditional Chinese Localizations for CDE Fonts                                                                                                    |
| SUNWhdhe            | Traditional Chinese Localizations for CDE Help Runtime environment                                                                                                    |
| SUNWhdhev           | Traditional Chinese CDE Help Volumes                                                                                                    |
| SUNWhdhez           | Traditional Chinese (Common) Localizations for Desktop Power Pack Help<br>Volumes                                                                                                    |
| SUNWhdicn           | Traditional Chinese Localizations for CDE Icons                                                                                                    |
| SUNWhdim            | Traditional Chinese Localizations for CDE Imagetool                                                                                                    |
| SUNWhdwm            | Traditional Chinese Localizations for CDE Desktop Window Manager                                                                                                    |
| SUNWhepmw           | Traditional Chinese (EUC) Localization for Power Management OW Utilities                                                                                                    |
| SUNWhervl           | Traditional Chinese (EUC) SunVideo Runtime Support Software                                                                                                    |
| SUNWhexir           | Traditional Chinese (EUC) XIL Runtime Environment                                                                                                    |
| SUNWhj2p            | Traditional Chinese localization of Java Plug-In 1.2.2                                                                                                    |
| SUNWhj2rt           | Java virtual machine and core class libraries (Traditional Chinese<br>supplement)                                                                                                    |
| SUNWhjvdv           | Traditional Chinese Localizations for JavaVM developers package                                                                                                    |
| SUNWhjvrt           | Traditional Chinese Localizations for JavaVM Runtime environment                                                                                                    |
| SUNWhkcsr           | Traditional Chinese (EUC) KCMS Runtime Environment                                                                                                    |
| SUNWhleue           | Traditional Chinese Language Environment specific files; it is a required<br>package to run Traditional Chinese Language Environment                                                                   |

**TABLE 33–2** Packages on the Solaris 8 Languages *SPARC Platform Edition* CD: Traditional Chinese *(Continued)*

| This Package | <b>Contains</b>                                                                                                    |
|--------------|----------------------------------------------------------------------------------------------------|
| SUNWhoaud    | Traditional Chinese OPEN LOOK Audio Applications Package                                                                                                    |
| SUNWhodcv    | Traditional Chinese OPEN LOOK Document and Help Viewer Applications<br>Package                                                                                                |
| SUNWhodem    | Traditional Chinese OPEN LOOK Demo Programs Package                                                                                                    |
| SUNWhodst    | Traditional Chinese OPEN LOOK Deskset Tools Package                                                                                                    |
| SUNWhodte    | Traditional Chinese Core OPEN LOOK Desktop Package                                                                                                    |
| SUNWhoimt    | Traditional Chinese OPEN LOOK Imagetool Package                                                                                                    |
| SUNWhoman    | Traditional Chinese OPEN LOOK Toolkit/Desktop Users Man Pages<br>Package                                                                                                    |
| SUNWhorte    | Traditional Chinese OPEN LOOK Toolkits Runtime Environment Package                                                                                                    |
| SUNWhpdas    | Traditional Chinese Localization for tools to synchronize desktop<br>applications with the Palm Pilot PDA                                                                     |
| SUNWhrdm     | Traditional Chinese (EUC) OILBN ReadMe Directory                                                                                                    |
| SUNWhreq     | Traditional Chinese Localizations for Solaris User Registration                                                                                                    |
| SUNWhsadl    | Traditional Chinese (EUC) Localizations for Solstice Admintool launcher<br>and associated libraries                                                                           |
| SUNWhtltk    | Traditional Chinese ToolTalk Runtime Package Package                                                                                                    |
| SUNWhttfe    | Traditional Chinese True Type optional Fonts Package Extension                                                                                                    |
| SUNWhuada    | Traditional Chinese (UTF-8) Localizations for Software used to perform<br>system administration tasks; Admintool requires both this and SUNW5adi<br>packages for Localization |
| SUNWhuadi    | Traditional Chinese (UTF-8) Localizations for Admintool and GUI install                                                                                                    |
| SUNWhubas    | Traditional Chinese (UTF-8) Localizations for CDE Base functionality                                                                                                    |
| SUNWhuccd    | Traditional Chinese Console Display Environment specific files; it is a<br>required package to run Traditional Chinese Console Display Environment                            |
| SUNWhudab    | Traditional Chinese (UTF-8) Localizations for CDE Desktop Application<br>Builder                                                                                              |
| SUNWhudc     | Traditional Chinese (EUC) Localizations for User Defined Character tool for<br>Solaris CDE environment                                                                        |
| SUNWhudez    | Traditional Chinese (UTF-8) Localizations for Desktop Power Pack<br>Applications                                                                                              |
| SUNWhudft    | Traditional Chinese (UTF-8) Localizations for CDE Fonts                                                                                                    |

**TABLE 33–2** Packages on the Solaris 8 Languages *SPARC Platform Edition* CD: Traditional Chinese *(Continued)*

l,

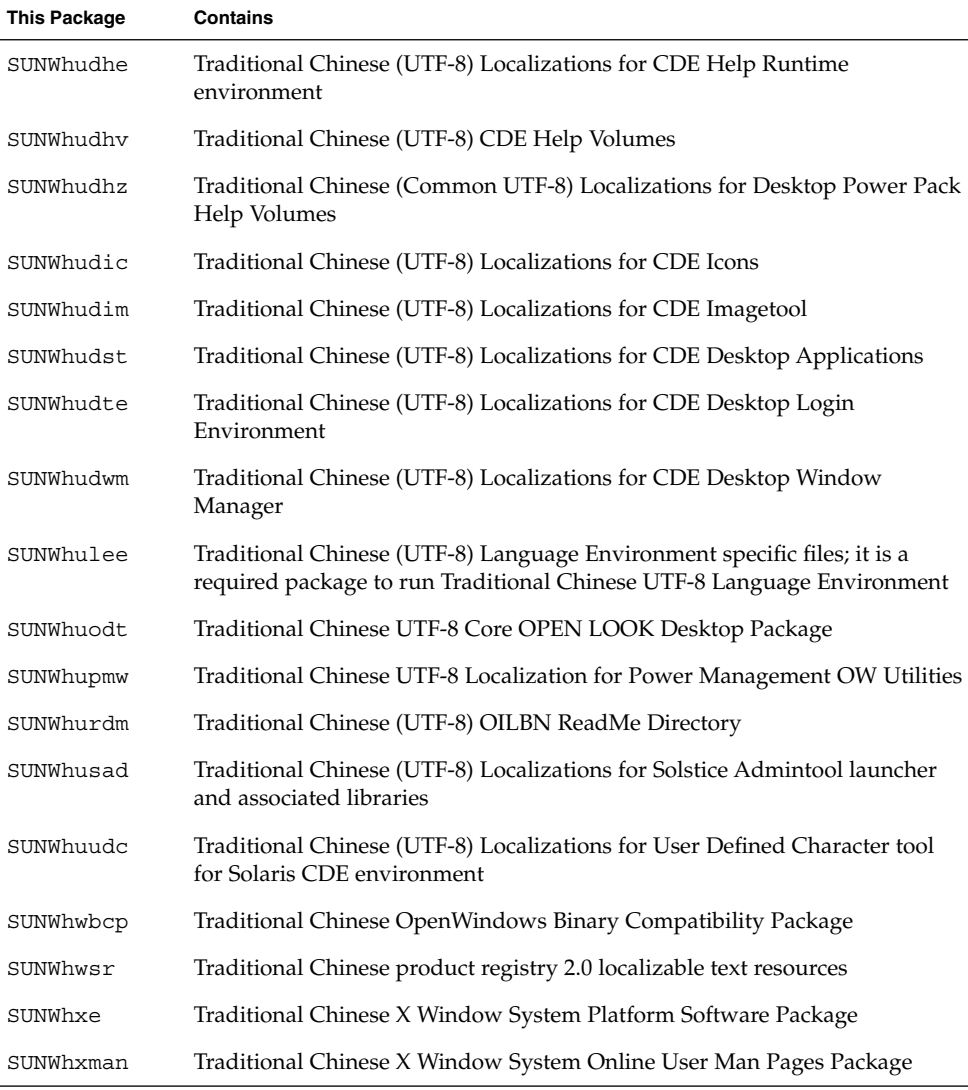

**TABLE 33–3** Packages on the Solaris 8 Languages *SPARC Platform Edition* CD: French

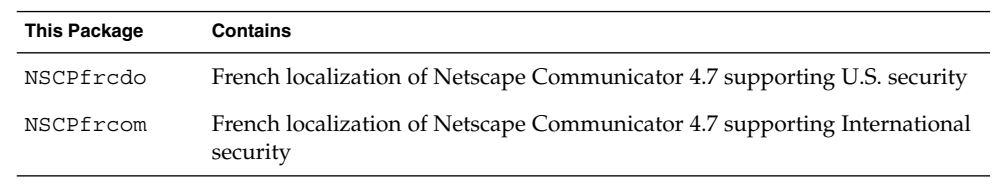

**This Package Contains** SUNWf8bas Base L10N fr CDE functionality to run a CDE application SUNWf8dst CDE Desktop Applications SUNWf8dte CDE Desktop Environment SUNWf8he CDE Help L10N fr Runtime Environment SUNWf8im CDE Desktop applications SUNWf8wm French UTF-8 CDE Desktop Window Manager Messages SUNWfbcp French OS Binary Compatibility Package SUNWfj2rt Java virtual machine and core class libraries (French supplement) SUNWfjvdv French Localizations for JavaVM developers package SUNWfjvrt French Localizations for JavaVM Runtime environment SUNWfoaud French OPEN LOOK Audio applications SUNWfobk French OpenWindows online handbooks SUNWfodcv French OPEN LOOK document and help viewer applications SUNWfodem French OPEN LOOK demo programs SUNWfodst French OPEN LOOK deskset tools SUNWfodte French OPEN LOOK desktop environment SUNWfoimt French OPEN LOOK imagetool SUNWforte French OPEN LOOK toolkits Runtime environment SUNWfpdas French tools to synchronize desktop applications with the Palm Pilot PDA SUNWfrbas Base L10N fr CDE functionality to run a CDE application SUNWfrdst CDE Desktop Applications SUNWfrdte CDE Desktop Environment SUNWfrhe CDE Help L10N fr Runtime Environment SUNWfrhed CDE L10N fr Help Developer Environment SUNWfrhev CDE Help Volumes SUNWfrim CDE Desktop applications SUNWfrj2p French localization of Java Plug-In 1.2.2 SUNWfros Localizable message files for the OS-Networking consolidation

**TABLE 33–3** Packages on the Solaris 8 Languages *SPARC Platform Edition* CD: French *(Continued)*

**TABLE 33–3** Packages on the Solaris 8 Languages *SPARC Platform Edition* CD: French *(Continued)*

| <b>This Package</b> | <b>Contains</b>                                                          |
|---------------------|--------------------------------------------------------------------------|
| SUNWfrpmw           | French (EUC) Localizations for Power Management OW Utilities             |
| SUNWfrreq           | Solaris User Registration prompts at desktop login for user registration |
| SUNWfrwm            | French CDE Desktop Window Manager Messages                               |
| SUNWftltk           | French ToolTalk binaries and shared libraries                            |
| SUNWfwacx           | French OPEN LOOK AccessX                                                 |
| SUNWfwbcp           | French OpenWindows Binary Compatibility Package                          |
| SUNWfwsr            | Prodreg 2.0 localizable text resources                                   |
| SUNWfxplt           | French X Window System platform software                                 |

**TABLE 33–4** Packages on the Solaris 8 Languages *SPARC Platform Edition* CD: German

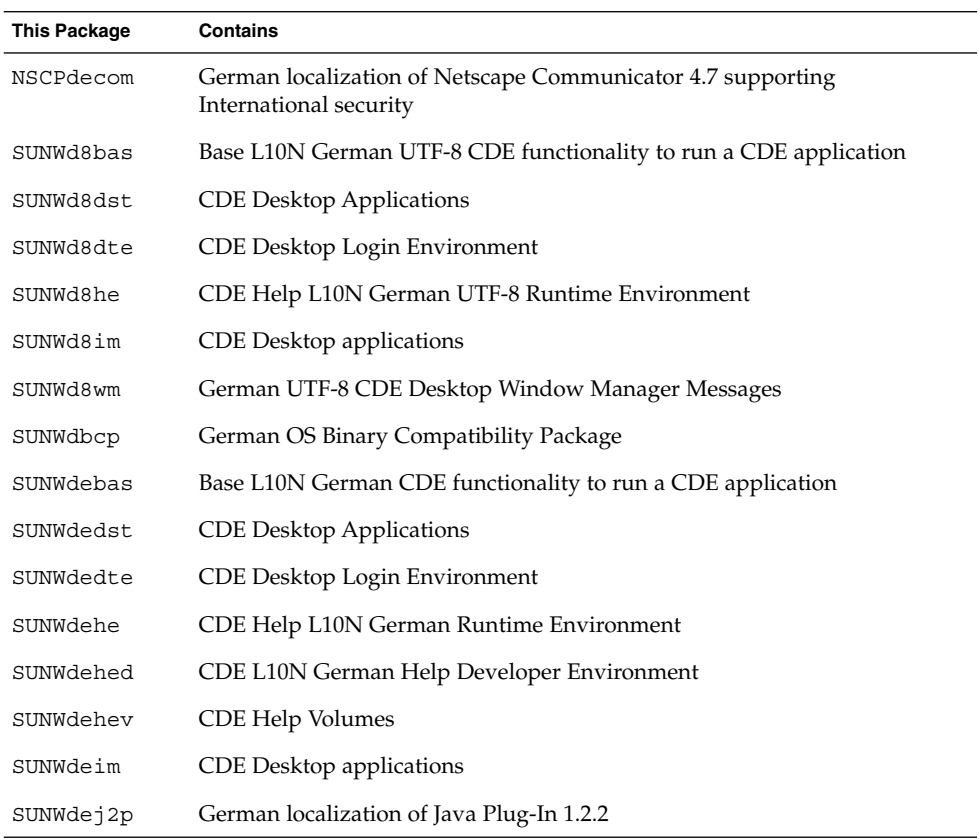

| <b>This Package</b> | <b>Contains</b>                                                          |
|---------------------|--------------------------------------------------------------------------|
| SUNWdeos            | Localizable message files for the OS/Networking consolidation            |
| SUNWdepmw           | German (EUC) Localizations for Power Management OW Utilities             |
| SUNWdereq           | Solaris User Registration prompts at desktop login for user registration |
| SUNWdewm            | German CDE Desktop Window Manager Messages                               |
| SUNWdj2rt           | Java virtual machine and core class libraries (German supplement)        |
| SUNWdjvdv           | German Localizations for JavaVM developers package                       |
| SUNWdjvrt           | German Localizations for JavaVM Runtime environment                      |
| SUNWdoaud           | German OPEN LOOK Audio applications                                      |
| SUNWdobk            | German OpenWindows online handbooks                                      |
| SUNWdodcv           | German OPEN LOOK document and help viewer applications                   |
| SUNWdodem           | German OPEN LOOK demo programs                                           |
| SUNWdodst           | German OPEN LOOK deskset tools                                           |
| SUNWdodte           | German OPEN LOOK desktop environment                                     |
| SUNWdoimt           | German OPEN LOOK imagetool                                               |
| SUNWdorte           | German OPEN LOOK toolkits Runtime environment                            |
| SUNWdpdas           | German tools to synchronize desktop applications with the Palm Pilot PDA |
| SUNWdtltk           | German ToolTalk binaries and shared libraries                            |
| SUNWdwacx           | German OPEN LOOK AccessX                                                 |
| SUNWdwbcp           | German OpenWindows Binary Compatibility Package                          |
| SUNWdwsr            | Prodreg 2.0 localizable text resources                                   |
| SUNWdxplt           | German X Window System platform software                                 |

**TABLE 33–4** Packages on the Solaris 8 Languages *SPARC Platform Edition* CD: German *(Continued)*

**TABLE 33–5** Packages on the Solaris 8 Languages *SPARC Platform Edition* CD: Italian

| <b>This Package</b> | Contains                                                                               |
|---------------------|----------------------------------------------------------------------------------------|
| NSCPitcom           | Italian localization of Netscape Communicator 4.7 supporting International<br>security |
| SUNWi8bas           | Base L10N it CDE functionality to run a CDE application                                |
| SUNWi8dst           | CDE it Desktop Applications messages                                                   |

Ĭ.

| This Package | Contains                                                                  |
|--------------|---------------------------------------------------------------------------|
| SUNWi8dte    | CDE Italian UTF-8 Desktop Login Environment                               |
| SUNWi8he     | CDE Help L10N it Runtime Environment                                      |
| SUNWi8im     | CDE Italian UTF-8 Desktop Image editor                                    |
| SUNWi8wm     | Italian UTF-8 CDE Desktop Window Manager Messages                         |
| SUNWibcp     | Italian OS Binary Compatibility Package                                   |
| SUNWij2rt    | Java virtual machine and core class libraries (Italian supplement)        |
| SUNWijvdv    | Italian Localizations for JavaVM developers package                       |
| SUNWijvrt    | Italian Localizations for JavaVM Runtime environment                      |
| SUNWioaud    | Italian OPEN LOOK Audio applications                                      |
| SUNWiobk     | Italian OpenWindows online handbooks                                      |
| SUNWiodcv    | Italian OPEN LOOK document and help viewer applications                   |
| SUNWiodem    | Italian OPEN LOOK demo programs                                           |
| SUNWiodst    | Italian OPEN LOOK deskset tools                                           |
| SUNWiodte    | Italian OPEN LOOK desktop environment                                     |
| SUNWioimt    | Italian OPEN LOOK imagetool                                               |
| SUNWiorte    | Italian OPEN LOOK toolkits Runtime environment                            |
| SUNWipdas    | Italian tools to synchronize desktop applications with the Palm Pilot PDA |
| SUNWitbas    | Base L10N it CDE functionality to run a CDE application                   |
| SUNWitdst    | CDE it Desktop Applications messages                                      |
| SUNWitdte    | CDE Italian Desktop Login Environment                                     |
| SUNWithe     | CDE Help L10N it Runtime Environment                                      |
| SUNWithed    | CDE L10N it Help Developer Environment                                    |
| SUNWithev    | CDE Help Volumes                                                          |
| SUNWitim     | CDE Italian Desktop Image editor                                          |
| SUNWitj2p    | Italian localization of Java Plug-In 1.2.2                                |
| SUNWitltk    | Italian ToolTalk binaries and shared libraries                            |
| SUNWitos     | Localizable message files for the OS-Networking consolidation             |
| SUNWitpmw    | Italian (EUC) Localizations for Power Management OW Utilities             |

**TABLE 33–5** Packages on the Solaris 8 Languages *SPARC Platform Edition* CD: Italian *(Continued)*

**TABLE 33–5** Packages on the Solaris 8 Languages *SPARC Platform Edition* CD: Italian *(Continued)*

| <b>This Package</b> | Contains                                                                 |
|---------------------|--------------------------------------------------------------------------|
| SUNWitreg           | Solaris User Registration prompts at desktop login for user registration |
| SUNWitwm            | Italian CDE Desktop Window Manager Messages                              |
| SUNWiwacx           | Italian OPEN LOOK AccessX                                                |
| SUNWiwbcp           | Italian OpenWindows Binary Compatibility Package                         |
| SUNWiwsr            | Product registry 2.0 localizable text resources                          |
| SUNWixplt           | Italian X Window System platform software                                |

**TABLE 33–6** Packages on the Solaris 8 Languages *SPARC Platform Edition* CD: Japanese

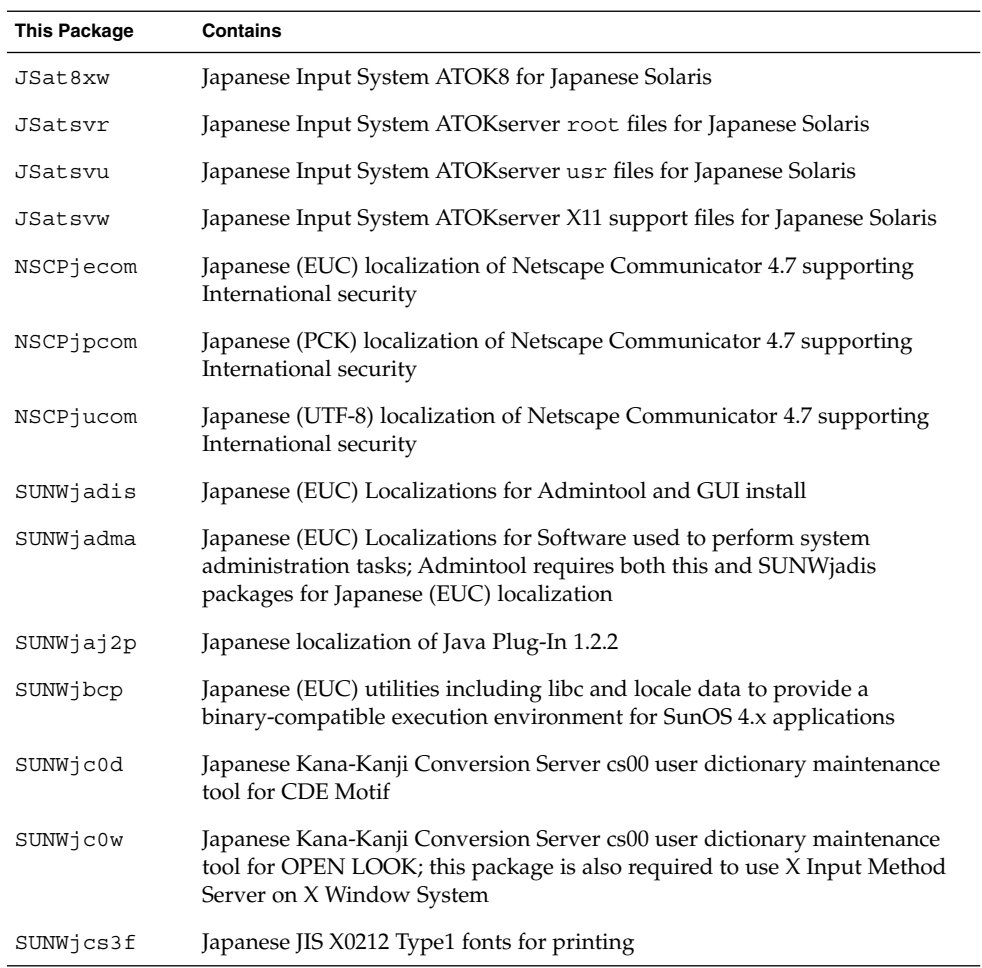

**TABLE 33–6** Packages on the Solaris 8 Languages *SPARC Platform Edition* CD: Japanese *(Continued)*

| <b>This Package</b> | <b>Contains</b>                                                                                                    |
|---------------------|----------------------------------------------------------------------------------------------------|
| SUNWjdab            | Japanese (Common) Localization for CDE Desktop Application Builder                                                                                 |
| SUNWjdbas           | Japanese (Common) Localization for CDE application basic Runtime<br>environment                                                                    |
| SUNWiddst           | Japanese (EUC) Localization for CDE Desktop Applications                                                                                           |
| SUNWjddte           | Japanese (EUC) Localization for Solaris Desktop Login Environment                                                                                  |
| SUNWjdhcm           | Japanese Localizations for DHCP Manager                                                                                                    |
| SUNWjdhe            | Japanese (EUC) Localization for CDE Help Runtime environment                                                                                       |
| SUNWjdhed           | Japanese (EUC) Localization for CDE Help Developer Environment                                                                                     |
| SUNWjdhev           | Japanese (Common) Localization for CDE Help Volumes                                                                                                |
| SUNWjdhez           | Japanese (Common) Localizations for Desktop Power Pack Help Volumes                                                                                |
| SUNWjdim            | Japanese (EUC) Localization for Solaris CDE Image Viewer                                                                                           |
| SUNWjdrme           | Japanese (EUC) Localization for Common Desktop Environment (CDE)<br>release documentation                                                          |
| SUNWjdwm            | Japanese (EUC) Localization for CDE Desktop Window Manager                                                                                         |
| SUNWjeab            | Japanese (EUC) Localization for CDE Desktop Application Builder                                                                                    |
| SUNWjebas           | Japanese (EUC) Localization for CDE application basic Runtime<br>environment                                                                       |
| SUNWject            | Japanese (EUC) Localizations for UTF-8 Code Conversion Tool                                                                                        |
| SUNWjedev           | Japanese (EUC) Development Environment Package specific files                                                                                      |
| SUNWjeezt           | Japanese (EUC) Localizations for Desktop Power Pack Applications                                                                                   |
| SUNWjehev           | Japanese (EUC) Localization for CDE Help Volumes                                                                                                   |
| SUNWjehez           | Japanese (EUC) Localizations for Desktop Power Pack Help Volumes                                                                                   |
| SUNWjej2m           | Japanese (EUC) man pages                                                                                                    |
| SUNWjejmn           | Japanese (EUC) JavaVM manual pages for Java programmers and users                                                                                  |
| SUNWjeman           | Japanese Feature Package Man Pages to see Japanese (EUC) man pages for<br>SUNWjfpr and SUNWjfpu and Japanese man pages for SUNWman and<br>SUNWaled |
| SUNWjepmm           | Japanese (EUC) Power Management OW Utilities Man Pages                                                                                             |
| SUNWjepmw           | Japanese (EUC) Localizations for Power Management OW Utilities                                                                                     |

**This Package Contains** SUNWjervl Japanese (EUC) Localizations for XIL loadable pipelines for SunVideo capture and compression SUNWjeuce Japanese (EUC) Feature Package specific files for usr; it is an extended package to support EUC environment SUNWjeudc Japanese (EUC) Localizations for User Defined Character tool for Solaris CDE environment SUNWjewnu Japanese Input System - Wnn6 Messages, (EUC) SUNWjexfa Japanese (EUC) Localizations for Font Administration application for Solaris platforms SUNWjexir Japanese (EUC) localizations for XIL Runtime Environment SUNWjfdl Japanese Localization for Solaris Desktop Font Downloader for Adobe PostScript printers SUNWjfpre Stream modules for Japanese Feature Package (JFP); it is an extended package to run JFP environment SUNWjfpue Japanese Feature Package (JFP) specific files for usr; it is an extended package to run JFP environment SUNWjfxmn English man pages of Japanese features for X Window System SUNWjj2dv Japanese Java virtual macTools and utilities including javac, jdb, javadoc, rmiregistry SUNWjj2rt Japanese Java virtual machine and core class libraries SUNWjjmfp Japanese Localization for JMF player SUNWjjvdv Japanese Localizations for JavaVM developers package SUNWjjvrt Japanese Localizations for JavaVM Runtime environment SUNWjkcsr Japanese (EUC) Localizations for Kodak Color Management System Runtime SUNWjlibj Japanese specific library (/usr/lib/libjapanese.a), header, and transition kit SUNWjmane Japanese Feature Package Man Pages (Extension) to see English man pages for SUNWjfpre and SUNWjfpue SUNWjmfrn Japanese (EUC) Localizations for Motif 1.2.3 Runtime Kit SUNWjoaud Japanese (EUC) Localizations for Audiotool and other auxiliary audio support

**TABLE 33–6** Packages on the Solaris 8 Languages *SPARC Platform Edition* CD: Japanese *(Continued)*
**TABLE 33–6** Packages on the Solaris 8 Languages *SPARC Platform Edition* CD: Japanese *(Continued)*

| This Package | Contains                                                                                                    |
|--------------|----------------------------------------------------------------------------------------------------|
| SUNWjodcv    | Japanese (EUC) Localizations for OPEN LOOK document and help viewer<br>applications                                                                                              |
| SUNWjodem    | Japanese (EUC) Localizations for OPEN LOOK demo programs                                                                                                    |
| SUNWjodst    | Japanese (EUC) Localizations for OPEN LOOK deskset tools                                                                                                    |
| SUNWjodte    | Japanese (EUC) Localizations for OPEN LOOK Desktop Environment<br>(olwm, props, wsinfo, etc.)                                                                                    |
| SUNWjoimt    | Japanese (EUC) Localizations for OPEN LOOK imagetool                                                                                                    |
| SUNWjorte    | Japanese (EUC) Localizations for OPEN LOOK toolkits Runtime<br>environment                                                                                                    |
| SUNWjoumn    | Japanese (EUC) OPEN LOOK toolkit/desktop users man pages                                                                                                    |
| SUNWjpab     | Japanese (PCK) Localization for CDE Desktop Application Builder                                                                                                    |
| SUNWjpacx    | Japanese (PCK) Localizations for AccessX client program                                                                                                    |
| SUNWjpadi    | Japanese (PCK) Localizations for Admintool and GUI install                                                                                                    |
| SUNWjpadm    | Japanese (PCK) Localizations for Software used to perform system<br>administration tasks; Admintool requires both this and SUNWjpadi<br>packages for Japanese (PCK) localization |
| SUNWjpbas    | Japanese (PCK) Localization for CDE application basic Runtime<br>environment                                                                                                    |
| SUNWjpcke    | Japanese (PCK - PC Kanji Code) Feature Package specific files; it is a<br>extended package to support PCK environment                                                            |
| SUNWjpct     | Japanese (PCK) Localizations for UTF-8 Code Conversion Tool                                                                                                    |
| SUNWjpdas    | Japanese Localization for tools to synchronize desktop applications with the<br>Palm Pilot PDA                                                                                   |
| SUNWjpdst    | Japanese (PCK) Localization for CDE Desktop Applications                                                                                                    |
| SUNWjpdte    | Japanese (PCK) Localization for CDE Desktop Login Environment                                                                                                    |
| SUNWjpezt    | Japanese (PCK) Localizations for Desktop Power Pack Applications                                                                                                    |
| SUNWjphe     | Japanese (PCK) Localization for CDE Help Runtime environment                                                                                                    |
| SUNWjphed    | Japanese (PCK) Localization for CDE Help Developer Environment                                                                                                    |
| SUNWjphev    | Japanese (PCK) Localization for CDE Help Volumes                                                                                                    |
| SUNWjphez    | Japanese (PCK) Localizations for Desktop Power Pack Help Volumes                                                                                                    |
| SUNWjpim     | Japanese (PCK) Localization for Solaris CDE Image Viewer                                                                                                    |

**This Package Contains** SUNWjpj2m Japanese (PCK) man pages SUNWjpjmn Japanese (PCK) JavaVM manual pages for Java programmers and users SUNWjpkcs Japanese (PCK) Localizations for Kodak Color Management System Runtime SUNWjpman Japanese Feature Package Man Pages to see Japanese (PCK) man pages for SUNWjfpr and SUNWjfpu and Japanese man pages for SUNWman and SUNWaled SUNWjpmfr Japanese (PCK) Localizations for Motif 1.2.3 Runtime Kit SUNWjppmm Japanese (PCK) Power Management OW Utilities Man Pages SUNWjppmw Japanese (PCK) Localizations for Power Management OW Utilities SUNWjprdm Japanese (PCK) OILBN ReadMe Directory SUNWjprme Japanese (PCK) Localization for Common Desktop Environment (CDE) release documentation SUNWjprvl Japanese (PCK) Localizations for XIL loadable pipelines for SunVideo capture and compression SUNWjpsal Japanese (PCK) Localizations for Solstice Admintool launcher and associated libraries SUNWjptlm Japanese (PCK) ToolTalk manual pages for ToolTalk programmers, OpenWindows users, and Common Desktop Environment (CDE) users SUNWjptlt Japanese (PCK) Localizations for ToolTalk binaries and shared libraries needed for Common Desktop Environment (CDE), OpenWindows, and all ToolTalk clients SUNWjpudc Japanese (PCK) Localizations for User Defined Character tool for Solaris CDE environment SUNWjpwm Japanese (PCK) Localization for CDE Desktop Window Manager SUNWjpwnu Japanese Input System - Wnn6 Messages, (PCK) SUNWjpxfa Japanese (PCK) Localizations for Font Administration application for Solaris platforms SUNWjpxir Japanese (PCK) Localizations for XIL Runtime Environment SUNWjpxpm Japanese (PCK) X Window System online programmers man pages SUNWjpxum Japanese (PCK) X Window System online user man pages SUNWjrdm Japanese (EUC) OILBN ReadMe Directory

**TABLE 33–6** Packages on the Solaris 8 Languages *SPARC Platform Edition* CD: Japanese *(Continued)*

**TABLE 33–6** Packages on the Solaris 8 Languages *SPARC Platform Edition* CD: Japanese *(Continued)*

| <b>This Package</b> | <b>Contains</b>                                                                                                    |
|---------------------|----------------------------------------------------------------------------------------------------|
| SUNWjreg            | Japanese Localizations for Solaris User Registration                                                                                                    |
| SUNWjsadl           | Japanese (EUC) Localizations for Solstice Admintool launcher and<br>associated libraries                                                                                             |
| SUNWjscag           | Japanese Localization for Solaris Smart Card Administration - Graphical<br>User Interface component                                                                                  |
| SUNWjtlmn           | Japanese (EUC) ToolTalk manual pages for ToolTalk programmers,<br>OpenWindows users, and Common Desktop Environment (CDE) users                                                      |
| SUNWjtltk           | Japanese (EUC) Localizations for ToolTalk binaries and shared libraries<br>needed for Common Desktop Environment (CDE), OpenWindows, and all<br>ToolTalk clients                     |
| SUNWju8e            | Japanese (UTF-8) Feature Package specific files; it is a extended package to<br>support Japanese UTF-8 environment                                                                   |
| SUNWjuab            | Japanese (UTF-8) Localization for CDE Desktop Application Builder                                                                                                    |
| SUNWjuacx           | Japanese (UTF-8) Localizations for AccessX client program                                                                                                    |
| SUNWjuadi           | Japanese (UTF-8) Localizations for Admintool and GUI install                                                                                                    |
| SUNWjuadm           | Japanese (UTF-8) Localizations for Software used to perform system<br>administration tasks; Admintool requires both this and SUNWjuadi<br>packages for Japanese (UTF-8) localization |
| SUNWjubas           | Japanese (UTF-8) Localization for CDE application basic Runtime<br>environment                                                                                                    |
| SUNWjuct            | Japanese (UTF-8) Localizations for UTF-8 Code Conversion Tool                                                                                                    |
| SUNWjudst           | Japanese (UTF-8) Localization for CDE Desktop Applications                                                                                                    |
| SUNWjudte           | Japanese (UTF-8) Localization for CDE Desktop Login Environment                                                                                                    |
| SUNWjuezt           | Japanese (UTF-8) Localizations for Desktop Power Pack Applications                                                                                                    |
| SUNWjuhe            | Japanese (UTF-8) Localization for CDE Help Runtime environment                                                                                                    |
| SUNWjuhed           | Japanese (UTF-8) Localization for CDE Help Developer Environment                                                                                                    |
| SUNWjuhev           | Japanese (UTF-8) Localization for CDE Help Volumes                                                                                                    |
| SUNWjuhez           | Japanese (UTF-8) Localizations for Desktop Power Pack Help Volumes                                                                                                    |
| SUNWjuim            | Japanese (UTF-8) Localization for Solaris CDE Image Viewer                                                                                                    |
| SUNWjuj2m           | Japanese (UTF-8) man pages                                                                                                    |
| SUNWjujmn           | Japanese (UTF-8) JavaVM Manual pages for Java programmers and users                                                                                                    |

**TABLE 33–6** Packages on the Solaris 8 Languages *SPARC Platform Edition* CD: Japanese *(Continued)*

| <b>This Package</b> | <b>Contains</b>                                                                                                    |
|---------------------|----------------------------------------------------------------------------------------------------|
| SUNWjukcs           | Japanese (UTF-8) Localizations for Kodak Color Management System<br>Runtime                                                                                        |
| SUNWjulcf           | Japanese (UTF-8) Localizations for xutops command                                                                                                    |
| SUNWjuman           | Japanese Feature Package Man Pages to see Japanese (UTF-8) man pages for<br>SUNWjfpr and SUNWjfpu and Japanese man pages for SUNWman and<br>SUNWaled               |
| SUNWjumfr           | Japanese (UTF-8) Localizations for Motif 1.2.3 Runtime Kit                                                                                                    |
| SUNWjupmm           | Japanese (UTF-8) Power Management OW Utilities Man Pages                                                                                                    |
| SUNWjupmw           | Japanese (UTF-8) Localizations for Power Management OW Utilities                                                                                                   |
| SUNWjurdm           | Japanese (UTF-8) OILBN ReadMe Directory                                                                                                    |
| SUNWjurme           | Japanese (UTF-8) Localization for Common Desktop Environment (CDE)<br>release documentation                                                                        |
| SUNWjurvl           | Japanese (UTF-8) Localizations for XIL loadable pipelines for SunVideo<br>capture and compression                                                                  |
| SUNWjusal           | Japanese (UTF-8) Localizations for Solstice Admintool launcher and<br>associated libraries                                                                         |
| SUNWjutlm           | Japanese (UTF-8) ToolTalk manual pages for ToolTalk programmers,<br>OpenWindows users, and Common Desktop Environment (CDE) users                                  |
| SUNWjutlt           | Japanese (UTF-8) Localizations for ToolTalk binaries and shared libraries<br>needed for Common Desktop Environment (CDE), OpenWindows, and all<br>ToolTalk clients |
| SUNWjuudc           | Japanese (UTF-8) Localizations for User Defined Character tool for Solaris<br>CDE environment                                                                      |
| SUNWjuwm            | Japanese (UTF-8) Localization for CDE Desktop Window Manager                                                                                                    |
| SUNWjuwnu           | Japanese Input System - Wnn6 Messages, (UTF-8)                                                                                                    |
| SUNWjuxfa           | Japanese (UTF-8) Localizations for Font Administration application for<br>Solaris platforms                                                                        |
| SUNWjuxir           | Japanese (UTF-8) Localizations for XIL Runtime Environment                                                                                                    |
| SUNWjuxpm           | Japanese (UTF-8) X Window System online programmers man pages                                                                                                    |
| SUNWjuxum           | Japanese (UTF-8) X Window System online user man pages                                                                                                    |
| SUNWjwacx           | Japanese (EUC) Localizations for AccessX client program                                                                                                    |
| SUNWjwbc            | Japanese Localizations for Solaris WBEM Services                                                                                                    |

**TABLE 33–6** Packages on the Solaris 8 Languages *SPARC Platform Edition* CD: Japanese *(Continued)*

| <b>This Package</b> | <b>Contains</b>                                                                                                 |
|---------------------|----------------------------------------------------------------------------------------------------|
| SUNWjwbcp           | Japanese (EUC) Localizations for Support files, programs, and libraries for<br>Openwindows Binary Compatibility |
| SUNWjwbk            | Japanese (EUC) Localizations for OpenWindows online handbooks                                                   |
| SUNWjwncr           | Japanese Input System - Wnn6 Client (root)                                                                      |
| SUNWjwncu           | Japanese Input System - Wnn6 Client (usr)                                                                       |
| SUNWjwncx           | Japanese Input System - Wnn6 Client X Window System                                                             |
| SUNWjwndt           | Japanese Input System - Wnn6 Client for CDE                                                                     |
| SUNWjwnsr           | Japanese Input System - Wnn6 Server (root)                                                                      |
| SUNWjwnsu           | Japanese Input System - Wnn6 Server (usr)                                                                       |
| SUNWiwsr            | Japanese Solaris Product Registry                                                                               |
| SUNWixfa            | Japanese (Common) Localizations for Font Administration application for<br>Solaris platforms                    |
| SUNWixfnt           | Japanese X Window System Fonts (required fonts) - gothic bold fonts and<br>TrueType map files                   |
| SUNWixoft           | Sun Minchou bitmap fonts                                                                                        |
| SUNWjxplt           | Japanese Localizations for X Window System platform software (Extensions)                                       |
| SUNWjxpmn           | Japanese (EUC) X Window System online programmers man pages                                                     |
| SUNWjxumn           | Japanese (EUC) X Window System online user man pages                                                            |

**TABLE 33–7** Packages on the Solaris 8 Languages *SPARC Platform Edition* CD: Korean

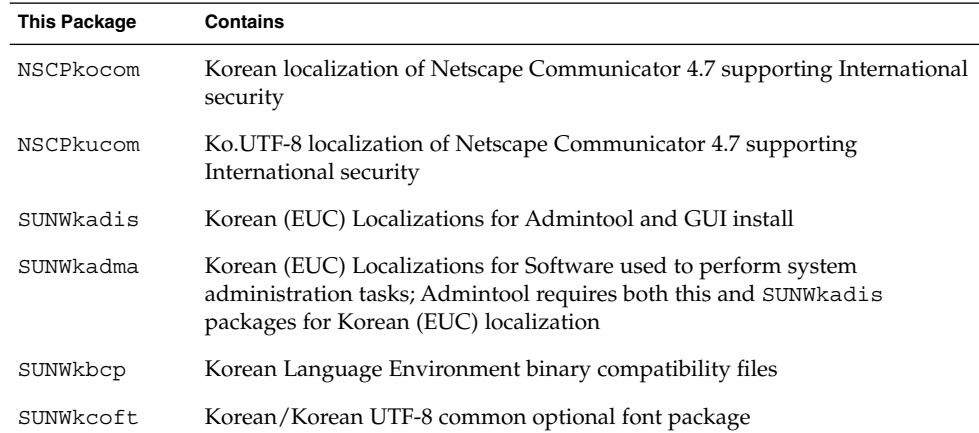

| $\sqrt{2}$<br><b>This Package</b> | <b>Contains</b>                                                                                            |
|-----------------------------------|----------------------------------------------------------------------------------------------------|
| SUNWkdab                          | Korean Localizations for CDE Desktop Application Builder                                                   |
| SUNWkdbas                         | Korean Localizations for CDE Base functionality                                                            |
| SUNWkdcst                         | The localized tools package for Korean                                                                     |
| SUNWkddst                         | Korean Localizations for CDE Desktop Applications                                                          |
| SUNWkddte                         | Korean Localizations for CDE Desktop Login Environment                                                     |
| SUNWkdezt                         | Korean (EUC) Localizations for Desktop Power Pack Applications                                             |
| SUNWkdft                          | Fonts for the Common Desktop Environment, Korean L10N CDE                                                  |
| SUNWkdhe                          | Korean Localizations for CDE Help Runtime environment                                                      |
| SUNWkdhev                         | Korean CDE Help Volumes                                                                                    |
| SUNWkdhez                         | Korean (Common) Localizations for Desktop Power Pack Help Volumes                                          |
| SUNWkdicn                         | Korean Localizations for CDE Icons                                                                         |
| SUNWkdim                          | Korean Localizations for CDE Imagetool                                                                     |
| SUNWkdwm                          | Korean Localizations for CDE Desktop Window Manager                                                        |
| SUNWkepmw                         | Korean (EUC) Localization for Power Management OW Utilities                                                |
| SUNWkervl                         | Korean (EUC) SunVideo Runtime Support Software                                                             |
| SUNWkexir                         | Korean (EUC) XIL Runtime Environment                                                                       |
| SUNWkj2rt                         | Java virtual machine and core class libraries (Korean supplement)                                          |
| SUNWkjvdv                         | Korean Localizations for JavaVM developers package                                                         |
| SUNWkjvrt                         | Korean Localizations for JavaVM Runtime environment                                                        |
| SUNWkkcsr                         | Korean (EUC) KCMS Runtime Environment                                                                      |
| SUNWkleue                         | Korean Language Environment specific files; it is a required package to run<br>Korean Language Environment |
| SUNWkoaud                         | Korean OPEN LOOK Audio Applications Package                                                                |
| SUNWkodcv                         | Korean OPEN LOOK Document and Help Viewer Applications Package                                             |
| SUNWkodem                         | Korean OPEN LOOK Demo Programs Package                                                                     |
| SUNWkodst                         | Korean OPEN LOOK Deskset Tools Package                                                                     |
| SUNWkodte                         | Korean Core OPEN LOOK Desktop Package                                                                      |
| SUNWkoimt                         | Korean OPEN LOOK Imagetool Package                                                                         |

**TABLE 33–7** Packages on the Solaris 8 Languages *SPARC Platform Edition* CD: Korean *(Continued)*

**TABLE 33–7** Packages on the Solaris 8 Languages *SPARC Platform Edition* CD: Korean *(Continued)*

| <b>This Package</b> | <b>Contains</b>                                                                                                    |
|---------------------|----------------------------------------------------------------------------------------------------|
| SUNWkoj2p           | Korean localization of Java Plug-In 1.2.2                                                                                                    |
| SUNWkoman           | Korean OPEN LOOK Toolkit/Desktop Users Man Pages Package                                                                                                    |
| SUNWkorte           | Korean OPEN LOOK Toolkits Runtime Environment Package                                                                                                    |
| SUNWkpdas           | Korean Localization for tools to synchronize desktop applications with the<br>Palm Pilot PDA                                                                                   |
| SUNWkrdm            | Korean (EUC) OILBN ReadMe Directory                                                                                                    |
| SUNWkreg            | Korean Localizations for Solaris User Registration                                                                                                    |
| SUNWksadl           | Korean (EUC) Localizations for Solstice Admintool launcher and associated<br>libraries                                                                                         |
| SUNWktltk           | Korean ToolTalk Runtime Package Package                                                                                                    |
| SUNWkttfe           | Korean True Type Font Extension                                                                                                    |
| SUNWkuadi           | Korean (UTF-8) Localizations for Admintool and GUI install                                                                                                    |
| SUNWkuadm           | Korean (UTF-8) Localizations for Software used to perform system<br>administration tasks; Admintool requires both this and SUNWkadis<br>packages for Korean (EUC) localization |
| SUNWkudab           | Korean/UTF-8 Localizations for CDE Desktop Application Builder                                                                                                    |
| SUNWkudbs           | Korean/UTF-8 Localizations for CDE Base functionality                                                                                                    |
| SUNWkudc            | Korean (EUC) Localizations for User Defined Character tool for Solaris CDE<br>environment                                                                                      |
| SUNWkudda           | Korean/UTF-8 Localizations for CDE Desktop Applications                                                                                                    |
| SUNWkuddt           | Korean/UTF-8 Localizations for CDE Desktop Login Environment                                                                                                    |
| SUNWkudft           | Fonts for the Common Desktop Environment, Korean/UTF-8 L10N CDE                                                                                                    |
| SUNWkudhr           | Korean/UTF-8 Localizations for CDE Help Runtime environment                                                                                                    |
| SUNWkudhv           | Korean/UTF-8 CDE Help Volumes                                                                                                    |
| SUNWkudhz           | Korean (Common) Localizations for Desktop Power Pack Help Volumes                                                                                                    |
| SUNWkudic           | Korean/UTF-8 Localizations for CDE Icons                                                                                                    |
| SUNWkudim           | Korean/UTF-8 Localizations for CDE Imagetool                                                                                                    |
| SUNWkudwm           | Korean/UTF-8 Localizations for CDE Desktop Window Manager                                                                                                    |
| SUNWkudzt           | Korean (UTF-8) Localizations for Desktop Power Pack Applications                                                                                                    |

| <b>This Package</b> | <b>Contains</b>                                                                                                  |
|---------------------|----------------------------------------------------------------------------------------------------|
| SUNWkulee           | Korean UTF-8 Language Environment specific files; it is a required package<br>to run Korean Language Environment |
| SUNWkuodf           | Korean UTF-8 Core OPEN LOOK Desktop Package                                                                      |
| SUNWkupmw           | Korean UTF-8 Localization for Power Management OW Utilities                                                      |
| SUNWkurdm           | Korean (UTF-8) OILBN ReadMe Directory                                                                            |
| SUNWkusal           | Korean (UTF-8) Localizations for Solstice Admintool launcher and<br>associated libraries                         |
| SUNWkuudc           | Korean (UTF-8) Localizations for User Defined Character tool for Solaris<br>CDE environment                      |
| SUNWkuxe            | Korean UTF-8 X Window System Platform Software Package                                                           |
| SUNWkuxft           | Korean UTF-8 X Window System Platform Required Fonts                                                             |
| SUNWkwbcp           | Korean OpenWindows Binary Compatibility Package                                                                  |
| SUNWkwsr            | Korean product registry 2.0 localizable text resources                                                           |
| SUNWkxe             | Korean X Window System Platform Software Package                                                                 |
| SUNWkxfte           | Korean X Window System Platform Required Fonts                                                                   |
| SUNWkxman           | Korean X Window System Online User Man Pages Package                                                             |

**TABLE 33–7** Packages on the Solaris 8 Languages *SPARC Platform Edition* CD: Korean *(Continued)*

**TABLE 33–8** Packages on the Solaris 8 Languages *SPARC Platform Edition* CD: Shared

| <b>This Package</b> | Contains                                                |
|---------------------|---------------------------------------------------------|
| SUNWabcp            | Asian common files for SunOS 4.x Binary Compatibility   |
| SUNWerdm            | <b>OILBN ReadMe Directory</b>                           |
| SUNWudct            | User Defined Character tool for Solaris CDE Environment |

**TABLE 33–9** Packages on the Solaris 8 Languages *SPARC Platform Edition* CD: Spanish

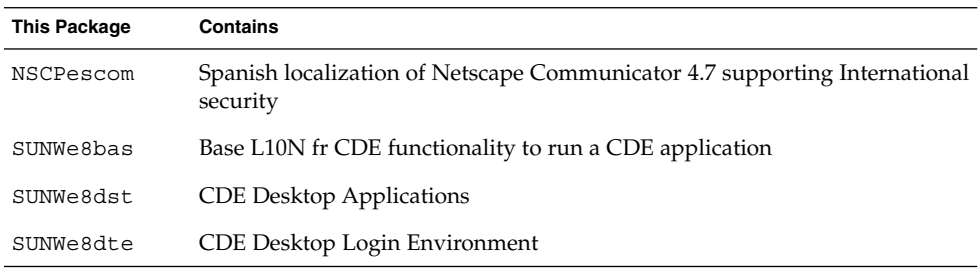

**TABLE 33–9** Packages on the Solaris 8 Languages *SPARC Platform Edition* CD: Spanish *(Continued)*

| <b>This Package</b> | <b>Contains</b>                                                           |
|---------------------|---------------------------------------------------------------------------|
| SUNWe8he            | CDE Help L10N es Runtime Environment                                      |
| SUNWe8im            | CDE Desktop applications                                                  |
| SUNWe8wm            | Spanish UTF-8 CDE Desktop Window Manager Messages                         |
| SUNWej2rt           | Java virtual machine and core class libraries (Spanish supplement)        |
| SUNWejvdv           | Spanish Localizations for JavaVM developers package                       |
| SUNWejvrt           | Spanish Localizations for JavaVM Runtime environment                      |
| SUNWeoaud           | Spanish OPEN LOOK Audio applications                                      |
| SUNWeobk            | Spanish OpenWindows online handbooks                                      |
| SUNWeodcv           | Spanish OPEN LOOK document and help viewer applications                   |
| SUNWeodem           | Spanish OPEN LOOK demo programs                                           |
| SUNWeodst           | Spanish OPEN LOOK deskset tools                                           |
| SUNWeodte           | Spanish OPEN LOOK desktop environment                                     |
| SUNWeoimt           | Spanish OPEN LOOK imagetool                                               |
| SUNWeorte           | Spanish OPEN LOOK toolkits Runtime environment                            |
| SUNWepdas           | Spanish tools to synchronize desktop applications with the Palm Pilot PDA |
| SUNWesbas           | Base L10N fr CDE functionality to run a CDE application                   |
| SUNWesdst           | <b>CDE Desktop Applications</b>                                           |
| SUNWesdte           | CDE Desktop Login Environment                                             |
| SUNWeshe            | CDE Help L10N es Runtime Environment                                      |
| SUNWeshed           | CDE L10N es Help Developer Environment                                    |
| SUNWeshev           | CDE Help Volumes                                                          |
| SUNWesim            | CDE Desktop applications                                                  |
| SUNWesj2p           | Spanish localization of Java Plug-In 1.2.2                                |
| SUNWesos            | Localizable message files for the OS-Networking consolidation             |
| SUNWespmw           | Spanish (EUC) Localizations for Power Management OW Utilities             |
| SUNWesreg           | Solaris User Registration prompts at desktop login for user registration  |
| SUNWeswm            | Spanish CDE Desktop Window Manager Messages                               |
| SUNWetltk           | Spanish ToolTalk binaries and shared libraries                            |

**TABLE 33–9** Packages on the Solaris 8 Languages *SPARC Platform Edition* CD: Spanish *(Continued)*

| <b>This Package</b> | Contains                                        |
|---------------------|-------------------------------------------------|
| SUNWewacx           | Spanish OPEN LOOK AccessX                       |
| SUNWewsr            | Product registry 2.0 localizable text resources |
| SUNWexplt           | Spanish X Window System platform software       |

**TABLE 33–10** Packages on the Solaris 8 Languages *SPARC Platform Edition* CD: Swedish

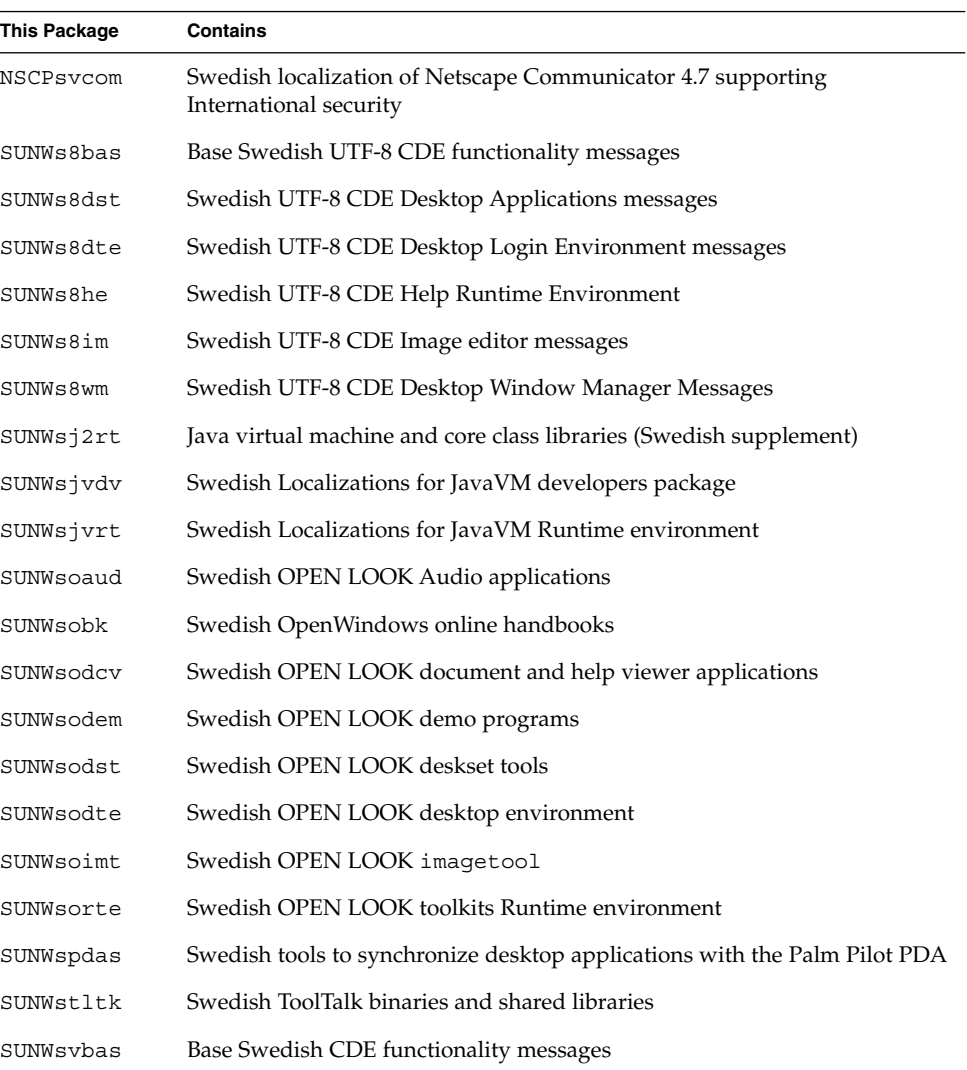

**TABLE 33–10** Packages on the Solaris 8 Languages *SPARC Platform Edition* CD: Swedish *(Continued)*

| <b>This Package</b> | <b>Contains</b>                                                          |
|---------------------|--------------------------------------------------------------------------|
| SUNWsvdst           | Swedish CDE Desktop Applications messages                                |
| SUNWsvdte           | Swedish CDE Desktop Login Environment messages                           |
| SUNWsvhe            | Swedish CDE Help Runtime Environment                                     |
| SUNWsvhed           | Swedish CDE Help Developer Environment messages                          |
| SUNWsvhev           | CDE Help Volumes                                                         |
| SUNWsvim            | Swedish CDE Image editor messages                                        |
| SUNWsvj2p           | Swedish localization of Java Plug-In 1.2.2                               |
| SUNWsvos            | Localizable message files for the OS-Networking consolidation            |
| SUNWsvpmw           | Swedish (EUC) Localizations for Power Management OW Utilities            |
| SUNWsvreq           | Solaris User Registration prompts at desktop login for user registration |
| SUNWsvwm            | Swedish CDE Desktop Window Manager Messages                              |
| SUNWswacx           | Swedish OPEN LOOK AccessX                                                |
| SUNWswsr            | Product registry 2.0 localizable text resources                          |
| SUNWsxplt           | Swedish X Window System platform software                                |
| SUNWvbcp            | Swedish OS Binary Compatibility Package                                  |
| SUNWvwbcp           | Swedish OpenWindows Binary Compatibility Package                         |

Solaris 8 Advanced Installation Guide • February 2002

### CHAPTER **34**

# Packages on the Solaris 8 Software 1 of 2 *Intel Platform Edition* CD

This chapter lists and describes the packages included on the Solaris 8 Software 1 of 2 *Intel Platform Edition* CD.

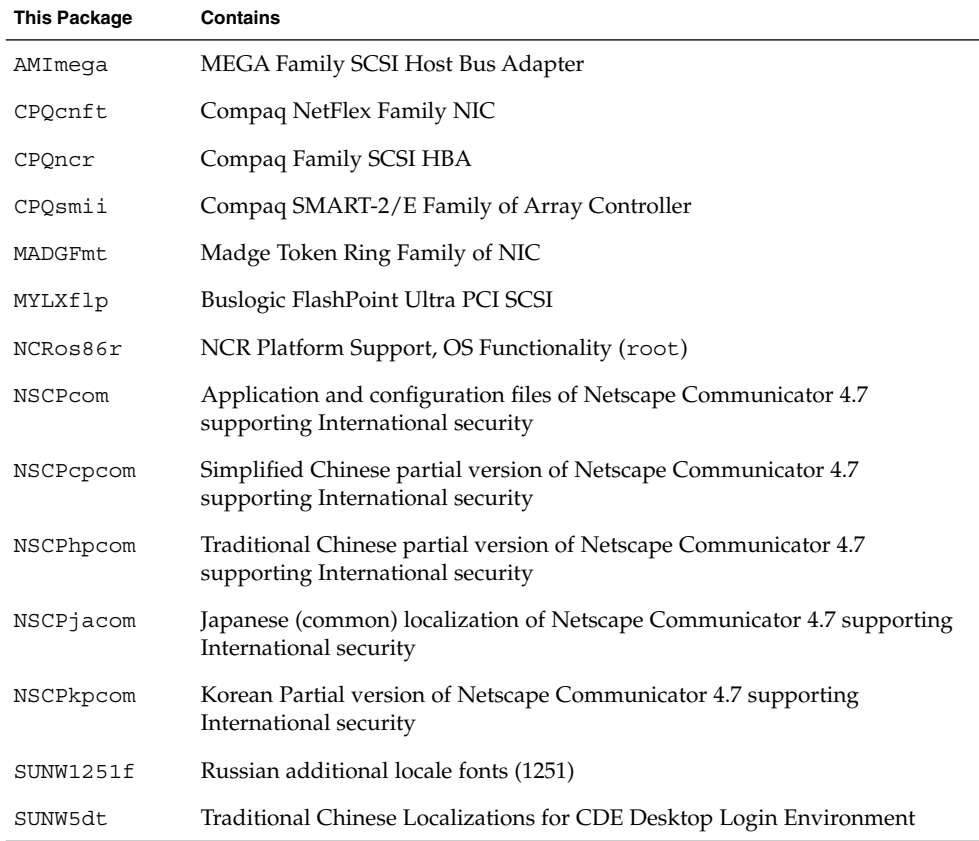

**TABLE 34–1** Packages on the Solaris 8 Software 1 of 2 *Intel Platform Edition* CD *(Continued)* **This Package Contains**

| тны гаскаус |                                                                                                    |
|-------------|----------------------------------------------------------------------------------------------------|
| SUNW5leu    | Traditional Chinese Language Environment specific files; it is a required<br>package to run Traditional Chinese BIG5 Language Environment |
| SUNW5ttf    | Traditional Chinese True Type Fonts Package                                                                                               |
| SUNW5xmft   | Chinese/Taiwan BIG5 X Window System Platform Required Fonts Package                                                                       |
| SUNW5xplt   | Traditional Chinese BIG5 X Window System Platform Software Package                                                                        |
| SUNWadmap   | Software used to perform system administration tasks                                                                                      |
| SUNWadmc    | Core software libraries used for system administration                                                                                    |
| SUNWadmfw   | System and network administration libraries and services                                                                                  |
| SUNWadmj    | Java libraries used for system administration tools                                                                                       |
| SUNWadmr    | root programs and scripts for initializing system installation                                                                            |
| SUNWadp     | Adaptec 29xx/39/xx/78xx Family of SCSI HBAs                                                                                               |
| SUNWale     | Common files shared by Chinese, Japanese, and Korean locales; it is a<br>required package to run Asian Language Environment               |
| SUNWaled    | Man pages shared by Chinese, Japanese, and Korean locales                                                                                 |
| SUNWami     | Authentication Management Infrastructure (AMI) - core libraries and<br>utilities                                                          |
| SUNWamir    | Authentication Management Infrastructure (AMI) - configuration files                                                                      |
| SUNWarrf    | X11 fonts for Arabic character set (required fonts)                                                                                       |
| SUNWatfsr   | Configuration and start-up files for the AutoFS file system                                                                               |
| SUNWatfsu   | Utilities and a daemon (automountd) for the AutoFS file system                                                                            |
| SUNWauadt   | Australasia CDE Support                                                                                                    |
| SUNWauaos   | Australasia OS Support                                                                                                    |
| SUNWauaow   | Australasia OW Support                                                                                                    |
| SUNWaudd    | SunOS audio device drivers using the new audio driver architecture                                                                        |
| SUNWaudio   | Audio binaries                                                                                                    |
| SUNWcadp    | Adaptec AHA-29xx/39xx, AIC-78xx Ultra 2 SCSI HBAs                                                                                         |
| SUNWcamdt   | Central America CDE Support                                                                                                    |
| SUNWcamos   | Central America OS Support                                                                                                    |
| SUNWcamow   | Central America OW Support                                                                                                    |
| SUNWcar.i   | Core software for a specific hardware platform group                                                                                      |

**TABLE 34–1** Packages on the Solaris 8 Software 1 of 2 *Intel Platform Edition* CD *(Continued)*

| This Package | Contains                                                                                                    |
|--------------|----------------------------------------------------------------------------------------------------|
| SUNWcdt      | Simplified Chinese (EUC) Localizations for CDE Desktop Login<br>Environment                                                                        |
| SUNWceudt    | Central Europe CDE Support                                                                                                    |
| SUNWceuos    | Central Europe OS Support                                                                                                    |
| SUNWceuow    | Central Europe OW Support                                                                                                    |
| SUNWciu8     | Simplified Chinese (EUC) iconv modules for UTF-8                                                                                                   |
| SUNWcleu     | Simplified Chinese (EUC) Language Environment specific files; it is a<br>required package to run Simplified Chinese (EUC) Language Environment     |
| SUNWcor      | Corollary PSMI MP Module                                                                                                    |
| SUNWcpmp     | Compaq PSMI MP Module                                                                                                    |
| SUNWcqhpc    | Driver for COMPAQ Hot Plug PCI Controller                                                                                                    |
| SUNWcsd      | Core entries for /dev and /devices needed for the initial boot of Solaris                                                                          |
| SUNWcsl      | Core shared libraries for a specific instruction-set architecture                                                                                  |
| SUNWCSr      | Core software for a specific instruction-set architecture                                                                                          |
| SUNWCSU      | Core software for a specific instruction-set architecture                                                                                          |
| SUNWctlu     | Print utilities for CTL locales                                                                                                    |
| SUNWctpls    | Layout interface for language engines                                                                                                    |
| SUNWcttf     | Simplified Chinese (EUC) True Type Fonts                                                                                                    |
| SUNWcudt     | Simplified Chinese (UTF-8) Localizations for CDE Desktop Login<br>Environment                                                                      |
| SUNWcufnt    | Simplified Chinese (UTF-8) X Window System Platform Required Fonts                                                                                 |
| SUNWculeu    | Simplified Chinese (UTF-8) Language Environment specific files; it is a<br>required package to run Simplified Chinese (UTF-8) Language Environment |
| SUNWcuplt    | Simplified Chinese (UTF-8) X Window System Platform Software Package                                                                               |
| SUNWCXmft    | Simplified Chinese (EUC) X Window System Platform Required Fonts                                                                                   |
| SUNWCXplt    | Simplified Chinese (EUC) X Window System Platform Software Package                                                                                 |
| SUNWdeis     | German install software localization                                                                                                    |
| SUNWdespl    | Spell Checking Engine - German Dictionary                                                                                                    |
| SUNWdoc      | Utilities and fonts for development, display, and production of<br>documentation such as manual pages (nroff/troff)                                |
| SUNWdtbas    | CDE application basic Runtime environment                                                                                                    |

**TABLE 34–1** Packages on the Solaris 8 Software 1 of 2 *Intel Platform Edition* CD *(Continued)* **This Package Contains**

| SUNWdtcor | Solaris Desktop /usr/dt file system anchor                                                                                             |
|-----------|----------------------------------------------------------------------------------------------------|
| SUNWdtct  | UTF-8 Code Conversion Tool                                                                                                    |
| SUNWdtdmn | Daemons for the Common Desktop Environment, CDE                                                                                        |
| SUNWdtdst | <b>CDE</b> Desktop Applications                                                                                                    |
| SUNWdtdte | Solaris Desktop Login Environment                                                                                                    |
| SUNWdtezt | Address Manager, Process Manager, File Finder, Perfmeter, Workstation Info                                                             |
| SUNWdthe  | CDE Help Runtime environment                                                                                                    |
| SUNWdthev | CDE Help Volumes                                                                                                    |
| SUNWdthez | Desktop Power Pack Help Volumes                                                                                                    |
| SUNWdticn | Icons for the Common Desktop Environment, CDE                                                                                          |
| SUNWdtim  | Solaris CDE Image Viewer                                                                                                    |
| SUNWdtjxt | Java Extensions                                                                                                    |
| SUNWdtlog | System boot for Desktop Login                                                                                                    |
| SUNWdtnsc | Netscape Componentization Support for CDE                                                                                              |
| SUNWdtrme | Common Desktop Environment (CDE) release documentation                                                                                 |
| SUNWdtscm | <b>CDE Dtpower Schemes</b>                                                                                                    |
| SUNWdtwm  | CDE Desktop Window Manager                                                                                                    |
| SUNWeeudt | Eastern Europe CDE Support                                                                                                    |
| SUNWeeuos | Eastern Europe OS Support                                                                                                    |
| SUNWeeuow | Eastern Europe OW Support                                                                                                    |
| SUNWesis  | Latin Spanish install software localization                                                                                            |
| SUNWesspl | Spell Checking Engine - Spanish Dictionary                                                                                             |
| SUNWesu   | Additional UNIX system utilities, including awk, bc, cal, compress, diff,<br>dos2unix, last, rup, sort, spell, sum, uniq, and uuencode |
| SUNWeudba | American English/UTF-8 L10N for CDE Base                                                                                               |
| SUNWeudbd | American English/UTF-8 L10N for CDE Dtbuilder                                                                                          |
| SUNWeudda | American English/UTF-8 L10N for CDE Desktop Applications                                                                               |
| SUNWeudhr | American English/UTF-8 L10N for CDE Help Runtime                                                                                       |
| SUNWeudhs | American English/UTF-8 L10N for CDE Help Runtime                                                                                       |

**TABLE 34–1** Packages on the Solaris 8 Software 1 of 2 *Intel Platform Edition* CD *(Continued)*

| This Package | Contains                                                                                                    |
|--------------|----------------------------------------------------------------------------------------------------|
| SUNWeudis    | American English/UTF-8 L10N for CDE Icons                                                                                                    |
| SUNWeudiv    | American English/UTF-8 L10N for Desktop Image tools                                                                                            |
| SUNWeudlg    | American English/UTF-8 L10N for CDE Desktop Login Environment                                                                                  |
| SUNWeudmg    | American English/UTF-8 L10N for Desktop Window Manager                                                                                         |
| SUNWeuezt    | American English/UTF-8 L10N for Desktop Power Pack Applications                                                                                |
| SUNWeugrf    | X11 fonts for sun_eu_greek character set                                                                                                    |
| SUNWeuluf    | American English/UTF-8 L10N for Environment User Files                                                                                         |
| SUNWeuodf    | American English/UTF-8 Core OPEN LOOK Desktop Files                                                                                            |
| SUNWeusru    | American English/UTF-8 L10N for Solaris User Registration                                                                                      |
| SUNWeuxwe    | American English/UTF-8 X Window System Environment                                                                                             |
| SUNWfdl      | Solaris Desktop Font Downloader for Adobe PostScript printers                                                                                  |
| SUNWfns      | Federated Naming Service (XFN) - core libraries and utilities                                                                                  |
| SUNWfris     | French install software localization                                                                                                    |
| SUNWfrspl    | Spell Checking Engine - French Dictionary                                                                                                    |
| SUNWftpr     | File Transfer Protocol Daemon and Utilities                                                                                                    |
| SUNWftpu     | File Transfer Protocol Daemon and Utilities                                                                                                    |
| SUNWgdt      | Simplified Chinese (GBK) Localizations for CDE Desktop Login<br>Environment                                                                    |
| SUNWgleu     | Simplified Chinese (GBK) Language Environment specific files; it is a<br>required package to run Simplified Chinese (GBK) Language Environment |
| SUNWgss      | Generic Security Service Application Program Interface, Version 2 - user                                                                       |
| SUNWgssc     | Generic Security Service Application Program Interface, Version 2 - config                                                                     |
| SUNWgssdh    | GSS-API mechanism libraries for NIS+ extended Diffie-Hellman                                                                                   |
| SUNWgssk     | Generic Security Service Application Program Interface, Version 2 - kernel                                                                     |
| SUNWgttf     | Simplified Chinese (GBK) True Type Fonts                                                                                                    |
| SUNWgxfnt    | Simplified Chinese (GBK) X Window System Platform Required Fonts                                                                               |
| SUNWgxplt    | Simplified Chinese (GBK) X Window System Platform Software Package                                                                             |
| SUNWhdt      | Traditional Chinese Localizations for CDE Desktop Login Environment                                                                            |
| SUNWhiu8     | Traditional Chinese iconv modules for UTF-8                                                                                                    |

| <b>This Package</b> | Contains                                                                                                    |
|---------------------|----------------------------------------------------------------------------------------------------|
| SUNWhler            | Stream modules for Traditional Chinese Language Environment; it is a<br>required package to run Traditional Chinese Language Environment           |
| SUNWhleu            | Traditional Chinese Language Environment specific files; it is a required<br>package to run Traditional Chinese Language Environment               |
| SUNWhttf            | Traditional Chinese True Type Fonts Package                                                                                                    |
| SUNWhudt            | Traditional Chinese (UTF-8) Localizations for CDE Desktop Login<br>Environment                                                                     |
| SUNWhufnt           | Simplified Chinese (UTF-8) X Window System Platform Required Fonts                                                                                 |
| SUNWhuleu           | Traditional Chinese (UTF-8) Language Environment specific files; it is a<br>required package to run Traditional Chinese UTF-8 Language Environment |
| SUNWhuplt           | Traditional Chinese UTF-8 X Window System Platform Software Package                                                                                |
| SUNWhxfnt           | Traditional Chinese X Window System Platform Required Fonts Package                                                                                |
| SUNWhxplt           | Traditional Chinese X Window System Platform Software Package                                                                                      |
| SUNWi13cs           | X11 ISO-8859-13 Codeset Support                                                                                                    |
| SUNWi13rf           | X11 fonts for ISO-8859-13 character set (required fonts)                                                                                           |
| SUNWi15cs           | X11 ISO-8859-15 Codeset Support                                                                                                    |
| SUNWi15rf           | X11 fonts for ISO-8859-15 character set (required fonts)                                                                                           |
| SUNWilcs            | X11 ISO-8859-1 Codeset Support                                                                                                    |
| SUNWilof            | ISO-8859-1 (Latin-1) Optional Fonts                                                                                                    |
| SUNWi2cs            | X11 ISO-8859-2 Codeset Support                                                                                                    |
| SUNWi2of            | X11 fonts for ISO-8859-2 character set (optional fonts)                                                                                            |
| SUNWi2rf            | X11 fonts for ISO-8859-2 character set (required fonts)                                                                                            |
| SUNWi4of            | X11 fonts for ISO-8859-4 character set (optional fonts)                                                                                            |
| SUNWi4rf            | X11 fonts for ISO-8859-4 character set (required fonts)                                                                                            |
| SUNWi5cs            | X11 ISO-8859-5 Codeset Support                                                                                                    |
| SUNWi5of            | X11 fonts for ISO-8859-5 character set (optional fonts)                                                                                            |
| SUNWi5rf            | X11 fonts for ISO-8859-5 character set (required fonts)                                                                                            |
| SUNWi7cs            | X11 ISO-8859-7 Codeset Support                                                                                                    |
| SUNWi7of            | X11 fonts for ISO-8859-7 character set (optional fonts)                                                                                            |
| SUNWi7rf            | X11 fonts for ISO-8859-7 character set (required fonts)                                                                                            |

**TABLE 34–1** Packages on the Solaris 8 Software 1 of 2 *Intel Platform Edition* CD *(Continued)*

**TABLE 34–1** Packages on the Solaris 8 Software 1 of 2 *Intel Platform Edition* CD *(Continued)*

| <b>This Package</b> | <b>Contains</b>                                                                                               |
|---------------------|----------------------------------------------------------------------------------------------------|
| SUNWi8rf            | X11 fonts for ISO-8859-8 character set (required fonts)                                                       |
| SUNWi9cs            | X11 ISO-8859-9 Codeset Support                                                                                |
| SUNWi9of            | X11 fonts for ISO-8859-9 character set (optional fonts)                                                       |
| SUNWi9rf            | X11 fonts for ISO-8859-9 character set (required fonts)                                                       |
| SUNWiiimr           | Internet/Intranet Input Method Framework (root)                                                               |
| SUNWiiimu           | Internet/Intranet Input Method Framework (usr)                                                                |
| SUNWinst            | Sun installation software                                                                                     |
| SUNWipc             | Utilities to monitor or remove messages, semaphores, or shared memory for<br>interprocess communication       |
| SUNWislcc           | XSH4 conversion for Eastern European locales                                                                  |
| SUNWisolc           | XSH4 conversion for ISO Latin character sets                                                                  |
| SUNWitis            | Italian install software localization                                                                         |
| SUNWitspl           | Spell Checking Engine - Italian Dictionary                                                                    |
| SUNWj2dem           | Demonstration applications and applets                                                                        |
| SUNWj2pi            | Configuration files for Java Plug-In 1.2.2                                                                    |
| SUNWj2rt            | Java virtual machine and core class libraries                                                                 |
| SUNWjc0r            | Japanese Kana-Kanji Conversion Server cs00 root Files                                                         |
| SUNWjc0u            | Japanese Kana-Kanji Conversion Server cs00 User Files                                                         |
| SUNWjedt            | Japanese (EUC) Localization for CDE Desktop Login Environment                                                 |
| SUNWjeuc            | Japanese (EUC) Feature Package specific files for usr; it is a required<br>package to support EUC environment |
| SUNWjexpl           | Japanese (EUC) Localizations for X Window System platform software                                            |
| SUNWjfpr            | Stream modules for Japanese Feature Package (JFP); it is a required package<br>to run JFP environment         |
| SUNWjfpu            | Japanese Feature Package (JFP) specific files for usr; it is a required package<br>to run JFP environment     |
| SUNWjiu8            | Japanese iconv modules, which convert data between {eucJP PCK} and<br>UTF-8                                   |
| SUNWjman            | Japanese Feature Package Man Pages to see English man pages for<br>SUNWjfpr and SUNWjfpu                      |
| SUNWjmfp            | JMF player                                                                                                    |

**TABLE 34–1** Packages on the Solaris 8 Software 1 of 2 *Intel Platform Edition* CD *(Continued)*

| <b>This Package</b> | Contains                                                                                                    |
|---------------------|----------------------------------------------------------------------------------------------------|
| SUNWjpck            | Japanese (PCK - PC Kanji Code) Feature Package specific files; it is a<br>required package to support PCK environment |
| SUNWjpdt            | Japanese (PCK) Localization for CDE Desktop Login Environment                                                         |
| SUNWjpxpl           | Japanese (PCK) Localizations for X Window System platform software                                                    |
| SUNWju8             | Japanese (UTF-8) Feature Package specific files; it is a required package to<br>support Japanese UTF-8 environment    |
| SUNWjudt            | Japanese (UTF-8) Localization for CDE Desktop Login Environment                                                       |
| SUNWjuxpl           | Japanese (UTF-8) Localizations for X Window System platform software                                                  |
| SUNWjvjit           | Java JIT compiler                                                                                                    |
| SUNWjvrt            | JavaVM Runtime environment, includes java, appletviewer, and classes.zip                                              |
| SUNWjxcft           | Japanese JISX212 TrueType and bitmap fonts                                                                            |
| SUNWjxmft           | Japanese X Window System Minimum Required Fonts - gothic medium                                                       |
| SUNWkdt             | Korean Localizations for CDE Desktop Login Environment                                                                |
| SUNWkey             | Configuration tables that specify keyboard attributes such as localized<br>meanings for individual keys               |
| SUNWkiu8            | Korean UTF-8 icony modules for UTF-8                                                                                  |
| SUNWkler            | Stream modules for Korean Language Environment; it is a required package<br>to run Korean Language Environment        |
| SUNWkleu            | Korean Language Environment specific files; it is a required package to run<br>Korean Language Environment            |
| SUNWkoi8f           | X11 fonts for KOI8-R character set                                                                                    |
| SUNWkttf            | Korean True Type Fonts                                                                                                |
| SUNWkudt            | Korean/UTF-8 Localizations for CDE Desktop Login Environment                                                          |
| SUNWkuleu           | Korean UTF-8 Language Environment specific files; it is a required package<br>to run Korean Language Environment      |
| SUNWkuxpl           | Korean UTF-8 X Window System Platform Software Package                                                                |
| SUNWkvm.i           | Core software for a specific hardware platform group                                                                  |
| SUNWkxfnt           | Korean X Window System Platform Required Fonts                                                                        |
| SUNWkxmft           | Korean UTF-8 X Window System Platform Required Fonts                                                                  |
| SUNWkxplt           | Korean X Window System Platform Software Package                                                                      |
| SUNWlccom           | Localization common files                                                                                             |

**TABLE 34–1** Packages on the Solaris 8 Software 1 of 2 *Intel Platform Edition* CD *(Continued)*

| This Package | Contains                                                                                    |
|--------------|---------------------------------------------------------------------------------------------|
| SUNWlcl      | Locale Conversion Library                                                                   |
| SUNWlibC     | Sun Workshop Compilers Bundled libC                                                         |
| SUNWlibCf    | Sun WorkShop Bundled libC (cfront version)                                                  |
| SUNWlibms    | Sun WorkShop Bundled shared libm                                                            |
| SUNWllc      | LLC2 driver implementing IEEE 802.2 Logical Link Control 2 service                          |
| SUNWllcr     | The configuration and startup files for llc2 driver                                         |
| SUNWloc      | Localization utilities and C locale (POSIX default) definitions                             |
| SUNWlpmsg    | ToolTalk programs for passing printer alerts                                                |
| SUNWmeadt    | Middle East CDE Support                                                                     |
| SUNWmeaos    | Middle East OS Support                                                                      |
| SUNWmeaow    | Middle East OW Support                                                                      |
| SUNWmfrun    | Motif 2.1.1 libraries, headers, xmbind and bindings                                         |
| SUNWmgapp    | Solaris Management Applications                                                             |
| SUNWmibii    | Solstice Enterprise Agents 1.0.3 snmp daemon                                                |
| SUNWmlx      | Mylex DAC960 Family of RAID devices                                                         |
| SUNWmp       | <b>MP Print Filter</b>                                                                      |
| SUNWnafdt    | Northern Africa CDE Support                                                                 |
| SUNWnafos    | Northern Africa OS Support                                                                  |
| SUNWnafow    | Northern Africa OW Support                                                                  |
| SUNWnamdt    | North America CDE Support                                                                   |
| SUNWnamos    | North America OS Support                                                                    |
| SUNWnamow    | North America OW Support                                                                    |
| SUNWneudt    | Northern Europe CDE Support                                                                 |
| SUNWneuos    | Northern Europe OS Support                                                                  |
| SUNWneuow    | Northern Europe OW Support                                                                  |
| SUNWnisr     | Configuration files and directories for the Network Information System (NIS<br>and $NIS+$ ) |
| SUNWnisu     | Utilities for the Network Information System (NIS and NIS+)                                 |
| SUNWntpr     | Network Time Protocol v3, NTP Daemon and Utilities (xntpd 3.4y)                             |

**TABLE 34–1** Packages on the Solaris 8 Software 1 of 2 *Intel Platform Edition* CD *(Continued)* **This Package Contains**

| SUNWntpu  | Network Time Protocol v3, NTP Daemon and Utilities (xntpd 3.4y)   |
|-----------|-------------------------------------------------------------------|
| SUNWolaud | Audiotool and other auxiliary audio support                       |
| SUNWolbk  | OpenWindows online handbooks                                      |
| SUNWoldcv | OPEN LOOK document and help view applications                     |
| SUNWoldst | <b>OPEN LOOK</b> deskset tools                                    |
| SUNWoldte | OPEN LOOK Desktop Environment (olwm, props, wsinfo, etc.)         |
| SUNWolimt | OPEN LOOK imagetool                                               |
| SUNWolrte | <b>OPEN LOOK</b> toolkits Runtime environment                     |
| SUNWos86r | Platform Support, OS Functionality (root)                         |
| SUNWos86u | Platform Support, OS Functionality (root)                         |
| SUNWpcelx | 3COM EtherLink III PCMCIA Ethernet Driver                         |
| SUNWpcmci | Kernel modules and start-up files for PCMCIA card services        |
| SUNWpcmcu | Daemon providing PCMCIA card services                             |
| SUNWpcmem | PCMCIA memory card driver                                         |
| SUNWpcr   | Client configuration files and utilities for the print service    |
| SUNWpcser | PCMCIA serial card driver                                         |
| SUNWpcu   | Client configuration files and utilities for the print service    |
| SUNWpdas  | Tools to synchronize desktop applications with the Palm Pilot PDA |
| SUNWpe10  | Xircom parallel port Ethernet adaptor                             |
| SUNWpl5u  | Perl 5 programming language                                       |
| SUNWplow  | OpenWindows enabling for Partial Locales                          |
| SUNWplow1 | OpenWindows enabling for Supplementary Partial Locales            |
| SUNWpmi   | X Server VESA PMI files                                           |
| SUNWpmowr | Power Management OW Utilities, (root)                             |
| SUNWpmowu | Power Management OW Utilities, (usr)                              |
| SUNWpmr   | Power Management config file and rc script                        |
| SUNWpmu   | Power Management binaries                                         |
| SUNWppm   | Graphical tool for managing printers under Solaris                |

**TABLE 34–1** Packages on the Solaris 8 Software 1 of 2 *Intel Platform Edition* CD *(Continued)*

| This Package | Contains                                                                                                    |
|--------------|----------------------------------------------------------------------------------------------------|
| SUNWpsdcr    | Platform Support, Bus-independent Device Drivers, (root)                                                                                                    |
| SUNWpsdir    | Platform Support, ISA Bus Device Drivers, (root)                                                                                                    |
| SUNWpsdpr    | PCMCIA ATA card driver                                                                                                    |
| SUNWpsf      | Client configuration files and utilities for the print service                                                                                                    |
| SUNWpsr      | Configuration and start-up files for the print service                                                                                                    |
| SUNWpsu      | Client configuration files and utilities for the print service                                                                                                    |
| SUNWrdm      | <b>OILBN ReadMe Directory</b>                                                                                                    |
| SUNWrmodr    | Realmode Modules, (root)                                                                                                    |
| SUNWrmodu    | Realmode Modules, (usr)                                                                                                    |
| SUNWrsg      | GSS-API services for ONC RPC                                                                                                    |
| SUNWrsgk     | Kernel GSS-API services for ONC RPC                                                                                                    |
| SUNWsacom    | Solstice Enterprise Agents 1.0.3 files for root file system                                                                                                    |
| SUNWsadmi    | Solstice Enterprise Agents 1.0.3 Desktop Management Interface                                                                                                    |
| SUNWsamdt    | South America CDE Support                                                                                                    |
| SUNWsamos    | South America OS Support                                                                                                    |
| SUNWsamow    | South America OW Support                                                                                                    |
| SUNWsasnm    | Solstice Enterprise Agents 1.0.3 Simple Network Management Protocol                                                                                                    |
| SUNWscplp    | Print utilities for user interface and source build compatibility with SunOS<br>4.x                                                                                               |
| SUNWscpr     | Utilities for user interface and source build compatibility with SunOS 4.x                                                                                                    |
| SUNWscpu     | Utilities for user interface and source build compatibility with SunOS 4.x                                                                                                    |
| SUNWseudt    | Southern Europe CDE Support                                                                                                    |
| SUNWseuos    | Southern Europe OS Support                                                                                                    |
| SUNWseuow    | Southern Europe OW Support                                                                                                    |
| SUNWslpr     | root file system portion of the Service Location Protocol (SLP) framework;<br>includes the SLP configuration file and start scripts for the SLP daemon                            |
| SUNWslpu     | us r file system portion of the Service Location Protocol (SLP) framework;<br>included are C and Java developer libraries and a daemon which can act as<br>a directory agent (DA) |
| SUNWsndmr    | Sendmail root                                                                                                    |
|              |                                                                                                    |

**TABLE 34–1** Packages on the Solaris 8 Software 1 of 2 *Intel Platform Edition* CD *(Continued)* Τ

| This Package | Contains                                                                                                    |
|--------------|----------------------------------------------------------------------------------------------------|
| SUNWsndmu    | Sendmail user                                                                                                    |
| SUNWsolnm    | Enable Solaris Name in /etc/release file                                                                                     |
| SUNWspl      | Spell Checking Engine - Base Release (English)                                                                               |
| SUNWsrequ    | Solaris User Registration prompts at desktop login for user registration<br>information                                      |
| SUNWsvis     | Swedish install software localization                                                                                        |
| SUNWsvspl    | Spell Checking Engine - Swedish Dictionary                                                                                   |
| SUNWswmt     | Solaris 2.x Install and Patch Utilities                                                                                      |
| SUNWtdbas    | Thai Localizations for CDE Base functionality                                                                                |
| SUNWtddst    | Thai Localizations for CDE Desktop Applications                                                                              |
| SUNWtddte    | Thai Localizations for CDE Desktop Login Environment                                                                         |
| SUNWtdft     | Thai Localizations for CDE Fonts                                                                                             |
| SUNWtdwm     | Thai Localizations for CDE Desktop Window Manager                                                                            |
| SUNWtiu8     | Thai UTF-8 icony modules for UTF-8                                                                                           |
| SUNWtleu     | Thai Language Environment specific files; it is a required package to run<br>Thai Language Environment                       |
| SUNWtltk     | ToolTalk binaries and shared libraries needed for Common Desktop<br>Environment (CDE), OpenWindows, and all ToolTalk clients |
| SUNWtoo      | Utilities for software development, including 1d, 1dd, od, and truss                                                         |
| SUNWtxfnt    | Thai X Window System Platform Required Fonts Package                                                                         |
| SUNWtxodt    | Thai Core OPEN LOOK Desktop Package                                                                                          |
| SUNWtxplt    | X Window System Platform Software Package                                                                                    |
| SUNWudf      | Universal Disk Format 1.50 File System, (usr)                                                                                |
| SUNWudfr     | Universal Disk Format 1.50 File System                                                                                       |
| SUNWuiu8     | Icony modules for UTF-8 Locale                                                                                               |
| SUNWuium     | Iconv Manual pages for UTF-8 Locale                                                                                          |
| SUNWulcf     | UTF-8 Locale Environment Common Files                                                                                        |
| SUNWulocf    | UTF-8 Locale Environment OpenWindows Common Files                                                                            |
| SUNWusb      | USBA (USB framework) and USB Device Drivers                                                                                  |
| SUNWuxlcf    | UTF-8 X Locale Environment Common Files                                                                                      |

**TABLE 34–1** Packages on the Solaris 8 Software 1 of 2 *Intel Platform Edition* CD *(Continued)*

| <b>This Package</b> | Contains                                                                                                    |
|---------------------|----------------------------------------------------------------------------------------------------|
| SUNWvolg            | Volume Management Graphical User Interface                                                                                             |
| SUNWvolr            | Configuration and start-up files for volume (removable media) management<br>and volfs                                                  |
| SUNWvolu            | Utilities and a daemon (vold) for volume (removable media) management<br>and volfs                                                     |
| SUNWwbapi           | Solaris WBEM API                                                                                                    |
| SUNWwbcor           | Solaris WBEM Services (root)                                                                                                    |
| SUNWwbcou           | Solaris WBEM Services (usr)                                                                                                    |
| SUNWweudt           | Western Europe CDE Support                                                                                                    |
| SUNWweuos           | Western Europe OS Support                                                                                                    |
| SUNWweuow           | Western Europe OW Support                                                                                                    |
| SUNWwsr             | Product registry, viewer, and Web Start support                                                                                        |
| SUNWxcu4            | Utilities providing conformance with XCU4 specifications                                                                               |
| SUNWxi18n           | Runtime library loaded by 1 ibx11 . so, and provides input and output<br>capability for internationalized X Window System applications |
| SUNWxildh           | XIL Loadable Pipeline Libraries                                                                                                    |
| SUNWxilow           | XIL Deskset Loadable Pipeline Libraries                                                                                                |
| SUNWxilrl           | <b>XIL Runtime Environment</b>                                                                                                    |
| SUNWxim             | X Input Method server provides different styles of input                                                                               |
| SUNWXSVC            | Xinside Xserver pseudo driver                                                                                                    |
| SUNWxwacx           | AccessX client program                                                                                                    |
| SUNWxwcft           | X Window System optional fonts                                                                                                    |
| SUNWxwcsl           | Font support library for Type1/CID fonts                                                                                               |
| SUNWxwdv            | Kernel device drivers for X Window System                                                                                              |
| SUNWxwfnt           | X Window System Fonts (required fonts)                                                                                                 |
| SUNWxwfs            | OpenWindows font server                                                                                                    |
| SUNWxwice           | OpenWindows ICE library and iceauth                                                                                                    |
| SUNWxwmod           | Kernel modules required to run the OpenWindows product                                                                                 |
| SUNWxwoft           | X Window System optional fonts                                                                                                    |
| SUNWxwopt           | Nonessential MIT core clients and server extensions                                                                                    |

**This Package Contains** SUNWxwpls X Server platform software SUNWxwplt X Window System platform software (server, DPS, extensions, Xlib, required and common MIT clients) SUNWxwrtl X Window System and Graphics Runtime library links SUNWxwscf X Server probe and configuration SUNWxwssu X Server platform specific, config start up software SYMhisl Symbios 8XX Hi-Performance SCSI HBA

**TABLE 34–1** Packages on the Solaris 8 Software 1 of 2 *Intel Platform Edition* CD *(Continued)*

#### CHAPTER **35**

### Packages on the Solaris 8 2 of 2 Intel Platform Edition CD

This chapter lists and describes the packages included on the Solaris 8 Software 2 of 2 *Intel Platform Edition* CD.

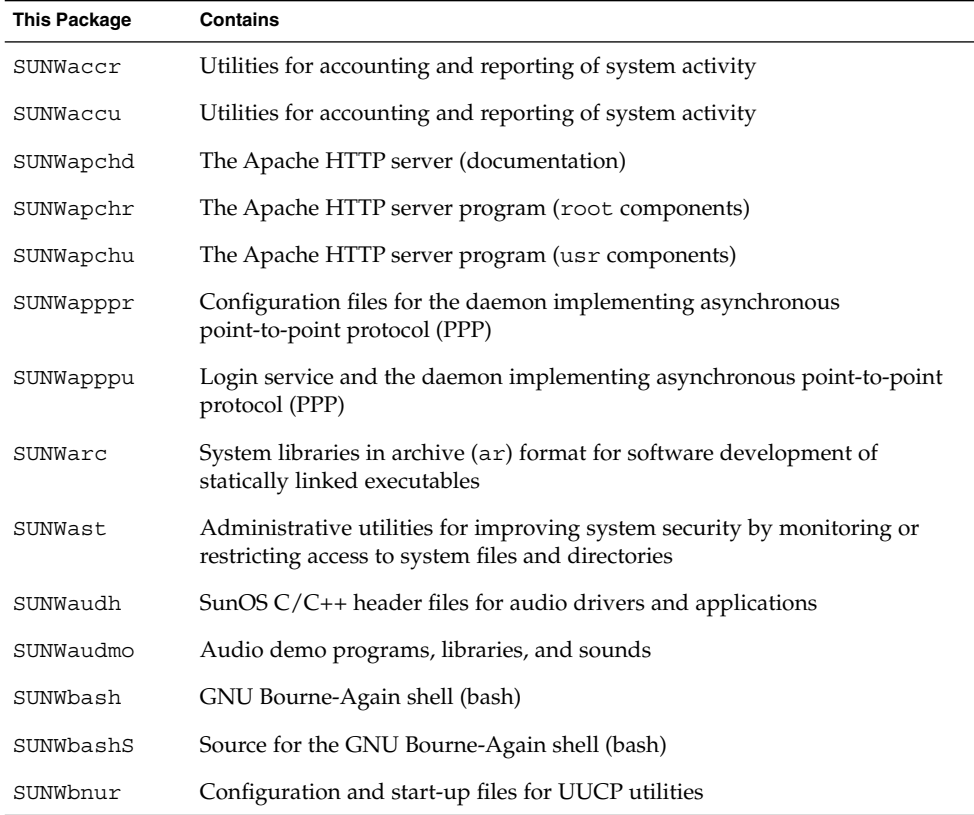

**TABLE 35–1** Packages on the Solaris 8 Software 2 of 2 *Intel Platform Edition* CD *(Continued)* **This Package** 

| тнія наскаўе | ∪∪niain                                                                                                    |
|--------------|----------------------------------------------------------------------------------------------------|
| SUNWbnuu     | UUCP utilities and daemon                                                                                                    |
| SUNWbtool    | Software development utilities, including ar, dis, dump, elfdump, lex,<br>lorder, mcs, nm, prof, ranlib, rpcgen, size, strip, tsort, and yacc                                                                                                    |
| SUNWbzip     | The bzip compression utility                                                                                                    |
| SUNWbzipS    | Source for the bzip compression utility                                                                                                    |
| SUNWcoff     | UNIX System V, Release 3.x binary compatibility                                                                                                    |
| SUNWcpc.i    | Kernel support for CPU Performance Counters                                                                                                    |
| SUNWcpcu     | CPU Performance Counter libraries and utilities                                                                                                    |
| SUNWcstl     | Apptrace utility for application tracing, including shared objects                                                                                                    |
| SUNWdfbh     | SunOS $C/C++$ header files for development of software for dumb frame<br>buffers                                                                                                    |
| SUNWdhcm     | Graphical management interface for the DHCP server                                                                                                    |
| SUNWdhcsr    | root file system portion of the SunOS BOOTP/DHCP service, which uses<br>the BOOT Protocol and/or Dynamic Host Configuration Protocol to provide<br>network configuration parameters to BOOTP/DHCP clients; adminstration<br>utilities for the service are included |
| SUNWdhcsu    | us r file system portion of the SunOS BOOTP/DHCP service, which uses the<br>BOOT Protocol and/or Dynamic Host Configuration Protocol to provide<br>network configuration parameters to BOOTP/DHCP clients; adminstration<br>utilities for the service are included |
| SUNWdpl      | System libraries compiled with profiling for software development<br>performance measurement                                                                                                    |
| SUNWdtab     | <b>CDE Desktop Application Builder</b>                                                                                                    |
| SUNWdtdem    | <b>CDE</b> Demos                                                                                                    |
| SUNWdthed    | <b>CDE Help Developer Environment</b>                                                                                                    |
| SUNWdtinc    | CDE Include files                                                                                                    |
| SUNWdtma     | Manual pages for the Common Desktop Environment, CDE                                                                                                    |
| SUNWdtmad    | Common Desktop Environment (CDE) Developer manual pages                                                                                                    |
| SUNWdtmaz    | Manual pages for Address Manager, Process Manager, File Finder,<br>Perfmeter, Workstation Info                                                                                                    |
| SUNWebnfs    | Java packages for WebNFS                                                                                                    |
| SUNWfac      | Utilities and resources for a Form and Menu Language Interpreter (FMLI)<br>execution environment                                                                                                    |

**This Package Contains** SUNWfnsx5 Federated Naming Service (XFN) - support for X.500 Directory SUNWglt Layout Table Generation Utility SUNWgpch The GNU Patch utility SUNWgpchS Source for the GNU Patch utility SUNWgzip The GNU Zip (gzip) compression utility SUNWgzipS Source for the GNU Zip (gzip) compression utility SUNWhea SunOS C/C++ header files for general development of software SUNWj2dev Tools and utilities including javac, jdb, javadoc, rmiregistry SUNWj2man Man pages SUNWjvdem JavaVM demo programs SUNWjvdev JavaVM developers packages, includes javac, javah, and javap SUNWjvman JavaVM man pages SUNWkcspf Kodak Color Management System Runtime SUNWkcspg Kodak Color Management System Runtime Demos SUNWkcsrt Kodak Color Management System Runtime SUNWless The GNU pager (less) SUNWlessS Source for the GNU pager (less) SUNWlibm Sun WorkShop Bundled libm SUNWlldap LDAP libraries in for software development of dynamically linked executables SUNWman System Reference Manual Pages SUNWmdb Modular Debugger (MDB) SUNWmfdev Motif UIL compiler SUNWmfman CDE Motif Manuals SUNWmkcd CD creation utilities SUNWmkcdS Source for the CD creation utilities SUNWncar Core components to enable the network cache and accelerator SUNWncau Components to enable the network cache and accelerator SUNWoladd OPEN LOOK Alternate Desktop Demos

**TABLE 35–1** Packages on the Solaris 8 Software 2 of 2 *Intel Platform Edition* CD *(Continued)*

**TABLE 35–1** Packages on the Solaris 8 Software 2 of 2 *Intel Platform Edition* CD *(Continued)* **This Package Contains**

| тны гаслаче |                                                                                                    |
|-------------|----------------------------------------------------------------------------------------------------|
| SUNWoldem   | OPEN LOOK demo programs                                                                                          |
| SUNWoldim   | Graphics files in various formats                                                                                |
| SUNWolinc   | <b>OPEN LOOK</b> include files                                                                                   |
| SUNWolman   | OPEN LOOK toolkit/desktop users man pages                                                                        |
| SUNWolslb   | OPEN LOOK toolkit/desktop static and lint libraries for programmers                                              |
| SUNWolsrc   | OPEN LOOK example source code for programmers                                                                    |
| SUNWosdem   | Source code to demonstrate the use of OS interfaces: ELF                                                         |
| SUNWpl5m    | Perl 5 Reference Manual Pages                                                                                    |
| SUNWpl5p    | POD documentation for Perl 5 programming language                                                                |
| SUNWpmowm   | Power Management OW Utilities Man Pages                                                                          |
| SUNWpppk    | Kernel device drivers implementing asynchronous point-to-point protocol<br>(PPP)                                 |
| SUNWpsh     | SunOS C/C++ header files for development of software for device drivers<br>specific to bus and platform          |
| SUNWrpm     | Utilities for processing RPM archives                                                                            |
| SUNWs53     | Kernel module and associated utilities for the UNIX System V, Release 3, file<br>system                          |
| SUNWsadml   | Solstice launcher and associated libraries                                                                       |
| SUNWsprot   | Solaris Bundled tools                                                                                            |
| SUNWsra     | Libraries in archive (ar) format for source build compatibility with SunOS<br>4.x                                |
| SUNWsrh     | SunOS C/C++ header files for source build compatibility with SunOS 4.x                                           |
| SUNWsutl    | Statically linked utilities for system disaster recovery                                                         |
| SUNWtcsh    | Tenex C-shell (tcsh)                                                                                             |
| SUNWtcshS   | Source for the Tenex C-shell (tcsh)                                                                              |
| SUNWter     | Extensive terminfo database entries describing capabilities of terminals and<br>pseudoterminals                  |
| SUNWtltkd   | ToolTalk static library and include files for programmers                                                        |
| SUNWtltkm   | ToolTalk manual pages for ToolTalk programmers, OpenWindows users,<br>and Common Desktop Environment (CDE) users |

**TABLE 35–1** Packages on the Solaris 8 Software 2 of 2 *Intel Platform Edition* CD *(Continued)*

| <b>This Package</b> | <b>Contains</b>                                                                                                    |
|---------------------|----------------------------------------------------------------------------------------------------|
| SUNWtnfc            | Utilities needed to enable probe points, in the kernel and in applications,<br>that can generate Trace Normal Format (TNF) records in a trace file |
| SUNWtnfd            | Utilities needed by developers using Trace Normal Format (TNF) facilities                                                                          |
| SUNWucbt            | Apptrace shared objects for UCB compatibility libraries                                                                                            |
| SUNWusbu            | <b>USB Headers</b>                                                                                                    |
| SUNWxcu4t           | XCU4 Compliant Versions of make and sccs utilities                                                                                                 |
| SUNWxilh            | XIL API Header files                                                                                                    |
| SUNWxwdem           | X Window System demo programs                                                                                                    |
| SUNWxwdim           | Graphics files in various formats                                                                                                    |
| SUNWxwdxm           | DPS MOTIF library                                                                                                    |
| SUNWxwfa            | Font Administration application for Solaris platforms                                                                                              |
| SUNWxwhl            | X Window System and Graphics Header links in /usr/include                                                                                          |
| SUNWxwinc           | X Window System include files                                                                                                    |
| SUNWxwman           | X Window System online user man pages                                                                                                    |
| SUNWxwpmn           | X Window System online programmers man pages                                                                                                    |
| SUNWxwslb           | X Window System static and lint libraries for programmers                                                                                          |
| SUNWxwsrc           | X Window System example source code for programmers                                                                                                |
| SUNWypr             | NIS Server for Solaris 2.6 and up                                                                                                    |
| SUNWypu             | NIS Server for Solaris 2.6 and up                                                                                                    |
| SUNWzip             | The Info-Zip (zip) compression utility                                                                                                    |
| SUNWzipS            | Source for the Info-Zip (zip) compression utility                                                                                                  |
| SUNWzlib            | The Zip compression library                                                                                                    |
| SUNWzlibS           | Source for the Zip compression library                                                                                                    |
| SUNWzsh             | Z shell (zsh)                                                                                                    |
| SUNWzshS            | Source for the Z shell (zsh)                                                                                                    |

Solaris 8 Advanced Installation Guide • February 2002

#### CHAPTER **36**

## Packages on the Solaris 8 Languages Intel Platform Edition CD

This chapter lists and describes the packages included on the Solaris 8 Languages *Intel Platform Edition* CD, by language.

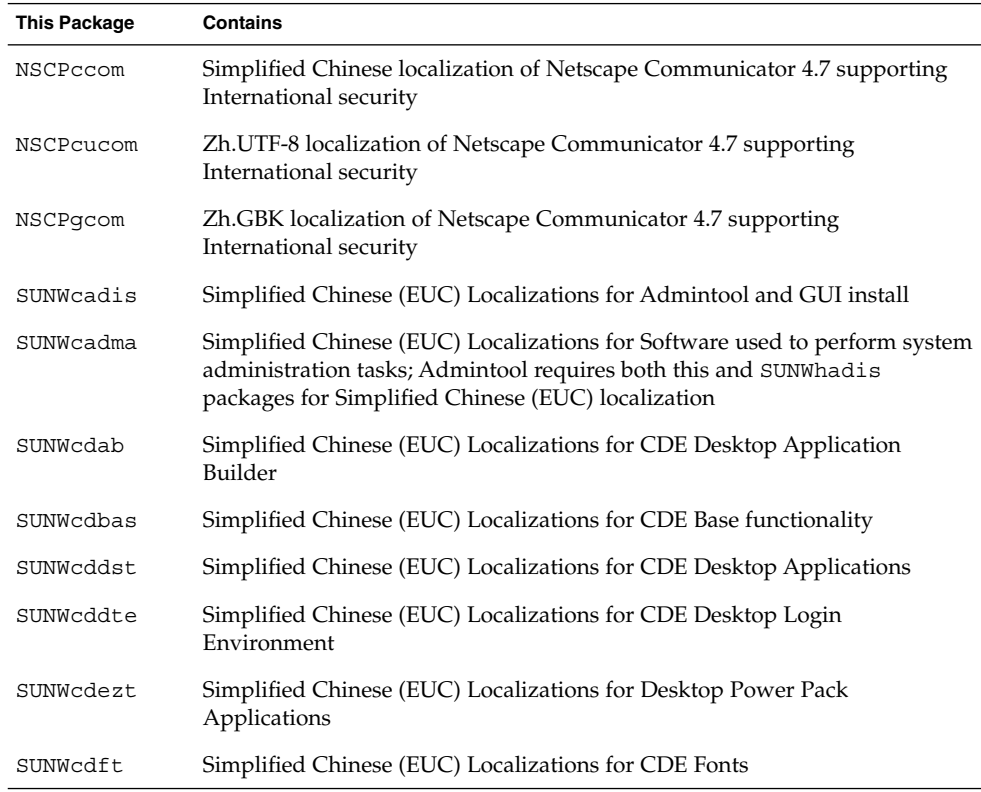

**TABLE 36–1** Packages on the Solaris 8 Languages *Intel Platform Edition* CD: Simplified Chinese

**TABLE 36–1** Packages on the Solaris 8 Languages *Intel Platform Edition* CD: Simplified Chinese *(Continued)*

| <b>This Package</b> | Contains                                                                                                    |
|---------------------|----------------------------------------------------------------------------------------------------|
| SUNWcdhe            | Simplified Chinese (EUC) Localizations for CDE Help Runtime environment                                                                        |
| SUNWcdhev           | Simplified Chinese (EUC) CDE Help Volumes                                                                                                    |
| SUNWcdhez           | Simplified Chinese (EUC) (Common) Desktop Power Pack Help Volumes                                                                              |
| SUNWcdicn           | Simplified Chinese (EUC) Localizations for CDE Icons                                                                                           |
| SUNWcdim            | Simplified Chinese (EUC) Localizations for CDE Imagetool                                                                                       |
| SUNWcdwm            | Simplified Chinese (EUC) Localizations for CDE Desktop Window Manager                                                                          |
| SUNWcepmw           | Simplified Chinese (EUC) Localization for Power Management OW Utilities                                                                        |
| SUNWcexir           | Simplified Chinese (EUC) XIL Runtime Environment                                                                                               |
| SUNWcj2p            | Simplified Chinese localization of Java Plug-In 1.2.2                                                                                          |
| SUNWcj2rt           | Java virtual machine and core class libraries (Simplified Chinese<br>supplement)                                                               |
| SUNWcjvdv           | Simplified Chinese Localizations for JavaVM developers package                                                                                 |
| SUNWcjvrt           | Simplified Chinese Localizations for JavaVM Runtime environment                                                                                |
| SUNWCkcsr           | Simplified Chinese (EUC) KCMS Runtime Environment                                                                                              |
| SUNWcleue           | Simplified Chinese (EUC) Language Environment specific files; it is a<br>required package to run Simplified Chinese (EUC) Language Environment |
| SUNWcoaud           | Simplified Chinese (EUC) OPEN LOOK Audio Applications Package                                                                                  |
| SUNWcodcv           | Simplified Chinese (EUC) OPEN LOOK Document and Help Viewer<br>Applications Package                                                            |
| SUNWcodem           | Simplified Chinese (EUC) OPEN LOOK Demo Programs Package                                                                                       |
| SUNWcodst           | Simplified Chinese (EUC) OPEN LOOK Deskset Tools Package                                                                                       |
| SUNWcodte           | Simplified Chinese (EUC) Core OPEN LOOK Desktop Package                                                                                        |
| SUNWcoimt           | Simplified Chinese (EUC) OPEN LOOK Imagetool Package                                                                                           |
| SUNWcoman           | Simplified Chinese (EUC) OPEN LOOK Toolkit/Desktop Users Man Pages<br>Package                                                                  |
| SUNWcorte           | Simplified Chinese (EUC) OPEN LOOK Toolkits Runtime Environment<br>Package                                                                     |
| SUNWcpdas           | Simplified Chinese Localization for tools to synchronize desktop<br>applications with the Palm Pilot PDA                                       |
| SUNWcrdm            | Simplified Chinese (EUC) OILBN ReadMe Directory                                                                                                |

**TABLE 36–1** Packages on the Solaris 8 Languages *Intel Platform Edition* CD: Simplified Chinese *(Continued)*

| <b>This Package</b> | Contains                                                                                                    |
|---------------------|----------------------------------------------------------------------------------------------------|
| SUNWcreg            | Simplified Chinese (EUC) Localizations for Solaris User Registration                                                                                                    |
| SUNWcsadl           | Simplified Chinese (EUC) Localizations for Solstice Admintool launcher and<br>associated libraries                                                                                                    |
| SUNWctltk           | Simplified Chinese (EUC) ToolTalk Runtime Package Package                                                                                                    |
| SUNWcttfe           | Simplified Chinese (EUC) True Type Fonts                                                                                                    |
| SUNWcuada           | Simplified Chinese (UTF-8) Localizations for Software used to perform<br>system administration tasks; Admintool requires both this and SUNW gadis<br>packages for Simplified Chinese (UTF-8) localization |
| SUNWcuadi           | Simplified Chinese (UTF-8) Localizations for Admintool and GUI install                                                                                                    |
| SUNWcubas           | Simplified Chinese (UTF-8) Localizations for CDE Base functionality                                                                                                    |
| SUNWcudab           | Simplified Chinese (UTF-8) Localizations for CDE Desktop Application<br>Builder                                                                                                    |
| SUNWcudc            | Simplified Chinese (EUC) Localizations for User Defined Character tool for<br>Solaris CDE                                                                                                    |
| SUNWcudez           | Simplified Chinese (UTF-8) Localizations for Desktop Power Pack<br>Applications                                                                                                    |
| SUNWcudft           | Simplified Chinese (UTF-8) Localizations for CDE Fonts                                                                                                    |
| SUNWcudhe           | Simplified Chinese (UTF-8) Localizations for CDE Help Runtime<br>environment                                                                                                    |
| SUNWcudhv           | Simplified Chinese (UTF-8) CDE Help Volumes                                                                                                    |
| SUNWcudhz           | Simplified Chinese (UTF-8) Localizations for Desktop Power Pack Help<br>Volumes                                                                                                    |
| SUNWcudic           | Simplified Chinese (UTF-8) Localizations for CDE Icons                                                                                                    |
| SUNWcudim           | Simplified Chinese (UTF-8) L10N for CDE Desktop Imagetool                                                                                                    |
| SUNWcudst           | Simplified Chinese (UTF-8) Localizations for CDE Desktop Applications                                                                                                    |
| SUNWcudte           | Simplified Chinese (UTF-8) Localizations for CDE Desktop Login<br>Environment                                                                                                    |
| SUNWcudwm           | Simplified Chinese (UTF-8) Localizations for CDE Desktop Window<br>Manager                                                                                                    |
| SUNWculee           | Simplified Chinese (UTF-8) Language Environment specific files; it is a<br>required package to run Simplified Chinese (UTF-8) Language Environment                                                        |
| SUNWcuman           | Simplified Chinese (UTF-8) X Window System Online User Man Pages<br>Package                                                                                                    |

Packages on the Solaris 8 Languages Intel Platform Edition CD **359**

**TABLE 36–1** Packages on the Solaris 8 Languages *Intel Platform Edition* CD: Simplified Chinese *(Continued)*

| <b>This Package</b> | <b>Contains</b>                                                                                                    |
|---------------------|----------------------------------------------------------------------------------------------------|
| SUNWcuodt           | Simplified Chinese (UTF-8) Core OPEN LOOK Desktop Package                                                                                                    |
| SUNWcupmw           | Simplified Chinese (UTF-8) Localization for Power Management OW<br>Utilities                                                                                                    |
| SUNWcurdm           | Simplified Chinese (UTF-8) OILBN ReadMe Directory                                                                                                    |
| SUNWcureg           | Simplified Chinese (UTF-8) Localizations for Solaris User Registration                                                                                                    |
| SUNWcusad           | Simplified Chinese (UTF-8) Localizations for Solstice Admintool launcher<br>and associated libraries                                                                                                 |
| SUNWcuudc           | Simplified Chinese (UTF-8) Localizations for User Defined Character tool for<br>Solaris CDE environment                                                                                              |
| SUNWcuxe            | Simplified Chinese (UTF-8) X Window System Platform Software Package                                                                                                    |
| SUNWCwsr            | Simplified Chinese (EUC) product registry 2.0 localizable text resources                                                                                                    |
| SUNWcxe             | Simplified Chinese (EUC) X Window System Platform Software Package                                                                                                    |
| SUNWCxfnt           | Simplified Chinese (EUC) X Window System Platform Required Fonts                                                                                                    |
| SUNWcxman           | Simplified Chinese (EUC) X Window System Online User Man Pages<br>Package                                                                                                    |
| SUNWCXOft           | Simplified Chinese (EUC) X Window System Optional Fonts Package                                                                                                    |
| SUNWgadis           | Simplified Chinese (GBK) Localizations for Admintool and GUI install                                                                                                    |
| SUNWqadma           | Simplified Chinese (GBK) Localizations for Software used to perform system<br>administration tasks; Admintool requires both this and SUNWgadis<br>packages for Simplified Chinese (GBK) localization |
| SUNWgdab            | Simplified Chinese (GBK) Localizations for CDE Desktop Application<br>Builder                                                                                                    |
| SUNWgdbas           | Simplified Chinese (GBK) Localizations for CDE Base functionality                                                                                                    |
| SUNWgddst           | Simplified Chinese (GBK) Localizations for CDE Desktop Applications                                                                                                    |
| SUNWgddte           | Simplified Chinese (GBK) Localizations for CDE Desktop Login<br>Environment                                                                                                    |
| SUNWqdezt           | Simplified Chinese (GBK) Localizations for Desktop Power Pack<br>Applications                                                                                                    |
| SUNWgdft            | Simplified Chinese (GBK) Localizations for CDE Fonts                                                                                                    |
| SUNWgdhe            | Simplified Chinese (GBK) Localizations for CDE Help Runtime environment                                                                                                    |
| SUNWgdhev           | Simplified Chinese (GBK) CDE Help Volumes                                                                                                    |
**TABLE 36–1** Packages on the Solaris 8 Languages *Intel Platform Edition* CD: Simplified Chinese *(Continued)*

| <b>This Package</b> | <b>Contains</b>                                                                                                    |
|---------------------|----------------------------------------------------------------------------------------------------|
| SUNWqdhez           | Simplified Chinese (GBK) Localizations for Desktop Power Pack Help<br>Volumes                                                                  |
| SUNWqdicn           | Simplified Chinese (GBK) Localizations for CDE Icons                                                                                           |
| SUNWqdim            | Simplified Chinese (GBK) L10N for CDE Desktop Imagetool                                                                                        |
| SUNWqdwm            | Simplified Chinese (GBK) Localizations for CDE Desktop Window Manager                                                                          |
| SUNWqleue           | Simplified Chinese (GBK) Language Environment specific files; it is a<br>required package to run Simplified Chinese (GBK) Language Environment |
| SUNWgodte           | Simplified Chinese (GBK) Core OPEN LOOK Desktop Package                                                                                        |
| SUNWqpmw            | Simplified Chinese (GBK) Localization for Power Management OW Utilities                                                                        |
| SUNWqrdm            | Simplified Chinese (GBK) OILBN ReadMe Directory                                                                                                |
| SUNWqreq            | Simplified Chinese (GBK) Localizations for Solaris User Registration                                                                           |
| SUNWqsadl           | Simplified Chinese (GBK) Localizations for Solstice Admintool launcher and<br>associated libraries                                             |
| SUNWqttfe           | Simplified Chinese (GBK) True Type Fonts                                                                                                    |
| SUNWqudc            | Simplified Chinese (GBK) Localizations for User Defined Character tool for<br>Solaris CDE environment                                          |
| SUNWqxe             | Simplified Chinese (GBK) X Window System Platform Software Package                                                                             |
| SUNWqxman           | Simplified Chinese (GBK) X Window System Online User Man Pages<br>Package                                                                      |

**TABLE 36–2** Packages on the Solaris 8 Languages *Intel Platform Edition* CD: Traditional Chinese

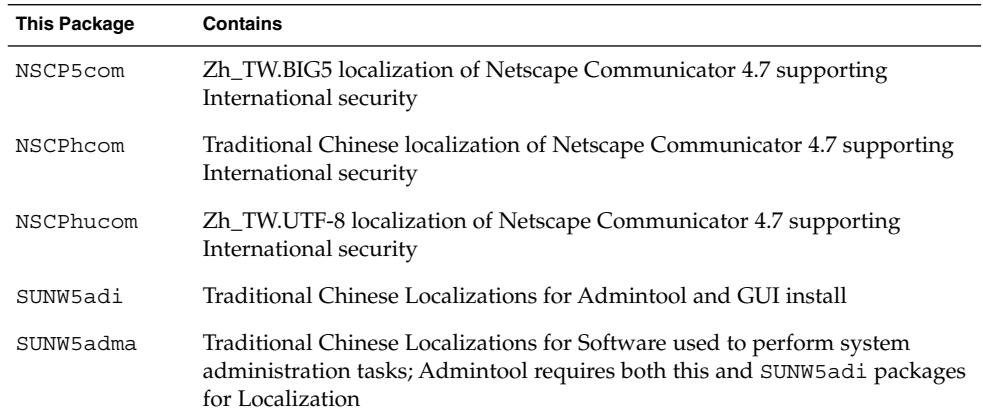

**TABLE 36–2** Packages on the Solaris 8 Languages *Intel Platform Edition* CD: Traditional Chinese *(Continued)*

| <b>This Package</b> | <b>Contains</b>                                                                                                    |
|---------------------|----------------------------------------------------------------------------------------------------|
| SUNW5dab            | Traditional Chinese Localizations for CDE Desktop Application Builder                                                                                                    |
| SUNW5dbas           | Traditional Chinese Localizations for CDE Base functionality                                                                                                    |
| SUNW5ddst           | Traditional Chinese Localizations for CDE Desktop Applications                                                                                                    |
| SUNW5ddte           | Traditional Chinese Localizations for CDE Desktop Login Environment                                                                                                    |
| SUNW5dezt           | Traditional Chinese (BIG5) Localizations for Desktop Power Pack<br>Applications                                                                                                    |
| SUNW5dft            | Traditional Chinese Localizations for CDE Fonts                                                                                                    |
| SUNW5dhe            | Traditional Chinese Localizations for CDE Help Runtime environment                                                                                                    |
| SUNW5dhev           | Traditional Chinese CDE Help Volumes                                                                                                    |
| SUNW5dhez           | Traditional Chinese (Common BIG5) Localizations for Desktop Power Pack<br>Help Volumes                                                                                                    |
| SUNW5dicn           | Traditional Chinese Localizations for CDE Icons                                                                                                    |
| SUNW5dim            | Traditional Chinese Localizations for CDE Imagetool                                                                                                    |
| SUNW5dwm            | Traditional Chinese Localizations for CDE Desktop Window Manager                                                                                                    |
| SUNW5leue           | Traditional Chinese Language Environment specific files; it is a required<br>package to run Traditional Chinese BIG5 Language Environment                                                              |
| SUNW5odte           | Traditional Chinese BIG5 Core OPEN LOOK Desktop Package                                                                                                    |
| SUNW5pmw            | Traditional Chinese BIG5 Localization for Power Management OW Utilities                                                                                                    |
| SUNW5rdm            | Traditional Chinese (BIG5) OILBN ReadMe Directory                                                                                                    |
| SUNW5sadl           | Traditional Chinese Localizations for Solstice Admintool launcher and<br>associated libraries                                                                                                    |
| SUNW5ttfe           | Traditional Chinese True Type Fonts Package Extension                                                                                                    |
| SUNW5udc            | Traditional Chinese (BIG5) Localizations for User Defined Character tool for<br>Solaris CDE environment                                                                                                |
| SUNW5xfnt           | Traditional Chinese BIG5 X Window System Platform Required Fonts<br>Package                                                                                                    |
| SUNWhadis           | Traditional Chinese (EUC) Localizations for Admintool and GUI install                                                                                                    |
| SUNWhadma           | Traditional Chinese (EUC) Localizations for Software used to perform<br>system administration tasks; Admintool requires both this and SUNWhadis<br>packages for Traditional Chinese (EUC) localization |
| SUNWhdab            | Traditional Chinese Localizations for CDE Desktop Application Builder                                                                                                    |

**TABLE 36–2** Packages on the Solaris 8 Languages *Intel Platform Edition* CD: Traditional Chinese *(Continued)*

| <b>This Package</b> | <b>Contains</b>                                                                                                    |
|---------------------|----------------------------------------------------------------------------------------------------|
| SUNWhdbas           | Traditional Chinese Localizations for CDE Base functionality                                                                         |
| SUNWhddst           | Traditional Chinese Localizations for CDE Desktop Applications                                                                       |
| SUNWhddte           | Traditional Chinese Localizations for CDE Desktop Login Environment                                                                  |
| SUNWhdezt           | Traditional Chinese (EUC) Localizations for Desktop Power Pack<br>Applications                                                       |
| SUNWhdft            | Traditional Chinese Localizations for CDE Fonts                                                                                      |
| SUNWhdhe            | Traditional Chinese Localizations for CDE Help Runtime environment                                                                   |
| SUNWhdhev           | Traditional Chinese CDE Help Volumes                                                                                                 |
| SUNWhdhez           | Traditional Chinese (Common) Localizations for Desktop Power Pack Help<br>Volumes                                                    |
| SUNWhdicn           | Traditional Chinese Localizations for CDE Icons                                                                                      |
| SUNWhdim            | Traditional Chinese Localizations for CDE Imagetool                                                                                  |
| SUNWhdwm            | Traditional Chinese Localizations for CDE Desktop Window Manager                                                                     |
| SUNWhepmw           | Traditional Chinese (EUC) Localization for Power Management OW Utilities                                                             |
| SUNWhexir           | Traditional Chinese (EUC) XIL Runtime Environment                                                                                    |
| SUNWhj2p            | Traditional Chinese localization of Java Plug-In 1.2.2                                                                               |
| SUNWhj2rt           | Java virtual machine and core class libraries (Traditional Chinese<br>supplement)                                                    |
| SUNWhjvdv           | Traditional Chinese Localizations for JavaVM developers package                                                                      |
| SUNWhjvrt           | Traditional Chinese Localizations for JavaVM Runtime environment                                                                     |
| SUNWhkcsr           | Traditional Chinese (EUC) KCMS Runtime Environment                                                                                   |
| SUNWhleue           | Traditional Chinese Language Environment specific files; it is a required<br>package to run Traditional Chinese Language Environment |
| SUNWhoaud           | Traditional Chinese OPEN LOOK Audio Applications Package                                                                             |
| SUNWhodcv           | Traditional Chinese OPEN LOOK Document and Help Viewer Applications<br>Package                                                       |
| SUNWhodem           | Traditional Chinese OPEN LOOK Demo Programs Package                                                                                  |
| SUNWhodst           | Traditional Chinese OPEN LOOK Deskset Tools Package                                                                                  |
| SUNWhodte           | Traditional Chinese Core OPEN LOOK Desktop Package                                                                                   |
| SUNWhoimt           | Traditional Chinese OPEN LOOK Imagetool Package                                                                                      |
|                     |                                                                                                    |

**TABLE 36–2** Packages on the Solaris 8 Languages *Intel Platform Edition* CD: Traditional Chinese *(Continued)*

| <b>This Package</b> | <b>Contains</b>                                                                                                    |
|---------------------|----------------------------------------------------------------------------------------------------|
| SUNWhoman           | Traditional Chinese OPEN LOOK Toolkit/Desktop Users Man Pages<br>Package                                                                                                    |
| SUNWhorte           | Traditional Chinese OPEN LOOK Toolkits Runtime Environment Package                                                                                                    |
| SUNWhpdas           | Traditional Chinese Localization for tools to synchronize desktop<br>applications with the Palm Pilot PDA                                                                      |
| SUNWhrdm            | Traditional Chinese (EUC) OILBN ReadMe Directory                                                                                                    |
| SUNWhreg            | Traditional Chinese Localizations for Solaris User Registration                                                                                                    |
| SUNWhsadl           | Traditional Chinese (EUC) Localizations for Solstice Admintool launcher<br>and associated libraries                                                                            |
| SUNWhtltk           | Traditional Chinese ToolTalk Runtime Package Package                                                                                                    |
| SUNWhttfe           | Traditional Chinese True Type optional Fonts Package Extension                                                                                                    |
| SUNWhuada           | Traditional Chinese (UTF-8) Localizations for Software used to perform<br>system administration tasks; Admintool requires both this and SUNW5 adi<br>packages for localization |
| SUNWhuadi           | Traditional Chinese (UTF-8) Localizations for Admintool and GUI install                                                                                                    |
| SUNWhubas           | Traditional Chinese (UTF-8) Localizations for CDE Base functionality                                                                                                    |
| SUNWhuccd           | Traditional Chinese Console Display Environment specific files; it is a<br>required package to run Traditional Chinese Console Display Environment                             |
| SUNWhudab           | Traditional Chinese (UTF-8) Localizations for CDE Desktop Application<br>Builder                                                                                               |
| SUNWhudc            | Traditional Chinese (EUC) Localizations for User Defined Character tool for<br>Solaris CDE                                                                                     |
| SUNWhudez           | Traditional Chinese (UTF-8) Localizations for Desktop Power Pack<br>Applications                                                                                               |
| SUNWhudft           | Traditional Chinese (UTF-8) Localizations for CDE Fonts                                                                                                    |
| SUNWhudhe           | Traditional Chinese (UTF-8) Localizations for CDE Help Runtime<br>environment                                                                                                  |
| SUNWhudhy           | Traditional Chinese (UTF-8) CDE Help Volumes                                                                                                    |
| SUNWhudhz           | Traditional Chinese (Common UTF-8) Localizations for Desktop Power Pack<br>Help Volumes                                                                                        |
| SUNWhudic           | Traditional Chinese (UTF-8) Localizations for CDE Icons                                                                                                    |
| SUNWhudim           | Traditional Chinese (UTF-8) Localizations for CDE Imagetool                                                                                                    |

**TABLE 36–2** Packages on the Solaris 8 Languages *Intel Platform Edition* CD: Traditional Chinese *(Continued)*

| <b>This Package</b> | <b>Contains</b>                                                                                                    |
|---------------------|----------------------------------------------------------------------------------------------------|
| SUNWhudst           | Traditional Chinese (UTF-8) Localizations for CDE Desktop Applications                                                                             |
| SUNWhudte           | Traditional Chinese (UTF-8) Localizations for CDE Desktop Login<br>Environment                                                                     |
| SUNWhudwm           | Traditional Chinese (UTF-8) Localizations for CDE Desktop Window<br>Manager                                                                        |
| SUNWhulee           | Traditional Chinese (UTF-8) Language Environment specific files; it is a<br>required package to run Traditional Chinese UTF-8 Language Environment |
| SUNWhuodt           | Traditional Chinese UTF-8 Core OPEN LOOK Desktop Package                                                                                           |
| SUNWhupmw           | Traditional Chinese UTF-8 Localization for Power Management OW Utilities                                                                           |
| SUNWhurdm           | Traditional Chinese (UTF-8) OILBN ReadMe Directory                                                                                                 |
| SUNWhusad           | Traditional Chinese (UTF-8) Localizations for Solstice Admintool launcher<br>and associated libraries                                              |
| SUNWhuudc           | Traditional Chinese (UTF-8) Localizations for User Defined Character tool<br>for Solaris CDE environment                                           |
| SUNWhwsr            | Traditional Chinese prodreg 2.0 localizable text resources                                                                                         |
| SUNWhxe             | Traditional Chinese X Window System Platform Software Package                                                                                      |
| SUNWhxman           | Traditional Chinese X Window System Online User Man Pages Package                                                                                  |

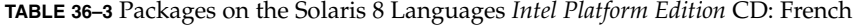

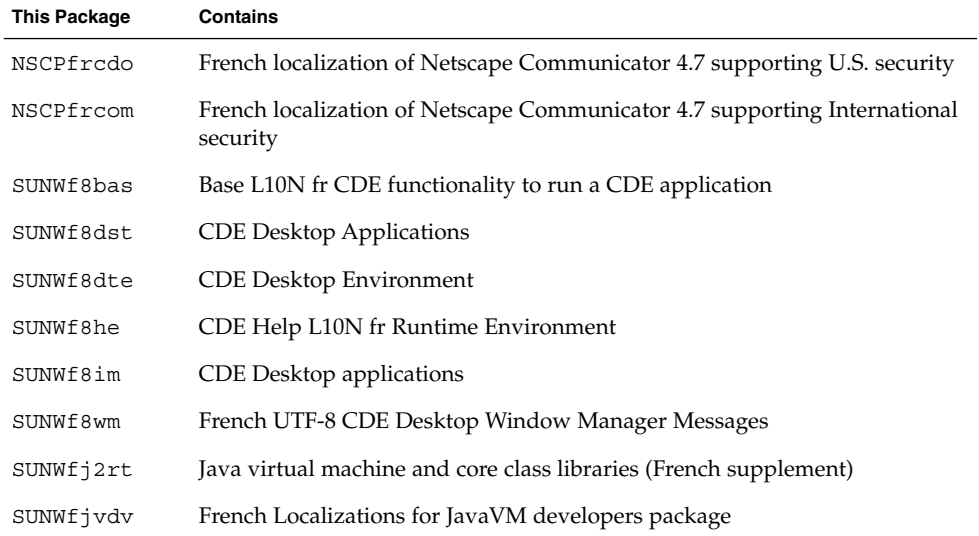

Packages on the Solaris 8 Languages Intel Platform Edition CD **365**

**This Package Contains** SUNWfjvrt French Localizations for JavaVM Runtime environment SUNWfoaud French OPEN LOOK Audio applications SUNWfobk French OpenWindows online handbooks SUNWfodcv French OPEN LOOK document and help viewer applications SUNWfodem French OPEN LOOK demo programs SUNWfodst French OPEN LOOK deskset tools SUNWfodte French OPEN LOOK desktop environment SUNWfoimt French OPEN LOOK imagetool SUNWforte French OPEN LOOK toolkits Runtime environment SUNWfpdas French tools to synchronize desktop applications with the Palm Pilot PDA SUNWfrbas Base L10N fr CDE functionality to run a CDE application SUNWfrdst CDE Desktop Applications SUNWfrdte CDE Desktop Environment SUNWfrhe CDE Help L10N fr Runtime Environment SUNWfrhed CDE L10N fr Help Developer Environment SUNWfrhev CDE Help Volumes SUNWfrim CDE Desktop applications SUNWfrj2p French localization of Java Plug-In 1.2.2 SUNWfros Localizable message files for the OS-Networking consolidation SUNWfrpmw French (EUC) Localizations for Power Management OW Utilities SUNWfrreg Solaris User Registration prompts at desktop login for user registration SUNWfrwm French CDE Desktop Window Manager Messages SUNWftltk French ToolTalk binaries and shared libraries SUNWfwacx French OPEN LOOK AccessX SUNWfwsr Product registry 2.0 localizable text resources SUNWfxplt French X Window System platform software

**TABLE 36–3** Packages on the Solaris 8 Languages *Intel Platform Edition* CD: French *(Continued)*

**TABLE 36–4** Packages on the Solaris 8 Languages *Intel Platform Edition* CD: German

| This Package | <b>Contains</b>                                                                       |
|--------------|---------------------------------------------------------------------------------------|
| NSCPdecom    | German localization of Netscape Communicator 4.7 supporting<br>International security |
| SUNWd8bas    | Base L10N German UTF-8 CDE functionality to run a CDE application                     |
| SUNWd8dst    | CDE Desktop Applications                                                              |
| SUNWd8dte    | CDE Desktop Login Environment                                                         |
| SUNWd8he     | CDE Help L10N German UTF-8 Runtime Environment                                        |
| SUNWd8im     | CDE Desktop applications                                                              |
| SUNWd8wm     | German UTF-8 CDE Desktop Window Manager Messages                                      |
| SUNWdebas    | Base L10N German CDE functionality to run a CDE application                           |
| SUNWdedst    | <b>CDE Desktop Applications</b>                                                       |
| SUNWdedte    | CDE Desktop Login Environment                                                         |
| SUNWdehe     | CDE Help L10N German Runtime Environment                                              |
| SUNWdehed    | CDE L10N German Help Developer Environment                                            |
| SUNWdehev    | CDE Help Volumes                                                                      |
| SUNWdeim     | CDE Desktop applications                                                              |
| SUNWdej2p    | German localization of Java Plug-In 1.2.2                                             |
| SUNWdeos     | Localizable message files for the OS-Networking consolidation                         |
| SUNWdepmw    | German (EUC) Localizations for Power Management OW Utilities                          |
| SUNWdereg    | Solaris User Registration prompts at desktop login for user registration              |
| SUNWdewm     | German CDE Desktop Window Manager Messages                                            |
| SUNWdj2rt    | Java virtual machine and core class libraries (German supplement)                     |
| SUNWdjvdv    | German Localizations for JavaVM developers package                                    |
| SUNWdjvrt    | German Localizations for JavaVM Runtime environment                                   |
| SUNWdoaud    | German OPEN LOOK Audio applications                                                   |
| SUNWdobk     | German OpenWindows online handbooks                                                   |
| SUNWdodcv    | German OPEN LOOK document and help viewer applications                                |
| SUNWdodem    | German OPEN LOOK demo programs                                                        |
| SUNWdodst    | German OPEN LOOK deskset tools                                                        |

**TABLE 36–4** Packages on the Solaris 8 Languages *Intel Platform Edition* CD: German *(Continued)*

| <b>This Package</b> | Contains                                                                 |
|---------------------|--------------------------------------------------------------------------|
| SUNWdodte           | German OPEN LOOK desktop environment                                     |
| SUNWdoimt           | German OPEN LOOK imagetool                                               |
| SUNWdorte           | German OPEN LOOK toolkits Runtime environment                            |
| SUNWdpdas           | German tools to synchronize desktop applications with the Palm Pilot PDA |
| SUNWdtltk           | German ToolTalk binaries and shared libraries                            |
| SUNWdwacx           | German OPEN LOOK AccessX                                                 |
| SUNWdwsr            | Product registry 2.0 localizable text resources                          |
| SUNWdxplt           | German X Window System platform software                                 |

**TABLE 36–5** Packages on the Solaris 8 Languages *Intel Platform Edition* CD: Italian

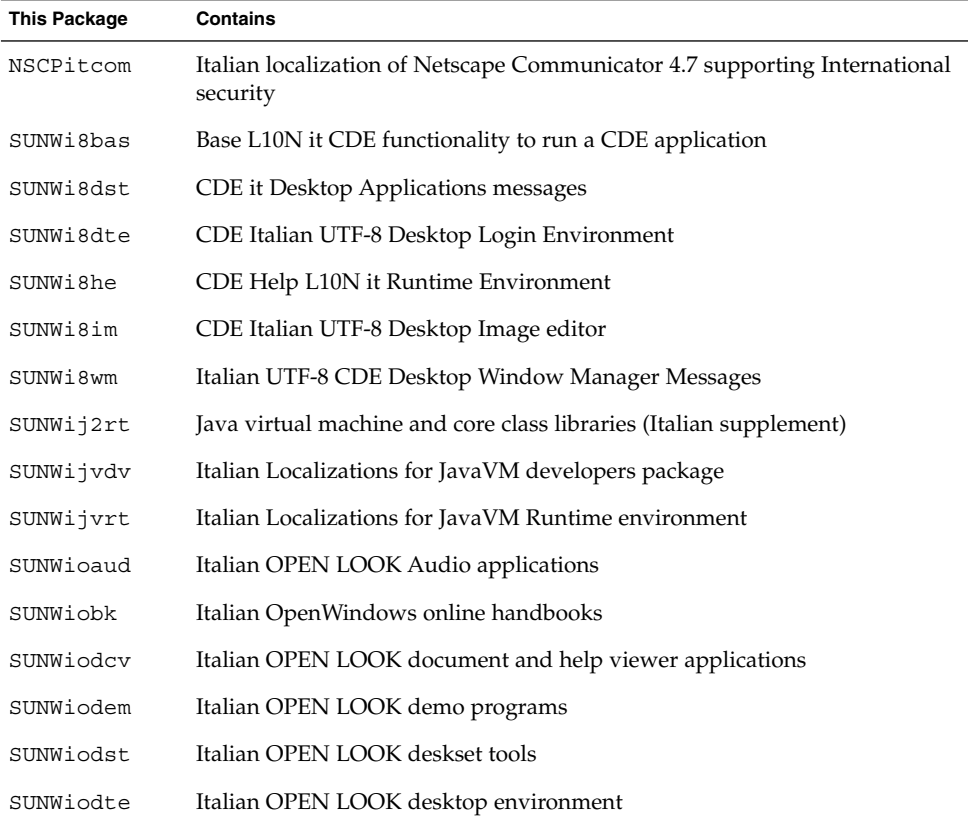

| <b>This Package</b> | <b>Contains</b>                                                           |
|---------------------|---------------------------------------------------------------------------|
| SUNWioimt           | Italian OPEN LOOK imagetool                                               |
| SUNWiorte           | Italian OPEN LOOK toolkits Runtime environment                            |
| SUNWipdas           | Italian tools to synchronize desktop applications with the Palm Pilot PDA |
| SUNWitbas           | Base L10N it CDE functionality to run a CDE application                   |
| SUNWitdst           | CDE it Desktop Applications messages                                      |
| SUNWitdte           | CDE Italian Desktop Login Environment                                     |
| SUNWithe            | CDE Help L10N it Runtime Environment                                      |
| SUNWithed           | CDE L10N it Help Developer Environment                                    |
| SUNWithev           | <b>CDE Help Volumes</b>                                                   |
| SUNWitim            | CDE Italian Desktop Image editor                                          |
| SUNWitj2p           | Italian localization of Java Plug-In 1.2.2                                |
| SUNWitltk           | Italian ToolTalk binaries and shared libraries                            |
| SUNWitos            | Localizable message files for the OS-Networking consolidation             |
| SUNWitpmw           | Italian UTF-8 (EUC) Localizations for Power Management OW Utilities       |
| SUNWitreq           | Solaris User Registration prompts at desktop login for user registration  |
| SUNWitwm            | Italian CDE Desktop Window Manager Messages                               |
| SUNWiwacx           | Italian OPEN LOOK AccessX                                                 |
| SUNWiwsr            | Product registry 2.0 localizable text resources                           |
| SUNWixplt           | Italian X Window System platform software                                 |

**TABLE 36–5** Packages on the Solaris 8 Languages *Intel Platform Edition* CD: Italian

#### **TABLE 36–6** Packages on the Solaris 8 Languages *Intel Platform Edition* CD: Japanese

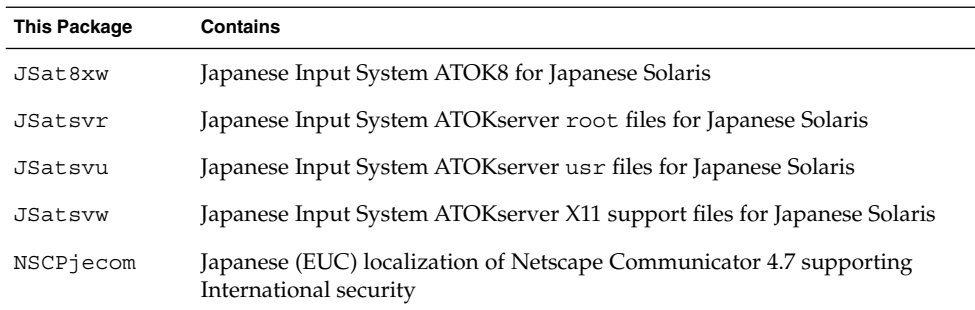

| <b>This Package</b> | <b>Contains</b>                                                                                                    |
|---------------------|----------------------------------------------------------------------------------------------------|
| NSCPjpcom           | Japanese (PCK) localization of Netscape Communicator 4.7 supporting<br>International security                                                                                    |
| NSCPjucom           | Japanese (UTF-8) localization of Netscape Communicator 4.7 supporting<br>International security                                                                                  |
| SUNWjadis           | Japanese (EUC) Localizations for Admintool and GUI install                                                                                                    |
| SUNWjadma           | Japanese (EUC) Localizations for Software used to perform system<br>administration tasks; Admintool requires both this and SUNWjadis<br>packages for Japanese (EUC) localization |
| SUNWjaj2p           | Japanese localization of Java Plug-In 1.2.2                                                                                                    |
| SUNWjc0d            | Japanese Kana-Kanji Conversion Server cs00 user dictionary maintenance<br>tool for CDE Motif                                                                                     |
| SUNWjc0w            | Japanese Kana-Kanji Conversion Server cs00 user dictionary maintenance<br>tool for OPEN LOOK; this package is also required to use X Input Method<br>Server on X Window System   |
| SUNWjcs3f           | Japanese JIS X0212 Type1 fonts for printing                                                                                                    |
| SUNWjdab            | Japanese (Common) Localization for CDE Desktop Application Builder                                                                                                    |
| SUNWjdbas           | Japanese (Common) Localization for CDE application basic Runtime<br>environment                                                                                                  |
| SUNWjddst           | Japanese (EUC) Localization for CDE Desktop Applications                                                                                                    |
| SUNWjddte           | Japanese (EUC) Localization for Solaris Desktop Login Environment                                                                                                    |
| SUNWjdhcm           | Japanese Localizations for DHCP Manager                                                                                                    |
| SUNWjdhe            | Japanese (EUC) Localization for CDE Help Runtime environment                                                                                                    |
| SUNWjdhed           | Japanese (EUC) Localization for CDE Help Developer Environment                                                                                                    |
| SUNWjdhev           | Japanese (Common) Localization for CDE Help Volumes                                                                                                    |
| SUNWjdhez           | Japanese (Common) Localizations for Desktop Power Pack Help Volumes                                                                                                    |
| SUNWjdim            | Japanese (EUC) Localization for Solaris CDE Image Viewer                                                                                                    |
| SUNWjdrme           | Japanese (EUC) Localization for Common Desktop Environment (CDE)<br>release documentation                                                                                        |
| SUNWjdwm            | Japanese (EUC) Localization for CDE Desktop Window Manager                                                                                                    |
| SUNWjeab            | Japanese (EUC) Localization for CDE Desktop Application Builder                                                                                                    |
| SUNWjebas           | Japanese (EUC) Localization for CDE application basic Runtime<br>environment                                                                                                    |

**TABLE 36–6** Packages on the Solaris 8 Languages *Intel Platform Edition* CD: Japanese *(Continued)*

**TABLE 36–6** Packages on the Solaris 8 Languages *Intel Platform Edition* CD: Japanese *(Continued)*

| This Package | <b>Contains</b>                                                                                                    |
|--------------|----------------------------------------------------------------------------------------------------|
| SUNWject     | Japanese (EUC) Localizations for UTF-8 Code Conversion Tool                                                                                        |
| SUNWjedev    | Japanese (EUC) Development Environment Package specific files                                                                                      |
| SUNWjeezt    | Japanese (EUC) Localizations for Desktop Power Pack Applications                                                                                   |
| SUNWjehev    | Japanese (EUC) Localization for CDE Help Volumes                                                                                                   |
| SUNWjehez    | Japanese (EUC) Localizations for Desktop Power Pack Help Volumes                                                                                   |
| SUNWjej2m    | Japanese (EUC) man pages                                                                                                    |
| SUNWjejmn    | Japanese (EUC) JavaVM manual pages for Java programmers and users                                                                                  |
| SUNWjeman    | Japanese Feature Package Man Pages to see Japanese (EUC) man pages for<br>SUNWjfpr and SUNWjfpu and Japanese man pages for SUNWman and<br>SUNWaled |
| SUNWjepmm    | Japanese (EUC) Power Management OW Utilities Man Pages                                                                                             |
| SUNWjepmw    | Japanese (EUC) Localizations for Power Management OW Utilities                                                                                     |
| SUNWjeuce    | Japanese (EUC) Feature Package specific files for usr; it is an extended<br>package to support EUC environment                                     |
| SUNWjeudc    | Japanese (EUC) Localizations for User Defined Character tool for Solaris<br>CDE environment                                                        |
| SUNWjewnu    | Japanese Input System - Wnn6 Messages, (EUC)                                                                                                    |
| SUNWjexfa    | Japanese (EUC) Localizations for Font Administration application for Solaris<br>platforms                                                          |
| SUNWjexir    | Japanese (EUC) localizations for XIL Runtime Environment                                                                                           |
| SUNWjfdl     | Japanese Localization for Solaris Desktop Font Downloader for Adobe<br>PostScript printers                                                         |
| SUNWjfpre    | Stream modules for Japanese Feature Package (JFP); it is an extended<br>package to run JFP environment                                             |
| SUNWjfpue    | Japanese Feature Package (JFP) specific files for usr; it is an extended<br>package to run JFP environment                                         |
| SUNWjfxmn    | English man pages of Japanese features for X Window System                                                                                         |
| SUNWjj2dv    | Japanese Java virtual macTools and utilities including javac, jdb, javadoc,<br>rmiregistry                                                         |
| SUNWjj2rt    | Japanese Java virtual machine and core class libraries                                                                                             |
| SUNWjjmfp    | Japanese Localization for JMF player                                                                                                    |
| SUNWjjvdv    | Japanese Localizations for JavaVM developers package                                                                                               |

Packages on the Solaris 8 Languages Intel Platform Edition CD **371**

**TABLE 36–6** Packages on the Solaris 8 Languages *Intel Platform Edition* CD: Japanese *(Continued)*

| <b>This Package</b> | <b>Contains</b>                                                                                                    |
|---------------------|----------------------------------------------------------------------------------------------------|
| SUNWjjvrt           | Japanese Localizations for JavaVM Runtime environment                                                                                                    |
| SUNWjkcsr           | Japanese (EUC) Localizations for Kodak Color Management System<br>Runtime                                                                                                    |
| SUNWjlibj           | Japanese specific library (/usr/lib/libjapanese.a), header, and<br>transition kit                                                                                                |
| SUNWjmane           | Japanese Feature Package Man Pages (Extension) to see English man pages<br>for SUNWjfpre and SUNWjfpue                                                                           |
| SUNWjmfrn           | Japanese (EUC) Localizations for Motif 1.2.3 Runtime Kit                                                                                                    |
| SUNWjoaud           | Japanese (EUC) Localizations for Audiotool and other auxiliary audio<br>support                                                                                                  |
| SUNWjodcv           | Japanese (EUC) Localizations for OPEN LOOK document and help viewer<br>applications                                                                                              |
| SUNWjodem           | Japanese (EUC) Localizations for OPEN LOOK demo programs                                                                                                    |
| SUNWjodst           | Japanese (EUC) Localizations for OPEN LOOK deskset tools                                                                                                    |
| SUNWjodte           | Japanese (EUC) Localizations for OPEN LOOK Desktop Environment<br>(olwm, props, wsinfo, etc.)                                                                                    |
| SUNWjoimt           | Japanese (EUC) Localizations for OPEN LOOK imagetool                                                                                                    |
| SUNWjorte           | Japanese (EUC) Localizations for OPEN LOOK toolkits Runtime<br>environment                                                                                                    |
| SUNWjoumn           | Japanese (EUC) OPEN LOOK toolkit/desktop users man pages                                                                                                    |
| SUNWjpab            | Japanese (PCK) Localization for CDE Desktop Application Builder                                                                                                    |
| SUNWjpacx           | Japanese (PCK) Localizations for AccessX client program                                                                                                    |
| SUNWjpadi           | Japanese (PCK) Localizations for Admintool and GUI install                                                                                                    |
| SUNWjpadm           | Japanese (PCK) Localizations for Software used to perform system<br>administration tasks; Admintool requires both this and SUNWjpadi<br>packages for Japanese (PCK) localization |
| SUNWjpbas           | Japanese (PCK) Localization for CDE application basic Runtime<br>environment                                                                                                    |
| SUNWjpcke           | Japanese (PCK - PC Kanji Code) Feature Package specific files; it is a<br>extended package to support PCK environment                                                            |
| SUNWjpct            | Japanese (PCK) Localizations for UTF-8 Code Conversion Tool                                                                                                    |
| SUNWjpdas           | Japanese Localization for tools to synchronize desktop applications with the<br>Palm Pilot PDA                                                                                   |

**This Package Contains** SUNWjpdst Japanese (PCK) Localization for CDE Desktop Applications SUNWjpdte Japanese (PCK) Localization for CDE Desktop Login Environment SUNWjpezt Japanese (PCK) Localizations for Desktop Power Pack Applications SUNWjphe Japanese (PCK) Localization for CDE Help Runtime environment SUNWjphed Japanese (PCK) Localization for CDE Help Developer Environment SUNWjphev Japanese (PCK) Localization for CDE Help Volumes SUNWjphez Japanese (PCK) Localizations for Desktop Power Pack Help Volumes SUNWjpim Japanese (PCK) Localization for Solaris CDE Image Viewer SUNWjpj2m Japanese (PCK) man pages SUNWjpjmn Japanese (PCK) JavaVM manual pages for Java programmers and users SUNWjpkcs Japanese (PCK) Localizations for Kodak Color Management System Runtime SUNWjpman Japanese Feature Package Man Pages to see Japanese (PCK) man pages for SUNWjfpr and SUNWjfpu and Japanese man pages for SUNWman and SUNWaled SUNWjpmfr Japanese (PCK) Localizations for Motif 1.2.3 Runtime Kit SUNWjppmm Japanese (PCK) Power Management OW Utilities Man Pages SUNWjppmw Japanese (PCK) Localizations for Power Management OW Utilities SUNWjprdm Japanese (PCK) OILBN ReadMe Directory SUNWjprme Japanese (PCK) Localization for Common Desktop Environment (CDE) release documentation SUNWjpsal Japanese (PCK) Localizations for Solstice Admintool launcher and associated libraries SUNWjptlm Japanese (PCK) ToolTalk manual pages for ToolTalk programmers, OpenWindows users, and Common Desktop Environment (CDE) users SUNWjptlt Japanese (PCK) Localizations for ToolTalk binaries and shared libraries needed for Common Desktop Environment (CDE), OpenWindows, and all ToolTalk clients SUNWjpudc Japanese (PCK) Localizations for User Defined Character tool for Solaris CDE environment SUNWjpwm Japanese (PCK) Localization for CDE Desktop Window Manager SUNWjpwnu Japanese Input System - Wnn6 Messages, (PCK)

**TABLE 36–6** Packages on the Solaris 8 Languages *Intel Platform Edition* CD: Japanese *(Continued)*

Packages on the Solaris 8 Languages Intel Platform Edition CD **373**

| Convenieur,         |                                                                                                    |
|---------------------|----------------------------------------------------------------------------------------------------|
| <b>This Package</b> | <b>Contains</b>                                                                                                    |
| SUNWjpxfa           | Japanese (PCK) Localizations for Font Administration application for Solaris<br>platforms                                                                                             |
| SUNWjpxir           | Japanese (PCK) Localizations for XIL Runtime Environment                                                                                                    |
| SUNWjpxpm           | Japanese (PCK) X Window System online programmers man pages                                                                                                    |
| SUNWjpxum           | Japanese (PCK) X Window System online user man pages                                                                                                    |
| SUNWjrdm            | Japanese (EUC) OILBN ReadMe Directory                                                                                                    |
| SUNWjreg            | Japanese Localizations for Solaris User Registration                                                                                                    |
| SUNWjsadl           | Japanese (EUC) Localizations for Solstice Admintool launcher and<br>associated libraries                                                                                              |
| SUNWjtlmn           | Japanese (EUC) ToolTalk manual pages for ToolTalk programmers,<br>OpenWindows users, and Common Desktop Environment (CDE) users                                                       |
| SUNWjtltk           | Japanese (EUC) Localizations for ToolTalk binaries and shared libraries<br>needed for Common Desktop Environment (CDE), OpenWindows, and all<br>ToolTalk clients                      |
| SUNWju8e            | Japanese (UTF-8) Feature Package specific files; it is a extended package to<br>support Japanese UTF-8 environment                                                                    |
| SUNWjuab            | Japanese (UTF-8) Localization for CDE Desktop Application Builder                                                                                                    |
| SUNWjuacx           | Japanese (UTF-8) Localizations for AccessX client program                                                                                                    |
| SUNWjuadi           | Japanese (UTF-8) Localizations for Admintool and GUI install                                                                                                    |
| SUNWjuadm           | Japanese (UTF-8) Localizations for software used to perform system<br>administration tasks; Admintool requires both this and SUNW juadi<br>packages for Japanese (UTF-8) localization |
| SUNWjubas           | Japanese (UTF-8) Localization for CDE application basic Runtime<br>environment                                                                                                    |
| SUNWjuct            | Japanese (UTF-8) Localizations for UTF-8 Code Conversion Tool                                                                                                    |
| SUNWjudst           | Japanese (UTF-8) Localization for CDE Desktop Applications                                                                                                    |
| SUNWjudte           | Japanese (UTF-8) Localization for CDE Desktop Login Environment                                                                                                    |
| SUNWjuezt           | Japanese (UTF-8) Localizations for Desktop Power Pack Applications                                                                                                    |
| SUNWjuhe            | Japanese (UTF-8) Localization for CDE Help Runtime environment                                                                                                    |
| SUNWjuhed           | Japanese (UTF-8) Localization for CDE Help Developer Environment                                                                                                    |
| SUNWjuhev           | Japanese (UTF-8) Localization for CDE Help Volumes                                                                                                    |
| SUNWjuhez           | Japanese (UTF-8) Localizations for Desktop Power Pack Help Volumes                                                                                                    |

**TABLE 36–6** Packages on the Solaris 8 Languages *Intel Platform Edition* CD: Japanese *(Continued)*

**TABLE 36–6** Packages on the Solaris 8 Languages *Intel Platform Edition* CD: Japanese *(Continued)*

| <b>This Package</b> | <b>Contains</b>                                                                                                    |  |  |
|---------------------|----------------------------------------------------------------------------------------------------|--|--|
| SUNWjuim            | Japanese (UTF-8) Localization for Solaris CDE Image Viewer                                                                                                    |  |  |
| SUNWjuj2m           | Japanese (UTF-8) man pages                                                                                                    |  |  |
| SUNWjujmn           | Japanese (UTF-8) JavaVM Manual pages for Java programmers and users                                                                                                    |  |  |
| SUNWjukcs           | Japanese (UTF-8) Localizations for Kodak Color Management System<br>Runtime                                                                                               |  |  |
| SUNWjulcf           | Japanese (UTF-8) Localizations for xutops command                                                                                                    |  |  |
| SUNWjuman           | Japanese Feature Package Man Pages to see Japanese (UTF-8) man pages for<br>SUNWjfpr and SUNWjfpu and Japanese man pages for SUNWman and<br>SUNWaled                      |  |  |
| SUNWjumfr           | Japanese (UTF-8) Localizations for Motif 1.2.3 Runtime Kit                                                                                                    |  |  |
| SUNWjupmm           | Japanese (UTF-8) Power Management OW Utilities Man Pages                                                                                                    |  |  |
| SUNWjupmw           | Japanese (UTF-8) Localizations for Power Management OW Utilities                                                                                                    |  |  |
| SUNWjurdm           | Japanese (UTF-8) OILBN ReadMe Directory                                                                                                    |  |  |
| SUNWjurme           | Japanese (UTF-8) Localization for Common Desktop Environment (CDE)<br>release documentation                                                                               |  |  |
| SUNWjusal           | Japanese (UTF-8) Localizations for Solstice Admintool launcher and<br>associated libraries                                                                                |  |  |
| SUNWjutlm           | Japanese (UTF-8) ToolTalk manual pages for ToolTalk programmers,<br>OpenWindows users, and Common Desktop Environment (CDE) users                                         |  |  |
| SUNWjutlt           | Japanese (UTF-8) Localizations for ToolTalk binaries and shared libraries<br>needed for Common Desktop Environment (CDE), OpenWindows, and all<br><b>ToolTalk clients</b> |  |  |
| SUNWjuudc           | Japanese (UTF-8) Localizations for User Defined Character tool for Solaris<br>CDE environment                                                                             |  |  |
| SUNWjuwm            | Japanese (UTF-8) Localization for CDE Desktop Window Manager                                                                                                    |  |  |
| SUNWjuwnu           | Japanese Input System - Wnn6 Messages, (UTF-8)                                                                                                    |  |  |
| SUNWjuxfa           | Japanese (UTF-8) Localizations for Font Administration application for<br>Solaris platforms                                                                               |  |  |
| SUNWjuxir           | Japanese (UTF-8) Localizations for XIL Runtime Environment                                                                                                    |  |  |
| SUNWjuxpm           | Japanese (UTF-8) X Window System online programmers man pages                                                                                                    |  |  |
| SUNWjuxum           | Japanese (UTF-8) X Window System online user man pages                                                                                                    |  |  |
| SUNWjwacx           | Japanese (EUC) Localizations for AccessX client program                                                                                                    |  |  |

| <b>This Package</b> | <b>Contains</b>                                                                               |  |  |
|---------------------|-----------------------------------------------------------------------------------------------|--|--|
| SUNWiwbc            | Japanese Localizations for Solaris WBEM Services                                              |  |  |
| SUNWiwbk            | Japanese (EUC) Localizations for OpenWindows online handbooks                                 |  |  |
| SUNWjwncr           | Japanese Input System - Wnn6 Client (root)                                                    |  |  |
| SUNWjwncu           | Japanese Input System - Wnn6 Client (usr)                                                     |  |  |
| SUNWjwncx           | Japanese Input System - Wnn6 Client X Window System                                           |  |  |
| SUNWjwndt           | Japanese Input System - Wnn6 Client for CDE                                                   |  |  |
| SUNWjwnsr           | Japanese Input System - Wnn6 Server (root)                                                    |  |  |
| SUNWjwnsu           | Japanese Input System - Wnn6 Server (usr)                                                     |  |  |
| SUNWiwsr            | Japanese Solaris Product Registry                                                             |  |  |
| SUNWixfa            | Japanese (Common) Localizations for Font Administration application for<br>Solaris platforms  |  |  |
| SUNWixfnt           | Japanese X Window System Fonts (required fonts) - gothic bold fonts and<br>TrueType map files |  |  |
| SUNWixoft           | Sun Minchou bitmap fonts                                                                      |  |  |
| SUNWixplt           | Japanese Localizations for X Window System platform software (Extensions)                     |  |  |
| SUNWjxpmn           | Japanese (EUC) X Window System online programmers man pages                                   |  |  |
| SUNWjxumn           | Japanese (EUC) X Window System online user man pages                                          |  |  |

**TABLE 36–6** Packages on the Solaris 8 Languages *Intel Platform Edition* CD: Japanese *(Continued)*

#### **TABLE 36–7** Packages on the Solaris 8 Languages *Intel Platform Edition* CD: Korean

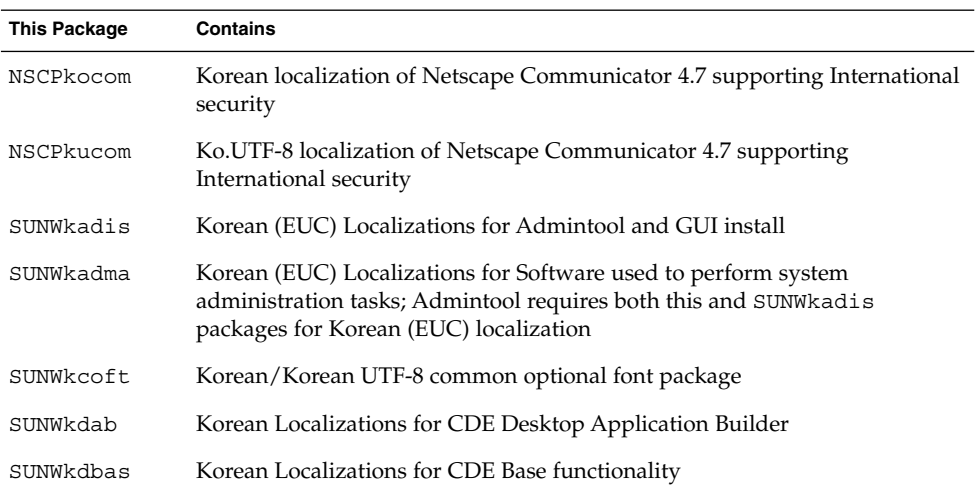

**TABLE 36–7** Packages on the Solaris 8 Languages *Intel Platform Edition* CD: Korean *(Continued)*

| <b>This Package</b> | <b>Contains</b>                                                                                            |  |  |
|---------------------|----------------------------------------------------------------------------------------------------|--|--|
| SUNWkdcst           | The localized tools package for Korean                                                                     |  |  |
| SUNWkddst           | Korean Localizations for CDE Desktop Applications                                                          |  |  |
| SUNWkddte           | Korean Localizations for CDE Desktop Login Environment                                                     |  |  |
| SUNWkdezt           | Korean (EUC) Localizations for Desktop Power Pack Applications                                             |  |  |
| SUNWkdft            | Fonts for the Common Desktop Environment, Korean L10N CDE                                                  |  |  |
| SUNWkdhe            | Korean Localizations for CDE Help Runtime environment                                                      |  |  |
| SUNWkdhev           | Korean CDE Help Volumes                                                                                    |  |  |
| SUNWkdhez           | Korean (Common) Localizations for Desktop Power Pack Help Volumes                                          |  |  |
| SUNWkdicn           | Korean Localizations for CDE Icons                                                                         |  |  |
| SUNWkdim            | Korean Localizations for CDE Imagetool                                                                     |  |  |
| SUNWkdwm            | Korean Localizations for CDE Desktop Window Manager                                                        |  |  |
| SUNWkepmw           | Korean (EUC) Localization for Power Management OW Utilities                                                |  |  |
| SUNWkexir           | Korean (EUC) XIL Runtime Environment                                                                       |  |  |
| SUNWkj2rt           | Java virtual machine and core class libraries (Korean supplement)                                          |  |  |
| SUNWkjvdv           | Korean Localizations for JavaVM developers package                                                         |  |  |
| SUNWkjvrt           | Korean Localizations for JavaVM Runtime environment                                                        |  |  |
| SUNWkkcsr           | Korean (EUC) KCMS Runtime Environment                                                                      |  |  |
| SUNWkleue           | Korean Language Environment specific files; it is a required package to run<br>Korean Language Environment |  |  |
| SUNWkoaud           | Korean OPEN LOOK Audio Applications Package                                                                |  |  |
| SUNWkodcv           | Korean OPEN LOOK Document and Help Viewer Applications Package                                             |  |  |
| SUNWkodem           | Korean OPEN LOOK Demo Programs Package                                                                     |  |  |
| SUNWkodst           | Korean OPEN LOOK Deskset Tools Package                                                                     |  |  |
| SUNWkodte           | Korean Core OPEN LOOK Desktop Package                                                                      |  |  |
| SUNWkoimt           | Korean OPEN LOOK Imagetool Package                                                                         |  |  |
| SUNWkoj2p           | Korean localization of Java Plug-In 1.2.2                                                                  |  |  |
| SUNWkoman           | Korean OPEN LOOK Toolkit/Desktop Users Man Pages Package                                                   |  |  |
| SUNWkorte           | Korean OPEN LOOK Toolkits Runtime Environment Package                                                      |  |  |

| <b>This Package</b> | <b>Contains</b>                                                                                                    |  |  |
|---------------------|----------------------------------------------------------------------------------------------------|--|--|
| SUNWkpdas           | Korean Localization for tools to synchronize desktop applications with the<br>Palm Pilot PDA                                                                                    |  |  |
| SUNWkrdm            | Korean (EUC) OILBN ReadMe Directory                                                                                                    |  |  |
| SUNWkreg            | Korean Localizations for Solaris User Registration                                                                                                    |  |  |
| SUNWksadl           | Korean (EUC) Localizations for Solstice Admintool launcher and associated<br>libraries                                                                                          |  |  |
| SUNWktltk           | Korean ToolTalk Runtime Package Package                                                                                                    |  |  |
| SUNWkttfe           | Korean True Type Font Extension                                                                                                    |  |  |
| SUNWkuadi           | Korean (UTF-8) Localizations for Admintool and GUI install                                                                                                    |  |  |
| SUNWkuadm           | Korean (UTF-8) Localizations for Software used to perform system<br>administration tasks; Admintool requires both this and SUNW kadis<br>packages for Korean (EUC) localization |  |  |
| SUNWkudab           | Korean/UTF-8 Localizations for CDE Desktop Application Builder                                                                                                    |  |  |
| SUNWkudbs           | Korean/UTF-8 Localizations for CDE Base functionality                                                                                                    |  |  |
| SUNWkudc            | Korean (EUC) Localizations for User Defined Character tool for Solaris CDE<br>environment                                                                                       |  |  |
| SUNWkudda           | Korean/UTF-8 Localizations for CDE Desktop Applications                                                                                                    |  |  |
| SUNWkuddt           | Korean/UTF-8 Localizations for CDE Desktop Login Environment                                                                                                    |  |  |
| SUNWkudft           | Fonts for the Common Desktop Environment, Korean/UTF-8 L10N CDE                                                                                                    |  |  |
| SUNWkudhr           | Korean/UTF-8 Localizations for CDE Help Runtime environment                                                                                                    |  |  |
| SUNWkudhv           | Korean/UTF-8 CDE Help Volumes                                                                                                    |  |  |
| SUNWkudhz           | Korean (Common) Localizations for Desktop Power Pack Help Volumes                                                                                                    |  |  |
| SUNWkudic           | Korean/UTF-8 Localizations for CDE Icons                                                                                                    |  |  |
| SUNWkudim           | Korean/UTF-8 Localizations for CDE Imagetool                                                                                                    |  |  |
| SUNWkudwm           | Korean/UTF-8 Localizations for CDE Desktop Window Manager                                                                                                    |  |  |
| SUNWkudzt           | Korean (UTF-8) Localizations for Desktop Power Pack Applications                                                                                                    |  |  |
| SUNWkulee           | Korean UTF-8 Language Environment specific files; it is a required package<br>to run Korean Language Environment                                                                |  |  |
| SUNWkuodf           | Korean UTF-8 Core OPEN LOOK Desktop Package                                                                                                    |  |  |
| SUNWkupmw           | Korean UTF-8 Localization for Power Management OW Utilities                                                                                                    |  |  |

**TABLE 36–7** Packages on the Solaris 8 Languages *Intel Platform Edition* CD: Korean *(Continued)*

**TABLE 36–7** Packages on the Solaris 8 Languages *Intel Platform Edition* CD: Korean *(Continued)*

| <b>This Package</b> | Contains                                                                                    |  |
|---------------------|---------------------------------------------------------------------------------------------|--|
| SUNWkurdm           | Korean (UTF-8) OILBN ReadMe Directory                                                       |  |
| SUNWkusal           | Korean (UTF-8) Localizations for Solstice Admintool launcher and<br>associated libraries    |  |
| SUNWkuudc           | Korean (UTF-8) Localizations for User Defined Character tool for Solaris<br>CDE environment |  |
| SUNWkuxe            | Korean UTF-8 X Window System Platform Software Package                                      |  |
| SUNWkuxft           | Korean UTF-8 X Window System Platform Required Fonts                                        |  |
| SUNWkwsr            | Korean product registry 2.0 localizable text resources                                      |  |
| SUNWkxe             | Korean X Window System Platform Software Package                                            |  |
| SUNWkxfte           | Korean X Window System Platform Required Fonts                                              |  |
| SUNWkxman           | Korean X Window System Online User Man Pages Package                                        |  |

**TABLE 36–8** Packages on the Solaris 8 Languages *Intel Platform Edition* CD: Shared

| <b>This Package</b> | Contains                                                |
|---------------------|---------------------------------------------------------|
| SUNWerdm            | <b>OILBN ReadMe Directory</b>                           |
| SUNWudct            | User Defined Character tool for Solaris CDE Environment |

**TABLE 36–9** Packages on the Solaris 8 Languages *Intel Platform Edition* CD: Spanish

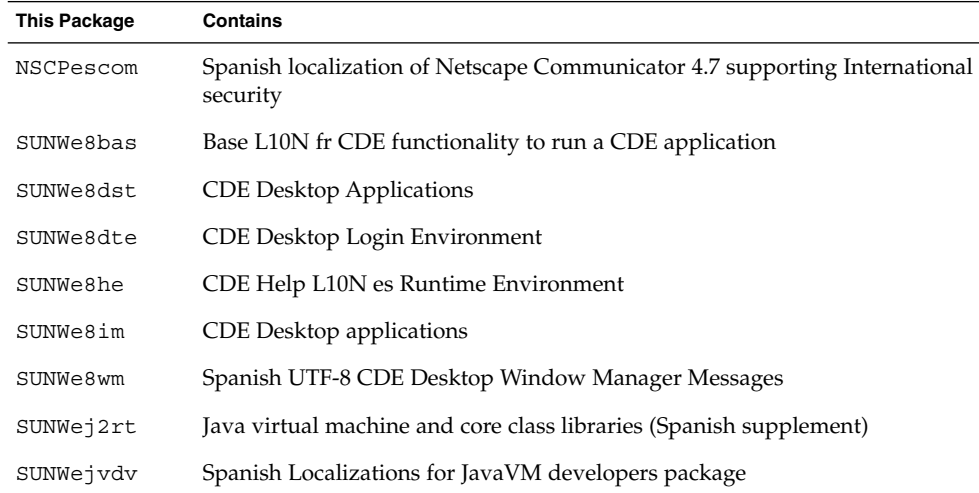

**TABLE 36–9** Packages on the Solaris 8 Languages *Intel Platform Edition* CD: Spanish *(Continued)*

| <b>This Package</b> | <b>Contains</b>                                                           |  |  |
|---------------------|---------------------------------------------------------------------------|--|--|
| SUNWejvrt           | Spanish Localizations for JavaVM Runtime environment                      |  |  |
| SUNWeoaud           | Spanish OPEN LOOK Audio applications                                      |  |  |
| SUNWeobk            | Spanish OpenWindows online handbooks                                      |  |  |
| SUNWeodcv           | Spanish OPEN LOOK document and help viewer applications                   |  |  |
| SUNWeodem           | Spanish OPEN LOOK demo programs                                           |  |  |
| SUNWeodst           | Spanish OPEN LOOK deskset tools                                           |  |  |
| SUNWeodte           | Spanish OPEN LOOK desktop environment                                     |  |  |
| SUNWeoimt           | Spanish OPEN LOOK imagetool                                               |  |  |
| SUNWeorte           | Spanish OPEN LOOK toolkits Runtime environment                            |  |  |
| SUNWepdas           | Spanish tools to synchronize desktop applications with the Palm Pilot PDA |  |  |
| SUNWesbas           | Base L10N fr CDE functionality to run a CDE application                   |  |  |
| SUNWesdst           | <b>CDE Desktop Applications</b>                                           |  |  |
| SUNWesdte           | CDE Desktop Login Environment                                             |  |  |
| SUNWeshe            | CDE Help L10N es Runtime Environment                                      |  |  |
| SUNWeshed           | CDE L10N es Help Developer Environment                                    |  |  |
| SUNWeshev           | <b>CDE Help Volumes</b>                                                   |  |  |
| SUNWesim            | CDE Desktop applications                                                  |  |  |
| SUNWesj2p           | Spanish localization of Java Plug-In 1.2.2                                |  |  |
| SUNWesos            | Localizable message files for the OS-Networking consolidation             |  |  |
| SUNWespmw           | Spanish (EUC) Localizations for Power Management OW Utilities             |  |  |
| SUNWesreg           | Solaris User Registration prompts at desktop login for user registration  |  |  |
| SUNWeswm            | Spanish CDE Desktop Window Manager Messages                               |  |  |
| SUNWetltk           | Spanish ToolTalk binaries and shared libraries                            |  |  |
| SUNWewacx           | Spanish OPEN LOOK AccessX                                                 |  |  |
| SUNWewsr            | Product registry 2.0 localizable text resources                           |  |  |
| SUNWexplt           | Spanish X Window System platform software                                 |  |  |

**TABLE 36–10** Packages on the Solaris 8 Languages *Intel Platform Edition* CD: Swedish

| This Package | <b>Contains</b>                                                                        |  |  |
|--------------|----------------------------------------------------------------------------------------|--|--|
| NSCPsvcom    | Swedish localization of Netscape Communicator 4.7 supporting<br>International security |  |  |
| SUNWs8bas    | Base Swedish UTF-8 CDE functionality messages                                          |  |  |
| SUNWs8dst    | Swedish UTF-8 CDE Desktop Applications messages                                        |  |  |
| SUNWs8dte    | Swedish UTF-8 CDE Desktop Login Environment messages                                   |  |  |
| SUNWs8he     | Swedish UTF-8 CDE Help Runtime Environment                                             |  |  |
| SUNWs8im     | Swedish UTF-8 CDE Image editor messages                                                |  |  |
| SUNWs8wm     | Swedish UTF-8 CDE Desktop Window Manager Messages                                      |  |  |
| SUNWsj2rt    | Java virtual machine and core class libraries (Swedish supplement)                     |  |  |
| SUNWsjvdv    | Swedish Localizations for JavaVM developers package                                    |  |  |
| SUNWsjvrt    | Swedish Localizations for JavaVM Runtime environment                                   |  |  |
| SUNWsoaud    | Swedish OPEN LOOK Audio applications                                                   |  |  |
| SUNWsobk     | Swedish OpenWindows online handbooks                                                   |  |  |
| SUNWsodcv    | Swedish OPEN LOOK document and help viewer applications                                |  |  |
| SUNWsodem    | Swedish OPEN LOOK demo programs                                                        |  |  |
| SUNWsodst    | Swedish OPEN LOOK deskset tools                                                        |  |  |
| SUNWsodte    | Swedish OPEN LOOK desktop environment                                                  |  |  |
| SUNWsoimt    | Swedish OPEN LOOK imagetool                                                            |  |  |
| SUNWsorte    | Swedish OPEN LOOK toolkits Runtime environment                                         |  |  |
| SUNWspdas    | Swedish tools to synchronize desktop applications with the Palm Pilot PDA              |  |  |
| SUNWstltk    | Swedish ToolTalk binaries and shared libraries                                         |  |  |
| SUNWsvbas    | Base Swedish CDE functionality messages                                                |  |  |
| SUNWsvdst    | Swedish CDE Desktop Applications messages                                              |  |  |
| SUNWsvdte    | Swedish CDE Desktop Login Environment messages                                         |  |  |
| SUNWsvhe     | Swedish CDE Help Runtime Environment                                                   |  |  |
| SUNWsvhed    | Swedish CDE Help Developer Environment messages                                        |  |  |
| SUNWsvhev    | CDE Help Volumes                                                                       |  |  |
| SUNWsvim     | Swedish CDE Image editor messages                                                      |  |  |

**TABLE 36–10** Packages on the Solaris 8 Languages *Intel Platform Edition* CD: Swedish *(Continued)*

| <b>This Package</b> | Contains                                                                 |  |  |
|---------------------|--------------------------------------------------------------------------|--|--|
| SUNWsvi2p           | Swedish localization of Java Plug-In 1.2.2                               |  |  |
| SUNWsvos            | Localizable message files for the OS-Networking consolidation            |  |  |
| SUNWsvpmw           | Swedish (EUC) Localizations for Power Management OW Utilities            |  |  |
| SUNWsvreq           | Solaris User Registration prompts at desktop login for user registration |  |  |
| SUNWsvwm            | Swedish CDE Desktop Window Manager Messages                              |  |  |
| SUNWswacx           | Swedish OPEN LOOK AccessX                                                |  |  |
| SUNWswsr            | Product registry 2.0 localizable text resources                          |  |  |
| SUNWsxplt           | Swedish X Window System platform software                                |  |  |

#### CHAPTER **37**

# Platform Names and Groups

Table 37–1 lists the platform names and groups of various hardware platforms. You might need this information when preparing a system on which to install Solaris 8 software.

**Note –** On a running system, you can also use the uname -i command to determine a system's *platform name* or the uname -m command to determine a system's *platform group*.

#### **TABLE 37–1** Platform Names and Groups

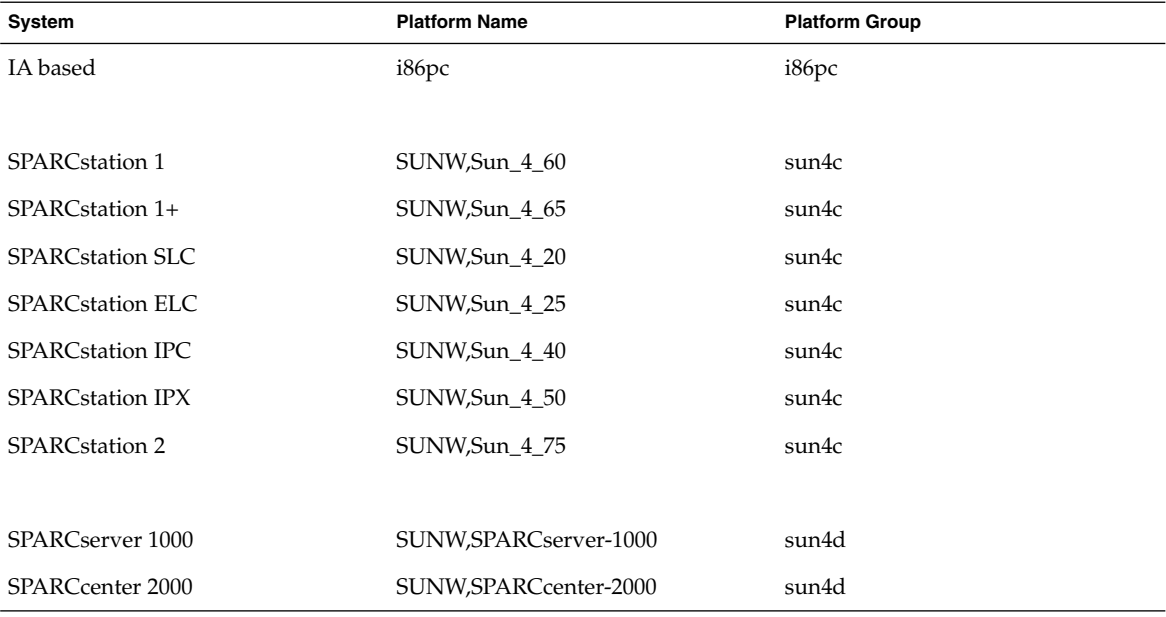

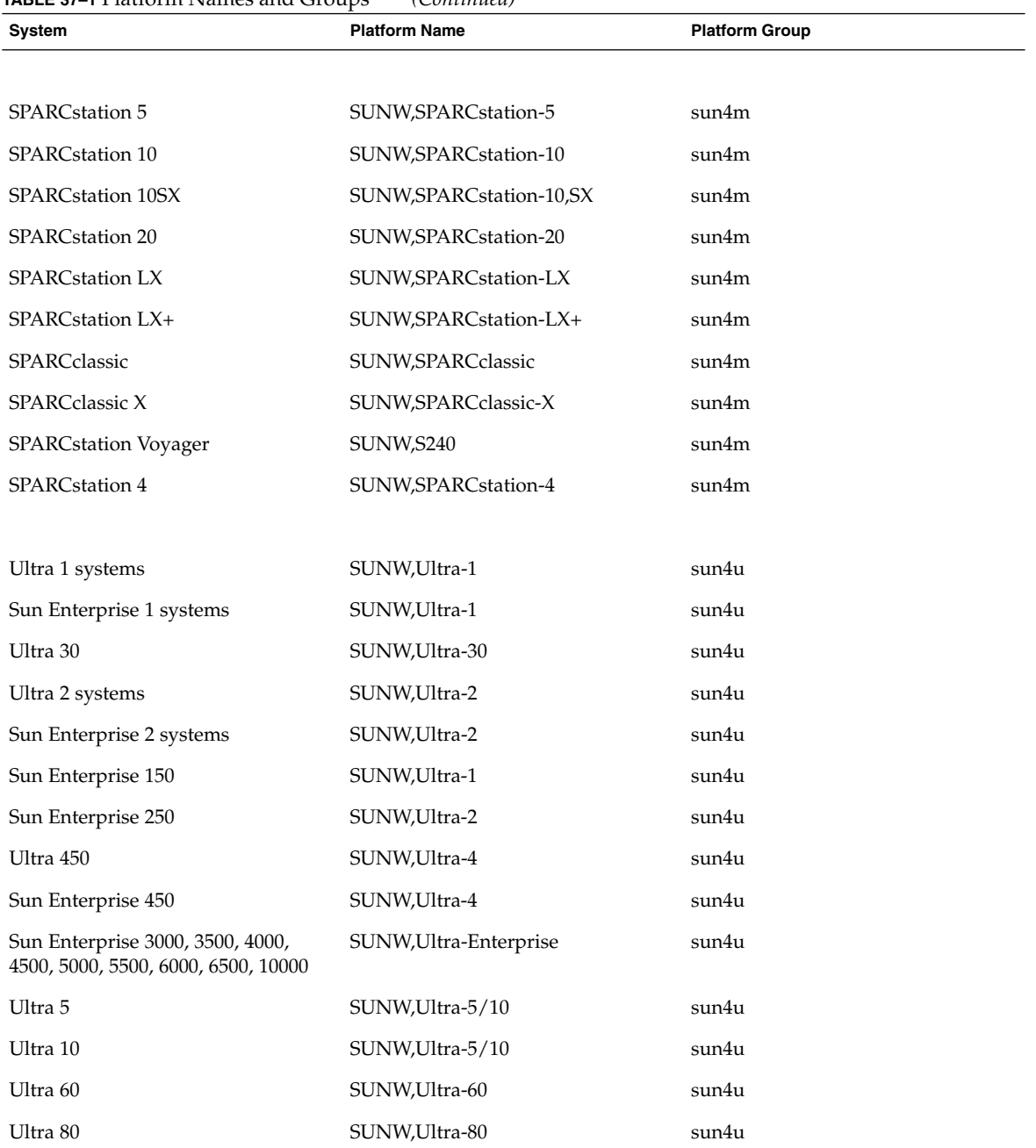

**TABLE 37–1** Platform Names and Groups *(Continued)*

#### CHAPTER **38**

## Locale Values

A *locale* determines how online information is displayed in a specific language and region. A language might also include more than one locale to accommodate regional differences, such as differences in the format of date and time, numeric and monetary conventions, and spelling.

For example, to use English with British spelling, use English for Great Britain (en\_GB). To use English with American spelling, use English for the United States (en\_US). Table 38–1 lists the values needed to set the locale keyword in a profile or to preconfigure a locale.

You might need to install a localized version of Solaris 8 to use a particular locale. Additional information about locales is presented in the *Solaris Internationalization Guide For Developers*.

| Region    | <b>Locale Name</b> | <b>Code Set</b> | <b>Comments</b>                        |
|-----------|--------------------|-----------------|----------------------------------------|
| Albania   | sq AL              | ISO8859-2       |                                        |
| Argentina | es AR              | ISO8859-1       |                                        |
| Australia | en AU              | ISO8859-1       |                                        |
| Austria   | de AT              | ISO8859-15      |                                        |
| Belgium   | fr BE              | ISO8859-1       | French                                 |
|           | fr BE.IS08859-15   | ISO8859-15      | French; supports the euro<br>currency. |
|           | nl BE              | ISO8859-1       | Dutch                                  |
|           | nl BE.ISO8859-15   | ISO8859-15      | Dutch; supports the euro<br>currency.  |
| Bolivia   | es BO              | ISO8859-1       |                                        |

**TABLE 38–1** Locale Values

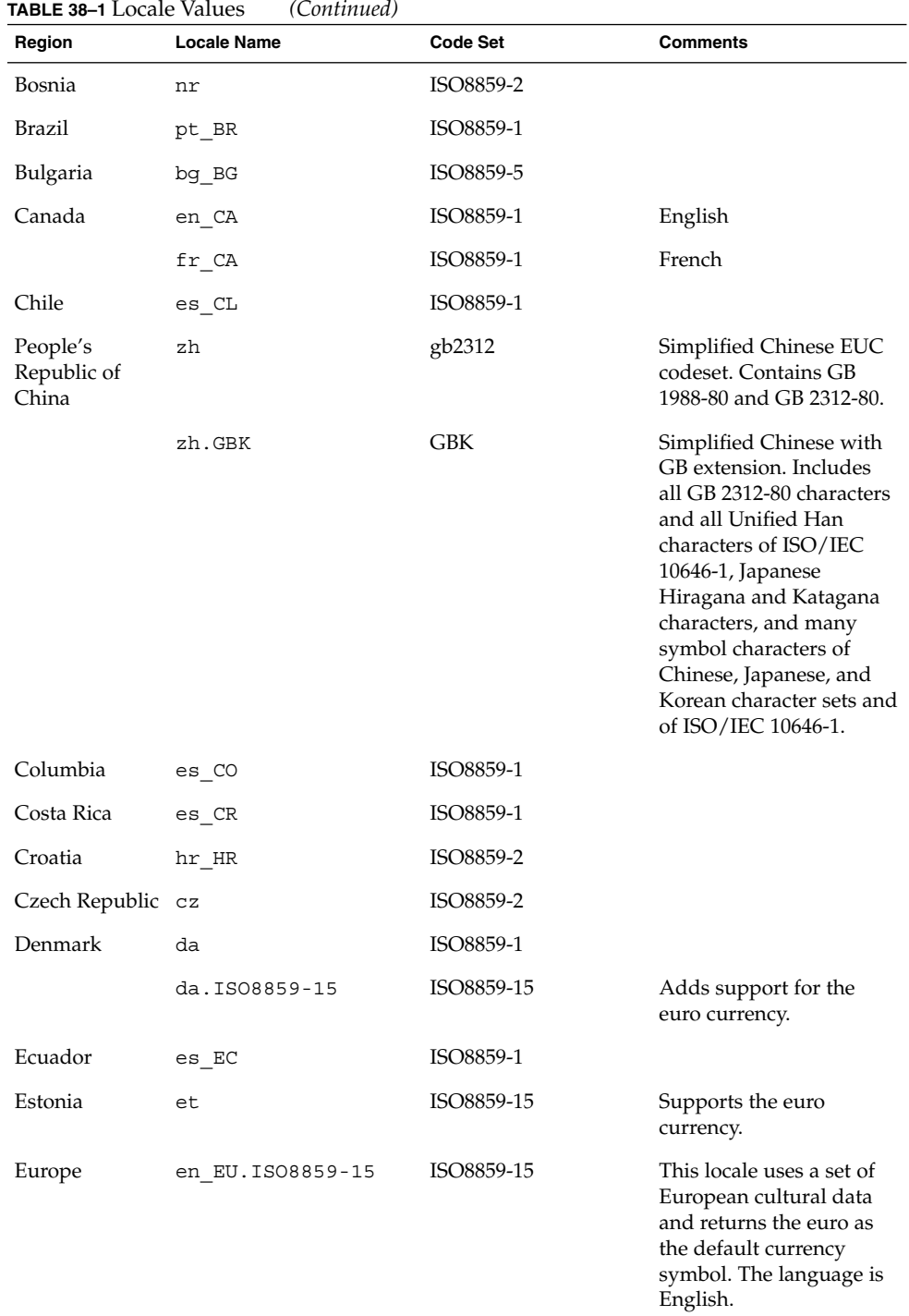

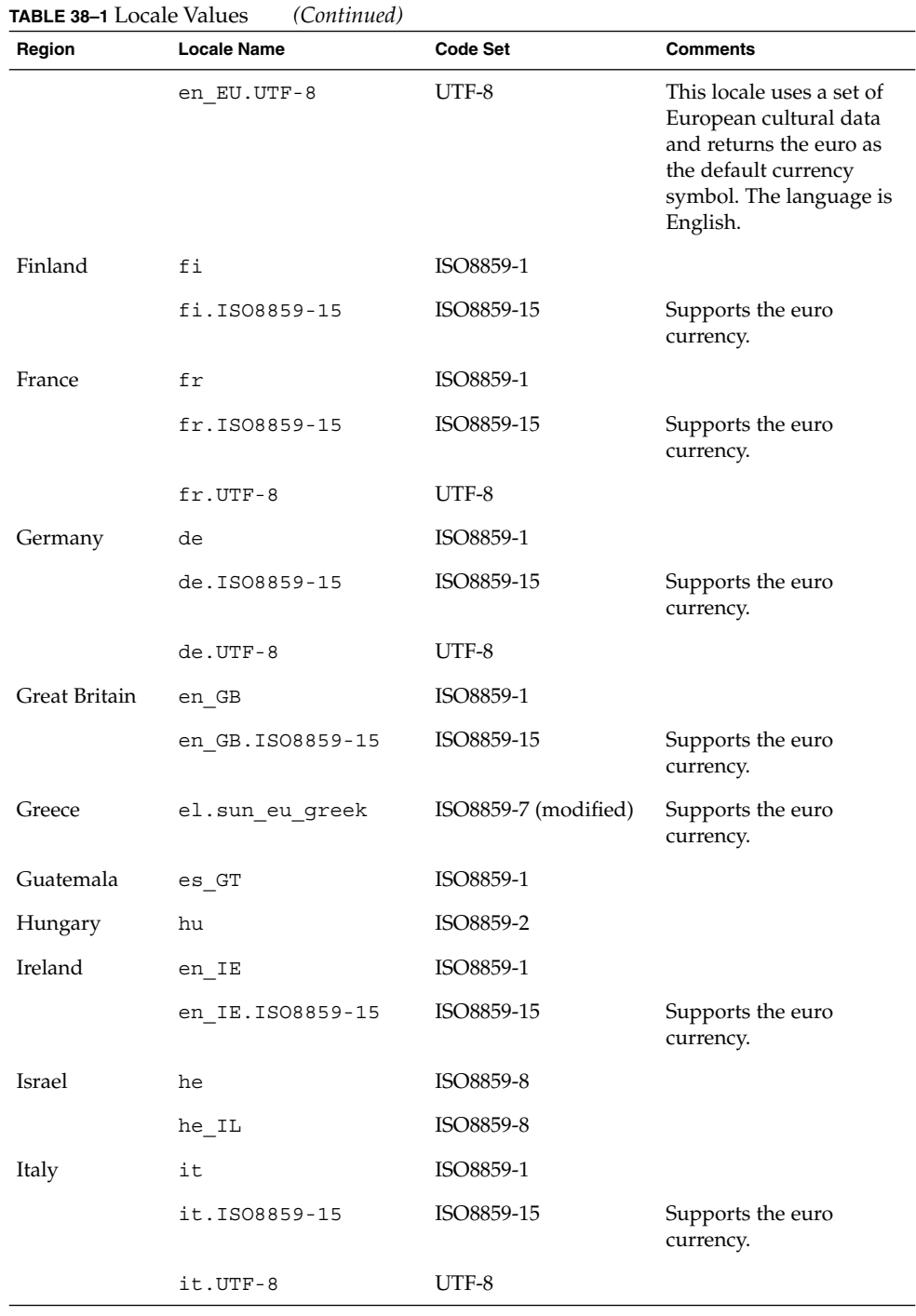

Locale Values **387**

| Region      | <b>Locale Name</b>               | <b>Code Set</b> | <b>Comments</b>                                                                         |
|-------------|----------------------------------|-----------------|-----------------------------------------------------------------------------------------|
| Japan       | ja                               | $euc$ J $P$     | Japanese EUC codeset.<br>Contains JIS X0201-1976,<br>JIS X0208-1983, JIS<br>X0212-1990. |
|             | ja JP.PCK                        | <b>PCK</b>      | PCK is also known as<br>Shift JIS (SJIS).                                               |
|             | ja JP.UTF-8                      | UTF-8           |                                                                                         |
| Korea       | ko                               | 5601            | Korean EUC codeset.<br>Contains KS C 5636 and<br>KS C 5601-1987.                        |
|             | ko.UTF-8                         | UTF-8           |                                                                                         |
| Latvia      | lt                               | ISO8859-13      |                                                                                         |
| Lithuania   | lv                               | ISO8859-13      |                                                                                         |
| Luxembourg  | lu                               | ISO8859-15      |                                                                                         |
| Macedonia   | mk MK                            | ISO8859-5       |                                                                                         |
| Netherlands | nl                               | ISO8859-1       |                                                                                         |
|             | nl.ISO8859-15                    | ISO8859-15      | Supports the euro<br>currency.                                                          |
| New Zealand | en NZ                            | ISO8859-1       |                                                                                         |
| Nicaragua   | es NI                            | ISO8859-1       |                                                                                         |
| Norway      | no                               | ISO8859-1       | Supports bokmål<br>Norwegian.                                                           |
|             | no NY                            | ISO8859-1       | Supports nynorsk<br>Norwegian.                                                          |
| Panama      | es PA                            | ISO8859-1       |                                                                                         |
| Paraguay    | es PY                            | ISO8859-1       |                                                                                         |
| Peru        | $es$ <sub><math>-</math>PE</sub> | ISO8859-1       |                                                                                         |
| Poland      | pl                               | ISO8859-2       |                                                                                         |
| Portugal    | pt                               | ISO8859-1       |                                                                                         |
|             | pt.IS08859-15                    | ISO8859-15      | Supports the euro<br>currency.                                                          |
| Romania     | ro RO                            | ISO8859-2       |                                                                                         |
| Russia      | ru                               | ISO8859-5       |                                                                                         |

**TABLE 38–1** Locale Values *(Continued)*

| Region               | <b>Locale Name</b> | <b>Code Set</b>                                                     | <b>Comments</b>                |
|----------------------|--------------------|---------------------------------------------------------------------|--------------------------------|
|                      | ru.KOI8-R          | KOI8-R                                                              |                                |
| El Salvador          | es SV              | ISO8859-1                                                           |                                |
| Saudi Arabia         | ar                 | ISO8859-6                                                           |                                |
| Serbia               | sr SP              | ISO8859-5                                                           |                                |
| Slovakia             | sk SK              | ISO8859-2                                                           |                                |
| Slovenia             | $sl\_SI$           | ISO8859-2                                                           |                                |
| Spain                | es                 | ISO8859-1                                                           |                                |
|                      | es.ISO8859-15      | ISO8859-15                                                          | Supports the euro<br>currency. |
|                      | es.UTF-8           | UTF-8                                                               |                                |
| Sweden               | $\texttt{sv}$      | ISO8859-1                                                           |                                |
|                      | sv.ISO8859-15      | ISO8859-15                                                          | Supports the euro<br>currency. |
|                      | $sv.$ UTF- $8$     | UTF-8                                                               |                                |
| Switzerland          | fr CH              | ISO8859-1                                                           | French                         |
|                      | de CH              | ISO8859-1                                                           | German                         |
| Taiwan               | zh TW              | cns11643                                                            | <b>Traditional Chinese</b>     |
|                      | zh TW.BIG5         | BIG5                                                                | <b>Traditional Chinese</b>     |
| Thailand             | th TH              | TIS 620-2533                                                        |                                |
| Turkey               | tr                 | ISO8859-9                                                           |                                |
| <b>United States</b> | en US              | ISO8859-1                                                           |                                |
|                      | en US.UTF-8        | UTF-8                                                               |                                |
|                      | C                  | ISO/IEC 646<br>(US-ASCII). Does not<br>support 8-bit<br>characters. |                                |
| Uruguay              | es UY              | ISO8859-1                                                           |                                |
| Venezuela            | es VE              | ISO8859-1                                                           |                                |

**TABLE 38–1** Locale Values *(Continued)*

Locale Values **389**

APPENDIX **A**

## Troubleshooting

This chapter contains a list of specific error messages and general problems you might encounter when installing Solaris 8 software and explains how to fix the problems. Start by using this list of sections in this chapter to determine where in the installation process the problem occurred.

- "Setting Up Network Installations" on page 391
- "Booting a System" on page 392
- "Booting a System Over the Network" on page 396
- "Installing Solaris 8 (Initial)" on page 400
- "Installing Solaris 8 (Upgrade)" on page 402

# Setting Up Network Installations

Error: Unknown client "*host\_name*"

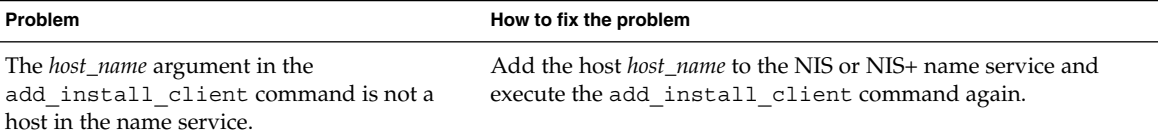

# Booting a System

## Error Messages

le0: No carrier - transceiver cable problem

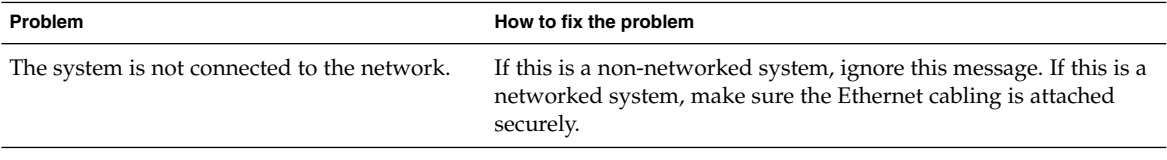

The file just loaded does not appear to be executable

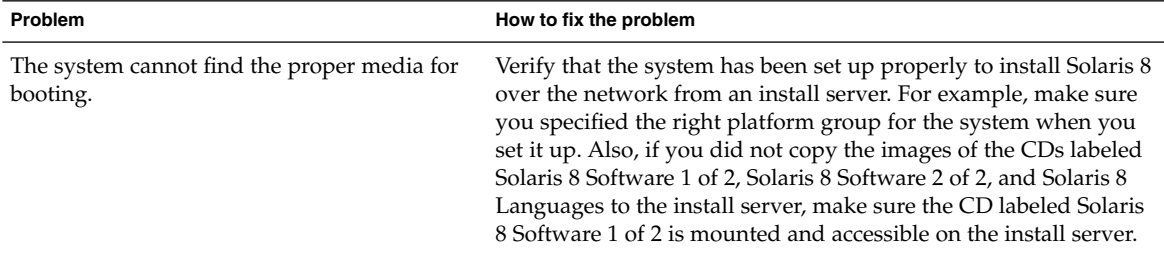

boot: cannot open /kernel/unix

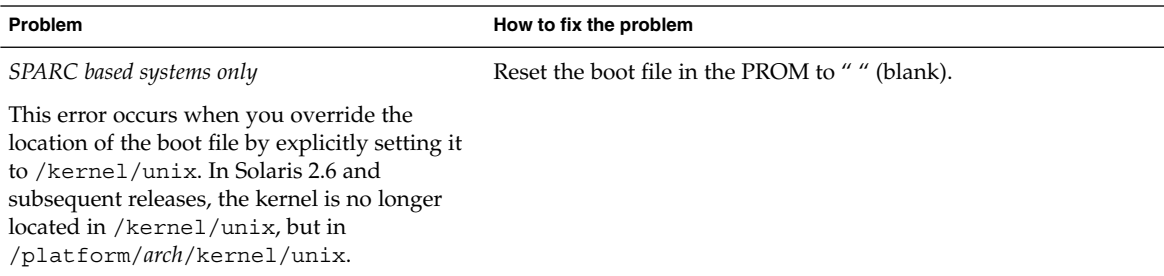

Can't boot from file/device

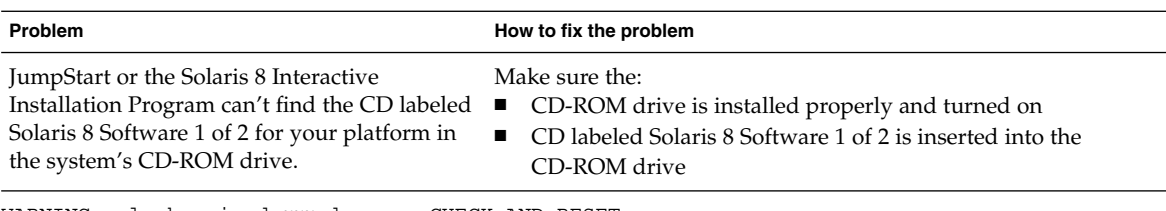

WARNING: clock gained *xxx* days -- CHECK AND RESET DATE!

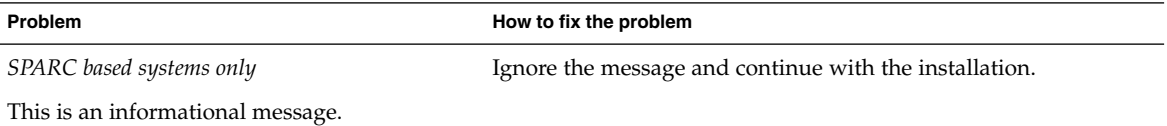

Not a UFS filesystem

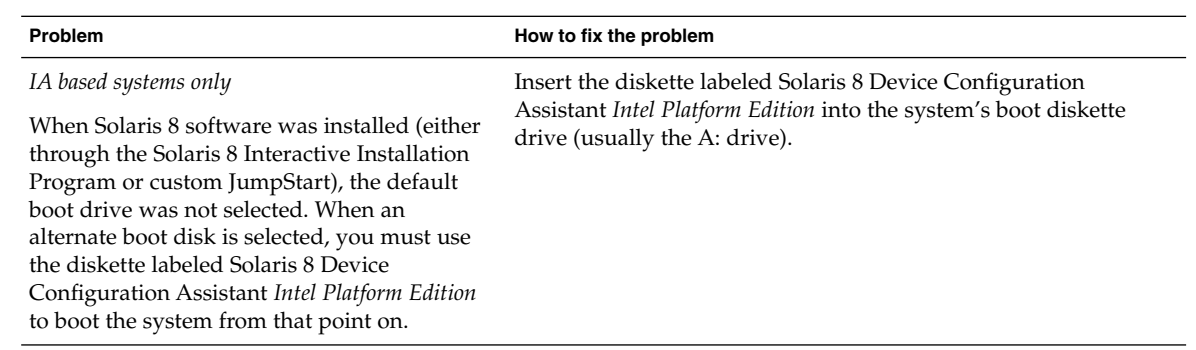

### General Problems

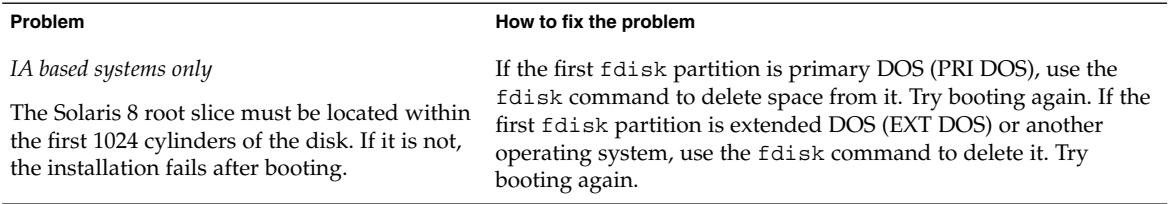

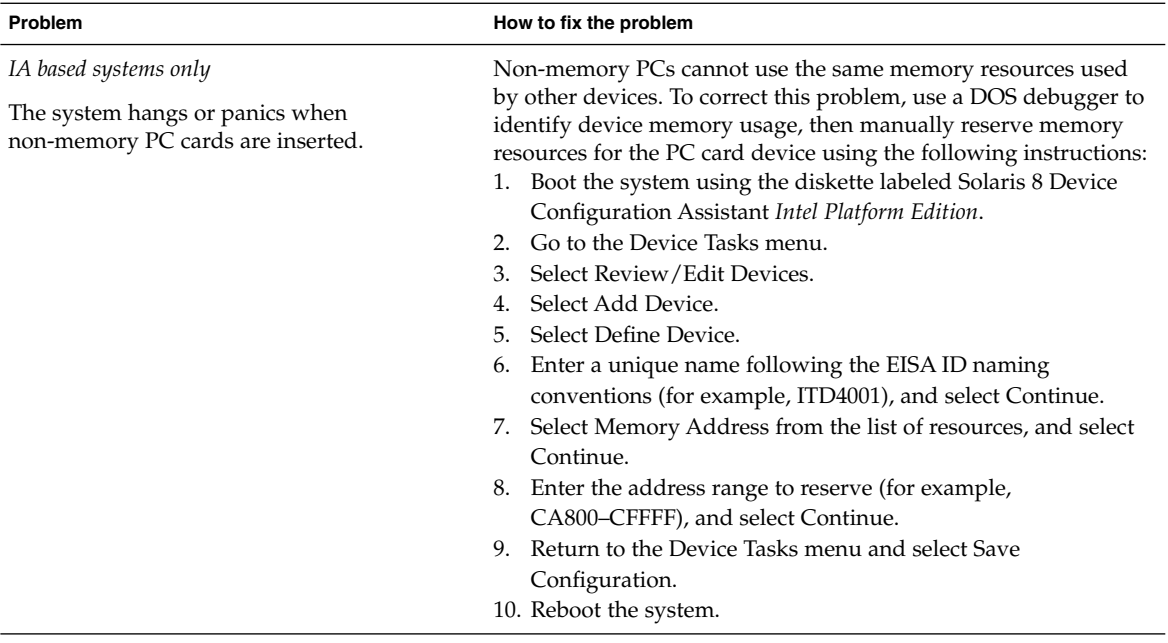

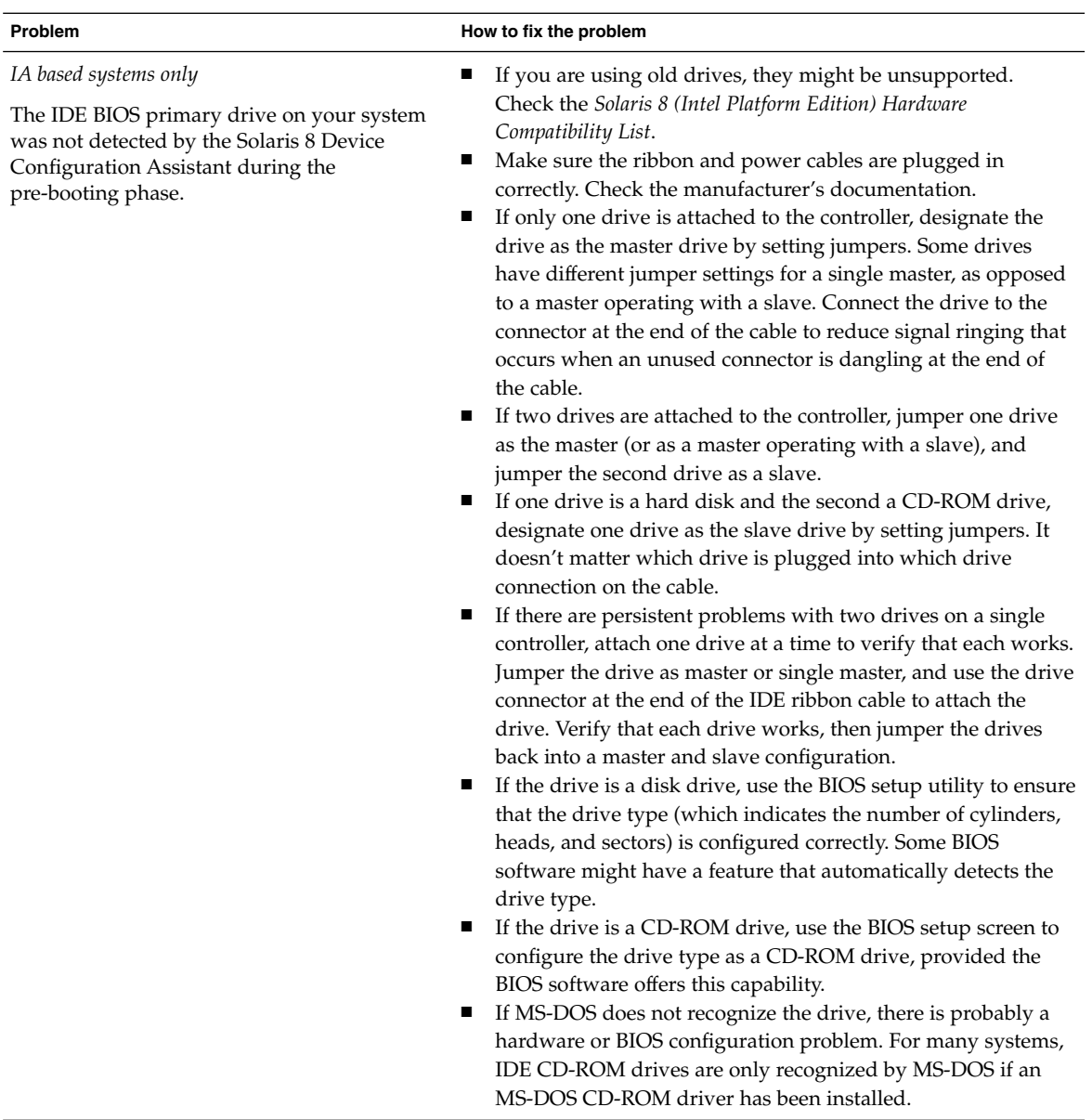

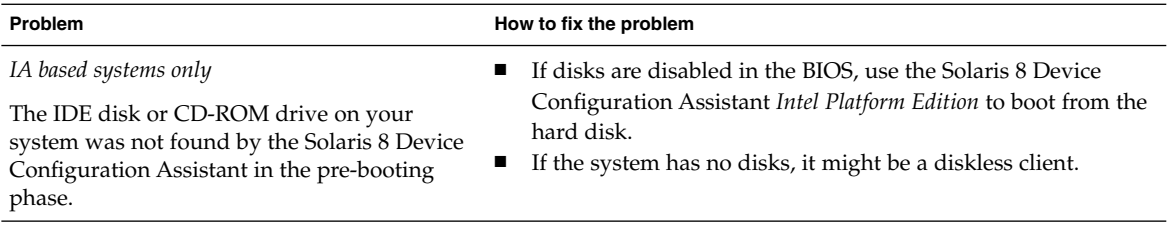

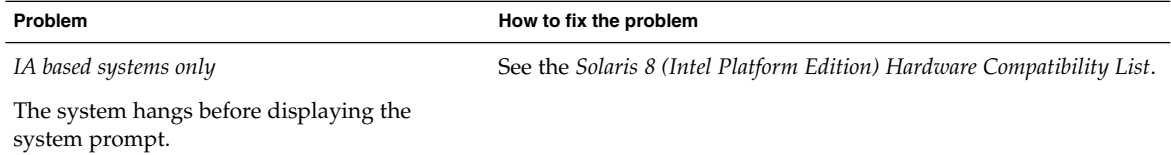

# Booting a System Over the Network

#### Error Messages

WARNING: getfile: RPC failed: error 5 (RPC Timed out).

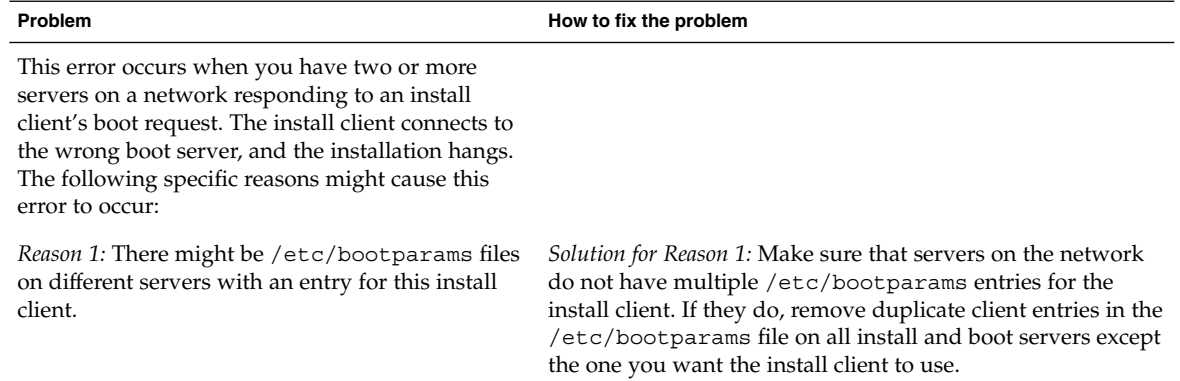
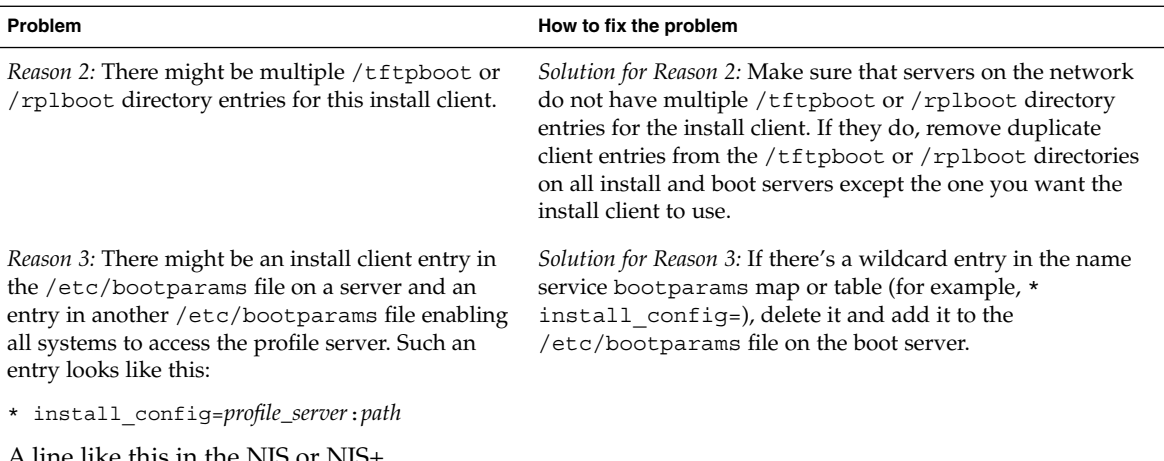

A line like this in the NIS or NIS+ bootparams table can also cause this error.

No network boot server. Unable to install the system. See installation instructions.

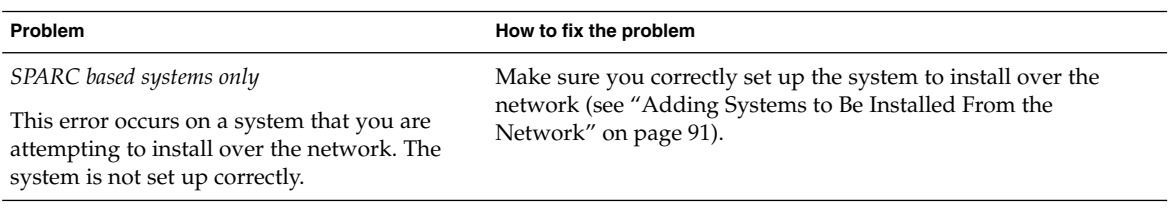

prom\_panic: Could not mount filesystem

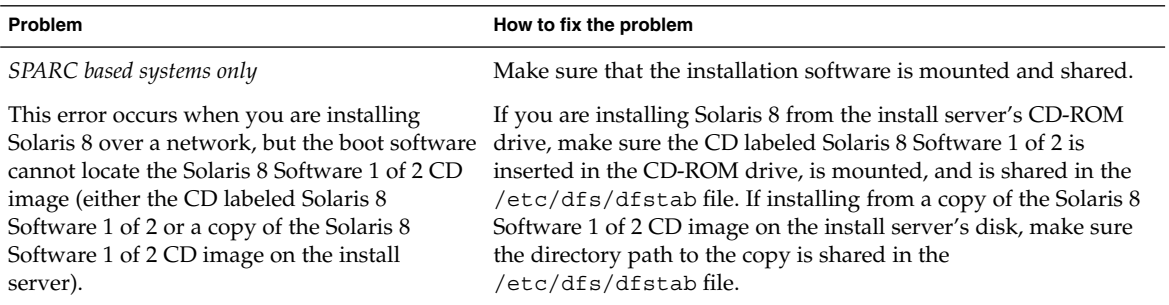

Timeout waiting for ARP/RARP packet...

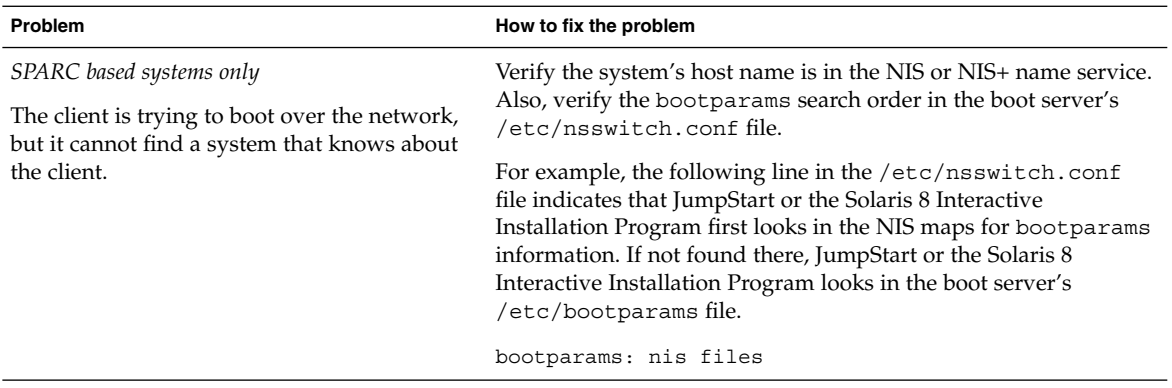

ip: joining multicasts failed on tr0 - will use link layer broadcasts for multicast

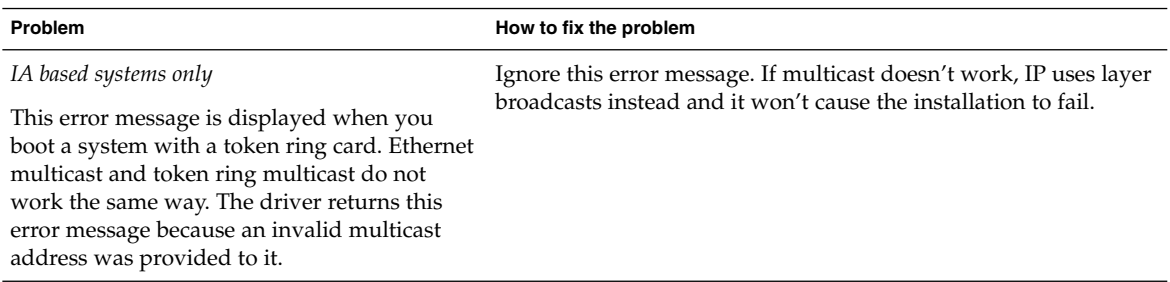

Requesting Internet address for *Ethernet\_Address*

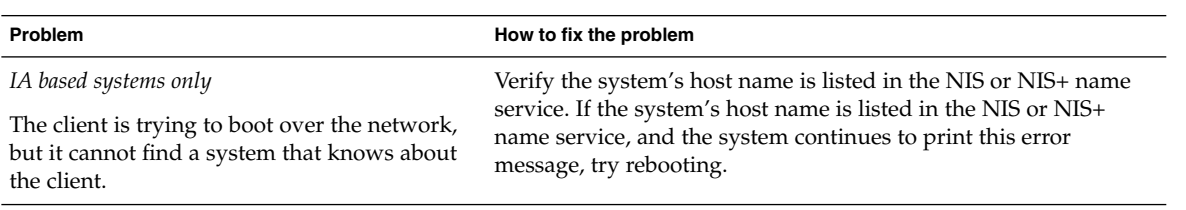

RPC: Timed out

No bootparams (whoami) server responding; still trying...

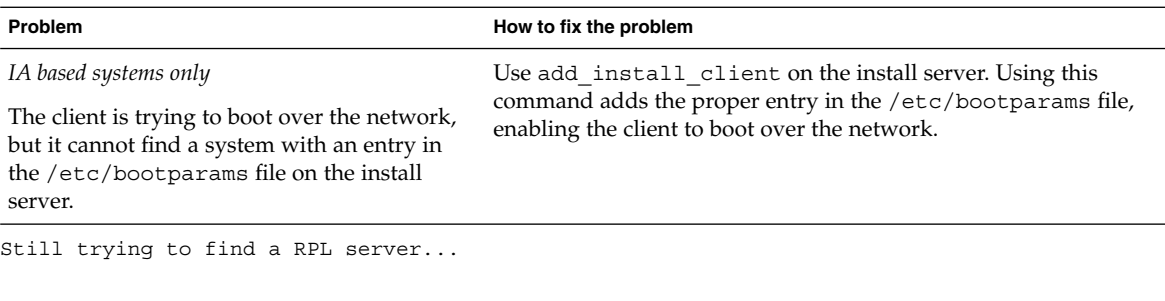

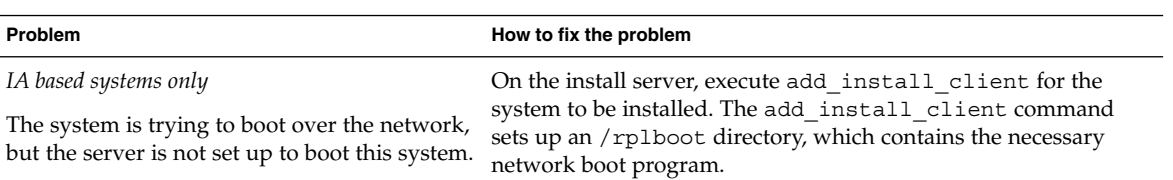

## General Problems

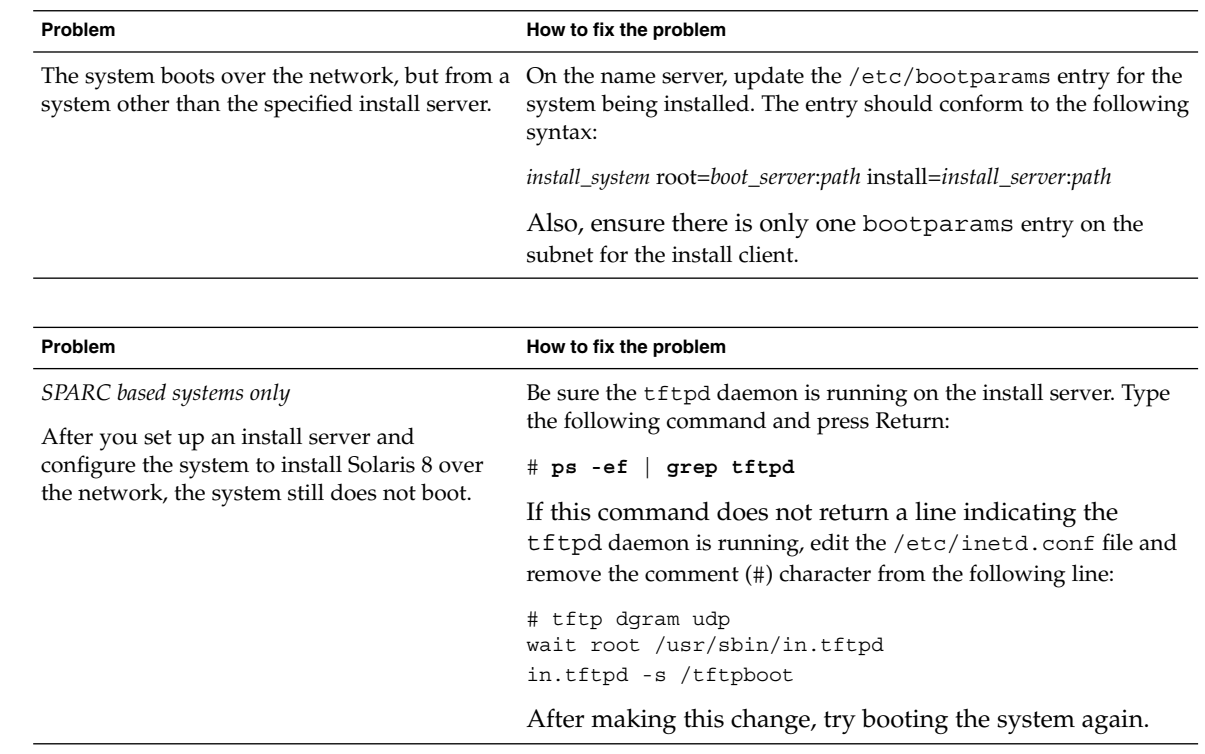

Troubleshooting **399**

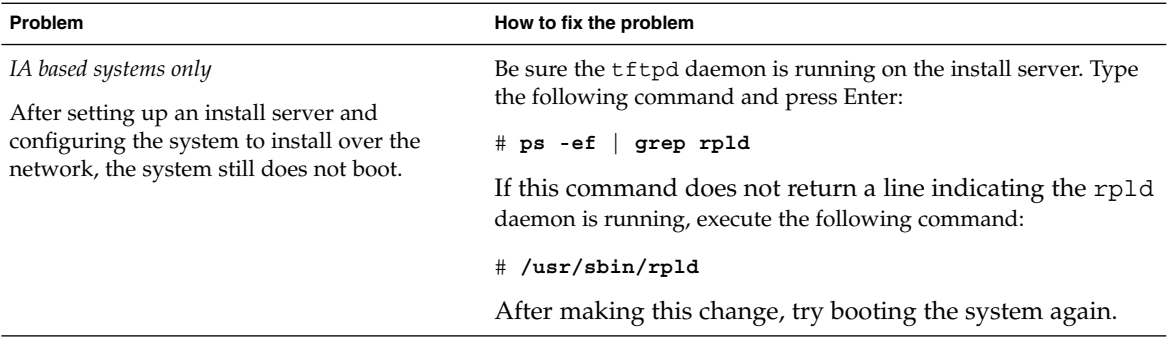

## Installing Solaris 8 (Initial)

/cdrom/Solaris\_2.*x*/SUNW*xxxx*/reloc.cpio: Broken pipe

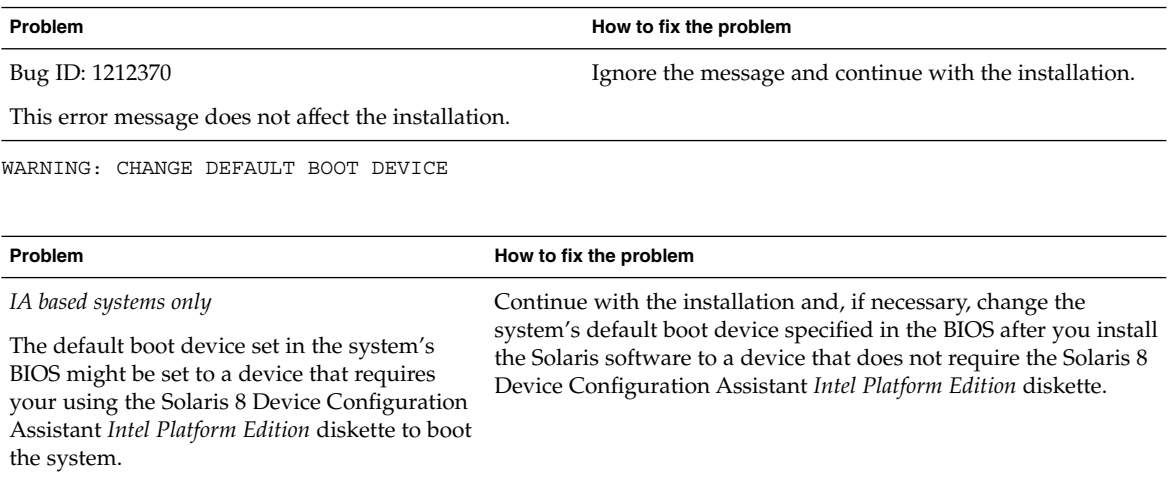

This is an informational message.

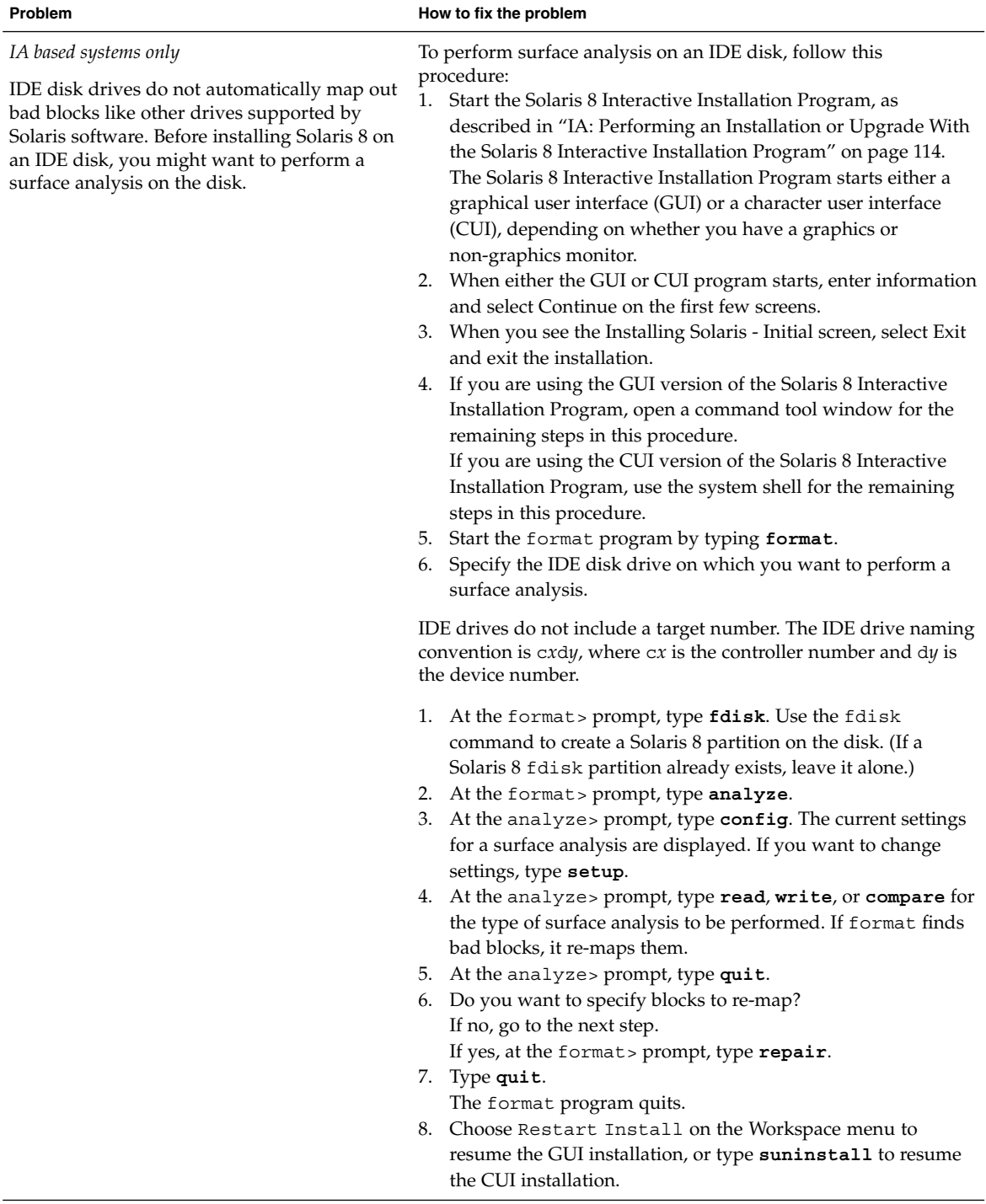

## Installing Solaris 8 (Upgrade)

## Error Messages

No upgradeable disks

Bug ID: 1191792

A swap entry in the /etc/vfstab file is causing the upgrade to fail.

#### **Problem How to fix the problem**

Comment out the following lines in the /etc/vfstab file:

- All swap files and slices on disks not being upgraded
- Swap files that are no longer present
- Any unused swap slices

## General Problems

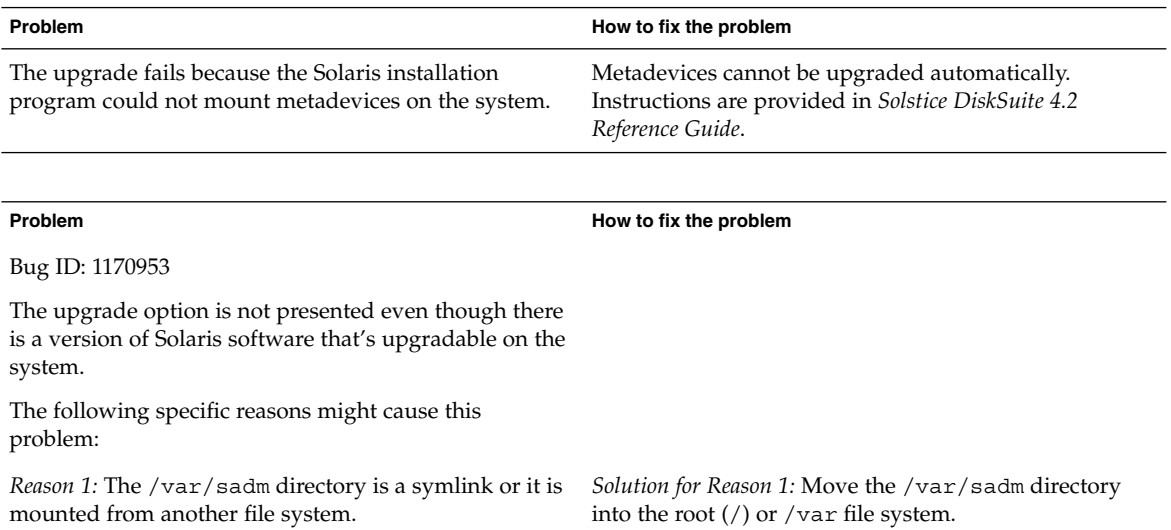

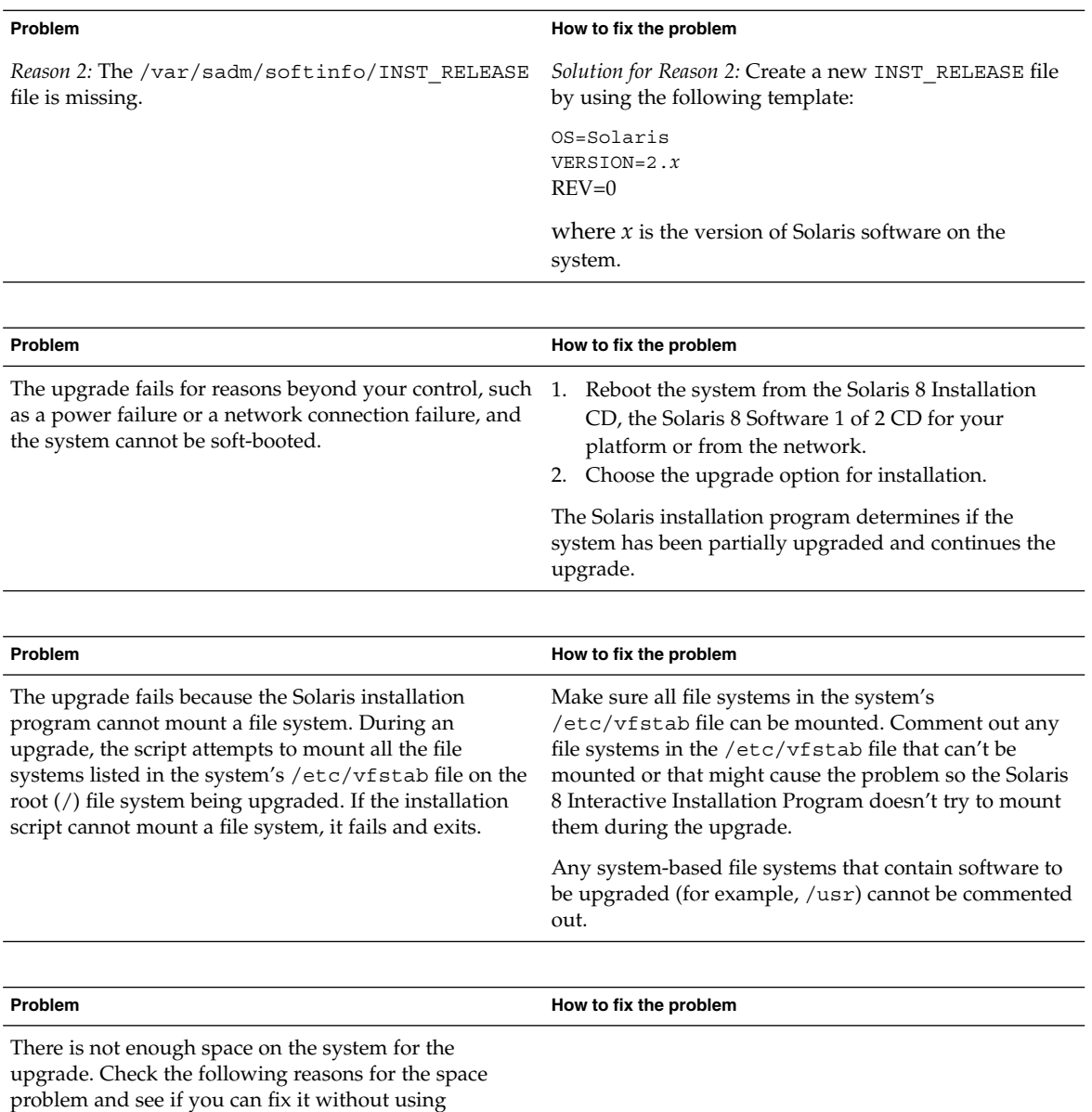

auto-layout to reallocate space:

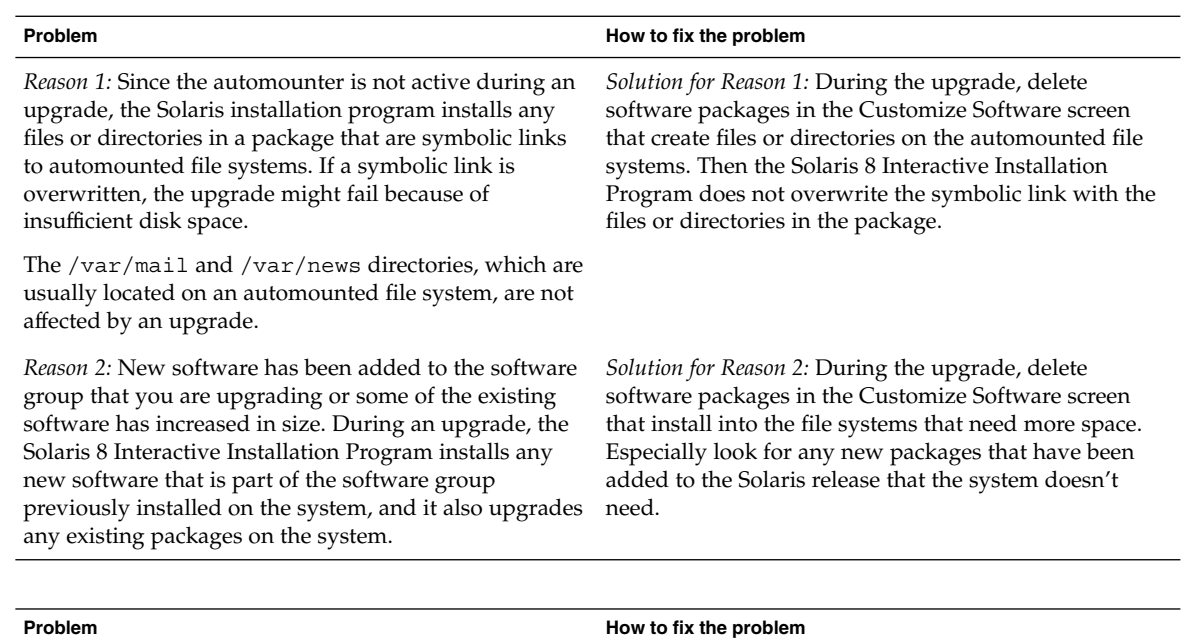

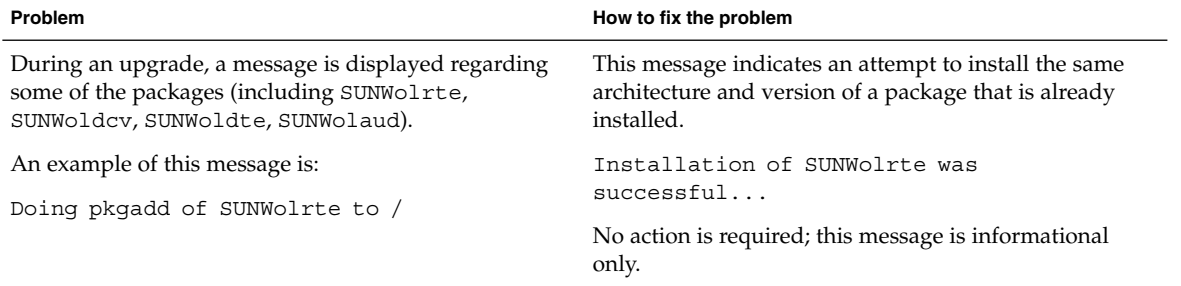

APPENDIX **B**

## Adding and Removing Software After Installing Solaris 8

This appendix describes how to customize the Solaris software on your system after you install or upgrade to the Solaris 8 software.

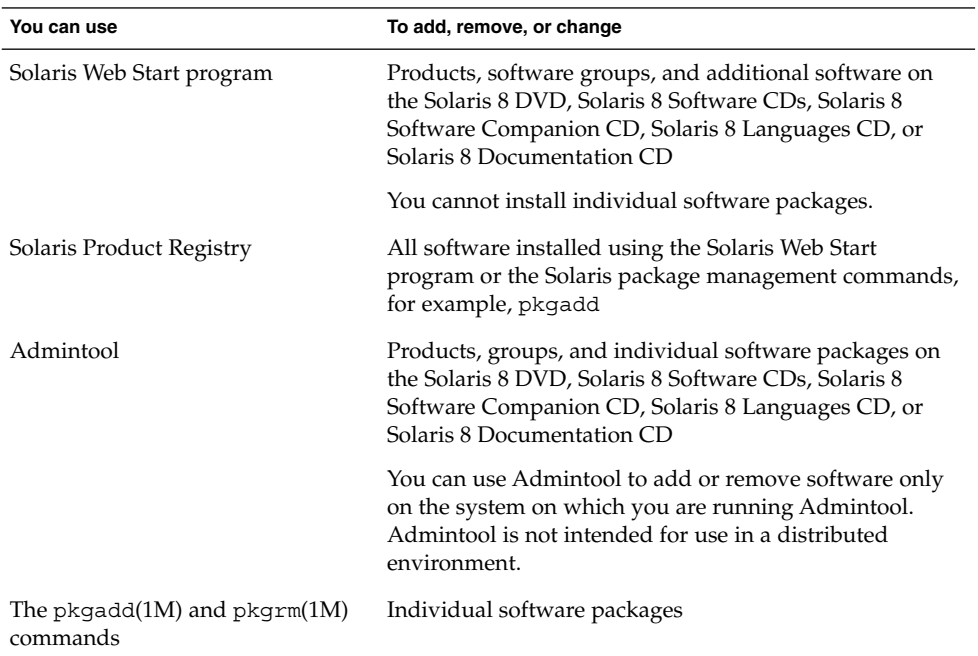

You can add and remove software in the following ways:

**Note –** *System Administration Guide, Volume I* contains information about adding and removing software packages on client systems in a variety of computing environments.

## Adding Software With the Solaris Web Start Program

This section describes how to use the Solaris Web Start program to add software to a system on which you have ve installed the Solaris operating environment.

## To Add Software With the Solaris Web Start Program

**Note –** This procedure assumes that the system is running the Volume Manager. If you are not using the Volume Manager to manage media, refer to *System Administration Guide: Basic Administration* for detailed information about managing removable media without the Volume Manager.

- **1. Log in to the installed or upgraded system.**
- **2. Decide to install from the network, from a DVD, or from a CD and select one of the following.**
	- If you are installing from the network, locate the net image of the software you want to install.
	- If you are installing from a DVD or a CD, insert the disc in the drive.

**Note –** If you insert the Solaris 8 Languages CD, the Solaris Web Start program starts automatically.

**3. Change directories to find the Solaris Web Start installer for the software that you want to install.**

Solaris Web Start installers are located in various directories on the DVD and on the CDs. For more information about DVD and CD directory structures, see Chapter 30.

- **4. Begin the Solaris Web Start installation program.**
	- From a file manager, double click Installer or installer.
	- From the command line, type the following.
		- % **./installer [***options***]**

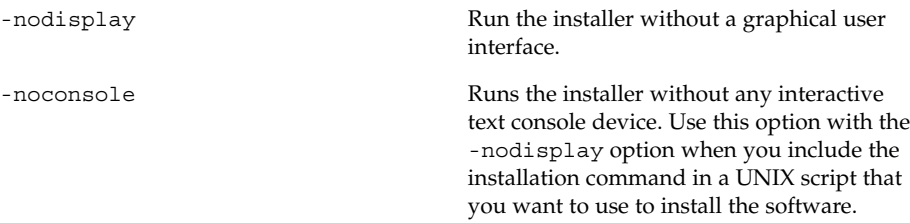

An Installer window is displayed, followed by a Solaris Web Start dialog box.

- **5. Follow the directions on the screen to install the software.**
- **6. If you installed the software from a DVD or a CD, eject the disc.**

## Adding and Removing Software With the Product Registry

### Purpose

The Solaris Product Registry is a tool to help you manage installed software. After the Solaris software is installed, Product Registry provides a list of all the software that was installed using the Solaris Web Start program or the Solaris package management commands, for example, pkgadd.

The Solaris Product Registry enables you to:

- View a list of installed and registered software and some software attributes.
- View all of the Solaris system products that you installed in their localized version in the System Software Localizations folder.
- Find and launch an installer.
- Install additional software products.
- Uninstall software.
- Uninstall individual system packages.

### How the Product Registry Works

The Solaris Product Registry main window, shown in Figure B–1, consists of three areas of information:

- Installed, registered, and removed software
- Standard attributes of the currently selected software
- Customized attributes and attributes internal to the registered software

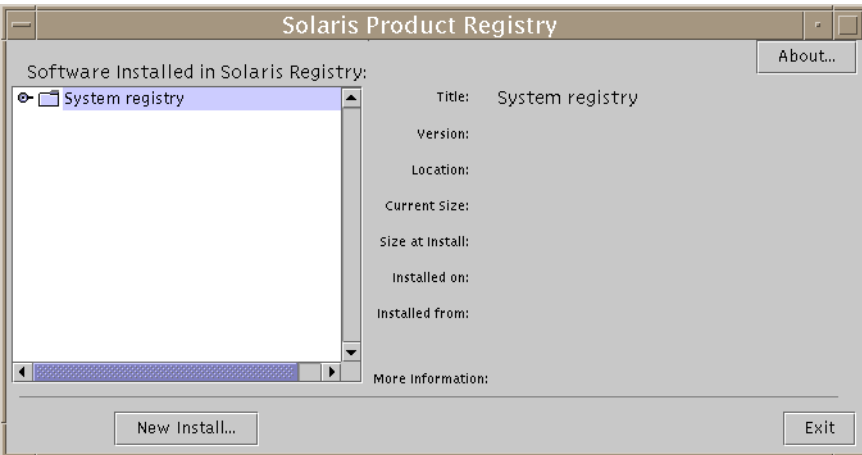

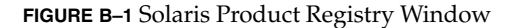

To view the items in the Product Registry, click the turner control to the left of the folder icon next to "System registry." Notice that the turner control changes from pointing to the right to pointing down.

You can expand or collapse any item in the Registry except items that have a text file icon to its left.

"Solaris 8" under "Software Installed in Solaris Registry," as shown in Figure B–2, always contains two items: the configuration software group you chose when installing Solaris and "additional system software."

Software groups that can be displayed include Core, End User System Support, Developer System Support, Entire Distribution, or Entire Distribution Plus OEM Support.

The "additional system software" item contains Solaris products that are not part of the software group you chose. Additionally, "unclassified software" contains any package that you installed using the pkgadd command that is not a Solaris product or part of the software group.

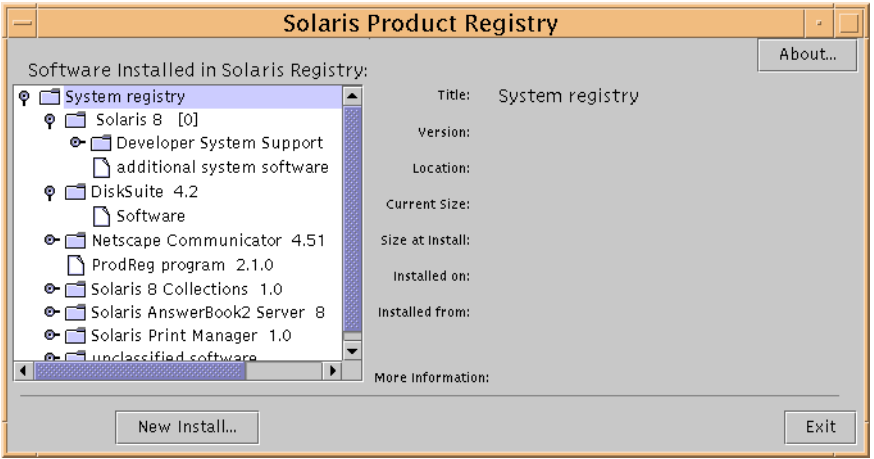

**FIGURE B–2** Solaris Product Registry Expanded

Product Registry attributes appear above the "More Information" box. For product items installed with Solaris Web Start, the Product Registry contains values for at least Title, Version, Location, and Installed on. Items in an expanded list under a product or software group inherit the version information of the product. You can click an item to view its attribute values.

Sometimes an item appears in the Product Registry window but the corresponding software has been removed with the pkgrm command.

In this case, the message "Missing files in one or more components" is displayed after the "Installed from" attribute (see Figure B–3). You can either re-install the software by using the pkgadd command or you can remove it by using the Product Registry.

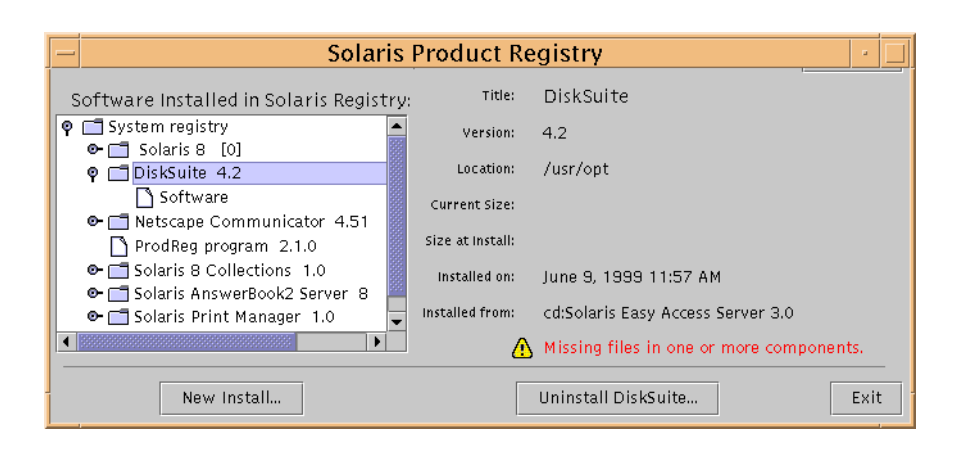

**FIGURE B–3** Missing Files Message in the Solaris Product Registry

### To List Information About All Installed Products

**1. If the Solaris Product Registry is not already running, type: /usr/bin/prodreg**

**Note –** In most cases, you do not need to specify the path /usr/bin/.

The Solaris Product Registry window, which contains the System registry, is displayed.

- **2. To view the list of installed and registered software, click the turner control to its left.**
- **3. Do you want to view software attributes?**
	- If no, go to the next step.
	- If yes, select the software you want by clicking its name under "Software installed in Solaris Registry."

The Product Registry displays attribute information for the selected software.

To Check the Integrity of an Installed Product

**1. If the Solaris Product Registry is not already running, type: /usr/bin/prodreg**

**Note –** In most cases, you do not need to specify the path /usr/bin/.

The Solaris Product Registry window, which contains the System registry, is displayed.

- **2. To view the list of installed and registered software, click the turner control to its left.**
- **3. Select the software you want by clicking its name in the window titled "Software installed in Solaris Registry."**

If all or part of the product was removed with the pkgrm command, the message "Missing files in one or more components" is displayed after the "Installed from" attribute.

### To Install Software With the Product Registry

- **1. Log in to the installed or upgraded system.**
- **2. Decide to install from the network, from a DVD, or from a CD and select one of the following.**
	- If you are installing from the network, locate the net image of the software you want to install.
	- If you are installing from a DVD or a CD, insert the disc in the drive.

**Note –** If you insert the Solaris 8 Languages CD, the Solaris Web Start program starts automatically.

**3. If the Solaris Product Registry is not already running, type: /usr/bin/prodreg**

**Note –** In most cases, you do not need to specify the path /usr/bin/.

The Solaris Product Registry window, which contains the System registry, is displayed.

- **4. To view the list of installed and registered software, click the turner control to the left of the System registry.**
- **5. Click the New Install button at the bottom of the Solaris Product Registry window.** The Product Registry displays the Select Installer dialog box, which initially points to the /cdrom directory.

Adding and Removing Software After Installing Solaris 8 **411**

**Note –** You can install software from local media or from a network.

**6. When you find the installer you want, click its name in the Files box.**

**Note –** The Solaris Web Start installer is named Installer or installer.

- **7. Click OK.** The installer you selected is launched.
- **8. Follow the directions displayed by the installer you selected to install the software.**

## ▼ To Uninstall Products

**1. If the Solaris Product Registry is not already running, type: /usr/bin/prodreg**

**Note –** In most cases, you do not need to specify the path /usr/bin/.

The Solaris Product Registry window, which contains the System registry, is displayed.

- **2. To view the list of installed and registered software, click the turner control to its left.**
- **3. Select the software you want to uninstall by clicking its name in the window titled "Software installed in Solaris Registry."**
- **4. Read the software attributes to make sure this is the software you want to uninstall.**
- **5. Click the Uninstall** *software\_product\_name* **button at the bottom of the Solaris Product Registry window.**

The software product you selected is uninstalled.

## Adding and Removing Packages With Admintool

This section describes how to add and remove software packages through the Admintool graphical user interface.

### To Add Packages With Admintool

**Note** – Unless you are a member of the UNIX<sup>®</sup> system administrator group (group 14), you must become superuser on your system to add or remove software packages with Admintool.

**1. Log in to the installed or upgraded system and become superuser:**

# **su**

- **2. Insert the DVD or CD that contains the software you want to add.** Volume Manager automatically mounts the disc.
- **3. Note the directory path to the software that you want to add.**
- **4. Start Admintool:**
	- # **admintool &**

The Users window is displayed:

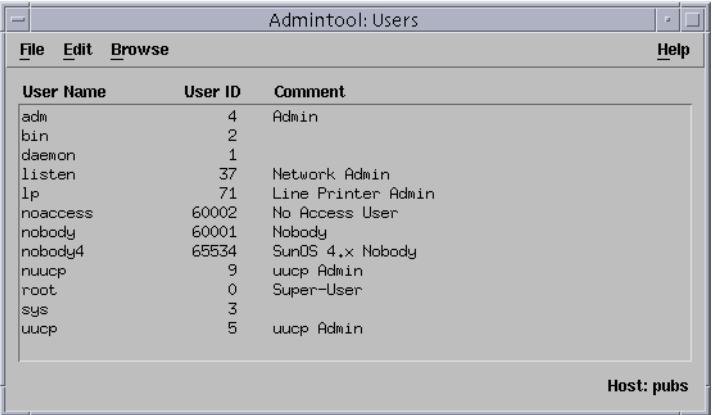

### **5. From the Browse menu, choose Software.**

The Software window is displayed:

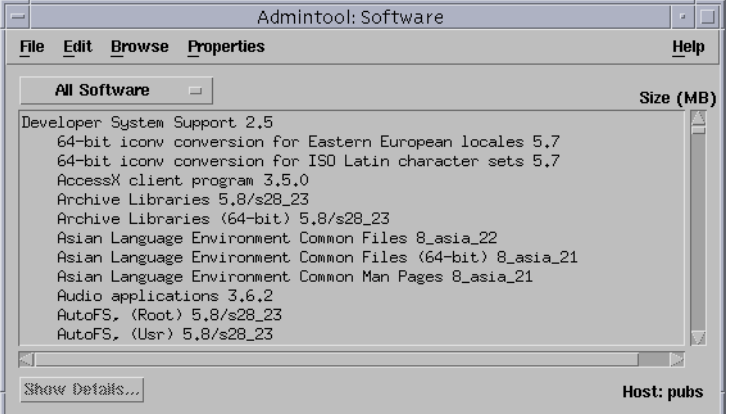

- **6. From the Edit menu, choose Add.**
- **7. Did the Set Source Media window appear?**

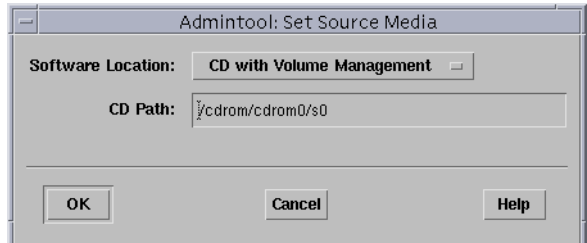

- If no, go to the next step.
- If yes, and if it is not already displayed in the CD Path box, specify the directory path to the CD or DVD that you noted in step 3 and click OK.

The Add Software window is displayed:

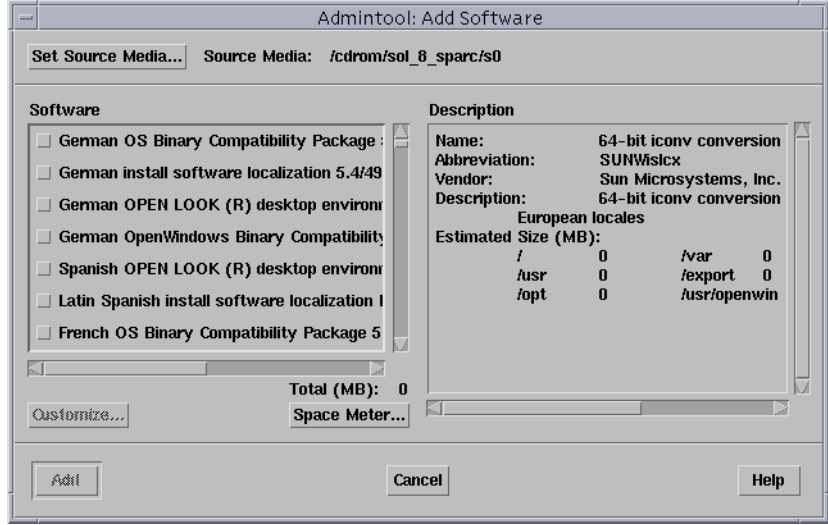

**8. In the Software portion of the window, select the software you want to install on the local system:**

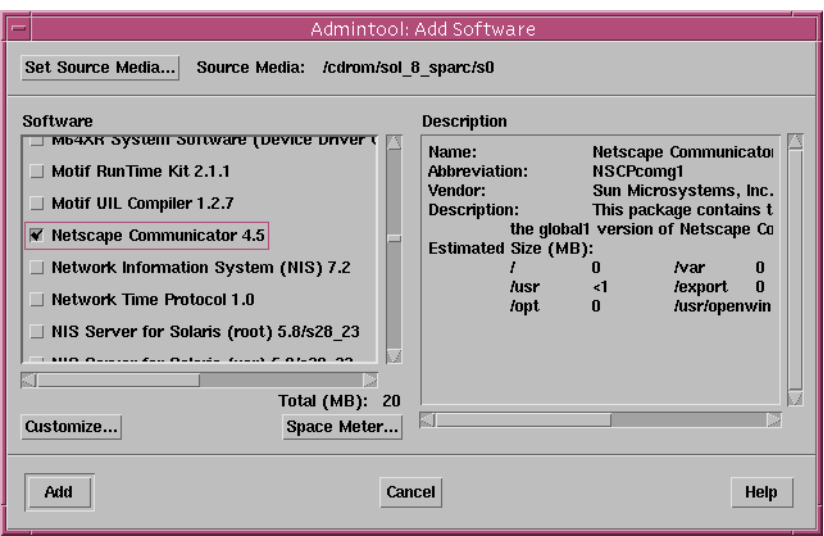

**9. Click Add.**

The Add Software terminal window appears, in which a message is displayed as each component of the software is added:

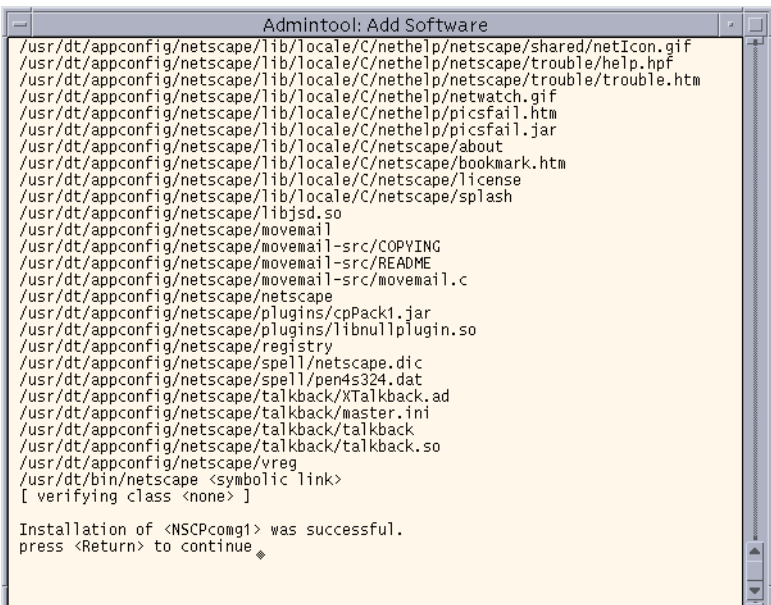

When all the components that make up the software you selected are added, the following message is displayed:

Installation of <*software*> was successful. press <Return> to continue

#### **10. Press Return.**

The Add Software terminal window is dismissed, and the Software window is displayed so you can continue to add software.

**11. When you're done adding software, from the File menu, choose Exit.**

## To Remove Packages With Admintool

**Note –** Unless you are a member of the UNIX system administrator group (group 14), you must become superuser on your system to add or remove software packages with Admintool.

**1. Log in to the installed or updated system and become superuser:**

Adding and Removing Software After Installing Solaris 8 **417**

# **su**

#### **2. Start Admintool:**

#### # **admintool &**

The Users window is displayed:

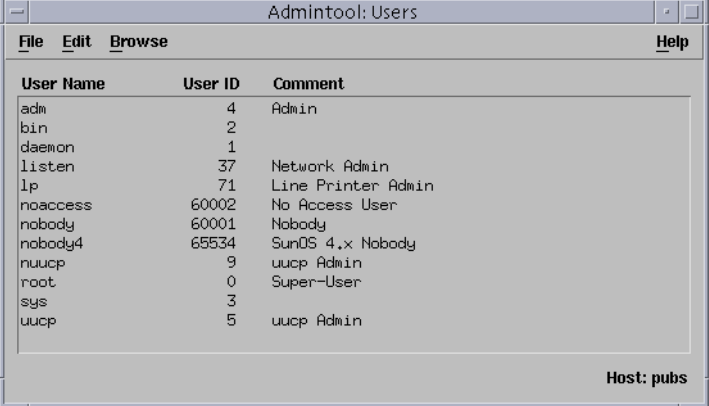

#### **3. From the Browse menu, choose Software.**

The Software window is displayed:

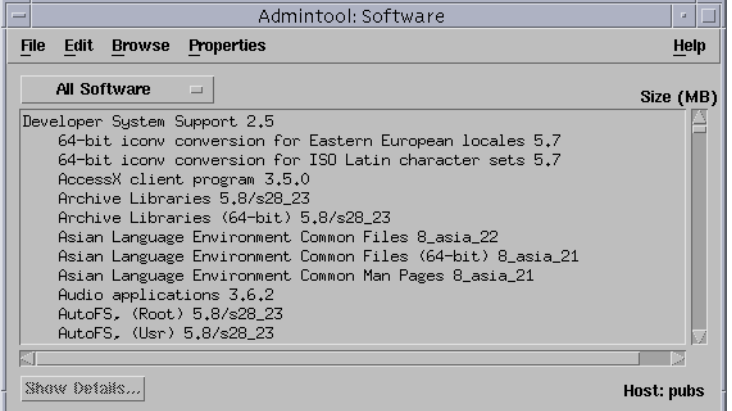

- **4. Select the software you want to delete by highlighting it.**
- **5. From the Edit menu, choose Delete.**

The Warning dialog box is displayed, and you are prompted to confirm that you want to delete the software:

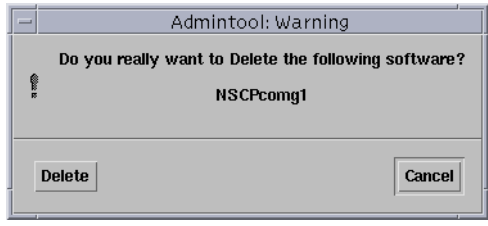

#### **6. On the Warning dialog box, click Delete.**

The Delete Software terminal window is displayed with messages that are generated as the software is being deleted:

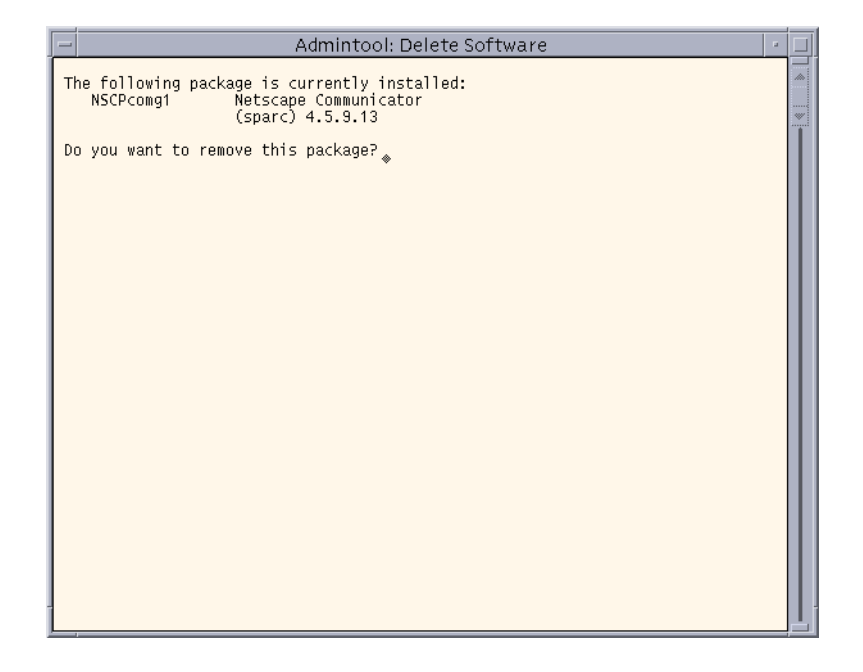

You are prompted to confirm that you want to delete each software package you selected.

#### **7. At each prompt, type** y**,** n**, or** q**.**

A message is displayed as each component of the software is deleted. When all the components that make up the software you selected are deleted, the following message is displayed:

Removal of <*name\_of\_software*> was successful. press <Return> to continue

**8. Press Return.**

The Delete Software terminal window is dismissed, and the Software window is displayed so you can select more software to delete.

**9. When you're done deleting software, from the File menu, choose Exit.**

## Adding and Removing Packages With pkgadd and pkgrm

▼ To Add Packages With pkgadd

- **1. Log in to the installed or updated system and become superuser:** # **su**
- **2. Insert the DVD or the CD that contains the software you want to add.** Volume Manager automatically mounts the disc.
- **3. Note the directory path to the software that you want to add.**
- **4. Add one or more packages to the system:**

```
# /usr/sbin/pkgadd -d device_name pkgid
where:
```
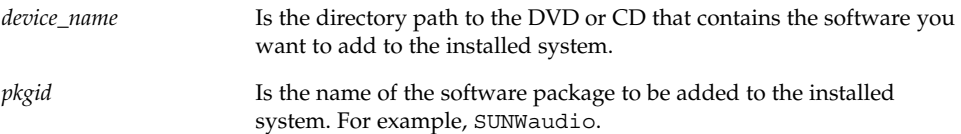

- **5. When you are finished, use the** pkgchk**(1M) command to verify that the package is installed correctly:**
	- # **/usr/sbin/pkgchk -v** *pkgid*

If no errors are found, pkgchk returns a list of installed files. If an error is found, pkgchk returns a message that describes the problem.

### SPARC: Example: Installing Software From a Mounted CD

The following example shows how to use pkgadd to install the SUNWaudio package from a mounted Solaris 8 Software 1 of 2 CD.

```
# /usr/sbin/pkgadd -d /cdrom/sol_8_sparc/Solaris_8/Product SUNWaudio
```

```
.
Installation of <SUNWaudio> was successful.
# pkgchk -v SUNWaudio
/usr
/usr/bin
/usr/bin/audioconvert
/usr/bin/audioplay
/usr/bin/audiorecord
#
```
### IA: Example: Installing Software From a Mounted CD

The following example shows how to use pkgadd to install the SUNWaudio package from a mounted Solaris 8 Software 1 of 2 CD.

```
# /usr/sbin/pkgadd -d /cdrom/sol_8_ia/Solaris_8/Product SUNWaudio
.
```

```
.
Installation of <SUNWaudio> was successful.
# pkgchk -v SUNWaudio
/usr
/usr/bin
/usr/bin/audioconvert
/usr/bin/audioplay
/usr/bin/audiorecord
#
```
## To Remove Packages With pkgrm

**1. Log in to the installed or updated system and become superuser:**

# **su**

**2. Remove one or more packages from the system:**

# **/usr/sbin/pkgrm** *pkgid*

Where *pkgid* is the name of the software package you want to remove from the installed system. For example, SUNWaudio.

**3. At each prompt, type** y**,** n**, or** q **to specify that you want to remove the package, not remove the package, or quit.**

**4. When you're done, use the** pkgchk**(1M) command to verify that the package was removed correctly:**

```
# /usr/sbin/pkgchk -v pkgid
```
If the package was not removed correctly, pkgchk returns a warning message.

### SPARC: Example: Removing Software From a System

The following example shows how to use pkgrm to remove the SUNWaudio package from a system.

```
# /usr/sbin/pkgrm SUNWaudio
The following package is currently installed:
  SUNWaudio Audio applications
                 (SPARC) 3.6.20,REV=1.2000.11.7
Do you want to remove this package? y
.
.
.
Removal of <SUNWaudio> was successful.
# pkgchk -v SUNWaudio
WARNING: no pathnames were associated with <SUNWaudio>
#
```
### IA: Example: Removing Software From a System

The following example shows how to use pkgrm to remove the SUNWaudio package from a system.

```
# /usr/sbin/pkgrm SUNWaudio
The following package is currently installed:
  SUNWaudio Audio applications
                  (i386) 3.6.20,REV=1.2000.11.7
Do you want to remove this package? y
.
.
.
Removal of <SUNWaudio> was successful.
# pkgchk -v SUNWaudio
WARNING: no pathnames were associated with <SUNWaudio>
#
```
APPENDIX **C**

## Installing or Upgrading From a Remote DVD-ROM and CD-ROM

This appendix describes how use the Solaris Web Start program to install or upgrade to the Solaris operating environment on a machine or domain that does not have a directly attached DVD-ROM or CD-ROM drive.

**Note –** If you are installing or upgrading the Solaris operating environment on a multi–domain server, refer to the system controller or system service processor documentation before beginning the installation process.

## SPARC: Using the Solaris Web Start Program to Install or Upgrade From a Remote DVD-ROM or CD-ROM

If you want to install the Solaris operating environment on a machine or domain that does not have a directly attached DVD-ROM or CD-ROM drive, you can use a drive attached to another machine. Both machines must be connected to the same subnet. Use the following instructions to complete the installation.

## To Install or Upgrade From a Remote DVD-ROM and CD-ROM

**Note –** This procedure assumes that the system is running the Volume Manager. If you are not using the Volume Manager to manage media, refer to *System Administration Guide: Basic Administration* for detailed information about managing removable media without the Volume Manager.

**1. Identify a system that is running the Solaris operating environment and has a DVD-ROM or CD-ROM drive.**

In these commands, this system is identified as *host1*.

**2. On the system with the DVD-ROM or CD-ROM drive, insert the Solaris 8** *SPARC Platform Edition* **DVD or the Solaris 8 Installation** *SPARC Platform Edition* **CD in the drive.**

The Volume Manager mounts the disc.

**3. On the system that is to be the client, check to see if this system is a client of another server.**

*host2*# **bpgetfile**

- If the bpgetfile command returns an empty screen, proceed to step 4.
- If the system is a client of a server other than one you are installing from, remove the system as a client with the following procedure.
- **a. Log in to the system with the DVD-ROM or CD-ROM drive.**
- **b. Change to the directory that was reported by the** bpgetfile **command, for example:**

*host2*# **cd /export/solaris/s9**

- **c. Remove that system as a client.** *host2*# **.rmclient line1–u5**
- **4. On the system with the DVD-ROM or CD-ROM drive, check the** /etc/dfs/dfstab **file to see if you need to export the DVD or CD.**

*host1*# **more /etc/dfs/dfstab**

■ If the following lines are in the file, proceed to step 6:

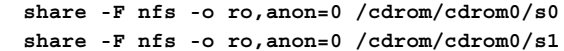

■ If the lines are not in the file, continue.

**5. Export the Solaris 8 DVD or the Solaris 8 Installation CD.**

*host*# **share -F nfs -o ro,anon=0 /cdrom/cdrom0/s0** *host*# **share -F nfs -o ro,anon=0 /cdrom/cdrom0/s1**

**6. Change directories to the DVD or CD.**

```
host1# cd /cdrom/en_icd_sol_release_sparc /s0
```
*release* Is the software release, for example, s8 for the Solaris 8 release

#### **7. Add the machine that you want to install as a client of the system that has the DVD-ROM or CD-ROM drive.**

*host1*# **./add\_install\_client -s** *host1***:/cdrom/cdrom0/s0** *host2 arch*

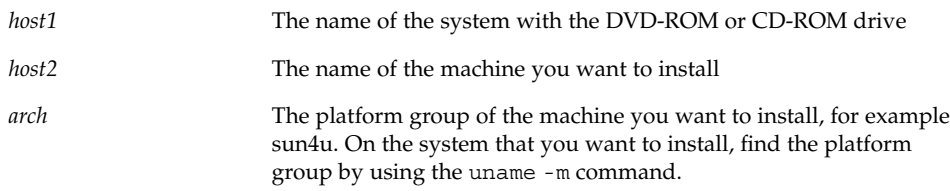

#### **8. Boot the machine that you want to install.**

```
ok boot net
```
The Solaris Web Start installation begins.

#### **9. Type system configuration information if needed.**

- If you preconfigured all of the system configuration information, you are not prompted to enter any configuration information. Proceed to step 10.
- If you did not preconfigure the system configuration information, type system configuration information.

The machine reboots and the Solaris installation program begins. After the Welcome panel, the Specify Media panel appears with Network File System selected.

#### **10. On the Specify Media panel, click Next.**

The Specify Network File System Path panel appears and the text field contains the installation path.

*host1\_ip\_address*:/cdrom/cdrom0/s0

**11. On the machine where the DVD or CD is mounted, change directories to** root**.**

*host1*# **cd /**

**12. Unshare the Solaris 8 DVD or Solaris 8 Installation CD.**

*host1*# **unshare /cdrom/en\_icd\_sol\_***release***\_sparc/s0** *host1*# **unshare /cdrom/en\_icd\_sol\_***release***\_sparc/s1**

*release* The software release, for example s8 for the Solaris 8 release

#### **13. Eject the Solaris 8 DVD or Solaris 8 Installation CD.**

*host1*# **eject cdrom**

- If you are using a DVD, you are finished.
- If you are using CDs, continue.
- **14. Insert the Solaris 8 Software 1 of 2 CD in the CD-ROM drive.**
- **15. Export the Solaris 8 Software 1 of 2 CD.**

```
share -F nfs -o ro,anon=0 /cdrom/cdrom0/s0
share -F nfs -o ro,anon=0 /cdrom/cdrom0/s1
```
- **16. On the machine that you are installing, continue the Solaris installation by clicking Next.**
- **17. If the Solaris Web Start program prompts you to insert the Solaris 8 Software 2 of 2 CD, repeat step 12 through step 16 to unshare the Solaris 8 Software 1 of 2 CD and to export and install the Solaris 8 Software 2 of 2 CD.**
- **18. If the Solaris Web Start program prompts you to insert the Solaris 8 Languages CD, repeat step 12 through step 16 to unshare the Solaris 8 Software 2 of 2 CD and to export and install the Solaris 8 Languages CD.**

When you export the Solaris 8 Languages CD, an installer window appears on the machine where the CD-ROM is mounted. Ignore the installer window while you install the Solaris 8 Languages CD. After you complete the installation of the Solaris 8 Languages CD, close the installer window.

# Glossary

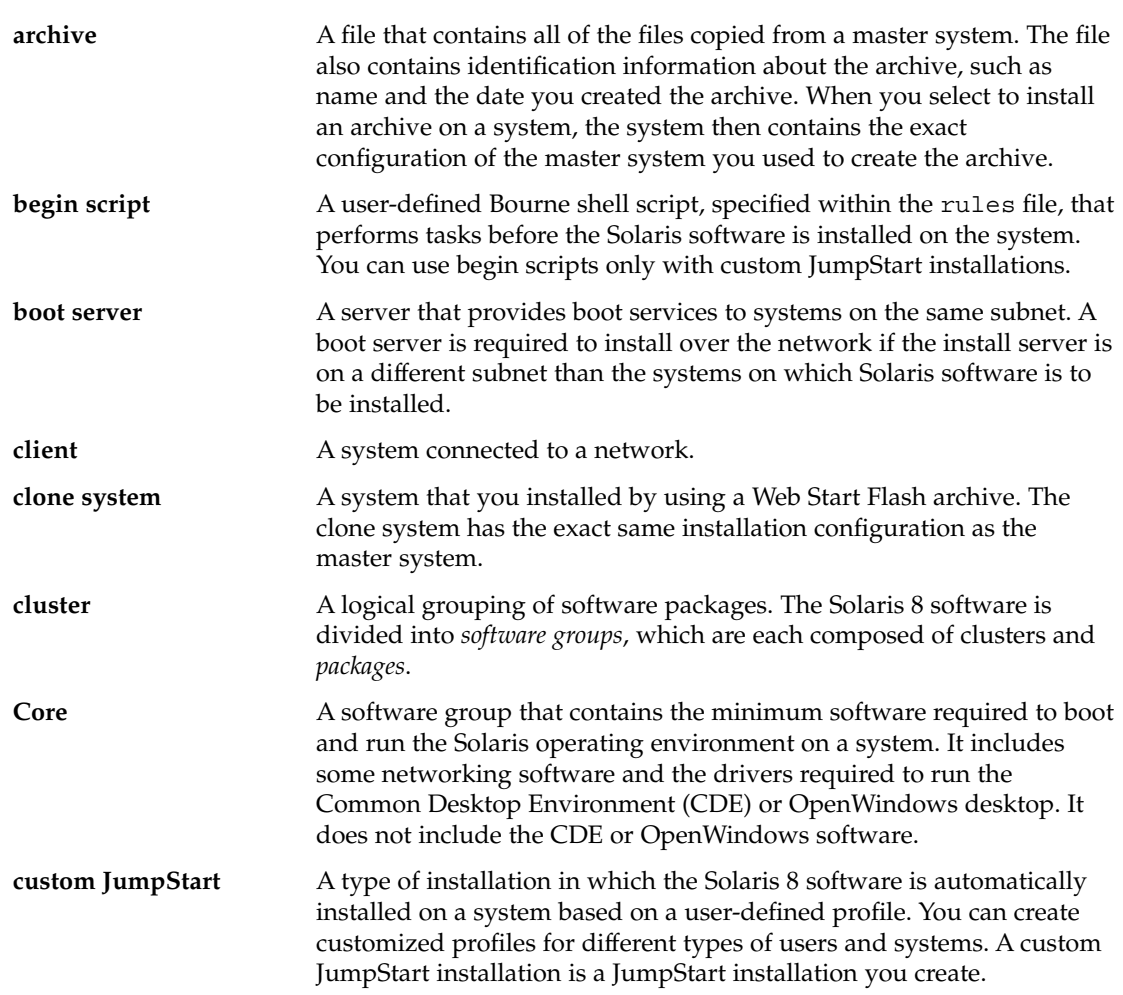

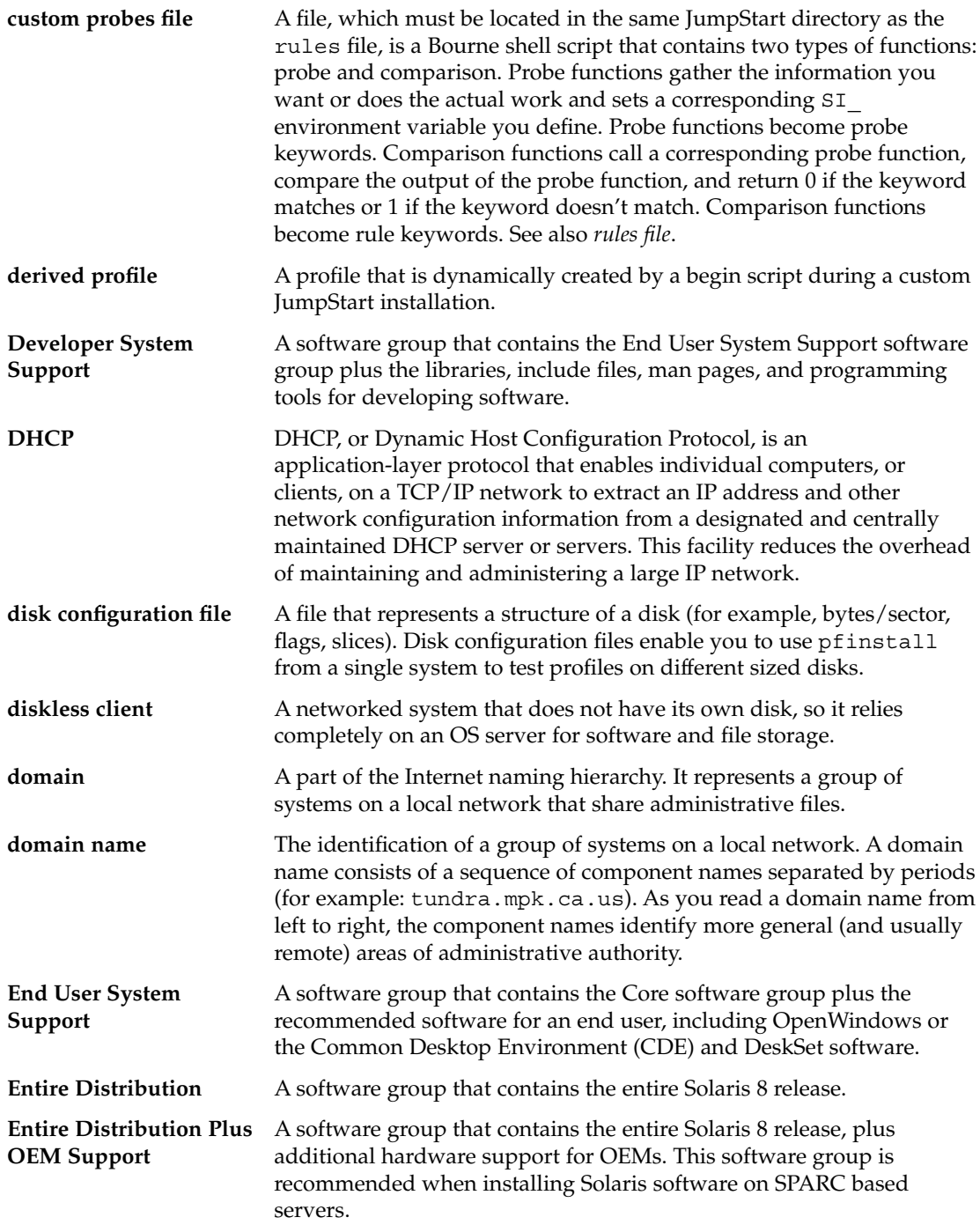

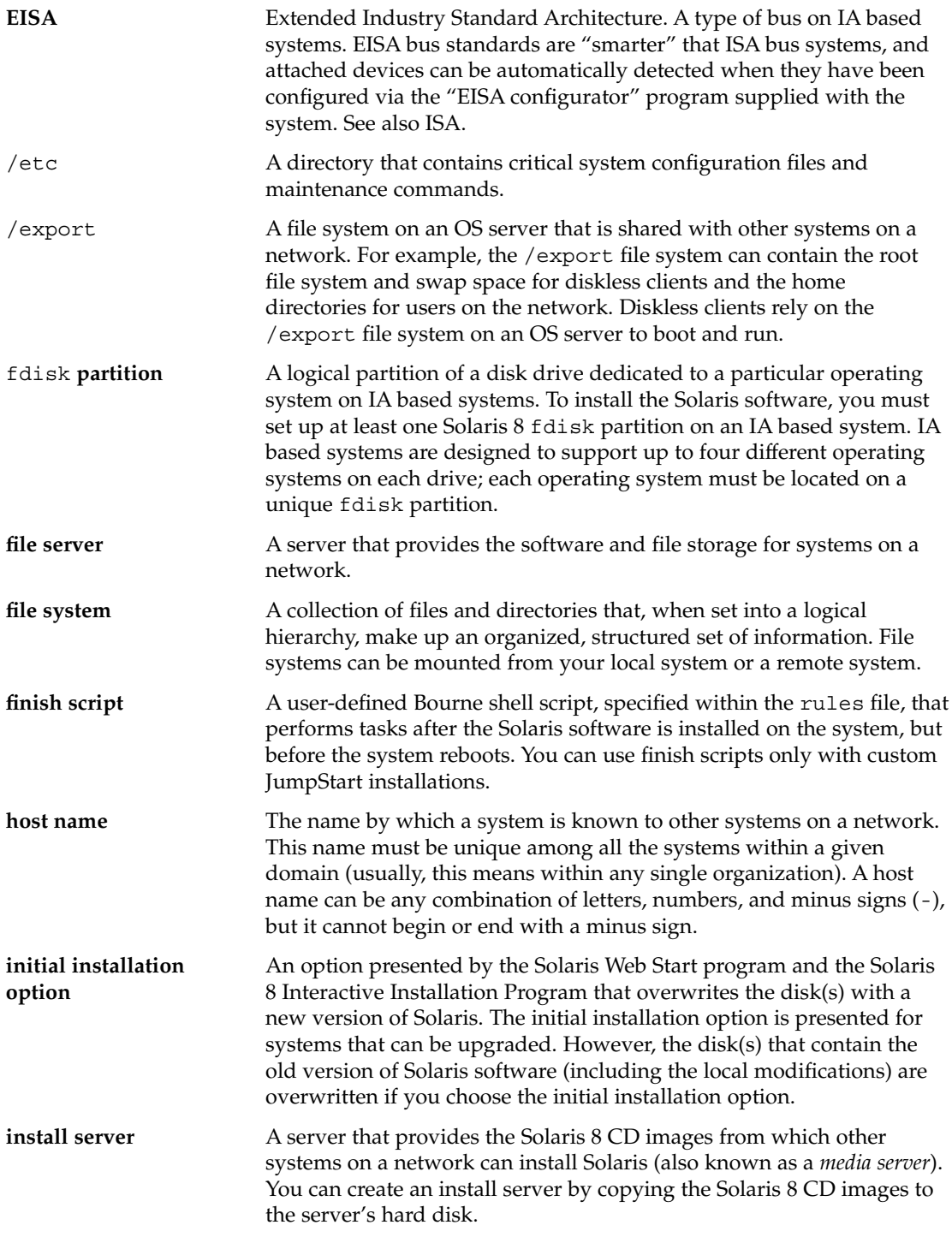

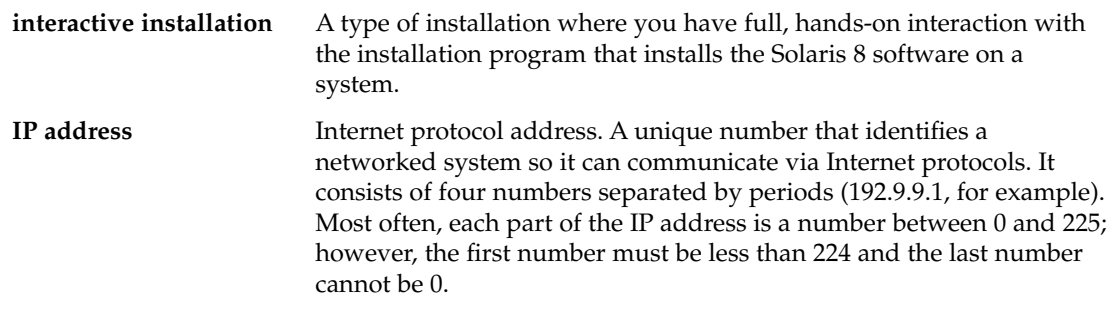

IP addresses are logically divided into two parts: the network (similar to a telephone area code), and the local system on the network (similar to a phone number). The numbers in a Class A IP address, for example, represent "network.local.local.local" and the numbers in a Class C IP address represent "network.network.network.local".

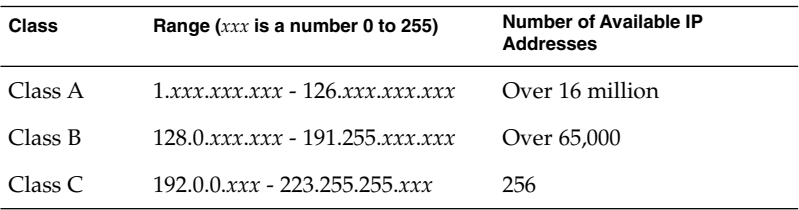

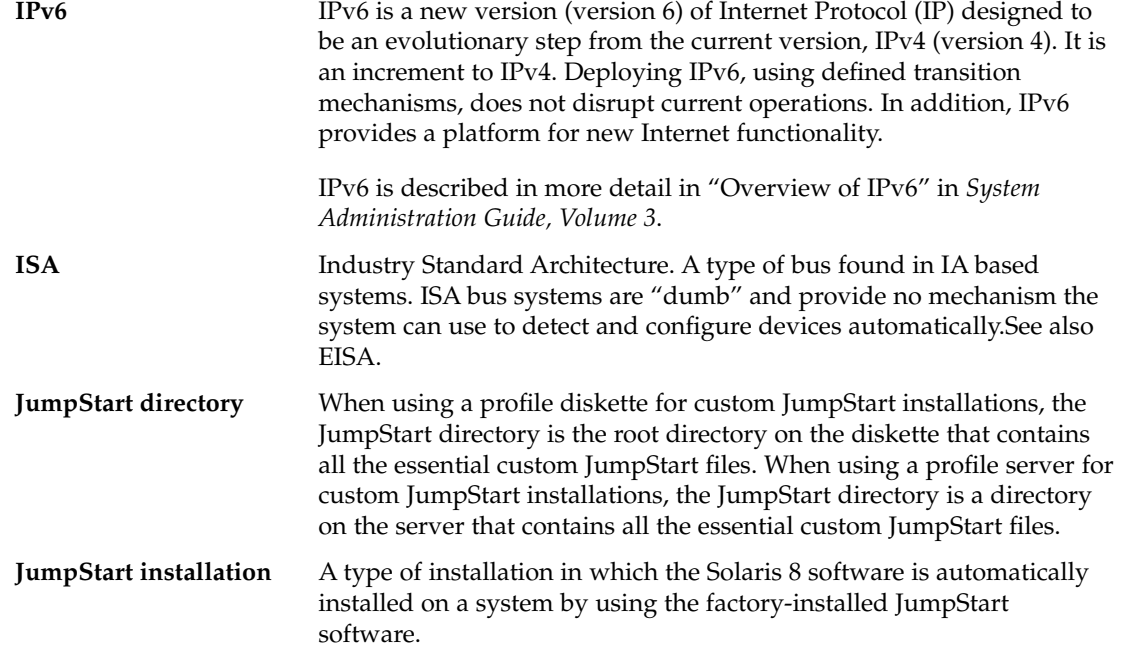

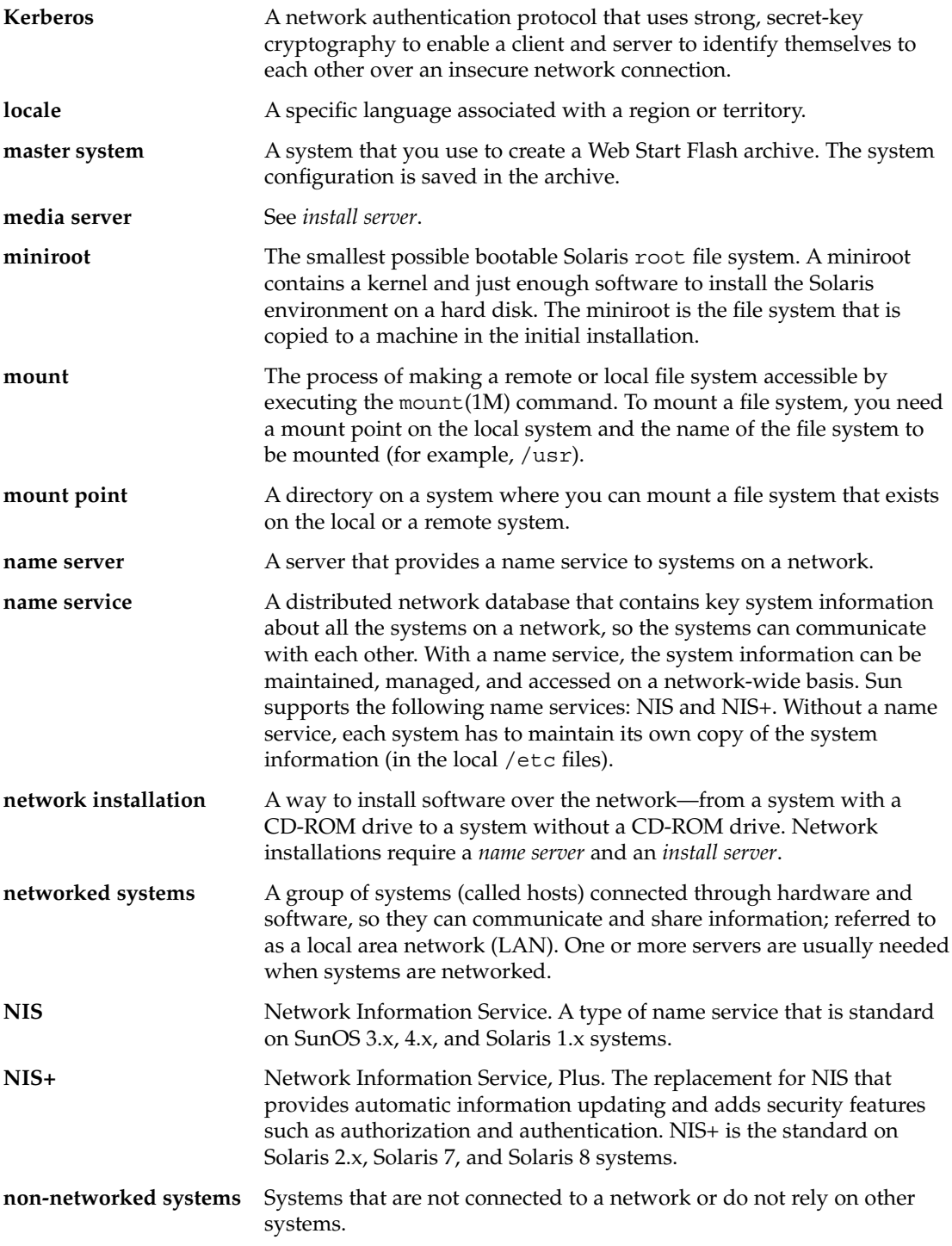

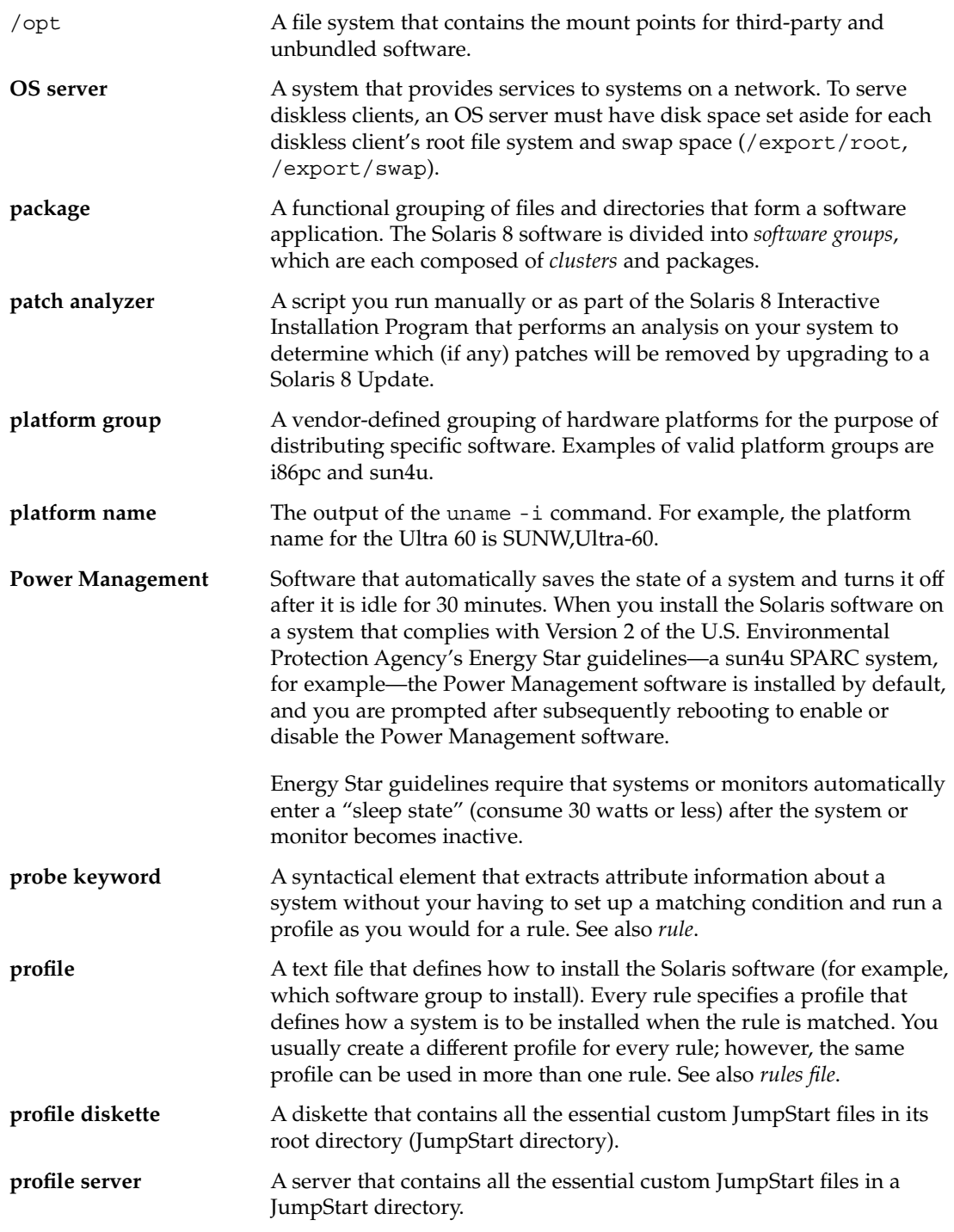
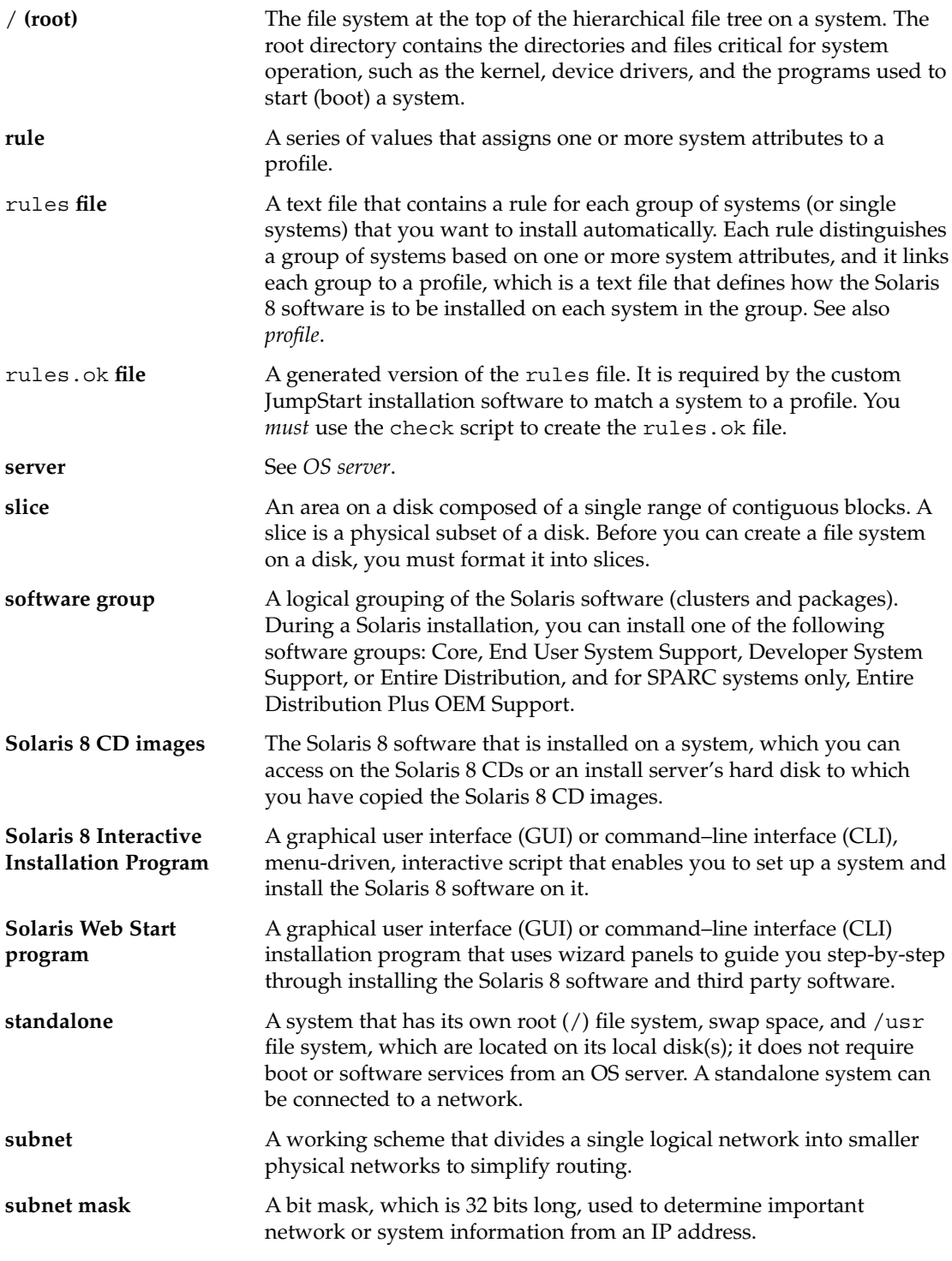

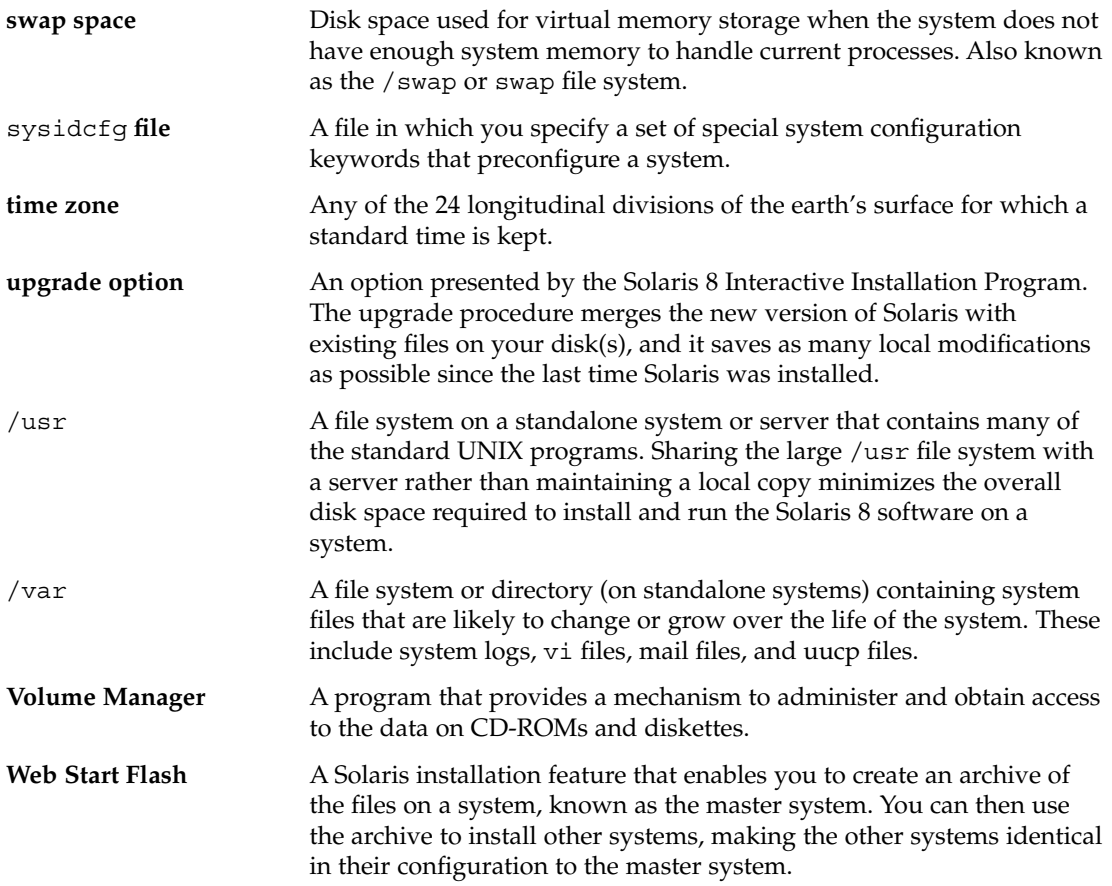

# Index

#### **Numbers and Symbols**

#

in profiles, 171 in rules files, 168 && (ampersands) rule field, 169 = (equals sign) in profile field, 182 ! (exclamation mark) rule field, 169 (/) file systems value set by JumpStart, 251

### **A**

adding clusters when upgrading, 240 dataless clients, 91 dataless clients with DVD media, 78 files with a finish script, 184 install server configuration information, 91 install server configuration information with DVD media, 79 locale.org\_dir table entries, 57 packages and patches with a finish script, 184 packages from software groups, 249 rules to rules file, 168 adding software with Admintool, 405, 413 with pkgadd, 405, 420 with Solaris Product Registry, 405, 407 with Solaris Web Start, 405, 406

add\_install\_client command example, 81, 94 example for DVD media, 81, 93 install server setup, 91 install server setup with DVD media, 79 JumpStart directory access, 161 syntax, 79, 92, 93 Admintool adding software with, 405, 413 removing software with, 405, 413, 417 alternative installation programs, 195 ampersands (&&) rule field, 169 AND rule field, 169 any probe keyword description and values, 257 rule keyword, 223, 256 arch probe keyword, 256 arch rule keyword, 223, 256 archive, *See* Web Start Flash auto\_install\_sample directory check script, 179, 201 copying files to JumpStart directory, 160, 164, 166 set\_root\_pw finish script, 186, 188 auto-layout, 61

### **B**

-b option of setup\_install\_server command, 216

backslash in rules files, 168 backup\_media keyword, 61, 235 bad blocks, 401 banner command, 96 begin rule field described, 169 begin scripts creating derived profiles with, 182, 183 overview, 181 permissions, 182 rule field, 169 site-specific installation programs, 195 begin.log file, 182 boot: cannot open /kernel/unix message, 392 boot server creating on subnet, 88 creating on subnet with DVD media, 76 described, 68 requirement for network installation, 68 boot\_device keyword, 237 booting the system resetting terminals and display first, 96 bootparams file enabling JumpStart directory access, 162 updating, 399 Bourne shell scripts in rule fields, 169 -c option add\_install\_client command, 92, 93, 178, 219, 220

### **C**

cannot open /kernel/unix message, 392 Can't boot from file/device message, 392 CD labeled Solaris 8 Software 1 of 2 *Intel Platform Edition* image on local disk, 160, 166 CD labeled Solaris 8 Software 1 of 2 *SPARC Platform Edition* image on local disk, 160, 164 CD-ROM drives troubleshooting messages, 397 CHANGE DEFAULT BOOT DEVICE message, 400

changing directories to image of CD labeled Solaris 8 Software 1 of 2 *Intel Platform Edition* on local disk, 160, 166 to image of CD labeled Solaris 8 Software 1 of 2 *SPARC Platform Edition* on local disk, 160, 164 to JumpStart directory, 179, 201 check script custom\_probes file validation, 201, 202 custom\_probes.ok file creation, 201 derived profiles and, 183 rules file validation, 179, 180, 202 rules.ok file creation, 179 testing rules, 180, 202 client\_arch keyword, 238 client\_root profile keyword, 238 clock gained xxx days message, 393 cluster profile keyword description and values, 239 examples, 172 color depth, preconfiguring, 49 comments in profiles, 171 in rules files, 168 configuring creating disk configuration files, 190 copying JumpStart directory files, 184 JumpStart installation files from CD, 164, 166 JumpStart installation files from Solaris 8 Software 1 of 2 *Intel Platform Edition*, 160 JumpStart installation files from Solaris 8 Software 1 of 2 *SPARC Platform Edition*, 160 Solaris 8 Device Configuration Assistant *Intel Platform Edition*, 165 Solaris 8 Languages *SPARC Platform Edition* to install server's local disk, 86 Solaris 8 Software 1 of 2 *Intel Platform Edition* to install server's local disk, 95 Solaris 8 Software 1 of 2 *SPARC Platform Edition* to install server's local disk, 73, 75, 77, 85, 89, 95 Solaris 8 Software 2 of 2 *Intel Platform Edition* to install server's local disk, 95

copying *(continued)* Solaris 8 Software 2 of 2 *SPARC Platform Edition* to install server's local disk, 86, 95 Core System Support software, 239 Could not mount filesystem message, 397 CPUs (processors) probe keywords, 256 rule keywords, 223, 256 creating boot server on subnet, 88 boot server on subnet with DVD media, 76 /etc/locale file, 57 custom\_probes.ok file, 201 disk configuration files, 190 install server, 72, 74, 85 JumpStart directory server, 159 local file systems, 243 profiles, 171 derived, 182, 183 rules file, 167 rules.ok file, 179, 201 sysidcfg file, 54 UFS, 163 .cshrc file, 186 custom JumpStart installation, 203 booting and installing, 203 compared to other installation methods, 28 described, 156 examples, 213, 221 booting and installing, 221 check script, 219 engineering systems setup, 219 eng\_profile creation, 217 JumpStart directory, 216, 217 marketing systems setup, 216, 221 marketing\_profile creation, 218 networked, 155 non-networked, 152 rules file editing, 218, 219 site setup, 213, 214 standalone system, 152 installing Web Start Flash archives, 138 optional features, 181 begin scripts, 181, 183 finish scripts, 183, 188 overview, 181

custom JumpStart installation, optional features *(continued)* site-specific installation programs, 195 overview, 155 preparing, 156, 180 tip line connection and, 205, 209 when upgrading, 60 custom\_probes file naming, 198 requirements, 198 testing custom\_probes, 202 validating using check, 201, 202 custom\_probes.ok file creating, 201 described, 201 -d option add\_install\_client command, 92, 93

# **D**

daemons, 399, 400 date and time, preconfiguring, 49 dd command, 165 default router preconfiguring, 48 defaults derived profile name, 183 partitioning, 250 designating disks, 253 excluding disks, 240 SI CONFIG DIR variable, 184 software group installed, 239 deleting clusters when upgrading, 240 packages from software groups, 249 derived profiles, 182, 183 Developer Solaris software group description, 32 size, 33 Developer system support software profile example, 172 Developer System Support software group, 239 dfstab file, 159, 217 DHCP (Dynamic Host Configuration Protocol), preconfiguring, 48

Index **437**

directories changing to image of CD labeled Solaris 8 Software 1 of 2 *Intel Platform Edition* on local disk, 160, 166 to image of CD labeled Solaris 8 Software 1 of 2 *SPARC Platform Edition* on local disk, 160, 164 to JumpStart directory, 179, 201 **JumpStart** adding files, 184 allowing access, 161 copying files, 184 copying installation files from CD, 164, 166 copying installation files from Solaris 8 Software 1 of 2 *Intel Platform Edition*, 160 copying installation files from Solaris 8 Software 1 of 2 *SPARC Platform Edition*, 160 creating directory, 216 creating for systems, 162 permissions, 159, 162 rules file example, 168 sharing directory, 159, 217 disk configuration files creating IA based systems, 192 SPARC based systems, 190 described, 175, 190 disk space planning, 31 requirements for software groups, 33 diskettes copying Solaris 8 Device Configuration Assistant *Intel Platform Edition*, 165 formatting, 163, 165 JumpStart directory access, 161 creating for IA based systems, 162 diskless clients platforms, 238 swap space, 238 disks probe keyword description and values, 256

disksize rule keyword description and values, 224, 256 display tip line connection and custom JumpStart installation, 205, 209 display resolution, preconfiguring, 49 displaying mounted file systems, 95 platform name, 96 system information, 96 domain name, preconfiguring, 48 domainname probe keyword, 256 domainname rule keyword, 224, 256 domains probe keyword, 256 rule keyword, 224, 256 dontuse profile keyword, 240, 253

### **E**

End User Solaris software group description, 32 size, 33 End User System Support software group, 239 eng\_profile example, 217 Entire Distribution Plus OEM Support software group, 239 Entire Distribution software group, 239 Entire Solaris software group description, 32 size, 33 Entire Solaris Software Group Plus OEM Support description, 32 size, 33 equals sign (=) in profile field, 182 /etc/bootparams file enabling JumpStart directory access, 162, 399 /etc/dfs/dfstab file, 159, 217 /etc/locale file, 57 /etc/mnttab file, 163 exclamation mark (!) rule field, 169 existing partitioning value, 250

explicit partitioning value, 250 /export file system, 32

#### **F**

factory JumpStart compared to other installation methods, 30 failed upgrade rebooting problems, 403 fdformat command, 163, 165 fdisk command, 192 fdisk profile keyword description and values, 240 fdisk profile keyword example, 172 file just loaded does not appear to be executable message, 392 files and file systems begin scripts output, 182 copying JumpStart directory files using finish scripts, 184 JumpStart installation files from CD, 164, 166 JumpStart installation files from Solaris 8 Software 1 of 2 *Intel Platform Edition*, 160 JumpStart installation files from Solaris 8 Software 1 of 2 *SPARC Platform Edition*, 160 Solaris 8 Device Configuration Assistant *Intel Platform Edition*, 165 creating local file systems, 243 displaying mounted file systems, 95 finish scripts output, 183 mounting remote file systems, 242 UFS creation, 163 filesys keyword, 243 filesys profile keyword description and values, 242 examples, 172 finish rule field described, 169 finish scripts adding files, 184

finish scripts *(continued)* adding packages and patches, 184 customizing the root environment, 186 rule field, 169 setting the system's root password, 186 finish.log file, 183 flar command, 146 flarcreate command, 144 formatting diskettes, 163

### **G**

geo keyword, 245 getfile: RPC failed: error 5: RPC Timed out message, 162, 396 graphics card, preconfiguring, 49

# **H**

hard disks copying Solaris 8 Languages *SPARC Platform Edition* to install server, 86 copying Solaris 8 Software 1 of 2 *SPARC Platform Edition* to install server, 73, 75, 77, 85, 89 copying Solaris 8 Software 2 of 2 *SPARC Platform Edition* to install server, 86 mounting, 242 partitioning designating for partitioning default, 253 examples, 172 excluding for partitioning default, 240 profile keyword, 250 rootdisk values, 251 size probe keywords, 256, 257 root space, 238 rule keywords, 224, 228, 256, 257 space available, 73, 75, 86, 89 surface analysis for IDE drives, 401 swap space diskless client, 238 profile examples, 156, 172 size requirement for Solaris Web Start, 23, 24

#### host

name, 92, 93, 225, 256 host name, preconfiguring, 48 hostaddress probe keyword, 256 hostaddress rule keyword, 224, 256 hostname probe keyword description and values, 256 hostname rule keyword description and values, 225, 256 example, 223

#### **I**

IDE interface mapping out bad blocks, 401 surface analysis, 401 install server copying Solaris 8 Languages *SPARC Platform Edition* to local disk, 86 copying Solaris 8 Software 1 of 2 *Intel Platform Edition* to local disk, 95 copying Solaris 8 Software 1 of 2 *SPARC Platform Edition* to local disk, 73, 75, 77, 85, 89, 95 copying Solaris 8 Software 2 of 2 *Intel Platform Edition* to local disk, 95 copying Solaris 8 Software 2 of 2 *SPARC Platform Edition* to local disk, 86, 95 creating, 72, 74, 85 network installation setup, 91 network installation setup with DVD media, 79 on subnet, 74, 76, 87 system types applicable, 67 installation compared to upgrade, 21 comparison of methods, 27 disk space recommendations, 31 log file, 101, 107, 114, 119 overview of tasks, 19 system requirements, 22 install\_config command, 162 installed probe keyword description and values, 256 installed rule keyword description and values, 225, 256

install\_type keyword, 246 install\_type profile keyword examples, 172 requirement, 171, 172 testing profiles, 176, 178 Interactive Installation, *See* Solaris 8 Interactive Installation Program Internet address request, 398 Internet Protocol address preconfiguring, 48 IP addresses probe keyword, 256 rule keyword, 224, 256 ip: joining multicasts failed message, 398 IPv6, preconfiguring, 48 IRQ level, preconfiguring, 49 isa\_bits keyword, 247

#### **J**

joining multicasts failed message, 398 JumpStart directory adding files with finish scripts, 184 copying files installation files from CD, 164, 166 installation files from Solaris 8 Software 1 of 2 *Intel Platform Edition*, 160 installation files from Solaris 8 Software 1 of 2 *SPARC Platform Edition*, 160 using finish scripts, 184 creating diskette for IA based systems, 162, 165 diskette for SPARC based systems, 163 example, 216 server, 159 permissions, 159, 162 rules file example, 168 sharing, 159, 217

#### **K**

karch probe keyword, 256 karch rule keyword, 225, 256 Kerberos information to configure, 39

**440** Solaris 8 Advanced Installation Guide • February 2002

Kerberos *(continued)* preconfiguring, 48 kernel location and upgrade installation, 392 keyboard language and layout, preconfiguring, 49 keywords custom JumpStart Web Start Flash archives, 230 probe, 197 sysidcfg file, 51

#### **L**

layout constraint keyword, 61, 247 LBA, *See* Logical Block Addressing le0: No carrier - transceiver cable problem message, 392 locale file, 57 locale keyword, 249 locale.org\_dir table, adding entries, 57 log files begin scripts output, 182 finish scripts output, 183 installation, 101, 107, 114, 119 upgrade, 101, 107, 114, 119 logical AND rule field, 169 Logical Block Addressing, 25

### **M**

Makefile file, 56 mapping out bad blocks on IDE drives, 401 marketing\_profile example, 218 master system, *See* Web Start Flash matching derived profiles, 182 order for rules, 170, 203, 207 rootdisk values, 251 memory probe keyword, 256 rule keyword, 226, 256 memsize probe keyword description and values, 256 memsize rule keyword description and values, 226, 256

microprocessors probe keywords, 256 rule keywords, 223, 256 mnttab file, 163 model probe keyword description and values, 256 model rule keyword description and values, 226, 256 monitor type, preconfiguring, 49 mount command, 95 mounting begin script caution, 182 displaying mounted file systems, 95 by Solaris 8 installation, 183 remote file systems, 242 Solaris 8 Languages *SPARC Platform Edition*, 86 Solaris 8 Software 1 of 2 *SPARC Platform Edition*, 73, 75, 85 multicasts failed message, 398 multiple lines in rules files, 168

#### **N**

name server, preconfiguring, 48 name service preconfiguring, 48 names/naming custom\_probes file, 198 derived profile names, 183 host name, 92, 93, 225, 256 rules file, 168 software group, 239 software groups, 239 system model names, 226, 256 system platform name determination, 96 netmask, preconfiguring, 48 network installation custom JumpStart installation example, 155 described, 67 preparing, 67 network interface, preconfiguring, 48 network number, 226, 256 network probe keyword description and values, 256

network rule keyword description and values, 226, 256 nistbladm command, 57, 58 No carrier - transceiver cable problem message, 392 No network boot server message, 397 Not a UFS filesystem message, 393 num\_clients profile keyword, 249

#### **O**

organization, Solaris 8 Documentation CD, 272 organization, Solaris 8 Installation *Intel Platform Edition*, 268, 270 organization, Solaris 8 Installation *SPARC Platform Edition*, 263, 264 organization, Solaris 8 Languages *Intel Platform Edition* CD, 274 organization, Solaris 8 Languages *SPARC Platform Edition* CD, 274 organization, Solaris 8 Software *Intel Platform Edition* CDs, 271 organization, Solaris 8 Software *SPARC Platform Edition* CDs, 264 osname probe keyword, 257 osname rule keyword, 227, 257 output files begin scripts log, 182 finish scripts log, 183 installation log, 101, 107, 114, 119 upgrade log, 101, 107, 114, 119

#### **P**

-p option of check script, 180, 201 package profile keyword description and values, 249 packages adding with a finish script, 184 adding with chroot, 186 administration file, 181 partitioning examples, 172 excluding disks, 240 fdisk partitions, 172, 240

partitioning *(continued)* profile keyword, 250, 253 root slice location, 393 partitioning keyword, 250 password, root, 186, 188 Patch Analyzer, 62 patches, 43 adding with a finish script, 184 adding with chroot, 186 paths check script, 179, 201 install server setup, 93 permissions begin scripts, 182 finish scripts, 183 JumpStart directory, 159, 162 pfinstall command, 61, 175 pkgadd adding software with, 405, 420 pkgrm removing software with, 405, 420, 421 planning comparision of installation methods, 27 disk space, 31 initial installation compared to upgrade, 20 installing over the network, 25 overview of tasks, 19 system requirements, 22 platforms diskless client, 238 install server setup, 92, 93 matching system attributes and profiles, 170, 203, 207 name determination, 96 probe keywords, 256 rule keywords, 225, 256 system model names, 226, 256 pointing device, preconfiguring, 49 Power Management, 49, 58 preconfiguring system configuration information advantages, 47 choosing a method, 48 locale using NIS+, 57 locale using NIS, 56 Power Management, 58 using a name service, 49, 55

preconfiguring system configuration information *(continued)* using sysidcfg file**, 49** preparing for installation custom JumpStart installation, 156, 180 preparing for Solaris 8 installation getting the system ready to install, 37 getting the system ready to upgrade, 42 information you need before installing, 38 information you need before upgrading, 43 preconfiguring system information advantages, 47 methods, 48 probe keywords arch, 256 disks description and values, 256 domainname, 256 hostaddress, 256 hostname, 256 installed, 256 karch, 256 memsize, 256 model, 256 network, 256 osname, 257 rootdisk, 257 totaldisk, 257 probe rule keyword description and values, 227 processors probe keywords, 256 rule keywords, 223, 256 Product Registry adding software with, 405, 407 checking integrity of installed products, 410 description, 408 installing software with, 411 listing information about installed products, 410 purpose, 407 removing software with, 405, 407 uninstalling products with, 412 profile keywords, 228, 253 backup\_media, 235 boot\_device, 237 case sensitivity, 228

profile keywords *(continued)* client\_arch, 238 client\_root, 238 client\_swap, 238 cluster, 239 examples, 172 dontuse description and values, 240 usedisk and, 253 fdisk description and values, 240 fdisk example, 172 filesys description and values, 242 examples, 172 local file systems, 243 remote file systems, 242 geo description and values, 245 install\_type, 246 examples, 172 requirement, 171, 172 isa\_bits description and values, 247 layout\_constraint, 247 locale, 249 num\_clients, 249 package, 249 partitioning, 250 designating disks, 253 examples, 172 excluding disks, 240 root\_device, 251 system\_type description and values, 252 examples, 172 usedisk description and values, 253 profiles comments in, 171 creating, 171 derived profiles, 182, 183 described, 171 examples, 172 eng\_profile, 217 marketing\_profile, 218

Index **443**

profiles, examples *(continued)* matching systems to, 170, 203, 207 naming, 172 requirements, 168, 171 rule field, 169 testing, 61, 176, 178 prom\_panic: Could not mount filesystem message, 397 prtvtoc command IA: disk configuration file creation, 192 SPARC: creating disk configuration file, 190

#### **R**

-r option of check script, 180, 202 release of Solaris 8 software installed probe keyword, 256 installed rule keyword, 225, 256 osname probe keyword, 257 osname rule keyword, 227, 257 remote file systems mounting, 242 removing software with Admintool, 405, 413, 417 with pkgrm, 405, 421 with Solaris Product Registry, 405, 407 Requesting Internet address message, 398 requirements custom\_probes file, 198 disk space, 31 memory, 23 network installation servers, 67 profiles, 168, 171 swap space, 23, 24 to use Solaris Web Start, 23, 25 reset command, 96 resetting display and terminal after I/O interrupts, 96 root (/) file systems profile example, 156 root environment, customizing with a finish script, 186 root password preconfiguring, 48 root password, setting with a finish script, 186 root slice location, 393 root\_device keyword, 251 rootdisk defined, 251 slice value for filesys, 243 value set by JumpStart, 251 RPC failed: error 5: RPC Timed out message, 162, 396 RPC Timed out message, 162, 396, 398, 399 rule keywords, 223 any description and values, 223, 256 arch, 223, 256 disksize, 224, 256 domainname, 224, 256 hostaddress, 224, 256 hostname, 223, 225, 256 installed, 225, 256 karch, 225, 256 memsize, 226, 256 model, 226, 256 network, 226, 256 osname, 227, 257 probe, 227 totaldisk, 228, 257 rule\_keyword rule field, 169 rules derived profiles, 182, 183 examples, 170 field descriptions, 168, 169 matching order, 170, 203, 207 multiple line rules, 168 rootdisk matching rules, 251 syntax, 168 testing validity, 180, 202 rules file adding rules, 168 comments in, 168 creating, 167 custom JumpStart example, 218, 219 described, 167 example, 168 multiple line rules, 168 naming, 168 syntax, 168 testing rules, 180 validating using check, 179, 180, 202

**444** Solaris 8 Advanced Installation Guide • February 2002

rules file *(continued)* custom JumpStart example, 219 derived profiles and, 183 rules.ok file creating, 179 described, 179, 201 matching order for rules, 170, 203, 207 rule\_value rule field, 169

#### **S**

-s option of add\_install\_client command, 93, 220 screen size, preconfiguring, 49 scripts begin scripts, 181, 183, 195 Bourne shell scripts in rule fields, 169 finish scripts, 183, 188, 195 security root password, 186, 188 security policy preconfiguring, 48 servers JumpStart directory creation, 159 network installation setup standalone installation, 91 network installation setup with DVD media, 78 requirements for network installation, 67 root space, 238 set\_root\_pw finish script, 186, 188 setup\_install\_server command described, 95 install server setup, 77, 89 share command sharing JumpStart directory, 159, 217 shareall command, 160, 217 sharing JumpStart directory, 159, 217 SI CONFIG DIR variable, 184 SI\_PROFILE environment variable, 183 site-specific installation programs, 195 size fdisk partition, 242 hard disk probe keywords, 256, 257

size, hard disk *(continued)* root space, 238 rule keywords, 224, 228, 256, 257 space available, 73, 75, 86, 89 local file system, 243 memory, 226, 256 swap space diskless client, 238 minimum size for Solaris Web Start, 23, 24 profile examples, 156 tip window dimensions, 205, 209 slices filesys values, 243 probe keyword, 256 profile examples, 172 root slice location, 393 rule keyword, 225, 256 software adding after installing Solaris, 405 removing after installing Solaris, 405 software groups descriptions, 32 for profiles, 239 profile examples, 172 sizes, 33 specifying packages, 249 upgrading, 22, 240 Solaris 8 Device Configuration Assistant *Intel Platform Edition*, 165 Solaris 8 Documentation CD organization, 272 Solaris 8 Installation *Intel Platform Edition* organization, 268, 270 Solaris 8 Installation *SPARC Platform Edition* organization, 263, 264 Solaris 8 Interactive Installation Program command–line interface (CLI), 111 compared to other installation methods, 28 graphical user interface (GUI), 111 how to install IA systems, 115 SPARC systems, 113 installing Web Start Flash archives, 137 overview of tasks for IA systems, 115 for SPARC systems, 112

Index **445**

Solaris 8 Interactive Installation Program, overview of tasks *(continued)* post-upgrade corrections, 120 Solaris 8 Languages *Intel Platform Edition* CD organization, 274 Solaris 8 Languages *SPARC Platform Edition* CD organization, 274 Solaris 8 software groups, 239 profile examples, 172 specifying packages, 249 upgrading, 240 release or version installed probe keyword, 256 installed rule keyword, 225, 256 Solaris 8 Software 1 of 2 CD installation on systems without CD-ROM drives, 72, 74, 85 Solaris 8 Software 1 of 2 *Intel Platform Edition* displaying mounted file systems, 95 Solaris 8 Software 1 of 2 *SPARC Platform Edition* displaying mounted file systems, 95 Solaris 8 Software 2 of 2 CD installation on systems without CD-ROM drives, 72, 74, 85 Solaris 8 Software 2 of 2 *Intel Platform Edition* displaying mounted file systems, 95 Solaris 8 Software 2 of 2 *SPARC Platform Edition* displaying mounted file systems, 95 Solaris 8 Software *Intel Platform Edition* CDs organization, 271 Solaris 8 Software *SPARC Platform Edition* CDs organization, 264 Solaris Product Registry adding software with, 405, 407 checking integrity of installed products, 410 description, 408 installing software with, 411 listing information about installed products, 410 purpose, 407 removing software with, 405, 407 uninstalling products with, 412 Solaris software release or version osname probe keyword, 257 osname rule keyword, 227, 257

Solaris Web Start adding software with, 405, 406 command–line interface (CUI), 97 compared to other installation methods, 27 description, 97 graphical user interface (GUI), 97 how to install IA systems, 103 SPARC systems, 99 installing Web Start Flash archives, 135 Kiosk access after installation, 108 how to save, 108 overview of tasks for IA systems, 103 for SPARC systems, 99 post-upgrade corrections, 108 removing software with, 405 requirements LBA on IA systems, 25 swap size, 23, 24 standalone systems custom JumpStart installation example, 152 profile examples, 172 starting check script, 179, 180 rpld daemon, 400 tftpd daemon, 399, 400 Still trying to find a RPL server message, 399 stty command, 37, 42, 205, 209 subnet boot server creation on, 88 boot server creation on with DVD media, 76 install server and, 74, 75, 87 SUNWCall group, 239 SUNWCprog group, 239 SUNWCreq group, 239 SUNWCuser group, 239 SUNWCXall group, 239 surface analysis for IDE drives, 401 swap file systems diskless client swap space, 238 profile examples, 156 sysidcfg file guidelines and requirements, 49 how to create, 54

sysidcfg file *(continued)* keywords, 51 sysidcfg file syntax for dependent keywords, 50 syntax for independent keywords, 50 sysidcfg file syntax rules, 50 system information, displaying, 96 system\_type profile keyword description and values, 252 examples, 172

# **T**

terminal type, preconfiguring, 49 testing profiles, 61, 175, 176, 178 validating custom\_probes file using check, 202 validating custom\_probes files testing custom\_probes, 202 using check, 201 validating rules file, 202 validating rules files custom JumpStart example, 219 derived profiles and, 183 testing rules, 180 using check, 179, 180 tftpd daemon, 399, 400 time and date, preconfiguring, 49 time zone, preconfiguring, 49 timed out RPC error, 396, 398, 399 Timeout waiting for ARP/RARP packet message, 397 tip line connection and custom JumpStart installation, 205, 209 token ring card, booting error with, 398 totaldisk probe keyword, 257 totaldisk rule keyword, 228, 257 transceiver cable problem message, 392 troubleshooting, 393 booting from wrong server, 399 general installation problems, 393 booting the system, 399

### **U**

UFS, 163 Unable to install the system message, 397 uname command, 96 Unknown client error message, 391 upgrade compared to initial installation, 21, 59 comparison of methods, 27 correcting local modifications, 108, 120 disk space recommendations, 31 failed upgrade, 403 log file, 101, 107, 114, 119 methods, 22, 60 overriding boot file location, 392 overview of tasks, 19 system requirements, 22 to a Solaris Update release, 62 to Solaris Update Release, 22 with custom JumpStart, 60 with Disk Space Reallocation, 61 upgrade installation custom JumpStart installation, 203 failed upgrade, 403 profile keywords, 240, 246, 250 usedisk profile keyword description and values, 253 user locales table, 385 /usr/sbin/rpld command, 400

### **V**

validating custom\_probes file using check, 202 custom\_probes files testing custom\_probes, 202 using check, 201 profiles, 176 rules file, 202 rules files custom JumpStart example, 219 derived profiles and, 183 testing rules, 180 using check, 179, 180 variables SI\_CONFIG\_DIR, 184

variables *(continued)* SI\_PROFILE, 183 SYS\_MEMSIZE, 177 /var/sadm/begin.log file, 182 /var/sadm/finish.log file, 183 /var/yp/make command, 57 /var/yp/Makefile file, 56 version of Solaris 8 software installed rule keyword, 225 version of Solaris software installed probe keyword, 256 installed rule keyword, 256 osname probe keyword, 257 osname rule keyword, 227, 257 volcheck command, 163, 165 Volume Manager copying, 163, 165 Solaris 8 Device Configuration Assistant image, 166 Solaris 8 Device Configuration Assistant *Intel Platform Edition*, 165

#### Web Start Flash, keywords *(continued)* layered archives, 128 master system description, 124 how to install, 132 peripheral devices, 125 wrapping lines in rules files, 168

#### **W**

WARNING: CHANGE DEFAULT BOOT DEVICE, 400 WARNING: clock gained xxx days message', 393 Web Start Flash archive sections described, 141 compared to other installation methods, 29 description, 123 flar command description, 146 to combine archives, 147 to extract archive information, 146 to split archives, 146 flarcreate command, 144 how to create an archive, 132 installing how to install, 135 installation methods, 127 keywords custom JumpStart, 230 section identification, 142 section\_begin and section\_end, 142